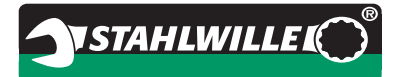

# **Gebrauchsanleitung**

# *STAHLWILLE Drehmomentschlüssel*

# *Service/Serien Manoskop***®** *No 730D*

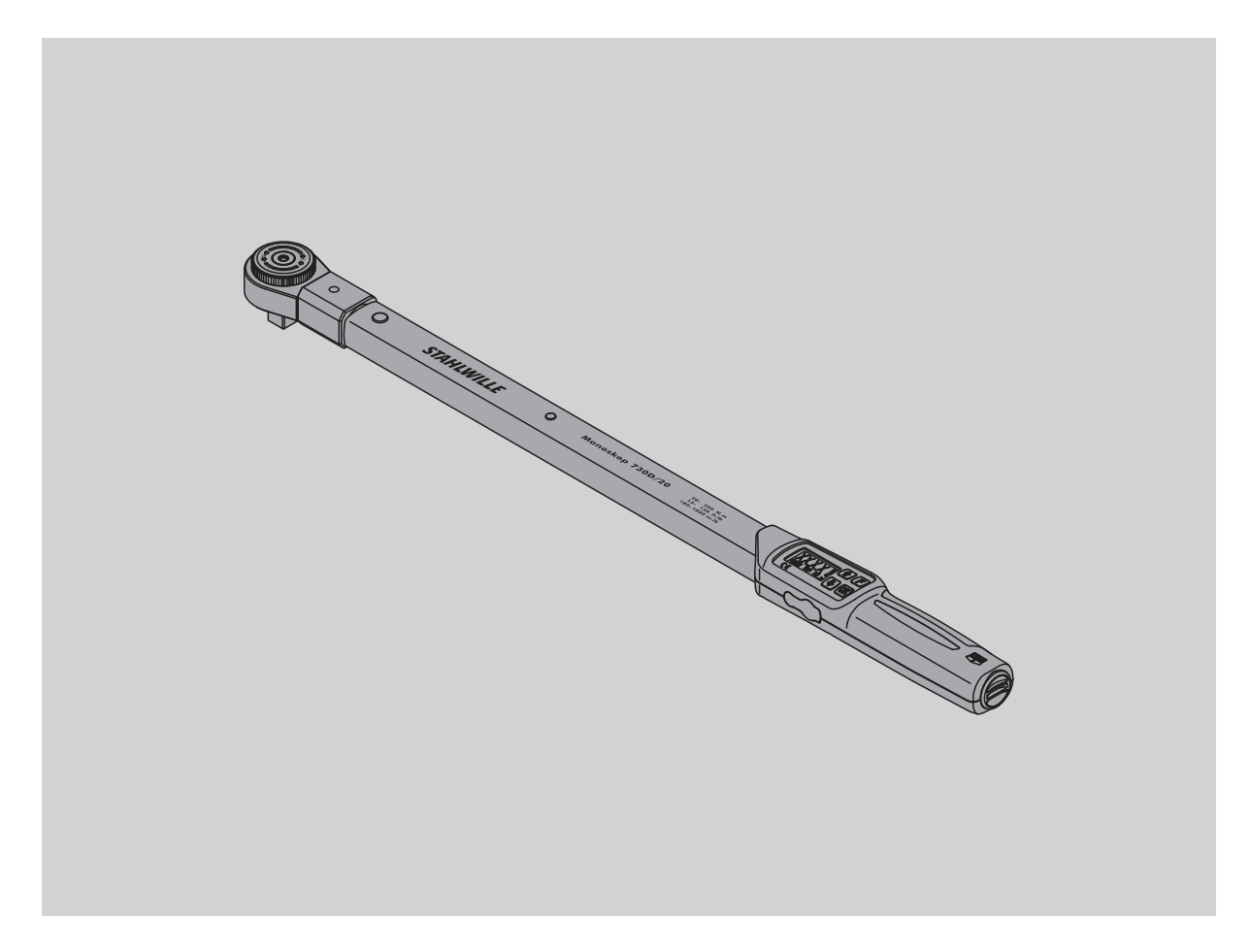

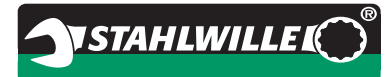

# **Vorwort**

Diese Gebrauchsanleitung hilft Ihnen beim

- bestimmungsgemäßen,
- sicheren und
- wirtschaftlichen

Gebrauch des elektromechanischen Drehmomentschlüssels.

# **Zielgruppe dieser Gebrauchsanleitung**

Die Gebrauchsanleitung richtet sich an die Anwender des elektromechanischen Drehmomentschlüssels.

Wir setzen voraus, dass die Anwender über allgemeine technische Kenntnisse verfügen.

Jede Person, die die folgenden Tätigkeiten mit dem elektromechanischen Drehmomentschlüssel vornimmt, muss den vollständigen Inhalt dieser Gebrauchsanleitung zur Kenntnis genommen und verstanden haben:

- einrichten
- programmieren
- bedienen
- warten oder
- entsorgen.

Wenn Sie einzelne Informationen in dieser Gebrauchsanleitung nicht verstehen oder Informationen vermissen, informieren Sie sich bei der STAHLWILLE Eduard Wille GmbH & Co. KG. Die vollständige Anschrift finden Sie auf der Rückseite dieser Gebrauchsanleitung.

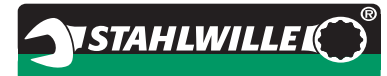

# **Inhaltsverzeichnis**

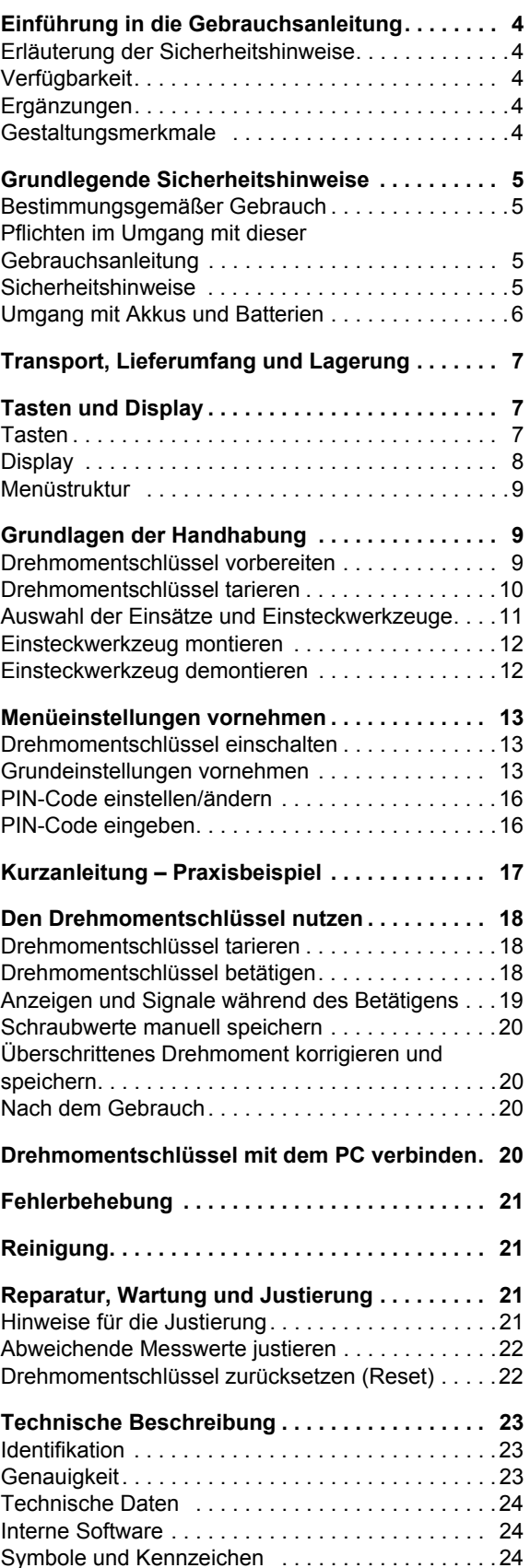

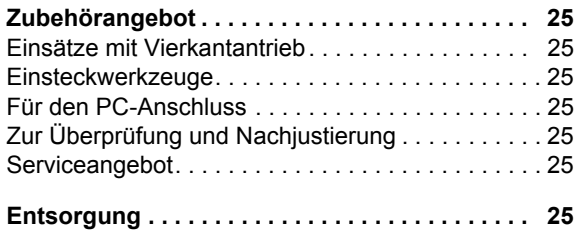

# **Einführung in die Gebrauchsanleitung**

# **Erläuterung der Sicherheitshinweise**

In der Gebrauchsanleitung finden Sie folgende Kategorien von Hinweisen:

# **WARNUNG**

**Hinweise mit dem Wort WARNUNG warnen vor Gefährdungen, bei denen möglicherweise schwere oder tödliche Verletzungen auftreten.**

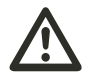

### **VORSICHT**

**Hinweise mit dem Wort VORSICHT warnen vor Gefährdungen, bei denen möglicherweise leichte bis mittlere Verletzungen auftreten.**

### **Achtung**

**Hinweise mit dem Wort ACHTUNG warnen vor Gefährdungen, bei denen möglicherweise Sach- oder Umweltschäden auftreten.**

# **Verfügbarkeit**

Wenn diese Gebrauchsanleitung verloren geht oder unbrauchbar wird, können Sie bei der STAHLWILLE Eduard Wille GmbH & Co. KG ein neues Exemplar anfordern.

Falls Sie das Gerät noch nicht registriert haben, benötigen Sie folgende Angaben für die Nachbestellung:

- Serien-Nummer Ihres Drehmomentschlüssels
- Namen Ihres Händlers
- Kaufdatum des Drehmomentschlüssels.

Die Bestellnummer der Gebrauchsanleitung finden Sie rechts unten auf der Titelseite.

# **Ergänzungen**

Ergänzen Sie die Gebrauchsanleitung am jeweiligen Einsatzort regelmäßig um Anweisungen aufgrund

- gesetzlicher Vorschriften zur Unfallverhütung,
- gesetzlicher Vorschriften zum Umweltschutz und
- berufsgenossenschaftlicher Bestimmungen.

### **Gestaltungsmerkmale**

Verschiedene Elemente der Gebrauchsanleitung sind mit festgelegten Gestaltungsmerkmalen versehen. So können sie leicht feststellen, um welche Art von Text es sich handelt:

normaler Text,

- Aufzählungen oder
- ▶ Handlungsschritte.
- Hinweise mit diesem Zeichen enthalten Angaben allgemeiner Art und zur wirtschaftlichen Verwendung des Drehmomentschlüssels.

# **Grundlegende Sicherheitshinweise**

# **Bestimmungsgemäßer Gebrauch**

Der elektromechanische Drehmomentschlüssel Manoskop® 730D dient zum Messen von Drehmomenten beim kontrollierten Anziehen und Lösen von Schraubverbindungen im Werkstattbereich. Dazu muss ein passendes Einsteckwerkzeug mit dem Drehmomentschlüssel verbunden sein.

Der Drehmomentschlüssel Manoskop® 730D kann auch entgegen seiner Funktionsrichtung belastet werden.

Das maximal zulässige Nenndrehmoment des Drehmomentschlüssels darf nie überschritten werden.

Zum bestimmungsgemäßen Gebrauch gehört die vollständige Beachtung der Informationen in dieser Gebrauchsanleitung. Beachten und befolgen Sie insbesondere die Sicherheitshinweise und die technischen Grenzwerte.

Außerdem müssen Sie die jeweiligen Unfallverhütungsvorschriften der zuständigen Berufsgenossenschaft und alle weiteren geltenden Sicherheitsbestimmungen beachten.

Der elektromechanische Drehmomentschlüssel Manoskop® 730D darf nur für die genannten Zwecke verwendet werden.

STAHLWILLE übernimmt keine Haftung für Schäden, die durch nicht bestimmungsgemäßen Gebrauch entstehen.

Als nicht bestimmungsgemäß gilt insbesondere

- das unkontrollierte Lösen festsitzender z. B. festgerosteter Verschraubungen
- das Verwenden als Brechstange
- das Verwenden als Schlagwerkzeug.

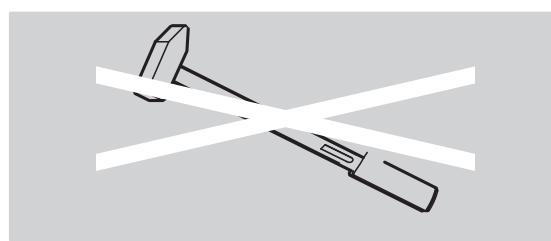

# **Pflichten im Umgang mit dieser Gebrauchsanleitung**

In dieser Anleitung wird der Einfachheit halber nachfolgend der Begriff Drehmomentschlüssel statt Manoskop® verwendet.

Der Anwender des Drehmomentschlüssels ist dafür verantwortlich, dass diese Gebrauchsanleitung bei Arbeiten mit dem Drehmomentschlüssel ständig zur Verfügung steht. Bewahren Sie die Gebrauchsanleitung in der Nähe des Drehmomentschlüssels auf.

### **Sicherheitshinweise**

Der Drehmomentschlüssel ist ein Präzisionswerkzeug und muss entsprechend pfleglich behandelt werden. Vermeiden Sie mechanische, chemische oder thermische Einwirkungen, die über die Beanspruchungen des bestimmungsgemäßen Gebrauchs hinausgehen.

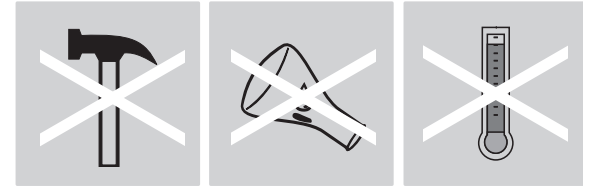

Stellen Sie sicher, dass extreme klimatische Bedingungen, wie Kälte, Hitze und Luftfeuchtigkeit die Genauigkeit nicht beeinflussen können.

Überlasten Sie den Drehmomentschlüssel nicht. Halten Sie unbedingt die Messbereichsangaben der Laserkennzeichnung auf dem Drehmomentschlüssel ein. Andernfalls können Sie den Drehmomentschlüssel beschädigen.

Beispiel für eine Laserkennzeichnung:

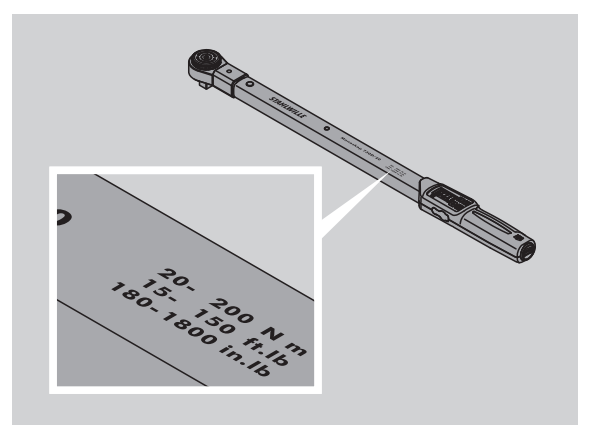

#### **Verletzungsgefahren vermeiden**

- Benutzen Sie den Drehmomentschlüssel nicht als Schlagwerkzeug.
- Kontrollieren Sie vor dem Gebrauch den Drehmomentschlüssel samt Zubehör.
- Benutzen Sie niemals einen beschädigten Drehmomentschlüssel oder Zubehörteile.
- Akkus und Batterien dürfen nicht in die Hände von Kindern gelangen. Kinder könnten sie in den Mund nehmen und verschlucken.

# **NSTAHLWILLEL**

#### **Beschädigungen des Drehmomentschlüssels vermeiden**

- Benutzen Sie den Drehmomentschlüssel nicht als Schlagwerkzeug.
- Kontrollieren Sie vor dem Gebrauch den Drehmomentschlüssel samt Zubehör.
- Benutzen Sie niemals einen beschädigten Drehmomentschlüssel oder Zubehörteile.
- Überlasten Sie den Drehmomentschlüssel nicht. Starke oder dauerhafte Überlastung kann zu Beschädigungen des Drehmomentschlüssels führen.
- Setzen Sie den Drehmomentschlüssel keinesfalls Regen, Feuchtigkeit oder sonstigen Flüssigkeiten aus.
- Lassen Sie keine Fremdkörper in das Gehäuse des Drehmomentschlüssels eindringen. Decken Sie die unbenutzte Buchse für den PC-Anschluss immer ab.
- Benutzen Sie den Drehmomentschlüssel nicht zum unkontrollierten Lösen festsitzender – zum Beispiel festgerosteter – Verschraubungen.
- Überschreiten Sie niemals das maximale Grenzdrehmoment von 125 % des Nennwerts.
- Öffnen Sie niemals das Gehäuse des Drehmomentschlüssels.
- Drücken Sie nicht auf das Display.
- Stellen Sie sicher, dass alle verwendeten Einsteckwerkzeuge und Steckverbindungen fest verbunden und richtig eingesteckt sind.
- Auslaufende Batterien und Akkus können Schäden am Drehmomentschlüssel verursachen. Wenn Sie den Drehmomentschlüssel längere Zeit nicht benutzen, entnehmen Sie die Batterien.

#### **Fehlfunktionen vermeiden**

- Prüfen Sie die Auslösegenauigkeit in regelmäßigen Abständen, siehe Seite [21.](#page-20-0)
- Überlasten Sie den Drehmomentschlüssel nicht. Starke oder dauerhafte Überlastung kann zu Messfehlern des Drehmomentschlüssels führen.
- Überschreiten Sie niemals das maximale Grenzdrehmoment von 125 % des Nennwerts. Messund Auslösewerte könnten abweichen.
- Knicken Sie Kabel und Stecker nicht ab und setzen Sie diese niemals übermäßigen Zugkräften oder Temperaturen aus.
- Stellen Sie sicher, dass alle verwendeten Einsteckwerkzeuge und Steckverbindungen fest verbunden und richtig eingesteckt sind.
- Stellen Sie sicher, dass das richtige Stichmaß eingestellt ist.

# **Umgang mit Akkus und Batterien**

- Akkus und Batterien können Giftstoffe enthalten, die die Umwelt schädigen.
- Akkus und Batterien dürfen nicht in die Hände von Kindern gelangen. Kinder könnten sie in den Mund nehmen und verschlucken.
- Auslaufende Batterien und Akkus können Schäden am Drehmomentschlüssel verursachen. Wenn Sie den Drehmomentschlüssel längere Zeit nicht benutzen, entnehmen Sie die Batterien. Wenn eine Batterie ausgelaufen ist, ziehen Sie Schutzhandschuhe an und reinigen Sie das Batteriefach mit einem trockenen Tuch.
- Tauschen Sie schwächer werdende Akkus und Batterien rechtzeitig aus.
- Tauschen Sie immer alle Akkus und Batterien gleichzeitig aus. Verwenden Sie nur Akkus und Batterien des gleichen Typs.
- Verwenden Sie nur geeignete Ladegeräte zum Aufladen der Akkus.
- Laden Sie keine Batterien auf.
- Entsorgen Sie die Akkus und Batterien unbedingt entsprechend der geltenden gesetzlichen Bestimmungen.
- Werfen Sie die Akkus und Batterien niemals in den normalen Hausmüll. Geben Sie verbrauchte Batterien und defekte Akkus bei einer Sammelstelle ab.

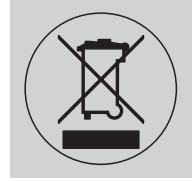

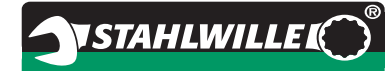

# **Transport, Lieferumfang und Lagerung**

Transportieren Sie den Drehmomentschlüssel nur in der Original-Verpackung und sichern Sie ihn beim Transport gegen Herunterfallen.

Zum Lieferumfang des Drehmomentschlüssels 730D gehören:

- ein elektromechanischer Drehmomentschlüssel
- zwei Mignon-Batterien AA/LR6,1,5 V
- ein Werk-Kalibrierschein
- diese Gebrauchsanleitung.

Zum Lieferumfang des Drehmomentschlüssels 730DR gehören:

- ein elektromechanischer Drehmomentschlüssel
- eine Einsteckknarre 735
- zwei Mignon-Batterien AA/LR6.1.5 V
- ein Werk-Kalibrierschein
- diese Gebrauchsanleitung.

Lagern Sie den Drehmomentschlüssel bei einer Temperatur von –20 °C bis +80 °C.

# **Tasten und Display**

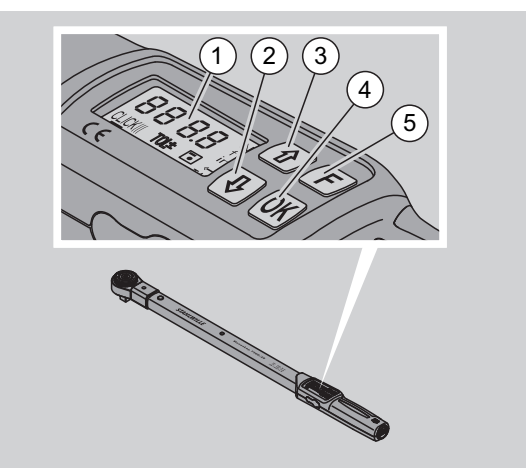

#### 1 Display

- 2 Pfeiltaste unten (Auswählen)
- 3 Pfeiltaste oben (Auswählen)
- 4 OK-Taste (Bestätigen)
- 5 Funktions-Taste (F-Taste)

### **Tasten**

Mit den vier Tasten am Drehmomentschlüssel können Sie Funktionen anwählen und Einstellungen vornehmen.

 Nach jedem Tastendruck wird das Display für ca. fünf Sekunden beleuchtet.

#### **Drehmomentschlüssel ist ausgeschaltet**

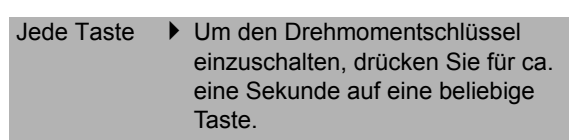

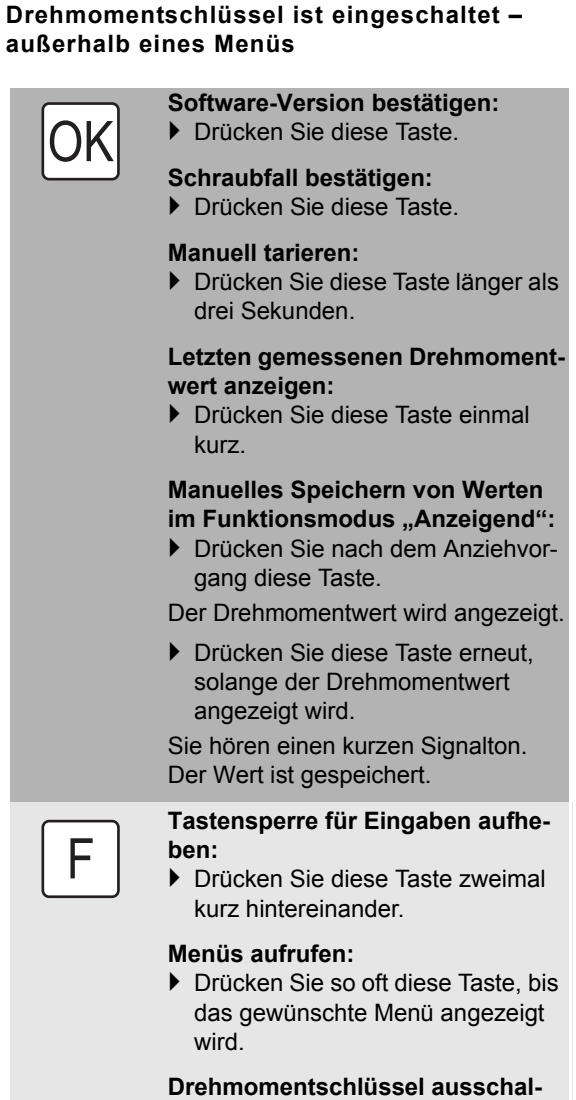

#### **ten:**

 Drücken Sie diese Taste ca. zwei Sekunden.

#### **Drehmomentschlüssel ist eingeschaltet – innerhalb eines Menüs**

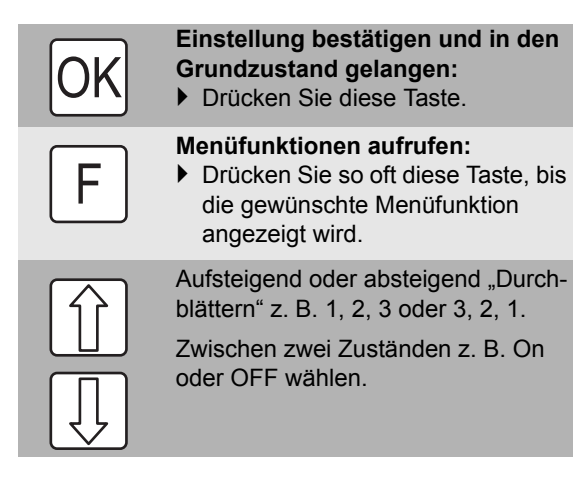

### **Display**

Im Display sehen Sie während des Anziehvorgangs das aktuelle Drehmoment. Außerdem werden Ihnen Informationen zu den aktuellen Einstellungen angezeigt.

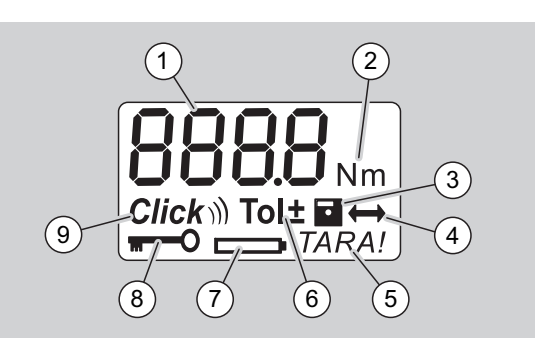

#### 1 Aktueller Drehmomentwert

- 2 aktuelle Maßeinheit (N·m, in·lb oder ft·lb)
- 3 Datenspeicherung eingestellt (ohne Symbol keine Datenspeicherung)
- 4 Stichmaß eingestellt (ohne Symbol ist das Standard-Stichmaß eingestellt)
- 5 automatisches Tarieren eingestellt (ohne Symbol kein automatisches Tarieren)
- 6 Schraubtoleranz eingestellt (ohne Symbol keine Schraubtoleranz)
- 7 Batterieverbrauchsanzeige
- 8 PIN-Code-Eingabe erforderlich (ohne Symbol keine PIN-Code-Eingabe erforderlich)
- 9 Auslösemodus eingestellt (ohne Symbol Anzeigemodus)

#### **Optische Signale des Displays**

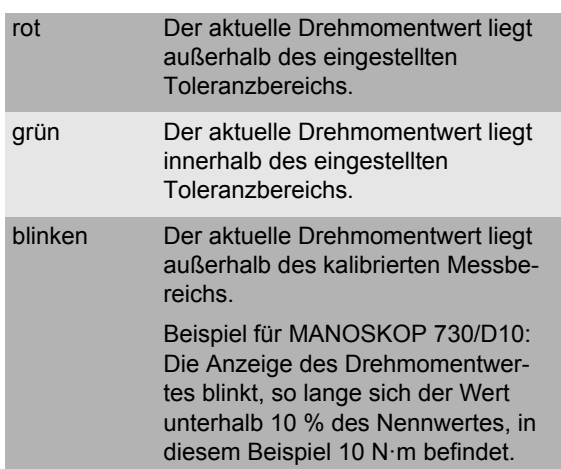

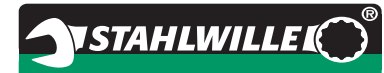

#### **Drehmomentwert einstellen**

• Drehmomentwert eingeben

#### **Maßeinheit einstellen**

- $N \cdot m$
- $\bullet$  ft $\cdot$ lb
- $\bullet$  in·lb

### **Funktionsmodus einstellen**

- $\bullet$  On (Auslösend)  $Click$ ))
- OFF (Anzeigend), kein Symbol im Display

#### **Schraubtoleranz einstellen**

- On (mit Schraubtoleranz) Tol± – Minus-Toleranz eingeben – Plus-Toleranz eingeben
- OFF (ohne Schraubtoleranz), kein Symbol im Display

#### **Werte speichern**

- $\bullet$  On (Schraubdaten werden gespeichert) – Schraubfall-Nummer eingeben
- Im Lieferzustand ist die Schraubfall-Nummer "0000".
- OFF (Schraubdaten werden nicht gespeichert), kein Symbol im Display

#### **Stichmaßkorrektur**

- On (mit Stichmaßeinstellung) – Stichmaß eingeben
- OFF (Standard-Stichmaß), kein Symbol im Display

#### **Automatisches Nachtarieren**

- On (automatisches Nachtarieren eingeschaltet) **TARAI**
- OFF (kein automatisches Nachtarieren), kein Symbol im Display

#### **Schlüsselsperre einschalten**

- On (Schlüsselsperre eingeschaltet) – PIN-Code festlegen
- OFF (Schlüsselsperre ausgeschaltet), kein Symbol im Display
- Wenn die Schlüsselsperre eingeschaltet ist, müssen Sie vor dem Ändern eines Wertes den vierstelligen PIN-Code eingeben. Im Lieferzustand ist die Schlüsselsperre ausgeschaltet und der PIN-Code lautet "0000".

# **Menüstruktur Grundlagen der Handhabung**

### **Drehmomentschlüssel vorbereiten**

#### **Grundlegende Voraussetzungen**

- Der Anwender muss beim Gebrauch sicher stehen.
- Es muss ausreichend Bewegungsfreiheit für den Anwender vorhanden sein.
- Der Einsatzort muss ausreichend hell sein.
- Die empfohlene Einsatztemperatur beträgt –10 °C bis  $+60 °C$ .
- Der Drehmomentschlüssel muss sich vor der Benutzung mindestens eine Stunde den klimatischen Bedingungen während des späteren Gebrauchs anpassen können.
- Der Drehmomentschlüssel muss vor schädigenden Einflüssen, zum Beispiel durch Verschmutzung oder Feuchtigkeit, geschützt sein.

#### **Stromversorgung**

Stellen Sie sicher, dass die Stromversorgung des Drehmomentschlüssels gewährleistet ist. Es können folgende Batterie-/Akku-Typen eingesetzt werden:

- Mignon-Batterien AA/LR6, 1,5 V
- Mignon-NiMH-Akkus AA/LR6, 1,2 V.

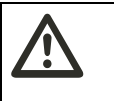

#### **VORSICHT Gefahr durch explodierende Akkus.**

 Verwenden Sie für das Aufladen der Akkutypen das jeweils richtige Ladegerät.

### **Achtung**

**Beschädigung des Drehmomentschlüssels möglich.**

 Stellen Sie sicher, dass die Akkus oder Batterien eine Spannung von maximal 1,5 V haben.

#### <span id="page-9-1"></span>**Geladene Akkus/Batterien einlegen**

Um den Deckel des Batteriefachs zu öffnen, benötigen Sie beispielsweise eine passende Münze.

# **Achtung**

#### **Fehlfunktion des Drehmomentschlüssels möglich.**

- Schalten Sie den Drehmomentschlüssel vor dem Wechseln der Akkus/Batterien aus.
- Stellen Sie sicher, dass der Drehmomentschlüssel ausgeschaltet ist.
- Drehen Sie den Deckel mit der Münze bis zum Anschlag gegen den Uhrzeigersinn.
- ▶ Nehmen Sie den Deckel ab.
- Legen Sie die Akkus oder Batterien unter Beachtung der auf dem Handgriff vorgegebenen Polarität ein.

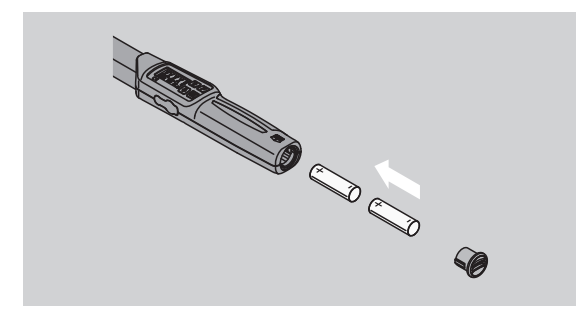

- ▶ Setzen Sie den Deckel in die Aussparungen des Batteriefachs ein.
- Drücken Sie den Deckel mit der Münze leicht an.
- Drehen Sie den Deckel mit der Münze bis zum Anschlag im Uhrzeigersinn.

### <span id="page-9-0"></span>**Drehmomentschlüssel tarieren**

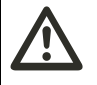

### **WARNUNG**

**Verletzungsgefahr durch falsche Messwerte während des Tarierens.**

 Stellen Sie sicher, dass der Drehmomentschlüssel während des Tariervorgangs nicht bewegt oder belastet wird.

Um eine genaue Messung sicherzustellen, muss der Drehmomentschlüssel bei jedem Schraubvorgang tariert sein.

#### **Automatisch tarieren**

- Legen Sie den ausgeschalteten Drehmomentschlüssel auf eine ebene Fläche.
- Um den Drehmomentschlüssel mit montiertem Einsteckwerkzeug zu tarieren, lassen Sie dieses z. B. über die Tischkante ragen.

**NSTAHLWILLEL** 

- Stellen Sie sicher, dass keine Kräfte auf den Drehmomentschlüssel einwirken.
- Halten Sie den Drehmomentschlüssel während des gesamten Tariervorgangs ruhig.
- Um den Drehmomentschlüssel einzuschalten, drücken Sie eine beliebige Taste.

Die Versionsnummer der Software wird im Display angezeigt.

Drücken Sie die OK-Taste kurz.

Falls die Funktion Werte speichern eingeschaltet ist, wird die vierstellige Schraubfall-Nummer angezeigt.

- Um den Schraubfall zu bestätigen, drücken Sie die OK-Taste.
- Um einen neuen Schraubfall anzulegen gehen Sie vor, wie auf Seite [14](#page-13-0) beschrieben.

Der aktuell eingestellte Drehmomentwert wird angezeigt.

Das Symbol "TARA!" blinkt im Display. Der Drehmomentschlüssel wird innerhalb weniger Sekunden tariert.

Wenn im Display ein Wert von mehr als 0,1 angezeigt wird, dann tarieren Sie den Drehmomentschlüssel manuell.

#### **Manuell tarieren**

- Legen Sie den eingeschalteten Drehmomentschlüssel auf eine ebene Fläche.
- Um den Drehmomentschlüssel mit montiertem Einsteckwerkzeug zu tarieren, lassen Sie dieses z. B. über die Tischkante ragen.
- Stellen Sie sicher, dass keine Kräfte auf den Drehmomentschlüssel einwirken.
- Halten Sie den Drehmomentschlüssel während des gesamten Tariervorgangs ruhig.
- Drücken Sie die OK-Taste länger als zwei Sekunden.

Der Tariervorgang startet. Sie sehen im Display vier waagerechte Striche. Das Symbol "TARA!" blinkt.

Wird im Display jetzt ein Wert von mehr als 0,1 angezeigt, dann tarieren Sie den Drehmomentschlüssel erneut.

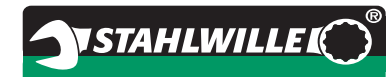

# **Auswahl der Einsätze und Einsteckwerkzeuge**

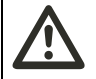

# **WARNUNG**

**Verletzungsgefahr durch ungeeignete Einsätze und Einsteckwerkzeuge.**

 Verwenden Sie nur Einsätze oder Einsteckwerkzeuge, die in ihrer Form und Ausführung für den Verwendungszweck geeignet sind.

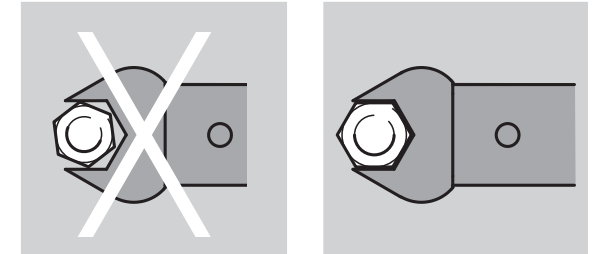

 Einsteckwerkzeuge von STAHLWILLE gewährleisten die richtige Hebellänge, besitzen in allen Verbindungsbereichen die notwendige Passgenauigkeit und haben die erforderliche Materialfestigkeit.

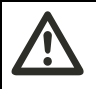

# **WARNUNG**

**Verletzungsgefahr durch das Überschreiten der maximalen Belastbarkeit der Einsätze und Einsteckwerkzeuge.**

 Stellen Sie sicher, dass Sie die maximale Belastbarkeit der Einsätze und Einsteckwerkzeuge nicht überschreiten.

Diese kann niedriger sein als das maximal zulässige Drehmoment des Drehmomentschlüssels.

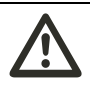

# **WARNUNG**

**Verletzungsgefahr durch falsch montierte Einsteckwerkzeuge.**

 Stellen Sie sicher, dass die Einsteckwerkzeuge durch Einrasten des Haltestifts gegen Abziehen gesichert sind.

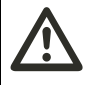

# **WARNUNG**

**Verletzungsgefahr durch falsch eingestelltes Stichmaß.**

 Stellen Sie sicher, dass das für das Einsteckwerkzeug passende Stichmaß am Drehmomentschlüssel eingestellt ist.

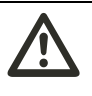

#### **VORSICHT Verletzungsgefahr durch selbst gefertigte Spezialwerkzeuge.**

 Fertigen Sie Spezialwerkzeuge nur in Absprache mit STAHLWILLE an.

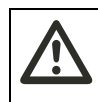

#### **VORSICHT Verletzungsgefahr durch nicht geeignete Einsteckwerkzeuge.**

 Verwenden Sie nur die im STAHLWILLE Katalog empfohlenen Einsteckwerkzeuge.

### **Achtung**

#### **Beschädigung der Messelemente des Drehmomentschlüssels möglich.**

 Schützen Sie den Drehmomentschlüssel vor z. B. harten Stößen oder dem Fallen lassen.

# **Achtung**

**Beschädigung des Drehmomentschlüssels möglich.**

- Stellen Sie Folgendes sicher, wenn Sie Einsätze mit Antriebsvierkant am Drehmomentschlüssel verwenden:
	- Die normgerechte Ausführung der Einsätze.
	- Die richtige Form und Größe der Einsätze für die Verbindung mit der anzuziehenden Verschraubung.

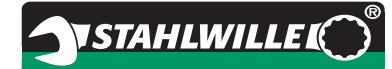

# **Einsteckwerkzeug montieren**

 Stecken Sie das Einsteckwerkzeug in den Innenvierkant des Schlüsselkopfes.

Dabei wird der federnde Haltestift der QuickRelease-Sicherheitsverriegelung des Einsteckwerkzeugs durch die Einführschräge niedergedrückt.

- ▶ Schieben Sie das Einsteckwerkzeug bis zum Anschlag weiter.
- Stellen Sie sicher, dass der Haltestift in die Rastbohrung der QuickRelease-Sicherheitsverriegelung springt.

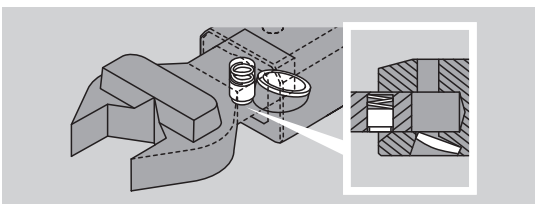

- Prüfen Sie den sicheren Sitz des Einsteckwerkzeugs.
- Für kontrollierte auslösende Linksanzüge verbinden Sie das Einsteckwerkzeug um 180° verdreht mit dem Drehmomentschlüssel.

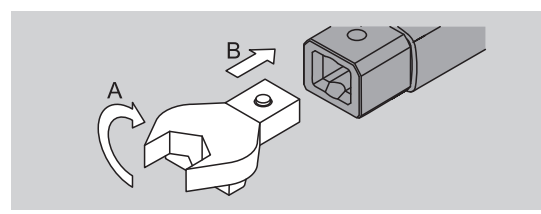

▶ Falls Sie eine Einsteck-Knarre verwenden, schalten Sie diese durch Verdrehen der Schaltscheibe auf die gewünschte Arbeitsrichtung.

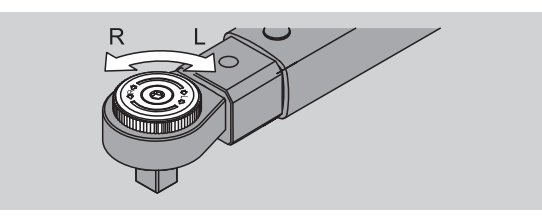

 Stecken Sie den passenden Einsatz auf den Antriebsvierkant der Umschaltknarre, bis er hörbar einrastet.

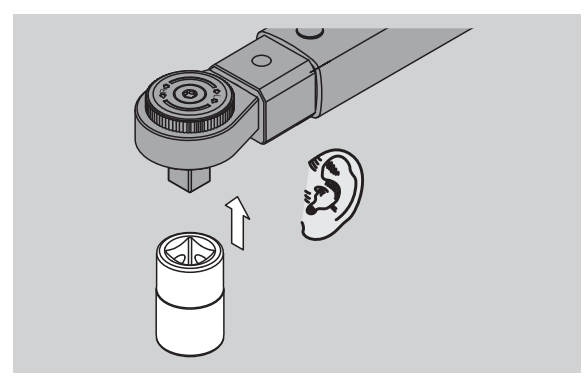

# **Einsteckwerkzeug demontieren**

#### **Einsteckwerkzeug "normal" eingebaut**

- Drücken Sie den grünen QuickRelease-Schnell-Entriegelungsknopf an der Unterseite des Schlüsselkopfes (A).
- ▶ Ziehen Sie das Einsteckwerkzeug heraus (B).

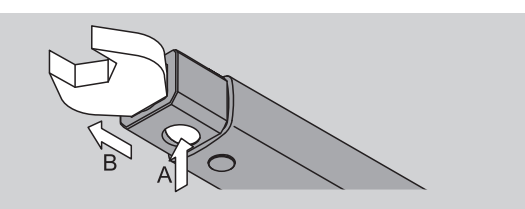

#### **Einsteckwerkzeug um 180° gedreht eingebaut**

- Stecken Sie einen dünnen Dorn von außen in die Rastbohrung an der Oberseite des Schlüsselkopfs.
- Drücken Sie mit dem Dorn den Haltestift nieder (A).
- ▶ Ziehen Sie das Einsteckwerkzeug heraus (B).

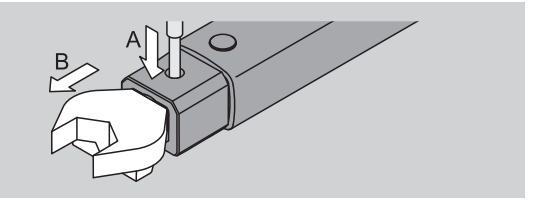

# **Drehmomentschlüssel einschalten**

 Drücken Sie ca. eine Sekunde lang eine beliebige Taste.

Die Versionsnummer der Software wird im Display angezeigt.

In folgenden Fällen kann es nach dem Einschalten des Drehmomentschlüssels etwa eine Minute dauern bis dieser betriebsbereit ist:

- Bei der ersten Inbetriebnahme des Drehmomentschlüssels
- Wenn länger als 30 Minuten keine Akkus oder Batterien eingelegt waren.

### Drücken Sie die OK-Taste.

**DE**

Falls die Funktion "Werte speichern" eingeschaltet ist, wird die vierstellige Schraubfall-Nummer angezeigt.

- Um den Schraubfall zu bestätigen, drücken Sie die OK-Taste.
- Um einen neuen Schraubfall anzulegen gehen Sie vor, wie auf Seite [14](#page-13-0) beschrieben.

Der aktuell eingestellte Drehmomentwert wird angezeigt.

Das Symbol "TARA!" blinkt im Display. Der Drehmomentschlüssel wird tariert.

Nach dem Tarieren ist der Drehmomentschlüssel im Grundzustand.

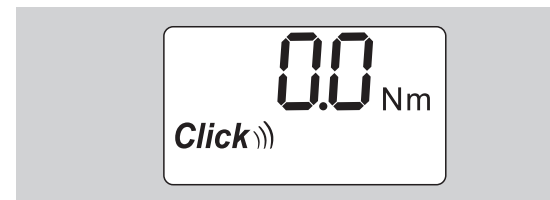

# **Grundeinstellungen vornehmen**

#### **Einstellungen im Lieferzustand**

Im Lieferzustand ist der Funktionsmodus "Auslösend" eingestellt.

Bei der Beschreibung der Funktionen gehen wir vom "Grundzustand" des Drehmomentschlüssels aus. Darunter versteht man den Zustand nach dem Einschalten des Drehmomentschlüssels und abgeschlossenem Tariervorgang.

#### **Tastensperre**

Um den Drehmomentschlüssel gegen unbeabsichtigte Änderungen in den Menüs zu schützen, ist dieser mit einer Tastensperre ausgestattet.

Wenn Sie Einstellungen in den Menüs vornehmen wollen, müssen Sie zunächst die Tastensperre aufheben. Gehen Sie wie folgt vor:

 Drücken Sie zweimal kurz hintereinander die F-Taste.

#### <span id="page-12-0"></span>**Einstellungen speichern**

Wenn Sie die Einstellungen in einem Menüpunkt vorgenommen haben, gehen Sie vor wie folgt:

- Um die Einstellung zu übernehmen und in den Grundzustand zurückzukehren, drücken Sie die OK-Taste.
- Um die Einstellung zu übernehmen und zu einem anderen Menüpunkt zu wechseln, drücken Sie so oft die F-Taste, bis das gewünschte Menü angezeigt wird.

#### **Drehmomentwert einstellen**

 Drücken Sie die F-Taste so oft, bis der Drehmomentwert angezeigt wird.

Der eingestellte Drehmomentwert blinkt.

- Stellen Sie mit den Pfeiltasten den gewünschten Wert ein.
- Durch Tippen auf eine der Pfeiltasten wird der Wert im zulässigen Bereich um jeweils einen Teilungsschritt verstellt. Durch langes Drücken der Pfeiltaste wird der Wert schnell verstellt.
- Speichern Sie die Einstellung wie auf Seite [13](#page-12-0)  beschrieben.

#### **Maßeinheit einstellen**

 Bei einem Wechsel der Maßeinheit wird der Wert der aktuellen Einstellung automatisch umgerechnet.

### **Achtung**

#### **Sachschäden durch falsch eingestellte Werte möglich.**

- Stellen Sie sicher, dass der eingestellte Drehmomentwert nach einer Änderung der Maßeinheit korrekt ist.
- Um die Maßeinheit einzustellen, drücken Sie die F-Taste so oft, bis die Maßeinheit angezeigt wird. Die eingestellte Maßeinheit blinkt.
- Wählen Sie mit den Pfeiltasten die gewünschte Maßeinheit aus.
- Speichern Sie die Einstellung wie auf Seite [13](#page-12-0) beschrieben.

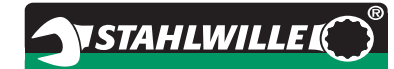

#### **Funktionsmodus einstellen**

Sie können den Funktionsmodus "Auslösend" oder "Anzeigend" einstellen.

 Drücken Sie die F-Taste so oft, bis das Symbol "Click" angezeigt wird.

"On" oder "OFF" blinkt.

- Wählen Sie mit den Pfeiltasten den gewünschten Funktionsmodus aus.
- ▶ Um den Funktionsmodus "Auslösend" einzustellen, wählen Sie "On".
- (i) Sie erkennen den Funktionsmodus "Auslösend" am Symbol "Click" im Display.

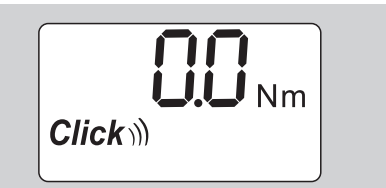

 $\blacktriangleright$  Um den Funktionsmodus "Anzeigend" einzustellen, wählen Sie "OFF".

Das Symbol "Click" wird nicht angezeigt.

 Speichern Sie die Einstellung wie auf Seite [13](#page-12-0) beschrieben.

### **Schraubtoleranz einstellen**

Mit dieser Funktion können Sie einen oberen und unteren Toleranzwert für den eingestellten Drehmomentwert einstellen.

 Drücken Sie die F-Taste so oft, bis das Symbol "Tol±" angezeigt wird.

"On" oder "OFF" blinkt.

- Um ohne Schraubtoleranz zu arbeiten, wählen Sie mit den Pfeiltasten "OFF".
- Um mit Schraubtoleranz zu arbeiten, wählen Sie mit den Pfeiltasten "On".
- Drücken Sie die F-Taste.
- Stellen Sie mit den Pfeiltasten den gewünschten unteren Toleranzwert ein.
- Der untere Toleranzwert ist mit einem Minuszeichen gekennzeichnet.
- Drücken Sie die F-Taste.
- Stellen Sie mit den Pfeiltasten den gewünschten oberen Toleranzwert ein.
- Sie erkennen eine eingestellte Schraubtoleranz durch das Symbol "Tol±" im Display.

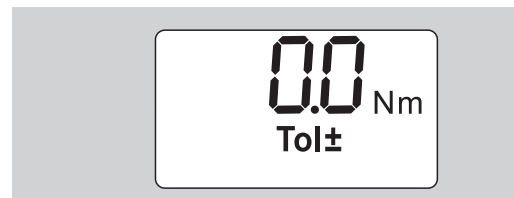

 Speichern Sie die Einstellung wie auf Seite [13](#page-12-0)  beschrieben.

#### <span id="page-13-1"></span>**Werte speichern**

Mit dieser Funktion können Sie festlegen, ob die Schraubdaten gespeichert werden oder nicht. Im Funktionsmodus "Auslösend" geschieht dies automatisch. Im Funktionsmodus "Anzeigend" drücken Sie zweimal die OK-Taste.

Wenn Sie die gespeicherten Daten der aktuellen Zeit zuordnen möchten, aktualisieren Sie die Schlüsselzeit mit der Dokumentations-Software.

Wenn Sie die Funktion "Werte speichern" einschalten, können Sie auch Schraubfall-Nummern vergeben.

 Drücken Sie die F-Taste so oft, bis das Symbol "Diskette" angezeigt wird.

"On" oder "OFF" blinkt.

- Um die Schraubdaten zu speichern, wählen Sie mit den Pfeiltasten "On".
- **C** Sie erkennen am Symbol "Diskette" im Display, ob die Schraubdaten gespeichert werden.

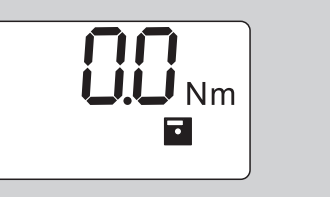

 Um die Schraubdaten nicht zu speichern, wählen Sie mit den Pfeiltasten "OFF".

Das Symbol "Diskette" wird nicht angezeigt.

 Speichern Sie die Einstellung wie auf Seite [13](#page-12-0) beschrieben.

<span id="page-13-0"></span>Um die Schraubfälle bei der Auswertung mit dem PC zuzuordnen, können Sie Schraubfall-Nummern vergeben.

- Für das Anlegen eines Schraubfalls muss die Funktion "Werte speichern" eingeschaltet sein.
- Drücken Sie die F-Taste so oft, bis die vierstellige Schraubfall-Nummer angezeigt wird.

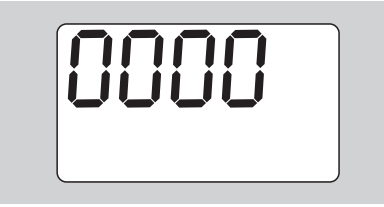

- Um die Nummer des Schraubfalls zu bestätigen, drücken Sie die OK-Taste.
- Um eine neue Nummer für den Schraubfall zu vergeben, drücken Sie die F-Taste.

Die erste Ziffer der vierstelligen Schraubfall-Nummer blinkt.

- Wählen Sie mit den Pfeiltasten die erste Ziffer aus.
- Drücken Sie die F-Taste.

Die zweite Ziffer der vierstelligen Schraubfall-Nummer blinkt.

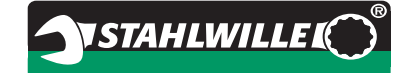

- Gehen Sie für die Einstellung der restlichen Ziffern für die Schraubfall-Nummer vor, wie gerade beschrieben.
- Nehmen Sie nun alle anderen Menüeinstellungen für diesen Schraubfall vor.
- Die Einstellungen des aktuellen Schraubfalls werden im Drehmomentschlüssel gespeichert.

#### **Stichmaßkorrektur**

Der Drehmomentschlüssel ist auf das Standard-Stichmaß eingestellt.

- $\bullet$  Bei Einsteck-Vierkant  $9\times12=17,5$  mm
- $\bullet$  Bei Einsteck-Vierkant 14×18=25,0 mm
- $\bullet$  Bei Einsteck-Vierkant 22×28=55.0 mm

Mit dieser Funktion können Sie Einsteckwerkzeuge mit davon abweichendem Stichmaß korrigieren.

**WARNUNG Verletzungsgefahr durch fehlerhaft angezogene Schraubverbindungen.**

- Prüfen Sie bei jedem verwendeten Einsteckwerkzeug das Stichmaß.
- ▶ Stellen Sie das Stichmaß im Menü Stichmaßkorrektur ein.
- Ermitteln Sie mit einem Mess-Schieber das Stichmaß S, wie in der Abbildung dargestellt.

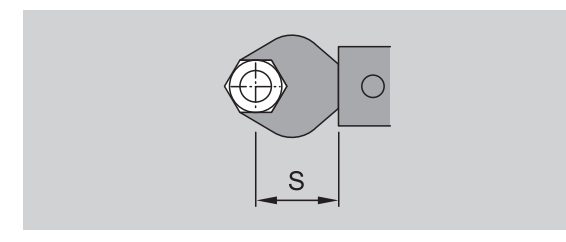

Bei Kombinationen von Einsteckwerkzeugen und Adaptern müssen Sie die Summe aller Stichmaße berücksichtigen.

- Um den Menüpunkt Stichmaßkorrektur anzuwählen, drücken Sie die F-Taste so oft, bis das Symbol "Doppelpfeil" angezeigt wird.
- "On" oder "OFF" blinkt.
- Wenn Sie ohne Stichmaßkorrektur arbeiten wollen, wählen Sie mit den Pfeiltasten "OFF".
- Wenn Sie mit Stichmaßkorrektur arbeiten wollen, wählen Sie mit den Pfeiltasten "On".
- Drücken Sie die F-Taste.
- Stellen Sie mit den Pfeiltasten das gewünschte Stichmaß in Millimeter ein.

 Sie erkennen eine eingestellte Stichmaßkorrektur durch das Symbol "Doppelpfeil" im Display.

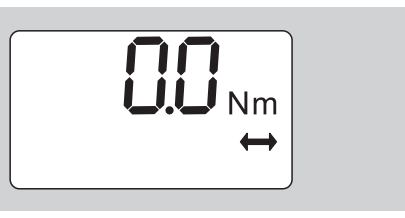

 Speichern Sie die Einstellung wie auf Seit[e 13](#page-12-0)  beschrieben.

#### **Automatisches Tarieren**

Mit dieser Funktion stellen Sie ein, ob sich der Drehmomentschlüssel automatisch nachtarieren soll.

 Um den Menüpunkt Automatisches Tarieren anzuwählen, drücken Sie die F-Taste so oft, bis das Symbol "TARA!" angezeigt wird.

"On" oder "OFF" blinkt.

- Um den Drehmomentschlüssel nicht automatisch nachzutarieren, wählen Sie mit den Pfeiltasten "OFF".
- Um den Drehmomentschlüssel automatisch nachzutarieren, wählen Sie mit den Pfeiltasten "On".
- Sie erkennen das automatische Tarieren am Symbol "TARA!" im Display.

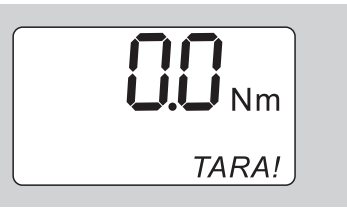

 Speichern Sie die Einstellung wie auf Seite [13](#page-12-0)  beschrieben.

### **Schlüsselsperre einschalten**

Mit dieser Funktion sperren Sie die Einstellmöglichkeiten für Benutzer, die nicht über den PIN-Code verfügen.

- Um den Menüpunkt Schlüsselsperre anzuwählen, drücken Sie die F-Taste so oft, bis das Symbol "Schlüssel" angezeigt wird.
- "On" oder "OFF" blinkt.
- Um ohne Schlüsselsperre zu arbeiten, wählen Sie mit den Pfeiltasten "OFF".
- Um die Schlüsselsperre einzuschalten, wählen Sie mit den Pfeiltasten "On".
- Wenn Sie die Schlüsselsperre eingeschaltet haben, können Sie ohne die Eingabe des PIN-Codes keine Einstellungen verändern. Im Lieferzustand lautet der PIN-Code "0000".
- Sie erkennen die eingestellte Schlüsselsperre durch das Symbol "Schlüssel" im Display.

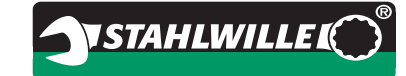

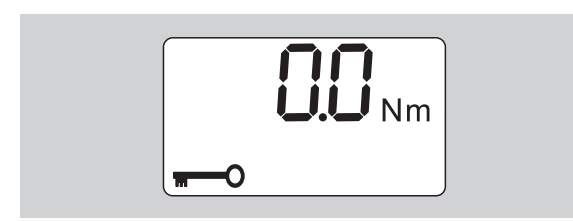

 Speichern Sie die Einstellung wie auf Seite [13](#page-12-0)  beschrieben.

# **PIN-Code einstellen/ändern**

### **Achtung**

**Eingeschränkte Nutzung des Drehmomentschlüssels ohne richtigen PIN-Code.**

- Bewahren Sie den PIN-Code sicher auf.
- Falls Sie den PIN-Code vergessen haben, setzen Sie sich mit STAHLWILLE in Verbindung.
- Im Lieferzustand des Drehmomentschlüssels ist der PIN-Code "0000" eingestellt.

Sie können den PIN-Code im Menü "Schlüsselsperre einschalten" einstellen oder ändern.

- Rufen Sie das Menü "Schlüsselsperre einschalten" auf.
- Drücken Sie die F-Taste so oft, bis das Symbol "Schlüssel" angezeigt wird.

"On" oder "OFF" blinkt.

- Um die Schlüsselsperre einzuschalten, wählen Sie mit den Pfeiltasten "On".
- Drücken Sie die F-Taste.

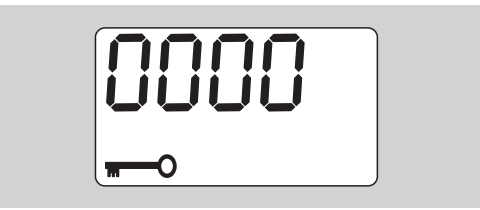

Die erste Ziffer des vierstelligen PIN-Codes blinkt.

- Wählen Sie mit den Pfeiltasten eine Ziffer zwischen  $0 \text{ und } 9 \text{ aus}$
- Drücken Sie die F-Taste.

Die zweite Ziffer des vierstelligen PIN-Codes blinkt.

- Gehen Sie für die Einstellung der restlichen Ziffern für den PIN-Code vor, wie gerade beschrieben.
- Drücken Sie nach Eingabe der letzten Ziffer des PIN-Codes die F- oder OK-Taste.

Der PIN-Code ist nun gespeichert.

Merken Sie sich den neuen PIN-Code.

Um einen bestehenden PIN-Code zu ändern, gehen Sie wie folgt vor:

Rufen Sie das Menü "Schlüsselsperre einschalten" auf.

- Drücken Sie die F-Taste so oft, bis das Symbol "Schlüssel" angezeigt wird.
- "On" oder "OFF" blinkt.
- Drücken Sie die F-Taste.

Die erste Ziffer des vierstelligen PIN-Codes blinkt.

- Wählen Sie mit den Pfeiltasten die erste Ziffer des alten PIN-Codes aus aus.
- Drücken Sie die F-Taste.

Die zweite Ziffer des vierstelligen PIN-Codes blinkt.

- Wiederholen Sie das Ändern der Ziffern des PIN-Codes für die restlichen Ziffern.
- Drücken Sie nach Eingabe der letzten Ziffer des PIN-Codes die F- oder OK-Taste.

Sie können den neuen PIN-Code jetzt direkt eingeben.

- Geben Sie den alten PIN-Code ein.
- Bestätigen Sie den alten PIN-Code.
- Geben Sie den gewünschten neuen PIN-Code in der gleichen Art ein.

Der PIN-Code ist geändert.

# **PIN-Code eingeben**

Sie können keine Einstellungen im Menü des Drehmomentschlüssels verändern, ohne den richtigen PIN-Code einzugeben.

- Der PIN-Code wird nur abgefragt, wenn Sie die Schlüsselsperre eingeschaltet und einen PIN-Code eingestellt haben.
- Schalten Sie den Drehmomentschlüssel ein.
- Drücken Sie die OK-Taste.
- Warten Sie das Tarieren ab.
- Drücken Sie zweimal die F-Taste.

Die erste Ziffer des vierstelligen PIN-Codes blinkt.

- Wenn Sie nach dem Drücken der F-Taste ca. drei Sekunden keine Eingabe vornehmen, wechselt der Drehmomentschlüssel in den Grundzustand zurück.
- Wählen Sie mit den Pfeiltasten die erste Ziffer ihres PIN-Codes aus.
- Drücken Sie die F-Taste.
- ▶ Die zweite Ziffer des vierstelligen PIN-Codes blinkt.
- Gehen Sie für die Einstellung der restlichen Ziffern für den PIN-Code vor, wie gerade beschrieben.
- Drücken Sie nach Eingabe der letzten Ziffer des PIN-Codes die F- oder OK-Taste.
- Sie können nun Einstellungen im Menü vornehmen.

# **Kurzanleitung – Praxisbeispiel**

Nachfolgend wird ein Beispiel für die komplette Einstellung des Drehmomentschlüssels 730D/20 beschrieben. Folgende Daten sollen eingestellt werden:

- Drehmomentwert 90 N·m
- Funktionsmodus "Auslösend"
- $\bullet$  Schraubtoleranz -3 N·m, +5 N·m
- Die erreichten Werte sollen gespeichert werden.
- Schraubfall-Nummer 1000.
- Das Stichmaß beträgt 40 mm.
- Legen Sie den Drehmomentschlüssel auf eine ebene Fläche.
- Stellen Sie sicher, dass keine Kräfte auf den Drehmomentschlüssel einwirken.
- Um den Drehmomentschlüssel einzuschalten, drücken Sie eine beliebige Taste.

Die Versionsnummer der Software wird im Display angezeigt.

Drücken Sie die OK-Taste.

Falls die Funktion "Werte speichern" eingeschaltet ist, wird die vierstellige Schraubfall-Nummer angezeigt.

 Um den Schraubfall zu bestätigen, drücken Sie die OK-Taste.

Der aktuell eingestellte Drehmomentwert wird angezeigt. Das Symbol "TARA!" blinkt im Display. Der Drehmomentschlüssel wird automatisch tariert.

 Um den Drehmomentwert einzustellen, drücken Sie die F-Taste so oft, bis der Drehmomentwert angezeigt wird.

Der eingestellte Drehmomentwert blinkt.

 Stellen Sie mit den Pfeiltasten den Drehmomentwert auf 90 N·m ein.

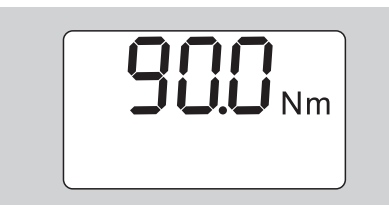

- Drücken Sie die F-Taste.
- Stellen Sie mit den Pfeiltasten falls erforderlich die Maßeinheit N·m ein.

#### **Achtung Sachschäden durch falsch eingestellte Werte möglich.**

- Stellen Sie sicher, dass der eingestellte Drehmomentwert nach einer Änderung der Maßeinheit korrekt ist.
- Drücken Sie die F-Taste.

▶ Um den Funktionsmodus "Auslösend" einzustellen, wählen Sie "On".

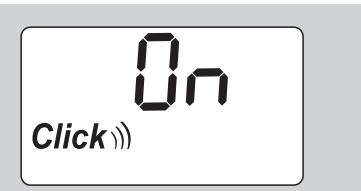

- Drücken Sie die F-Taste.
- Um mit Schraubtoleranz zu arbeiten, wählen Sie mit den Pfeiltasten "On".

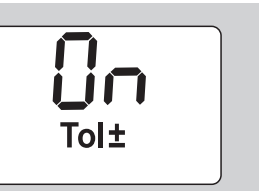

- Drücken Sie die F-Taste.
- Stellen Sie mit den Pfeiltasten den unteren Toleranzbereich ein.

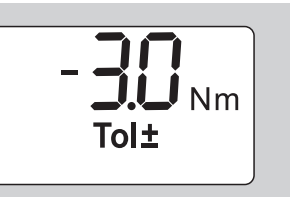

- Drücken Sie die F-Taste.
- Stellen Sie mit den Pfeiltasten den oberen Toleranzbereich ein.

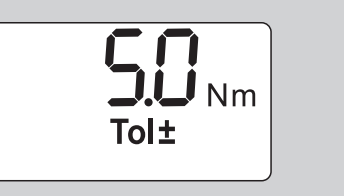

- Drücken Sie die F-Taste.
- Um die Schraubdaten zu speichern, wählen Sie mit den Pfeiltasten "On".

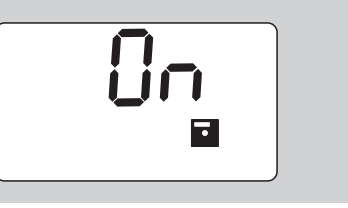

Drücken Sie die F-Taste

Die erste Ziffer der vierstelligen Schraubfall-Nummer blinkt.

- Wählen Sie mit den Pfeiltasten die erste Ziffer aus.
- Drücken Sie die F-Taste.
- Die zweite Ziffer der vierstelligen Schraubfall-Nummer blinkt.

 Gehen Sie für die Einstellung der restlichen Ziffern für die Schraubfall-Nummer vor, wie gerade beschrieben.

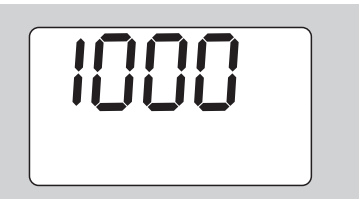

Drücken Sie die F-Taste.

**DE**

 Um mit Stichmaßkorrektur zu arbeiten, wählen Sie mit den Pfeiltasten "On".

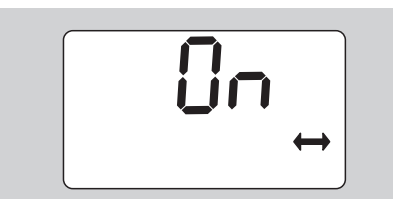

- Drücken Sie die F-Taste.
- Stellen Sie mit den Pfeiltasten das Stichmaß ein.

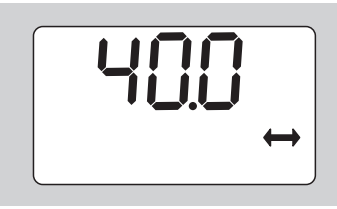

 Um die Einstellung zu übernehmen und in den Grundzustand zurückzukehren, drücken Sie die OK-Taste.

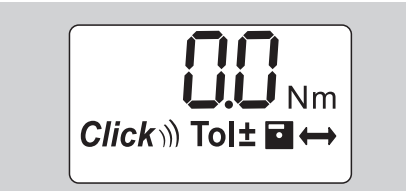

# **Den Drehmomentschlüssel nutzen**

# **Drehmomentschlüssel tarieren**

Bevor Sie mit dem Drehmomentschlüssel den Schraubvorgang beginnen, müssen Sie diesen tarieren, wie auf Seite [10](#page-9-0) beschrieben.

 Geringfügige Bewegungen oder eine Belastung des Drehmomentschlüssels während des Tariervorgangs führen zu Messfehlern.

# **Drehmomentschlüssel betätigen**

# **WARNUNG**

**Verletzungsgefahr durch falsch montierte Einsteckwerkzeuge.**

 Stellen Sie sicher, dass die Einsteckwerkzeuge durch Einrasten des Haltestifts gegen Abziehen gesichert sind.

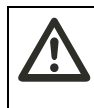

# **WARNUNG**

**Verletzungsgefahr durch falsch eingestellte Drehmomentwerte.**

 Stellen Sie sicher, dass der Drehmomentwert richtig eingestellt ist.

# **Achtung**

**Beschädigung des Drehmomentschlüssels möglich.** 

- Stellen Sie sicher, dass Sie den Drehmomentschlüssel nicht überlasten.
- Überschreiten Sie nicht das maximal einstellbare Drehmoment (siehe Laserbeschriftung auf dem Gehäuserohr).
- Betätigen Sie den Drehmomentschlüssel nur über den Handgriff.
- ▶ Fassen Sie den Handgriff mittig an.
- Ziehen Sie tangential zum Schwenkradius und winklig zur Anziehachse an.

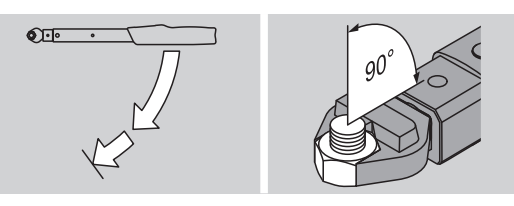

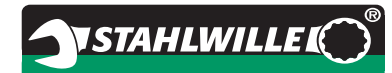

#### **Funktionsmodus "Auslösend"**

▶ Ziehen Sie gleichmäßig und in der letzten Phase ohne Unterbrechung an, bis Sie einen deutlichen Ruck spüren und ein Klicken hören.

Das eingestellte Drehmoment ist erreicht.

Nach dem Auslösen ist der Drehmomentschlüssel sofort wieder einsatzbereit.

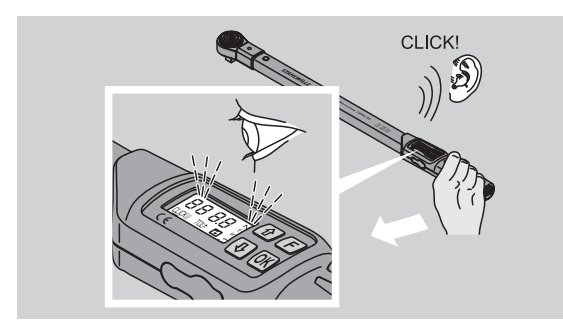

#### **Funktionsmodus "Anzeigend"**

- Beobachten Sie während des Anziehens die Drehmomentwerte im Display.
- Ziehen Sie gleichmäßig und in der letzten Phase ohne Unterbrechung an, bis Sie den eingestellten bzw. gewünschten Drehmomentwert oder das grüne Licht im Display sehen.
- Die farbigen Signale werden nur ausgegeben, wenn Sie im Menü "Schraubtoleranz" Werte eingegeben haben.

Das eingestellte Drehmoment ist erreicht.

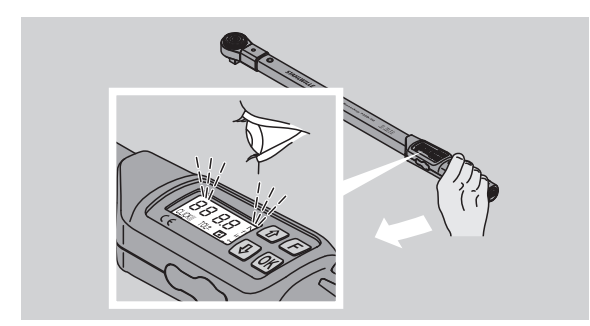

#### **Kontrollierte Linksanzüge**

Kontrollierte Linksanzüge können Sie ohne weitere Einstellungen ausführen. Wenn Sie Einsteck-Knarren verwenden, müssen Sie diese auf Arbeitsrichtung "Links" schalten.

# **Anzeigen und Signale während des Betätigens**

#### **VORSICHT Verletzungsgefahr durch Überlastung des Drehmomentschlüssels.**

- Belasten Sie den Drehmomentschlüssel nicht über den maximalen Messbereich.
- Beenden Sie den Anziehvorgang, wenn Sie das eingestellte Drehmoment erreicht haben.

Wenn Sie den maximalen Messbereich überschreiten, hören Sie mehrere Signaltöne in Intervallen.

#### **Funktionsmodus "Auslösend"**

- Wenn Sie eine Schraube anziehen, wird Ihnen das aktuell anliegende Drehmoment auf dem Display angezeigt.
- Sobald Sie sich im vorher eingestellten Toleranzbereich befinden, leuchtet das Display grün. Zusätzlich ertönt ein kurzer Signalton.
- Wenn Sie den vorher eingestellten Drehmomentwert erreicht haben, löst der Drehmomentschlüssel mit einem fühlbaren Ruck und einem hörbaren Klicken aus.
- Wenn Sie den vorher eingestellten oberen Toleranzwert überschreiten, leuchtet das Display rot. Zusätzlich ertönt ein langer Signalton.
- Wenn Sie den vorher eingestellten unteren Toleranzwert nicht erreichen, leuchtet das Display rot.
- Die farbigen und akustischen Signale werden nur ausgegeben, wenn Sie im Menü "Schraubtoleranz" Werte eingegeben haben.

#### **Funktionsmodus ..Anzeigend"**

- Wenn Sie eine Schraube anziehen, wird Ihnen das aktuell anliegende Drehmoment auf dem Display angezeigt.
- Sobald Sie sich im vorher eingestellten Toleranzbereich befinden, leuchtet das Display grün. Zusätzlich ertönt ein kurzer Signalton.
- Wenn Sie den vorher eingestellten oberen Toleranzwert überschreiten, leuchtet das Display rot. Zusätzlich ertönt ein langer Signalton.
- Wenn Sie den vorher eingestellten unteren Toleranzwert nicht erreichen, leuchtet das Display rot.
- Die farbigen und akustischen Signale werden nur ausgegeben, wenn Sie im Menü "Schraubtoleranz" Werte eingegeben haben.

# **Schraubwerte manuell speichern**

Sie können im Funktionsmodus "Anzeigend" die Schraubwerte nur manuell speichern.

Um die Schraubwerte manuell zu speichern, gehen Sie wie folgt vor:

- *I* Im Menü "Werte speichern" muss "On" ausgewählt sein, siehe Seite [14](#page-13-1).
- Nach dem Anziehvorgang im Funktionsmodus "Anzeigend" drücken Sie die OK-Taste.

Das zuletzt aufgebrachte Drehmoment wird im Display angezeigt.

 Drücken Sie die OK-Taste erneut, solange der Drehmomentwert angezeigt wird.

Sie hören einen kurzen Signalton. Der Wert ist gespeichert.

 Der Drehmomentwert wird auch bei mehrfachem Drücken der OK-Taste nur einmal gespeichert.

# **Überschrittenes Drehmoment korrigieren und speichern**

Wenn Sie eine Verschraubung versehentlich mit einem zu großen Drehmoment angezogen haben, gehen Sie wie folgt vor:

- Lösen Sie die Verschraubung.
- Drücken Sie nach dem Lösevorgang die OK-Taste. Das zuletzt aufgebrachte Drehmoment wird im Display angezeigt.
- Drücken Sie die OK-Taste erneut.

Es ertönt ein kurzer Signalton. Der Wert ist gespeichert.

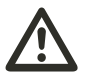

# **WARNUNG**

**Verletzungsgefahr durch beschädigte Schrauben oder Werkstücke.**

- Prüfen Sie vor dem erneuten Anziehen der Verschraubung die Schraube und das Werkstück auf Beschädigungen.
- Verwenden Sie im Zweifelsfall eine neue Schraube.

 Ziehen Sie die Verschraubung erneut an. In der Software auf dem PC wird das gespeicherte Lösemoment negativ angezeigt.

# **Nach dem Gebrauch**

- Um den Drehmomentschlüssel auszuschalten, drücken Sie die F-Taste ca. zwei Sekunden lang.
- Wenn Sie den Drehmomentschlüssel längere Zeit nicht benutzen, schaltet sich dieser nach ca. fünf Minuten aus.

# **Drehmomentschlüssel mit dem PC verbinden**

Wenn Sie den Drehmomentschlüssel an einen PC anschließen, können Sie die Werte aus dem Speicher des Drehmomentschlüssels auf den PC übertragen.

Voraussetzungen für die Verbindung mit einem PC sind:

- eine USB-Schnittstelle.
- **Microsoft Windows und**
- die Installation der Software zur Dokumentation und Weiterverarbeitung der gespeicherten Daten. Die Software incl. USB-Adapter und Klinkensteckerkabel ist als Zubehör (Artikelnummer 7759-5, Codenummer: 96583630) bei STAHLWILLE erhältlich.
- Klappen Sie den Verschluss der Buchse für den PC-Anschluss zur Seite.

Die Buchse für den PC-Anschluss liegt jetzt frei.

- ▶ Stecken Sie den Klinkenstecker in einem Zug und bis zum Anschlag in die Buchse für den PC-Anschluss.
- Stecken Sie den USB-Stecker in den USB-Anschluss des PCs.

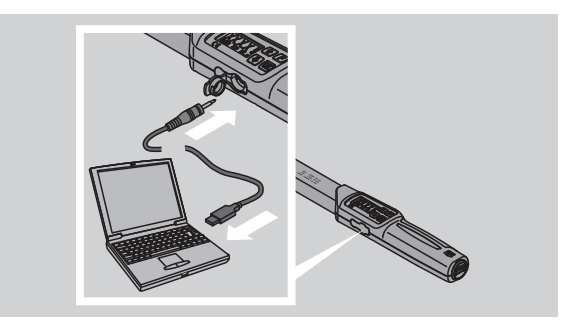

 Stellen Sie sicher, dass die Steckverbindungen fest sitzen.

 Starten Sie die installierte Software auf dem PC. Die Verbindung zwischen dem Drehmomentschlüssel und dem PC wird automatisch hergestellt.

 Weitere Informationen entnehmen Sie der Beschreibung der Software zur Dokumentation und Weiterverarbeitung der gespeicherten Daten.

Um den Drehmomentschlüssel nach der Datenübertragung vom PC zu trennen, gehen Sie vor wie folgt:

- ▶ Ziehen Sie den Klinkenstecker aus der Buchse für den PC-Anschluss des Drehmomentschlüssels.
- Verschließen Sie die Buchse für den PC-Anschluss mit dem Verschluss.

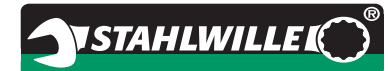

# **Fehlerbehebung**

### **Das Batteriesymbol im Display blinkt**

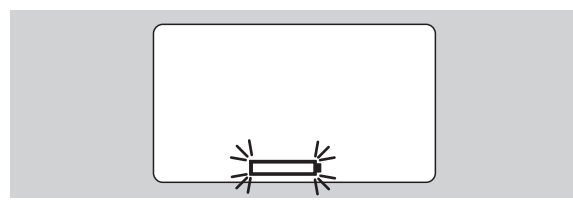

Der Ladezustand der Akkus reicht nicht mehr aus bzw. die Batterien sind leer.

- ▶ Legen Sie neue Batterien oder geladene Akkus bereit.
- Tauschen Sie die Akkus gegen geladene aus bzw. setzen Sie neue Batterien ein, siehe Seite [10](#page-9-1).
- Die gespeicherten Schraubdaten bleiben bei einem Batteriewechsel erhalten.
- Sind länger als 15 Minuten keine Akkus oder Batterien im Drehmomentschlüssel, müssen Sie nach dem Batteriewechsel die Uhrzeit über die installierte Software mit dem PC synchronisieren.

Wenn Sie das blinkende Batteriesymbol nicht beachten, schaltet sich der Drehmomentschlüssel nach kurzer Zeit aus.

#### **Das Symbol für die Datenspeicherung im Display blinkt**

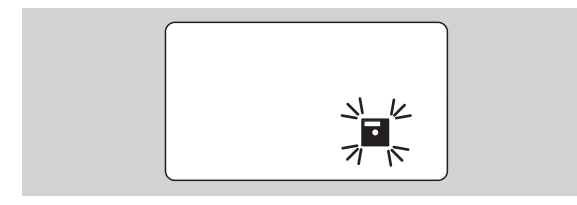

Der Speicher des Drehmomentschlüssels ist voll. Sie können weitere Schraubvorgänge vornehmen, diese werden aber nicht mehr gespeichert.

 Löschen Sie den Speicher über die installierte Software auf dem PC.

# **Reinigung**

### **Achtung**

**Sachschäden durch falsche Reinigung möglich.**

 Reinigen Sie den Drehmomentschlüssel ausschließlich mit einem trockenen, sauberen Tuch.

# <span id="page-20-0"></span>**Reparatur, Wartung und Justierung**

Bei Beschädigungen oder Funktionsstörungen des Drehmomentschlüssels ist eine Reparatur mit anschließender Justierung erforderlich.

Reparaturen dürfen nur von STAHLWILLE durchgeführt werden.

Der Drehmomentschlüssel ist bis auf die regelmäßigen Kalibrierungen wartungsfrei.

Die Innenteile des Drehmomentschlüssels unterliegen bei Gebrauch einer normalen Abnutzung. Deshalb muss die Genauigkeit der Auslösewerte in regelmäßigen Abständen überprüft werden.

# **Hinweise für die Justierung**

Eine Kalibrierung oder Justierung des Drehmomentschlüssels darf nur mit einem geeigneten Prüfgerät durchgeführt werden.

Drehmomentschlüssel sind Prüfmittel. Das Kalibrierungsintervall hängt von Einsatzfaktoren wie geforderter Genauigkeit, Häufigkeit der Anwendung, typischer Belastung während der Anwendung, Umgebungsbedingungen während des Arbeitsvorganges und Lagerungsbedingungen ab.

Der Zeitraum für die Kalibrierung und Justierung ergibt sich aus den in Ihrem Unternehmen festgelegten Verfahren für die Prüfmittelüberwachung (z. B. ISO 9000 ff). Wenn Sie keine Prüfmittelüberwachung in Ihrem Unternehmen durchführen, lassen Sie den Drehmomentschlüssel nach spätestens 12 Monaten, beginnend ab der ersten Benutzung, oder nach 5.000 Auslösungen kalibrieren bzw. justieren.

- Wenn Sie nach dem Einschalten des Drehmomentschlüssels im Display "Cal" sehen, sollten Sie diesen kalibrieren lassen.
- ▶ Um die Anzeige "Cal" zurückzustellen, drücken Sie während "Cal" angezeigt wird die F-Taste.

Der nächste Hinweis "Cal" taucht jetzt erst nach weiteren 5.000 Auslösungen auf.

### **Achtung**

#### **Sachschäden durch falsche Prüfwerte möglich.**

 Schalten Sie vor der Prüfung des Drehmomentschlüssels die Schraubtoleranz aus.

Falls sich bei der Überprüfung Abweichungen ergeben, muss der Drehmomentschlüssel nachjustiert werden. Prüfung und Nachjustierung müssen nach den Vorgaben der DIN EN ISO 6789 erfolgen.

Beachten und befolgen Sie darüber hinaus alle weiteren gesetzlichen Bestimmungen und Vorschriften.

# **Abweichende Messwerte justieren**

Sie können Ihren Drehmomentschlüssel zum Justieren an STAHLWILLE einsenden. Sie erhalten den Drehmomentschlüssel justiert und mit neuem Werk-Kalibrierschein zurück.

Sie können den Drehmomentschlüssel auch selbst justieren, wenn Sie über ein Drehmomentprüfgerät entsprechender Kapazität und Genauigkeit verfügen.

In diesem Fall erlischt die STAHLWILLE-Genauigkeitsgarantie.

- Gültig ab Software-Version 1.7.2
- Um die Software gegebenenfalls zu aktualisieren, setzen Sie sich mit STAHLWILLE in Verbindung.

Schalten Sie den Drehmomentschlüssel ein.

Im Display wird die aktuelle Softwareversion angezeigt.

Um die Anzeige zu bestätigen, drücken Sie OK.

# **WARNUNG**

**Verletzungsgefahr durch falsches Justieren des Drehmomentschlüssels.**

- Justieren Sie den Drehmomentschlüssel nur wie nachfolgend beschrieben.
- Schalten Sie vor der Prüfung des Drehmomentschlüssels die Schraubtoleranz aus.
- ▶ Rufen Sie den Funktionsmodus "Anzeigend" auf.
- Stellen Sie den Drehmomentschlüssel auf den maximal zulässigen Drehmomentwert ein (siehe Laserbeschriftung).
- Belasten Sie den Drehmomentschlüssel mit seinem maximal zulässigen Drehmomentwert am Prüfgerät.
- Notieren Sie sich den Wert, den das Prüfgerät dabei anzeigt.
- Um in den Justiermodus zu gelangen, drücken Sie kurz hintereinander die F-Taste, die Pfeiltaste oben und die Pfeiltaste unten.

Im Display wird der werksseitig eingestellte PIN Code "0000" angezeigt. Dieser PIN Code gilt für den Zugriff auf den Administrator-Bereich und die Sperre des Drehmomentschlüssels.

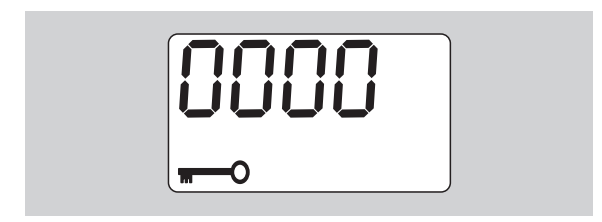

 Um den Code zu bestätigen, drücken Sie viermal die OK-Taste.

Im Display wird "On" angezeigt.

Betätigen Sie die Pfeiltaste bis im Display "JUS." angezeigt wird.

**VSTAHLWILLED** 

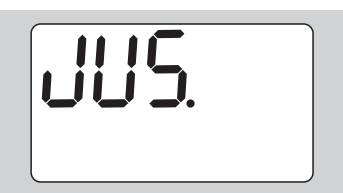

- Um den Vorgang abzubrechen, drücken Sie die F-Taste.
- Um Einstellungen vorzunehmen, drücken Sie die OK-Taste.

Das Display leuchtet rot und der Drehmomentwert blinkt.

- Stellen Sie mit den Pfeiltasten den maximal zulässigen Drehmomentwert des Drehmomentschlüssels ein.
- Um den Vorgang abzubrechen, drücken Sie die F-Taste.
- Um die Einstellung zu bestätigen, drücken Sie die OK-Taste.

Das Display leuchtet grün und der Drehmomentwert blinkt.

- Stellen Sie mit den Pfeiltasten den Drehmomentwert ein, der am Prüfgerät angezeigt wurde.
- Um den Vorgang abzubrechen, drücken Sie die F-Taste.
- Um die Einstellung zu bestätigen, drücken Sie die OK-Taste.

Der Drehmomentschlüssel ist justiert.

 Prüfen Sie die Genauigkeit der Auslösewerte erneut nach den Vorgaben der DIN EN ISO 6789.

Bei Abweichungen müssen Sie den Drehmomentschlüssel erneut justieren.

# **Drehmomentschlüssel zurücksetzen (Reset)**

 Um die Software des Drehmomentschlüssels zurückzusetzen, drücken Sie gleichzeitig alle vier Tasten für etwa 5 Sekunden.

Die Software startet neu.

- Falls die Software nicht neu startet, entfernen Sie die Akkus oder Batterien aus dem Batteriefach des Drehmomentschlüssels.
- Warten Sie etwa 30 Minuten.
- Legen Sie die Akkus unter Beachtung der im Batteriefach vorgegebenen Polarität wieder ein.
- Schalten Sie den Drehmomentschlüssel ein.

# **Technische Beschreibung**

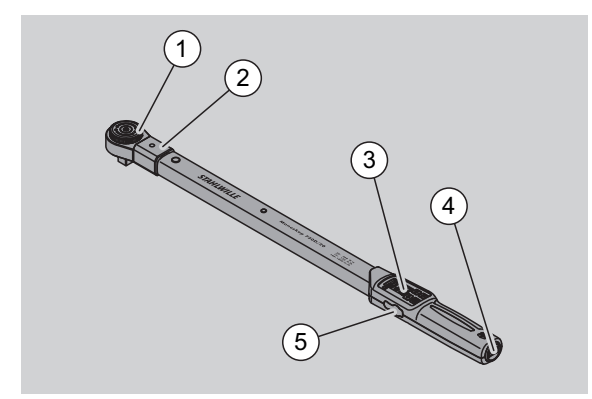

- 1 Werkzeug
- 2 Werkzeugaufnahme
- 3 Display und Tasten
- 4 Batteriefach
- 5 Buchse für PC-Anschluss

Der Drehmomentschlüssel 730D ist ein einstellbarer, anzeigender und auslösender Drehmomentschlüssel mit hör- und fühlbarem Auslösesignal.

Eigenschaften des Drehmomentschlüssels:

- Elektronisch gesteuerte Sicherheits-Auslösemechanik.
- Schnelles und präzises Einstellen der Auslösewerte über Tasten.
- Der eingestellte Wert wird elektronisch gespeichert.
- Eine automatische Tastensperre verhindert unbeabsichtigtes Verstellen.
- Voreinstellungen können durch PIN-Code gesichert werden.
- Überlastungsschutz durch akustisches und optisches Warnsignal.
- Automatischer Hinweis auf den nächsten Kalibriertermin.
- Einfaches Kalibrieren und ggf. Nachjustieren mit dem Prüfgerät No 7707 W ohne Demontage.
- Nach Entlastung des Drehmomentschlüssels ist dieser sofort wieder funktionsbereit.
- Es sind Rechts- und Linksanzüge möglich.
- Die Anzeigefunktion funktioniert auch bei Linksdrehmomenten.
- Sie können 7.500 Schraubdaten speichern, über eine USB-Schnittstelle auslesen und für die weitere Verwendung an einen PC übertragen.
- Der Drehmomentschlüssel hat eine QuickRelease-Sicherheitsverriegelung zum einfachen Verriegeln und Trennen von Einsteckwerkzeugen.
- Sichere Handhabung durch ergonomisch geformten Handgriff. Die richtige Griffposition ist sicht- und fühlbar.
- Sie können verschiedene Messeinheiten einstellen.
- Sie können Stichmaße für spezielle Einsteckwerkzeuge einfach eingeben.

 Sichtbare, fühlbare und hörbare Warnsignale sind vorhanden.

Der Drehmomentschlüssel ist in sieben verschiedenen Größen lieferbar. Siehe Seite [24](#page-23-0).

Der Drehmomentschlüssel kann mit unterschiedlichen Einsteckwerkzeugen bestückt werden. Dazu hat der Schlüsselkopf einen Innenvierkant mit einer doppelseitigen Rastbohrung und einer Einführnute. Damit sind kontrollierte Linksanzüge im auslösenden Modus möglich.

# **Identifikation**

Der Drehmomentschlüssel ist mit einer Seriennummer gekennzeichnet. Diese ist seitlich am Rohr des Drehmomentschlüssels eingeprägt. Die Seriennummer ist außerdem in der Software hinterlegt. Sie wird beim Auslesen der Messwerte an den PC übertragen.

# **Genauigkeit**

Der Messbereich beträgt 10 % bis 100 % des Nennwerts.

Die Anzeigeabweichung des jeweiligen Messwerts beträgt ± 2 %.

Der Drehmomentschlüssel entspricht der DIN EN ISO 6789.

Jeder Drehmomentschlüssel wird mit einem Werk-Kalibrierschein ausgeliefert.

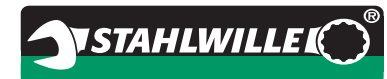

# <span id="page-23-0"></span>**Technische Daten**

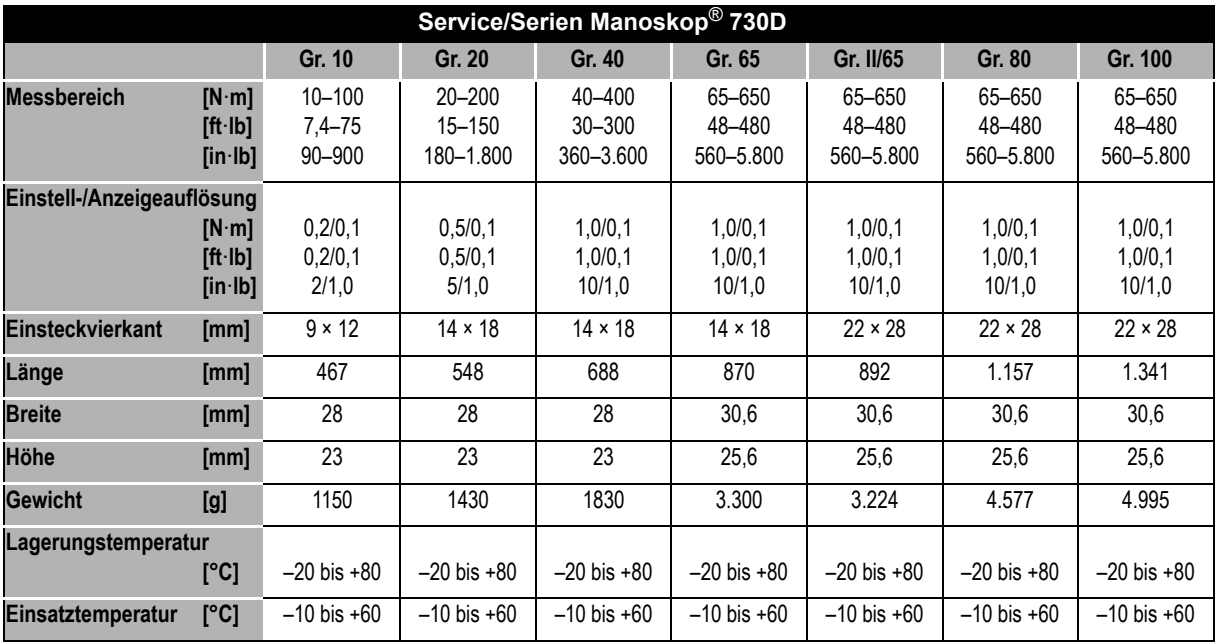

# **Interne Software**

Der Drehmomentschlüssel ist mit einem Mikrocontroller und einem Speicher ausgestattet. Die interne Software bewertet die Messergebnisse und speichert diese dauerhaft. Die Ausgabe der Informationen erfolgt über die Anzeige, das rote oder grüne Licht und das Klicken beim Auslösen.

Software-Updates können Sie von STAHLWILLE erhalten.

# **Symbole und Kennzeichen**

Auf dem Handgriff des Drehmomentschlüssels sind folgende Symbole und Kennzeichen angebracht:

#### **CE-Zeichen**

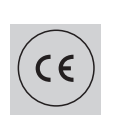

Die CE-Kennzeichnung bestätigt die vollständige Einhaltung der "Grundlegenden (Sicherheits-) Anforderungen", die in EG-Richtlinien festgelegt sind.

#### **Batteriesymbol**

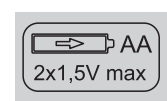

Dieses Symbol gibt die Anzahl, den Typ, die Polarität und die maximale Spannung der zu verwendenden Akkus oder Batterien an.

#### **Entsorgung**

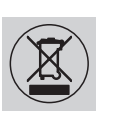

Entsorgen Sie den Drehmomentschlüssel nicht über den Hausmüll. Entsorgen Sie den Drehmomentschlüssel über einen zugelassenen Entsorgungs-Fachbetrieb.

#### **Werkstoff des Handgriffs**

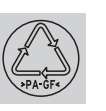

Dieses Symbol kennzeichnet den Werkstoff des Handgriffs (glasfaserverstärktes Polyamid) für die Wiederverwertung.

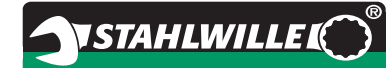

# **Zubehörangebot**

# **Einsätze mit Vierkantantrieb**

• für alle gängigen Schraubenkopf-Formen und Größen

### **Einsteckwerkzeuge**

- QuickRelease-Einsteck-Knarren
- Einsteckknarren
- Vierkant-Einsteckwerkzeuge
- Maul-Einsteckwerkzeuge
- Ring-Einsteckwerkzeuge
- Open-Ring-Einsteckwerkzeuge
- TORX<sup>®</sup>-Einsteckwerkzeuge
- Bit-Halter-Einsteckwerkzeuge
- Anschweiß-Einsteckwerkzeuge.

# **Für den PC-Anschluss**

 USB-Adapter, Klinkensteckerkabel und Software (Artikelnummer 7759-5, Codenummer: 96583630).

# **Zur Überprüfung und Nachjustierung**

Elektronische Drehmomentprüfgeräte 7707 W

# **Serviceangebot**

- Reparaturen
- Prüfung und Nachiustierung (inklusive Genauigkeitsgarantie und neuem Werk-Kalibrierschein)
- Schulungen
- Service-Portal: service.stahlwille.de.

# **Entsorgung**

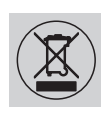

Entsorgen Sie den Drehmomentschlüssel über einen zugelassenen Entsorgungs-Fachbetrieb. Beachten und befolgen Sie die dafür geltenden Vorschriften. Im Zweifelsfall setzen Sie sich mit Ihrer Gemeinde- oder Stadtverwaltung in Verbindung.

Geben Sie verbrauchte Batterien und defekte Akkus bei einer Sammelstelle ab.

Der Drehmomentschlüssel besteht aus Stahl.

Der Handgriff besteht aus

- glasfaserverstärktem Polyamid (PA-GF),
- Polymethylmethacrylat (PMMA) und
- Thermoplastischem Elastomer (TPE).

Darüber hinaus enthält der Drehmomentschlüssel elektronische Bauteile, die Sie gesondert entsorgen müssen.

WEEE-Registrier Nr.: DE 70431151

WEEE = Waste Electrical and Electronic Equipment (Elektro- und Elektronik-Altgeräte)

**STAHLWILLE** Eduard Wille GmbH & Co. KG P.O. Box 12 01 03 – 42331 Wuppertal Lindenallee 27 – 42349 Wuppertal Germany Tel.: +49 202 4791-0 Fax: +49 202 4791-200 E-Mail: support@stahlwille.de Internet: www.stahlwille.de

*©* KONTECXT GmbH Technische Dokumentation 45128 Essen www.technische-dokumentation.de Printed in Germany

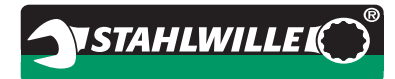

# **Operating Instructions**

# *STAHLWILLE Torque Wrench*

# *Manoskop***®** *No 730D Service/Series*

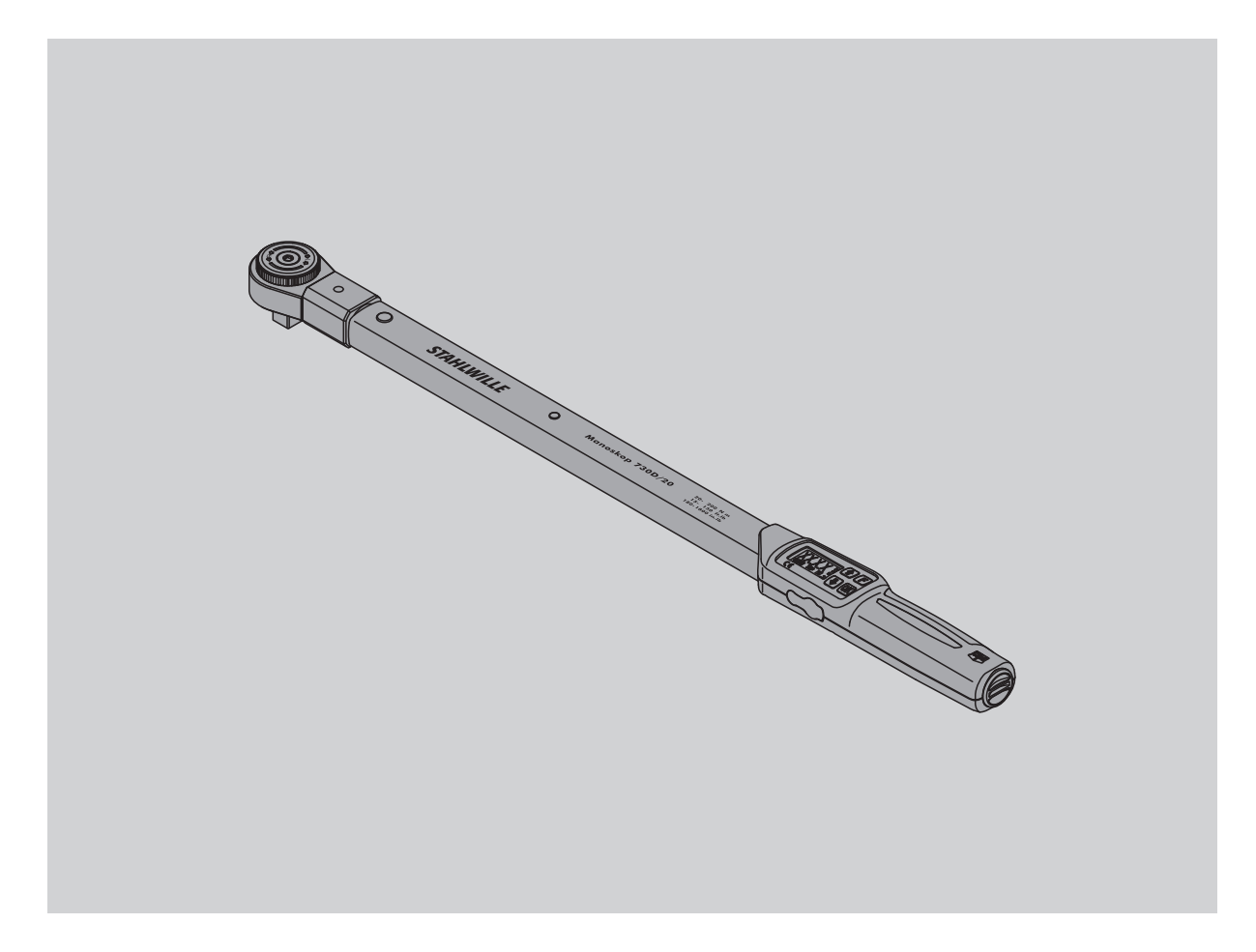

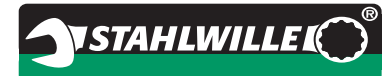

# **Foreword**

These operating instructions will help you to use the electromechanical torque wrench

- properly,
- safely and
- economically.

### **Target group of these operating instructions**

These operating instructions are oriented towards users of the electromechanical torque wrench. We assume that the users possess general technical knowledge.

Each person who carries out the following activities with the electromechanical torque wrench must have read and understood the full content of these operating instructions:

- Set-up
- Programming
- Operation
- Maintenance or
- Disposal.

If you do not understand individual pieces of information contained in these operating instructions or if information is missing, please contact STAHLWILLE Eduard Wille GmbH & Co. KG.

The full address can be found at the rear of these operating instructions.

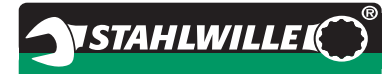

# **Table of contents**

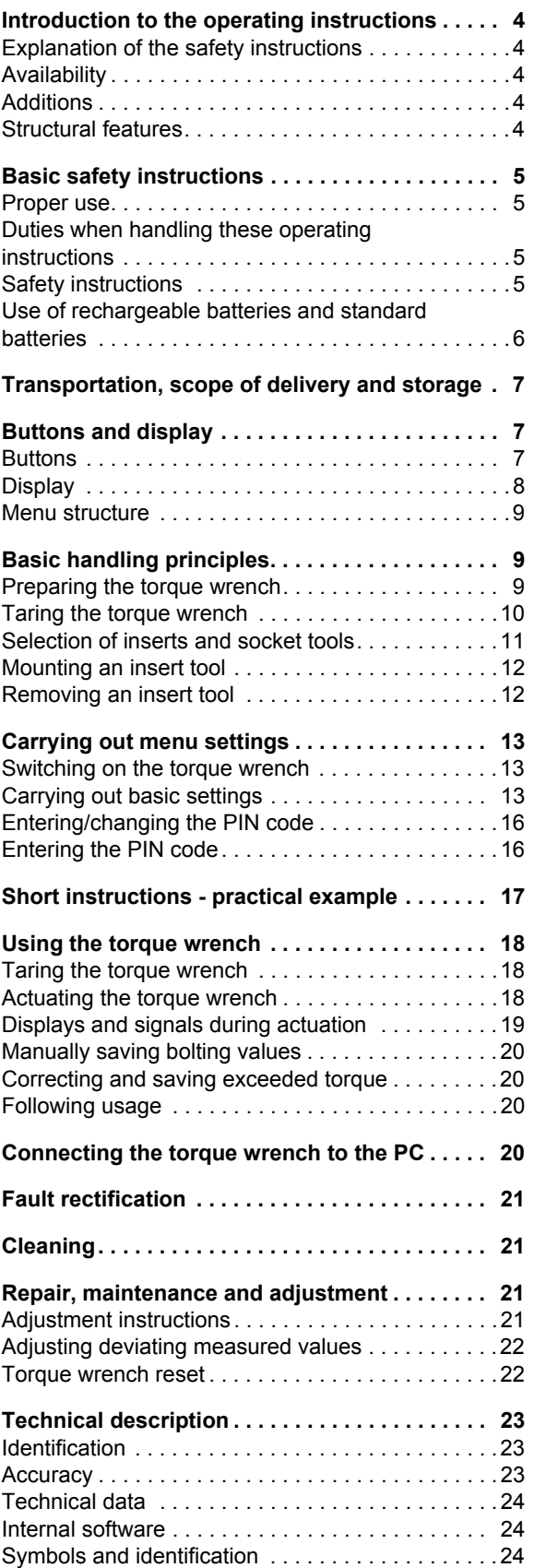

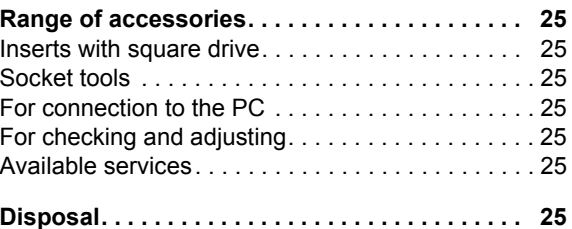

# **Introduction to the operating instructions**

# **Explanation of the safety instructions**

These operating instructions contain the following safety instruction categories:

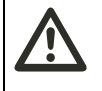

# **WARNING**

**Instructions containing the word WARNING warn against dangers which may possibly lead to severe or fatal injuries.**

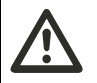

### **CAUTION**

**Instructions containing the word CAUTION warn against dangers which may possibly lead to slight or moderate injuries.**

### **Attention**

**Instructions containing the word ATTENTION warn against dangers which may possibly lead to material or environmental damage.**

# **Availability**

If these operating instructions become lost or unuseable, a new copy can be requested from STAHLWILLE Eduard Wille GmbH & Co. KG.

If you have not yet registered the device, you require the following data for re-ordering:

- Serial number of your torque wrench
- Name of your dealer
- Date of purchase of the torque wrench.

The order number for the operating instructions can be found on the bottom right of the title page.

# **Additions**

Regularly add instructions to the operating instructions in the relevant usage location due to

- legal accident prevention regulations,
- legal environmental protection regulations and
- employer's liability insurance association stipulations.

# **Structural features**

Various elements of these operating instructions are provided with defined structural features. This enables you to easily distinguish whether this involves:

normal text,

- lists or
- ▶ action steps.
- Instructions bearing this symbol contain information of a general nature and regarding economic use of the torque wrench.

# **Basic safety instructions**

# **Proper use**

The Manoskop® 730D electromechanical torque wrench serves to measure torques during the controlled tightening and loosening of threaded connections in the workshop sector. To do this, an appropriate socket tool must be connected to the torque wrench.

Load can also be placed on the Manoskop® 730D torque wrench counter to its functional direction.

The maximum permissible nominal torque of the torque wrench must never be exceeded.

Proper use includes complying with the information contained in these operating instructions in full. In particular, also comply with and follow the safety instructions and the technical limit values.

The relevant accident prevention regulations of the responsible employer's liability insurance association and all further applicable safety regulations must also be observed.

The Manoskop® 730D electromechanical torque wrench must only be used for the specified purposes.

STAHLWILLE accepts no liability for damage which occurs as a result of improper use.

In particular, improper use includes

- the uncontrolled loosening of seized, e.g. rusted, threaded connections
- use as a crowbar
- use as an impact tool.

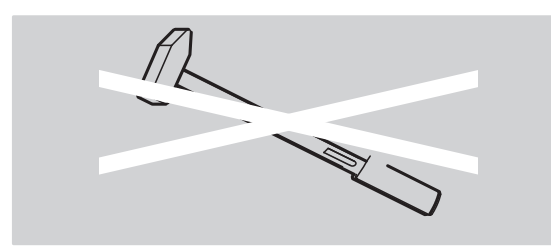

# **Duties when handling these operating instructions**

For the sake of simplicity, the term torque wrench is used throughout the remainder of these instructions instead of Manoskop®.

The user of this torque wrench is responsible for the fact that these operating instructions are constantly available when working with the torque wrench. Store the operating instructions in the vicinity of the torque wrench.

# **Safety instructions**

The torque wrench is a precision tool, and must accordingly be handled with care. Avoid mechanical, chemical or thermal effects which exceed the stresses involved in proper use.

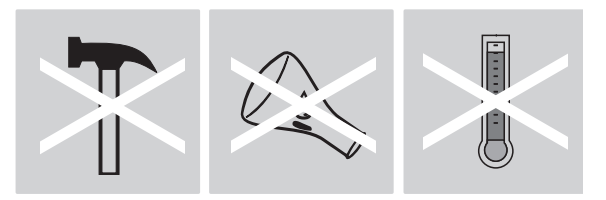

Ensure that extreme climatic conditions such as cold, heat and humidity are unable to influence accuracy.

Do not overload the torque wrench. Adhere under all circumstances to the measuring range specifications of the laser identification on the torque wrench. You may otherwise damage the torque wrench.

Example of laser identification:

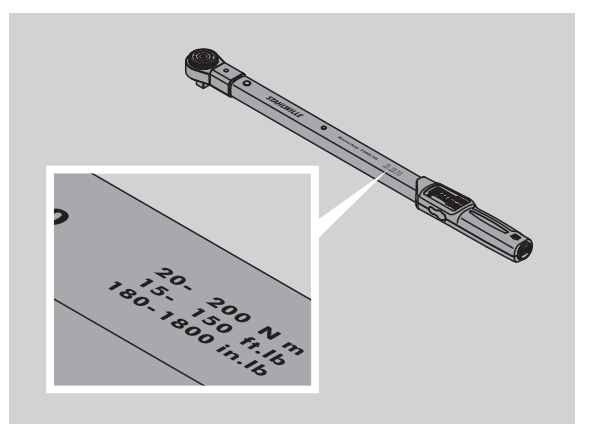

### **Avoid risks of injury**

- Do not use the torque wrench as an impact tool.
- Check the torque wrench, including accessories, prior to use.
- Never use the torque wrench or accessories if damaged.
- Rechargeable batteries and standard batteries must not fall into the hands of children. Children may place them in their mouths and swallow them.

# **VSTAHLWILLE**

#### **Avoiding damage to the torque wrench**

- Do not use the torque wrench as an impact tool.
- Check the torque wrench, including accessories, prior to use.
- Never use the torque wrench or accessories if damaged.
- Do not overload the torque wrench. Severe or permanent overloading may lead to damage to the torque wrench.
- Never expose the torque wrench to rain, moisture or other fluids.
- Do not allow foreign bodies to enter the torque wrench housing. Always cover the PC connection socket when not in use.
- Do not use the torque wrench for the uncontrolled loosening of seized - e.g. rusted - threaded connections.
- Never exceed the maximum limit torque of 125% of the nominal value.
- Never open the torque wrench housing.
- Do not press on the display.
- Make sure that all of the socket tools and connectors which are used are firmly connected and correctly inserted.
- Leaking standard batteries and rechargeable batteries may cause damage to the torque wrench. Remove the batteries if the torque wrench is not used for a long period of time.

#### **Avoiding malfunctions**

- Check the cut-out accuracy at regular intervals, see page [21](#page-46-0).
- Do not overload the torque wrench. Severe or permanent overloading may lead to torque wrench measurement errors.
- Never exceed the maximum limit torque of 125% of the nominal value. Measured and cut-out values may deviate.
- Do not kink cables or connectors, and never expose these to excessive tensile forces or temperatures.
- Make sure that all of the socket tools and connectors which are used are firmly connected and correctly inserted.
- Make sure that the correct extension is set.

# **Use of rechargeable batteries and standard batteries**

- Rechargeable batteries and standard batteries may contain toxins which harm the environment.
- Rechargeable batteries and standard batteries must not fall into the hands of children. Children may place them in their mouths and swallow them.
- Leaking standard batteries and rechargeable batteries may cause damage to the torque wrench. Remove the batteries if the torque wrench is not used for a long period of time. If a battery has leaked, put on gloves and clean the battery compartment with a dry cloth.
- Replace weakening rechargeable batteries and standard batteries in good time.
- Always replace all rechargeable batteries and standard batteries at the same time. Use only rechargeable batteries and standard batteries of the same type.
- Only use suitable chargers for charging the rechargeable batteries.
- Do not charge standard batteries.
- Dispose of rechargeable batteries and standard batteries according to the applicable legal regulations under all circumstances.
- Never dispose of rechargeable batteries and standard batteries in the normal domestic waste. Dispose of spent standard batteries and defective rechargeable batteries at a collection point.

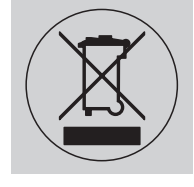

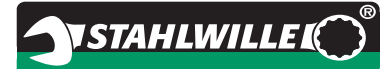

# **Transportation, scope of delivery and storage**

Transport the torque wrench in the original packaging only, and secure it to prevent it from being dropped during transportation.

The following are included in delivery of the 730D torque wrench:

- One electromechanical torque wrench
- Two AA/LR6,1.5V Mignon batteries
- One factory calibration certificate
- These operating instructions.

The following are included in delivery of the 730DR torque wrench:

- One electromechanical torque wrench
- One 735 insert ratchet
- Two AA/LR6,1.5V Mignon batteries
- One factory calibration certificate
- These operating instructions.

Store the torque wrench at a temperature of  $-20$  °C to +80 °C.

# **Buttons and display**

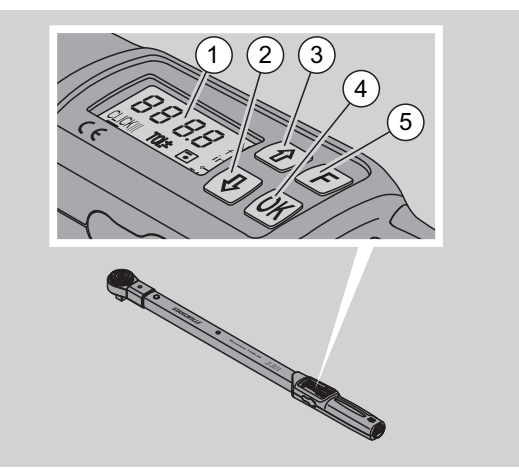

### 1 Display

- 2 Down arrow button (select)
- 3 Up arrow button (select)
- 4 OK button (confirm)
- 5 Function button (F button)

### **Buttons**

The four buttons on the torque wrench can be used to select functions and carry out settings.

 The display lights up for approx. five seconds each time a button is pressed.

#### **Torque wrench is switched off**

Each button  $\triangleright$  To switch on the torque wrench, press any button for approx. one second.

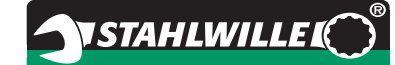

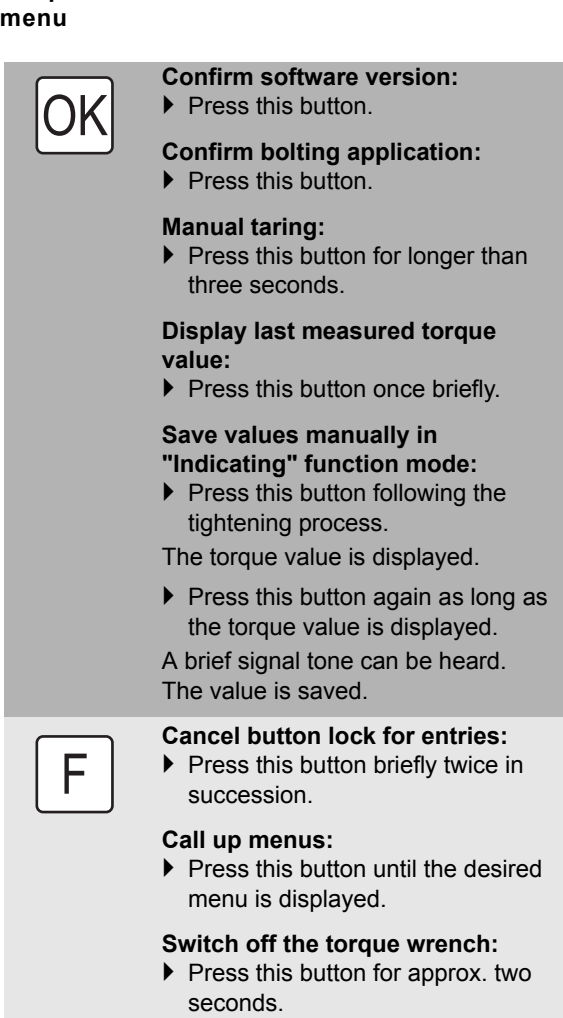

**Torque wrench is switched on - outside of a** 

### **Torque wrench is switched on - within a menu**

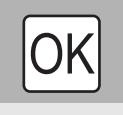

F

#### **Confirm setting and enter basic status:**

 $\blacktriangleright$  Press this button.

**Call up menus:**

 $\blacktriangleright$  Press this button until the desired menu is displayed.

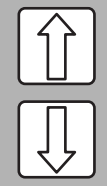

"Scroll" up or down, e.g. 1, 2, 3 or 3, 2, 1.

Select between two statuses, e.g. On or OFF.

# **Display**

During the tightening process, the current torque is shown in the display. Information on the current settings is also displayed.

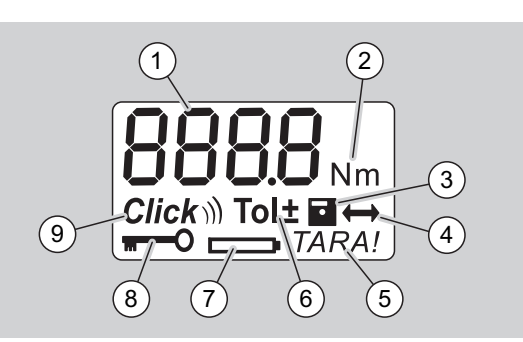

1 Current torque value

- 2 Current unit of measurement (N·m, in·lb or ft·lb)
- 3 Data storage set (without the symbol, no data storage)
- 4 Extension set (without the symbol, the standard extension is set)
- 5 Automatic taring set (without the symbol, no automatic taring)
- 6 Bolting tolerance set (without the symbol, no bolting tolerance)
- 7 Battery consumption display
- 8 PIN code entry required (without the symbol, no PIN code entry required)
- 9 Cut-out mode set (without the symbol, indicating mode)

### **Optical display signals**

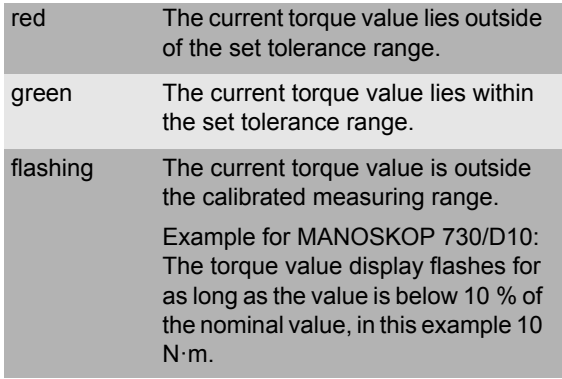

# **EN**

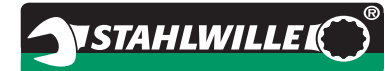

#### **Set torque value**

- Enter torque value
- **Set unit of measurement**
- $N \cdot m$
- $e$  ft $\cdot$ lb
- $\bullet$  in·lb

#### **Set function mode**

- $\bullet$  On (cut-out) **Click**)
- OFF (indicating), no symbol in the display

#### **Set bolting tolerance**

- On (with bolting tolerance) Tol± – Enter negative tolerance – Enter positive tolerance
- OFF (without bolting tolerance), no symbol in the display

#### **Save values**

- $\bullet$  On (bolting data are saved) – Enter bolting application number
- In delivery condition, the bolting application number is "0000".
- OFF (bolting data are not saved), no symbol in the display

#### **Extension correction**

- On (with extension setting)  $\leftrightarrow$ – Enter extension
- OFF (standard extension), no symbol in the display

#### **Automatic subsequent taring**

- On (automatic subsequent taring switched on) **TARA!**
- OFF (no automatic subsequent taring), no symbol in the display

#### **Switch on key lock**

- $\bullet$  On (key lock switched on)  $\blacksquare$ – Define PIN code
- OFF (key lock switched off), no symbol in the display
- When the key lock is switched on, the fourdigit PIN code must be entered before changing a value. In delivery condition, the key lock is switched
	- off, and the PIN code is "0000".

# **Menu structure Basic handling principles**

# **Preparing the torque wrench**

#### **Basic prerequisites**

- The user must be standing securely during usage.
- The user must have sufficient freedom of movement.
- The usage location must be sufficiently bright.
- The recommended operating temperature is
- $-10 °C$  to +60 °C.
- Prior to use, the torque wrench must be able to adapt to the climatic conditions during subsequent usage for at least one hour.
- The torque wrench must be protected against harmful influences, e.g. due to soiling or moisture.

#### **Power supply**

- Make sure that the torque wrench's power supply is guaranteed. The following standard battery/ rechargeable battery types can be used:
- AA/LR6, 1.5V standard mignon batteries
- AA/LR6, 1.2V rechargeable NiMH mignon batteries

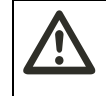

#### **CAUTION Danger due to exploding rechargeable batteries.**

Always use the correct charger for charging the different types of rechargeable battery.

### **Attention**

- **Damage to the torque wrench possible.**
- Make sure that the rechargeable batteries or standard batteries have a maximum voltage of 1.5V.

#### **Inserting rechargeable batteries/standard batteries**

 A suitable coin, etc. is required to open the battery compartment cover.

### **Attention**

#### **A torque wrench malfunction is possible.**

- $\triangleright$  Switch off the torque wrench before changing the rechargeable batteries/batteries.
- Make sure that the torque wrench is switched off.
- ▶ Turn the cover counter clockwise to stop using the
- coin. ▶ Remove the cover.
- Insert the rechargeable batteries or standard batteries, observing the polarity specified on the handle.

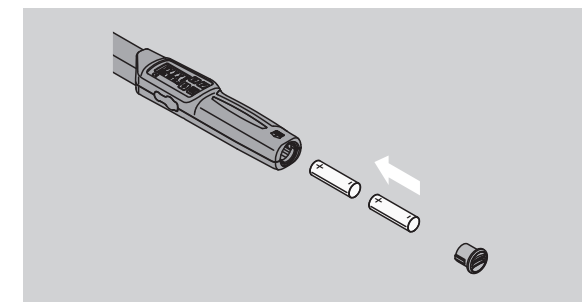

- $\blacktriangleright$  Insert the cover into the battery compartment recesses.
- $\blacktriangleright$  Press gently on the cover using the coin.
- Turn the cover clockwise to stop using the coin.

# **Taring the torque wrench**

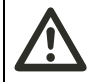

# **WARNING**

**Risk of injury due to incorrect measured values during taring.**

 Make sure that the torque wrench is not moved or placed under strain during the taring process.

To ensure precise measurement, the torque wrench must be tared during each bolting process.

#### **Automatic taring**

- Switch off the torque wrench and place it on a flat surface.
- To tare the torque wrench with an insert tool mounted, allow this to project e.g. over the edge of the bench.
- Make sure that no forces are acting on the torque wrench.
- $\blacktriangleright$  Keep the torque wrench steady throughout the entire taring process.
- $\blacktriangleright$  Press any button to switch on the torque wrench.

The software version number is shown in the display.

▶ Briefly press the OK button.

If the "Save values" function is switched on, the fourdigit bolting application number is displayed.

 $\blacktriangleright$  To confirm the bolting application, press the OK button.

**NSTAHLWILLEL** 

 To create a new bolting application, proceed as described on page [14](#page-39-0).

The current torque value which is set is displayed.

The "TARA!" symbol flashes in the display. The torque wrench is tared within a few seconds.

If a value of more than 0.1 is displayed in the display, tare the torque wrench manually.

#### **Manual taring**

- $\triangleright$  Switch off the torque wrench and place it on a flat surface.
- To tare the torque wrench with an insert tool mounted, allow this to project e.g. over the edge of the bench.
- Make sure that no forces are acting on the torque wrench.
- $\blacktriangleright$  Keep the torque wrench steady throughout the entire taring process.
- Press the OK button for longer than two seconds. The taring process starts. Four horizontal dashes are shown in the display. The "TARA!" symbol flashes.

If a value of more than 0.1 is displayed in the display, then tare the torque wrench again.
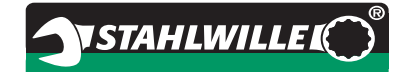

# **Selection of inserts and socket tools**

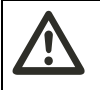

**WARNING**

**Risk of injury due to unsuitable inserts and socket tools.**

 Use only inserts or socket tools whose shape and design are suitable for the intended usage.

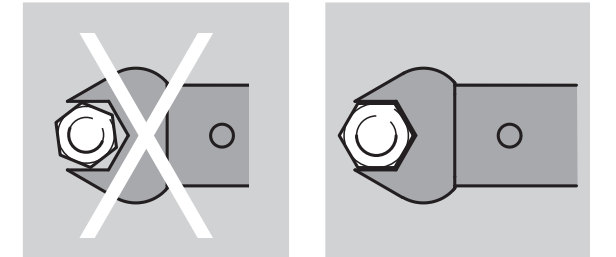

 STAHLWILLE socket tools guarantee the correct lever length, possess the necessary accuracy of fit in all contact areas and have the required material strength.

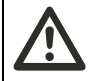

### **WARNING**

**Risk of injury due to exceeding the maximum load bearing capability of the inserts and socket tools.**

 $\blacktriangleright$  Make sure that maximum load bearing capability of the inserts and socket tools is not exceeded. This may be lower than the maximum permissible torque of the torque wrench.

### **WARNING**

**Risk of injury due to incorrectly mounted socket tools.**

 Make sure that the socket tools are secured against pulling off by engaging the retaining pin.

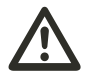

# **WARNING**

**Risk of injury due to incorrectly set extension.**

 Make sure that the extension appropriate for the socket tool is set on the torque wrench.

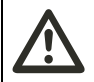

# **CAUTION**

**Risk of injury due to internally produced special tools.**

 $\blacktriangleright$  Produce special tools in consultation with STAHLWILLE only.

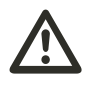

#### **CAUTION Risk of injury due to unsuitable insert tools.**

 Use only the insert tools recommended in the STAHLWILLE catalogue.

# **Attention**

**Damage to the measurement elements of the torque wrench possible.**

 $\blacktriangleright$  Protect the torque wrench e.g. from hard impacts or being dropped.

# **Attention**

#### **Damage to the torque wrench possible.**

- Ensure the following when using inserts with square drive on the torque wrench:
	- That the inserts are designed in accordance with the standards.
	- That the inserts are of the correct shape and size for the joint with the threaded connection which is to be tightened.

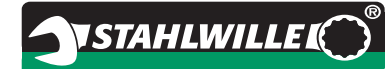

# **Mounting an insert tool**

 $\blacktriangleright$  Insert the insert tool into the wrench head's square socket.

When doing this, the spring-loaded retaining pin of the insert tool's QuickRelease safety locking mechanism is pressed down by the insert slope.

- ▶ Continue pushing the socket tool in to the stop.
- $\blacktriangleright$  Make sure that the retaining pin jumps into the detent bore of the QuickRelease safety locking mechanism.

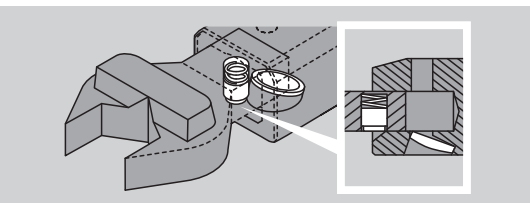

- Check that the insert tool is securely seated.
- ▶ For controlled, counter clockwise tightening with cut-out, connect the socket tool, rotated by 180°, with the torque wrench.

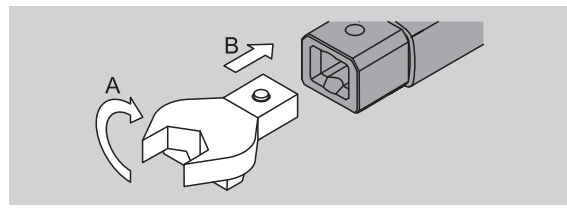

 $\blacktriangleright$  If a ratchet insert is used, switch this to the desired operating direction by turning the selector disk.

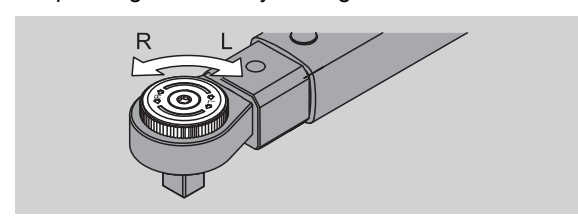

Position the appropriate socket onto the square drive of the reversible ratchet until it engages audibly.

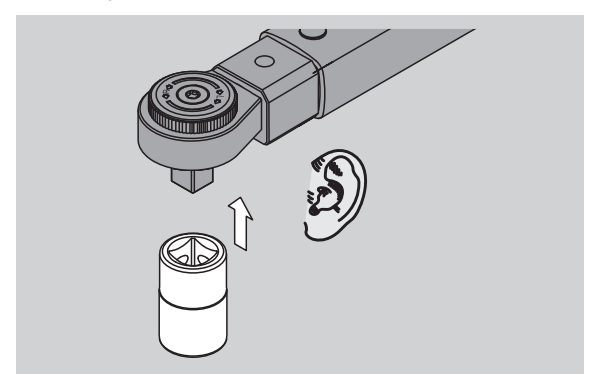

# **Removing an insert tool**

#### **Insert tool installed "normally"**

- Press the green QuickRelease button on the lower side of the wrench head (A).
- $\blacktriangleright$  Pull the insert tool out (B).

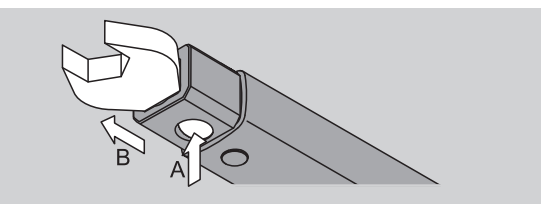

#### **Socket tool installed rotated by 180°**

- $\blacktriangleright$  Insert a thin drift from the outside into the detent bore on the upper side of the wrench head.
- $\blacktriangleright$  Use the drift to press the retaining pin down (A).
- $\blacktriangleright$  Pull the insert tool out (B).

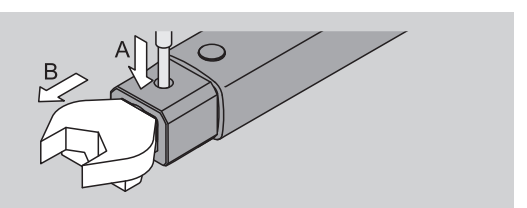

# **Carrying out menu settings**

### **Switching on the torque wrench**

Press any button for approx. one second. The software version number is displayed in the display.

In the following cases, it can take about one minute until the torque wrench is ready for operation after it has been switched on:

- The first time the torque wrench is put into operation
- If no rechargeable batteries have been put in for over 30 minutes.
- Press the OK button.

If the "Save values" function is switched on, the fourdigit bolting application number is displayed.

- $\blacktriangleright$  To confirm the bolting application, press the OK button.
- $\blacktriangleright$  To create a new bolting application, proceed as described on page [14](#page-39-0).

The current torque value which is set is displayed. The "TARA!" symbol flashes in the display. The torque wrench is tared.

After taring, the torque wrench is in its basic status.

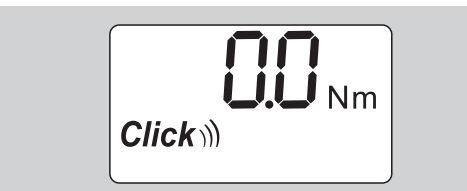

# **Carrying out basic settings**

#### **Settings in delivery condition**

The "Cut-out" function mode is set in delivery condition.

The description of the functions assumes that the torque wrench is in "basic status". This is the status after switching on the torque wrench and completion of the taring process.

#### **Button lock**

To protect the torque wrench from unintentional changes in the menus, it is equipped with a button lock.

If you want to make settings in the menus, you must first cancel the button lock. Proceed as follows:

 $\blacktriangleright$  Briefly press the F button twice in succession.

#### <span id="page-38-0"></span>**Saving settings**

If you have carried out settings in a menu item, proceed as follows:

- $\triangleright$  To accept the setting and return to basic status, press the OK button.
- To accept the setting and switch to a different menu item, press the F button until the desired menu is displayed.

#### **Setting a torque value**

 $\triangleright$  Press the F button until the torque value is displayed.

The set torque value flashes.

- Use the arrow buttons to set the desired value.
- Each time one of the arrow buttons is touched briefly, the value is adjusted by one division step within the permissible range. The value can be adjusted quickly by pressing the arrow button for a longer time.
- $\blacktriangleright$  Save the setting as described on pag[e 13.](#page-38-0)

#### **Setting a unit of measurement**

 On switching the unit of measurement, the value of the current setting is automatically converted.

#### **Attention**

#### **Material damage possible due to incorrectly set values.**

 $\blacktriangleright$  Make sure that the torque value which is set after changing the unit of measurement is correct.

 $\blacktriangleright$  To set the unit of measurement, press the F button until the unit of measurement is displayed.

The set unit of measurement flashes.

- ▶ Use the arrow buttons to select the desired unit of measurement.
- $\triangleright$  Save the setting as described on page [13.](#page-38-0)

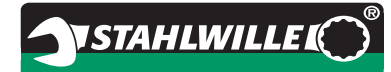

#### **Setting the function mode**

"Cut-out" or "Indicating" function mode can be set.

Press the F button until the "Click" symbol is displayed.

"On" or "OFF" flashes.

- ▶ Use the arrow buttons to select the desired function mode.
- ▶ Select "On" to set the "Cut-out" function mode.
- The "Cut out" function mode can be recognized by the "Click" symbol in the display.

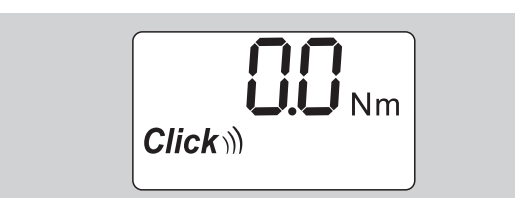

▶ Select "OFF" to set the "Indicating" function mode. The "Click" symbol is not displayed.

 $\triangleright$  Save the setting as described on page [13](#page-38-0).

#### **Setting the bolting tolerance**

This function can be used to set the upper and lower tolerance value for the set torque value.

▶ Press the F button until the "Tol±" symbol is displayed.

"On" or "OFF" flashes.

- ▶ To work without a bolting tolerance, use the arrow buttons to select "OFF".
- $\blacktriangleright$  To work with a bolting tolerance, use the arrow buttons to select "On".
- $\blacktriangleright$  Press the F button.
- ▶ Use the arrow buttons to set the desired lower tolerance value.
- The lower tolerance value is identified with a minus symbol.
- $\blacktriangleright$  Press the F button.
- ▶ Use the arrow buttons to set the desired upper tolerance value.
- A bolting tolerance which has been set can be recognized by the "Tol±" symbol in the display.

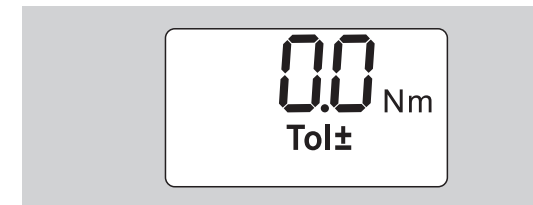

 $\triangleright$  Save the setting as described on page [13.](#page-38-0)

#### <span id="page-39-1"></span>**Saving values**

This function can be used to determine whether or not the bolting data are saved. This is carried out automatically in the "Cut-out" function mode. In the "Indicating" function mode, press the OK button twice. If you would like to assign the saved data to the current time, update the wrench time using the documentation software.

If you switch on the "Save values" function, you may also assign bolting application numbers.

Press the F button until the "Disk" symbol is displayed.

"On" or "OFF" flashes.

- $\blacktriangleright$  To save the bolting data, use the arrow buttons to select "On".
- Ths "Disk" symbol in the display shows whether the bolting data are saved.

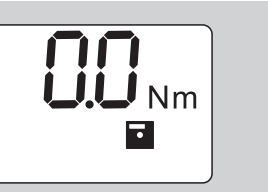

 $\blacktriangleright$  In order not to save the bolting data, use the arrow buttons to select "OFF".

The "Disk" symbol is not displayed.

 $\triangleright$  Save the setting as described on page [13.](#page-38-0)

<span id="page-39-0"></span>To assign the bolting applications during evaluation with the PC, bolting application numbers can be assigned.

- The "Save values" function must be switched on to create a bolting application.
- $\blacktriangleright$  Press the F button until the four-digit bolting application number is displayed.

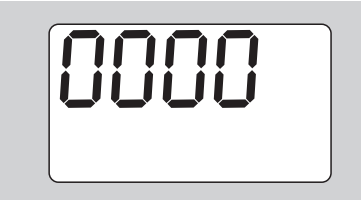

- Press the OK button to confirm the number of the bolting application.
- To assign a new number for the bolting application, press the F button.

The first digit of the four-digit bolting application number flashes.

- Use the arrow buttons to select the first digit.
- $\blacktriangleright$  Press the F button.

The second digit of the four-digit bolting application number flashes.

- $\blacktriangleright$  Proceed as described above to set the remaining digits for the bolting application number.
- $\triangleright$  Now carry out all of the other menu settings for this bolting application.
- The settings for the current bolting application are saved in the torque wrench.

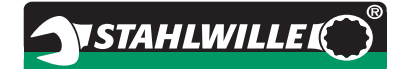

#### **Extension correction**

The torque wrench is set to the standard extension.

- With square insert  $9\times12=17.5$  mm
- With square insert  $14\times18=25.0$  mm
- With square insert  $22\times28=55.0$  mm

This function can be used to correct socket tools with a deviating extension.

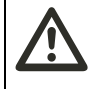

#### **WARNING Risk of injury due to incorrectly**

**tightened threaded connections.**

- ▶ Check the extension in the case of each socket tool which is used.
- $\triangleright$  Set the extension correctly in the extension correction menu.
- Use a calliper gauge to determine the extension S, as shown in the illustration.

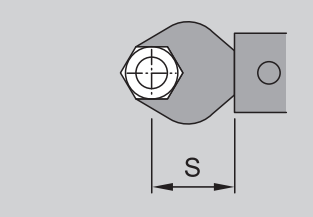

In the case of combinations of socket tools and adapters, the sum of all extensions must be taken into consideration.

 $\blacktriangleright$  To select the extension correction menu item. press the F button until the "double arrow" symbol is displayed.

"On" or "OFF" flashes.

- $\blacktriangleright$  If you wish to work without extension correction. use the arrow buttons to select "OFF".
- $\blacktriangleright$  If you wish to work with extension correction, use the arrow buttons to select "On".
- Press the F button.
- ▶ Use the arrow buttons to set the desired extension in milimetres.
- A extension correction which has been set can be recognized by the "double arrow" symbol in the display.

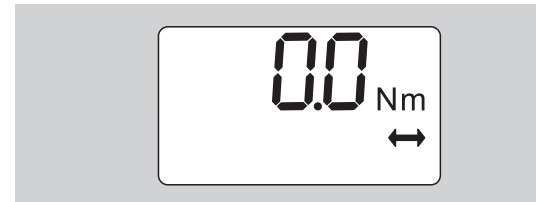

 $\blacktriangleright$  Save the setting as described on page [13.](#page-38-0)

#### **Automatic taring**

This function can be used to set whether the torque wrench is to subsequently tare itself automatically.

 $\blacktriangleright$  To select the automatic taring menu item, press the F button until the "TARA!" symbol is displayed.

"On" or "OFF" flashes.

- $\blacktriangleright$  In order not to subsequently tare the torque wrench automatically, use the arrow buttons to select "OFF".
- $\blacktriangleright$  In order to subsequently tare the torque wrench automatically, use the arrow buttons to select "On".
- Automatic taring can be recognized by the "TARA!" symbol in the display.

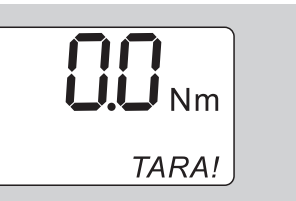

 $\triangleright$  Save the setting as described on pag[e 13.](#page-38-0)

#### **Switching on the key lock**

This function can be used to lock the setting options for users who do not have access to the PIN code.

- $\blacktriangleright$  To select the key lock menu item, press the F button until the "Key" symbol is displayed. "On" or "OFF" flashes.
- $\triangleright$  To work without the key lock, use the arrow buttons to select "OFF".
- To switch on the key lock, use the arrow buttons to select "On".
- When you have switched on the key lock, you cannot change settings without entering the PIN code. In delivery condition, the PIN code is "0000".
- When set, the key lock can be recognized by the "Key" symbol in the display.

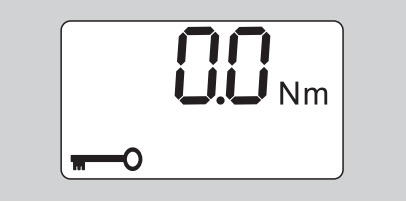

 $\triangleright$  Save the setting as described on pag[e 13.](#page-38-0)

# **NSTAHLWILLE**

# **Entering/changing the PIN code**

### **Attention**

**Limited use of the torque wrench without the correct PIN code.**

- Store the PIN code in a safe location.
- If you have forgotten the PIN code, contact STAHLWILLE.
- In delivery condition, the torque wrench PIN code is set to "0000".

The PIN code can be set or changed in the "Switch on key lock" menu.

- ▶ Call up the "Switch on key lock" menu.
- Press the F button until the "Key" symbol is displayed.

"On" or "OFF" flashes.

- ▶ To switch on the key lock, use the arrow buttons to select "On".
- $\blacktriangleright$  Press the F button.

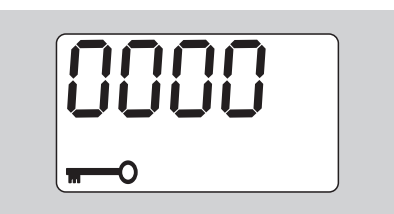

The first digit of the four-digit PIN code flashes.

- $\blacktriangleright$  Use the arrow buttons to select a digit between 0 and 9.
- $\blacktriangleright$  Press the F button.
- The second digit of the four-digit PIN code flashes.
- $\triangleright$  To set the remaining digits of the PIN code, proceed as described above.
- After entering the last digit of the PIN code, press the F or OK button.

The PIN code is now saved.

▶ Note the new PIN code.

Proceed as follows to change an existing PIN code:

- ▶ Call up the "Switch on key lock" menu.
- ▶ Keep pressing the F button until the "Key" symbol is displayed.

"On" of "Off" flashes.

- $\blacktriangleright$  Press the F button.
- The first digit of the four-digit PIN code flashes.
- Use the arrow keys to select the first digit of the old PIN codes.
- $\blacktriangleright$  Press the F button.

The second digit of the four-digit PIN code flashes.

- $\blacktriangleright$  Repeat the procedure for changing the digits of the PIN code for the remaining digits.
- Press the F or OK button after entering the last digit of the PIN code.

You can now enter the new PIN code directly.

- Fnter the old PIN code.
- ▶ Confirm the old PIN code.
- ▶ Enter the desired new PIN code in the same way. The PIN code has been changed.

# **Entering the PIN code**

No settings can be changed in the torque wrench menu without entering the correct PIN code.

- The PIN code is only requested when the key lock has been switched on and a PIN code has been set.
- Switch on the torque wrench.
- Press the OK button.
- Wait until taring has been completed.
- $\blacktriangleright$  Press the F button twice.

The first digit of the four-digit PIN code flashes.

- $\mathbf{D}$  If you do not make an entry within approx. three seconds after pressing the F button, the torque wrench switches back to its basic status.
- Use the arrow buttons to select the first digit of your PIN code.
- $\blacktriangleright$  Press the F button.
- The second digit of the four-digit PIN code flashes.
- $\triangleright$  To set the remaining digits of the PIN code, proceed as described above.
- After entering the last digit of the PIN code, press the F or OK button.
- Settings can now be carried out in the menu.

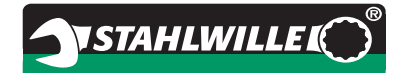

# **Short instructions practical example**

An example of setting the 730D/20 torque wrench completely is described in the following. The following data are to be set:

- Torque value 90 N·m
- "Cut-out" function mode
- $\bullet$  Bolting tolerance  $-3$  N·m,  $+5$  N·m
- The values which are achieved are to be saved.
- Bolting application number 1000.
- The extension is 40 mm.
- $\blacktriangleright$  Place the torque wrench on a flat surface.
- Make sure that no forces are acting on the torque wrench.
- $\blacktriangleright$  Press any button to switch on the torque wrench.

The software version number is shown in the display.

Press the OK button.

If the "Save values" function is switched on, the fourdigit bolting application number is displayed.

- ▶ To confirm the bolting application, press the OK button.
- The current torque value which is set is displayed.

The "TARA!" symbol flashes in the display. The torque wrench is automatically tared within a few seconds.

 $\triangleright$  To set the torque value, press the F button until the torque value is displayed.

The set torque value flashes.

▶ Use the arrow buttons to set the torque value to 90 N·m.

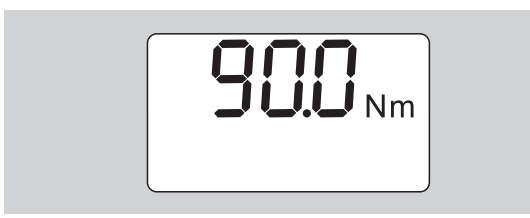

- Press the F button.
- Use the arrow buttons to set the unit of measurement to N·m, if necessary.

# **Attention**

#### **Material damage possible due to incorrectly set values.**

- $\blacktriangleright$  Make sure that the torque value which is set after changing the unit of measurement is correct.
- $\blacktriangleright$  Press the F button.

▶ Select "On" to set the "Cut-out" function mode.

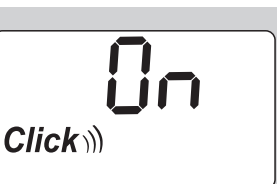

- $\blacktriangleright$  Press the F button.
- To work with a bolting tolerance, use the arrow buttons to select "On".

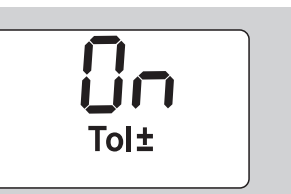

- Press the F button.
- ▶ Use the arrow buttons to set the lower tolerance range.

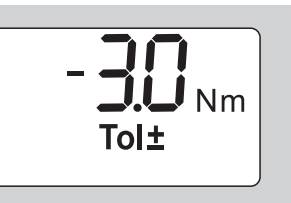

- $\blacktriangleright$  Press the F button.
- Use the arrow buttons to set the upper tolerance range.

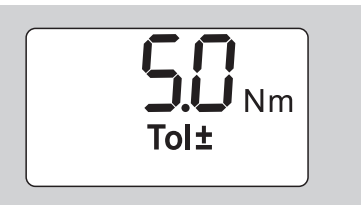

- ▶ Press the F button.
- $\blacktriangleright$  In order to save the bolting data, use the arrow buttons to select "On".

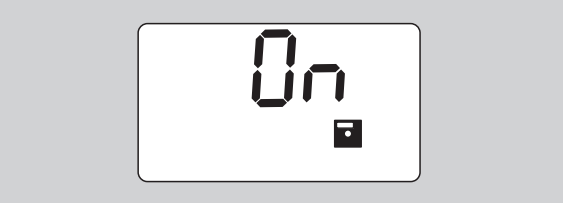

▶ Press the F button.

The first digit of the four-digit bolting application number flashes.

- Use the arrow buttons to select the first digit.
- $\blacktriangleright$  Press the F button.
- $\blacktriangleright$  The second digit of the four-digit bolting application number flashes.

 $\blacktriangleright$  To set the remaining digits of the bolting application number, proceed as described above.

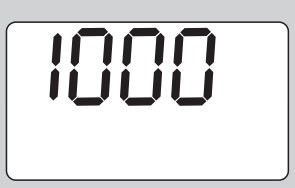

- $\blacktriangleright$  Press the F button.
- $\blacktriangleright$  To work with extension correction, use the arrow buttons to select "On".

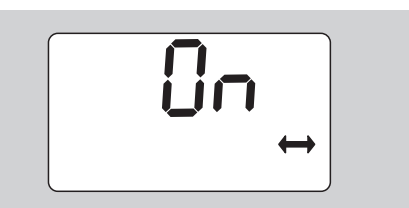

- ▶ Press the F button.
- ▶ Use the arrow buttons to set the extension.

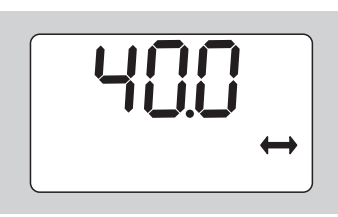

 $\blacktriangleright$  To accept the setting and return to the basic status, press the OK button.

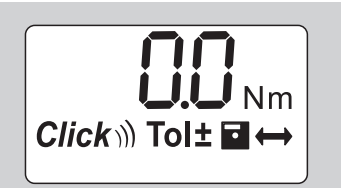

# **Using the torque wrench**

# **Taring the torque wrench**

Before starting the bolting process with the torque wrench, the torque wrench must be tared as described on page [10.](#page-35-0)

 Slight movements or the application of strain on the torque wrench during the taring process lead to measurement errors.

# **Actuating the torque wrench**

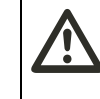

# **WARNING**

**Risk of injury due to incorrectly mounted socket tools.**

 Make sure that the socket tools are secured against pulling off by engaging the retaining pin.

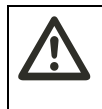

#### **WARNING Risk of injury due to incorrectly**

**set torque values.**

Make sure that the torque value is set correctly.

# **Attention**

### **Damage to the torque wrench possible.**

- $\blacktriangleright$  Make sure that the torque wrench is not overloaded.
- Never exceed the maximum torque which can be set (see laser lettering on the housing tube).
- Only actuate the torque wrench using the handle.
- Grip the handle centrally.
- $\triangleright$  Tighten tangential to the swiveling radius and at an angle to the tightening axis.

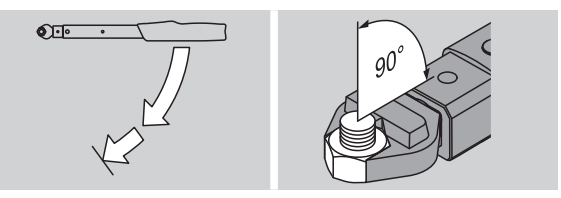

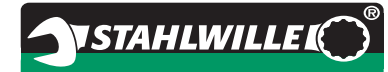

#### **"Cut-out" function mode**

 $\triangleright$  Tighten evenly and, in the final phase, without interruption, until a jolt is clearly felt and a click is heard.

The set torque has been reached.

Following cut-out, the torque wrench is immediately ready for use again.

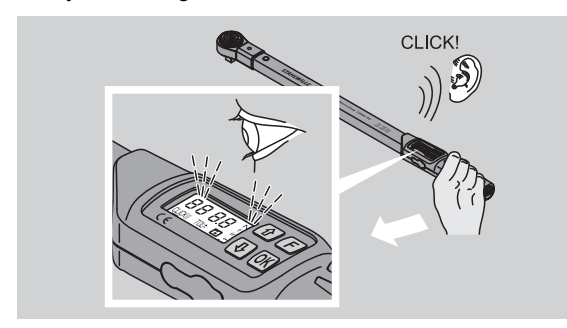

#### **"Indicating" function mode**

- During tightening, observe the torque values in the display.
- $\blacktriangleright$  Tighten evenly and, in the final phase, without interruption, until you see the set or desired torque value or the green light in the display.
- The coloured signals are only output if you have entered values in the "Bolting tolerance" menu.

The set torque has been reached.

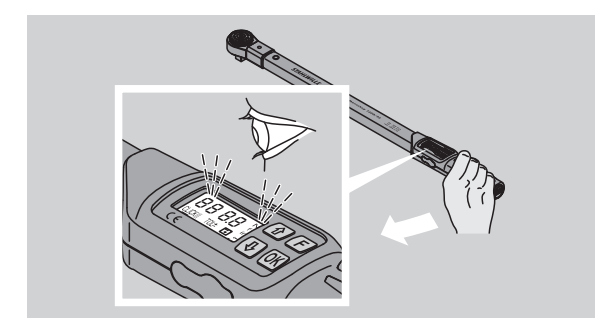

#### **Controlled counter clockwise tightening**

Controlled counter clockwise tightening can be carried out without any further settings. If you use ratchet inserts, these must be switched to "left-hand" operating direction.

### **Displays and signals during actuation**

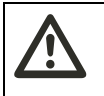

# **CAUTION**

**Risk of injury due to overloading the torque wrench.**

- ▶ Do not load the torque wrench in excess of the maximum measuring range.
- ▶ End the tightening process once the set torque has been reached.

If the maximum measuring range is exceeded, several signal tones are heard at intervals.

#### **"Cut-out" function mode**

- When tightening a bolt, the torque which is currently present is displayed on the display.
- As soon as the previously set tolerance range is reached, the display lights up green. A short signal tone is additionally sounded.
- As soon as the previously set torque value has been reached, the torque wrench disengages with a perceptible jolt and an audible click.
- If the previously set, upper tolerance value is exceeded, the display lights up red. A long signal tone is additionally sounded.
- If the previously set, lower tolerance value is not reached, the display lights up red.
- The coloured and acoustic signals are only output if you have entered values in the "Bolting tolerance" menu.

#### **"Indicating" function mode**

- When tightening a bolt, the torque which is currently present is displayed on the display.
- As soon as the previously set tolerance range is reached, the display lights up green. A short signal tone is additionally sounded.
- If the previously set, upper tolerance value is exceeded, the display lights up red. A long signal tone is additionally sounded.
- If the previously set, lower tolerance value is not reached, the display lights up red.
- The coloured and acoustic signals are only output if you have entered values in the "Bolting tolerance" menu.

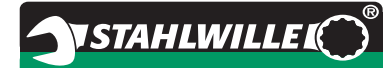

# **Manually saving bolting values**

In the "Indicating" function mode, the bolting values can only be saved manually.

Proceed as follows to save the bolting values manually:

- "On" must be selected in the "Save values" menu, see page [14](#page-39-1).
- Following the tightening process in "Indicating" function mode, press the OK button.

The torque last applied is displayed in the display.

Press the OK button again as long as the torque value is displayed.

A brief signal tone is heard. The value is saved.

 The torque value is only saved once even if the OK button is pressed several times.

# **Correcting and saving exceeded torque**

If a threaded connection has unintentionally been tightened with excessive torque, proceed as follows:

- ▶ Loosen the threaded connection.
- $\blacktriangleright$  Press the OK button following the loosening process.

The torque last applied is displayed in the display.

Press the OK button again.

A brief signal tone is sounded. The value is saved.

# **WARNING**

**Risk of injury due to damaged bolts or workpieces.**

- $\blacktriangleright$  Before tightening the threaded connection again, check the bolt and the workpiece for damage.
- $\blacktriangleright$  If in doubt, use a new bolt.

 $\blacktriangleright$  Tighten the threaded connection again. The saved loosening torque is displayed in negative form in the software on the PC.

# **Following usage**

- ▶ To switch off the torque wrench, press the F button for approx. two seconds.
- $I$  If the torque wrench is not used for a long period of time, it switches itself off after approx. five minutes.

# **Connecting the torque wrench to the PC**

If the torque wrench is connected to a PC, the values from the torque wrench memory can be transferred to the PC.

The prerequisites for connection to a PC are:

- A USB interface.
- Microsoft Windows and
- Installation of the software for documenting and processing the saved data. The software incl. USB adaptor and jack cable are available as accessories (Item number 7759-5, code number: 96583630) from STAHLWILLE.
- ▶ Fold the sealing plug for the PC connection socket to the side.

The socket for connecting the PC is now exposed.

- $\blacktriangleright$  In one movement, insert the jack plug to stop into the PC connection socket.
- Insert the USB connector into the PC's USB connection.

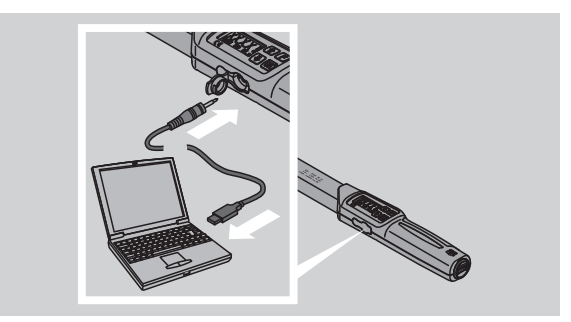

- Make sure that the connectors are securely seated.
- Start the software installed on the PC.

The link between the torque wrench and the PC is established automatically

 For further information, refer to the description of the software for documenting and processing the saved data.

To disconnect the torque wrench from the PC following data transfer, proceed as follows:

- $\blacktriangleright$  Pull the jack plug from the PC connection socket on the torque wrench.
- Seal the PC connection socket with the sealing plug.

# **Fault rectification**

#### **The battery symbol in the display flashes**

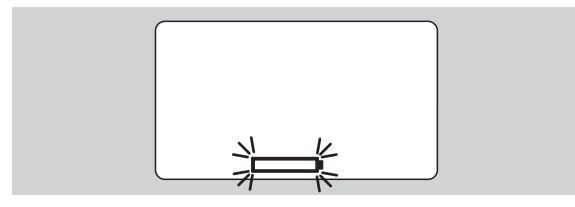

The rechargeable batteries' state of charge is no longer sufficient or the standard batteries are drained.

- Make new standard batteries or charged rechargeable batteries ready.
- $\blacktriangleright$  Replace the rechargeable batteries with charged batteries or insert new standard batteries, see page [10](#page-35-1).
- The saved bolting data are retained in the event of battery replacement.
- If no rechargeable batteries or standard batteries are contained in the torque wrench for longer than 15 minutes, the time must be synchronised with the PC via the installed software following battery replacement.

If the flashing battery symbol is not heeded, the torque wrench switches itself off after a short while.

#### **The symbol for data storage in the display flashes**

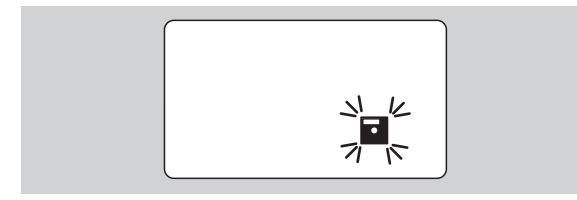

The torque wrench memory is full. Further bolting processes can be carried out, but these will no longer be saved.

▶ Clear the memory using the software installed on the PC.

# **Cleaning**

### **Attention**

**Material damage possible due to incorrect cleaning.**

 Clean the torque wrench with a dry, clean cloth only.

# **Repair, maintenance and adjustment**

In the event of damage to the torque wrench or malfunctions, repair with subsequent adjustment is necessary.

Repairs must only be carried out by STAHLWILLE.

With the exception of regular calibration, the torque wrench is maintenance-free.

During usage, the interior components of the torque wrench are subject to normal wear. The accuracy of the cut-out values must therefore be checked at regular intervals.

# **Adjustment instructions**

Calibration or adjustment of the torque wrench must only be carried out using a suitable tester.

Torque wrenches are inspection, measuring and test equipment. The calibration interval is dependent on factors such as the required accuracy, frequency of use, typical strain during usage, environmental conditions during the working process and storage conditions.

The period of time for calibration and adjustment results from the inspection, measuring and test equipment control process (e.g. ISO 9000 ff) defined within your company. If inspection, measuring and test equipment control is not carried out within your company, have the torque wrench calibrated and adjusted after a maximum of 12 months, starting from initial use, or after 5000 actuations.

- If you see "Cal" in the display after switching on the torque wrench, you should have the torque wrench calibrated.
- ▶ To reset the "Cal" display, press the F button whilst "Cal" is displayed.

"Cal" will not appear again until the torque wrench has been actuated a further 5000 times.

#### **Attention Material damage possible due to incorrect inspection values.**

 $\blacktriangleright$  Before inspecting the torque wrench, switch off bolting tolerance.

If inspection reveals deviations, the torque wrench must be adjusted. Inspection and adjustment must be carried out according to the specifications of DIN EN ISO 6789.

Additionally adhere to and comply with all further legal specifications and regulations.

# **Adjusting deviating measured values**

Your torque wrench can be sent to STAHLWILLE for adjustment. The torque wrench will be returned adjusted and with a new factory calibration certificate.

You may also adjust the torque wrench yourself if you possess a torque tester with corresponding capacity and accuracy.

The STAHLWILLE accuracy guarantee expires in this case.

- Valid as of software version 1.7.2
- In order to update the software if necessary, contact STAHLWILLE.
- ▶ Switch the torque wrench on.

The current software version is shown on the display.

 $\blacktriangleright$  Press OK to confirm the display.

# **WARNING**

**Risk of injury due to incorrect adjustment of the torque wrench.**

- Adjust the torque wrench only as described in the following.
- $\blacktriangleright$  Before inspecting the torque wrench, switch off the bolting tolerance.
- Call up the "Indicating" function mode.
- $\triangleright$  Set the torque wrench to the maximum permissible torque value (see laser lettering).
- ▶ Load the torque wrench to its maximum permissible torque value on the tester.
- $\blacktriangleright$  Note the value which the tester displays.
- $\triangleright$  To access adjustment mode, briefly press the F button, the up arrow button and the down arrow button in succession.

The PIN code "0000" set in the factory is shown on the display. This PIN code applies to access to the administrator area and the torque wrench lock.

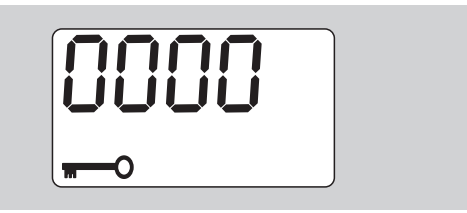

Press the OK button four times to confirm the code. "On" is shown on the display.

Press the arrow button until "JUS." is shown on the display.

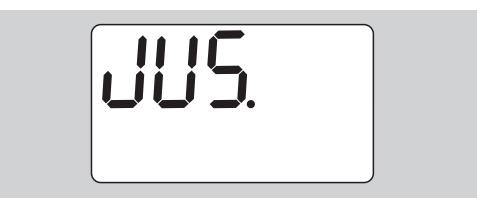

- $\blacktriangleright$  Press the F button to cancel the process.
- $\blacktriangleright$  Press the OK button to carry out settings.

The display lights up red and the torque value flashes.

**VSTAHLWILLEL** 

- Use the arrow buttons to set the maximum permissible torque value for the torque wrench.
- $\blacktriangleright$  Press the F button to cancel the process.
- Press the OK button to confirm the setting.

The display lights up green and the torque value flashes.

- ▶ Use the arrow buttons to set the torque value which was displayed on the tester.
- $\triangleright$  Press the F button to cancel the process.
- $\blacktriangleright$  Press the OK button to confirm the setting.

The torque wrench is adjusted.

 $\blacktriangleright$  Again check the accuracy of the trigger values according to the specifications of DIN EN ISO 6789.

In the event of deviations, the torque wrench must be adjusted again.

# **Torque wrench reset**

 $\triangleright$  To reset the torque wrench software, press all four buttons simultaneously for about 5 seconds.

The software restarts.

- $\blacktriangleright$  If the software does not restart, remove the rechargeable batteries or batteries from the battery compartment of the torque wrench.
- ▶ Wait for about 30 minutes
- $\blacktriangleright$  Put the rechargeable batteries back in, paying attention to the polarity shown in the battery compartment.
- ▶ Switch on the torque wrench.

# **Technical description**

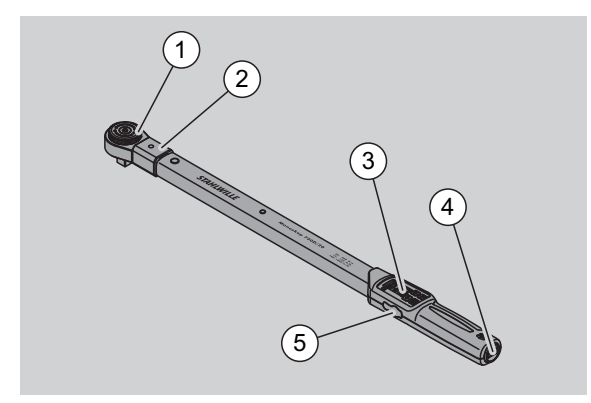

- 1 Tool
- 2 Tool mounting
- 3 Display and buttons
- 4 Battery compartment
- 5 PC connection socket

The 730D torque wrench is an adjustable, indicating and clicking torque wrench with an audible and perceptible cut-out signal.

Characteristics of the torque wrench:

- Electronically controlled safety cut-out mechanism.
- Fast and precise adjustment of the cut-out values via buttons.
- The set value is electronically saved.
- An automatic button lock prevents unintentional adiustment.
- Pre-settings can be secured via a PIN code.
- Overload protection via an acoustic and optical warning signal.
- Automatic indication of the next calibration date.
- Simple calibration and poss. adjustment with tester No 7707 W without disassembly.
- Once the torque wrench has been relieved, it is immediately ready to function again.
- Clockwise and counter clockwise tightening is possible.
- The display function also works in the case of counter clockwise torques.
- 7500 bolting data can be saved, read out via a USB interface and transferred to a PC for further processing.
- The torque wrench has a QuickRelease safety locking mechanism for simple locking and release of socket tools.
- Safe handling thanks to an ergonomically shaped handle. The correct gripping position can be seen and felt.
- Various units of measurement can be set.
- Extensions for special socket tools can be entered easily.
- Visible, perceptible and audible warning signals are present.

The torque wrench is available in seven different sizes. See page [24](#page-49-0).

The torque wrench can be equipped with various insert tools. To achieve this, the head of the wrench is equipped with a square socket with a double-sided detent bore and an insertion groove. This enables controlled counter clockwise tightening in cut-out mode.

# **Identification**

The torque wrench is identified with a serial number. This is stamped in on the side of the torque wrench tube.

The serial number is additionally stored in the software. It is transferred to the PC when the measured values are read out.

### **Accuracy**

The measuring range is 10 % bis 100 % of the nominal value.

The display deviation of the relevant measured value is  $± 2$  %.

The torque wrench corresponds to DIN EN ISO 6789.

Each torque wrench is supplied with a factory calibration certificate.

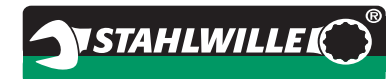

# <span id="page-49-0"></span>**Technical data**

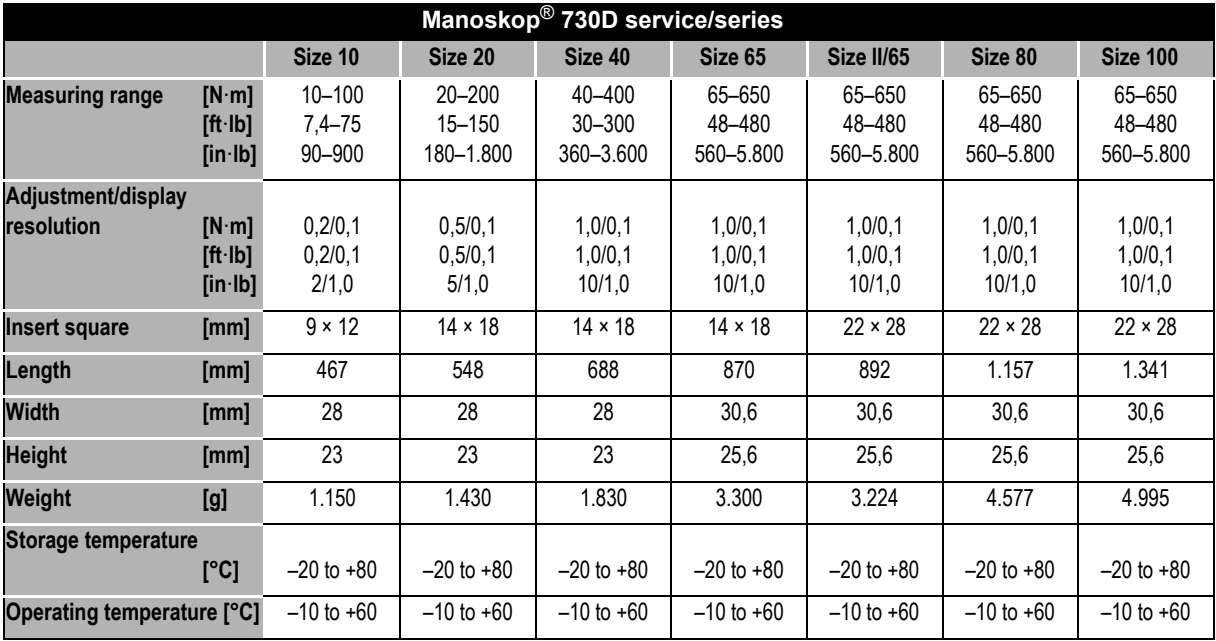

# **Internal software**

The torque wrench is equipped with a microcontroller and a memory. The internal software evaluates the measured results and permanently saves these. The information is output via the display, the red or green light and clicking on cut-out.

Software updates can be obtained from STAHLWILLE.

# **Symbols and identification**

The following symbols and identification are listed on the handle of the torque wrench:

#### **CE symbol**

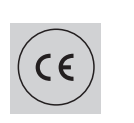

The CE symbol confirms complete adherence to the "basic (safety) requirements", which are defined in EU directives.

#### **Battery symbol**

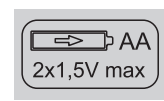

This symbol specifies the number, the type, the polarity and the maximum voltage of the rechargeable batteries or standard batteries to be used.

#### **Disposal**

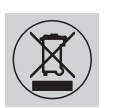

Do not dispose of the torque wrench in the domestic waste. Dispose of the torque via a registered, specialist disposal company.

#### **Handle material**

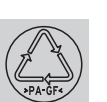

This symbol identifies the handle's material (glass fibre-reinforced polyamide) for recycling.

# **VSTAHLWILLE**

# **Range of accessories**

# **Inserts with square drive**

For all conventional bolt head shapes and sizes

### **Socket tools**

- QuickRelease ratchet inserts
- Ratchet inserts
- Square insert tools
- Open-end insert tools
- Ring insert tools
- Open-ring insert tools
- TORX<sup>®</sup>-insert tools
- Bit holder insert tools
- Welded-on socket tools.

# **For connection to the PC**

 USB adaptor, jack cable and software (Item number 7759-5, code number: 96583630)

# **For checking and adjusting**

Electronic torque testers 7707 W

# **Available services**

- Repairs
- Inspection and readjustment (including accuracy guarantee and new factory calibration certificate)
- Training courses
- Service Portal: service.stahlwille.de.

# **Disposal**

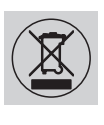

Dispose of the torque wrench via a registered, specialist disposal company. Observe and comply with the relevant regulations. If in doubt, contact your community or municipal administration.

Dispose of spent standard batteries and defective rechargeable batteries at a collection point.

The torque wrench is manufactured from steel.

The handle is manufactured from

- Glass fibre-reinforced polyamide (PA-GF),
- Polymethyl methacrylate (PMMA) and
- Thermoplastic elastomer (TPE).

The torque wrench additionally contains electronic components, which must be disposed of separately.

WEEE registration No.: DE 70431151

WEEE = Waste Electrical and Electronic Equipment

**STAHLWILLE** Eduard Wille GmbH & Co. KG P.O. Box 12 01 03 – 42331 Wuppertal Lindenallee 27 – 42349 Wuppertal Germany Tel.: +49 202 4791-0 Fax: +49 202 4791-200 E-Mail: support@stahlwille.de Internet: www.stahlwille.de

*©* KONTECXT GmbH Technische Dokumentation 45128 Essen www.technische-dokumentation.de Printed in Germany

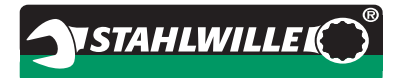

# **Mode d'emploi**

# *Clé dynamométrique STAHLWILLE*

# *Service/Séries Manoskop***®** *No 730D*

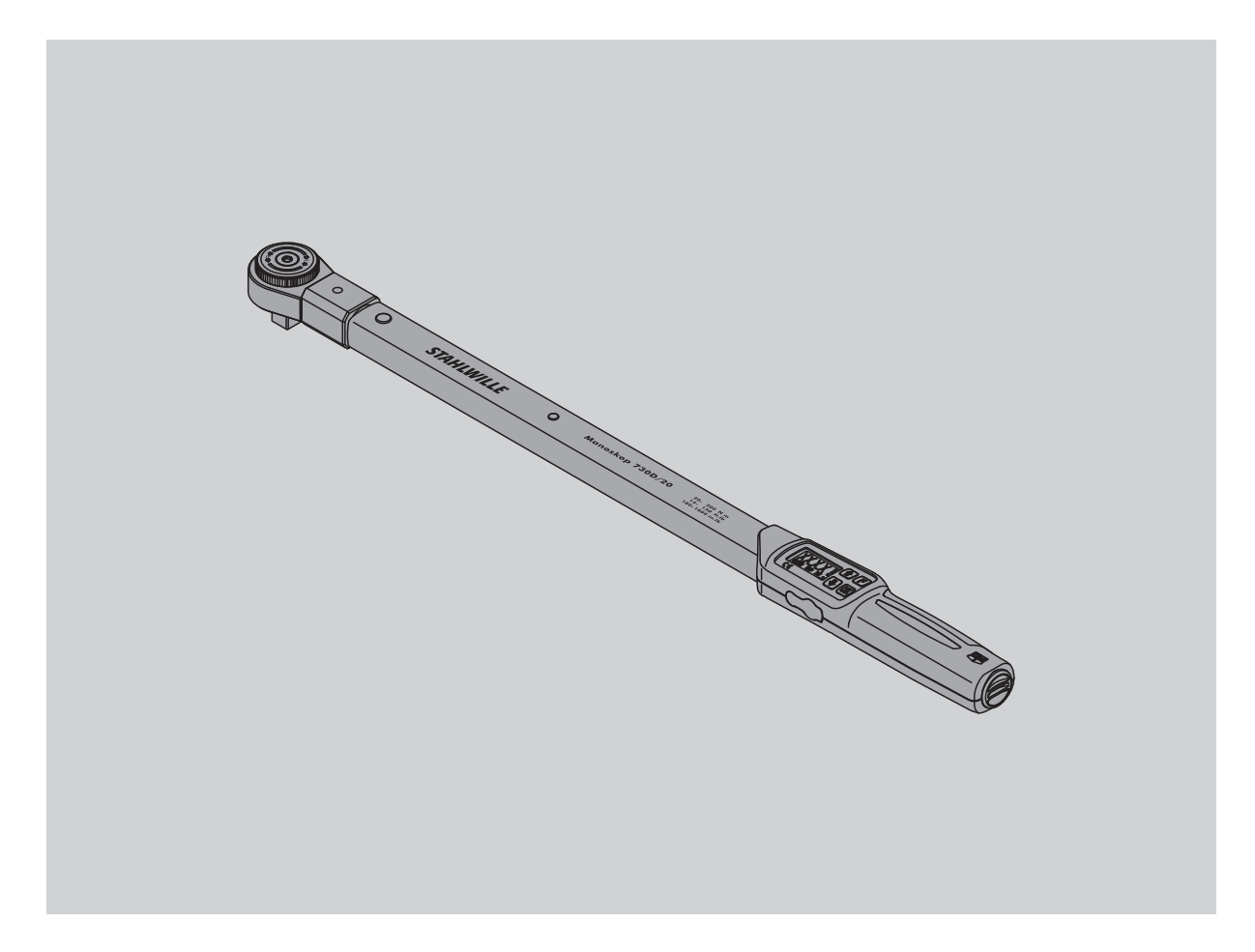

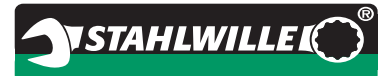

# **Avant-propos**

Ce mode d'emploi permet une utilisation

- conforme,
- sûre et
- économique

de la clé dynamométrique électromécanique.

# **A qui s'adresse ce mode d'emploi**

Ce mode d'emploi s'adresse aux utilisateurs de la clé dynamométrique électromécanique. Les utilisateurs de la clé dynamométrique

électromécanique sont supposés disposer de connaissances techniques générales.

Tout opérateur exécutant les opérations suivantes avec la clé dynamométrique électromécanique doit avoir lu et compris l'intégralité de ce mode d'emploi.

- paramétrage
- programmation
- utilisation
- entretien ou
- élimination en fin de vie.

Si vous ne comprenez pas certaines informations de ce mode d'emploi ou si des informations vous manquent, veuillez vous adresser à STAHLWILLE Eduard Wille GmbH & Co. L'adresse complète figure au dos du mode d'emploi.

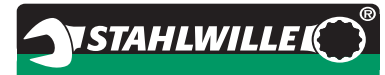

# **Sommaire**

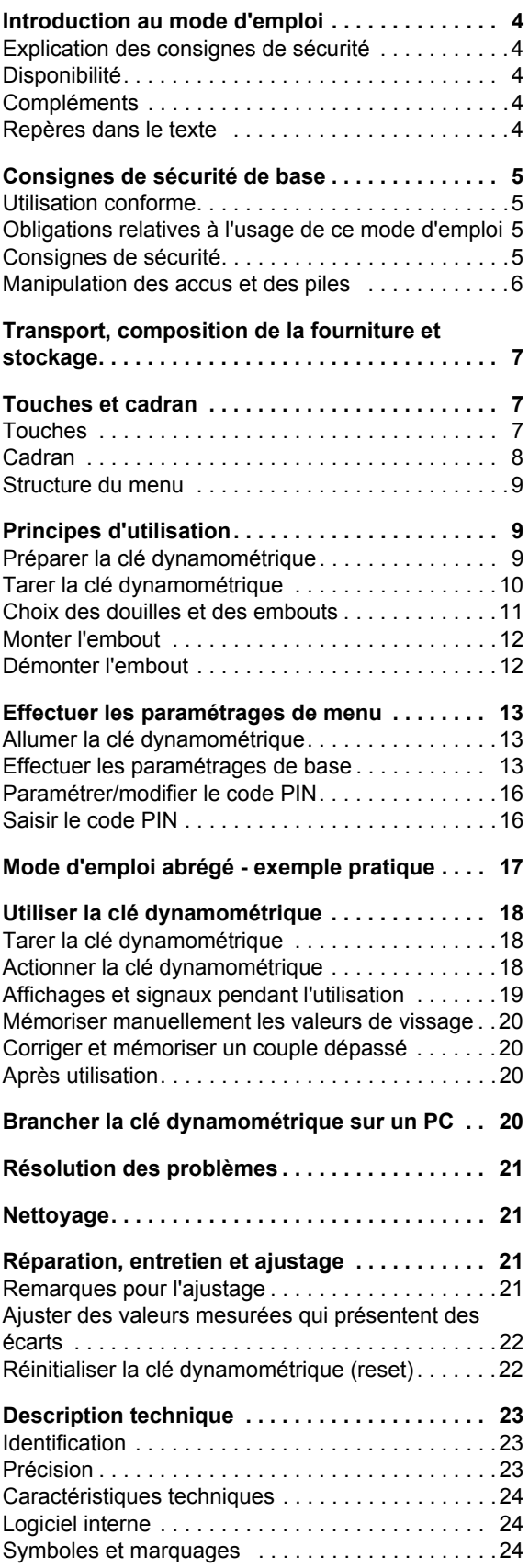

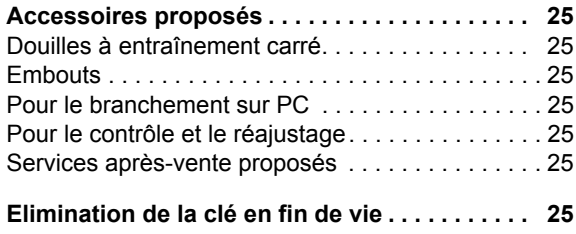

# **Introduction au mode d'emploi**

### **Explication des consignes de sécurité**

Ce mode d'emploi comporte différents types de consignes de sécurité et de remarques :

# **AVERTISSEMENT !**

**Les indications précédées du mot AVERTISSEMENT vous signalent une situation dangereuse pouvant provoquer de graves blessures ou entraîner la mort.**

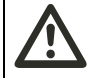

# **PRUDENCE !**

**Les indications précédées du mot PRUDENCE vous signalent une situation pouvant provoquer des blessures légères ou moyennement graves.**

### **Attention**

**Les indications précédées du mot ATTENTION vous signalent une situation pouvant entraîner des dégâts matériels ou présenter un danger pour l'environnement.**

# **Disponibilité**

Si vous perdez ce mode d'emploi ou s'il est devenu illisible, vous pouvez vous adresser à STAHLWILLE Eduard Wille GmbH & Co. KG pour obtenir un nouvel exemplaire.

Si vous n'avez pas encore enregistré votre clé, les renseignements ci-dessous vous seront nécessaires pour vos commandes ultérieures :

- Numéro de série de votre clé dynamométrique
- Nom de votre distributeur
- Date d'achat de la clé dynamométrique.

Vous trouverez le numéro de commande du mode d'emploi en bas à droite sur la page de couverture.

# **Compléments**

Complétez régulièrement le mode d'emploi avec des instructions issues

- de la législation sur la prévention des accidents
- de la législation sur la protection de l'environnement et
- des réglementations des caisses professionnelles d'assurance accident
- que vous disposerez sur le lieu d'utilisation.

### **Repères dans le texte**

Certains passages de ce mode d'emploi sont signalés par des repères. Ainsi, vous pouvez facilement reconnaître s'il s'agit : de texte normal,

- d'énumérations ou
- des étapes d'une opération.
- Les indications précédées de ce symbole vous donnent des informations supplémentaires pour une utilisation économique de votre clé dynamométrique.

# **Consignes de sécurité de base**

# **Utilisation conforme**

La clé dynamométrique électromécanique Manoskop® 730D est conçue pour mesurer les couples dans le cadre d'un serrage contrôlé et pour dévisser les assemblages vissés en atelier. Pour ce faire, un embout adapté doit être raccordé à la clé dynamométrique.

La clé dynamométrique Manoskop® 730D peut également être utilisée dans le sens contraire de son sens de fonctionnement.

Le couple de serrage nominal maximal autorisé de la clé dynamométrique ne doit jamais être dépassé.

L'utilisation conforme inclut le total respect des informations contenues dans ce mode d'emploi, et notamment des consignes de sécurité et des valeurs techniques limites.

Il faut par ailleurs respecter les différentes réglementations de prévention des accidents établies par les caisses professionnelles d'assurance accident concernées et toutes les autres consignes de sécurité applicables.

La clé dynamométrique électromécanique Manoskop® 730D ne doit être utilisée que pour son usage prévu.

STAHLWILLE ne pourra nullement être tenu responsable de dommages résultant d'une utilisation non conforme.

Exemples d'utilisation non conforme :

- Desserrage incontrôlé d'assemblages vissés qui sont bloqués, par exemple par la rouille
- Utilisation de la clé comme pied-de-biche
- Utilisation de la clé comme outil de frappe.

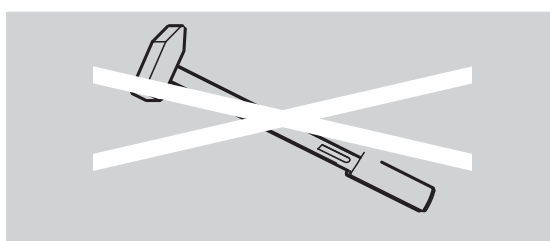

### **Obligations relatives à l'usage de ce mode d'emploi**

Pour simplifier, nous utiliserons, dans la suite de ce manuel, le terme de clé dynamométrique plutôt que Manoskop®.

L'utilisateur de la clé dynamométrique doit veiller à ce que ce mode d'emploi soit toujours à disposition lors du travail avec la clé dynamométrique. Conservez le mode d'emploi à proximité de la clé dynamométrique.

### **Consignes de sécurité**

La clé dynamométrique est un instrument de précision qu'il convient de manipuler avec précaution. Evitez les influences mécaniques, chimiques ou thermiques dépassant les charges de l'utilisation conforme.

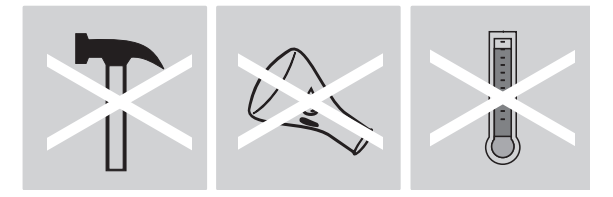

Assurez-vous que les conditions climatiques extrêmes, telles que le froid, la chaleur et l'humidité de l'air, ne risquent pas d'altérer la précision de la clé.

Ne surchargez pas la clé dynamométrique. Respectez impérativement la capacité de mesure gravée au laser sur la clé dynamométrique. Dans le cas contraire, vous risqueriez d'endommager votre clé dynamométrique.

Exemple de marquage au laser :

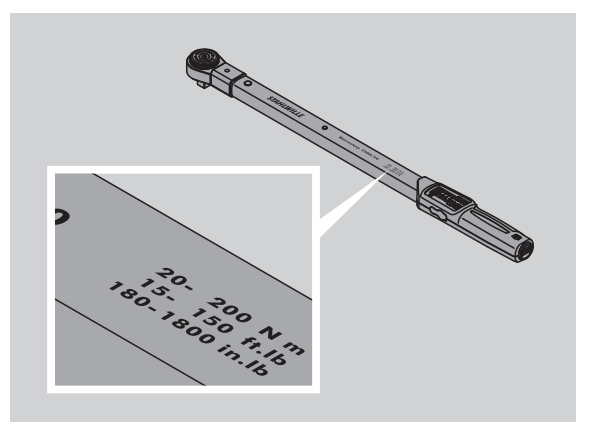

#### **Eviter les risques de blessures**

- N'utilisez pas la clé dynamométrique comme outil de frappe.
- Contrôlez la clé dynamométrique et tous ses accessoires avant de l'utiliser.
- N'utilisez jamais une clé dynamométrique abîmée ou des accessoires abîmés.
- Tenir les accus et les batteries hors de portée des enfants. Les enfants risquent de les mettre à la bouche et de les avaler.

#### **Veiller à ne pas abîmer la clé dynamométrique**

- N'utilisez pas la clé dynamométrique comme outil de frappe.
- Contrôlez la clé dynamométrique et tous ses accessoires avant de l'utiliser.
- N'utilisez jamais une clé dynamométrique abîmée ou des accessoires abîmés.
- Ne surchargez la clé dynamométrique. Une surcharge importante ou continue peut entraîner une détérioration de la clé dynamométrique.
- Veillez à ce que la clé dynamométrique ne soit pas exposée à la pluie, à l'humidité ni à aucun liquide.
- Veillez à ce qu'aucun corps étranger ne pénètre dans le boîtier de la clé dynamométrique. Recouvrez la prise pour le branchement sur PC si vous ne l'utilisez pas.
- Vous ne devez pas utiliser les clés dynamométriques pour effectuer un dévissage incontrôlé d'assemblages vissés bloqués, par exemple par la rouille.
- Ne dépassez jamais le couple limite maximum de 125 % de la valeur nominale.
- N'ouvrez jamais le boîtier de la clé dynamométrique.
- N'appuyez pas sur le cadran d'affichage.
- Veillez à ce que tous les embouts et les assemblages emboîtés utilisés soient solidement et correctement raccordés.
- Les piles et les accus qui fuient risquent d'abîmer la clé dynamométrique. Si vous n'utilisez pas la clé dynamométrique pendant une période prolongée, retirez les piles.

#### **Eviter les dysfonctionnements**

- Vérifiez régulièrement la précision de déclenchement, voir page [21](#page-72-0).
- Ne sollicitez pas trop la clé dynamométrique. La sollicitation excessive ou trop longue peut entraîner des erreurs de mesure de la clé dynamométrique.
- Ne dépassez jamais le couple limite maximum de 125 % de la valeur nominale.
- Ne pliez pas le câble ni la prise. Ne les exposez jamais à des tractions ou températures excessives.
- Veillez à ce que tous les embouts et les assemblages emboîtés utilisés soient solidement et correctement raccordés.
- Assurez-vous que la cote d'attachement réglée est correcte.

#### **Manipulation des accus et des piles**

- Les accus et les piles peuvent contenir des matières toxiques polluantes pour l'environnement.
- Ils doivent rester hors de portée des enfants. Les enfants risquent de mettre les accus et les piles à la bouche et les avaler.
- Les piles et les accus qui fuient risquent d'abîmer la clé dynamométrique. Si vous n'utilisez pas la clé dynamométrique pendant une période prolongée, retirez les piles. Si une pile fuit, mettez des gants de protection et nettoyez le compartiment à piles à l'aide d'un chiffon sec.
- Changez sans attendre les accus et piles qui s'affaiblissent. Changez toujours tous les accus / toutes les piles en même temps et utilisez les accus / piles de même type.
- Veillez à utiliser impérativement un chargeur adapté pour recharger les accus.
- Ne tentez pas de recharger les piles.
- Vous devez impérativement jeter les accus et les piles usagés conformément à la législation en vigueur.
- Ne jetez jamais les accus et piles parmi les ordures ménagères ordinaires. Déposez les piles usagées et les accus défectueux dans un point de collecte prévu à cet effet.

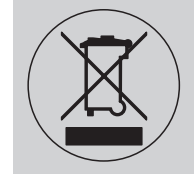

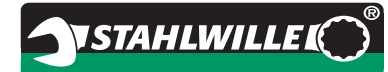

# **Transport, composition de la fourniture et stockage**

Transportez la clé dynamométrique uniquement dans son emballage d'origine et assurez-vous qu'elle ne risque pas de tomber au cours du transport.

Clé dynamométrique 730D, compositon de la fourniture :

- Une clé dynamométrique électronique
- Deux piles Mignon AA/LR6, 1,5 V
- Un certificat de calibrage en usine
- Ce mode d'emploi.

Clé dynamométrique 730DR, composition de la fourniture :

- Une clé dynamométrique électronique
- Un cliquet enfichable 735
- Deux piles Mignon AA/LR6, 1,5 V
- Un certificat de calibrage en usine
- Ce mode d'emploi.

Rangez la clé dynamométrique dans son tube ou sa mallette dans un endroit dont la température se situe entre -20 °C et +80 °C.

# **Touches et cadran**

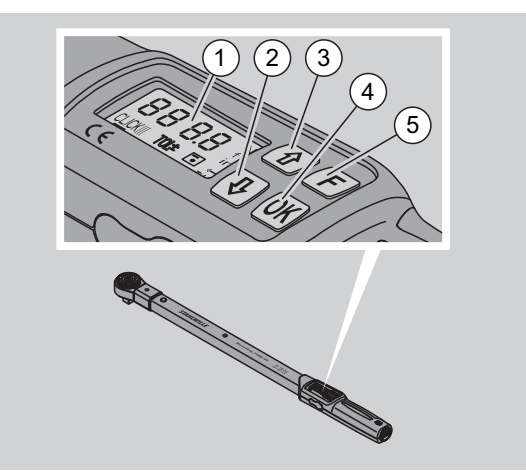

#### 1 Cadran

- 2 Touche fléchée orientée vers le bas (sélectionner)
- 3 Touche fléchée orientée vers le haut (sélectionner)
- 4 Touche OK (valider)
- 5 Touche de fonction (touche F)

### **Touches**

Les quatre touches de la clé dynamométrique vous permettent de sélectionner des fonctions et d'effectuer des réglages.

 A chaque fois que vous appuyez sur une touche, le cadran s'allume pendant 5 secondes environ.

#### **La clé dynamométrique est éteinte**

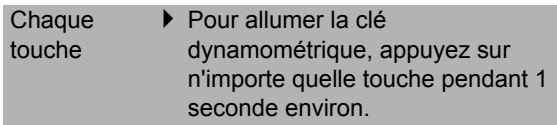

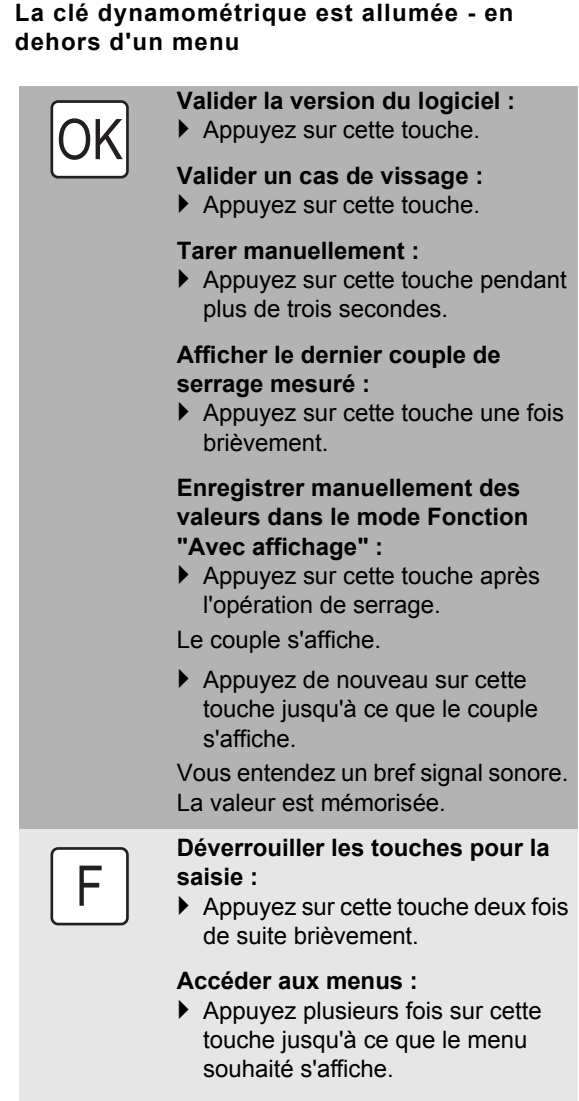

#### **Eteindre la clé dynamométrique :**

 Appuyez sur cette touche pendant deux secondes environ.

**La clé dynamométrique est allumée - au sein d'un menu** 

**Valider le réglage et accéder à l'état de base :** Appuyez sur cette touche. **Accéder aux fonctions de menu :** Appuyez plusieurs fois sur cette touche jusqu'à ce que la fonction de menu souhaitée s'affiche. "Défiler" vers le haut ou vers le bas par exemple 1, 2, 3 ou 3, 2, 1. Choisir entre deux positions par exemple On ou OFF. **OK** F

### **Cadran**

Le cadran affiche le couple actuel pendant l'opération de serrage. Vous pouvez également consulter les paramétrages actuels.

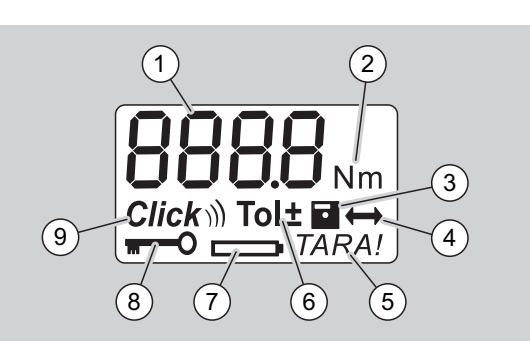

#### 1 Couple actuel

- 2 Unité de mesure actuelle (N·m, in·lb ou ft·lb)
- 3 Enregistrement des données paramétré (pas de symbole = pas d'enregistrement des données)
- 4 Cote d'attachement paramétrée (sans symbole, c'est la cote d'attachement standard qui est paramétrée)
- 5 Tarage automatique paramétré (pas de symbole = pas d'étalonnage automatique)
- 6 Tolérance de vissage paramétrée (pas de symbole = pas de tolérance de vissage)
- 7 Affichage état de consommation des piles/accus
- 8 Saisie du code PIN nécessaire (pas de symbole = pas besoin de taper de code PIN)
- Mode de résolution paramétré (pas de symbole mode affichage)

#### **Signaux visuels du cadran**

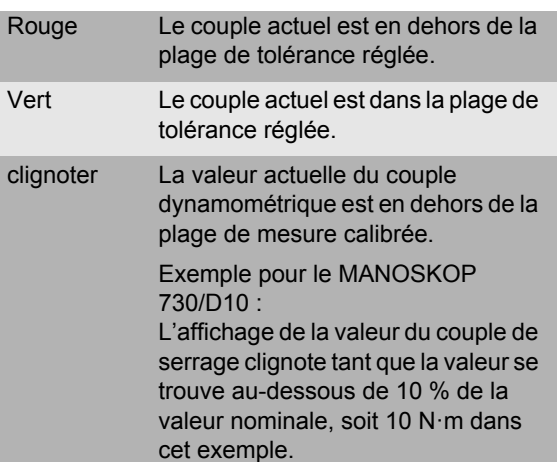

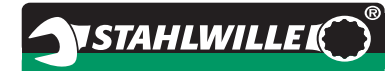

#### **Régler le couple de serrage**

#### • Saisir le couple de serrage

#### **Régler l'unité de mesure**

- N·m
- $e$  ft $\cdot$ lb
- $\bullet$  in·lb

#### **Régler le mode Fonction**

- On (avec déclenchement)  $Click$
- OFF (avec affichage), pas de symbole sur le cadran

#### **Régler la tolérance de vissage**

- On (avec tolérance de vissage)  $\text{Tolt}$ 
	- Saisir la tolérance Moins
	- Saisir la tolérance Plus
- OFF (sans tolérance de vissage), pas de symbole sur le cadran

#### **Mémoriser des valeurs**

On (les données de vissage sont

#### mémorisées)

– Saisir la référence du cas de vissage

- Par défaut, la référence du cas de vissage est "0000".
- OFF (les données de vissage ne sont pas mémorisées), pas de symbole sur le cadran

#### **Correction de la cote d'attachement**

- On (avec réglage de la cote d'attachement)  $\leftrightarrow$ – Saisir la cote d'attachement
- OFF (cote d'attachement standard), pas de symbole sur le cadran

#### **Retarage automatique**

- On (retarage automatique activé) TARA!
- OFF (pas de retarage automatique), pas de symbole sur le cadran

#### **Activer le verrouillage**

- $\bullet$  On (verrouillage activé)  $\blacksquare$ – Déterminer le code PIN
- OFF (verrouillage désactivé), pas de symbole sur le cadran
- Si vous avez activé le verrouillage, vous devez taper le code PIN à 4 chiffres avant de pouvoir modifier une valeur.

Par défaut, le verrouillage est désactivé et le code PIN est "0000".

# **Structure du menu Principes d'utilisation**

# **Préparer la clé dynamométrique**

#### **Conditions générales**

- L'utilisateur doit être bien en équilibre pour travailler.
- Il doit avoir une liberté de mouvement suffisante.
- Le lieu d'utilisation doit être suffisamment éclairé.
- La température d'utilisation recommandée se situe entre –10 °C et +60 °C.
- Laisser la clé dynamométrique s'adapter, pendant au moins une heure avant utilisation, aux conditions climatiques de l'utilisation qui va être faite.
- La clé dynamométrique doit être protégée contre les influences nuisibles telles que les saletés ou l'humidité.

#### **Alimentation électrique**

Assurez-vous que l'alimentation électrique de la clé dynamométrique est assurée. Vous pouvez utiliser les accus /piles suivants :

- Piles Mignon AA/LR6, 1,5 V
- Accus Mignon-NiMH AA/LR6, 1,2 V

### **PRUDENCE Risque d'explosion des accus.**

 Vous devez impérativement utiliser un chargeur adapté aux types d'accus.

#### **Attention Risque de détérioration de la clé dynamométrique.**

 Assurez-vous que la tension des accus ou des piles ne dépasse pas 1,5 V.

#### **Mise en place des accus / piles chargé(e)s**

Pour ouvrir le couvercle du compartiment à piles, prenez par exemple une pièce de monnaie de la taille correspondante.

# **Attention**

#### **Dysfonctionnement possible de la clé dynamométrique.**

- Eteignez la clé dynamométrique avant de changer les accus/piles.
- Assurez-vous que la clé dynamométrique est éteinte.
- Tournez le couvercle à l'aide de la pièce de monnaie dans le sens contraire des aiguilles d'une montre jusqu'à la butée.
- Retirez le couvercle.
- Mettez en place les accus / piles en respectant la polarité indiquée sur la poignée.

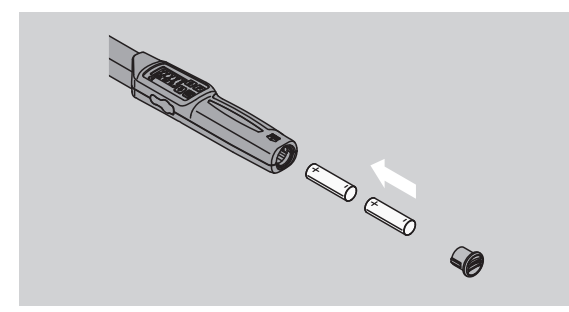

- Mettez le couvercle dans les creux du compartiment à piles.
- Appuyez légèrement sur le couvercle à l'aide de la pièce de monnaie.
- Tournez le couvercle à l'aide de la pièce de monnaie dans le sens des aiguilles d'une montre jusqu'à la butée.

# <span id="page-61-0"></span>**Tarer la clé dynamométrique**

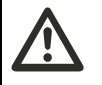

#### **AVERTISSEMENT Risque de blessures en cas de valeurs erronées pendant le tarage.**

 Assurez-vous que la clé dynamométrique n'est pas déplacée ni sollicitée pendant l'opération de tarage.

Pour garantir une mesure précise, la clé dynamométrique doit être tarée à chaque opération de vissage.

#### **Tarage automatique**

- Posez la clé dynamométrique éteinte sur une surface plane.
- Pour tarer la clé dynamométrique avec un embout monté, laisser cet embout dépasser par exemple du bord d'une table.

 Assurez-vous qu'aucune force ne s'exerce sur la clé dynamométrique.

**NSTAHLWILLEI** 

- Veillez à ce que la clé dynamométrique ne bouge pas pendant toute l'opération de tarage.
- Pour allumer la clé dynamométrique, appuyez sur la touche de votre choix.

Le numéro de version du logiciel s'affiche sur le cadran.

Appuyez brièvement sur la touche OK.

Si la fonction Mémoriser les valeurs est activée, la référence à quatre chiffres du cas de vissage.

- ▶ Pour valider la situation de serrage, appuyez sur la touche OK.
- ▶ Pour créer un nouveau cas de vissage, procédez conformément à l'explication page [14](#page-65-0).

Le couple de serrage actuellement réglé s'affiche. Le symbole "TARE !" clignote sur le cadran. La clé dynamométrique est tarée en quelques secondes.

Si le cadran indique une valeur supérieure à 0,1, vous devez alors tarer la clé dynamométrique manuellement.

#### **Tarage manuel**

- ▶ Posez la clé dynamométrique allumée sur une surface plane.
- Pour tarer la clé dynamométrique avec un embout monté, laisser cet embout dépasser par exemple du bord d'une table.
- Assurez-vous qu'aucune force ne s'exerce sur la clé dynamométrique.
- Veillez à ce que la clé dynamométrique ne bouge pas pendant toute l'opération de tarage.
- Appuyez sur la touche OK pendant plus de 2 secondes.

L'opération de tarage commence. Vous voyez sur le cadran 4 tirets horizontaux. Le symbole "TARE !" clignote.

Si le cadran indique une valeur supérieure à 0,1, il faut alors de nouveau tarer la clé dynamométrique.

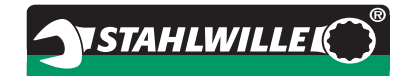

# **Choix des douilles et des embouts**

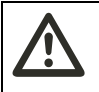

#### **AVERTISSEMENT Risque de blessures si les douilles et embouts sont inadaptés.**

 Utilisez uniquement des douilles ou des embouts dont la forme et le modèle conviennent à l'utilisation envisagée.

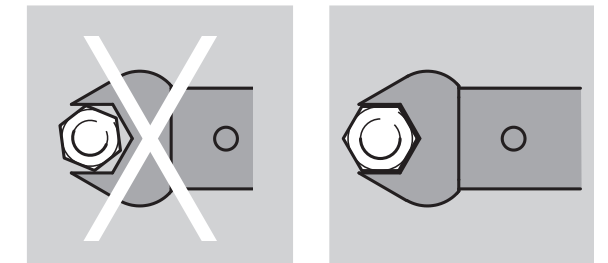

 Les embouts STAHLWILLE garantissent la bonne longueur de levier, disposent de la précision d'ajustage nécessaire pour tous les assemblages et offrent la résistance de matériau nécessaire.

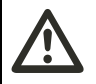

#### **AVERTISSEMENT Risque de blessures en cas de**

**dépassement de la capacité de charge maximale des douilles et embouts.**

 Assurez-vous que vous ne dépassez pas la capacité de charge maximale des douilles et des embouts.

Il se peut qu'elle soit inférieure au couple de serrage maximum autorisé de la clé dynamométrique.

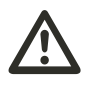

#### **AVERTISSEMENT Risque de blessures si les embouts sont mal montés.**

 Assurez-vous que la goupille de maintien est bien emboîtée et qu'ainsi les embouts ne peuvent pas se détacher.

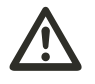

# **AVERTISSEMENT**

**Risque de blessures si la cote d'emmanchement sont erronées.**

 Assurez-vous que la cote d'attachement réglée sur la clé dynamométrique est correcte pour l'embout en place.

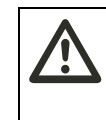

# **PRUDENCE**

**Risque de blessures si vous utilisez des embouts spéciaux confectionnés par vous-même.**

 Vous pouvez confectionner des embouts spéciaux uniquement après avoir demandé conseil à STAHLWILLE.

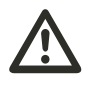

#### **PRUDENCE Risque de blessures si les**

**embouts sont inadaptés.**

 Utilisez uniquement les embouts recommandés dans le catalogue STAHLWILLE.

### **Attention**

**Risque de détérioration des éléments de mesure de la clé dynamométrique.**

 Veillez à ce que la clé dynamométrique ne subisse pas de chocs ni de chutes.

### **Attention**

**Risque de détérioration de la clé dynamométrique.**

- Si vous utilisez des douilles avec un carré d'entraînement sur la clé dynamométrique, assurez-vous que :
	- le modèle des douilles est conforme.
	- la forme et la dimension des douilles conviennent pour l'assemblage avec le vissage devant être serré.

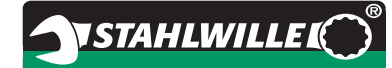

# **Monter l'embout**

 Mettez l'embout dans le carré femelle de la tête de la clé.

La goupille élastique de maintien du verrouillage de sécurité QuickRelease de l'embout est alors enfoncée par le chanfrein d'insertion.

- Repoussez l'embout jusqu'à la butée.
- Assurez-vous que la goupille de maintien entre bien dans l'encoche du verrouillage de sécurité QuickRelease.

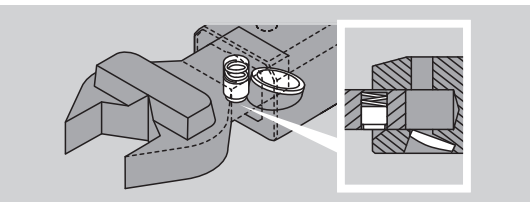

- Vérifiez que l'embout est bien positionné.
- Pour les serrages contrôlés avec à gauche déclenchement, raccordez l'embout tourné à 180° à la clé dynamométrique.

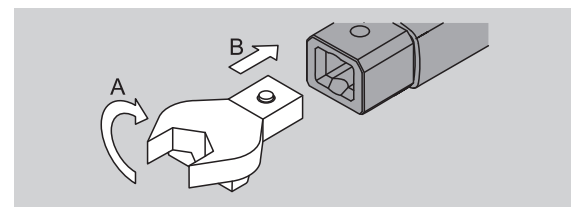

 Si vous utilisez un cliquet enfichable, enfichez-le en tournant la roue dentée de commande dans le sens de travail souhaité.

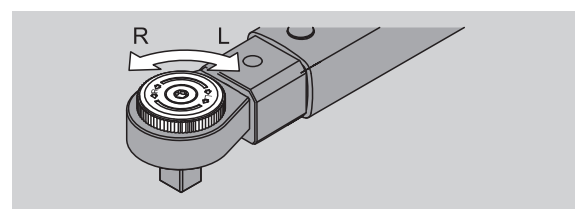

 Emboîtez la douille adaptée sur le carré d'entraînement du cliquet réversible jusqu'à ce que vous entendiez un déclic d'enclenchement.

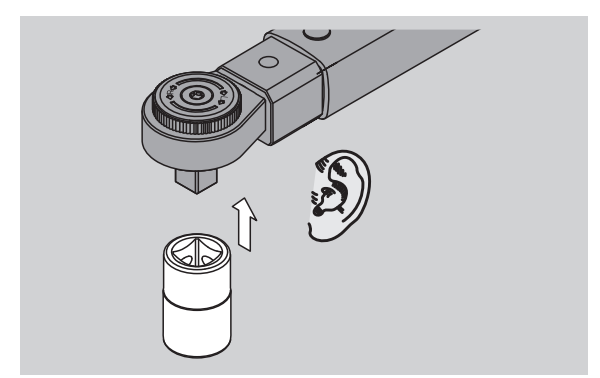

# **Démonter l'embout**

#### **Embout "normalement" monté**

- Appuyez sur le bouton vert de déverrouillage rapide QuickRelease au-dessous de la tête de la clé (A).
- ▶ Retirez l'embout (B).

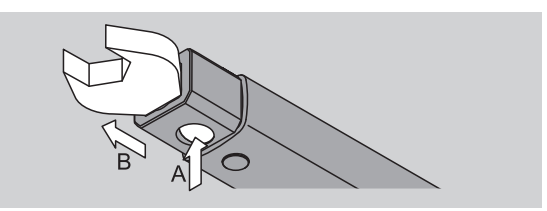

#### **Embout monté tourné à 180°**

- Insérez une broche fine depuis l'extérieur dans l'orifice à cran d'arrêt sur la partie supérieure de la tête de la clé.
- Enfoncez goupille de maintien (A) à l'aide de la broche.
- ▶ Retirez l'embout (B).

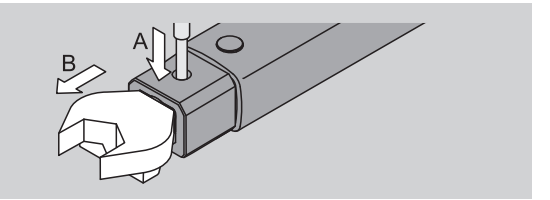

# **Allumer la clé dynamométrique**

 Pour allumer la clé dynamométrique, appuyez sur n'importe quelle touche pendant une seconde environ.

Le numéro de version du logiciel s'affiche sur le cadran.

Dans les cas suivants, la clé dynamométrique peut, après avoir été allumée, nécessiter environ une minute avant d'être prêt à fonctionner :

- Lors de la première mise en service de la clé dynamométrique
- Si aucun accu et aucune pile n'a été mis(e) en place pendant plus de 30 minutes.
- Appuyez sur la touche OK.

Si la fonction "Mémoriser les valeurs" est activée, la référence à quatre chiffres du cas de vissage s'affiche.

- Pour valider le cas de vissage, appuyez sur la touche OK.
- Pour créer un nouveau cas de vissage, procédez conformément à l'explication page [14](#page-65-0).

Le couple actuellement réglé s'affiche.

Le symbole "TARE !" clignote sur le cadran. Le tarage de la clé dynamométrique est en cours.

Après le tarage, la clé dynamométrique est à son état de base.

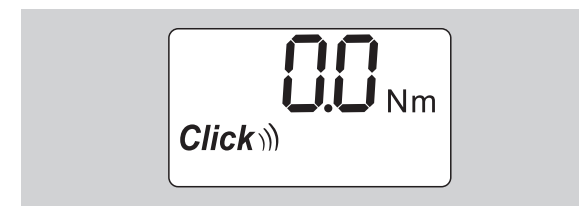

# **Effectuer les paramétrages de base**

#### **Paramétrages par défaut**

Par défaut, la clé est réglée en mode Fonction "Avec déclenchement".

Dans la présentation des fonctions, nous parlons de "l'état de base" de la clé dynamométrique. On entend par là l'état de la clé après l'avoir allumée et après avoir effectué l'opération de tarage.

#### **Verrouillage des touches**

Pour protéger la clé dynamométrique de modifications accidentelles des menus, est équipée d'un verrouillage des touches.

Si vous voulez effectuer des paramétrages dans les menus, vous devez d'abord déverrouiller les touches. Procédez de la manière suivante :

 Appuyez deux fois de suite brièvement sur la touche F.

#### <span id="page-64-0"></span>**Mémoriser les paramétrages**

Après avoir paramétré un point du menu, procédez de la manière suivante :

**VSTAHLWILLE** 

- Pour valider le réglage et revenir à l'état de base, appuyez sur la touche OK.
- Pour valider le réglage et passer à une autre commande de menu, appuyez plusieurs fois sur la touche F jusqu'à ce que le menu souhaité s'affiche.

#### **Paramétrer le couple de serrage**

 Appuyez sur la touche F plusieurs fois jusqu'à ce que le couple s'affiche.

Le couple réglé clignote.

- Réglez la valeur souhaitée à l'aide des touches fléchées.
- En tapant sur une des touches fléchées, vous modifiez la valeur dans la plage autorisée à raison d'une graduation à chaque fois. Appuyez avec insistance sur la touche fléchée pour régler rapidement la valeur.
- Enregistrez le réglage conformément à l'explication page [13.](#page-64-0)

#### **Paramétrer l'unité de mesure**

 Si vous changez d'unité de mesure, la valeur du réglage actuel est automatiquement convertie.

### **Attention**

#### **Risque de détérioration si les valeurs réglées sont erronées.**

- Assurez-vous que le couple de serrage réglé à la suite d'un changement d'unité de mesure est correct.
- Pour régler l'unité de mesure, appuyez sur la touche F plusieurs fois jusqu'à ce que l'unité de mesure s'affiche.

L'unité de mesure réglée clignote.

- Sélectionnez à l'aide des touches fléchées l'unité de mesure souhaitée.
- Enregistrez le réglage conformément à l'explication page [13](#page-64-0).

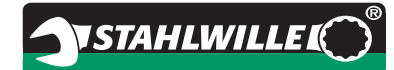

#### **Régler le mode de fonction**

Vous pouvez régler le mode de fonction "Avec déclenchement" ou "Avec affichage".

 Appuyez sur la touche F plusieurs fois jusqu'à ce que le symbole "Clic" s'affiche.

"On" ou "OFF" clignote.

- Sélectionnez à l'aide des touches fléchées le mode de fonction souhaité.
- Pour régler le mode de fonction "Avec déclenchement", sélectionnez "On".
- Vous reconnaissez le mode de fonction "Avec déclenchement" au symbole "Clic" sur le cadran.

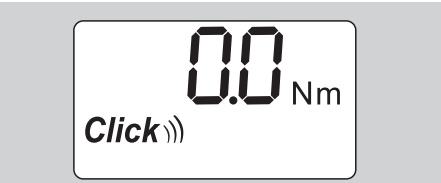

▶ Pour régler le mode de fonction "Avec affichage". sélectionnez "OFF".

Le symbole "Clic" ne s'affiche pas.

 Enregistrez le réglage conformément à l'explication page [13](#page-64-0).

#### **Régler la tolérance de vissage**

Cette fonction vous permet de régler une tolérance inférieure et une tolérance supérieure pour le couple réglé.

 Appuyez sur la touche F plusieurs fois jusqu'à ce que le symbole "Tol±" s'affiche.

"On" ou "OFF" clignote.

- ▶ Pour travailler sans tolérance de vissage, sélectionnez "OFF" à l'aide des touches fléchées.
- Pour travailler avec une tolérance de vissage, sélectionnez "On" à l'aide des touches fléchées.
- ▶ Appuyez sur la touche F.
- Réglez la tolérance inférieure souhaitée à l'aide des touches fléchées.
- La tolérance inférieure est désignée par un signe Moins.
- Appuyez sur la touche F.
- Réglez à l'aide des touches fléchées la tolérance supérieure souhaitée.
- Vous pouvez voir s'il y a une tolérance de vissage réglée au symbole "Tol±" sur le cadran.

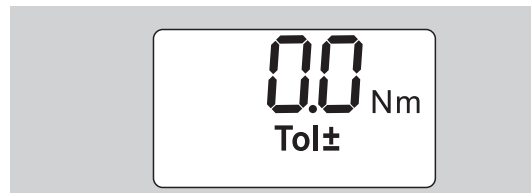

 Enregistrez le réglage conformément à l'explication page [13](#page-64-0).

#### <span id="page-65-1"></span>**Mémoriser les valeurs**

Cette fonction vous permet de déterminer si les données de vissage doivent être mémorisées ou pas. Dans le mode Fonction "Avec déclenchement", c'est automatique. Dans le mode Fonction "Avec affichage", appuyez deux fois sur la touche OK.

Si vous souhaitez attribuer les données mémorisées à l'heure actuelle, mettez à jour l'heure de la clé à l'aide du logiciel de documentation.

Si vous activez la fonction "Mémoriser les valeurs", vous pouvez également attribuer des références de cas de vissage.

 Appuyez sur la touche F plusieurs fois jusqu'à ce que le symbole "Disquette" s'affiche.

"On" ou "OFF" clignote.

- Pour enregistrer les données de vissage, sélectionnez "On" à l'aide des touches fléchées.
- Vous pouvez voir que les données de vissage sont mémorisées au symbole "Disquette" sur le cadran.

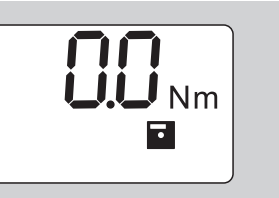

▶ Pour ne pas mémoriser les données de vissage. sélectionnez "OFF" à l'aide des touches fléchées.

Le symbole "Disquette" ne s'affiche pas.

 Enregistrez le réglage conformément à l'explication page [13](#page-64-0).

<span id="page-65-0"></span>Pour attribuer les cas de vissage lors de l'exploitation sur PC, vous pouvez attribuer des références de cas de vissage.

- Pour créer un cas de vissage, la fonction "Mémoriser les valeurs" doit être activée.
- Appuyez sur la touche F plusieurs fois jusqu'à ce que la référence à quatre chiffres du cas de vissage s'affiche.

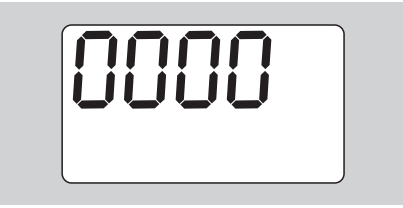

- ▶ Pour valider la référence du cas de vissage, appuyez sur la touche OK.
- Pour attribuer une nouvelle référence de cas de vissage, appuyez sur la touche F.

Le premier chiffre de la référence à quatre chiffres du cas de vissage clignote.

**NSTAHLWILLEI** 

- Sélectionnez le premier chiffre à l'aide des touches fléchées.
- ▶ Appuyez sur la touche F.

Le deuxième chiffre de la référence à quatre chiffres du cas de vissage clignote.

- Pour régler les autres chiffres de la référence du cas de vissage, procédez conformément à la description ci-dessus.
- Effectuez ensuite tous les autres paramétrages du menu pour ce cas de vissage.
- Les paramètres du cas de vissage actuel sont mémorisés dans la clé dynamométrique.

#### **Correction de la cote d'attachement**

La clé dynamométrique est réglée la cote d'attachement standard.

- Avec un carré mâle  $9\times12=17,5$  mm
- Avec un carré mâle  $14\times18=25.0$  mm
- $\bullet$  Avec un carré mâle 22×28=55,0 mm

Cette fonction vous permet de corriger les embouts avec une cote d'attachement divergente.

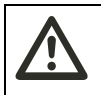

#### **AVERTISSEMENT Risque de blessures si les vissages sont mal serrés.**

- Vérifiez cote d'attachement pour chaque embout utilisé.
- Réglez la cote d'attachement dans le menu Correction de la cote d'attachement.
- Déterminez la cote d'attachement S à l'aide d'un pied à coulisse, comme le montre l'illustration.

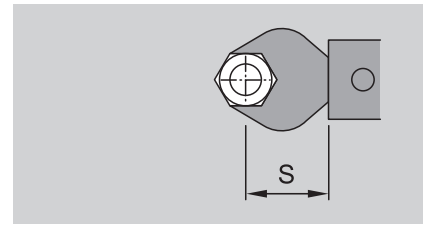

Pour les combinaisons d'embouts et d'adaptateurs, vous devez prendre en compte la somme de toutes les cotes d'attachement.

Pour sélectionner la commande du menu Correction de la cote d'attachement, appuyez sur la touche F plusieurs fois jusqu'à ce que le symbole "Double flèche" s'affiche.

"On" ou "OFF" clignote.

- ▶ Si vous voulez travailler sans correction de la cote d'attachement, sélectionnez "OFF" à l'aide des touches fléchées.
- ▶ Si vous voulez travailler avec correction de la cote d'attachement, sélectionnez "On" à l'aide des touches fléchées.
- Appuyez sur la touche F.
- Réglez à l'aide des touches fléchées la cote d'attachement souhaitée en millimètres.

 Vous pouvez voir que la correction de la cote d'attachement est activée au symbole de la "Double flèche" sur le cadran.

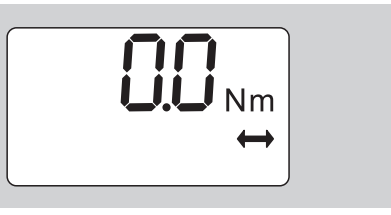

 Enregistrez le réglage conformément à l'explication page [13.](#page-64-0)

#### **Tarage automatique**

Cette fonction vous permet de voir si la clé dynamométrique doit être retarée automatiquement.

 Pour sélectionner la commande de menu Tarage automatique, appuyez sur la touche F plusieurs fois jusqu'à ce que le symbole "TARE !" s'affiche.

"On" ou "OFF" clignote.

- ▶ Pour ne pas effectuer de tarage automatique de la clé dynamométrique, sélectionnez "OFF" à l'aide des touches fléchées.
- Pour effectuer un tarage automatique de la clé dynamométrique, sélectionnez "On" à l'aide des touches fléchées.
- Le tarage automatique est signalé par le symbole "TARE !" sur le cadran.

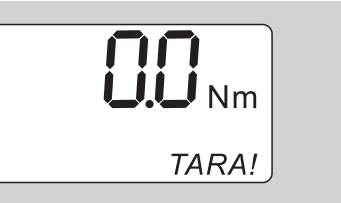

 Enregistrez le réglage conformément à l'explication page [13.](#page-64-0)

#### **Activer le verrouillage**

Cette fonction vous permet de verrouiller les possibilités de réglage pour les utilisateurs qui ne possèdent pas le code PIN.

 Pour sélectionner la commande de menu Verrouillage, appuyez sur la touche F plusieurs fois jusqu'à ce que le symbole de "Clé" s'affiche.

"On" ou "OFF" clignote.

- ▶ Pour travailler sans verrouillage, sélectionnez "OFF" à l'aide des touches fléchées.
- ▶ Pour activer le verrouillage, sélectionnez "On" à l'aide des touches fléchées.
- Lorsque vous avez activé le verrouillage, vous ne pouvez modifier aucun réglage sans saisir le code PIN. Par défaut, le code PIN est "0000".
- Vous pouvez voir que le verrouillage est activé au symbole de "Clé" sur le cadran.

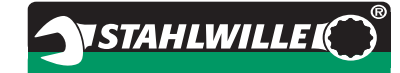

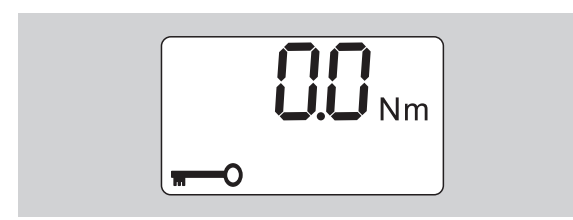

 Enregistrez le réglage conformément à l'explication page [13](#page-64-0).

# **Paramétrer/modifier le code PIN**

#### **Attention**

**Utilisation restreinte de la clé dynamométrique si le code PIN n'est pas correct.**

- Conservez le code PIN en lieu sûr.
- Si vous avez oublié le code PIN, veuillez prendre contact avec STAHLWILLE.
- Par défaut, le code PIN de la clé dynamométrique est réglé sur "0000".

Vous pouvez régler ou modifier le code PIN dans le menu "Activer Verrouillage".

- Allez dans le menu "Activer Verrouillage".
- Appuyez sur la touche F plusieurs fois jusqu'à ce que le symbole "Clé" s'affiche.

"On" ou "OFF" clignote.

- Pour activer le verrouillage, sélectionnez "On" à l'aide des touches fléchées.
- Appuyez sur la touche F.

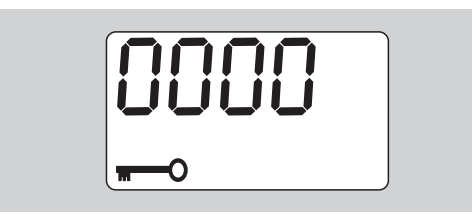

Le premier chiffre du code PIN à quatre chiffres clignote.

- Sélectionnez à l'aide des touches fléchées un chiffre entre 0 et 9.
- Appuyez sur la touche F.

Le deuxième chiffre du code PIN à quatre chiffres clignote.

- Pour régler les autres chiffres du code PIN, procédez conformément à la description ci-dessus.
- Appuyez sur la touche F ou la touche OK après avoir tapé le dernier chiffre du code PIN.

Le code PIN est désormais mémorisé.

Notez précieusement le nouveau code PIN.

Pour modifier un code PIN existant, procédez de la facon suivante :

Allez dans le menu "Activer le blocage de la clef".

 Appuyez sur la touche F plusieurs fois jusqu'à ce que le symbole "Clef" s'affiche.

"On" ou "°OFF" clignote.

Appuyez sur la touche F.

Le premier chiffre du code PIN à quatre chiffres clignote.

- Sélectionnez avec les touches fléchées le premier chiffre de l'ancien code PIN.
- Appuyez sur la touche F.

Le deuxième chiffre du code PIN à quatre chiffres clignote.

- Répétez la modification des chiffres du code PIN pour les chiffres restants.
- Après avoir saisi le dernier chiffre du code PIN, appuyez sur la touche F ou la touche OK.

Vous pouvez désormais taper directement le nouveau code PIN.

- $\blacktriangleright$  Indiguez l'ancien code PIN.
- Validez l'ancien code PIN.
- Indiquez le nouveau code PIN souhaité de la même façon.

Le code PIN est modifié.

# **Saisir le code PIN**

Vous ne pouvez effectuer aucun réglage dans le menu de la clé dynamométrique si vous ne tapez pas le bon code PIN.

- Le code PIN vous est demandé uniquement si le verrouillage est activé et si vous avez paramétré un code PIN.
- Allumez la clé dynamométrique.
- Appuyez sur la touche OK.
- Attendez l'étalonnage.
- Appuyez deux fois sur la touche F.

Le premier chiffre du code PIN à quatre chiffres clignote.

- Si vous ne tapez rien pendant 3 secondes environ après avoir appuyé sur la touche F, la clé dynamométrique revient à l'état de base.
- Sélectionnez le premier chiffre de votre code PIN à l'aide des touches fléchées.
- Appuyez sur la touche F.
- Le deuxième chiffre du code PIN à quatre chiffres clignote.
- ▶ Pour régler les autres chiffres du code PIN, procédez conformément à la description ci-dessus.
- Appuyez sur la touche F ou la touche OK après avoir tapé le dernier chiffre du code PIN.
- Vous pouvez ensuite effectuer les paramétrages du menu.

# **NSTAHLWILLE**

# **Mode d'emploi abrégé exemple pratique**

Voici un exemple de réglage complet de la clé dynamométrique 730D/20. Paramètres devant être réglés :

- Couple : 90 N·m
- Mode de fonction "Avec déclenchement"
- Tolérance de vissage –3 N·m, +5 N·m
- Les valeurs atteintes doivent être mémorisées.
- Référence de cas de vissage 1000.
- La cote d'attachement est 40 mm.
- ▶ Posez la clé dynamométrique sur une surface plane.
- Assurez-vous qu'aucune force ne s'exerce sur la clé dynamométrique.
- ▶ Pour allumer la clé dynamométrique, appuyez sur la touche de votre choix.

Le numéro de version du logiciel s'affiche sur le cadran.

Appuyez sur la touche OK.

Si la fonction "Mémoriser les valeurs" est activée, la référence à quatre chiffres du cas de vissage s'affiche.

Pour valider le cas de vissage, appuyez sur la touche OK.

Le couple de serrage actuellement réglé s'affiche. Le symbole "TARE !" clignote sur le cadran. La clé dynamométrique est automatiquement étalonnée.

Pour régler le couple de serrage, appuyez sur la touche F plusieurs fois jusqu'à ce que le couple s'affiche.

Le couple réglé clignote.

 Réglez le couple sur 90 N·m à l'aide des touches fléchées.

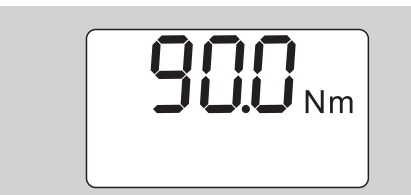

- Appuyez sur la touche F.
- Réglez si nécessaire l'unité de mesure N·m à l'aide des touches fléchées.

### **Attention**

**Risque de dégâts matériels si les valeurs réglées sont erronées.**

- Assurez-vous, après avoir modifié l'unité de mesure, que le couple de serrage réglé est correct
- Appuyez sur la touche F.

▶ Pour régler le mode Fonction "Avec déclenchement", sélectionnez "On".

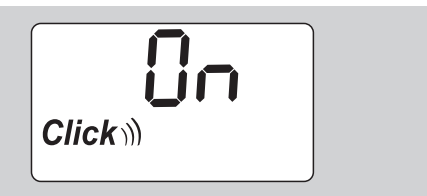

- Appuyez sur la touche F.
- Pour travailler avec une tolérance de vissage, sélectionnez "On" à l'aide des touches fléchées.

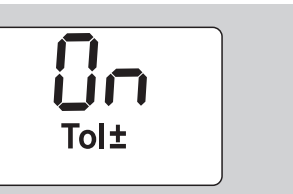

- Appuyez sur la touche F.
- Réglez la plage de tolérance inférieure à l'aide des touches fléchées.

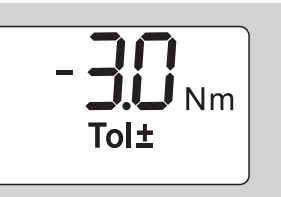

- Appuyez sur la touche F.
- Réglez la plage de tolérance supérieure à l'aide des touches fléchées.

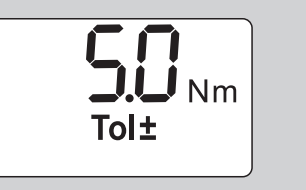

- Appuyez sur la touche F.
- Pour mémoriser les données de vissage, sélectionnez "On" à l'aide des touches fléchées.

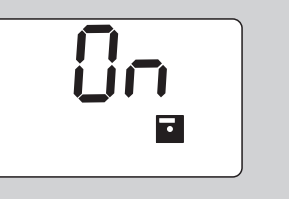

Appuyez sur la touche F.

Le premier chiffre de la référence à quatre chiffres du cas de vissage clignote.

- Sélectionnez le premier chiffre à l'aide des touches fléchées.
- Appuyez sur la touche F.
- Le deuxième chiffre de la référence à quatre chiffres du cas de vissage clignote.

 Pour régler les autres chiffres de la référence du cas de vissage procédez conformément à la description ci-dessus.

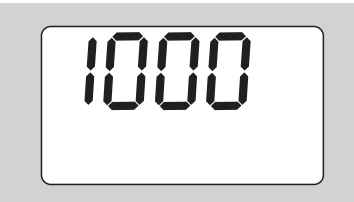

- Appuyez sur la touche F.
- ▶ Pour travailler avec la correction de la cote d'attachement, sélectionnez "On" à l'aide des touches fléchées.

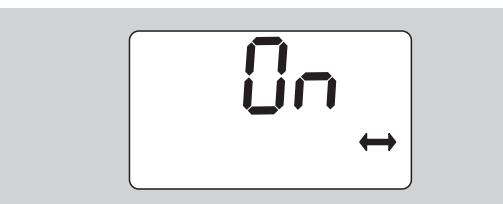

- Appuyez sur la touche F.
- Réglez la cote d'attachement à l'aide des touches fléchées.

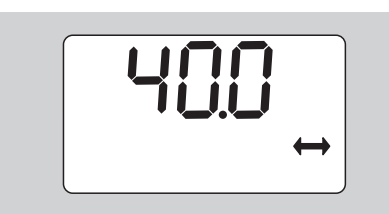

 Pour valider le réglage et revenir à l'état de base, appuyez sur la touche OK.

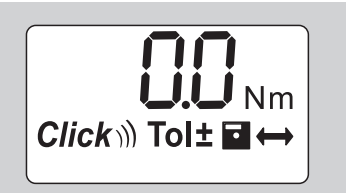

# **Utiliser la clé dynamométrique**

# **Tarer la clé dynamométrique**

Avant de commencer une opération de vissage avec la clé dynamométrique, vous devez la tarer conformément à l'explication page [10](#page-61-0).

 Le moindre mouvement ou la moindre sollicitation de la clé dynamométrique pendant l'opération de tarage entraîne des erreurs de mesure.

# **Actionner la clé dynamométrique**

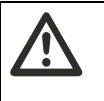

**AVERTISSEMENT Risque de blessures si les embouts sont mal montés.**

 Assurez-vous que goupille de maintien est bien emboîtée et qu'ainsi les embouts ne peuvent pas se détacher.

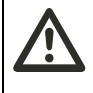

**AVERTISSEMENT Risque de blessures si le couple de serrage réglé est erroné.**

 Assurez-vous que le couple de serrage réglé est correct.

### **Attention**

**Risque de détérioration de la clé dynamométrique.** 

- Assurez-vous que la clé dynamométrique n'est pas surchargée.
- Ne dépassez pas le couple de serrage maximum réglable (voir inscription gravée au laser sur le tube du boîtier).
- Actionnez la clé dynamométrique uniquement par sa poignée.
- Saisissez la poignée dans son milieu.
- Serrez à la tangente du rayon de pivotement et à angle droit par rapport à l'axe de serrage.

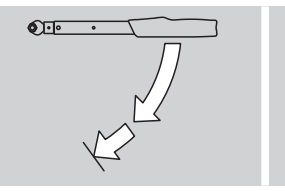

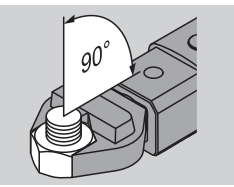

#### **Mode de fonction "Avec déclenchement"**

 Serrer régulièrement et sans vous interrompre dans la dernière phase jusqu'à ce que vous sentiez une secousse nette et que vous entendiez un déclic.

Le couple réglé est atteint.

Après le déclenchement, la clé dynamométrique est de nouveau prête à fonctionner.

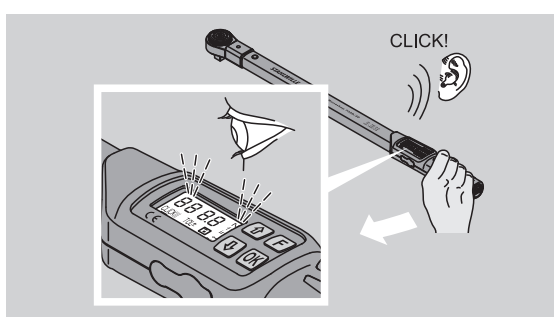

#### **Mode de fonction "Avec affichage"**

- Pendant le serrage, observez le couple de serrage sur le cadran.
- Serrez régulièrement et sans vous interrompre dans la dernière phase jusqu'à ce que vous voyiez sur le cadran le couple souhaité ou réglé ou la lumière verte.
- Les signaux de couleurs n'apparaissent que si vous avez entré des valeurs dans le menu "Tolérance de vissage".

Le couple réglé est atteint.

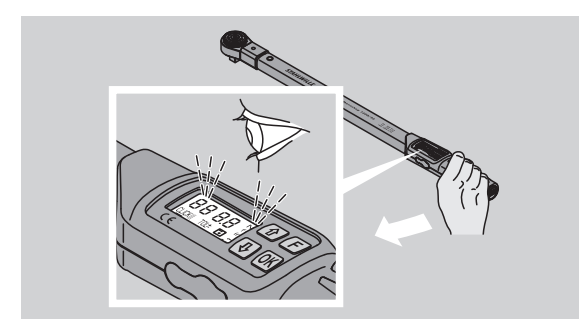

#### **Serrages contrôlés à gauche**

Vous pouvez effectuer des serrages contrôlés à gauche sans autres réglages. Si vous utilisez des cliquets enfichables, vous devez les mettre dans le sens de travail "gauche".

# **Affichages et signaux pendant l'utilisation**

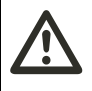

#### **PRUDENCE Risque de blessures en cas de surcharge de la clé dynamométrique.**

- Ne sollicitez pas la clé dynamométrique au-delà de la capacité de mesure maximale.
- Terminez l'opération de serrage lorsque vous avez atteint le couple réglé.

Si vous dépassez la capacité de mesure maximale, vous entendez plusieurs signaux sonores par intervalle.

#### **Mode de fonction "Avec déclenchement"**

- Lorsque vous serrez une vis, le couple de serrage en cours s'affiche sur le cadran.
- Dès que vous vous trouvez dans la plage de tolérance réglée préalablement, le cadran s'allume en vert. En outre, un bref signal sonore retentit.
- Lorsque vous avez atteint le couple de serrage réglé préalablement, la clé dynamométrique se déclenche avec une secousse sensible et un déclic sonore.
- Si vous dépassez la tolérance supérieure réglée préalablement, le cadran s'allume en rouge. En outre, un long signal sonore retentit.
- Si vous n'atteignez pas la tolérance inférieure réglée préalablement, le cadran s'allume en rouge.
- Les signaux de couleurs et sonores n'apparaissent que si vous avez saisi des valeurs dans le menu "Tolérance de vissage".

#### **Mode de fonction "Avec affichage"**

- Lorsque vous serrez une vis, le couple de serrage en cours s'affiche sur le cadran.
- Dès que vous vous trouvez dans la plage de tolérance réglée préalablement, le cadran s'allume en vert. En outre, un bref signal sonore retentit.
- Si vous dépassez la tolérance supérieure réglée préalablement, le cadran s'allume en rouge. En outre, un long signal sonore retentit.
- Si vous n'atteignez pas la tolérance inférieure réglée préalablement, le cadran s'allume en rouge.
- Les signaux de couleurs et sonores n'apparaissent que si vous avez saisi des valeurs dans le menu "Tolérance de vissage".

# **Mémoriser manuellement les valeurs de vissage**

Dans le mode de fonction "Avec affichage", vous pouvez mémoriser manuellement les valeurs de vissage.

Pour mémoriser manuellement les valeurs de vissage, procédez de la manière suivante :

- Dans le menu "Mémoriser les valeurs", choisissez "On", voir pag[e 14.](#page-65-1)
- Après la procédure de serrage en mode de fonction "Avec affichage", appuyez sur la touche OK.

Le dernier couple exercé s'affiche sur le cadran.

 Appuyez de nouveau sur la touche OK tant que le couple s'affiche.

Vous entendez un bref signal sonore. La valeur est mémorisée.

 Le couple n'est mémorisé qu'une seule fois même si vous appuyez plusieurs fois sur la touche OK.

### **Corriger et mémoriser un couple dépassé**

Si, par erreur, vous avez serré un vissage à un couple trop élevé, procédez de la manière suivante :

- Desserrez le vissage.
- Appuyez sur la touche OK après l'opération de desserrage.

Le dernier couple de serrage exercé s'affiche sur le cadran.

 Appuyez de nouveau sur la touche OK. Un bref signal sonore retentit. La valeur est mémorisée.

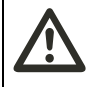

### **AVERTISSEMENT Risque de blessures si les vis ou**

**les pièces sont abîmées.**

- Avant de resserrer le vissage, vérifiez que la vis et la pièce ne sont pas abîmées.
- Utilisez une nouvelle vis en cas de doute.

Serrez de nouveau le vissage.

Le logiciel sur le PC indique en négatif le couple de desserrage mémorisé.

# **Après utilisation**

- Pour éteindre la clé dynamométrique, appuyez sur la touche F pendant environ deux secondes.
- Si vous n'utilisez pas la clé dynamométrique pendant un certain temps, elle s'éteint au bout de 5 minutes environ.

# **Brancher la clé dynamométrique sur un PC**

Si vous branchez la clé dynamométrique sur un PC. vous pouvez transférer les valeurs de la mémoire de la clé dynamométrique sur le PC.

Configuration requise pour le branchement sur un PC :

- Une interface USB,
- Microsoft Windows et
- L'installation du logiciel de documentation et de traitement des données mémorisées. Logiciel, adaptateur USB et câble à jack sont disponibles comme accessoires (Numéro d'article 7759-5, numéro de code : 96583630) auprès de STAHLWILLE.
- Rabattez sur le côté le cache de la prise de branchement sur PC.

La prise de branchement sur PC est alors dégagée.

- Branchez le connecteur jack mâle d'un coup jusqu'à la butée dans la prise femelle de branchement sur PC.
- Branchez la fiche mâle USB dans la prise femelle USB du PC.

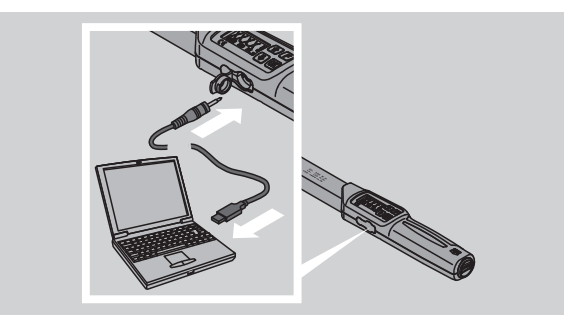

- Assurez-vous que les branchements sont bien en place.
- Lancez le logiciel installé sur le PC.

La connexion entre la clé dynamométrique et le PC s'établit automatiquement.

 Vous trouverez de plus amples renseignements dans le descriptif du logiciel de documentation et de traitement des données mémorisées.

Pour débrancher la clé dynamométrique du PC après avoir transféré les données, procédez de la manière suivante :

- Débranchez le connecteur jack mâle de la prise femelle de branchement sur PC de la clé dynamométrique.
- Refermez la prise de branchement sur PC avec le cache.
## **Résolution des problèmes**

**Le symbole de la pile sur le cadran clignote.**

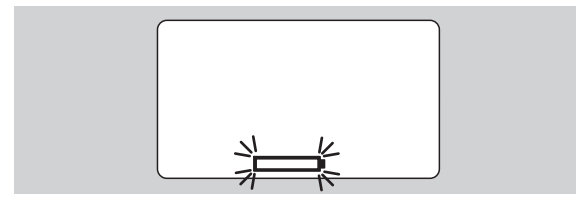

L'état de charge des accus ne suffit plus ou les piles sont vides.

- Préparez les piles neuves ou les accus chargés.
- Remplacez les accus vides par des accus chargés ou mettez des piles neuves, voir page [10.](#page-61-0)
- Les données de vissage mémorisées sont conservées lorsque vous changez les piles ou les accus.
- Lorsque les accus ou les piles sont sorties de la clé dynamométrique pendant plus de 15 minutes, vous devez synchroniser l'heure à l'aide du logiciel installé sur le PC après avoir remplacé les piles.

Si vous ne faites pas attention au symbole de la pile qui clignote, la clé dynamométrique s'éteint au bout d'un court moment.

#### **Le symbole de mémorisation des données sur le cadran clignote**

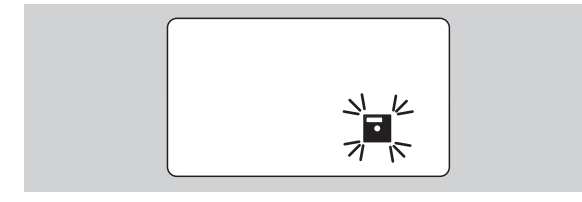

La mémoire de la clé dynamométrique est pleine. Vous pouvez effectuer d'autres opérations de vissage, mais elles ne seront plus mémorisées.

 Effacer la mémoire à l'aide du logiciel installé sur le PC.

## **Nettoyage**

#### **Attention**

**Risque de dégâts matériels en cas de mauvais nettoyage.**

 Nettoyez la clé dynamométrique exclusivement avec un chiffon sec et propre.

## **Réparation, entretien et ajustage**

Si la clé dynamométrique est abîmée ou présente des dysfonctionnements, il faut la réparer puis l'ajuster.

Les réparations ne doivent être effectuées que par le personnel STAHLWILLE.

La clé dynamométrique ne demande aucun entretien si ce n'est les calibrages périodiques.

Les pièces internes de la clé dynamométrique sont sujettes à une usure normale. C'est pourquoi, la précision des valeurs de déclenchement doit être régulièrement contrôlée.

### **Remarques pour l'ajustage**

Le calibrage ou l'ajustage de la clé dynamométrique ne doit être effectué qu'avec un appareil de contrôle adapté.

Les clés dynamométriques sont des instruments de contrôle. La fréquence du calibrage dépend des facteurs d'utilisation tels que la précision demandée, la fréquence de l'utilisation, la charge typique exercée pendant l'utilisation, les conditions environnementales pendant l'opération de travail et les conditions de stockage.

La fréquence de calibrage et d'ajustage dépend des procédures établies dans votre entreprise pour le suivi des instruments de contrôle (par exemple : ISO 9000 et suivants). Si vous n'effectuez pas de suivi des instruments de contrôle dans votre entreprise, faites calibrer ou ajuster votre clé dynamométrique au plus tard au bout de 12 mois à compter de la première utilisation, ou au bout de 5 000 déclenchements.

- Si après avoir allumé la clé dynamométrique, le cadran affiche "Cal", vous devez la faire calibrer.
- ▶ Pour supprimer l'affichage "Cal", appuyez sur la touche F pendant que "Cal" s'affiche.

Le prochain affichage "Cal" apparaîtra maintenant seulement au bout de 5 000 autres déclenchements.

### **Attention**

#### **Risque de dégâts matériels si les valeurs de contrôle sont erronées.**

 Désactivez la tolérance de vissage avant de contrôler la clé dynamométrique.

Si le contrôle révèle des écarts, la clé dynamométrique doit être réajustée. Le contrôle et le réajustage doivent être effectués conformément à la norme DIN EN ISO 6789.

Vous devez en outre respecter toutes les autres dispositions et prescriptions légales.

### **Ajuster des valeurs mesurées qui présentent des écarts**

Vous pouvez envoyer votre clé dynamométrique à STAHLWILLE pour ajustage. Votre clé dynamométrique vous sera renvoyée ajustée avec un nouveau certificat de calibrage en usine.

Vous pouvez également ajuster vous-même la clé dynamométrique si vous disposez d'un appareil de contrôle de clés dynamométriques offrant la capacité et la précision correspondantes.

Dans un tel cas, la garantie de précision de STAHLWILLE s'annule.

- Valable à partir de la version 1.7.2 du logiciel
- Pour mettre à jour éventuellement le logiciel, contactez STAHLWILLE.
- Allumez la clé dynamométrique.

L'écran affiche la version du logiciel.

Pour quitter ce message, appuyez sur OK.

#### **AVERTISSEMENT Risque de blessures si la clé dynamométrique est mal ajustée.**

Ajustez la clé dynamométrique en suivant

- impérativement la description ci-dessous.
- Avant de procéder au contrôle de la clé dynamométrique, désactivez la tolérance de vissage.
- Accédez au mode "Avec affichage".
- Paramétrez la clé dynamométrique sur la couple dynamométrique maximal autorisé (voir inscription au laser).
- Sollicitez la clé dynamométrique selon son couple dynamométrique maximal autorisé du couple dynamométrique sur l'appareil de contrôle.
- Notez la valeur que l'appareil de contrôle affiche.
- Pour parvenir au mode d'ajustage, appuyez brièvement l'une après l'autre sur la touche F, la touche fléchée vers le haut et la touche fléchée vers le bas.

L'écran affiche le code PIN réglé par défaut « 0000 ». Ce code PIN est valable pour l'accès à la partie administrateur et le blocage de la clé dynamométrique.

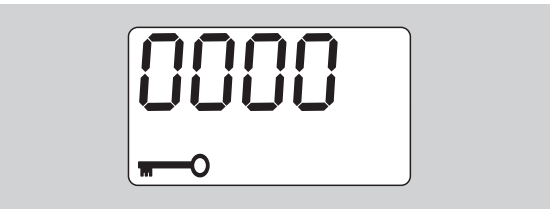

Pour valider le code, appuyez quatre fois sur la touche OK.

L'écran affiche "On".

 Appuyez sur la touche fléchée jusqu'à que l'écran affiche "JUS.".

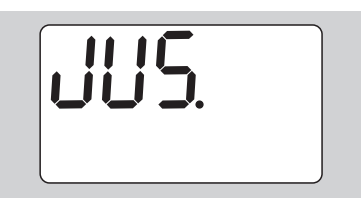

- Pour interrompre le processus, appuyez sur la touche F.
- ▶ Pour effectuer des réglages, appuyez sur la touche OK.

L'écran est allumé en rouge et la valeur du couple dynamométrique clignote.

- Réglez le couple dynamométrique maximal autorisé de la clé dynamométrique à l'aide des touches fléchées.
- Pour interrompre le processus, appuyez sur la touche F.
- Pour valider le réglage, appuyez sur la touche OK.

L'écran est allumé en vert et la valeur du couple dynamométrique clignote.

- Réglez, à l'aide des touches fléchées, le couple dynamométrique qui s'est affiché sur l'appareil de contrôle.
- Pour interrompre le processus, appuyez sur la touche F.
- Pour valider le réglage, appuyez sur la touche OK.

La clé dynamométrique est réglée.

 Vérifiez de nouveau la précision des valeurs de déclenchement selon les spécifications de la norme DIN EN ISO 6789.

En cas d'écarts, vous devez recommander l'ajustage de la clé dynamométrique.

### **Réinitialiser la clé dynamométrique (reset)**

 Pour réinitialiser le logiciel de la clé dynamométrique, appuyez simultanément sur les quatre touches pendant environ 5 secondes.

Le logiciel redémarre.

- Si le logiciel ne redémarre pas, retirez les accus ou les piles du compartiment à piles de la clé dynamométrique.
- Attendez environ 30 minutes.
- Insérez les accus en veillant à la polarité indiquée dans le compartiment à piles.
- Allumez la clef dynamométrique.

## **Description technique**

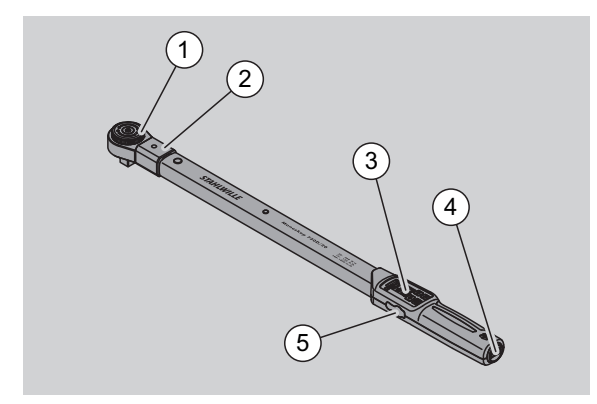

- 1 Embout
- 2 Emmanchement de l'embout
- 3 Cadran et touches
- 4 Compartiment à piles
- 5 Prise de branchement sur PC

La clé dynamométrique 730D est une clé dynamométrique réglable, à affichage et à déclenchement, à signal de déclenchement sonore et tactile.

Caractéristiques de la clé dynamométrique :

- Mécanisme de déclenchement de sécurité à commande électronique.
- Réglage rapide et précis des valeurs de déclenchement à l'aide des touches.
- La valeur réglée est mémorisée électroniquement.
- Le verrouillage automatique des touches empêche toute modification inopinée du réglage.
- Les préréglages peuvent être protégés par un code PIN.
- Protection antisurcharge par un signal sonore et visuel.
- Indication automatique du prochain calibrage nécessaire.
- Calibrage et éventuel réajustage simples avec l'appareil de contrôle No 7707 W, sans démontage.
- Dès que la clé dynamométrique a terminé une opération, elle est aussitôt disponible pour une autre opération.
- Serrages à gauche et à droite possibles.
- La fonction d'affichage fonctionne également pour les couples de serrage à gauche.
- Vous pouvez mémoriser 7 500 données de vissage, les consulter via une interface USB et les transférer sur un PC pour un traitement ultérieur.
- La clé dynamométrique dispose d'un verrouillage de sécurité QuickRelease pour verrouiller et retirer facilement les embouts.
- Manipulation sécurisée grâce à la poignée ergonomique. Vous pouvez voir et sentir si la position de la poignée est correcte.
- Vous pouvez régler différentes unités de mesure.
- Vous pouvez entrer facilement les cotes d'attachement d'embouts spéciaux.

• Signaux visuels, tactiles et sonores.

La clé dynamométrique existe en sept dimensions différentes. Voir page [24.](#page-75-0)

La clé dynamométrique peut être équipée de différents embouts mâles. A cet effet, la tête de la clé comporte un carré femelle avec un orifice à cran d'arrêt des deux côtés et une rainure d'insertion. Ce qui permet des serrages contrôlés à gauche en mode de déclenchement.

### **Identification**

La clé dynamométrique est identifiée par un numéro de série qui est gravé sur le côté du tube de la clé. Le numéro de série est également mémorisé dans le logiciel. Il est transmis au PC par la lecture des valeurs mesurées.

### **Précision**

La capacité de mesure est de 10 % à 100 % de la valeur nominale.

L'écart d'affichage de la valeur mesurée est de ± 2 %. La clé dynamométrique est conforme à la norme DIN EN ISO 6789.

Chaque clé dynamométrique est livrée avec un certificat de calibrage en usine.

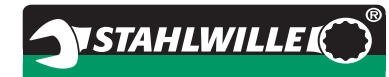

### <span id="page-75-0"></span>**Caractéristiques techniques**

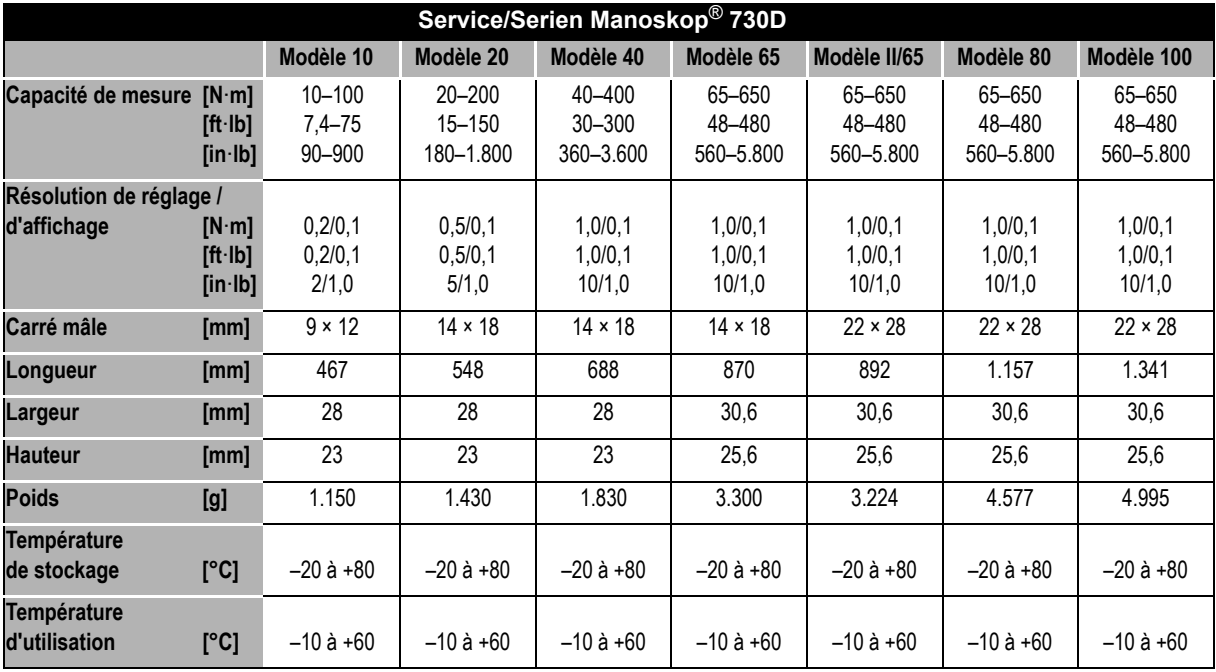

### **Logiciel interne**

La clé dynamométrique est dotée d'un microcontrôleur et d'une mémoire. Le logiciel interne assure l'évaluation et la mémorisation durable des valeurs mesurées. Les informations sont visibles à l'affichage, par le voyant rouge ou vert, et par le clignotement lors du déclenchement.

Vous pouvez vous procurer les mises à jour du logiciel auprès de STAHLWILLE.

### **Symboles et marquages**

La poignée de la clé dynamométrique comporte les symboles et marquages suivants :

#### **Marquage CE**

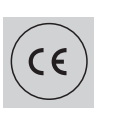

Le marquage CE atteste que la clé dynamométrique est intégralement conforme aux "exigences (de sécurité) de base" définies par les directives CE.

#### **Symbole pile**

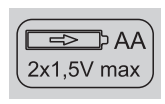

Ce symbole indique le nombre, le type, la polarité et la tension maximale des piles et accus devant être utilisés

#### **Elimination des déchets**

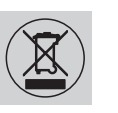

Ne jetez pas la clé dynamométrique usagée dans les ordures ménagères. Remettez la clé dynamométrique usagée à une société agréée spécialisée dans l'élimination des déchets.

#### **Matériau de la poignée**

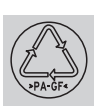

Ce symbole désigne le matériau de la poignée (polyamide renforcé de fibres de verre) pour le recyclage.

## **Accessoires proposés**

### **Douilles à entraînement carré**

 Pour toutes les formes et dimensions courantes de têtes de vis.

### **Embouts**

- Cliquets emboîtables QuickRelease
- Cliquets emboîtables
- Embouts à carré
- Embouts à fourche
- $\bullet$  Embouts à anneau
- Embouts à tuyauter Open-Ring
- Embouts TORX<sup>®</sup>
- Embouts porte-outils pour embouts de vissage
- Embouts à souder.

### **Pour le branchement sur PC**

 Adaptateur USB, câble à jack et logiciel (numéro d'article 7759--5, numéro de code : 96583630)

### **Pour le contrôle et le réajustage**

 Appareils de contrôle électroniques pour clés dynamométriques 7707 W

### **Services après-vente proposés**

- Réparations
- Contrôle et réajustage (avec garantie de précision et nouveau certificat d'étalonnage usine)
- Formations
- Portail de service : service.stahlwille.de.

## **Elimination de la clé en fin de vie**

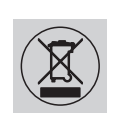

Remettez la clé dynamométrique à une société agréée spécialisée dans l'élimination des déchets.

Respectez les réglementations applicables. En cas de doute, renseignez-vous auprès de votre mairie.

Déposez les piles usagées et les accus défectueux dans un point de collecte prévu à cet effet.

La clé dynamométrique est en acier.

La poignée est en

- polyamide renforcé de fibres de verre (PA-GF),
- polyméthacrylate de méthyle (PMMA) et
- élastomère thermoplastique (TPE).

Par ailleurs, la clé dynamométrique comporte des composants électroniques qui doivent être éliminés séparément.

N° d'enregistrement WEEE : DE 70431151

WEEE = Waste Electrical and Electronic Equipment (déchets électriques et électroniques)

**STAHLWILLE** Eduard Wille GmbH & Co. KG P.O. Box 12 01 03 – 42331 Wuppertal Lindenallee 27 – 42349 Wuppertal Germany Tel.: +49 202 4791-0 Fax: +49 202 4791-200 E-Mail: support@stahlwille.de Internet: www.stahlwille.de

*©* KONTECXT GmbH Technische Dokumentation 45128 Essen www.technische-dokumentation.de Printed in Germany

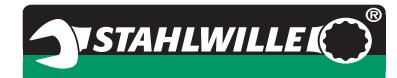

# **Instrucciones de Servicio**

# *STAHLWILLE Llave Dinamométrica*

# *Service/Serie Manoskop***®** *730D*

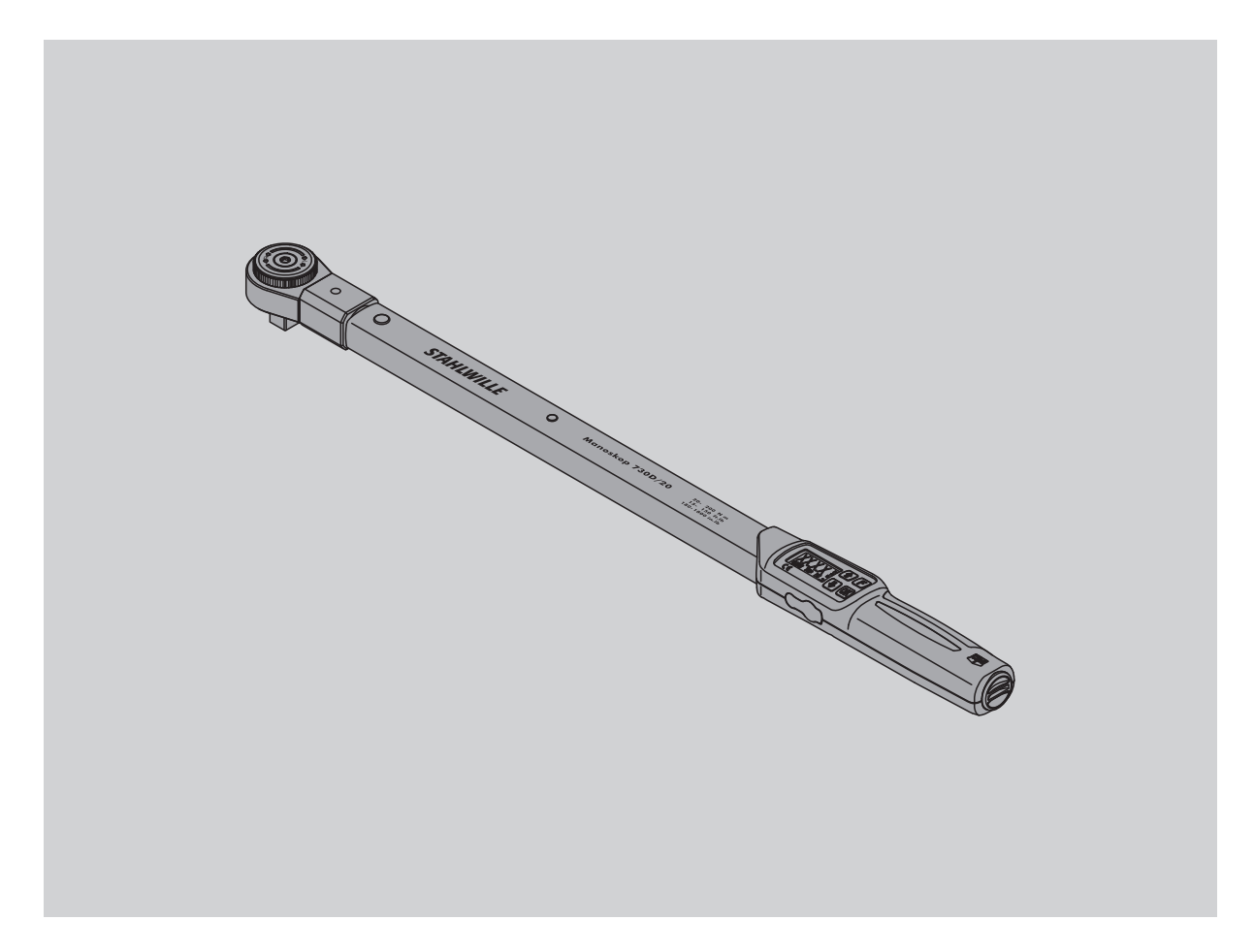

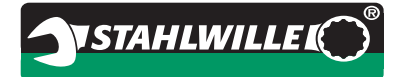

## **Prefacio**

Estas instrucciones de servicio le ayudan en la utilización

- según el uso previsto,
- segura y
- económica

de la llave dinamométrica electromecánica.

### **Grupo de destino de estas instrucciones de servicio**

Las instrucciones de servicio se dirigen a los usuarios de la llave dinamométrica electromecánica.

Se presupone que los usuarios dispongan de conocimientos técnicos generales.

Cada persona que realiza los siguientes trabajos con la llave dinamométrica electromecánica, debe haber leído y comprenido el contenido completo de estas instrucciones de servicio:

- preparar
- programar
- operar
- mantener o bien
- eliminar.

En caso de no comprender determinados puntos en estas instrucciones de servicio o bien en caso de faltar información específica, le rogamos dirigirse a la empresa

STAHLWILLE Eduard Wille GmbH & Co. KG. La dirección completa se indica en el dorso de las instrucciones de servicio.

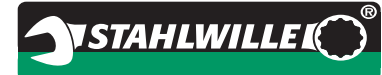

# **Índice**

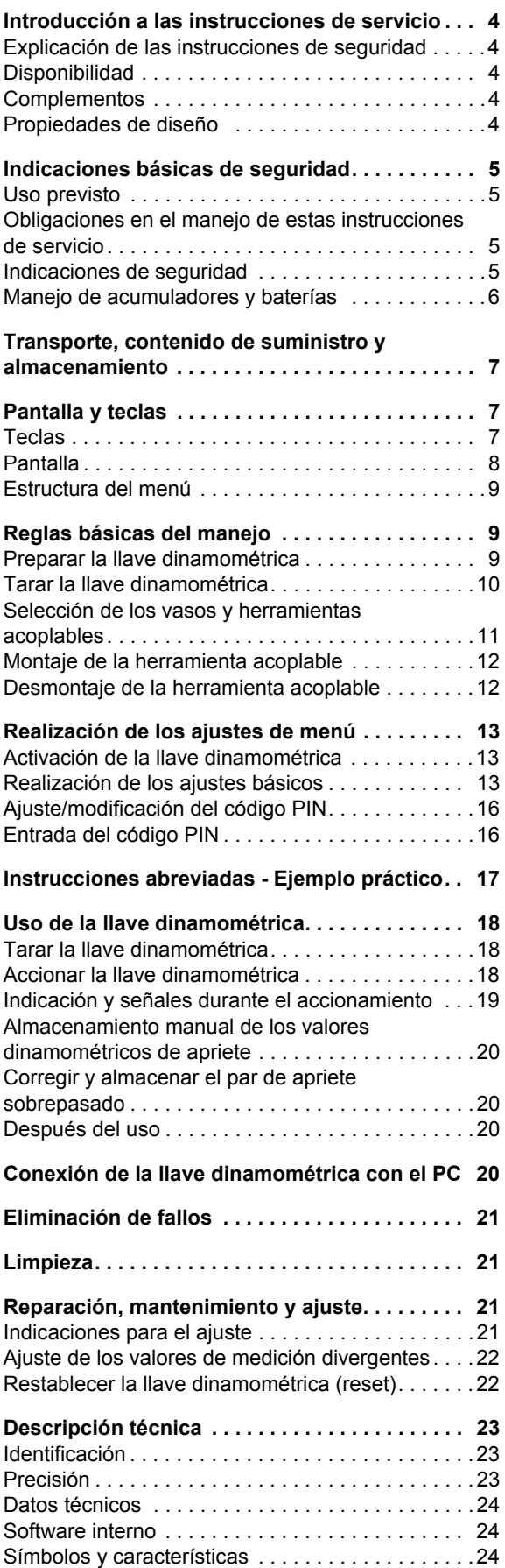

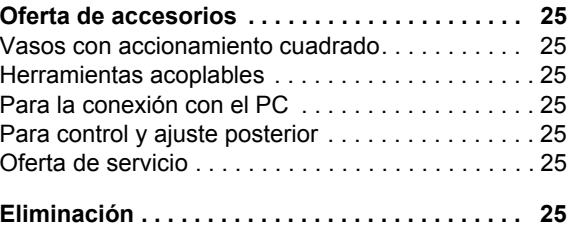

## **Introducción a las instrucciones de servicio**

#### **Explicación de las instrucciones de seguridad**

En las instrucciones de servicio se encuentran las siguientes categorías de indicaciones:

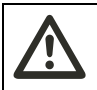

### **ADVERTENCIA**

**Las indicaciones rotuladas con la palabra ADVERTENCIA advierten de peligros con riesgo de lesiones graves o incluso mortales.**

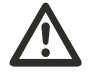

### **CUIDADO**

**Las indicaciones rotuladas con la palabra CUIDADO advierten de peligros con riesgo de lesiones de gravedad leve hasta media.**

#### **Atención**

**Las indicaciones rotuladas con la palabra ATENCIÓN advierten de peligros con riesgo de lesiones materiales o del medio ambiente.**

### **Disponibilidad**

En caso de perder estas instrucciones de servicio o bien cuando éstas están en estado no utilizable, tiene la posibilidad de solicitar un nuevo ejemplar con la empresa

STAHLWILLE Eduard Wille GmbH & Co. KG.

En caso de no haber registrado aun el dispositivo, debe proveer las siguientes indicaciones para poder proceder con la solicitud:

- Nº de serie de su llave dinamométrica
- Nombre de su comerciante
- Fecha de compra de la llave dinamométrica.

El número de pedido de las instrucciones de servicio se encuentra indicado en la derecha inferior de la portada de estas instrucciones.

### **Complementos**

Estas instrucciones de servicio deben complementarse con las instrucciones relativas a las:

- prescripciones legales para la prevención de accidentes,
- prescripciones legales para la protección del medio ambiente, así como
- regulaciones de las asociaciones profesionales.

### **Propiedades de diseño**

Los diferentes elementos de estas instrucciones de servicio están rotulados con determinados símbolos. De tal manera se puede determinar fácilmente el tipo de texto:

texto normal,

- enumeraciones o bien
- $\blacktriangleright$  pasos que seguir.
- Las indicaciones rotuladas con este símbolo, contienen indicaciones generales y relativas a la utilización económica de la llave dinamométrica.

## **Indicaciones básicas de seguridad**

#### **Uso previsto**

La llave dinamométrica electromecánica Manoskop® 730D sirve para la medición de pares de aprietes controlados y desatornillado controlado de uniones por tornillo en talleres. Para esto, debe estar conectada una herramienta acoplable apropiada con la llave dinamométrica.

La llave dinamométrica Manoskop® 730D puede cargarse también en dirección contraria a su dirección funcional.

Nunca se debe sobrepasar el par de apriete nominal máximo permitido de la llave dinamométrica.

Al uso previsto pertenece también la observación completa de la información indicada en estas instrucciones de servicio. Observe y siga particularmente las indicaciones de seguridad y los valores técnicos límites.

Además deben observarse las prescripciones respectivas para la prevención de accidentes, emitidas por las asociaciones profesionales, así como todas las demás regulaciones de seguridad vigentes.

La llave dinamométrica electromecánica Manoskop® 730D se debe usar sólo para el uso previsto previamente indicado.

STAHLWILLE no asume la responsabilidad para daños derivados de una aplicación que no cumple con el uso previsto.

Como uso no previsto se considera particularmente:

- el desatornillado descontrolado de tornillos fijos, p. ej. oxidados,
- la utilización como pata de cabra,
- la utilización como herramienta de percusión.

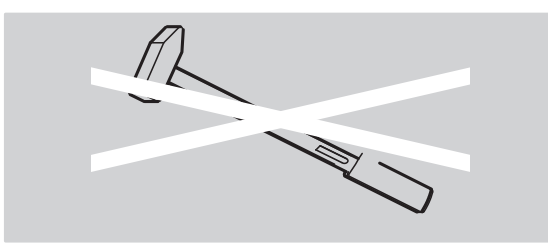

### **Obligaciones en el manejo de estas instrucciones de servicio**

Por motivos de simplicidad, en estas instrucciones de servicio se utiliza a continuación el término "Llave dinamométrica" en vez de Manoskop®.

El usuario de la llave dinamométrica asume la responsabilidad para que estas instrucciones de servicio estén siempre disponibles al realizar trabajos con la llave dinamométrica. Las instrucciones de servicio deben depositarse en cercanía de la llave dinamométrica.

#### **Indicaciones de seguridad**

La llave dinamométrica es una herramienta de precisión y debe tratarse por lo tanto cuidadosamente. Evite los impactos mecánicos, químicos o térmicos que sobrepasan los efectos de empleo según el uso previsto.

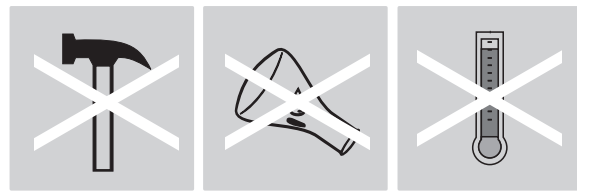

Asegúrese que las condiciones climáticas extremas, como frío, calor y humedad de aire, no puedan influir el nivel de precisión.

No sobrecargue la llave dinamométrica. Se han de cumplir siempre las indicaciones de rango de medición de la rotulación de láser en la llave dinamométrica. De otro modo surge el riesgo de dañar la llave dinamométrica.

Ejemplo para una rotulación de láser:

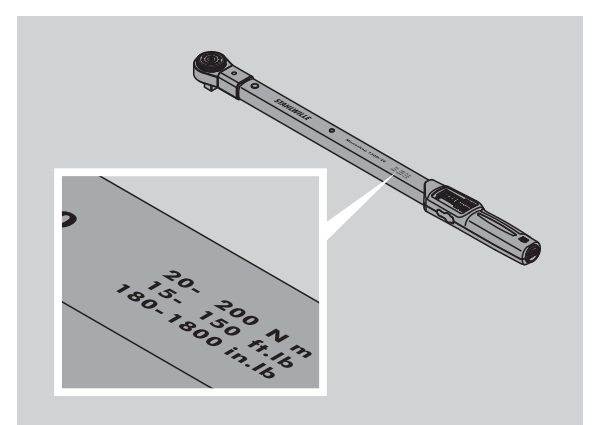

#### **Prevención de riesgos de lesión**

- No utilice la llave dinamométrica como herramienta de percusión.
- Controle la llave dinamométrica y sus accesorios antes de su uso.
- Nunca se debe usar una llave dinamométrica o sus accesorios en estado defectuoso.
- Los acumuladores y las baterías deben mantenerse fuera del alcance de niños. En caso contrario surge el riesgo de ingestión.

#### **Prevención de daños en la llave dinamométrica**

- No utilice la llave dinamométrica como herramienta de percusión.
- Controle la llave dinamométrica y sus accesorios antes de su uso.
- Nunca se debe usar una llave dinamométrica o sus accesorios en estado defectuoso.
- No sobrecargue la llave dinamométrica. La sobrecarga intensa o prolongada puede causar daños en la llave dinamométrica.
- No exponga la llave dinamométrica a la lluvia, humedad u otro tipo de líquidos.
- Asegúrese que los cuerpos extraños no puedan entrar a la caja de la llave dinamométrica. Se ha de cubrir siempre el enchufe no usado para la conexión de PC.
- No utilice la llave dinamométrica para el desatornillado descontrolado de tornillos fijos, p. ej. oxidados.
- Nunca sobrecarge el valor límite del par de apriete de 125 % del valor nominal.
- Nunca abra la carcasa de la llave dinamométrica.
- No aplique presión sobre la pantalla.
- Asegúrese que todas las herramientas usadas de inserción y las conexiones enchufables estén fijamente conectadas y correctamente insertadas.
- Las baterías y los acumuladores con fugas pueden provocar daños en la llave dinamométrica. En caso de no usar la llave dinamométrica durante un período prolongado, deben extraerse las baterías.

#### **Prevención de funciones defectuosas**

- Verifique periódicamente la precisión de disparo, véase la pág. [21.](#page-98-0)
- No sobrecargue la llave dinamométrica. La sobrecarga intensa o prolongada puede causar errores de medición de la llave dinamométrica.
- Nunca sobrecargue el valor límite máximo del par de apriete de 125 % del valor nominal. Pueden surgir divergencias en los valores de medición y disparo.
- No doble los cables y enchufes ni exponga estos a fuerzas de tracción y temperaturas excesivas.
- Asegúrese que todas las herramientas usadas de inserción y las conexiones enchufables estén fijamente conectadas y correctamente insertadas.
- Asegúrese que se haya ajustado la correcta cota del útil acoplado.

#### **Manejo de acumuladores y baterías**

**NSTAHLWILLEL** 

- Las baterías y los acumuladores pueden contener sustancias tóxicas que perjudican el medio ambiente.
- Las baterías y los acumuladores deben mantenerse fuera del alcance de niños. En caso contrario surge el riesgo de ingestión.
- Las fugas en las baterías y los acumuladores pueden provocar daños en la llave dinamométrica. En caso de no usar la llave dinamométrica durante un período prolongado, deben extraerse las baterías. En caso de una fuga, debe procederse con la limpieza del compartimento de baterías con un paño seco y usando guantes de protección.
- Las baterías y los acumuladores que pierden su potencia, deben reemplazarse a tiempo.
- El reemplazo de las las baterías y los acumuladores debe realizarse siempre en forma completa. Se han de usar sólo baterías y acumuladores del mismo tipo.
- Se deben usar sólo cargadores apropiados para la carga de los acumuladores.
- No proceda con la carga de baterías.
- Las baterías y los acumuladores se deben eliminar siempre bajo observación de las regulaciones legalmente vigentes.
- No deseche las baterías y los acumuladores conjuntamente con la basura doméstica normal. Las baterías y los acumuladores desgastados deben entregarse a una empresa especializada en la eliminación de residuos especiales.

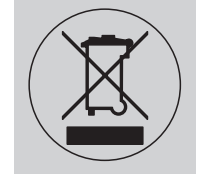

## **Transporte, contenido de suministro y almacenamiento**

La llave dinamométrica debe transportarse siempre en su envase original y asegurarse durante el transporte contra una eventual caída.

El contenido de suministro de la llave dinamométrica 730D abarca:

- una llave dinamométrica electromecánica
- dos baterías redondas del tipo AA/LR6,1,5 V
- un certificado de calibración de fábrica
- estas instrucciones de servicio.

El contenido de suministro de la llave dinamométrica 730DR abarca:

- una llave dinamométrica electromecánica
- una carraca acoplable 735
- dos baterías redondas del tipo AA/LR6,1,5 V
- un certificado de calibración de fábrica
- estas instrucciones de servicio.

Almacene la llave dinamométrica en su tubo de envase o la maleta con una temperatura de  $-20$  °C a +80 °C.

## **Pantalla y teclas**

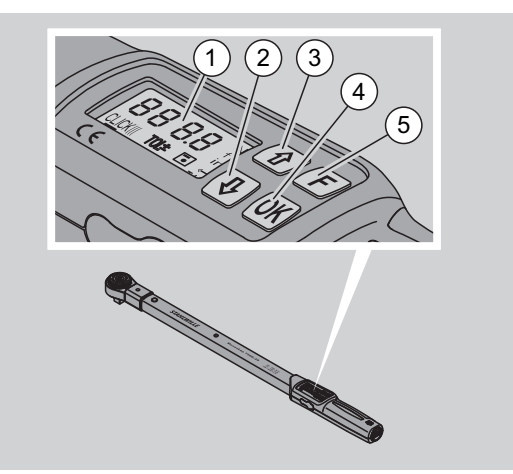

#### 1 Pantalla

- 2 Tecla de flecha abajo (Selección)
- 3 Tecla de flecha arriba (Selección)
- 4 Tecla OK (Confirmación)
- 5 Tecla de función (Tecla F)

#### **Teclas**

Con las cuatro teclas en la llave dinamométrica pueden seleccionarse las funciones y aplicarse los ajustes.

 Después de cada pulsación de tecla se ilumina la pantalla durante aprox. cinco segundos.

#### **Llave dinamométrica desactivada**

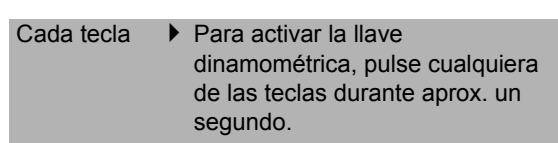

#### **Llave dinamométrica activada - fuera de un menú**

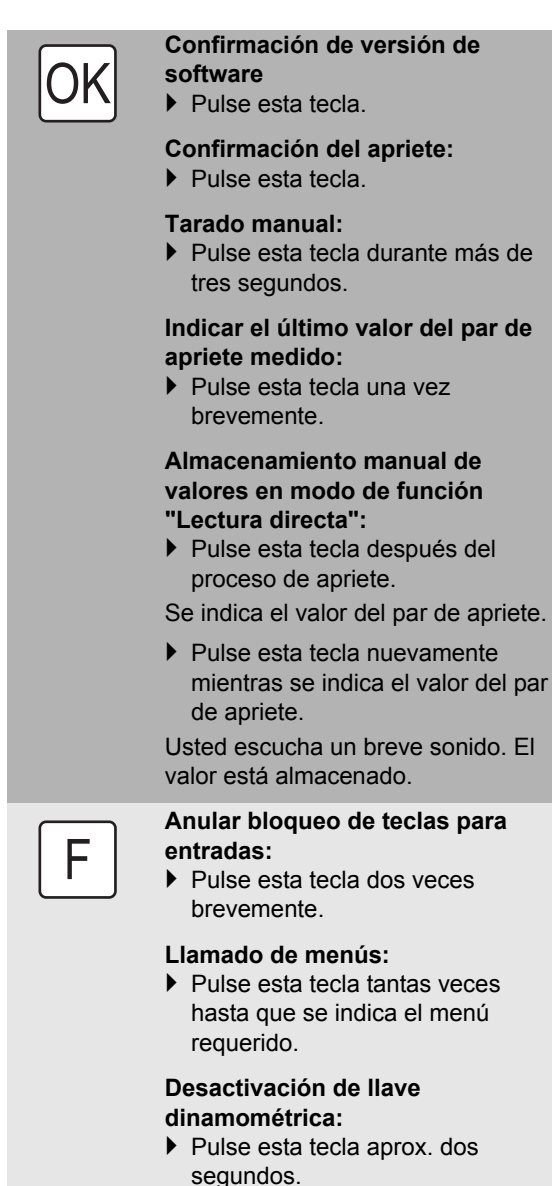

#### **Llave dinamométrica activada - dentro de un menú**

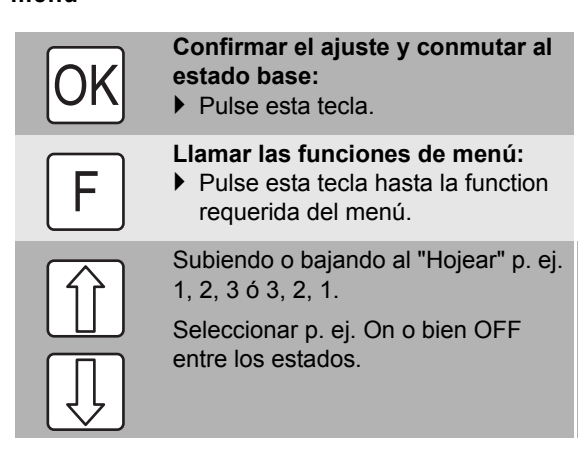

### **Pantalla**

En la pantalla se ve el par de apriete actual durante el proceso de apriete. Además se indica la información de los ajustes actuales.

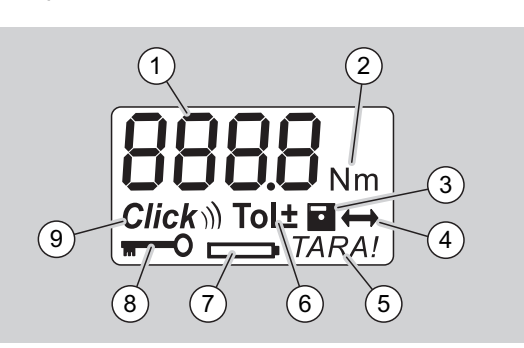

1 Valor actual del par de apriete

- 2 Unidad actual de medida (N·m, in·lb o bien ft·lb)
- 3 Almacenamiento de datos ajustados (sin símbolo no hay almacenamiento de datos)
- 4 Cota del útil ajustado (sin símbolo, está ajustado la cota del útil estándar)
- 5 Tarado automático ajustado (sin símbolo, no hay tarado automático)
- 6 Tolerancia de apriete ajustado (sin símbolo no hay tolerancia de apriete)
- 7 Indicación de estado de batería
- 8 Se requiere entrada del código PIN (sin símbolo, no se requiere entrada de código PIN)
- 9 Modo de disparo ajustado (sin símbolo, está en modo de lectura directa)

#### **Señales ópticas de la pantalla**

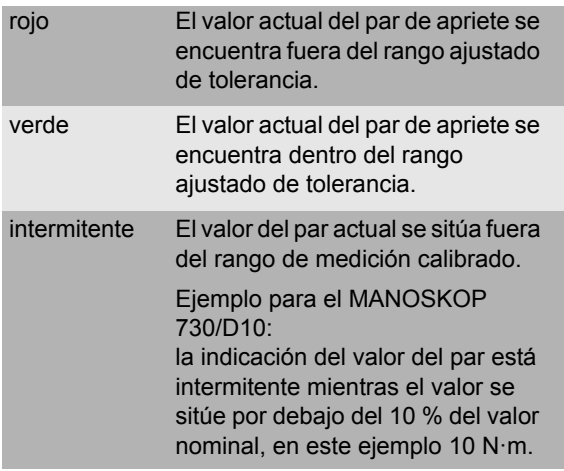

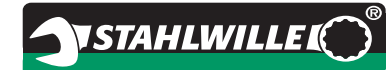

#### **Ajuste del valor de par de apriete**

Entrada del valor de par de apriete

#### **Ajuste de la unidad de medida**

- N·m
- $e$  ft $\cdot$ lb
- $\bullet$  in·lb

#### **Ajuste del modo de función**

- $\bullet$  On (disparo) *Click*)
- OFF (lectura directa), sin símbolo en pantalla

#### **Ajuste de la tolerancia del apriete**

- On (con tolerancia de apriete)  $\text{Tol}$   $\pm$  – Introducir la tolerancia mínima – Introducir la tolerancia máxima
- OFF (sin tolerancia de apriete), sin símbolo en la pantalla

#### **Almacenar valores**

- On (los datos de apriete son almacenados) – introducir el número de proceso de apriete
- En el estado inicial de suministro, el número de proceso de apriete es "0000".
- OFF (los datos del apriete no son almacenados), sin símbolo en la pantalla

#### **Corrección de la cota del útil**

- On (con ajuste de la cota del útil) – Introducir la cota del útil
- OFF (cota del útil estándar), sin símbolo en la pantalla

#### **Retarado automático**

- On (retarado automático activado) TARA!
- OFF (sin retarado automático), sin símbolo en la pantalla

#### **Activación de bloqueo de llave**

- $\bullet$  On (bloqueo de llave activado)  $\blacksquare$ – Determinar código PIN
- OFF (bloqueo de llave desactivado), sin símbolo en la pantalla
- Cuando está activado el bloqueo de llave, debe introducirse un código PIN de cuatro dígitos antes de la modificación de un valor. En el estado inicial de suministro, el bloqueo de llave está desactivado y el código PIN es "0000".

## **Estructura del menú Reglas básicas del manejo**

### **Preparar la llave dinamométrica**

#### **Requisitos básicos**

- El usuario debe colocarse de forma segura durante el servicio.
- Debe haber suficiente espacio para que el usuario se pueda mover libremente.
- El lugar de aplicación debe estar suficientemente iluminado.
- La temperatura recomendada de aplicación es de  $-10$  °C a +60 °C.
- La llave dinamométrica debe adaptarse a las condiciones climáticas in situ durante al menos una hora antes de su uso posterior.
- La llave dinamométrica debe estar protegida de influencias nocivas, como p. ej. provocadas por contaminación o humedad.

#### **Alimentación de corriente**

Se ha de asegurar una alimentación de corriente continua de la llave dinamométrica. Se pueden aplicar los siguientes tipos de baterías / acumuladores:

- Batería redonda del tipo AA/LR6, 1,5 V
- Acumulador redondo de NiMH AA/LR6, 1,2 V

**CUIDADO Riesgo a causa de explosción de acumulador.**

 Utilice el cargador correspondiente para la carga del acumulador.

### **Atención**

- **Posible daño de llave dinamométrica.**
- Asegúrese que los acumuladores o baterías tengan una tensión máxima de 1,5 V.

#### <span id="page-87-1"></span>**Colocación de baterías/acumuladores cargados**

Para abrir la tapa de la cámara de batería, debe utilizarse, por ejemplo, una moneda.

#### **Atención**

#### **Posible funcionamiento erróneo de la llave dinamométrica.**

- Apague la llave dinamométrica antes de cambiar las baterías o las pilas.
- Asegúrese de que la llave esté apagada.
- Gire la tapa con una moneda hasta el tope, en
- contra del sentido de las agujas del reloj. ▶ Retire la tapa.
- Coloque los acumuladores o las baterías bajo observación de la polaridad indicada en la empuñadura.

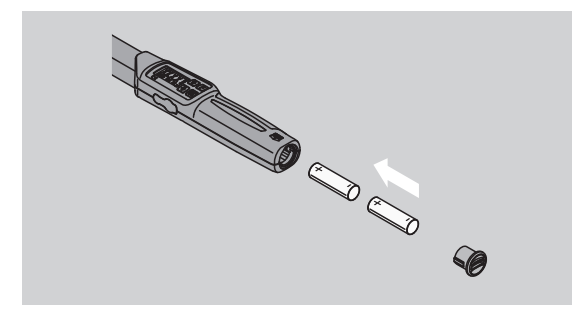

- Inserte la tapa en las ranuras del compartimento de batería.
- Empuje la tapa levemente con la moneda.
- Gire la tapa con la moneda hasta el tope en sentido de las agujas del reloj.

### <span id="page-87-0"></span>**Tarar la llave dinamométrica**

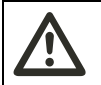

### **ADVERTENCIA**

**Riesgo de lesión a causa de errores de medición durante el tarado.**

 Asegúrese que la llave dinamométrica no es movida ni cargada durante el proceso de tarado.

Para asegurar una medición segura, debe estar tarada la llave dinamométrica en cada proceso de apriete.

#### **Tarado automático**

- Coloque la llave dinamométrica desactivada sobre una superficie plana.
- Para tarar la llave dinamométrica con la herramienta encajable montada, debe sobresalir esta, p. ej. sobre el borde de la mesa.
- Asegúrese que ninguna fuerza pueda actuar sobre la llave dinamométrica.
- Mantenga la llave dinamométrica estable durante todo el proceso de tarado.
- ▶ Para activar la llave dinamométrica, pulse una tecla discrecional.

Se indica el número de versión del software en la pantalla.

**NSTAHLWILLEL** 

Pulse brevemente la tecla OK.

En caso que esté activada la función "Almacenar valores", se indica el número de proceso de apriete con sus cuatro dígitos.

- Para confirmar el proceso de apriete, pulse la tecla OK.
- Para generar un nuevo proceso de apriete, procesa del modo indicado en la pág. [14.](#page-91-0)

Se indica el valor actualmente ajustado para el par de apriete.

El símbolo "TARA!" parpadea en la pantalla. La llave dinamométrica se tara en unos segundos.

Cuando se indica en la pantalla un valor superior a 0,1, debe tararse la llave dinamométrica de forma manual.

#### **Tarado manual**

- Coloque la llave dinamométrica activada sobre una superficie plana.
- Para tarar la llave dinamométrica con la herramienta encajable montada, debe sobresalir esta p. ej. sobre el borde de la mesa.
- Asegúrese que ninguna fuerza pueda actuar sobre la llave dinamométrica.
- Mantenga la llave dinamométrica estable durante todo el proceso de tarado.
- Pulse la tecla OK durante más de dos segundos. Se inicia el proceso de tarado. En la pantalla se indican cuatro rayas horizontales. El símbolo "TARA!" parpadea.

Si ahora la pantalla le vuelve a indicar un valor superior a 0,1, debe tararse la llave dinamométrica nuevamente.

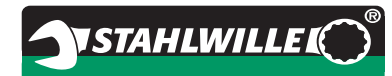

### **Selección de los vasos y herramientas acoplables**

**no apropiadas.**

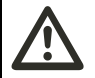

#### **ADVERTENCIA Riesgo de lesión a causa de vasos y herramientas acoplables**

 Utilice sólo vasos o herramientas acoplables que sean aptos en su forma y diseño para el uso previsto.

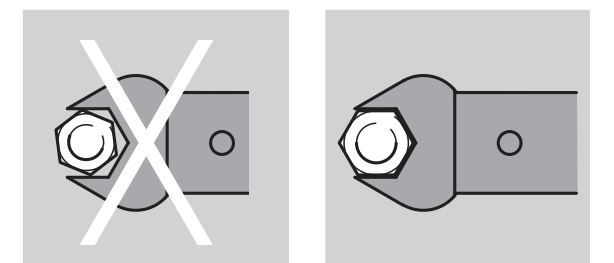

 Las herramientas acoplables de STAHLWILLE garantizan el largo preciso de palanca, cuentan en todas las áreas de unión con la precisión requerida de ajuste y tienen la resistencia requerida de material.

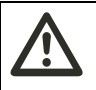

### **ADVERTENCIA Riesgo de lesión a causa de**

**sobrepaso de la capacidad máxima de carga de los vasos y de las herramientas acoplables.**

 Asegúrese que no se sobrepase la capacidad máxima de carga de los vasos y de las herramientas acoplables.

Esta pueda ser inferior al par de apriete máx. permitido de la llave dinamométrica.

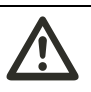

#### **ADVERTENCIA Riesgo de lesión a causa de**

**herramientas acoplables mal montadas.**

 Asegúrese que las herramientas acoplables mediante perno de fijación, estén protegidas contra su retirada.

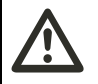

#### **ADVERTENCIA Riesgo de lesión a causa de un**

**mal ajuste de la cota del útil.**

 Asegúrese que en la llave dinamométrica se haya ajustado la cota del útil correcta para la herramienta acoplable.

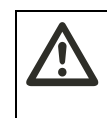

### **CUIDADO Riesgo de lesión a causa de**

**herramientas especiales de fabricación propia**

 Las herramientas especiales se han de fabricar exclusivamente tras consulta y coordinación con STAHLWILLE.

### **CUIDADO**

**Riesgo de lesión a causa de herramientas acoplables no apropiadas.**

 Se han de utilizar exclusivamente las herramientas acoplables recomendadas en el catálogo de STAHLWILLE.

### **Atención**

#### **Posible daño de los elementos de medición de la llave dinamométrica.**

 La llave dinamométrica se debe proteger p. ej. contra golpes o caídas.

### **Atención**

#### **Posible daño de llave dinamométrica.**

- ▶ En caso de usar los vasos con accionamientos cuadrados en la llave dinamométrica, debe asegurarse lo siguiente:
- Ejecución normalizada de vasos.
- Forma y tamaño precisos de vasos para la unión con la atornilladura requerida.

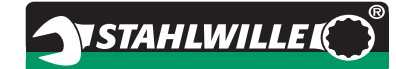

### **Montaje de la herramienta acoplable**

 Inserte la herramienta acoplable en el cuadradillo interior de la cabeza de la llave.

En esto se empuja el perno de fijación con resorte del bloqueo de seguridad de tipo QuickRelease de la herramienta acoplable a través de la posición inclinada en la introducción.

- Introduza la herramienta encajable hasta el tope.
- Asegúrese que el perno de fijación enganche en la perforación de enganche del bloqueo de seguridad QuickRelease.

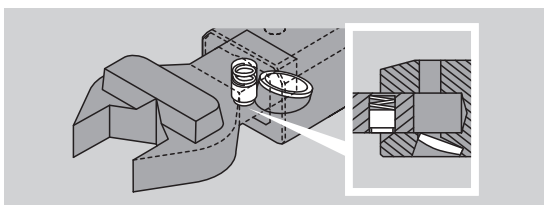

- Controle luego el asiento seguro de la herramienta acoplable.
- Para los aprietes controlados a izquierda debe conectarse la herramienta encajable con la llave dinamométrica, con un giro de 180°.

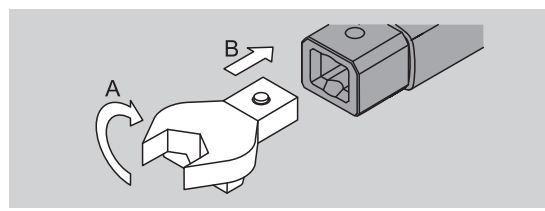

▶ En caso de utilizar una carraca encajable, debe posicionarse ésta en la dirección requerida de trabajo a través del giro del disco de mando.

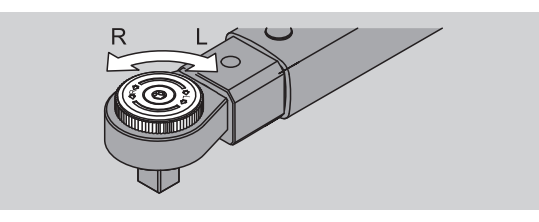

 Inserte el vaso apropiado en el cuadradillo de accionamiento de la carraca acoplable hasta que enganche notoriamente.

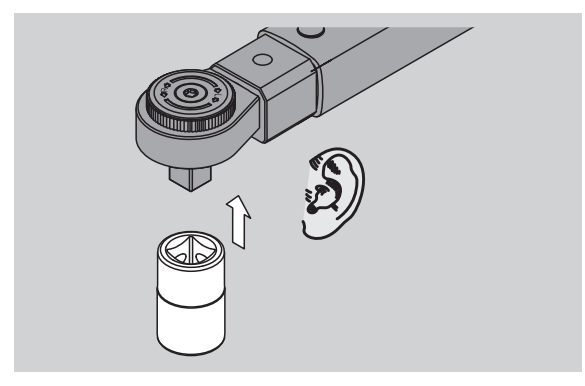

### **Desmontaje de la herramienta acoplable**

#### **Herramienta acoplable montada en forma "normal"**

- Empuje el botón verde de desbloqueo de tipo QuickRelease que se encuentra en la parte inferior del cabezal de llave (A).
- Extraiga la herramienta acoplable (B).

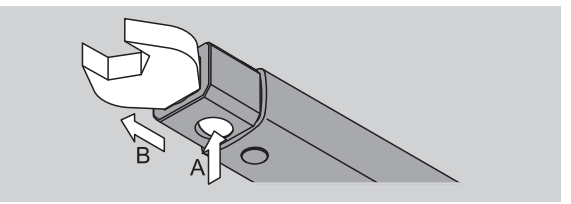

#### **Herramienta acoplable montada con giro en 180°**

- Inserte un punzón delgado desde afuera en el orificio de enganche ubicado en la parte superior del cabezal de llave.
- Empuje con el punzón el perno de fijación (A) hacia abajo.
- Extraiga la herramienta acoplable (B).

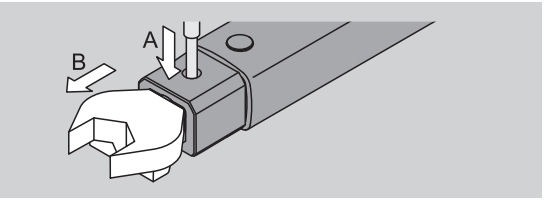

## **Realización de los ajustes de menú**

### **Activación de la llave dinamométrica**

Pulse durante aprox. un segundo una tecla discrecional.

Se indica el número de versión del software en la pantalla.

En los siguientes casos la llave dinamométrica puede tardar hasta un minuto en estar operativa después del encendido:

- En la primera puesta en servicio de la llave
- Si se encuentra más de 30 minutos sin baterías ni pilas
- ▶ Pulse la tecla OK.

En caso que esté activada la función "Almacenar valores", se indica el número de proceso de apriete con sus cuatro dígitos.

- Para confirmar el proceso de apriete, pulse la tecla OK.
- Para generar un nuevo proceso de apriete, proceda según las indicaciones en la pág. [14.](#page-91-0)

Se indica el valor actualmente ajustado para el par de apriete.

El símbolo "TARA!" parpadea en la pantalla. Se tara la llave dinamométrica.

Después del tarado, la llave dinamométrica se encuentra en estado base.

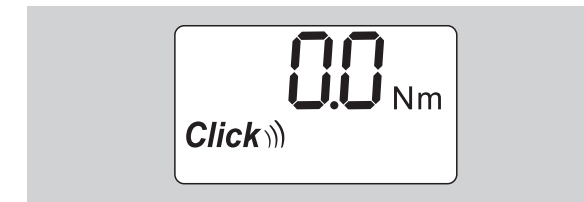

### **Realización de los ajustes básicos**

#### **Ajustes en estado de suministro**

En el estado de suministro, el modo funcional está ajustado en "Con disparo".

En la descripción de las funciones nos basamos en el "Estado base" de la llave dinamométrica. Esto es el estado después de la activación de la llave dinamométrica y el proceso terminado de tarado.

#### **Bloqueo de teclas**

Para proteger la llave dinamométrica contra modificaciones no intencionadas en los menús, está equipada con un bloqueo de teclas.

En caso de querer aplicar modificaciones en los menús, debe desactivarse primero el bloqueo de teclas. Proceda como sigue:

Pulse dos veces de forma breve la tecla F.

#### <span id="page-90-0"></span>**Almacenar los ajustes**

Después de haber aplicado los ajustes en un punto de menú, se debe proceder del siguiente modo:

- Para aplicar el ajuste y volver al estado base, pulse la tecla OK.
- Para aplicar el ajuste y cambiar a otro punto de menú, pulse tantas veces la tecla F hasta que se indique el menú requerido.

#### **Ajuste del valor de par de apriete**

 Pulse la tecla F tantas veces hasta que se indique el valor dinamométrico.

Parpadea el valor ajustado del par de apriete.

- Ajuste el valor requerido con las teclas de flecha.
- Mediante pulsación de una de las teclas de flecha se cambia el valor dentro del rango permitido. Mediante pulsación prolongada se cambia el valor en forma rápida.
- Almacene el ajuste según las indicaciones en la pág[. 13.](#page-90-0)

#### **Ajuste de la unidad de medida**

 Al cambiar la unidad de medida se realiza una conversión automática del valor del ajuste actual.

#### **Atención**

#### **Surge el riesgo de daños materiales a causa de valores mal ajustados.**

- Asegúrese que el valor ajustado del par de apriete quede correcto después de una modificación de la unidad de medida.
- Para ajustar la unidad de medida, pulse la tecla F tantas veces hasta que se indique la unidad de medida requerida.

Parpadea la unidad de medida ajustada.

- Seleccione la unidad requerida de medición con las teclas de flecha.
- Almacene el ajuste según las indicaciones en la pág. [13.](#page-90-0)

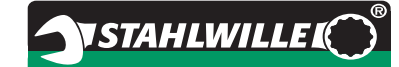

#### **Ajuste del modo de función**

Usted puede ajustar el modo de función "con disparo" o "de lectura directa".

- Pulse la tecla F tantas veces hasta que se indique el símbolo "Click".
- Parpadea "On" o bien "OFF".
- Seleccione el modo de función requerido con las teclas de flecha.
- Para poder ajustar el modo de función "con disparo", seleccione "On".
- El modo de función "con disparo" se reconoce con el símbolo "Click" en la pantalla.

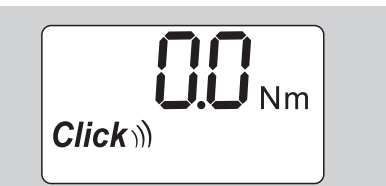

▶ Para aiustar el modo de función "de lectura directa", debe seleccionarse "OFF".

No se indica el símbolo "Click".

 Almacene el ajuste según las indicaciones en la pág. [13.](#page-90-0)

#### **Ajuste de tolerancia de apriete**

Con esta función puede ajustarse un valor de tolerancia superior e inferior para el valor ajustado del par de apriete.

▶ Pulse la tecla F tantas veces hasta que se indique el símbolo "Tol±".

Parpadea "On" o bien "OFF".

- Para trabajar sin tolerancia de apriete, seleccione "OFF" con las teclas de flecha.
- ▶ Para trabajar con la tolerancia de apriete, seleccione "On" con las teclas de flecha.
- ▶ Pulse la tecla F.
- Ajuste el valor inferior de tolerancia con las teclas de flecha.
- El valor inferior de tolerancia está identificado con un signo menos.
- Pulse la tecla F.
- Ajuste el valor superior de tolerancia con las teclas de flecha.
- Usted reconoce la tolerancia ajustada de apriete con el símbolo "Tol±" en la pantalla.

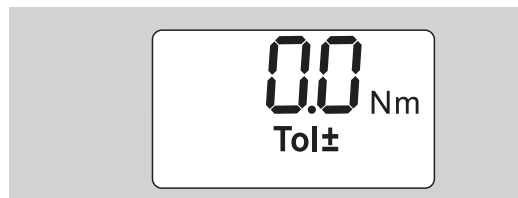

 Almacene el ajuste según las indicaciones en la pág[. 13.](#page-90-0)

#### <span id="page-91-1"></span>**Almacenar valores**

Con esta función se puede definir si se deben almacenar o no los datos de apriete. Esto se realiza en forma automática en el modo de función "con disparo". En el modo de función "de lectura directa" se debe pulsar dos veces la tecla OK.

En caso de querer asignar los datos almacenados al tiempo actual, debe actualizarse el tiempo clave con el software de documentación.

Al activar la función "Almacenar valores", pueden asignarse también los números de procesos de aprietes.

 Pulse la tecla F tantas veces hasta que se indique el símbolo "Disquete.

Parpadea "On" o bien "OFF".

- Para almacenar los datos del apriete, seleccione "On" con las teclas de flecha.
- Usted reconoce con el símbolo "Disquete" en la pantalla si se almacenan los datos del apriete.

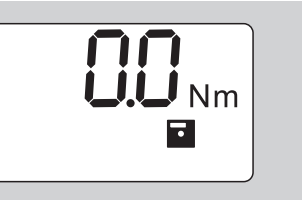

▶ Para no almacenar los datos del apriete, seleccione "OFF" con las teclas de flecha.

No se indica el símbolo "Disquete".

 Almacene el ajuste según las indicaciones en la pág. [13.](#page-90-0)

<span id="page-91-0"></span>Para la evaluación de los procesos de aprietes a través de un PC, pueden asignarse números de procesos de aprietes.

- Para la generación del proceso de apriete debe estar activada la función "Almacenar valores".
- Pulse la tecla F tantas veces hasta que se indique el número de proceso de apriete de 4 dígitos.

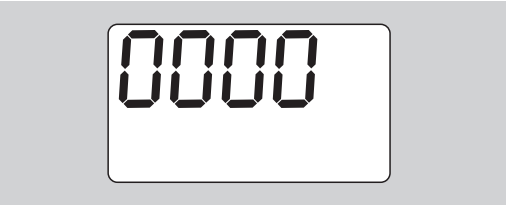

- Para confirmar el número del proceso de apriete, pulse la tecla OK.
- Para asignar un nuevo número para el proceso de apriete, pulse la tecla F.

Parpadea el primer dígito del número de proceso de apriete.

- Seleccione el primer dígito con las teclas de flecha.
- $\blacktriangleright$  Pulse la tecla F.

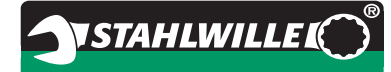

Parpadea el segundo dígito del número del proceso de apriete.

- Para el ajuste de los demás dígitos del número del proceso de apriete debe procederse del mismo modo descrito.
- Ahora se deben aplicar los demás ajustes de menú para este proceso de apriete.
- Los ajustes del proceso actual de apriete son almacenados en la llave dinamométrica.

#### **Corrección de la cota del útil**

La llave dinamométrica está ajustada en la cota del útil estándar.

- Con cuadradillo acoplable  $9\times12=17,5$  mm
- Con cuadradillo acoplable  $14\times18=25.0$  mm
- $\bullet$  Con cuadradillo acoplable 22 $\times$ 28=55,0 mm

Con estas función se pueden corregir las herramientas acoplables con cota del útil divergente.

### **ADVERTENCIA**

**Riesgo de lesión a causa de atornilladuras erróneamente apretadas.**

- Controle la cota del útil en cada herramienta acoplable utilizada.
- Ajuste la cota del útil en el menú "Corrección de la cota del útil".
- Determine la cota del útil S con un calibre, tal como se indica en la siguiente ilustración.

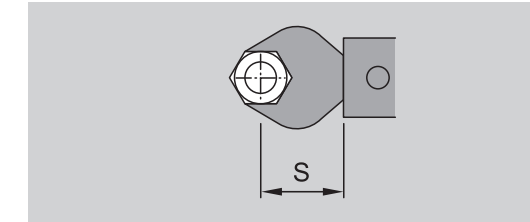

En combinaciones con herramientas acoplables y adaptadores debe considerarse la suma de todas los cotas de los útiles.

 Para seleccionar el punto de menú correción de la cota del útil, pulse la tecla F tantas veces hasta que se incique el símbolo "Flecha-doble".

Parpadea "On" o bien "OFF".

- En caso de querer trabajar sin corrección de la cota del útil, seleccione "OFF" con las teclas de flecha.
- En caso de querer trabajar con corrección de la cota del útil, seleccione "On" con las teclas de flecha".
- $\blacktriangleright$  Pulse la tecla F.
- Ajuste la cota del útil requerida en milímetros con las teclas de flecha.

 Usted reconoce la corrección ajustada de la cota del útil con el símbolo "Flecha doble" en la pantalla.

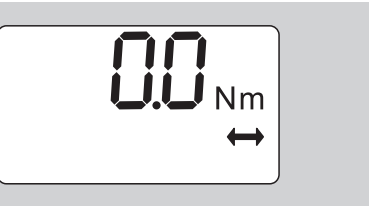

 Almacene el ajuste según las indicaciones en la pág[. 13.](#page-90-0)

#### **Tarado automático**

Con esta función se ajusta si se debe realizar un retarado automático de la llave dinamométrica.

 Para seleccionar el punto de menú "Tarado automático", pulse la tecla F tantas veces hasta que se indique el símbolo "TARA!".

Parpadea "On" o bien "OFF".

- Para no retarar automáticamente la llave dinamométrica, seleccione "OFF con las teclas de flecha.
- Para retarar automáticamente la llave dinamométrica, seleccione "On" con las teclas de flecha".
- Usted reconoce el tarado automático con el símbolo "TARA!" en la pantalla.

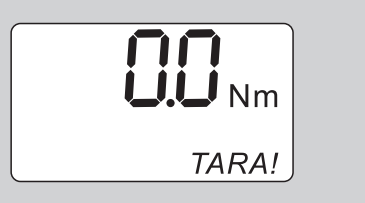

 Almacene el ajuste según las indicaciones en la pág[. 13.](#page-90-0)

#### **Activación de bloqueo de llave**

Con esta función se bloquea la posibilidad de ajuste para los usuarios que no disponen de un código PIN.

 Para seleccionar el punto de menú "Bloqueo de llave", pulse la tecla F tantas veces hasta que se indique el símbolo "Llave".

Parpadea "On" o bien "OFF".

- ▶ Para trabajar sin bloqueo de llave, seleccione "OFF" con las teclas de flecha.
- Para activar el bloqueo de llave, seleccione "On" con las teclas de flecha.
- En caso de haber activado el bloqueo de llave, no se pueden aplicar ajustes sin previa entrada del código PIN. En el estado de suministro, el código PIN es "0000".
- Usted reconoce el bloqueo de llave activado con el símbolo "Llave" en la pantalla.

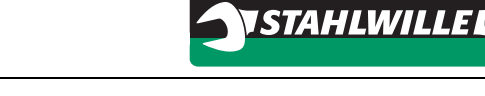

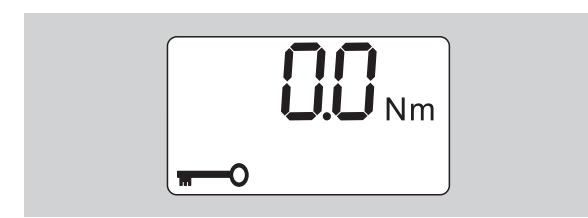

 Almacene el ajuste según las indicaciones en la pág[. 13.](#page-90-0)

### **Ajuste/modificación del código PIN**

#### **Atención**

**Utilización restringida de la llave dinamométrica sin código PIN correcto.**

- Conserve el código PIN de forma segura.
- En caso de haber olvidado el código PIN, póngase en contacto con STAHLWILLE.
- En el estado de suministro, el código PIN de la llave dinamométrica es "0000".

Usted puede ajustar o modificar el código PIN en el menú "Activar bloqueo de llave".

- Active el menú "Activar bloqueo de llave".
- Pulse la tecla F tantas veces hasta que se indique el símbolo "Llave".

Parpadea "On" o bien "OFF".

- Para activar el bloqueo de llave, seleccione "On" con las teclas de flecha.
- Pulse la tecla F.

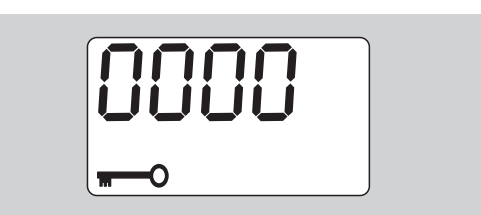

Parpadea el primer dígito del código PIN de cuatro dígitos.

- ▶ Seleccione un número entre 0 y 9 con las teclas de flecha.
- Pulse la tecla F.

Parpadea el segundo número del código PIN de cuatro dígitos.

- Para el ajuste de los demás dígitos del código PIN se debe proceder del mismo modo descrito.
- Pulse la tecla F o OK después de la entrada del último dígito del código PIN.

El código PIN está ahora almacenado.

Memorice el nuevo código PIN.

Para modificar un código PIN existente, proceda como sigue:

Abra el menú "Activar bloqueo de llave".

 Pulse la tecla F tantas veces como sea necesario hasta que se visualice el símbolo de "Llave".

Parpadea "On" o bien "Off".

▶ Pulse la tecla F.

Parpadea el primero de los cuatro dígitos del código PIN.

- Seleccione el primer dígito del código PIN anterior con las teclas de flecha.
- $\blacktriangleright$  Pulse la tecla F.

Parpadea el segundo de los cuatro dígitos del código PIN.

- Repita los pasos para cambiar el resto de los dígitos del código PIN.
- Después de introducir el último dígito del código PIN, pulse la tecla F o bien OK.

Ahora puede introducir directamente el nuevo código PIN.

- Introduzca el código PIN anterior.
- Confirme el código PIN anterior.
- Introduzca el nuevo código PIN deseado de la misma manera.
- El código PIN ha sido cambiado.

### **Entrada del código PIN**

Usted no puede aplicar cambios en los ajustes del menú de la llave dinamométrica sin introducir previamente el código PIN correcto.

- El código PIN es requerido sólo cuando está activado el bloqueo de llave y haya introducido un código PIN.
- Active la llave dinamométrica.
- ▶ Pulse la tecla OK.
- Espere hasta que se haya realizado el tarado.
- ▶ Pulse dos veces la tecla F.

Parpadea el primer número del código PIN de cuatro dígitos.

- En caso de no aplicar ninguna entrada durante aprox. 3 segundos después de la pulsación de la tecla F, la llave dinamométrica conmuta nuevamente al estado base.
- Seleccione el primer número de su código PIN con las teclas de flecha.
- Pulse la tecla F.
- Parpadea el segundo número del código PIN de cuatro dígitos.
- Proceda según la descripción previa para el ajuste de los demás dígitos del código PIN.
- Pulse la tecla F u OK después de la entrada del último dígito del código PIN.
- Ahora se pueden aplicar los ajustes en el menú.

## **Instrucciones abreviadas - Ejemplo práctico**

A continuación se describe un ejemplo para el ajuste completo de la llave dinamométrica 730D/20. Se deben ajustar los siguientes datos:

- Valor de par de apriete 90 N·m
- Modo de función "con disparo"
- Tolerancia del apriete –3 N·m, +5 N·m
- Se deben almacenar los valores alcanzados.
- Número de proceso de apriete 1000.
- La cota del útil es de 40 mm.
- Coloque la llave dinamométrica sobre una superficie plana.
- Asegúrese que no hay fuerzas que se aplican sobre la llave dinamométrica.
- Pulse una tecla discrecional para activar la llave dinamométrica.

Se indica el número de versión del software en la pantalla.

Pulse la tecla OK.

En caso que esté activada la función "Almacenar valores", se indica el número de proceso de apriete con sus cuatro dígitos.

 Para confirmar el proceso de apriete, pulse la tecla OK.

Se indica el valor actualmente ajustado para el par de apriete. El símbolo "TARA!" parpadea en la pantalla. Se tara automáticamente la llave dinamométrica.

 Para ajustar el valor del par de apriete, pulse la tecla F tantas veces hasta que se indique el valor del par de apriete

Parpadea el valor ajustado del par de apriete.

 Ajuste el valor del par de apriete en 90 N·m con las teclas de flecha.

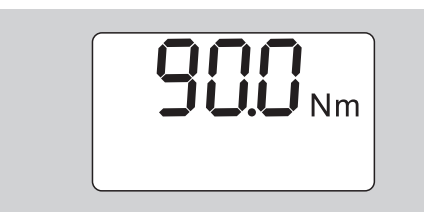

- $\blacktriangleright$  Pulse la tecla F.
- Ajuste la unidad de medida N·m con las teclas de flecha, en caso dado.

#### **Atención**

#### **Surge el riesgo de daños materiales a causa de valores mal ajustados.**

- Asegúrese que el valor ajustado del par de arpiete resulta correcto después de una modificación de la unidad de medición.
- ▶ Pulse la tecla F.

▶ Para aiustar el modo de función "con disparo". seleccione "On".

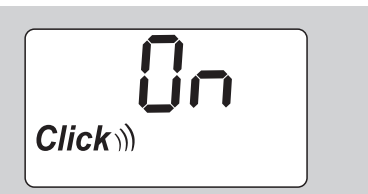

- $\blacktriangleright$  Pulse la tecla F.
- Para trabajar con la tolerancia del apriete, seleccione "On" con las teclas de flecha.

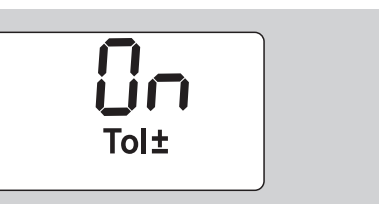

- $\blacktriangleright$  Pulse la tecla F.
- Ajuste el rango inferior de tolerancia con las teclas de flecha.

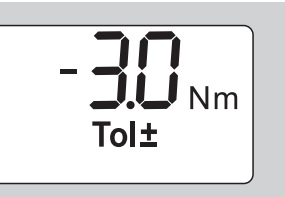

- ▶ Pulse la tecla F.
- Ajuste el rango superior de tolerancia con las teclas de flecha.

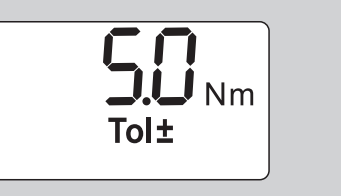

- $\blacktriangleright$  Pulse la tecla F.
- Para almacenar los datos del apriete, seleccione "On" con las teclas de flecha.

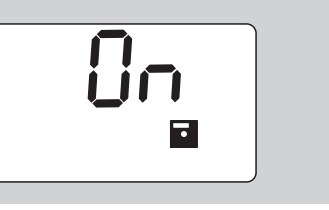

 $\blacktriangleright$  Pulse la tecla F.

Parpadea el primer dígito del número del proceso de apriete.

- Seleccione el primer número con las teclas de flecha.
- Pulse la tecla F.
- Parpadea el segundo dígito del número del proceso de apriete.

 Proceda con el ajuste de los demás dígitos del número del proceso de apriete según las explicaciones previamente indicadas.

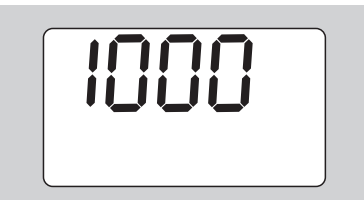

▶ Pulse la tecla F.

**ES**

 Para trabajar con la correción de la cota del útil, seleccione "On" con las teclas de flecha.

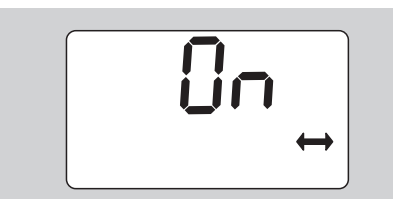

- $\blacktriangleright$  Pulse la tecla F.
- Ajuste la cota del útil con las teclas de flecha.

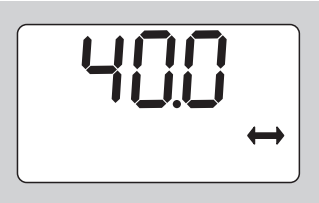

 Para aplicar el ajuste y volver al estado base, pulse la tecla OK.

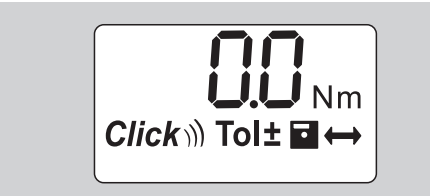

## **Uso de la llave dinamométrica**

### **Tarar la llave dinamométrica**

Antes de empezar el proceso de apriete con la llave dinamométrica, debe tararse ésta según las indicaciones en la pág. [10.](#page-87-0)

 Leves movimientos o la carga de la llave dinamométrica durante el tarado provoca errores de medición.

### **Accionar la llave dinamométrica**

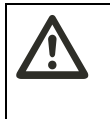

**ADVERTENCIA Riesgo de lesión a causa de herramientas acoplables mal montadas.**

 Asegúrese que las herramientas acoplables están aseguradas contra su retiro mediante el enganche de un perno de fijación.

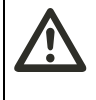

**ADVERTENCIA Riesgo de lesión a causa de valores de par de apriete mal ajustados.**

 Asegúrese que el valor de par de apriete se haya ajustado correctamente.

### **Atención**

#### **Posible daño de llave dinamométrica.**

- Asegúrese de no sobrecargar la llave dinamométrica.
- No sobrepase el par de apriete máx. ajustable (véase la rotulación de láser en el tubo de la carcasa).
- Accione la llave dinamométrica sólo a través de la empuñadura.
- Sujete la empuñadura de forma central.
- Apriete en forma tangencial al radio de giro y en forma rectancular al eje de apriete.

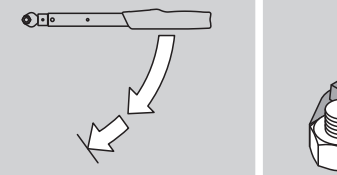

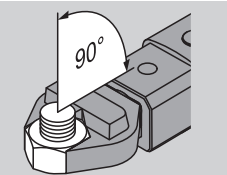

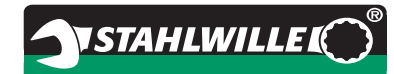

#### **Modo de función "con disparo"**

 Apriete de forma homogénea y sin interrupción hasta la última fase, hasta sentir un tirón notable y escuchar un clic.

Se ha alcanzado el par de apriete ajustado.

Después del disparo, la llave dinamométrica está inmediatamente en orden de servicio.

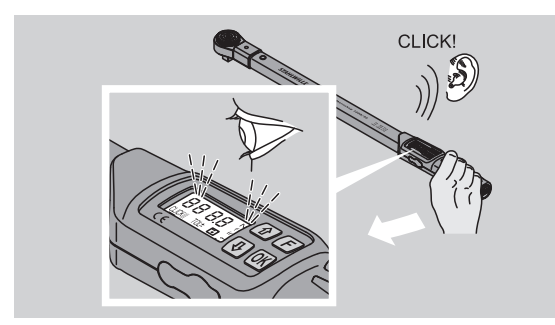

#### **Modo de función "lectura directa"**

- Observe durante el apriete los valores de par de apriete en la pantalla.
- Apriete de forma homogénea y sin interrupción hasta la última fase hasta que se indica el valor requerido de par de apriete o una luz verde en la pantalla.
- Las señales en colores se emiten sólo en caso de haber introducido valores en el menú "Tolerancia del apriete".

Se ha alcanzado el par de apriete ajustado.

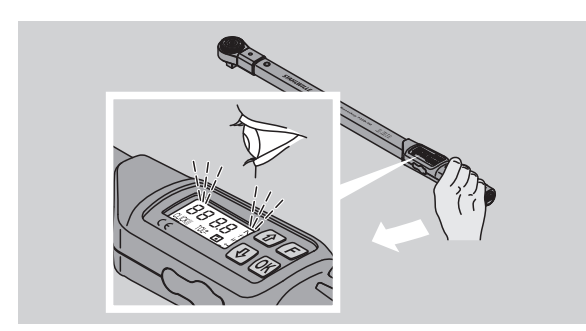

#### **Aprietes controlados a izquierda**

Los aprietes controlados a izquierda se pueden ejecutar sin ajustes adicionales. En caso de usar una carraca encajable, debe conmutarse ésta a la dirección de trabajo "Izquierda".

### **Indicación y señales durante el accionamiento**

**dinamométrica.**

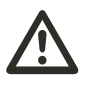

#### **CUIDADO Riesgo de lesión a causa de sobre-carga de la llave**

- No exponga la llave dinamométrica a cargas superiores al rango máximo de medición.
- Termine el proceso de apriete tras haber alcanzado el par de apriete ajustado.

En caso de sobrepasar el rango máximo de medición, se escuchan varios sonidos de señal emitidos en intervalos.

#### **Modo de función "con disparo"**

- Al apretar un tornillo, se indica el par de apriete actual en la pantalla.
- En caso de estar en el rango de tolerancia previamente ajustado, la pantalla brilla en color verde. Además se escucha una breve señal.
- En caso de haber alcanzado el valor de par de apriete previamente ajustado, la llave dinamométrica dispara con un tirón notable y un clic que se escucha bien.
- En caso de sobrepasar el valor superior de tolerancia previamente ajustado, brilla la pantalla en color rojo. Adicionalmente se escucha una larga señal.
- En caso de no alcanzar el valor inferior de tolerancia previamente ajustado, la pantalla brilla en color rojo.
- Las señales acústicas y de colores se emiten sólo cuando se han introducido los valores para "Tolerancia de apriete" en el menú.

#### **Modo de función "lectura directa"**

- Al apretar un tornillo, se indica el par de apriete actual en la pantalla.
- En caso de estar en el rango de tolerancia previamente ajustado, la pantalla brilla en color verde. Además se escucha una breve señal.
- En caso de sobrepasar el valor superior de tolerancia previamente ajustado, brilla la pantalla en color rojo. Adicionalmente se escucha una larga señal.
- En caso de no alcanzar el valor inferior de tolerancia previamente ajustado, la pantalla brilla en color rojo.
- Las señales acústicas y de colores se emiten sólo cuando se han introducido los valores para "Tolerancia de apriete" en el menú.

### **Almacenamiento manual de los valores dinamométricos de apriete**

En el modo de función "lectura directa" se pueden almacenar los valores del apriete sólo de forma manual.

Para almacenar los valores del apriete de forma manual, debe procederse del siguiente modo:

- En el menú "Almacenar valores" debe haberse activado "On", véase la pág[. 14.](#page-91-1)
- Después del proceso de apriete en el modo de función "lectura directa" debe pulsarse la tecla OK.

En la pantalla se indica el último par de apriete aplicado.

▶ Pulse nuevamente la tecla OK mientras se indica el valor del par de apriete.

Usted escucha un breve tono de señal. El valor está almacenado.

 El valor del par de apriete se almacena sólo una vez incluso en caso de tocar repetidamente la tecla OK.

#### **Corregir y almacenar el par de apriete sobrepasado**

En caso de haber apretado accidentalmente con un par de apriete demasiado grande, debe procederse del siguiente modo:

- ▶ Suelte la atornilladura.
- ▶ Pulse la tecla OK después de haber soltado la atornilladura.

En la pantalla se indica el último par de apriete aplicado.

Pulse nuevamente la tecla OK.

Se escucha un breve tono de señal. El valor está almacenado.

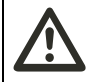

### **ADVERTENCIA**

**Riesgo de lesión a causa de tornillos o piezas de trabajo con defecto.**

- Controle el tornillo y la pieza de trabajo por eventuales daños antes de proceder con el nuevo apriete.
- ▶ En caso de dudas, utlice un nuevo tornillo.

Apriete nuevamente la atornilladura.

En el software del PC se indica el par de soltar en forma negativa.

### **Después del uso**

- ▶ Para desactivar la llave dinamométrica, debe pulsarse la tecla F durante aprox. 2 segundos.
- En caso de no usar la llave dinamométrica durante un tiempo prolongado, se desactiva ésta después de aprox. 5 minutos.

## **Conexión de la llave dinamométrica con el PC**

Cuando se conecta la llave dinamométrica en un PC, pueden transmitirse los valores de la memoria de la llave dinamométrica al PC.

**VSTAHLWILLEK** 

Requisitos para una conexión con un PC:

- una interfaz USB.
- Microsoft Windows y
- la instalación del software para la documentación y el procesamiento de los datos almacenados. El software con el adaptador USB y el cable con conector Jack está disponible como accesorio (número de artículo 77595, número de código: 96583630) en STAHLWILLE.
- Abra la tapa del casquillo para la conexión con el PC.

El casquillo para la conexión con el PC está ahora abierto.

- Inserte el enchufe hembra de una vez y hasta el tope en el casquillo para la conexión del PC.
- Inserte el enchufe USB en la conexión USB del PC.

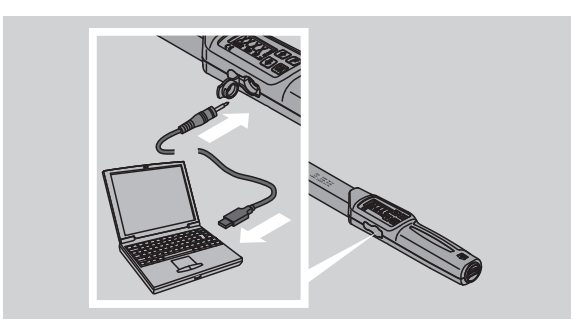

 Asegúrese que todas las uniones de enchufe están fijas.

Arranque el software instalado en el PC.

La unión entre la llave dinamométrica y el PC se establece automáticamente.

 Mayor información se encuentra en la descripción del software para la documentación y el procesamiento de los datos almacenados.

Para desconectar la llave dinamométrica después de la transmisión de datos del PC, debe procederse del siguiente modo:

- Extraiga el enchufe hembra del casquillo para la conexión de PC de la llave dinamométrica.
- Cierre el casquillo para la conexión del PC con la tapa.

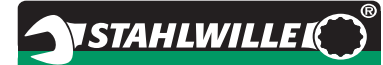

## **Eliminación de fallos**

**Parpadea el símbolo de batería en la pantalla**

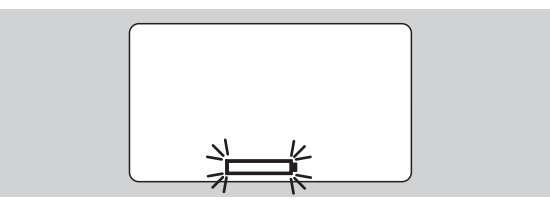

El estado de batería de los acumuladores no basta o bien las baterías están vacías.

- Disponga las nuevas baterías o los acumuladores cargados.
- Proceda con el reemplazo de los acumuladores por cargados o bien inserte nuevas baterías, véase la pág. [10](#page-87-1).
- Los datos almacenados de aprietes se mantienen durante un cambio de batería.
- En caso que la llave dinamométrica quede durante más de 15 minutos sin acumuladores o baterías, debe sincronizarse la hora a través del software instalado con el PC, después de haber terminado el cambio de batería.

En caso de no observar el símbolo parpadeante de batería, se desactiva la llave dinamométrica después de un breve tiempo.

#### **Parpadea el símbolo para el almacenamiento de datos en la pantalla**

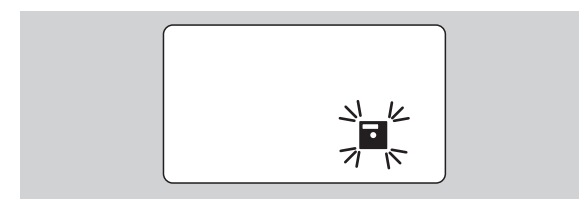

La memoria de la llave dinamométrica está llena. Usted puede realizar nuevos procesos de aprietes, pero sin posibilidad de almacenamiento.

 Elimine la memoria a través del software instalado en el PC.

## **Limpieza**

#### **Atención**

**Riesgo de daños materiales a causa de limpieza errónea.**

 La llave dinamometrica debe limpiarse exclusivamente con un paño limpio y seco.

## **Reparación, mantenimiento y ajuste**

En caso de daños o fallos funcionales de la llave dinamométrica, se requiere una reparación con ajuste posterior.

Las reparaciones deben efectuarse exclusivamente por STAHLWILLE.

La llave dinamométrica está libre de mantenimiento con excepción de las calibraciones periódicas.

Las piezas interiores de la llave dinamométrica están sujetas a un desgaste normal en su uso. Por lo tanto debe controlarse periódicamente la precisión de los valores de disparo.

### <span id="page-98-0"></span>**Indicaciones para el ajuste**

Una calibración o bien un ajuste de la llave dinamométrica debe efectuarse solamente con un dispositivo de comprobación apropiado.

Las llaves dinamométricas son medios de comprobación. El intervalo de calibración depende de los factores de aplicación, como la precisión requerida, frecuencia de la aplicación, carga típica durante la aplicación, condiciones de entorno durante el trabajo y las condiciones de almacenamiento.

El período para la calibración y el ajuste resulta del procedimiento determinado en su compañía para la supervisión de los medios de comprobación (p. ej. ISO 9000 y sig.). En caso de no realizar ninguna supervisión de medios de comprobación en su compañía, debe calibrarse o bien ajustarse la llave dinamométrica a más tardar 12 meses a partir del primer uso, o bien después de 5.000 disparos.

- En caso de indicarse "Cal" en la pantalla después de la activación de la llave dinamométrica, debe procederse con su calibración.
- Para reponer la indicación "Cal", debe pulsarse la tecla F mientras se indica "Cal" en la pantalla.

La siguiente indicación "Cal" se indica ahora después de otros 5.000 disparos.

### **Atención**

#### **Riesgo de daños materiales a causa de valores erróneos de comprobación.**

 Desactive la tolerancia del apriete antes de la comprobación de la llave dinamométrica.

En caso de surgir divergencias durante la comprobación, debe procederse con el reajuste de la llave dinamométrica. La comprobación y nuevo ajuste se deben realizar en base a las indicaciones de la norma DIN EN ISO 6789.

Por lo demás deben observarse y cumplirse todas las regulaciones y prescripciones legales.

### **Ajuste de los valores de medición divergentes**

Usted puede enviar su llave dinamométrica a STAHLWILLE para realizar un ajuste nuevo. Usted recibirá la llave dinamométrica en estado ajustado y con un nuevo certificado de calibración.

Usted puede ajustar la llave dinamométrica también de forma autónoma en caso de contar con un equipo verificador de par de apriete con capacidad y precisión suficientes.

En este caso se extingue la garantía de precisión ortorgada por STAHLWILLE.

- Válido a partir de la versión de software 1.7.2
- Para actualizar el software póngase, si es preciso, en contacto con STAHLWILLE.
- Encienda la llave dinamométrica.

En la pantalla se muestra la versión de software actual.

Para confirmar la información pulse OK.

### **ADVERTENCIA**

**Riesgo de lesión a causa de ajuste erróneo de la llave dinamométrica.**

- La llave dinamométrica debe ajustarse sólo del modo descrito a continuación.
- Antes de controlar la llave desconecte la tolerancia de apriete.
- Abra el modo de "lectura directa".
- Ajuste la llave al valor de par máximo admisible (véase rótulo del láser).
- Cargue la llave dinamométrica con el par máximo admisible en el comprobador.
- Anote el valor que le indica el comprobador.
- Para acceder al modo de ajuste pulse brevemente y por orden la tecla F, la flecha hacia arriba y la flecha hacia abajo.

En la pantalla se muestra el código PIN "0000" configurado de fábrica. Ese código PIN sirve para acceder a la sección del administrador y para bloquear la llave dinamométrica.

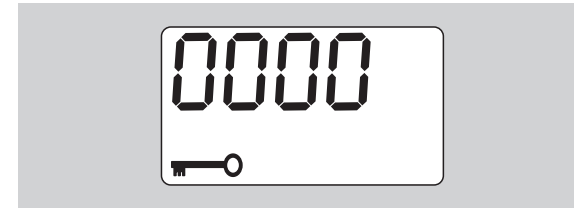

 Para confirmar el código pulse cuatro veces la tecla OK.

En la pantalla se visualiza "On".

 Pulse la flecha hasta que en el pantalla se visualice "JUS".

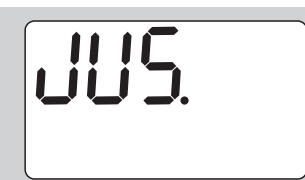

- Para cancelar el proceso pulse la tecla F.
- Para realizar ajustes pulse la tecla OK.

La pantalla se ilumina en rojo y el valor de par parpadea.

- Ajuste el valor de par máximo admisible de la llave con las teclas.
- Para cancelar el proceso pulse la tecla F.
- Para confirmar el ajuste pulse la tecla OK.

La pantalla se ilumina en verde y el valor de par parpadea.

- Ajuste con las flechas el valor del par leído previamente el comprobador.
- Para cancelar el proceso pulse la tecla F.

Para confirmar el ajuste pulse la tecla OK.

Ahora la llave dinamométrica está ajustada.

 Compruebe la precisión de los valores de activación conforme a las especificaciones de la norma DIN EN ISO 6789.

Si no coinciden tiene que volver a ajustar la llave dinamométrica.

### **Restablecer la llave dinamométrica (reset)**

- Para ejecutar un reset del software de la llave dinamométrica pulse simultáneamente las cuatro teclas durante unos 5 segundos.
- El software se inicia de nuevo.
- Si el software no se reinicia, extraiga las baterías o las pilas de la llave dinamométrica.
- ▶ Espere unos 30 minutos.
- Coloque las baterías en la llave observando la polaridad indicada.
- ▶ Encienda la llave dinamométrica.

## **Descripción técnica**

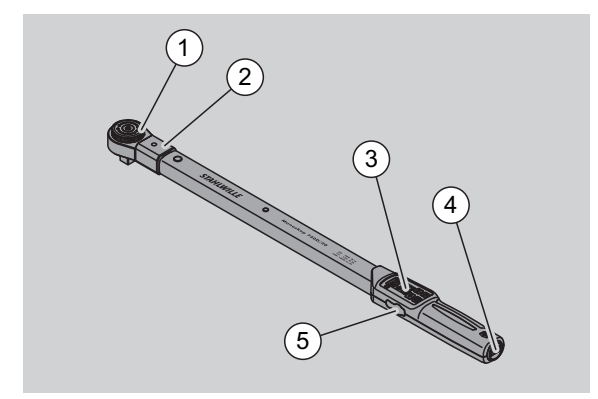

- **Herramienta**
- 2 Asiento de herramienta
- 3 Pantalla y teclas
- 4 Compartimento de batería
- 5 Casquillo para conexión de PC

La llave dinamométrica 730D es una llave dinamométrica con posiblidad de ajuste, lectura directa y con disparo, con señal oíble y perceptible de disparo.

Características de la llave dinamométrica:

- Mecánica de disparo de seguridad control electrónico.
- Ajuste rápido y preciso de los valores de disparo mediante teclas.
- El valor ajustado se almacena electrónicamente.
- Un bloqueo automático de teclas previene un desajuste accidental.
- Preajustes se pueden asegurar con un código PIN.
- Protección contra sobrecarga mediante señal de advertencia acústica y óptica.
- Indicación automática de la siguiente fecha de calibración.
- Calibración sencilla y en caso dado reajuste con equipo comprobador No. 7707 W sin desmontaje.
- Después de la descarga de la llave dinamométrica, ésta está inmediatamente en orden de servicio.
- Se pueden realizar aprietes a la izquierda y derecha.
- La función de indicación funciona también en pares de apriete a izquierda.
- Se pueden almacenar 7.500 datos de aprietes, leerse a través de una interfaz USB y transmitirse para una posterior utilización a un PC.
- La llave dinamométrica cuenta con un bloqueo de seguridad QuickRelease para el bloqueo sencillo y la desconexión de las herramientas acoplables.
- Manejo seguro a través de empuñadura ergonómicamente formada. La posición correcta de sujeción se puede sentir y ver.
- Se pueden ajustar diferentes unidades de medición.
- Se pueden introducir cotas de útil para herramientas acoplables especiales.

Dispone de señales visibles, oíbles y perceptibles.

La llave dinamométrica está disponible en sieten tamaños diferentes. Véase la pág. [24.](#page-101-0)

La llave dinamométrica se puede equipar con diferentes herramientas acoplables. Para este propósito, el cabezal de la llave tiene una hembra cuadrada con una perforación de enganche bilateral y una ranura de introducción. De esta manera se permiten aprietes a la izquierda en modo con disparo.

### **Identificación**

La llave dinamométrica está rotulada con un número en serie. Esto se encuentra gofrado lateralmente en el tubo de la llave dinamométrica.

El número de serie se indica además en el software. Se transmite en la lectura de los valores de medición al PC.

#### **Precisión**

El rango de medición es de 10 % a 100 % del valor nominal.

La divergencia de indicación del valor correspondiente de medición es de ± 2 %. La llave dinamométrica corresponde a la norma DIN EN ISO 6789.

Cada llave dinamométrica se suministra con un certificado de calibración de fábrica.

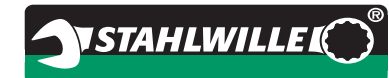

### <span id="page-101-0"></span>**Datos técnicos**

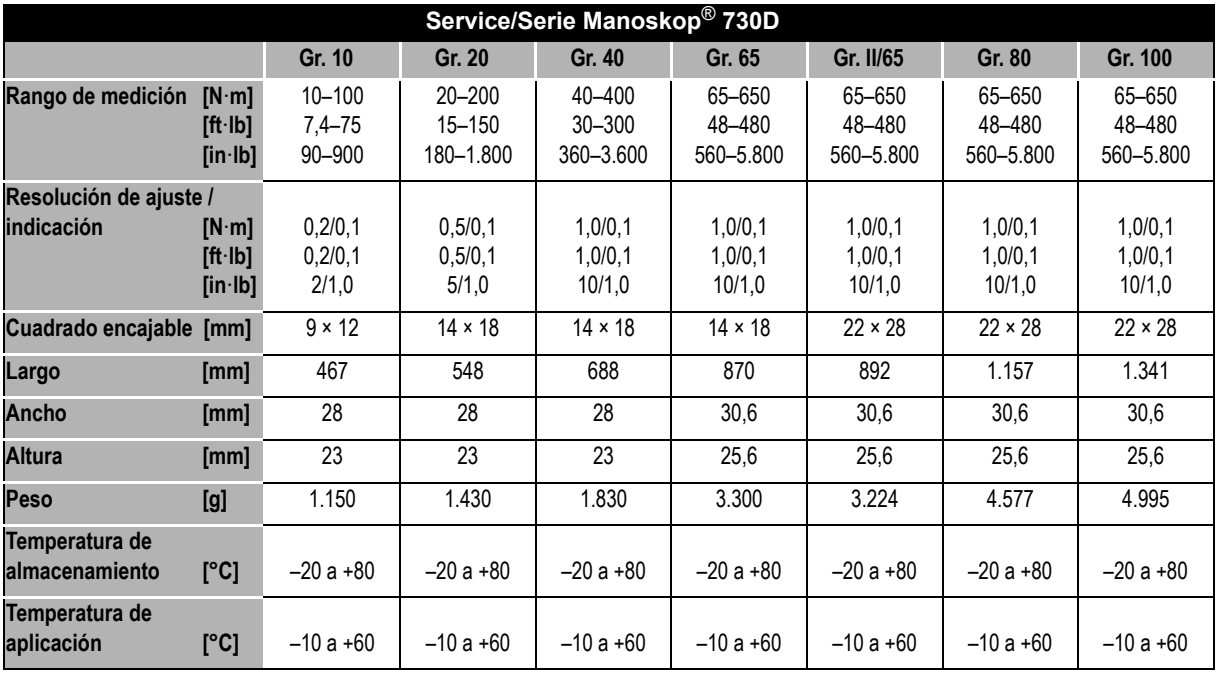

### **Software interno**

La llave dinamométrica está equipada con un microcontrolador y una memoria. El software interno evalúa los resultados de medición y almacena estós de forma duradera. La emisión de la información se realiza a través de la indicación, la luz roja o verde y un clic en el disparo.

Las actualizaciones de software están disponibles con STAHLWILLE

### **Símbolos y características**

En la empuñadura de la llave dinamométrica están rotulados los siguientes símbolos y marcas:

#### **Marca CE**

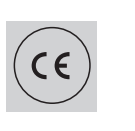

La marca CE confirma el cumplimiento integral de los "Requermiento básicos (de seguridad)" estipulados en las directivas CE.

#### **Símbolo de batería**

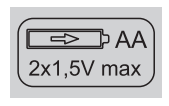

Este símbolo indica la cantidad, el tipo, la polaridad y la tensión máxima de los acumuladores o las baterías a usar.

#### **Eliminación de residuos**

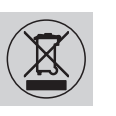

La llave dinamométrica no se debe eliminar conjuntamente con la basura doméstica. Elimine la llave dinamométrica a través de una empresa especializada en la eliminación de residuos especiales.

#### **Material de la empuñadura**

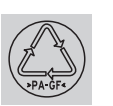

Este símbolo marca el material de la empuñadura (poliamida reforzada con fibra de vidrio) para el reciclaje.

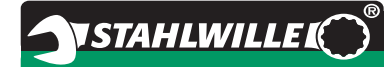

## **Oferta de accesorios**

### **Vasos con accionamiento cuadrado**

 para todas las formas y tamaños comunes de cabezales de atornillado

#### **Herramientas acoplables**

- Carraca acoplable QuickRelease
- Carraca acoplable
- Herramientas acoplables de cuadradillo
- Herramientas acoplables de boca
- Herramientas acoplables en estrella
- Herramientas acoplables Open-Ring
- $\bullet$  Herramientas acoplables TORX $^\circledR$
- Herramientas acoplables con acoplamiento para puntas
- Herramientas acoplables de soldar.

### **Para la conexión con el PC**

 Adaptador USB, cable con conector Jack y software (número de artículo 7759-5, número de código: 96583630)

### **Para control y ajuste posterior**

 Equipos electrónicos de control de par de apriete 7707 W

### **Oferta de servicio**

- Reparaciones
- Control y reajuste (incluida garantía de precisión y nuevo certificado de calibración de fábrica)
- Cursos de formación
- Portal de servicio: service.stahlwille.de

## **Eliminación**

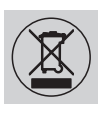

Elimine la llave dinamométrica a través de una empresa especializada en la eliminación de residuos especiales. Se han de observar y cumplir las prescripciones vigentes. En caso de dudas consulte su administración regional.

Las baterías gastadas y los acumuladores defectuosos deben entregarse a un centro de recolección.

La llave dinamométrica se compone de acero.

La empuñadura está compuesta de:

- poliamida reforzada con fibra de vidrio (PA-GF),
- Polimetacrilato de metilo (PMMA) y
- Elostómeros termoplásticos (TPE).

La llave dinamométrica contiene además componentes electrónicos que deben eliminarse por separado.

Nº Registro de WEEE DE 70431151

WEEE = Waste Electrical and Electronic Equipment (equipos eléctricos y electrónicos antiguos)

**STAHLWILLE** Eduard Wille GmbH & Co. KG P.O. Box 12 01 03 – 42331 Wuppertal Lindenallee 27 – 42349 Wuppertal Germany Tel.: +49 202 4791-0 Fax: +49 202 4791-200 E-Mail: support@stahlwille.de Internet: www.stahlwille.de

*©* KONTECXT GmbH Technische Dokumentation 45128 Essen www.technische-dokumentation.de Printed in Germany

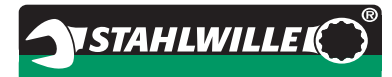

# **Manuale per l'uso**

# *Chiave dinamometrica STAHLWILLE*

# *Service/serie Manoskop***®** *No 730D*

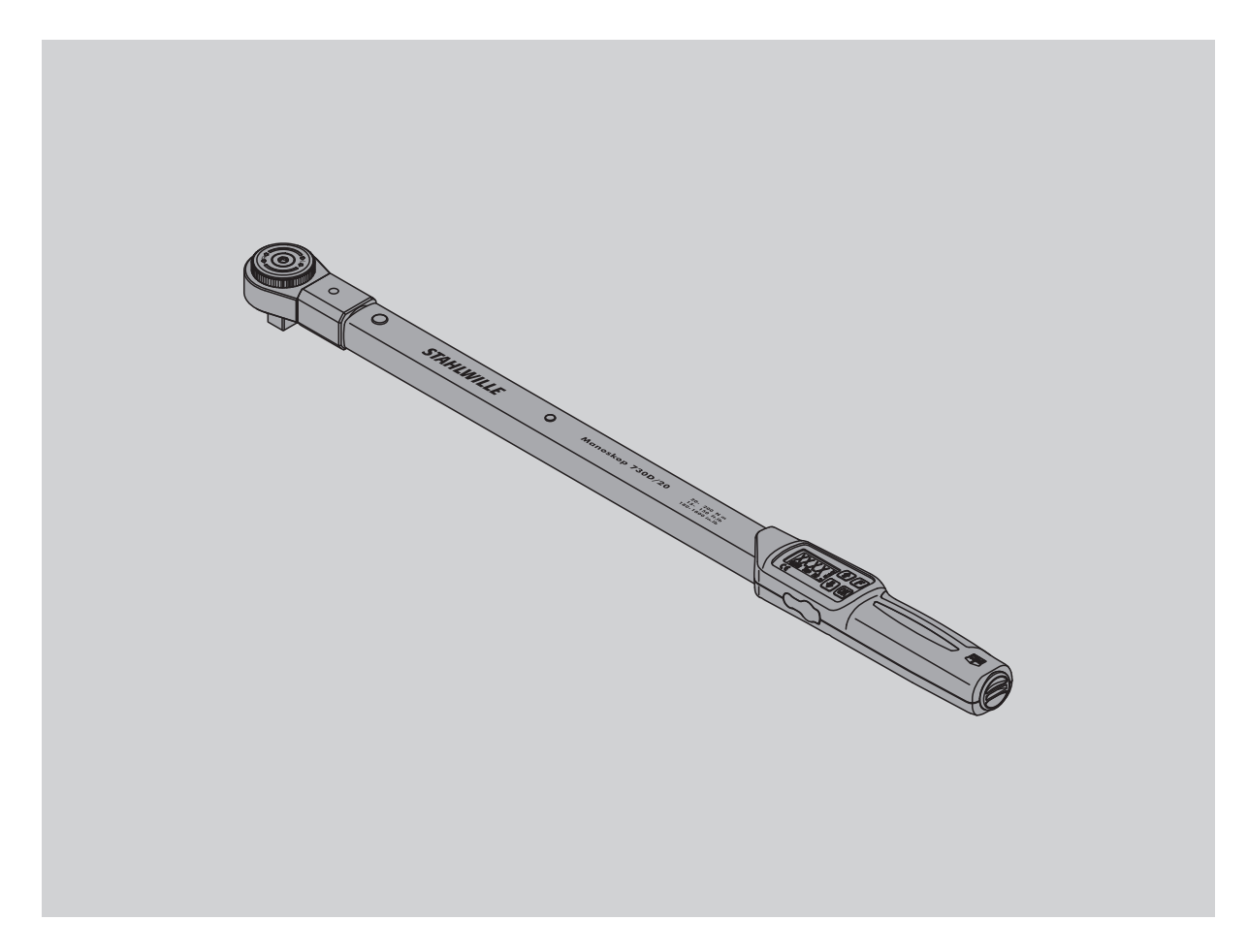

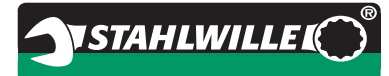

## **Premessa**

Questo manuale d'uso V'aiuterà nell'uso

- prescritto,
- sicuro e
- economico

della chiave dinamometrica.

### **Gruppo target di queste istruzioni per l'uso**

Il manuale per l'uso si rivolge agli utenti delle chiavi dinamometriche elettroniche/chiavi torsiometriche. Premettiamo che gli utenti dispongano di conoscenze tecniche generali.

Ogni persona che esegua le operazioni seguenti con la chiave dinamometrica elettromeccanica deve avere preso atto del e/o compreso il contenuto completo di queste istruzioni per l'uso:

- regolare
- programmare
- azionare
- eseguire la manutenzione oppure
- smaltire.

Nel caso che non abbiate capito singole informazioni di questo manuale per l'uso o se mancassero informazioni, non esitate ad informarVi presso la STAHLWILLE Eduard Wille GmbH & Co. KG. L'indirizzo completo lo troverete sul retro del manuale.

# **Indice**

**IT**

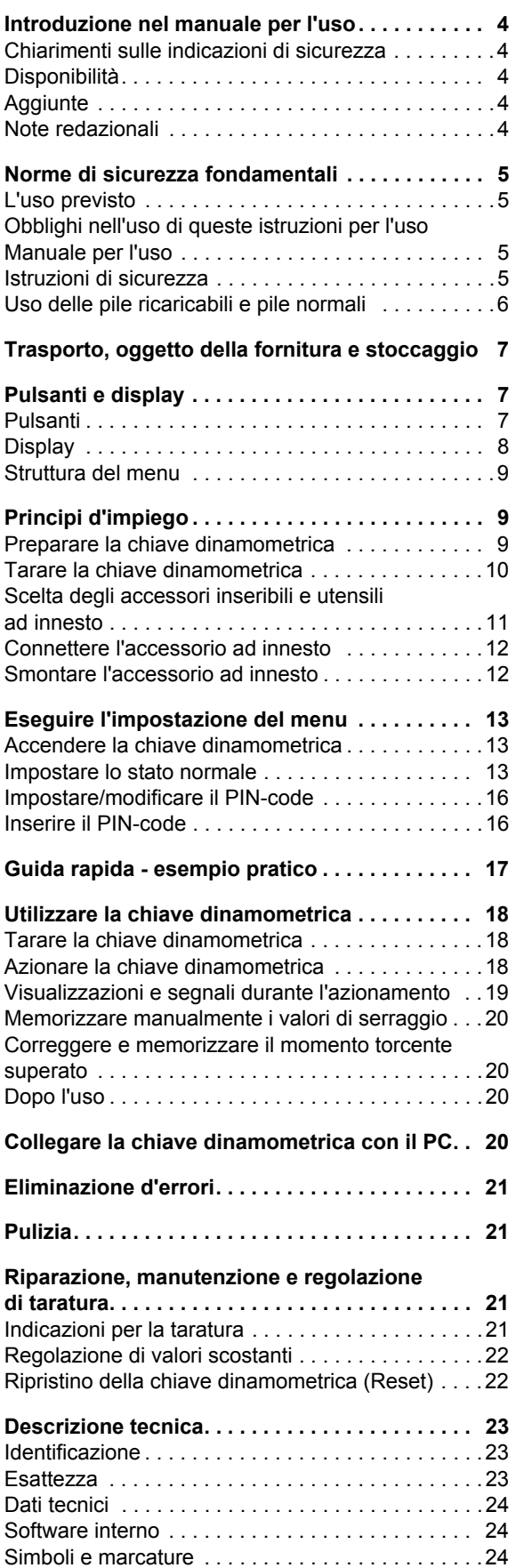

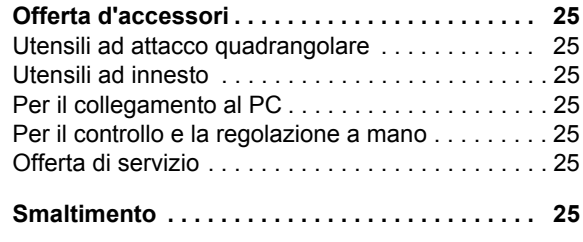

## **Introduzione nel manuale per l'uso**

### **Chiarimenti sulle indicazioni di sicurezza**

Nelle istruzioni per l'uso troverete le seguenti categorie d'indicazioni:

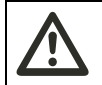

**IT**

### **PERICOLO**

**Indicazioni con la parola PERICOLO avvertono del pericolo di possibili lesioni leggere o medio gravi.**

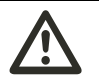

#### **PRUDENZA**

**Indicazioni con la parola PRUDENZA avvertono del pericolo di possibili lesioni leggere o medio gravi.**

#### **Attenzione**

**Indicazioni con la parola ATTENZIONE avvertono del pericolo di danni che possono avvenire per beni o l'ambiente.**

### **Disponibilità**

Nel caso che queste istruzioni per l'uso vadano perse o diventino inutilizzabili, potete richiedere un nuovo esemplare presso la STAHLEWILLE Eduard Wille GmbH & Co. KG.

Nel caso che non abbiate ancora registrato lo strumento, necessitate dei seguenti dati per ordini successivi:

- Numero di serie della Vostra chiave dinamometrica
- nome del rivenditore
- data d'acquisto della chiave dinamometrica

Il codice del manuale per ordinarlo lo potete trovare in basso a destra del frontespizio.

### **Aggiunte**

Aggiornate le istruzioni per l'uso periodicamente al sito d'uso mediante delle prescrizioni a causa

- delle norme antinfortunistiche,
- delle norme per la tutela dell'ambiente e
- delle norme per la sicurezza sul posto di lavoro.

### **Note redazionali**

Diversi elementi delle istruzioni per l'uso sono provvisti con note redazionali standardizzate. Così potete accertare facilmente se si tratta di un testo normale,

- enumerazioni oppure
- ▶ di azioni.
- Indicazioni con questo segno contengono dati generali e per un uso economico della chiave dinamometrica.
# **Norme di sicurezza fondamentali**

## **L'uso previsto**

**IT**

La chiave dinamometrica elettromeccanica Manoskop® 730D è stato concepita per la misurazione di coppia durante il serraggio e l'allentamento controllato di collegamenti a vite nel settore d'officina.

Perciò deve essere collegato un adatto utensile ad innesto con la chiave dinamometrica.

La chiave dinamometrica Manoskop® 730D può essere sollecitata contro la direzione di funzionamento.

Il momento torcente nominale massimo della chiave dinamometrica non deve mai essere superato.

All'uso previsto fa parte la stretta osservanza delle istruzioni di questo manuale. Seguite le istruzioni di sicurezza ed i valori limite tecnici.

Inoltre devono essere seguite le istruzioni delle norme antinfortunistiche delle relative associazioni e tutte le altre istruzioni di sicurezza vigenti.

La chiave dinamometrica elettromeccanica Manoskop® 730N può essere utilizzata solo per gli scopi predefiniti.

STAHLWILLE non s'assume nessuna responsabilità per danni causati da un impiego non prescritto.

L'uso inappropriato è sopratutto

- l'allentamento incontrollato di avvitature bloccate, p.e. a causa di arrugginimento.
- l'uso come attrezzo di leva
- l'uso come utensile per martellare.

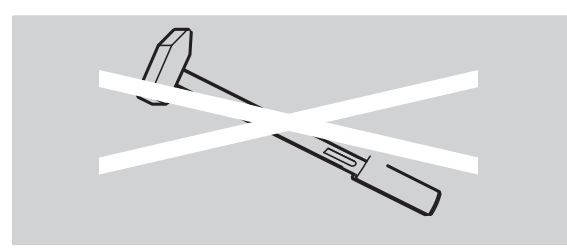

## **Obblighi nell'uso di queste istruzioni per l'uso Manuale per l'uso**

In queste istruzioni verrà in seguito, per semplificare, usato il termine chiave dinamometrica invece del Manoskop<sup>®</sup>.

L'utente della chiave dinamometrica è responsabile d'avere le istruzioni per l'uso, durante i lavori con la chiave dinamometrica, sempre a disposizione. Tenete le istruzioni per l'uso sempre nelle vicinanze della chiave dinamometrica.

## **Istruzioni di sicurezza**

La chiave dinamometrica è un dispositivo di precisione e deve quindi essere trattato con la dovuta cura. Evitate azioni meccaniche, chimiche o termiche, che superino le sollecitazioni dell'impiego prescritto.

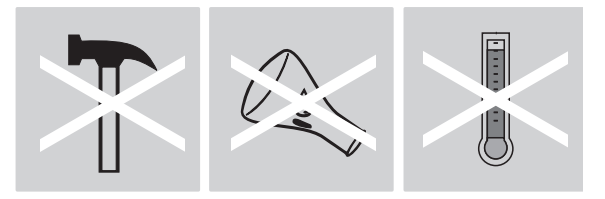

Assicuratevi che estreme condizioni climatiche come freddo, calore e umidità non provochino un'influenza sulla precisione.

Non sovraccaricate la chiave dinamometrica. Mantenete assolutamente le indicazioni dei limiti d'applicazione della marcatura laser sulla chiave dinamometrica. Altrimenti potete danneggiare la chiave dinamometrica.

Esempio d'una targhetta identificativa laser:

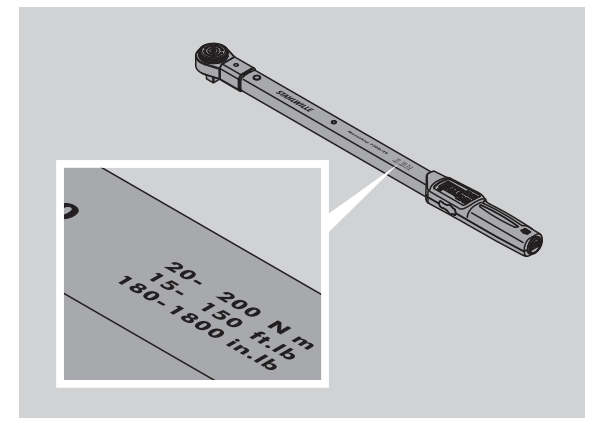

#### **Evitare i pericoli di lesioni**

- Non utilizzate la chiave dinamometrica come utensile per martellare.
- Controllate periodicamente l'utensile assieme agli accessori.
- Non utilizzate mai una chiave dinamometrica danneggiata oppure degli accessori danneggiati.
- Pile ricaricabili e pile normali non devono mai essere a portata di bambini. Essi potrebbero metterle in bocca e ingoiarle.

#### **Evitare danneggiamenti della chiave dinamometrica**

- Non utilizzate la chiave dinamometrica come utensile per martellare.
- Controllate l'utensile assieme agli accessori prima dell'uso.
- Non utilizzate mai una chiave dinamometrica danneggiata oppure degli accessori danneggiati.
- Non sovraccaricate la chiave dinamometrica. Un sovraccarico forte e duraturo può causare dei danneggiamenti della chiave dinamometrica.
- Non esponete la chiave dinamometrica mai alla pioggia, all'umidità od altri liquidi.
- Non lasciate mai entrare dei corpi estranei nel corpo della chiave dinamometrica. Coprite sempre la presa non utilizzata per il collegamento al PC.
- Non dovete usare la chiave dinamometrica per l'allentamento incontrollato di avvitature bloccate, p.e. a causa di arrugginimento.
- Non eccedete mai il limite di serraggio pari al 125% del valore nominale.
- Non aprite mai il corpo della chiave dinamometrica.
- Non premete sul display.
- Assicuratevi che tutti gli utensili ad innesto e connessioni ad innesto sono collegati in modo fisso e inseriti in modo giusto.
- La fuoriuscita dell'elettrolito delle pile ricaricabili e pile normali può provocare danni alla chiave dinamometrica. Se non usate la chiave dinamometrica per un lungo tempo, togliete le pile.

## **Evitare dei difetti**

- Controllate regolarmente la precisione di scatto, vedi pag. [21.](#page-124-0)
- Non sovraccaricate la chiave dinamometrica. Un sovraccarico forte e duraturo può causare degli errori di misurazione della chiave dinamometrica.
- Non eccedete mai il limite di serraggio pari al 125% del valore nominale. I valori di misurazione e dello scatto potrebbero deviare.
- Non piegate mai i cavi e le spine e non sottoponeteli
- mai a forze di trazione o temperature eccessive.
- Assicuratevi che tutti gli utensili ad innesto e connessioni ad innesto siano collegati in maniera sicura e inseriti in modo giusto.
- Assicuratevi che l'adatta lunghezza leva per utensili ad innesto sia impostata.

## **Uso delle pile ricaricabili e pile normali**

 Pile ricaricabili e pile normali possono contenere sostanze tossiche, che possono danneggiare l'ambiente.

**VSTAHLWILLEL** 

- Pile ricaricabili e pile normali non devono mai essere a portata di bambini. Essi potrebbero metterle in bocca e ingoiarle.
- La fuoriuscita dell'elettrolito delle pile ricaricabili e pile normali può provocare danni alla chiave dinamometrica. Se non usate la chiave dinamometrica per un lungo tempo, togliete le pile. Se una pila ha una perdita, indossate guanti di protezione e pulite il contenitore delle batterie con un panno asciutto.
- Sostituite tempestivamente le pile ricaricabili e pile normali poco potenti. Sostituite tempestivamente le pile ricaricabili e pile normali poco potenti. Utilizzate solo pile ricaricabili o pile dello stesso tipo.
- Utilizzate solo caricabatterie adatti per il caricamento delle pile ricaricabili.
- Non ricaricate delle pile normali.
- Smaltite le pile ricaricabili e pile normali assolutamente secondo le norme di legge.
- Non gettate mai le pile ricaricabili e pile normali nei rifiuti domestici. Riportate pile o pile ricaricabili scariche o difettose presso un centro di raccolta adibito.

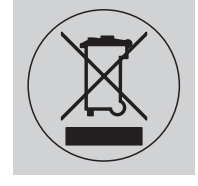

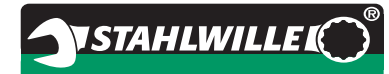

# **IT**

# **Trasporto, oggetto della fornitura e stoccaggio**

Trasportate la chiave dinamometrica solamente nella sua valigia originale e assicuratela contro la caduta durante il trasporto.

La fornitura della chiave dinamometrica 730D contiene:

- una chiave dinamometrica elettromeccanica
- due pile mignon, AA/LR6, 1,5 V
- und certificato di taratura di fabbrica
- queste istruzioni per l'uso.

La fornitura della chiave dinamometrica 730DR contiene:

- una chiave dinamometrica elettromeccanica
- un cricco ad attacco maschio 735
- due pile mignon, AA/LR6, 1,5 V
- und certificato di taratura di fabbrica
- queste istruzioni per l'uso.

Conservate la chiave dinamometrica nella sua valigia ad una temperatura di –20 °C a +80 °C.

## **Pulsanti e display**

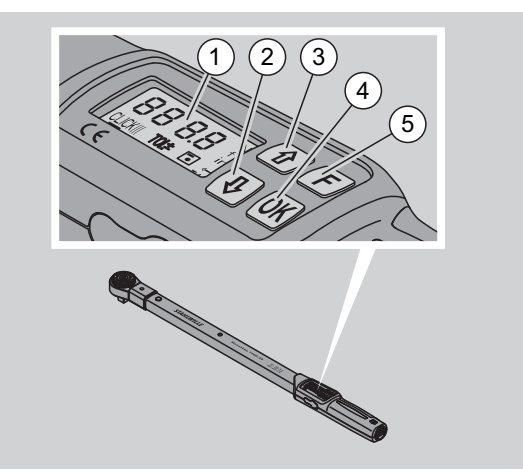

## 1 Display

- 2 Pulsante freccia verso basso (scegliere)
- 3 Pulsante freccia verso l'alto (scegliere)
- 4 Pulsante OK (confermare)
- 5 Pulsante di funzionamento (pulsante F)

## **Pulsanti**

Con i quattro pulsanti della chiave dinamometrica potete attivare impostazioni ed eseguire funzioni.

 Dopo ogni pressione del pulsante, il display sarà illuminato per cinque secondi circa.

#### **La chiave dinamometrica è spenta.**

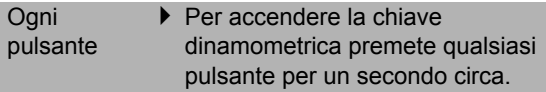

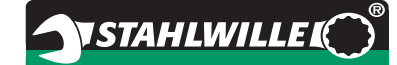

#### **La chiave dinamometrica è accesa – al di fuori di un menu**

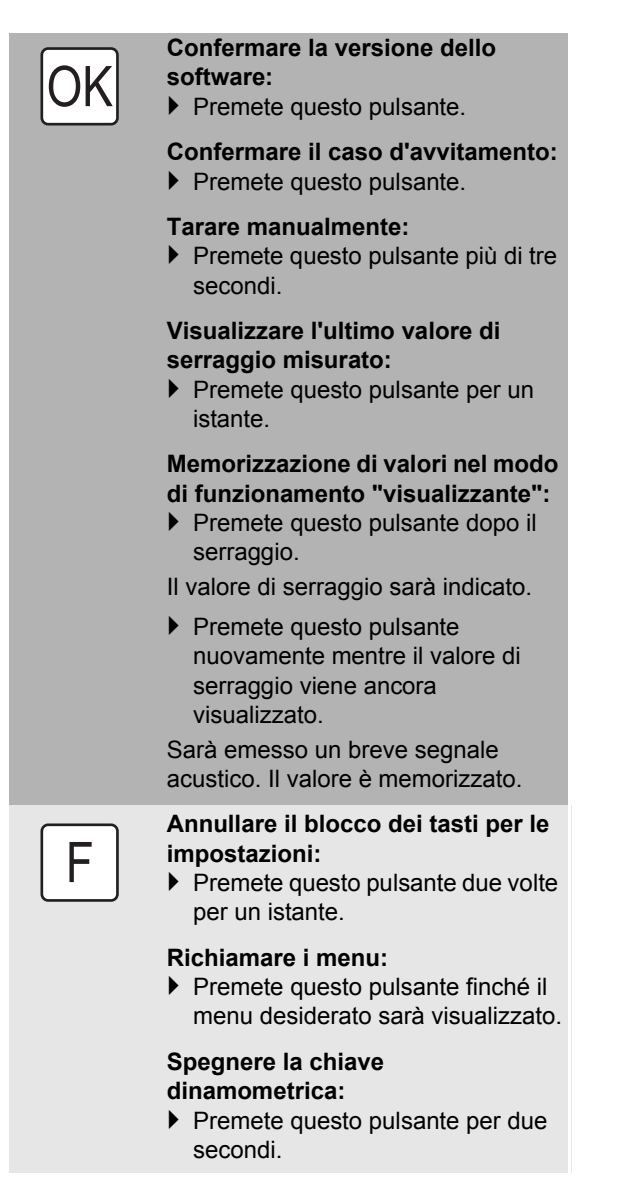

#### **La chiave dinamometrica è accesa - entro un menu all'interno di un menu**

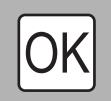

F

## **Confermare l'impostazione e tornare allo stato normale:**

 $\blacktriangleright$  Premete questo pulsante.

**Richiamare le funzioni del menu:** Premete questo pulsante finché la funzione del menu desiderata verrà indicata (visualizzata).

"Scorrere il menu" verso avanti o indietro p.e. 1, 2, 3 oppure 3, 2, 1.

Scegliere fra due stati, p.e. On oppure OFF.

## **Display**

Durante il serraggio vedrete nel display il valore di serraggio attuale. Inoltre vi saranno visualizzate le informazioni riguardanti le impostazioni attuali.

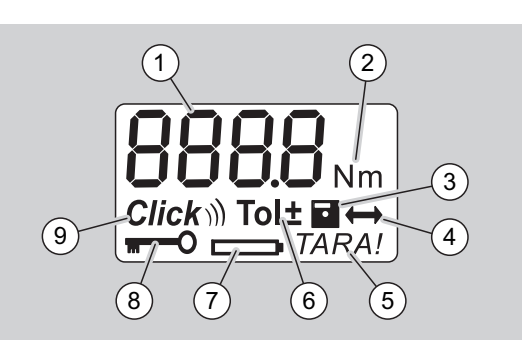

Valore di serraggio attuale

- 2 unità di misura attuale (N·m, in·lb oppure ft·lb)
- 3 Memorizzazione dei dati impostata (senza simbolo nessuna memorizzazione dei dati)
- 4 Lunghezza leva impostata (senza simbolo è impostata la lunghezza leva standard)
- 5 Taratura automatica impostata (senza simbolo nessuna taratura automatica)
- 6 Tolleranza del serraggio impostata (senza simbolo nessuna
- 7 Indicatore consumo pile
- 8 Inserimento del PIN-code necessario (senza simbolo nessun inserimento del PIN-code necessario)
- 9 Funzionamento a scatto impostato (senza simbolo solo visualizzazione)

## **Segnali d'avvertimento ottici del display**

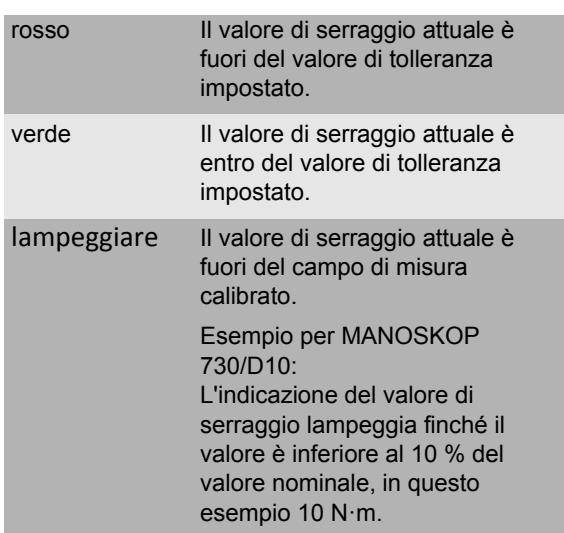

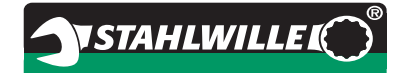

#### **Impostate il valore di serraggio**

#### • Impostare il valore di serraggio

#### **Impostare l'unità di misura**

- $N \cdot m$
- $e$  ft $\cdot$ lb
- $\bullet$  in·lb

#### **Impostare il modo di funzionamento**

- $\bullet$  On (con scatto) **Click**)
- OFF (visualizzazione), nessun simbolo sul display

#### **Impostare la tolleranza di serraggio**

- On (con tolleranza di serraggio)  $\text{Tolt}$ 
	- Impostare la tolleranza negativa
	- Impostare la tolleranza positiva
- OFF (senza tolleranza di serraggio), nessun simbolo sul display

### **Memorizzare i valori**

- On (memorizzazione dei valori del serraggio) – Impostare il numero del caso di avvitamento
- Nel stato di fornitura il numero del caso di avvitamento è "0000".
- OFF (senza memorizzazione dei valori del serraggio), nessun simbolo sul display

#### **Correzione della lunghezza leva**

- On (con impostazione della lunghezza leva)  $\leftrightarrow$ – impostare la lunghezza leva
- OFF (lunghezza leva standard), nessun simbolo sul display

#### **Ritarare automaticamente**

- On (ritarare automatico attivato) TARA!
- OFF (senza ritarare automatico), nessun simbolo sul display

### **Attivare il bloccaggio della chiave**

- On (bloccaggio della chiave attivato)  $\blacksquare$ – determinare il PIN-code
- OFF (bloccaggio della chiave disattivato), nessun simbolo sul display
- Se il bloccaggio della chiave è attivato, dovete inserire il PIN-code a quattro cifre prima di modificare un valore. Nel stato di fornitura il bloccaggio della chiave

è disattivato e il PIN-code è "0000".

## **Struttura del menu Principi d'impiego**

## **Preparare la chiave dinamometrica**

#### **Condizioni generali**

- L'utente deve essere, durante l'uso, in una posizione sicura
- Ci deve essere abbastanza libertà di movimento per l'utente.
- Il luogo d'impiego deve essere illuminato sufficientemente.
- La temperatura d'impiego consigliata è di –10 °C fino a  $+60$  °C.
- La chiave dinamometrica deve avere la possibilità di adattarsi, prima di essere impiegata, alle condizioni climatiche vigenti durante l'impiego.
- La chiave dinamometrica deve essere protetta contro influssi danneggianti, come p.e. di inquinamento o umidità.

#### **Alimentazione elettrica**

Assicuratevi che l'alimentazione elettrica della chiave dinamometrica sia garantita. Potete utilizzare i sequenti tipi di pile/pile ricaricabili:

- Pile mignon, AA/LR6, 1,5 V
- Pile ricaricabili mignon NiMH, AA/LR6, 1,2 V

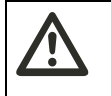

**PRUDENZA Pericolo di pile ricaricabili esplodenti.**

 Utilizzate un caricabatterie adatto per il caricamento delle pile ricaricabili.

## **Attenzione**

**Possibile danneggiamento della chiave dinamometria.**

 Assicuratevi che la tensione delle pile ricaricabili oppure delle pile non superi i 1,5 V.

#### <span id="page-113-1"></span>**Inserire pila o pila ricaricabile carica**

Per aprire il coperchietto del vano pile avete bisogno, per esempio, di una moneta di dimensioni adatte.

## **Attenzione**

#### **Possibile malfunzionamento della chiave dinamometria.**

- Spegnere la chiave dinamometrica prima di sostituire le batterie/batterie ricaricabili.
- Assicuratevi che la chiave dinamometrica sia spenta.
- Girate il coperchio con l'aiuto di una moneta in senso antiorario fino a battuta.
- ▶ Togliete il coperchio.
- Inserite le pile nel vano facendo attenzione alla polarità contrassegnata sull'impugnatura.

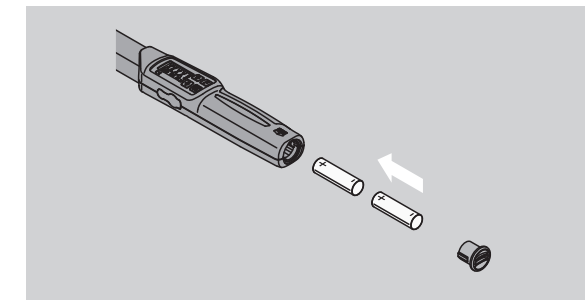

- Ricollocate il coperchio nelle cavità del vano delle pile.
- Pressate leggermente il coperchio con la moneta.
- Girate il coperchio con l'aiuto di una moneta in senso orario fino a battuta.

## <span id="page-113-0"></span>**Tarare la chiave dinamometrica**

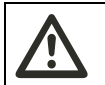

#### **AVVISO**

**Pericolo di lesioni a causa di valori di misurazione errati durante la taratura.**

 Assicuratevi che la chiave dinamometrica non venga mossa o sollecitata durante il processo di taratura.

Per poter assicurare una misurazione esatta, la chiave dinamometrica deve essere tarata per ogni operazione di avvitamento.

#### **Tarare automaticamente**

- Appoggiate la chiave dinamometrica spenta su una superficie piana.
- Per tarare la chiave dinamometrica con un accessorio inseribile montato, esso deve per esempio sporgere al di fuori dello spigolo del tavolo.
- Assicuratevi che non ci siano forze che agiscano sulla chiave dinamometrica.

 Assicuratevi che la chiave dinamometrica sia in condizioni di riposo durante tutto il processo di taratura.

**VSTAHLWILLEK** 

 Per accendere la chiave dinamometria premete un pulsante qualsiasi.

Il numero della versione del software verrà indicato sul display.

Premete il pulsante OK per un istante.

Nel caso che sia accesa la funzione memorizzare valori, verrà indicato il numero a quattro cifre del caso di avvitamento.

- Per confermare il caso d'avvitamento premete il pulsante OK.
- Per creare un nuovo caso di avvitamento, procedete come descritto in pag. [14](#page-117-0).

Il valore di serraggio attualmente impostato verrà indicato.

Il simbolo "TARA!" lampeggia sul display. La chiave dinamometrica verrà tarata entro pochi secondi.

Se nel display sarà indicato un valore sopra lo 0,1, tarate la chiave dinamometrica manualmente.

#### **Tarare manualmente**

- Appoggiate la chiave dinamometrica su una superficie piana.
- Per tarare la chiave dinamometrica con un accessorio inseribile montato, esso deve per esempio sporgere al di fuori dello spigolo del tavolo.
- Assicuratevi che non ci siano forze che agiscano sulla chiave dinamometrica.
- Assicuratevi che la chiave dinamometrica sia in condizioni di riposo durante tutto il processo di taratura.
- Premete il pulsante OK per almeno due secondi. Il processo di taratura inizia. Nel display vedrete quattro trattini orizzontali. Il simbolo "TARA!" lampeggia.

Se nel display verrà indicato ancora un valore sopra lo 0,1, ritarate la chiave dinamometrica un'altra volta.

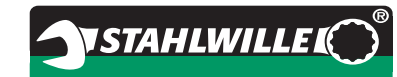

## **Scelta degli accessori inseribili e utensili ad innesto**

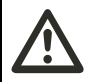

#### **AVVISO Pericolo di lesioni a causa di accessori ed utensili ad innesto non adatti.**

 Usate solamente accessori che siano adatti in base alla loro forma e dimensionamento allo scopo d'impiego.

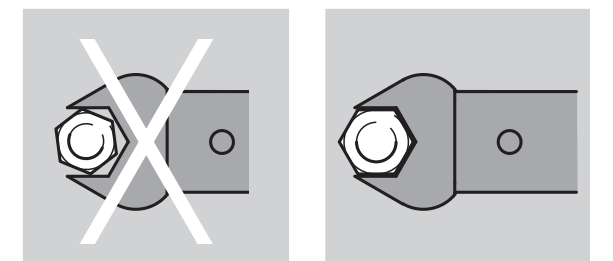

 Gli utensili ad innesto di STAHLWILLE garantiscono la corretta lunghezza della leva, possiedono l'esattezza di posizionamento in tutti i casi d'innesto e hanno la stabilità del materiale necessaria.

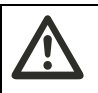

## **AVVISO**

**Pericolo di lesioni a causa del sovraccarico degli accessori e degli utensili ad innesto.**

 Assicuratevi di non superare il carico massimo degli accessori e degli utensili ad innesto. Questo può essere minore del momento torcente massimo permesso della chiave dinamometrica.

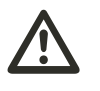

## **AVVISO**

**Pericolo di lesioni a causa di utensili ad innesto montati erratamente.**

▶ Nell'uso di utensili ad innesto fate sempre attenzione, che essi siano resistenti all'estrazione mediante il bloccaggio del perno di fissaggio.

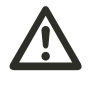

## **AVVISO**

**Pericolo di lesioni a causa di una lunghezza leva inserita erroneamente.**

 Assicuratevi che la lunghezza leva adatta per l'utensile ad innesto sia impostata nella chiave dinamometrica.

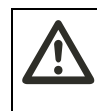

#### **PRUDENZA Pericolo di lesioni a causa di utensili speciali prodotti in proprio.**

 Utensili speciali possono essere prodotti solo dopo accordi con STAHLWILLE.

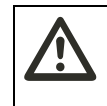

### **PRUDENZA Pericolo di lesioni a causa di utensili ad innesto non adatti.**

 Utilizzate solamente gli utensili ad innesto consigliati nel catalogo STAHLWILLE.

## **Attenzione**

#### **Possibile danneggiamento degli elementi di misurazione della chiave dinamometria.**

 Evitate azioni brusche e meccaniche, come p.e. colpi forti o cadute.

## **Attenzione**

## **Possibile danneggiamento della chiave dinamometria.**

- Assicuratevi di quanto segue, se utilizzate degli attrezzi con uno spinotto quadrangolare per la chiave dinamometrica:
	- L'esecuzione conforme alle norme degli attrezzi.
	- La forma e la dimensione adatta degli attrezzi per il collegamento con l'avvitamento da serrare.

## **Connettere l'accessorio ad innesto**

 Inserite l'accessorio ad innesto nell'inserto quadrangolare della testa della chiave.

Così verrà fissato, mediante l'inclinazione dell'invito di montaggio, il perno di fissaggio a molla della chiusura di sicurezza QuickRelease dell'accessorio ad innesto.

- Spingere l'utensile ad attacco maschio fino a fine corsa.
- Assicurarsi che il perno di fissaggio scatti nel foro d'arresto del bloccaggio di sicurezza QuickRelease.

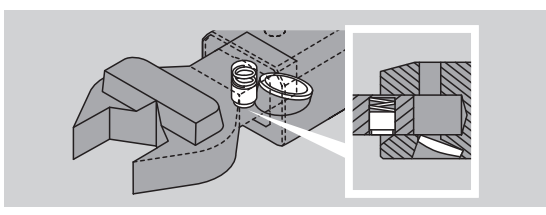

- Controllate l'avvenuto fissaggio dell'accessorio ad innesto.
- Per i serraggi a scatto verso sinistra controllati collegate l'utensile ad innesto con la chiave dinamometrica ruotato di 180°.

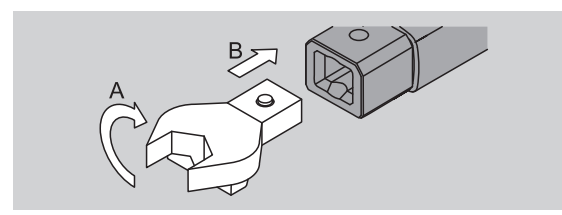

▶ Nel caso usiate un cricchetto ad innesto, attivate la direzione di lavoro desiderata mediante l'impostazione della ghiera.

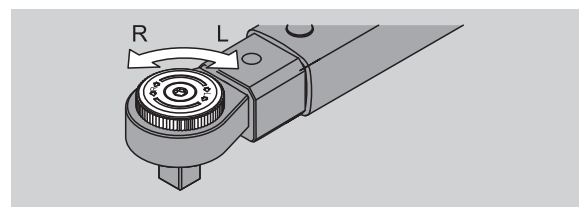

 Montate l'attrezzo adatto sul spinotto quadrangolare della chiave a cricchetto reversibile, finché non si innesti in posizione in maniera udibile.

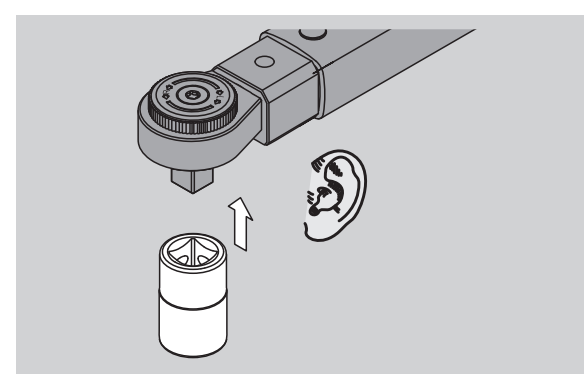

## **Smontare l'accessorio ad innesto**

#### **Accessorio ad innesto inserito "normalmente"**

- Premete il pulsante verde di sbloccaggio veloce della QuickRelease sulla parte inferiore della testa della chiave (A).
- Estrarre l'utensile (B).

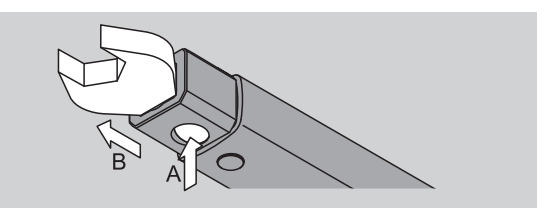

#### **Accessorio inseribile montato ruotato a 180°**

- Inserite dall'esterno uno spinotto di diametro adatto nel foro di bloccaggio dalla parte superiore della testa della chiave.
- Premete in giù il perno di fissaggio (A) mediante lo spinotto.
- Estrarre l'utensile (B).

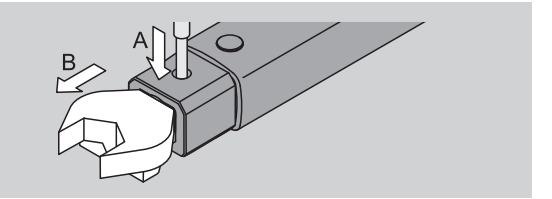

**IT**

# **Eseguire l'impostazione del menu**

## **Accendere la chiave dinamometrica**

Premete qualsiasi pulsante per un secondo circa. Il numero della versione del software verrà indicato sul display.

Nei seguenti casi, può essere necessario circa un minuto dopo l'accensione della chiave dinamometrica prima che sia pronta per l'uso:

- Quando la chiave dinamometrica viene messa in funzione per la prima volta.
- Se non sono state inserite batterie o batterie ricaricabili per più di 30 minuti.
- $\blacktriangleright$  Premete il pulsante OK.

**IT**

Nel caso che sia inserita la funzione "memorizzare valori", verrà indicato il numero a quattro cifre del caso di avvitamento.

- Per confermare il caso d'avvitamento premete il pulsante OK.
- Per creare un nuovo caso di avvitamento, procedete come descritto in pag. [14.](#page-117-0)

Il valore di serraggio attualmente impostato verrà indicato.

Il simbolo "TARA!" lampeggia nel display. La chiave dinamometrica verrà tarata.

Dopo la taratura, la chiave dinamometrica è nello stato normale.

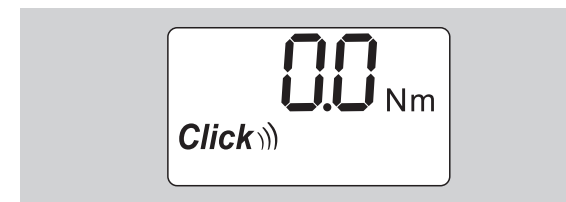

## **Impostare lo stato normale**

## **Impostazioni nello stato di fornitura**

Nello stato di fornitura è impostato il modo di funzionamento "a scatto"

Nella descrizione delle funzioni partiamo dallo "stato normale" della chiave dinamometrica. In tal modo si intende lo stato dopo l'accensione della chiave dinamometrica e il processo di taratura concluso.

#### **Bloccaggio dei tasti:**

Per proteggere la chiave dinamometrica contro le modificazioni involute nel menu, essa è dotata di un bloccaggio dei tasti.

ist dieser mit einer Tastensperre ausgestattet.

Se volete eseguire delle impostazioni nei menu, dovete innanzitutto annullare il bloccaggio dei tasti. Procedete come segue:

 premete consecutivamente due volte brevemente il pulsante F.

#### <span id="page-116-0"></span>**Memorizzare le impostazioni**

Se avete eseguito le impostazioni in una voce del menu, procedete come segue:

- Per assumere l'impostazione e per ritornare nello stato normale, premete il pulsante OK.
- Per assumere l'impostazione e per spostarsi verso un'altra voce del menu, premete il tasto F finché il menu desiderato verrà visualizzato.

#### **Impostare il valore di serraggio**

 Premete il pulsante F finché la funzione del menu desiderata verrà indicata.

Il valore di serraggio impostato lampeggia.

- Con i pulsanti freccia impostate il valore voluto.
- Cliccando un pulsante freccia, il valore verrà regolato di un passo di divisione all'interno del campo permesso. Premendo il pulsante a lungo, il valore verrà regolato velocemente.
- Memorizzate l'impostazione come descritto a pag[. 13.](#page-116-0)

#### **Impostare l'unità di misura**

 Dopo la modifica dell'unità di misura il valore dell'impostazione attuale sarà trasformato automaticamente.

## **Attenzione**

#### **Possibili danni ad oggetti a causa di valori impostati errati.**

- Assicuratevi che il valore di serraggio impostato dopo la modificazione dell'unità di misura sia corretto.
- Per impostare l'unità di misura, premete il pulsante F finché l'unità di misura verrà indicata. L'unità di misura impostata lampeggia.

Con i pulsanti freccia scegliete

- l'unità di misura desiderata.
- Memorizzate l'impostazione come descritto a pag. [13.](#page-116-0)

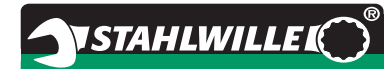

#### **Impostare il modo di funzionamento**

Potete impostare il modo di funzionamento "a scatto" oppure "visualizzazione".

- Premete il pulsante F finché il simbolo
- "Click" verrà indicato.
- "On" oppure "OFF" lampeggia.
- Con i pulsanti freccia scegliete il modo di funzionamento desiderato.
- Per poter impostare il modo di funzionamento "a scatto" scegliete "On".
- Riconoscete il modo di funzionamento "a scatto" con il simbolo "Click" nel display.

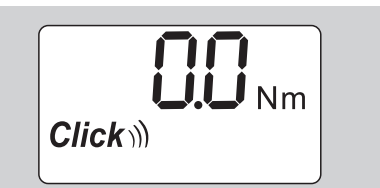

▶ Per poter impostare il modo di funzionamento "visualizzazione" scegliete "OFF".

Il simbolo "Click" non verrà indicato.

 Memorizzate l'impostazione come descritto a pag. [13.](#page-116-0)

### **Impostare la tolleranza d'avvitamento**

Con questa funzione potete impostare und valore di tolleranza superiore e inferiore per il valore di serraggio impostato.

▶ Premete il pulsante F finché il simbolo "Tol±" verrà indicato.

"On" oppure "OFF" lampeggia.

- Per lavorare senza la tolleranza d'avvitamento scegliete "OFF" con il pulsanti freccia.
- Per lavorare con la tolleranza d'avvitamento scegliete "On" con il pulsanti freccia.
- $\blacktriangleright$  Premete il pulsante F.
- Con i pulsanti freccia impostate il desiderato valore di tolleranza inferiore.
- Il valore di tolleranza inferiore è indicato con un segno negativo.
- $\blacktriangleright$  Premete il pulsante F.
- Con i pulsanti freccia impostate il desiderato valore di tolleranza superiore.
- Riconoscete la tolleranza d'avvitamento impostata con il simbolo "Tol±" " nel display.

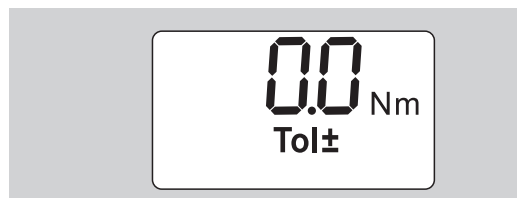

 Memorizzate l'impostazione come descritto a pag[. 13.](#page-116-0)

#### <span id="page-117-1"></span>**Memorizzare i valori**

Con questa funzione potete determinare, se i valori di avvitamento devono essere memorizzati o no. Nel modo di funzionamento "a scatto" esso avviene automaticamente. Nel modo di funzionamento "visualizzazione" premete due volte il pulsante OK.

Se volete assegnare i valori memorizzati all'orario attuale, aggiornate l'orario della chiave con il software di documentazione.

Se volete attivare la funzione "memorizzare valori", potete pure assegnare dei numeri di caso di avvitamento.

 Premete il pulsante F finché il simbolo "dischetta" verrà indicato.

"On" oppure "OFF" lampeggia.

- Per memorizzare i valori di avvitamento scegliete "On" con i pulsanti freccia.
- Con il simbolo "dischetta" riconoscete, se i valori di avvitamento verrano memorizzati.

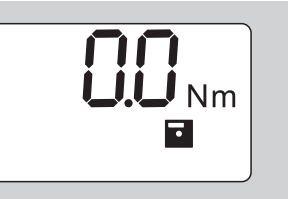

▶ Per non memorizzare i valori di avvitamento scegliete "OFF" con i pulsanti freccia.

Il simbolo "dischetta" non verrà indicato.

 Memorizzate l'impostazione come descritto A pag. [13.](#page-116-0)

<span id="page-117-0"></span>Per attribuire durante l'analisi i casi di avvitamento al PC, potete assegnare dei numeri di caso di avvitamento.

- Per l'inserimento di un nuovo caso di avvitamento, la funzione "memorizzare valori" deve essere attivata.
- Premete il pulsante F finché verrà indicato un numero a quattro cifre del caso di avvitamento.

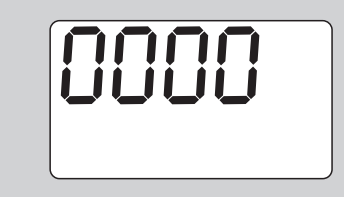

- Per confermare il numero del caso d'avvitamento premete il pulsante OK.
- Per assegnare un nuovo numero al caso d'avvitamento premete il pulsante F.

La prima cifra del numero di caso d'avvitamento a quattro cifre lampeggia.

- ▶ Con i pulsanti freccia scegliete la prima cifra.
- $\triangleright$  Premete il pulsante F.

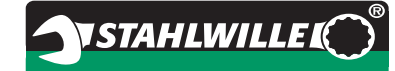

La seconda cifra del numero di caso d'avvitamento a quattro cifre lampeggia.

- Inserite per l'impostazione delle cifre restanti del numero di caso di avvitamento come sopraindicato.
- ▶ Ora eseguite tutte le altre funzioni del menu per questo caso d'avvitamento.
- Le impostazioni del caso d'avvitamento attuale verranno memorizzate nella chiave dinamometrica.

#### **Correzione della lunghezza leva**

La chiave dinamometrica è impostata sulla lunghezza leva standard.

- Con l'utensile ad innesto quadro  $9 \times 12=17.5$  mm
- Con l'utensile ad innesto quadro  $14\times18=25,0$  mm
- Con l'utensile ad innesto quadro  $22 \times 28 = 55.0$  mm

Con questa funzione potete correggere gli utensili ad innesto con una lunghezza leva deviante.

## **AVVISO**

**Pericolo di lesioni a causa di collegamenti a vite serrate erroneamente.** 

- Con ogni utensile ad innesto utilizzato controllate la lunghezza leva.
- Impostate la lunghezza leva nel menu correzione lunghezza leva.
- ▶ Rilevate con un calibro a corsoio la lunghezza leva S, come rappresentata nel disegno:

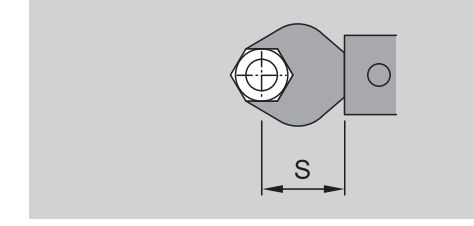

Nelle combinazioni con degli utensili ad innesto e degli adattori dovete tenere in considerazione la somma di tutte le lunghezze leva.

 Per scegliere la voce del menu correzione della lunghezza leva, premete il pulsante F finché il simbolo "freccia doppia" verrà indicato.

"On" oppure "OFF" lampeggia.

- Per lavorare senza la correzione lunghezza leva scegliete "OFF" con i pulsanti freccia.
- Per lavorare con la correzione lunghezza leva scegliete "On" con i pulsanti freccia.
- $\blacktriangleright$  Premete il pulsante F.
- Con i pulsanti freccia impostate la desiderata lunghezza leva in millimetri.

 Riconoscete la correzione lunghezza leva impostata con il simbolo "freccia doppia " nel display.

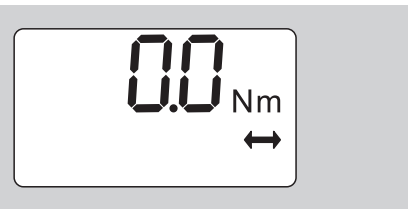

 Memorizzate l'impostazione come descritto a pag[. 13.](#page-116-0)

#### **Tarare automaticamente**

Con questa funzione potete determinare, se la chiave dinamometrica deve ritararsi automaticamente o no.

 Per scegliere la voce del menu tarare automaticamente, premete il pulsante F finché il simbolo "TARA!" verrà indicato.

"On" oppure "OFF" lampeggia.

- Per non ritarare automaticamente la chiave dinamometrica, scegliete "OFF" con i pulsanti freccia.
- Per ritarare automaticamente la chiave dinamometrica, scegliete "On" con i pulsanti freccia.
- Riconoscete la taratura automatica con il simbolo "TARA!" nel display.

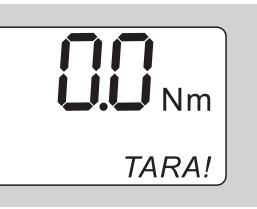

 Memorizzate l'impostazione come descritto a pag[. 13.](#page-116-0)

#### **Attivare il bloccaggio della chiave**

Con questa funzione bloccate le possibilità d'impostazione per gli utenti che non dispongano del PIN-code.

 Per scegliere la voce del menu bloccaggio della chiave, premete il pulsante F finché il simbolo "chiave" verrà indicato.

"On" oppure "OFF" lampeggia.

- Per lavorare senza il bloccaggio della chiave scegliete "OFF" con i pulsanti freccia.
- ▶ Per attivare il bloccaggio della chiave scegliete "On" con i pulsanti freccia.
- Se avete attivato il bloccaggio della chiave, non potete modificare nessuna impostazione senza l'inserimento del PIN-code. Nello stato di fornitura il PIN-code è "0000".
- Riconoscete il bloccaggio della chiave impostato con il simbolo "chiave" " nel display.

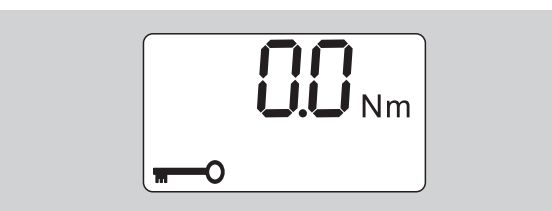

 Memorizzate l'impostazione come descritto a pag[. 13.](#page-116-0)

## **Impostare/modificare il PIN-code**

## **Attenzione**

### **Utilizzazione della chiave dinamometrica limitata senza il PIN-code corretto.**

- ▶ Conservate il PIN-code in un posto sicuro.
- Se avete dimenticato il PIN-code, rivolgetevi alla STAHLWILLE.
- Nello stato di fornitura il PIN-code è "0000".

Nel menu "bloccaggio della chiave" potete impostare o modificare il PIN-code.

- Chiamate il menu "attivare il bloccaggio della chiave".
- Premete il pulsante F finché il simbolo "chiave" verrà indicato.

"On" oppure "OFF" lampeggia.

- Per attivare il bloccaggio della chiave scegliete "On" con il pulsanti freccia.
- Premete il pulsante F.

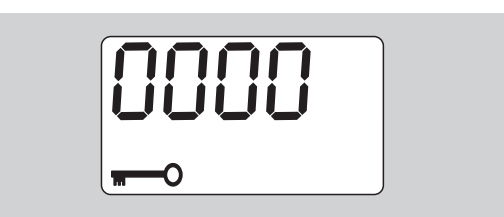

La prima cifra del PIN-code a quattro cifre lampeggia.

- Con i pulsanti freccia scegliete una cifra tra 0 e 9.
- $\blacktriangleright$  Premete il pulsante F.

La seconda cifra del PIN-code a quattro cifre lampeggia.

- Continuate con l'impostazione delle cifre restanti del PIN-code come sopraindicato.
- Dopo l'inserimento dell'ultima cifra del PIN-code premete il pulsante F oppure OK.

Ora il PIN-code è memorizzato.

Ricordatevi il PIN-code nuovo.

Per modificare un codice PIN esistente procedete come segue:

- Chiamate il menu "attivare il bloccaggio della chiave".
- Premete il pulsante F finché il simbolo "chiave" verrà indicato.

"On" oppure "OFF" lampeggia.

- $\triangleright$  Premete il pulsante F.
- La prima ciffra del PIN-code a quattro cifre lampeggia.

**VSTAHLWILLED** 

- Con i pulsanti freccia scegliete la prima cifra del vecchio codice PIN.
- **Premete il pulsante F.**

La seconda cifra del codice PIN a quattro cifre lampeggia.

- Ripetere la modifica delle cifre del codice PIN per le altre cifre.
- Dopo l'inserimento dell'ultima cifra del PIN-code premete il pulsante F oppure OK.

Ora è possibile inserire direttamente il nuovo codice PIN.

- Inserire il vecchio codice PIN.
- Confermare il vecchio codice PIN.
- Inserire allo stesso modo il nuovo codice PIN desiderato.

Il codice PIN è stato modificato.

## **Inserire il PIN-code**

Non potete modificare le impostazioni nel menu della chiave dinamometrica senza inserire il PIN-code corretto.

- Il PIN-code verrà richiesto solo se avete attivato il bloccaggio della chiave e se avete impostato un PIN-code.
- ▶ Attivate la chiave dinamometrica.
- $\blacktriangleright$  Premete il pulsante OK.
- Aspettate la taratura.
- Premete due volte il pulsante F.

La prima cifra del PIN-code a quattro cifre lampeggia.

- Se non eseguite un'impostazione entro tre secondi dopo aver premuto il pulsante F, la chiave dinamometrica torna allo stato normale.
- Con i pulsanti freccia scegliete la prima cifra del vostro PIN-code.
- Premete il pulsante F.

La seconda cifra del PIN-code a quattro cifre lampeggia.

- Continuate con l'impostazione delle cifre restanti del PIN-code come sopraindicato.
- Dopo l'inserimento dell'ultima cifra del PIN-code premete il pulsante F oppure OK.
- Ora potete eseguire le impostazioni nel menu.

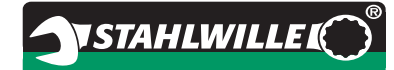

# **Guida rapida - esempio pratico**

Di seguito viene descritto un esempio per l'impostazione completa della chiave dinamometrica 730D/20. I dati seguenti devono impostati:

- Valore di serraggio 90 90 N·m
- Modo di funzionamento "a scatto"
- Tolleranza di serraggio –3 N·m, +5 N·m
- I valori raggiunti devono essere memorizzati.
- Numero di caso di avvitamento 1000.
- La lunghezza leva è 40 mm.
- Appoggiate la chiave dinamometrica spenta su una superficie piana.
- Assicuratevi che non ci siano forze agenti sulla chiave dinamometrica.
- ▶ Per attivare la chiave dinamometrica, premete qualsiasi pulsante.

Il numero della versione del software verrà indicato nel display.

 $\blacktriangleright$  Premete il pulsante OK.

Nel caso che sia accesa la funzione "memorizzare valori", verrà indicato il numero a quattro cifre del caso d'avvitamento.

 Per confermare il caso d'avvitamento premete il pulsante OK.

Il valore di serraggio attualmente impostato verrà indicato. Il simbolo "TARA!" lampeggia nel display. Il valore di serraggio verrà tarato automaticamente.

 Per impostare il valore di serraggio, premete il pulsante F finché il valore di serraggio verrà indicato.

Il valore di serraggio impostato lampeggia.

 Con i pulsanti freccia impostate il valore di serraggio di 90 N·m ein.

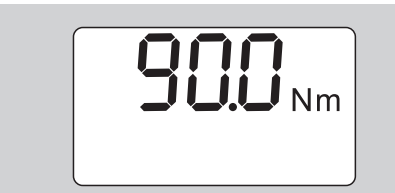

- $\blacktriangleright$  Premete il pulsante F.
- Con i pulsanti freccia impostate, se necessario, l'unità di misura N·m.

## **Attenzione**

#### **Possibili danni ad oggetti a causa di valori impostati errati.**

- Assicuratevi che il valore di serraggio impostato dopo la modificazione della unità di misura sia corretto.
- $\blacktriangleright$  Premete il pulsante F.

 Per poter impostare il modo di funzionamento "a scatto" scegliete "On".

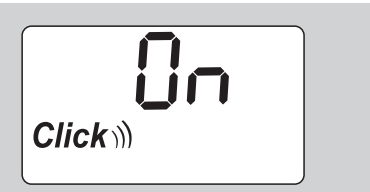

- Premete il pulsante F.
- Per lavorare con la tolleranza di serraggio scegliete "On" con i pulsanti freccia.

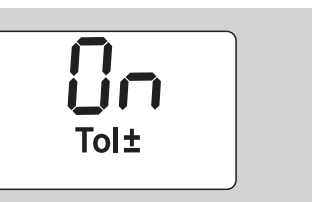

- $\blacktriangleright$  Premete il pulsante F.
- Con i pulsanti freccia impostate il valore desiderato di tolleranza inferiore.

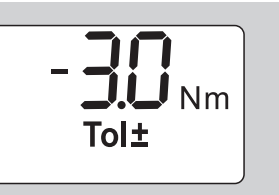

- Premete il pulsante F.
- Con i pulsanti freccia impostate il valore desiderato di tolleranza superiore.

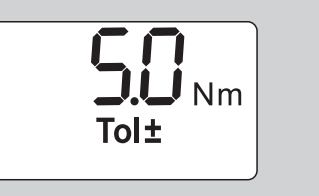

- $\blacktriangleright$  Premete il pulsante F.
- Per memorizzare i valori di avvitamento scegliete "On" con i pulsanti freccia.

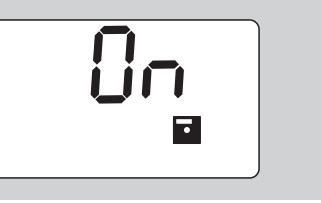

 $\triangleright$  Premete il pulsante F.

La prima cifra del numero di caso d'avvitamento a quattro cifre lampeggia.

- ▶ Con i pulsanti freccia scegliete la prima cifra.
- Premete il pulsante F.
- La seconda cifra del numero di caso d'avvitamento a quattro cifre lampeggia.

 Continuate con l'impostazione delle cifre restanti del numero di caso d'avvitamento come sopraindicato.

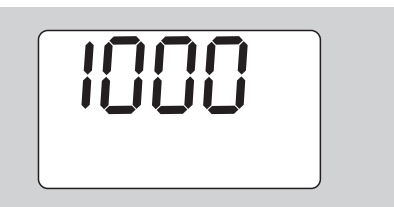

 $\blacktriangleright$  Premete il pulsante F.

**IT**

 Per lavorare con la correzione della lunghezza leva scegliete "On" con i pulsanti freccia.

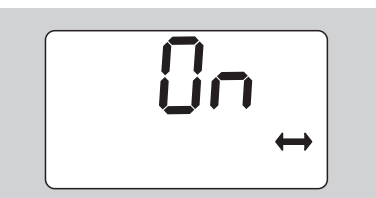

- $\triangleright$  Premete il pulsante F.
- ▶ Con i pulsanti freccia impostate la lunghezza leva.

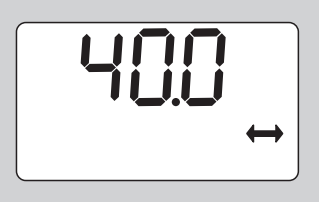

 Per assumere l'impostazione e per ritornare nello stato normale, premete il pulsante OK.

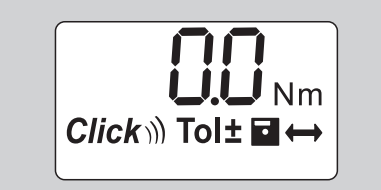

## **Utilizzare la chiave dinamometrica**

## **Tarare la chiave dinamometrica**

Prima che iniziate l'avvitamento con la chiave dinamometrica, dovete tararla come descritto a pag. [10.](#page-113-0)

 Movimenti leggeri oppure una sollecitazione della chiave dinamometrica durante la taratura causano degli errori di misurazione.

## **Azionare la chiave dinamometrica**

## **AVVISO**

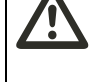

**Pericolo di lesioni a causa di utensili ad innesto montati erroneamente.**

 Nell'uso di utensili ad innesto fate sempre attenzione, che essi siano resistenti all'estrazione mediante il bloccaggio del perno di fissaggio.

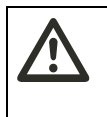

**AVVISO Pericolo di lesioni a causa di valori di serraggio impostati erroneamente.**

 Assicuratevi che il valore di serraggio sia impostato correttamente.

## **Attenzione**

**Possibile danneggiamento della chiave dinamometria.**

- Assicuratevi che non sovraccaricate la chiave dinamometrica.
- Non eccedete il valore di serraggio massimo impostabile (vedi marcatura laser sul carcassa tubo)
- Azionate la chiave dinamometrica solo afferrandola sull'apposita impugnatura.
- Afferrate l'impugnatura al centro.
- Agite in direzione tangenziale al raggio di rotazione e in senso ortogonalmente rispetto all'asse di serraggio.

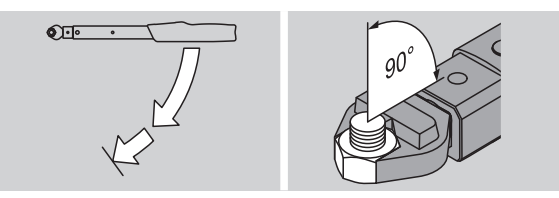

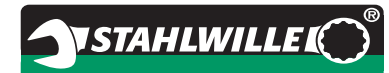

#### **Modo di funzionamento "a scatto"**

 Serrate costantemente e senza interruzioni nell'ultima fase, finché non sentite uno scatto chiaro e un clic.

Il valore di serraggio è raggiunto.

Dopo lo scatto, la chiave dinamometrica è di nuovo subito pronta per l'uso.

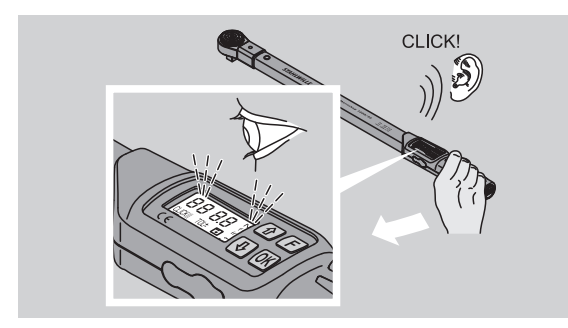

### **Modo di funzionamento "visualizzazione"**

- Osservate durante il serraggio i valori del serraggio nel display.
- Serrate costantemente e senza interruzioni nell'ultima fase, finché non vedete il valore di serraggio impostato oppure la luce verde nel display.
- I segnali ottici colorati saranno visualizzati solo se avrete impostato dei valori nel menu "tolleranza di serraggio".

Il valore di serraggio è raggiunto.

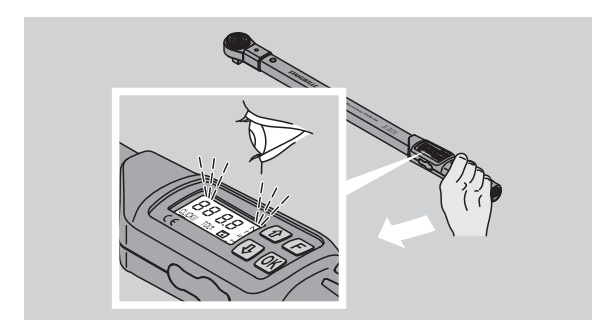

## **Serraggi a sinistra controllati**

Potete eseguire dei serraggi verso sinistra senza ulteriori impostazioni. Se utilizzate dei crichetti ad innesto dovete impostare la direzione di lavoro in direzione "sinistra".

## **Visualizzazioni e segnali durante l'azionamento**

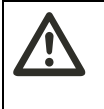

#### **PRUDENZA Pericolo di lesioni a causa di sovraccarico della chiave dinamometrica.**

- ▶ Non sovraccaricate la chiave dinamometrica oltre il campo di misura massimo.
- ▶ Terminate il serraggio quando avete raggiunto il valore di serraggio impostato.

Se eccedete l'area di misurazione massima, udite alcuni segnali acustici intervallati.

### **Modo di funzionamento "a scatto"**

- Il momento torcente momentaneamente agente è visualizzato sul display quando serrate una vite.
- Il display lampeggia in verde, quando vi trovate nel valore di tolleranza impostato. In più suona un breve segnale acustico.
- Se avete raggiunto il valore di serraggio impostato, la chiave dinamometrica scatta con uno strappo e un clic udibile.
- Il display lampeggia in rosso, quando superate il valore di tolleranza impostato. In più suona un lungo segnale acustico.
- Il display lampeggia in rosso, quando non raggiunte il valore di tolleranza inferiore impostato.
- I segnali ottici colorati saranno visualizzati solo se avrete impostato dei valori nel menu "tolleranza di serraggio".

#### **Modo di funzionamento "visualizzazione"**

- Il momento torcente momentaneamente agente è visualizzato sul display quando serrate una vite.
- Il display lampeggia in verde, quando vi trovate nel valore di tolleranza impostato. In più suona un breve segnale acustico.
- Il display lampeggia in rosso, quando superate il valore di tolleranza impostato. In più suona un lungo segnale acustico.
- Il display lampeggia in rosso, quando non raggiunte il valore di tolleranza inferiore impostato.
- I segnali ottici colorati saranno visualizzati solo se avrete impostato dei valori nel menu "tolleranza di serraggio".

**IT**

## **Memorizzare manualmente i valori di serraggio**

Potete memorizzare i valori di serraggio solo manualmente nel modo di funzionamento "visualizzazione".

Per memorizzare i valori di serraggio manualmente, procedete come segue:

- "On" deve essere scelto nel menu "memorizzare valori", vedi pag[. 14.](#page-117-1)
- Dopo il serraggio nel modo di funzionamento "visualizzazione" premete il pulsante OK.

L'ultimo momento torcente applicato verrà visualizzato sul display.

 Premete nuovamente il pulsante OK finché il valore di serraggio verrà indicato.

Sentire un breve segnale acustico. Il valore è memorizzato.

 Il valore di serraggio verrà memorizzato solo una volta anche premendo il pulsante OK ripetutamente.

## **Correggere e memorizzare il momento torcente superato**

Se avete eseguito l'avvitamento con momento torcente troppo elevato, procedete come segue:

Allentate l'avvitamento.

 Premete il pulsante OK dopo l'allentamento. L'ultimo momento torcente applicato verrà visualizzato sul display.

Premete un'altra volta il pulsante OK.

Suona un breve segnale acustico. Il valore è memorizzato.

# **AVVISO**

#### **Pericolo di lesioni a causa di viti e/o pezzi danneggiati.**

- Verificate prima di eseguire un nuovo serraggio che la vite e i pezzi non siano danneggiati.
- ▶ In caso di dubbi utilizzate una vite nuova.

Serrate un'altra volta l'avvitamento.

Il momento di allentamento memorizzato sarà visualizzato come valore negativo nel software del PC.

## **Dopo l'uso**

- ▶ Per accendere la chiave dinamometrica, premete il pulsante F per due secondi.
- Se non usate la chiave dinamometrica per un lungo periodo, si spegne automaticamente dopo un periodo determinato.

# **Collegare la chiave dinamometrica con il PC**

Se collegate la chiave dinamometrica con un PC potete trasmettere i dati dalla memoria della chiave dinamometrica al PC.

Le premesse per il collegamento al PC sono:

- un'interfaccia USB,
- Microsoft Windows e
- l'istallazione del software per la documentazione e il trattamento dei dati memorizzati. Il software con l'adattatore USB e il cavo della spina jack sono disponibili come accessorio (Numero di articolo 77595, numero di codice: 96583630) presso la STAHLWILLE.
- Aprite il coperchietto della presa per il collegamento al PC.

La presa è adesso accessibile.

- $\blacktriangleright$  Inserite la spina jack senza interruzioni fino a fine corsa nella presa per la connessione al PC.
- Inserite la spina USB nella presa USB del PC.

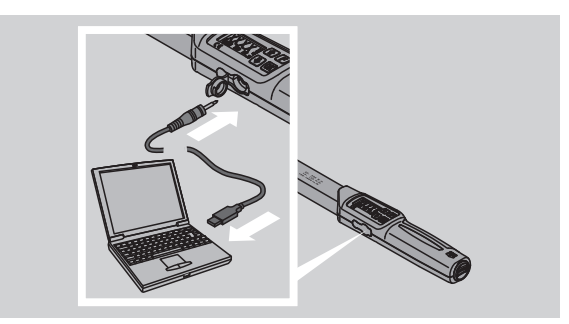

- Assicuratevi che le connessioni ad innesto siano ben fissate.
- Lanciate il software installato nel PC.

Il collegamento tra la chiave dinamometrica e il PC sarà avviato automaticamente.

 Ulteriori informazioni le trovate nella descrizione del software per la documentazione e il trattamento dei dati memorizzati.

Per scollegare la chiave dinamometrica del PC dopo il trasferimento dei dati, procedete come segue:

- Togliete la spina jack dalla presa della chiave dinamometrica.
- Chiudete la presa per il collegamento al PC con il coperchietto.

# **Eliminazione d'errori**

## **Il simbolo delle pile lampeggia nel display**

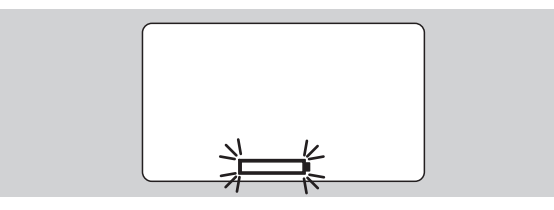

Lo stato di caricamento delle pile ricaricabili non è sufficiente oppure le pile sono vuote.

- Preparate delle pile nuove oppure delle pile ricaricabili cariche.
- Sostituite le pile ricaricabili con delle pile ricaricate oppure inserite delle pile nuove, vedi pag. [10.](#page-113-1)
- I valori di avvitamento restano memorizzati durante il cambio pile.
- Se mancano più di 15 minuti pile ricaricabili o normali nella chiave, dopo il cambio delle pile si deve sincronizzare l'orario col PC mediante il software installato.

Se non osservate il segnale d'avvertimento lampeggiante, la chiave dinamometrica si spegnerà automaticamente dopo un breve periodo.

### **Il simbolo per la memorizzazione dei dati lampeggia nel display**

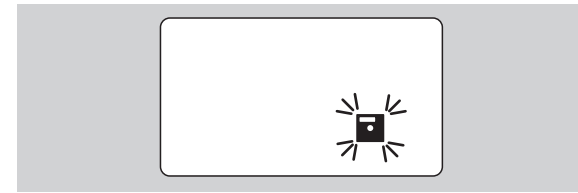

La memoria della chiave dinamometrica è piena. Potete eseguire ulteriori avvitamenti, però essi non saranno più memorizzati.

 Cancellate la memoria tramite il software installato nel PC.

# **Pulizia**

## **Attenzione**

#### **Possibili danneggiamenti ad oggetti a causa di pulizia errata.**

 Pulite le chiavi dinamometriche esclusivamente con un panno asciutto e pulito.

## **Riparazione, manutenzione e regolazione di taratura**

Nel caso di danneggiamenti od anomalie di funzionamento della chiave dinamometrica, diventa necessario una riparazione con successiva regolazione.

Le riparazioni possono essere eseguite solamente dalla STAHLWILLE.

La chiave dinamometrica a parte la calibrazione periodica non abbisognano di manutenzione.

Le parti interni della chiave dinamometrica sono soggetti ad un'usura normale durante l'utilizzo. Perciò l'esattezza dei valori dello scatto devono essere controllati regolarmente.

## <span id="page-124-0"></span>**Indicazioni per la taratura**

Una calibrazione o regolazione della chiave dinamometrica possono essere eseguite solamente con uno strumento di misura adatto.

Chiavi dinamometriche sono strumenti di misura. L'intervallo di calibrazione dipende da fattori d'impiego come esattezza prescritta, intensità d'impiego, carico tipico durante l'uso, condizioni ambientali durante l'operazione e condizioni di stoccaggio.

Il periodo per la calibrazione e taratura risulta dalle procedure per controllo degli strumenti di prova prescritte nella vostra impresa (p.e. ISO 9000 e ss). Se non eseguite un controllo degli strumenti di prova nella vostra impresa, è necessario eseguire una calibrazione oppure una taratura dopo circa 5000 scatti o al massimo dopo 12 mesi a seconda del caso che si verifica per primo.

- Se dopo la prima attivazione della chiave dinamometrica vedete "Cal" sul display, dovete farla calibrare.
- Per resettare la visualizzazione "Cal" premete il pulsante F durante la visualizzazione di "Cal".

Il prossimo avviso "Cal" apparirà ora dopo ulteriori 5.000 utilizzazioni.

## **Attenzione**

## **Possibili danneggiamenti ad oggetti a causa di valori di prova errati.**

 Prima di avviare la verifica della chiave dinamometrica disinserite la tolleranza di serraggio

Nel caso vengano rilevati degli scostamenti, la chiave dinamometrica deve essere regolata. La verifica e la regolazione devono avvenire secondo le prescrizioni della UNI EN ISO 6789.

Oltre a ciò devono essere osservate e rispettate tutte le ulteriori presrcizioni legislative vigenti.

## **Regolazione di valori scostanti**

Potete inviare la vostra chiave dinamometrica per la regolazione a STAHLWILLE. Riceverete indietro la chiave regolata e con un nuovo certificato di calibrazione di fabbrica.

Potete anche regolare voi stessi la chiave, se avete a disposizione uno strumento di verifica del momento torcente con l'impostazione e la precisione adatte.

In questo caso decade la garanzia di esattezza di STAHLWILLE.

- Valida dalla versione del software 1.7.2
- Per aggiornare il software, rivolgetevi alla STAHLWILLE

Accendete la chiave dinamometrica.

Verrà visualizzata la versione del software attuale sul display.

 Per confermare la visualizzazione premete il pulsante OK.

## **AVVISO**

**Pericolo di lesioni a causa di una regolazione errata della chiave dinamometrica.**

- Regolate la chiave dinamometrica solo come descritto di seguito.
- Prima del controllo della chiave dinamometrica spegnete la tolleranza di serraggio.
- Chiamate il modo di funzionamento "Visualizzazione".
- Impostate la chiave dinamometrica sul valore di serraggio massimo ammissibile (vedi marcatura laser).
- Caricate la chiave dinamometrica con il suo valore di serraggio massimo ammissibile allo strumento di misura.
- Annotate il valore che lo strumento di misura sta visualizzando.
- Per accedere al modo di taratura premete consecutivamente per un istante il tasto F, il tasto freccia verso l'alto e il tasto freccia verso basso.

Sul display appare il codice PIN "0000", impostato in fabbrica. Questo codice PIN vale per l'accesso al livello d'amministratore e il blocco della chiave dinamometrica.

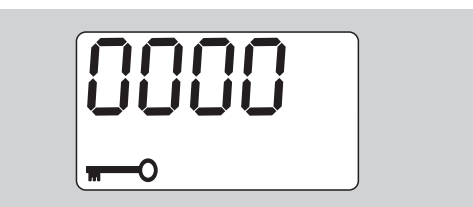

 Per confermare il codice premete quattro volte il pulsante OK.

Verrà visualizzo "On"sul display.

 Premete il tasto freccia fino alla visualizzazione "JUS." sul display.

**NSTAHLWILLEI** 

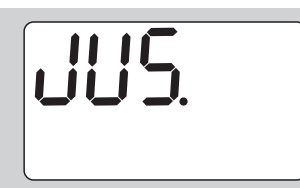

- Per interrompere la procedura premete il pulsante F.
- Per effettuare alcune impostazioni premete il tasto OK.

Il display è illuminato in rosso e il valore di serraggio lampeggia.

- Impostate con i pulsanti freccia il valore di serraggio massimo ammissibile della chiave dinamometrica.
- ▶ Per interrompere la procedura premete il pulsante F.
- Per confermare l'impostazione premete il pulsante OK.

Il display è illuminato in verde e il valore di serraggio lampeggia.

- Impostate con i pulsanti freccia il valore di serraggio che è stato visualizzato sullo strumento di misura.
- Per interrompere la procedura premete il pulsante F.
- Per confermare l'impostazione premete il pulsante OK.

Ora la chiave dinamometrica à tarata.

 Controllate un'altra volta la precisione dei valori di scatto secondo le prescrizioni della DIN EN ISO 6789.

Nel caso di scostamenti dovete ritarare la chiave dinamometrica.

## **Ripristino della chiave dinamometrica (Reset)**

▶ Per resettare il software della chiave dinamometrica, premere tutti e quattro i pulsanti contemporaneamente per circa 5 secondi.

Il software si riavvia.

- ▶ Se il software non si riavvia di nuovo, rimuovere le batterie ricaricabili/batterie dal vano batterie della chiave dinamometrica.
- Attendere circa 30 minuti.
- Reinserite le batterie ricaricabili nel vano facendo attenzione alla polarità contrassegnata.
- Accendere la chiave dinamometrica.

## **Descrizione tecnica**

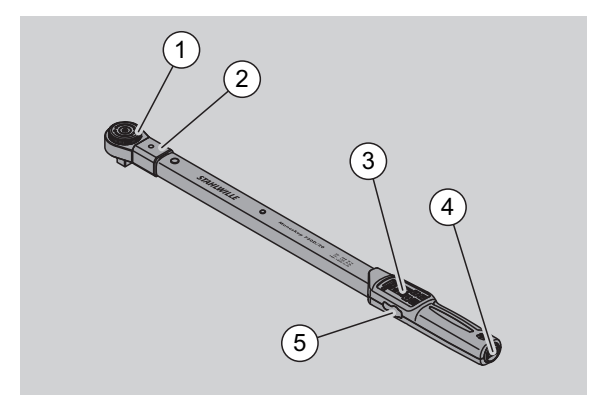

- 1 Utensile
- 2 Sede utensili
- 3 Display e pulsanti
- 4 Vano delle batterie
- 5 Presa per il collegamento al PC

La chiave dinamometrica 730D è una chiave dinamometrica regolabile a scatto e a visualizzazione, con segnale di scatto acustico e sensibile.

Caratteristiche della chiave dinamometrica:

- Meccanismo di sicurezza a scatto controllato elettronicamente
- Impostazione dei valori di scatto precisa e semplice mediante pulsanti.
- Il valore impostato sarà memorizzato elettronicamente.
- Un bloccaggio automatico dei tasti impedisce una modifica non voluta.
- Preimpostazioni possono essere assicurate mediante PIN-code.
- Protezione contro i sovracarichi mediante un segnale d'allarme acustico e ottico
- Avviso automatico della prossima scadenza di calibrazione.
- Semplice calibrazione e se necessaria regolazione mediante strumento di verifica 7707 W senza smontaggio.
- Dopo il rilascio della chiave dinamometrica essa è subito riutilizzabile.
- Sono possibili serraggi sia in senso orario che antiorario.
- La funzione di visualizzazione lavora anche in caso di momenti torcenti antiorari.
- Potete memorizzare fino a 7.500 dati di serraggio, recuperarli mediante un'interfaccia USB e mandarli per un'ulteriore elaborazione ad un PC.
- La chiave dinamometrica ha un bloccaggio di sicurezza del tipo QuickRelease per un bloccaggio e/o rilascio semplice di utensili ad innesto.
- Applicazione sicura mediante una impugnatura ergonomica. La corretta posizione d'impugnamento si può vedere e sentire.
- Potete impostare diverse unità di misura.
- Potete inserire semplicemente lunghezze leva apposite per utensili ad innesto speciali.

 Sono a disposizione segnali d'allarme visivi, ottici e sensibili.

Le chiavi dinamometriche sono disponibili in sette diverse dimensioni. Vedi pag. [24.](#page-127-0)

La chiave dinamometrica può essere dotata con diversi utensili ad innesto. In più ha la testa della chiave un incavo quadro con una doppia foratura di arresto a scatto e corrispondente scanalatura d'invito. In tal modo è possibile eseguire serraggi antiorari a scatto.

## **Identificazione**

La chave dinamometrica è contrassegnata mediante un codice di serie. Esso è marchiato di fianco sul tubolare della chiave dinamometrica.

Il codice di serie è anche memorizzato nel software. Durante il recupero dei valori misurati sarà trasmesso al PC.

## **Esattezza**

Il campo di misura va dal 10 % al 100 % del valore nominale.

Lo scostamento del valore misurato è del ± 2%. La chiave dinamometrica corrisponde alla norma UNI EN ISO 6789 .

Ogni chiave dinamometrica viene consegnata con un certificato di taratura di fabbrica.

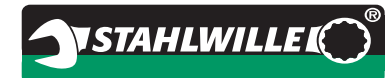

## <span id="page-127-0"></span>**Dati tecnici**

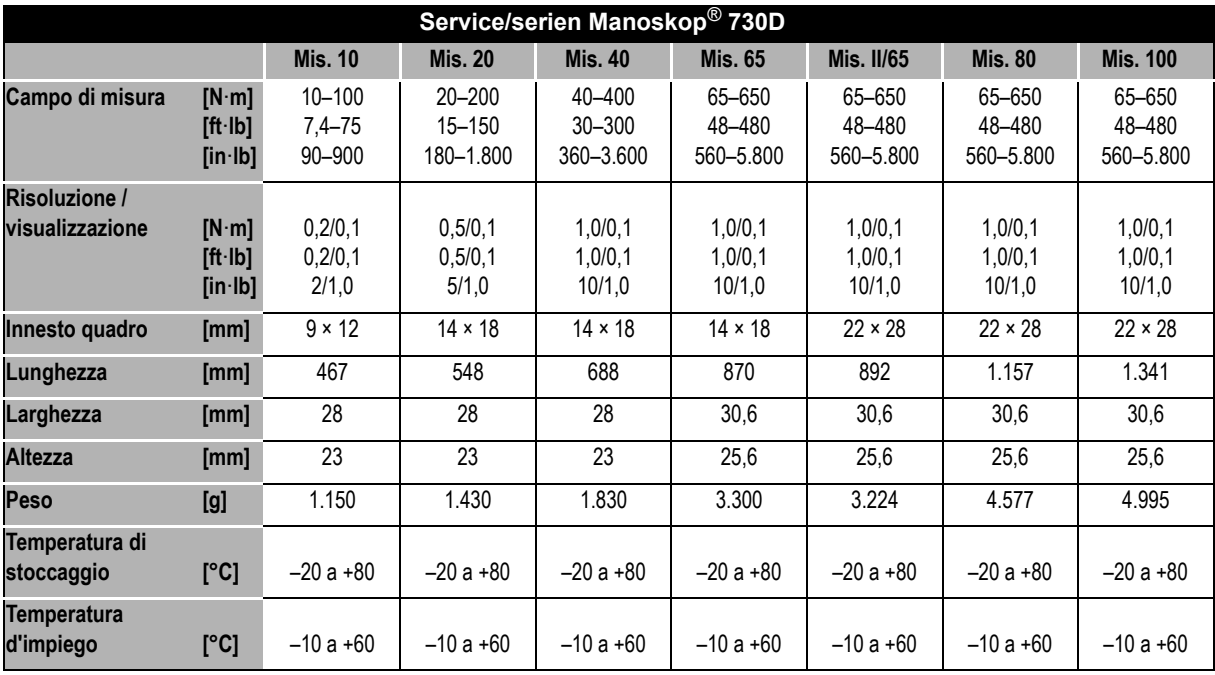

## **Software interno**

La chiave dinamometrica è dotata di un microcontroller ed una memoria. Il software interno valuta i risultati di misurazione e li memorizza permanentemente. La visualizzazione di informazioni avviene mediante il display, luce verde o rossa e lo scatto al serraggio.

Updates del software li potete ricevere da STAHLWILLE.

## **Simboli e marcature**

Sull'impugnature della chiave dinamometrica sono applicate i seguenti simboli e marcature:

## **Marca CE**

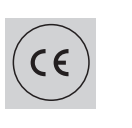

La marcatura CE conferma l'adempimento completo delle "Prescrizioni di sicurezza di base", che sono prescritte nelle direttive della UE.

#### **Simbolo delle pile**

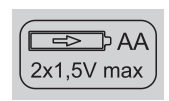

Questo simbolo informa sulla quantità, tipo, polarità e tensione massima delle pile normali e/o ricaricabili da usare.

#### **Smaltimento**

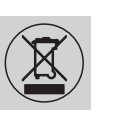

Non smaltite la chiave dinamometrica con i rifiuti domestici. Smaltitela presso una ditta autorizzata specializzata per lo smaltimento.

#### **Materiale dell'impugnatura**

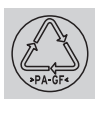

Questo simbolo contrassegna il materiale dell'impugnatura (poliammide rinforzata con fibra di vetro) per il riciclaggio.

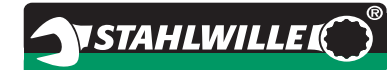

# **Offerta d'accessori**

## **Utensili ad attacco quadrangolare**

 Per tutte le misure e forme delle teste di vite comuni

## **Utensili ad innesto**

**IT**

- Cricchi ad attacco maschio QuickRelease
- Cricchi ad attacco maschio
- Utensili ad innesto quadro
- Utensili ad innesto a forchetta
- Utensili ad innesto maschio con testa ad anello
- Utensili ad innesto maschio con testa ad anello aperto
- Utensili ad innesto maschio tipo TORX<sup>®</sup>
- Utensili ad innesto portabit
- Utensili ad innesto a saldare.

## **Per il collegamento al PC**

 Adattatore USB, cavo della spina jack e software (Numero di articolo 7759-5, numero di codice: 96583630)

## **Per il controllo e la regolazione a mano**

 Strumenti di prova elettronici per momenti torcenti 7707 W

## **Offerta di servizio**

- Riparazioni
- Controllo e taratura nuova (incl. garanzia di precisione e nuovo certificato di calibratura di fabbrica).
- Formazioni
- Portale di servizio: service.stahlwille.de

## **Smaltimento**

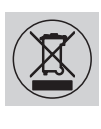

Rottamate la chiave dinamometrica presso una ditta autorizzata specializzata per lo smaltimento. Vi preghiamo di osservare le normative vigenti. In caso di dubbi contattate la vostra sede comunale o cittadina.

Riportate pile o pile ricaricabili difettose od usati presso un centro di raccolta adibito.

La chiave dinamometrica è di acciaio.

L'impugnatura contiene

- Poliammide rinforzata con fibra di vetro (PA-GF),
- Polimetilmetacrilato (PMMA) e
- elastomero termoplastico (TPE).

A parte ciò, la chiave dinamometrica contiene elementi elettronici, i quali dovete smaltire separatamente.

Numero di registrazione WEEE: DE 70431151

WEEE = Waste Electrical and Electronic Equipment (rifiuti elettrici ed elettronici)

**STAHLWILLE** Eduard Wille GmbH & Co. KG P.O. Box 12 01 03 – 42331 Wuppertal Lindenallee 27 – 42349 Wuppertal Germany Tel.: +49 202 4791-0 Fax: +49 202 4791-200 E-Mail: support@stahlwille.de Internet: www.stahlwille.de

*©* KONTECXT GmbH Technische Dokumentation 45128 Essen www.technische-dokumentation.de Printed in Germany

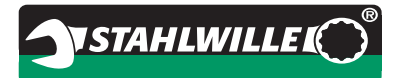

# **Bruksanvisning**

# *STAHLWILLE Momentnøkkel*

# *Service/Serie Manoskop***®** *Nr 730D*

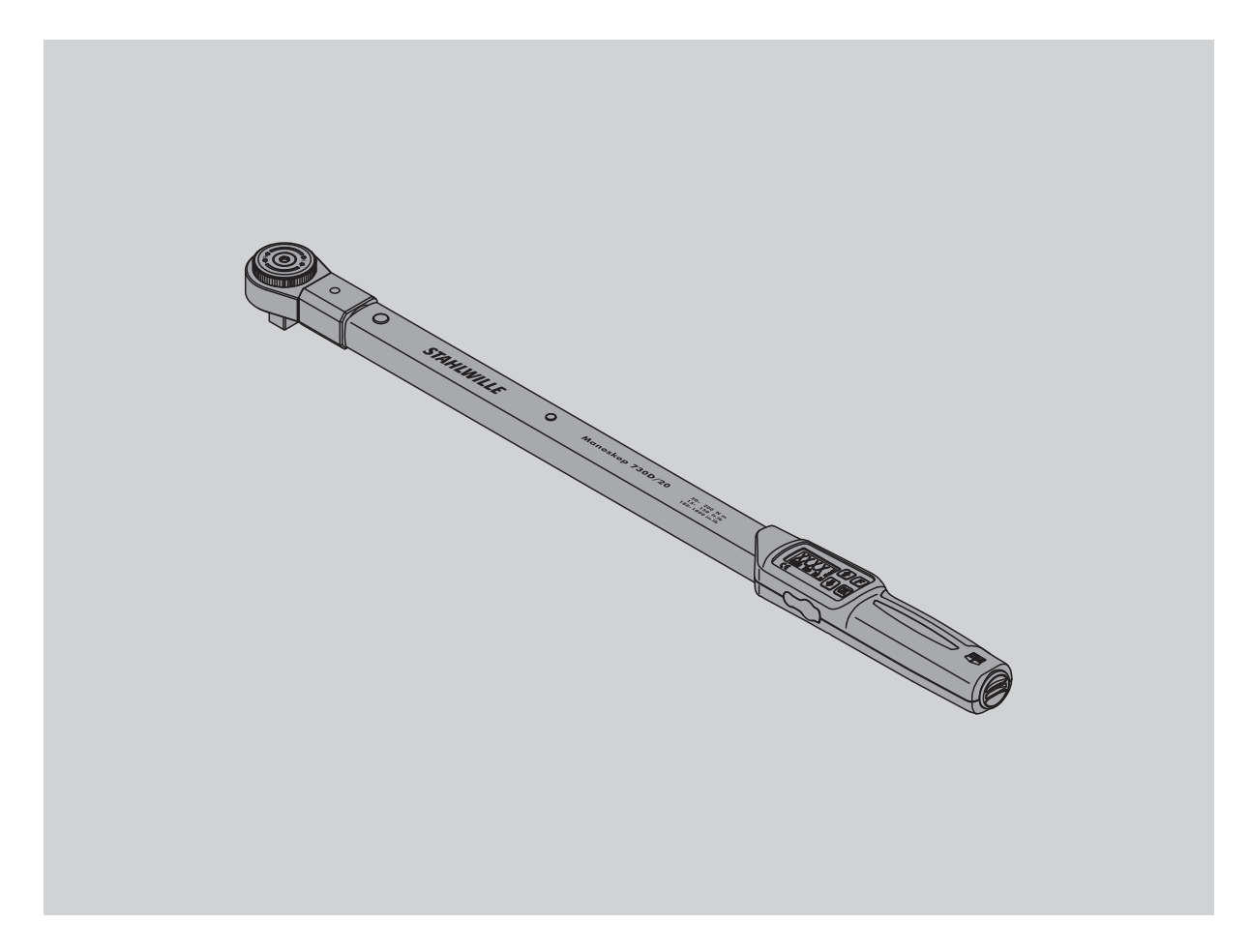

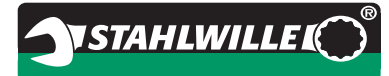

# **Forord**

Denne bruksanvisningen er ment å føre til

- forskriftsmessig,
- sikker og
- økonomisk

bruk av den elektromekaniske momentnøkkelen.

## **Bruksanvisningens målgruppe**

Bruksanvisningen er ment for brukere av den elektromekaniske momentnøkkelen.

Vi forutsetter at brukerne har alminnelige tekniske kunnskaper.

Enhver person som bruker den elektromekaniske momentnøkkelen for følgende arbeider må ha satt seg inn i bruksanvisningen og forstått den:

- installasjon
- programmering
- betjening
- vedlikehold eller
- deponering/fjerning.

Hvis det er informasjon i bruksanvisningen som ikke blir forstått eller om det er informasjon som mangler, vennligst informer

STAHLWILLE Eduard Wille GmbH & Co. KG. Fullstendig adresse er å finne på baksiden av bruksanvisningen.

# **Innholdsfortegnelse**

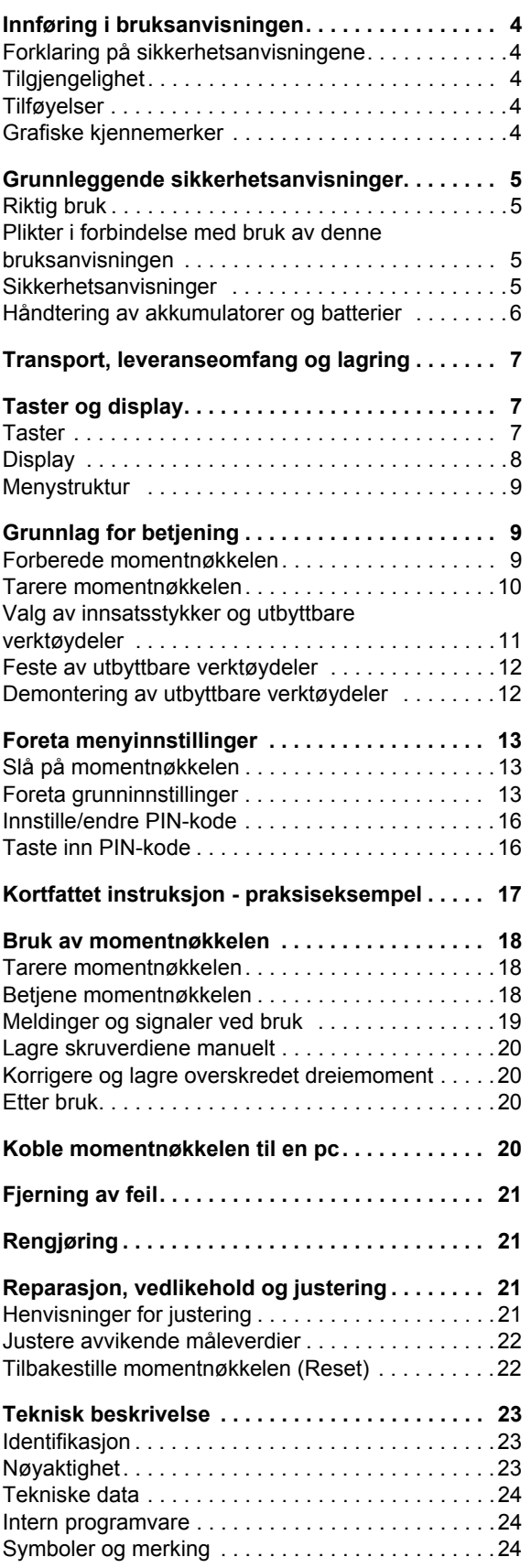

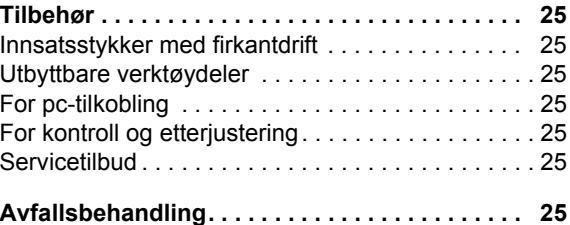

# <span id="page-133-0"></span>**Innføring i bruksanvisningen**

## <span id="page-133-1"></span>**Forklaring på sikkerhetsanvisningene**

Bruksanvisningen inneholder følgende kategorier anvisninger:

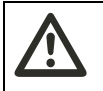

## **ADVARSEL**

**Anvisninger med ordet ADVARSEL advarer mot fare for mulige alvorlige eller dødelige skader på personer.** 

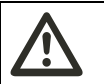

## **FARE**

**Anvisninger med ordet FARE advarer mot fare for mulige lettere eller mindre alvorlige skader på personer.**

## **OBS**

**Anvisninger med ordet OBS advarer mot fare for mulige materielle eller miljøskader.**

## <span id="page-133-2"></span>**Tilgjengelighet**

Hvis denne bruksanvisningen går tapt eller blir ubrukelig, kan et nytt eksemplar bestilles hos STAHLWILLE Eduard Wille GmbH & Co. KG.

I tilfelle apparatet ennå ikke er registrert, kreves følgende opplysninger for etterbestilling:

- Serienummer til din momentnøkkel
- Navnet på din leverandør
- Kjøpedato for momentnøkkelen.

Bruksanvisningens bestillingsnummer finnes nede til høyre på forsiden.

## <span id="page-133-3"></span>**Tilføyelser**

Oppdater bruksanvisningen regelmessig på det aktuelle driftsområdet med anvisninger med hensyn til

- lovbestemmelser vedrørende skadeforebygging,
- lovbestemmelser vedrørende miljøvern og
- bestemmelser vedrørende lovpliktig ulykkesforsikring.

## <span id="page-133-4"></span>**Grafiske kjennemerker**

Forskjellige elementer i bruksanvisningn er utstyrt med bestemte grafiske kjennemerker. Dermed er det lett å se hvilken type tekst det dreier seg om: Vanlig tekst,

- Opplistinger eller
- Håndteringsanvisninger.
- Anvisninger med dette tegnet inneholder generelle opplysninger og anvisninger om optimal bruk av momentnøkkelen.

# <span id="page-134-0"></span>**Grunnleggende sikkerhetsanvisninger**

## <span id="page-134-1"></span>**Riktig bruk**

Den elektromekaniske momentnøkkel Manoskop® 730D brukes for måling av momentene ved kontrollert trekking og løsing av skrueforbindelser i verkstedsammenheng. Til dette må det tilkobles en passende utbyttbar verktøydel på momentnøkkelen.

Momentnøkkelen Manoskop® 730D kan også belastes mot sin arbeidsretning.

Det maksimalt tillatte nominelle dreiemoment til momentnøkkelen må aldri overskrides.

Riktig bruk omfatter også å følge imformasjonen i denne bruksanvisningen fullt og helt. Ta hensyn til og pass særlig på å følge sikkerhetsanvisningene og overholde de tekniske grenseverdiene.

Pass også på å følge gjeldende bestemmelser for skadeforebygging i samsvar med den lovpliktige ulykkesforsikringen og alle øvrige gjeldende sikkerhetsbestemmelser.

Den elektromekaniske momentnøkkel Manoskop® 730D må kun brukes til de omtalte formålene.

STAHLWILLE kan ikke gjøres ansvarlig for skader som følge av uriktig bruk.

Som uriktig bruk gjelder særlig:

- ukontrollert løsing av fastsittende f. eks. fastrustete - skrueforbindelser
- bruk som brekkjern
- bruk som slagverktøy.

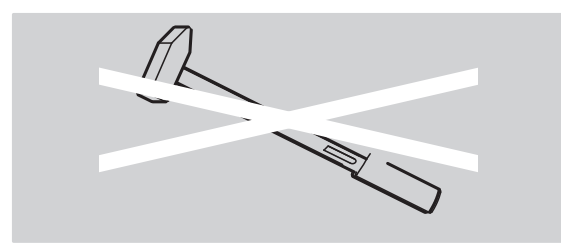

## <span id="page-134-2"></span>**Plikter i forbindelse med bruk av denne bruksanvisningen**

For enkelhets skyld brukes i denne anvisningen fra nå av begrepet momentnøkkel istedenfor Manoskop®.

Brukeren av momentnøkkelen er ansvarlig for at denne bruksanvisningen er permanent tilgjengelig når momentnøkkelen brukes. Bruksanvisningen bør derfor oppbevares i nærheten av momentnøkkelen.

## <span id="page-134-3"></span>**Sikkerhetsanvisninger**

Momentnøkkelen er et presisjonsverktøy og må behandles med tilsvarende varsomhet. Unngå mekanisk, kjemisk eller termisk påvirkning utover det som er nødvendig belastning ved riktig bruk.

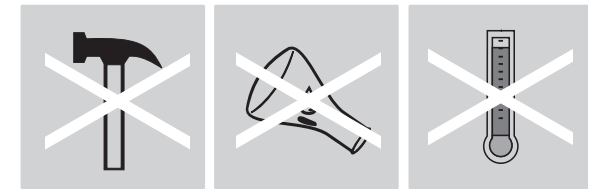

Pass på at ekstreme klimatiske forhold som kulde, sterk varme og luftfuktighet ikke kan påvirke nøyaktigheten.

Unngå overbelastning av momentnøkkelen. Måleområdeopplysningene til lasermerkingen på momentnøkkelen må absolutt overholdes. Ellers kan momentnøkkelen skades.

Eksempel for lasermerking:

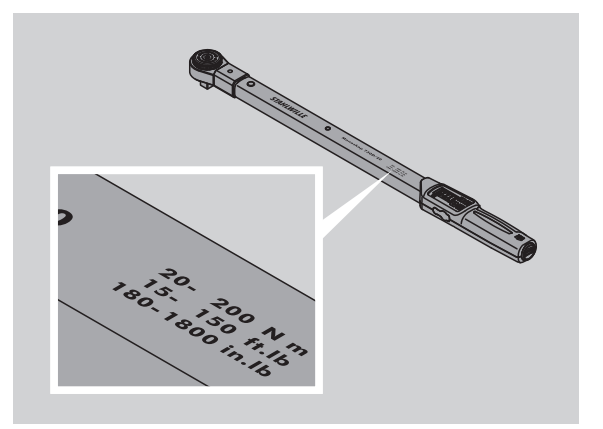

#### **Unngå fare for skader**

- Bruk ikke momentnøkkelen som slagverktøy.
- Kontroller momentnøkkel og tilbehør før bruk.
- Bruk aldri en skadet momentnøkkel eller ødelagte tilbehørdeler.
- Akkumulatorer og batterier må ikke være tilgjengelig for barn. Det er fare for at barn kan ta dem i munnen og svelge dem.

#### **Unngå skader på momentnøkkelen**

- Bruk ikke momentnøkkelen som slagverktøy.
- Kontroller momentnøkkel og tilbehør før bruk.
- Bruk aldri en skadet momentnøkkel eller ødelagte tilbehørdeler.
- Unngå overbelastning av momentnøkkelen. Sterk og varig overbelastning kan skade momentnøkkelen.
- Momentnøkkelen må verken utsettes for regn, fuktighet eller andre væsker.
- Pass på at ingen fremmedlegemer trenger inn i momentnøkkelens hus. Plugghylsen for pctilkobling som ikke er i bruk må alltid dekkes til.
- Bruk ikke momentnøkkelen til ukontrollert løsing av fastsittende - f. eks. fastrustete - skrueforbindelser
- Et grensedreiemoment på 125 % av nominell verdi må aldri overskrides.
- Momentnøkkelens hus må aldri åpnes.
- Ikke trykk på displayet.
- Pass på at samtlige brukte utbyttbare verktøydeler og stikkforbindelser er koblet sammen og stukket inn på riktig måte.
- Utløpende batterier og akkumulatorer kan føre til skade på momentnøkkelen. Når momentnøkkelen ikke er i bruk over lengre tid, skal batteriene tas ut.

#### **Unngå feilfunksjoner**

- Kontroller regelmessig at utløsingen er nøyaktig, se side [21.](#page-150-3)
- Unngå overbelastning av momentnøkkelen. Sterk og varig overbelastning kan føre til målefeil.
- Grensedreiemomentet på 125 % av nominell verdi må aldri overskrides. Måle- og utløsingsverdiene kan avvike.
- Kabler og plugger må ikke bøyes ned og må aldri utsettes for alt for stor trekkraft eller temperatur.
- Pass på at samtlige brukte utbyttbare verktøydeler og stikkforbindelser er koblet sammen og stukket inn på riktig måte.
- Pass på at riktig stikkmål er innstilt.

## <span id="page-135-0"></span>**Håndtering av akkumulatorer og batterier**

- Akkumulatorer og batterier kan inneholde miljøskadelige giftstoffer.
- Barn må ikke få tak i akkumulatorer og batterier. Barn kan ta dem i munnen og svelge dem.
- Utløpende batterier og akkumulatorer kan føre til skader på momentnøkkelen. Når momentnøkkelen ikke er i bruk over lengre tid, skal batteriene tas ut. Når et batteri har løpt ut, må en ta på vernehansker og rense batterikammeret med en tørr klut.
- Akkumulatorer og batterier som blir svakere bør skiftes ut i tide. Akkumulatorer og batterier bør alltid skiftes ut samtidig. Bruk alltid akkumulatorer og batterier av samme type.
- Det må kun brukes egnete ladeapparater for å lade opp akkumulatorene.
- Batteriene må ikke lades opp.
- Akkumulatorer og batterier må under enhver omstendighet deponeres som avfall i samsvar med gjeldende lovbestemmelser.
- Akkumulatorer og batterier må aldri kastes sammen med vanlig husholdningsavfall. Brukte batterier og defekte akkumulatorer leveres til miljøstasjoner for farlig avfall.

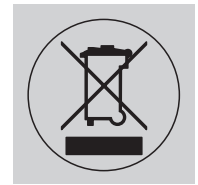

# **NO**

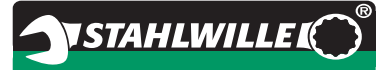

## <span id="page-136-0"></span>**Transport, leveranseomfang og lagring**

Momentnøkkelen må kun transporteres i originalemballasje og under transport må den sikres slik at den ikke faller ned.

Til leveransen av momentnøkkel 730D hører:

- en elektromekanisk momentnøkkel
- to mignon-batterier AA/LR6,1,5 V
- et kalibreringssertifikat fra fabrikken
- denne bruksanvisningen.

Til leveransen av momentnøkkel 730DR hører:

- en elektromekanisk momentnøkkel
- en stikkbar skralle 735
- to mignon-batterier AA/LR6,1,5 V
- et kalibreringssertifikat fra fabrikken
- denne bruksanvisningen.

Momentnøkkelen bør lagres i innpakningsrøret eller i sin koffert ved en temperatur av -20 °C til +80 °C.

## <span id="page-136-1"></span>**Taster og display**

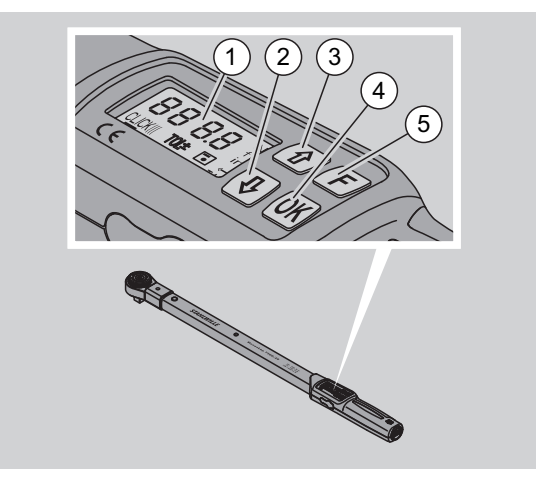

## 1 Display

- 2 Piltast nede (utvalg)
- 3 Piltast oppe (utvalg)
- 4 OK-tast (bekrefte)
- 5 Funksjonstast (F-tast)

## <span id="page-136-2"></span>**Taster**

Med de fire tastene på momentnøkkelen kan du velge funksjoner og foreta innstillinger.

 Etter hvert tastetrykk belyses displayet i ca. 5 sekunder.

## **Momentnøkkelen er slått av**

Hver tast **▶** For å slå på momentnøkkelen, trykk på en eller annen tast i ca. ett sekund.

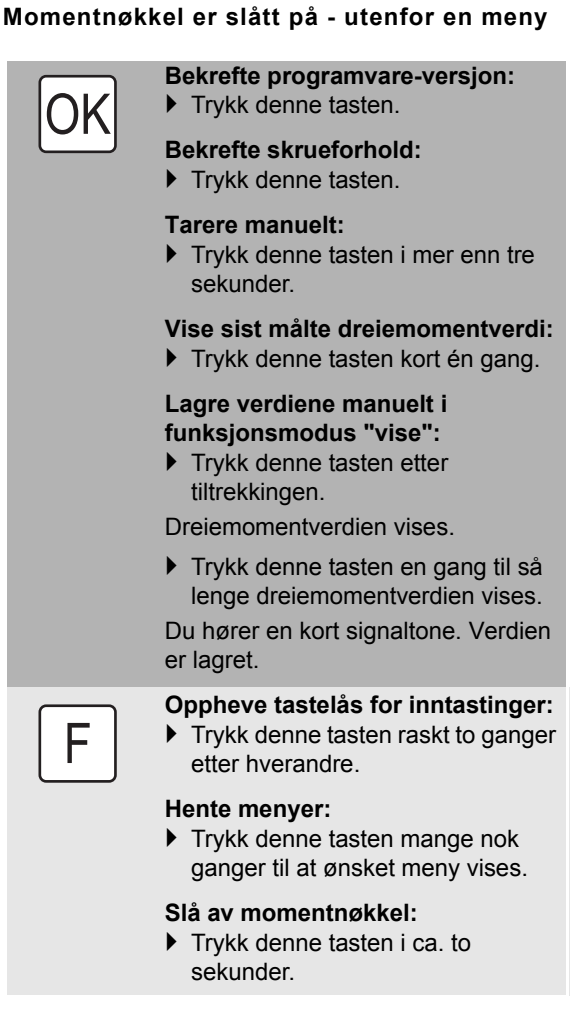

### **Dreiemomentnøkkel er slått på - innenfor en meny**

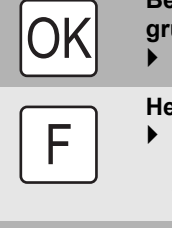

**Bekrefte innstilling og gå til grunntilstand:**

Trykk denne tasten.

### **Hente menyfunksjoner:**

▶ Trykk denne tasten mange nok ganger til at ønsket menyfunksjon vises.

"Bla gjennom" oppover eller nedover, f. eks. 1, 2, 3 eller 3, 2, 1.

Mellom to tilstander velg f. eks. On eller OFF.

## <span id="page-137-0"></span>**Display**

Under tiltrekkingen vises på displayet vises det aktuelle dreiemoment. Dessuten vises det informasjoner med hensyn til de aktuelle innstillingene.

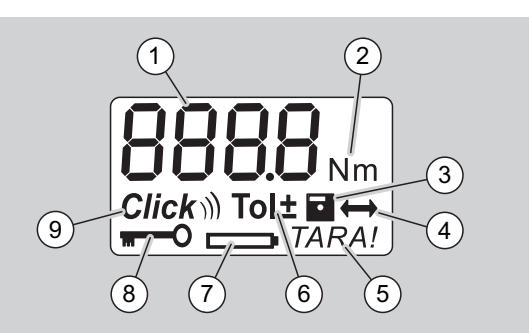

#### 1 aktuell dreiemomentverdi

- 2 aktuell måleenhet (N·m, in·lb eller ft·lb)
- 3 datalagring innstilt (uten symbol ingen datalagring)
- 4 stikkmål innstilt (uten symbol er standardstikkmål innstilt)
- 5 automatisk tarering innstilt (uten symbol ingen automatisk tarering)
- 6 skrutoleranse innstilt (uten symbol ingen skrutoleranse)
- 7 batteriforbruksmåler
- 8 PIN-kode må tastes inn (uten symbol kan PINkode ikke tastes inn)
- 9 utløsemodus innstilt (uten symbol visemodus)

## **Optiske signaler på Displayet**

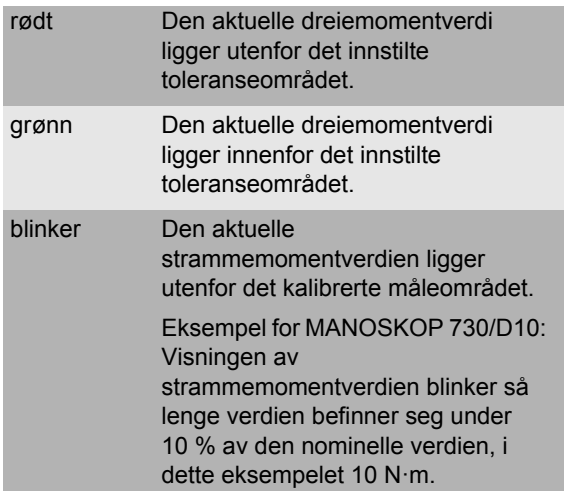

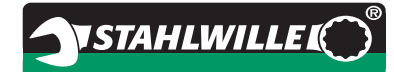

#### **Innstille dreiemomentverdi**

• Legg in dreiemomentverdien

### **Innstille måleenhet**

- $\bullet$  N·m
- $e$  ft $\cdot$ lb
- $\bullet$  in·lb

#### **Innstille funksjonsmodus**

- $\bullet$  On (utløsende)  $Click$
- OFF (indikerende), ingen symbol på displayet

#### **Innstille skrutoleranse**

- On (med skrutoleranse) Tol± – legg inn minus-toleranse – legg inn pluss-toleranse
- OFF (uten skrutoleranse), ingen symbol på displayet

### **Lagre verdier**

- On (skrudata lagres) – legg inn skrueforhold-nummer
- Ved levering er skrueforhold-nummeret "0000".
- OFF (skrudata lagres ikke), ingen symbol på displayet

### **Stikkmålkorrektur**

- On (med stikkmålinnstilling)  $\leftrightarrow$ – legg inn stikkmål
- OFF (standard-stikkmål), ingen symbol på displayet

#### **Automatisk ettertarering**

- On (automatisk ettertarering slått på) TARA!
- OFF (automatisk ettertarering), ingen symbol på displayet

#### **Slå på nøkkelsperre**

- On (nøkkelsperre slått på) – PIN-kode fastsettes
- OFF (nøkkelsperre slått av), ingen symbol på displayet
- Når nøkkelsperren er slått på, må den firesifrede PIN-koden tastes inn før en verdi endres. Ved levering er nøkkelsperren slått av og PIN-koden er "0000".

# <span id="page-138-0"></span>**Menystruktur Grunnlag for betjening**

## <span id="page-138-2"></span><span id="page-138-1"></span>**Forberede momentnøkkelen**

### **Grunnleggende forutsetninger**

- Under betjeningen må brukeren stå stødig.
- Brukeren må ha tilstrekkelig bevegelsesfrihet.
- Bruksstedet må være tilstrekkelig opplyst.
- Anbefalt temperatur under bruk er –10 °C til +60 °C.
- Før den brukes, må momentnøkkelen kunne tilpasse seg de klimatiske forhold for senere bruk i minst en time.
- Momentnøkkelen må vernes mot skadelige påvirkninger, som for eksempel smuss eller fuktighet.

### **Strømforsyning**

Pass på at momentnøkkelens strømforsyning er sikret. Det kan brukes følgende batteri-/akkumulatortyper:

- Mignon-batterier AA/LR6, 1,5 V
- Mignon-NiMH-akkumulatorer AA/LR6, 1,2 V

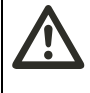

#### **FARE Fare gjennom eksploderende akkumulatorer.**

 For å lade opp akkumulatorene må det brukes riktig ladeapparat for tilsvarende akkumulatortype.

## **OBS**

## **Skader på momentnøkkelen mulig.**

 Pass på at akkumulatorene eller batteriene har en spenning på maksimalt 1,5 V.

#### **Legge inn oppladete akkumulatorer/batterier**

For å åpne dekselet til batterikammeret kan for eksempel en passende mynt benyttes.

## **OBS**

#### **Feilfunksjon på momentnøkkelen er mulig.**

- Slå av momentnøkkelen før du skifter batterier / oppladbare batterier.
- Kontroller at momentnøkkelen er slått av.
- Drei dekselet ved hjelp av mynten mot venstre til den stopper opp.
- ▶ Ta av dekselet.
- Legg inn akkumulatorer/batterier i samsvar med polariteten som er angitt på håndtaket.

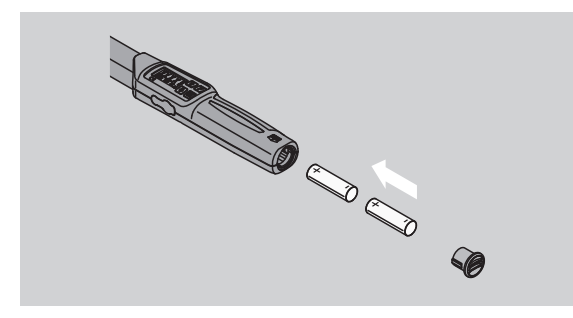

- Sett dekselet inn på batterikammerets utsparinger.
- Trykk dekselet lett fast med mynten.
- Drei dekselet med mynten mot høyre til den stopper opp.

## <span id="page-139-0"></span>**Tarere momentnøkkelen**

## **ADVARSEL**

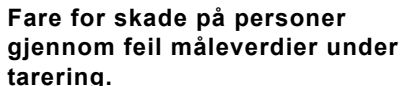

 Pass på at momentnøkkelen ikke beveges eller belastes under tareringen.

For å sikre nøyaktig måling, må momentnøkkelen tareres ved hver skruing.

#### **Automatisk tarering**

- Legg den avslåtte momentnøkkelen på et jevnt underlag.
- For å tarere momentnøkkelen med påmontert utbyttbar verktøydel, skal momentnøkkelen rage utover f. eks. bordkanten.
- Sørg for at ingen kraft innvirker på momentnøkkelen.
- Hold momentnøkkelen i ro under hele tareringen.
- For å slå på momentnøkkelen, trykkes hvilken som helst tast.

Programvarens versjonsnummer vises på displayet.

Trykk kort på OK-tasten.

Hvis funksjonen verdilagring er slått på, vises det firesifrede skrueforhold-nummeret.

For å bekrefte skrueforholdet, trykkes OK-tasten.

**VSTAHLWILLED** 

 For å lage et nytt skrueforhold, går du fram som beskrevet på side [14.](#page-143-0)

Den aktuelle innstilte dreiemomentverdi vises. Symbolet "TARA!" blinker på displayet. Momentnøkkelen tareres i løpet av få sekunder.

Vises på displayet en verdi som er mer enn 0,1, må momentnøkkelen tareres manuelt.

#### **Manuell tarering**

- Legg den påslåtte momentnøkkelen på et jevnt underlag.
- For å tarere momentnøkkelen med påmontert utbyttbar verktøydel, skal momentnøkkelen rage utover f. eks. bordkanten.
- Sørg for at ingen kraft innvirker på momentnøkkelen.
- Hold momentnøkkelen i ro under hele tareringen.
- Trykk på OK-tasten i mer enn 2 sekunder.

Tareringen starter. I displayet ser du fire vannrette streker. Symbolet "TARA!" blinker

Vises på displayet en verdi som er mer enn 0,1 tareres momentnøkkelen på nytt.

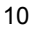

## <span id="page-140-0"></span>**Valg av innsatsstykker og utbyttbare verktøydeler**

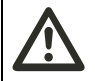

**ADVARSEL Fare for skade på personer ved uegnete innsatsstykker og utbyttbare verktøydeler.**

 Bruk kun innsatsstykker som i form og utforming er egnet for formålet.

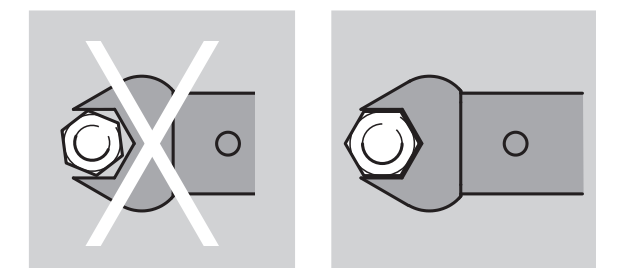

 Utbyttbare verktøydeler fra STAHLWILLE garanterer riktig løftelengde, har i alle forbindelsesområder nødvendig passnøyaktighet og har den materialstyrken som kreves.

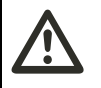

## **ADVARSEL**

**Fare for skade på personer ved overskridning av maksimal tillatt belastning av innsatsstykker eller verktøydeler.**

 Du må ubetinget ta hensyn til maksimal tillatt belastning av innsatsstykker og verktøydeler. Denne kan nemlig være lavere enn maksimalt tillatt dreiemoment for momentnøkkelen.

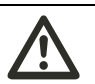

## **ADVARSEL**

**Fare for skade på personer ved feil monterte verktøydeler.**

 Pass på at låsestiften raster ordentlig inn, slik at verktøydelene sikres tilstrekkelig mot å trekke ut.

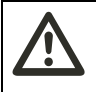

## **ADVARSEL**

**Fare for skade på personer ved feil innstilt stikkmål.**

 Pass på at passende stikkmål for verktøydelen er innstilt på momentnøkkelen.

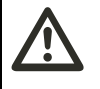

## **FARE**

**Fare for skade på personer ved bruk av selvlaget spesialverktøy.** 

 Spesialverktøy må kun lages etter avtale med STAHLWILLE.

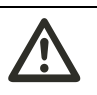

## **FARE**

**Fare for skade på personer på grunn av uegnete innsatsstykker.** 

 Bruk kun innsatsstykker som er anbefalt i STAHLWILLE-katalogen.

## **OBS**

### **Mulighet for å skade momentnøkkelens måleelementer.**

 Pass på at momentnøkkelen ikke utsettes for påvirkninger som f. eks. harde støt eller fall.

## **OBS**

## **Mulighet for å skade momentnøkkelen.**

- Når du bruker innsatsstykker med firkanttapp på momentnøkkelen må du ta hensyn til:
	- Innsatsstykkenes standardutførelse.
	- Riktig form og utforming av innsatsstykkene for forbindelse med forskruningen som skal trekkes til.

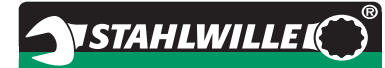

## <span id="page-141-0"></span>**Feste av utbyttbare verktøydeler**

 Stikk verktøydelen inn på den indre firkanttappen på nøkkelhodet.

Når dette gjøres, trykkes den fjærede låsestiften til QuickRelease-sikkerhetslåsen på verktøydelen inn gjennom innføringsskråningen.

- Skyv verktøyet innover til det stopper.
- Pass på at låsestiften raster inn i det borte sporet til QuickRelease-sikkerhetslåsen.

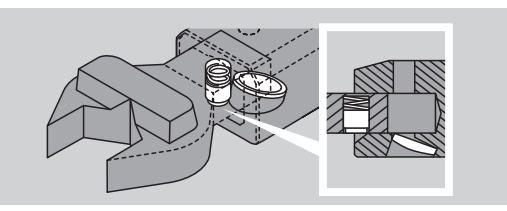

- Kontroller at verktøyet er forsvarlig sikret.
- For kontrollert utløsende venstretrekking kobles verktøydelen med momentnøkkelen dreid 180°.

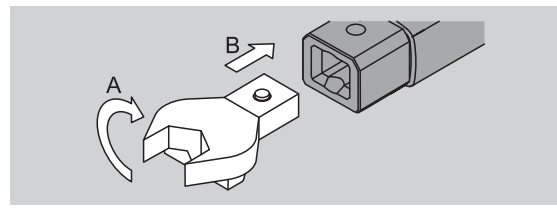

 Hvis du bruker en utbyttbar skralle kobler du til ønsket arbeidsretning ved å dreie på koblingsskiven.

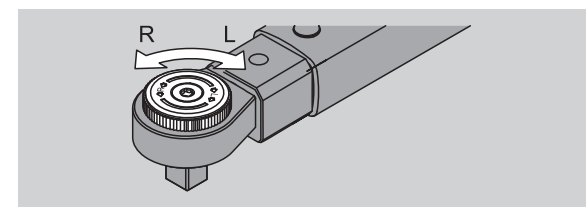

 Sett passende innsatsstykke på firkanttappen til koblingsskrallen, pass på at det hørtbart raster inn.

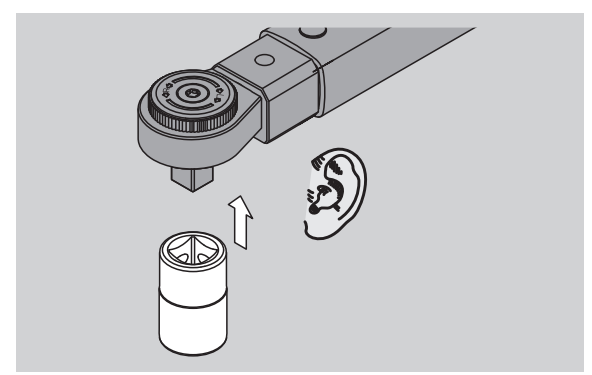

## <span id="page-141-1"></span>**Demontering av utbyttbare verktøydeler**

#### **Innstikkingsverktøy "normalt" innbygd**

- Trykk på den grønne QuickRelease-hurtigløseknappen på undersiden av nøkkelhodet (A).
- Trekk verktøydelen ut (B).

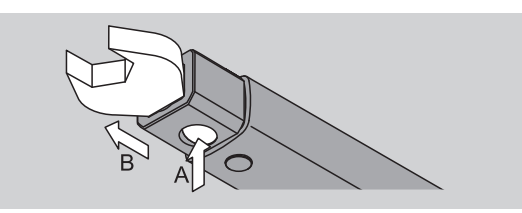

#### **Utbyttbar verktøydel satt inn dreid 180°**

- Stikk utenfra en tynn stift inn i rastsporet på oversiden av nøkkelhodet.
- Bruk stiften til å trykke ned låsestiften (A).
- ▶ Trekk ut verktøydelen (B).

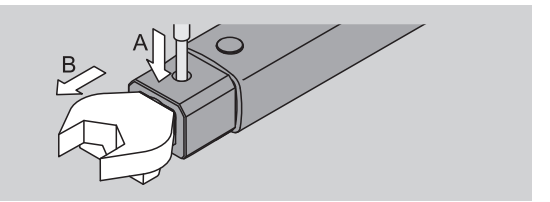

# <span id="page-142-0"></span>**Foreta menyinnstillinger**

## <span id="page-142-1"></span>**Slå på momentnøkkelen**

 Trykk i ca. ett sekund på en eller annen tast. Programvarens versjonsnummer vises på displayet.

I følgende tilfeller kan det ta omtrent et minutt før den er klar til bruk etter at momentnøkkelen er slått på:

- Ved første gangs bruk av momentnøkkelen
- Hvis ingen batterier eller oppladbare batterier legges inn innen 30 minutter.
- ▶ Trykk OK-tasten.

Hvis funksjonen "verdilagring" er slått på, vises det firesifrede skrueforhold-nummeret.

- For å bekrefte skrueforholdet, trykkes OK-tasten.
- ▶ For å lage et nytt skrueforhold, går du fram som beskrevet på side [14.](#page-143-0)

Den aktuelle innstilte dreiemomentverdien vises. Symbolet "TARA!" blinker på displayet. Momentnøkkelen tareres.

Etter tareringen er momentnøkkelen i grunntilstand.

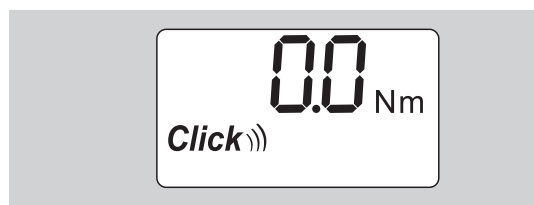

## <span id="page-142-2"></span>**Foreta grunninnstillinger**

#### **Innstillinger ved levering**

Ved levering er funksjonsmodus "utløsende" innstilt.

Ved funksjonsbeskrivelsen går vi ut fra momentnøkkelens "grunntilstand". Med det forstås tilstanden etter at momentnøkkelen er slått på og tareringen er avsluttet.

#### **Tastesperre**

For å sikre momentnøkkelen mot utilsiktet menyendring, har den en tastesperre.

Hvis du ønsker å foreta innstillinger i menyene, må du først oppheve tastelåsen. Gå frem som følger:

▶ Trykk to ganger etter hverandre kort på F tasten.

#### <span id="page-142-3"></span>**Lagre innstillinger**

Når du har foretatt innstillinger i et menypunkt, gjør du følgende:

- For å overta innstillingene og komme tilbake til grunntilstanden, trykkes OK-tasten.
- For å overta innstillingene og skifte til et annet menypunkt, trykkes så mange ganger på F tasten, til den ønskete meny vises.

#### **Innstille dreiemomentverdi**

 Trykk på F-tasten mange nok ganger til at dreiemomentverdien vises.

Den innstilte dreiemomentverdien blinker.

- Innstill ønsket verdi via piltastene.
- Ved å taste kort på en av piltastene forandres verdien i tillatt område hver gang med ett delingsskritt. Ved å trykke lenge på piltastene forandres verdien raskt.
- Lagre innstillingen som beskrevet på side [13](#page-142-3).

#### **Innstille måleenhet**

 Ved å skifte måleenheten omregnes verdien av den aktuelle innstillingen automatisk.

### **OBS**

#### **Fare for skader på gjenstander gjennom feil innstilte verdier er mulig.**

- Pass på at den innstilte dreiemomentverdien er korrekt etter en endring av måleenheten.
- For å innstille måleenheten, trykkes F tasten så mange ganger at måleenheten vises.

Den innstilte måleenheten blinker.

- Velg den ønskete måleneheten via piltastene.
- Lagre innstillingen som beskrevet på side [13](#page-142-3).

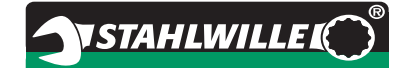

#### **Innstille funksjonsmodus**

Du kan innstille funksjonsmodus "utløsende" eller "indikerende".

- Trykk F tasten så mange ganger at symbolet "Click" vises.
- "On" eller "OFF" blinker.
- Velg ønsket funksjonsmodus via piltastene.
- For å innstille funksjonsmodus "utløsende" velg "On".
- Funksjonsmodus "utløsende" vises gjennom symbolet "Click" på displayet.

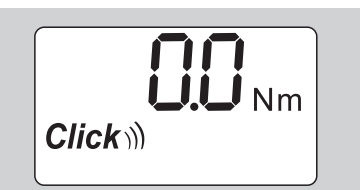

- For å innstille funksjonsmodus "indikerende" velg "OFF".
- Symbolet "Click" vises ikke.
- Lagre innstillingen som beskrevet på side [13](#page-142-3).

#### **Innstille skrutoleranse**

Med denne funksjon kan du innstille den øvre og nedre toleranseverdien for den innstilte dreiemomentverdi.

- ▶ Trykk F-tasten så mange ganger at symbolet "Tol±" vises.
- "On" eller "OFF" blinker.
- For å arbeide uten skrutoleranse velg "OFF" med piltastene.
- For å arbeide med skrutoleranse velg "On" med piltastene.
- ▶ Trykk på F-tasten.
- Innstill med piltastene ønsket nedre toleranseverdi.
- Den ønskete nedre toleranseverdien er merket med et minustegn.
- ▶ Trykk på F-tasten.
- Innstill med piltastene ønsket øvre toleranseverdi.
- Du kan se en innstilt skrutoleranse ved symbolet "Tol±" på displayet.

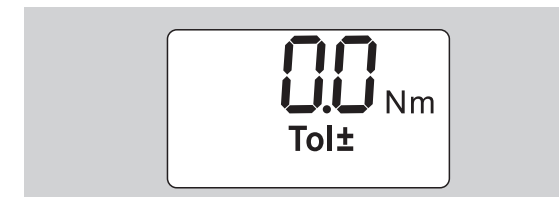

Lagre innstillingen som beskrevet på side [13](#page-142-3).

#### **Lagre verdier**

Med denne funksjon kan du bestemme om skrudataene skal lagres eller ikke. I funksjonsmodus "utløsende" skjer dette automatisk. I funksjonsmodus "indikerende" trykkes to ganger på OK-tasten.

Hvis du vil tilordne de lagrete dataene til den aktuelle tiden, aktualiseres nøkkeltiden med dokumentasjonsprogramvaren.

Når du slår på funksjonen "verdilagring", kan også skrueforhold-numrene tildeles.

 Trykk F-tasten så mange ganger at symbolet "diskett" vises.

"On" eller "OFF" blinker.

For å lagre skrudataene, velg "On" med piltastene.

 Du kan se om skrudataene er lagret ved symbolet "diskett" på displayet.

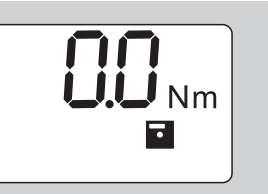

 For at skrudataene ikke skal lagres, velg "OFF" med piltastene.

Symbolet "diskett" vises ikke.

Lagre innstillingen som beskrevet på side [13](#page-142-3).

<span id="page-143-0"></span>For å kunne tilordne skrueforholdene ved pcevaluering, kan du tildelde skrueforhold-nummer.

- For å lage et skrueforhold må funksjonen "verdilagring" være slått på.
- Trykk F-tasten så mange ganger at det firesifrede skrueforhold-nummeret vises.

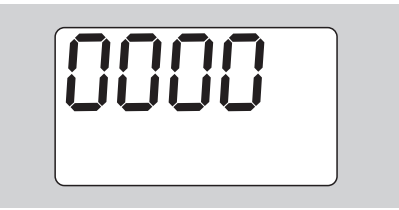

- For å bekrefte nummeret til skrueforhold, trykkes OK-tasten.
- For å tildele et nytt nummer for skruehorholdet, trykkes på F-tasten.

Det første sifferet til det firesifrede skrueforholdnummeret blinker.

- Velg det første sifferet med piltastene.
- Trykk på F-tasten.

Det andre sifferet til det firesifrede skrueforholdnummeret blinker.
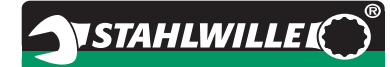

- For innstilling av skrueforhold-nummerets øvrige siffer gjøres som beskrevet ovenfor.
- Foreta nå alle øvrige menyinnstillinger for dette skrueforholdet.
- Innstillingene for det aktuelle skrueforholdet lagres i momentnøkkelen.

#### **Korrigere stikkmål**

Momentnøkkelen er innstilt på standard-stikkmål.

- Ved utbyttbar firkant  $9\times12=17.5$  mm
- Ved utbyttbar firkant  $14\times18=25,0$  mm
- Ved utbyttbar firkant  $22 \times 28 = 55.0$  mm

Med denne funksjonen kan du korrigere utbyttbare verktøydeler med stikkmål som er avvikende.

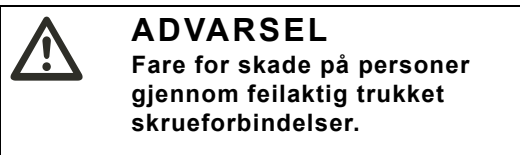

- Kontroller stikkmålet ved hver utbyttbar verktøydel
- Innstill stikkmålet i meny stikkmålkorrektur.
- Fastslå stikkmålet S med hjelp av et skyvelære som vist på tegningen.

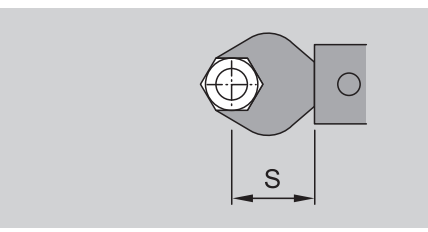

Ved kombinasjon av utbyttbare verktøydeler og adaptere må det tas hensyn til summen av alle stikkmål.

 For å velge menypunktet "stikkmålkorrektur", trykkes F-tasten så mange ganger at symbolet "dobbeltpil" vises.

"On" eller "OFF" blinker.

- Når du vil arbeide uten stikkmålkorrektur, velges "OFF" med piltastene.
- Når du vil arbeide med stikkmålkorrektur, velges "On" med piltastene.
- ▶ Trykk på F-tasten.
- Innstill ønsket stikkmål i millimeter med piltastene.
- Du kan se en innstilt stikkmålkorrektur ved symbolet "dobbeltpil " på displayet.

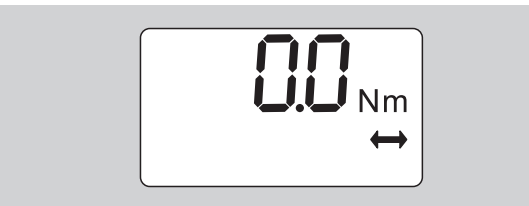

Lagre innstillingen som beskrevet på side [13](#page-142-0).

#### **Automatisk tarering**

Med denne funksjonen foretas innstillingen om momentnøkkelen skal ettertareres automatisk.

 For å velge menypunktet "automatisk tarering", trykkes F-tasten så mange ganger at symbolet "TARA!" vises.

"On" eller "OFF" blinker.

- ▶ For at momentnøkkelen ikke skal ettertareres automatisk, velges "OFF" med piltastene.
- For at momentnøkkelen skal ettertareres automatisk, velges "On" med piltastene.
- Du kan se at det tareres automatisk ved symbolet "TARA!" på displayet

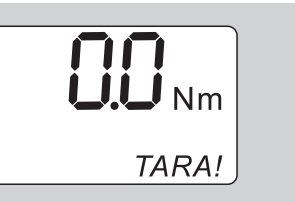

Lagre innstillingen som beskrevet på side [13](#page-142-0).

#### **Slå på nøkkelsperre**

Med denne funksjonen forhindrer du at brukere uten PIN-kode har mulighet for innstilling.

 For å velge menypunktet nøkkelsperre, trykkes Ftasten så mange ganger at symbolet "nøkkel" vises.

"On" eller "OFF" blinker.

- For å arbeide uten nøkkelsperre, velges "OFF" med piltastene.
- For å slå på nøkkelsperren, velges "On" med piltastene.
- Når nøkkelsperren er slått på, kan innstillingene ikke forandres uten å taste inn PIN-koden. Ved leveringen er PIN-koden "0000".
- Du kan se at nøkkelsperren er slått på ved symbolet "nøkkel" på displayet.

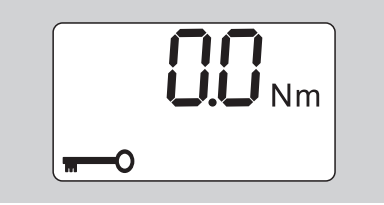

Lagre innstillingen som beskrevet på side [13](#page-142-0).

# **Innstille/endre PIN-kode**

## **OBS**

**Begrenset bruk av momentnøkkelen uten korrekt PIN-kode.**

- Pin-koden bør oppbevares på et sikkert sted.
- Hvis du har glemt PIN-koden, ta kontakt med STAHLWILLE.
- Ved levering av momentnøkkelen er PIN-koden innstilt på "0000".

PIN-koden kan innstilles eller endres i menyen "Slå på nøkkelsperre".

- Hent menyen "Slå på nøkkelsperre".
- Trykk F-tasten så mange ganger til symbolet "nøkkel" vises.

On" eller "OFF" blinker.

- For å slå på nøkkelsperren, velges "On" med piltastene.
- ▶ Trykk på F-tasten.

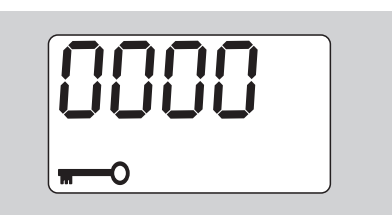

Det første sifferet i den firesifrede PIN-koden blinker.

- ▶ Velg med piltastene et siffer mellom 0 og 9.
- ▶ Trykk på F-tasten.

Det andre sifferet på den firesifrede PIN-koden blinker.

- For innstilling av de øvrige Pin-kode-sifrene gjøres som akkurat beskrevet.
- Etter du har tastet inn det siste sifferet av PINkoden, trykkes F- eller OK-tasten.

PIN-koden er nå lagret.

▶ Husk den nve PIN-koden.

Gjør som følger for å endre en eksisterende PIN-kode:

- Hent menyen "Slå på nøkkelsperre".
- Trykk på F-tasten inntil "Nøkkel" vises. "On" eller "Off" blinker.
- Trykk på F-tasten.

Det første sifferet i den firesifrede PIN-koden blinker.

- Bruk piltastene til å velge det første sifferet i den gamle PIN-koden.
- Trykk på F-tasten.

Det andre sifferet i den firesifrede PIN-koden blinker.

- Gjenta endringen av sifrene i PIN-koden for resten av sifrene.
- Trykk F- eller OK-tasten etter at du har tastet inn det siste sifferet i PIN-koden.

Du kan deretter skrive inn den nye PIN-koden direkte.

- Skriv inn den gamle PIN-koden.
- Bekreft den gamle PIN-koden.
- Skriv inn den ønskede nye PIN-koden på samme måte.

PIN-koden er endret.

# **Taste inn PIN-kode**

Du kan forandre innstillingene i momentnøkkelens meny uten å taste inn den riktige PIN koden.

- PIN-koden kreves kun når nøkkelsperren er slått på og en PIN-kode er innstilt.
- Slå på momentnøkkelen.
- Trykk OK-tasten.
- Avvent tareringen.
- Trykk to ganger F-tasten.

Det første sifferet i den firesifrede PIN-koden blinker.

- Hvis du har trykt F-tasten i ca. tre sekunder og ikke foretar noen inntasting, skifter momentnøkkelen tilbake til grunntilstanden.
- Velg med piltastene det første sifferet i din PINkode.
- ▶ Trykk på F-tasten.
- ▶ Det andre sifferet i den firesifrede PIN-koden blinker.
- For innstilling av de øvrige Pin-kode-sifrene gjøres som akkurat beskrevet.
- Etter du har tastet inn det siste sifferet av PINkoden, trykkes F- eller OK-tasten.
- Du kan nå foreta innstillingene i menyen.

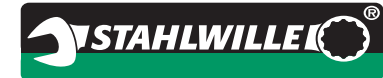

# **Kortfattet instruksjon praksiseksempel**

I det følgende beskrives et eksempel på fullstendig innstilling av momentnøkkel 730D/20. Følgende data skal stilles inn:

- Dreiemomentverdi 90 N·m
- Funksjonsmodus "utløsende"
- Skrutoleranse –3 N·m, +5 N·m
- De oppnådde verdiene skal lagres.
- Skrueforhold-nummer 1000.
- Stikkmålet er 40 mm.
- ▶ Legg momentnøkkelen på et jevnt underlag.
- Sørg for at ingen kraft innvirker på momentnøkkelen.
- For å slå på momentnøkkelen, trykkes hvilken som helst tast.

Programvarens versjonsnummer vises på displayet.

▶ Trykk på OK-tasten.

Hvis funksjonen "verdilagring" er slått på, vises det firesifrede skrueforhold-nummeret.

 For å bekrefte skrueforholdet, trykkes OK-tasten. Den aktuelt innstilte dreiemomentverdien vises. Symbolet "TARA!" blinker på displayet. Momentnøkkelen tareres automatisk.

 For å innstille dreiemomentverdien, trykkes Ftasten så mange ganger at dreiemomentverdien vises.

Den innstilte dreiemomentverdien blinker.

 Innstill dreiemomentverdien med piltastene på 90 N·m.

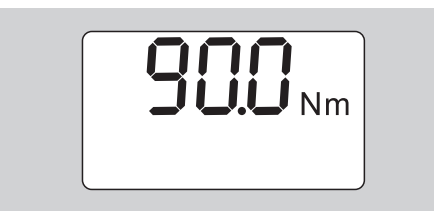

- ▶ Trykk på F-tasten.
- Hvis nødvendig innstill med piltastene måleenhet N·m.

## **OBS**

#### **Fare for skader på gjenstander gjennom feil innstilte verdier er mulig.**

- Pass på at den innstilte dreiemomentverdi er korrekt etter en endring av måleenheten.
- Trykk på F-tasten.

 For å velge funksjonsmodus "utløsende", velges "On".

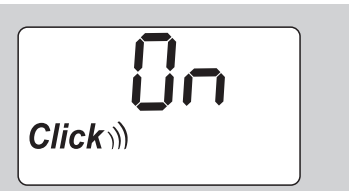

- Trykk på F-tasten.
- For å arbeide med skrutoleranse, velges med piltastene "On".

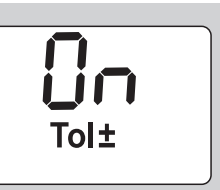

- ▶ Trykk på F-tasten.
- Innstill med piltastene det nedre toleranseområdet.

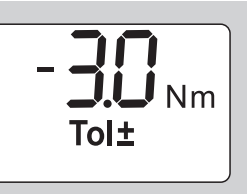

- Trykk på F-tasten.
- Innstill med piltastene det øvre toleranseområdet

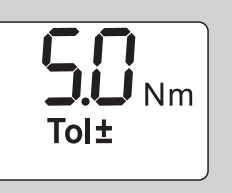

- ▶ Trykk på F-tasten.
- For å lagre skrudata, velges "On" med piltastene.

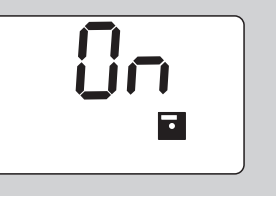

▶ Trykk på F-tasten.

Det første sifferet i det firesifrede skueforholdnummeret blinker.

- Velg med piltastene det første sifferet.
- Trykk på F-tasten.
- Det andre sifferet i det firesifrede skueforholdnummeret blinker.

 For innstilling av skrueforhold-nummerets øvrige sifre gjøres som akkurat beskrevet ovenfor.

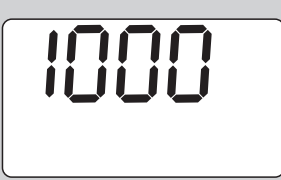

- Trykk på F-tasten.
- For å arbeide med stikkmålkorrektur velges "On" med piltastene.

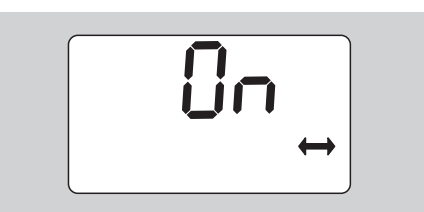

- ▶ Trykk på F-tasten.
- Innstill stikkmålet med piltastene.

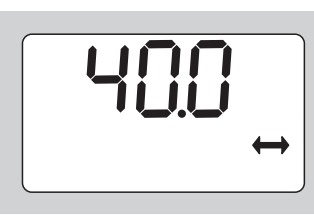

 For å overta innstillingene og komme tilbake til grunntilstanden, trykkes OK-tasten.

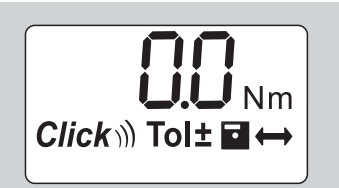

# **Bruk av momentnøkkelen**

# **Tarere momentnøkkelen**

før du begynner med skruingen med momentnøkkelen, må den tareres som beskrevet på side [10.](#page-139-0)

 Selv ubetydelige bevegelser eller en belastning av momentnøkkelen under tareringen fører til målefeil.

# **Betjene momentnøkkelen**

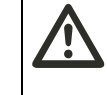

# **ADVARSEL**

**Fare for skade på personer gjennom feil monterte utbyttbare verktøydeler.**

 Pass på at låsestiften raster ordentlig inn, slik at utbyttbare verktøydeler sikres tilstrekkelig mot å trekke ut.

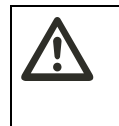

#### **ADVARSEL Fare for skade på personer gjennom feil innstilte dreiemomentverdier.**

Pass på at dreiemomentverdi er riktig innstilt.

# **OBS**

## **Mulighet for å skade momentnøkkelen.**

- Unngå overbelastning av momentnøkkelen.
- Det må absolutt tas hensyn til det maksimale dreiemoment som kan stilles inn (se lasermerking på innpakningsrøret ).
- Bruk momentnøkkelen kun via håndtaket.
- Grip håndtaket på midten.
- Trekk til tangential til svingradiusen og i vinkel til spenningsaksen.

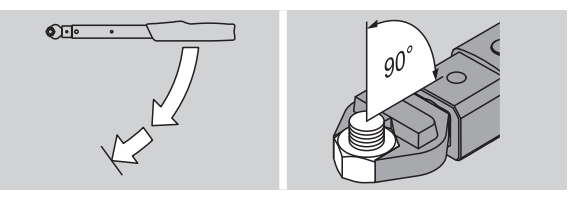

#### **Funksjonsmodus "utløsende"**

 Trekk til jevnt og i siste fase uten avbrytelse til du merker et tydelig rykk og hører et klikk.

Det innstilte dreiemoment er oppnådd.

Etter utløsing er dreiemomentnøkkelten straks igjen klar til innsats.

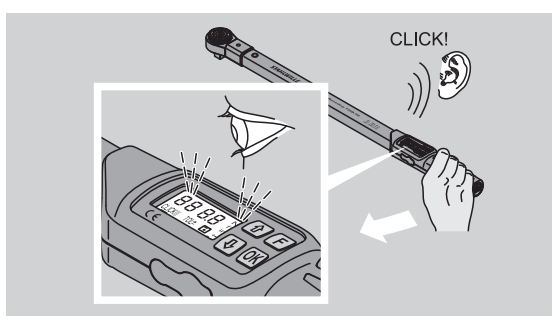

#### **Funksjonsmodus "indikerende"**

- Hold øye med dreiemomentverdiene på displayet under tiltrekkingen.
- Trekk til jevnt og i siste fase uten avbrytelse til du ser den innstilte respektive ønskete dreiemomentverdien eller det grønne lyset i displayet.
- Fargesignaler gis kun når du har innstilt verdier i menyen "skrutoleranse".

Det innstilte dreiemoment er oppnådd.

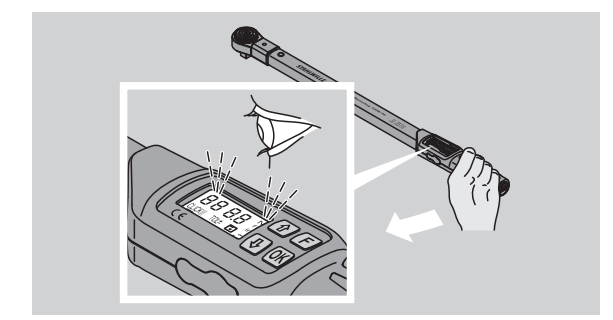

## **Kontrollert venstretrekking**

Kontrollert venstretrekking kan gjennomføres uten ytterligere innstillinger. Når du bruker utbyttbare skraller må disse kobles til arbeidsretning "venstre".

# **Meldinger og signaler ved bruk**

**FARE**

**Fare for skade på personer overbelastning av momentnøkkelen.** 

- Momentnøkkelen må ikke belastes over det maksimale måleområdet.
- Avslutt tiltrekkingen når det innstilte
- dreiemoment er oppnådd.

Når det maksimale måleområde overskrides, høres flere lydsignaler i intervaller.

#### **Funksjonsmodus "utløsende"**

- Når en skrue trekkes til, vises det aktuelle dreiemomentet på displayet.
- Så snart du befinner deg i det før innstilte toleranseområdet lyser displayet grønt. I tillegg høres en kort signallyd.
- Når den før innstilte dreiemomentverdien oppnås, løses momentnøkkelen ut med et tydelig rykk og det høres et klikk.
- Når den før innstilte øvre toleranseverdien overskrides, lyser displayet rødt. I tillegg høres en lang signallyd.
- Hvis den før innstilte nedre toleranseverdien ikke oppnås, lyser displayet rødt.
- Farge- og akustiske signaler gis kun når du har innstilt verdier i menyen "skrutoleranse".

#### **Funksjonsmodus "indikerende"**

- Når en skrue trekkes til, vises det aktuelle dreiemomentet på displayet.
- Så snart du befinner deg i det før innstilte toleranseområdet lyser displayet grønn. I tillegg høres en kort signallyd. .
- Når den før innstilte øvre toleranseverdien overskrides, lyser displayet rødt. I tillegg høres en lang signallyd.
- Hvis den før innstilte nedre toleranseverdien ikke oppnås, lyster displayet rødt.
- Farge- og akustiske signaler gis kun når du har innstilt verdier i menyen "skrutoleranse".

# **Lagre skruverdiene manuelt**

I funksjonsmodus "indikerende" kan skruverdiene kun lagres manuelt.

For å lagre skruverdiene manuelt, gjør som følger:

- I menyen "verdilagring" må det være valgt "On", se side [14](#page-143-0).
- Etter tiltrekkingen i funksjonsmodus "indikerende" trykkes OK-tasten.
- På displayet vises det sist oppnåde dreiemoment.
- Trykk igjen på OK-tasten så lenge dreiemomentet vises.

Du hører et kort lydsignal. Verdien er lagret.

 Dreiemomentverdien lagres kun én gang selv om det trykkes flere ganger på OK-tasten.

# **Korrigere og lagre overskredet dreiemoment**

Hvis ved en feiltakelse skrueforbindelsen er trukket med for stort dreiemoment, gjør som følger:

- Løsne skrueforbindelsen.
- Trykk etter løsningen på OK-tasten.
- På displayet vises det sist oppnåde dreiemoment.

▶ Trykk igjen på OK-tasten.

Du hører et kort lydsignal. Verdien er lagret.

# **ADVARSEL**

**Fare for skade på personer gjennom skadete skruer eller arbeidsstykker.**

- Før skrueforbindelsen trekkes til igjen, bør skruen og arbeidsstykket kontrolleres med hensyn til skader.
- Hvis du er i tvil bruk en ny skrue.

 Trekk til skrueforbindelsen igjen. Programvaren på pc'en viser det lagrede løsnemoment negativt.

# **Etter bruk**

- For å slå av momentnøkkelen, trykkes F-tasten i ca. to sekunder.
- Når momentnøkkelen ikke brukes over lengre tid slås den av etter ca. 5 minutter.

# **Koble momentnøkkelen til en pc**

Når momentnøkkelen kobles til en pc kan de lagrede verdiene til momentnøkkelen overføres til pc'en.

Forutsetninger for en forbindelse med en pc er:

- USB-grensensitt,
- Microsoft Windows og
- installasion av programvaren for dokumentasion og videre bearbeiding til de lagrede dataene. Programvaren inkl. USB-Adapter og kabel kan fås som tilbehør (Artikkelnummer 7759-5, kodenummer: 96583630) hos STAHLWILLE.
- Klapp dekningen for pluggen for pc-tilkobling til side.

Pluggen for pc-tilkobling er nå avdekket.

- Stikk hanpluggen i én bevegelse inn i hunkoblingen for pc'en.
- Stikk USB-stikkontakten i USB-tilkoblingen til pc'en.

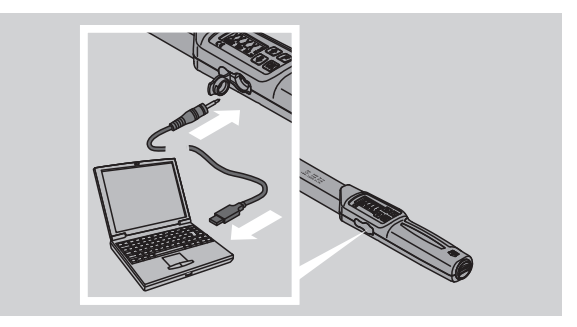

Pass på at forbindelsene sitter fast.

 Start den installerte programvaren på pc'en. Forbindelsen mellom momentnøkkelen og pc'en opprettes automatisk.

 Ytterligere informasjon kan hentes fra beskrivelsen av programvaren for dokumentasjon og videre bearbeiding til lagrede dataene.

For å skille momentnøkkelen fra pc'en etter overføringen av data, gå fram som følger:

- Trekk ut hanpluggen fra momentnøkkelens plugg for pc-tilkoblingen.
- Lukk pluggdekningen for pc-tilkoblingen.

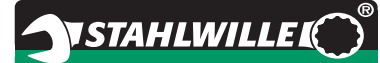

# **Fjerning av feil**

## **Batterisymbolet på displayet blinker**

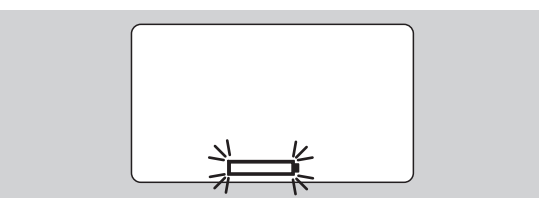

Kapasiteten til hhv akkumulatorene og batteriene er slutt.

- ▶ Hold nye batterier og oppladete akkumulatorer klare.
- Bytt alle akkumulatorer/batterier og erstatt dem med nye, se side [10](#page-139-1).
- De lagrede skrudataene bevares ved batteribytte.
- Er det gått mer enn 15 minutter uten akkumulatorer eller batterier i momentnøkkelen, må klokkeslett synkroniseres via installert programvare på pc'en etter at batteriene er byttet.

Hvis du ikke tar hensyn til det blinkende batterisymbolet, slås momentnøkkelen av etter kort tid.

#### **Symbolet for datalagring på displayet blinker**

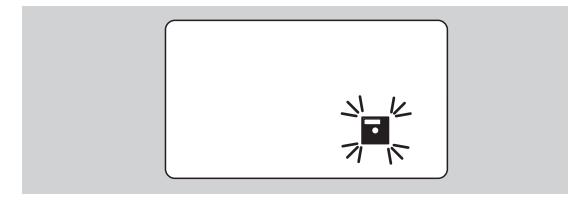

Minnet til momentnøkkelen er fullt. Du kan fortsatt utføre skruingen, men disse hendelser lagres ikke.

Slett minnet via installert programvare på pc'en.

# **Rengjøring**

## **OBS**

**Fare for skader på gjenstander gjennom feil rengjøring mulig.**

 Rens momentnøklene utelukkende med en tørr klut.

# **Reparasjon, vedlikehold og justering**

Ved skader eller funksjonsforstyrrelser er en reparasjon med etterfølgende justering nødvendig.

Reparasjoner må kun gjennomføres av STAHLWILLE.

Momentnøkkelen er bortsett fra de faste kalibreringene vedlikeholdsfri.

Momentnøkkelens innvendige deler utsettes for vanlig slitasje ved bruk. Derfor må det regelmessig kontrolleres om utløseverdiene er presise.

# **Henvisninger for justering**

En kalibrering eller justering av momentnøklene må kun gjennomføres med egnet måleverktøy.

Momentnøklene er prøveinstrumenter. Kalibreringsintervallet avhenger av bruksfaktorer som påkrevd nøyaktighet, bruksfrekvens, typisk belastning under bruk, omgivelsesbetingelser under arbeidet og lagringsbetingelser.

Tidsrommet for kalibrering og justering vil være en følge av din bedrifts framgangsmåte for prøveinstrumentkontroll (f. eks. ISO 9000 ff). Hvis det ikke gjennomføres prøveinstrumentkontroll i din bedrift, bør momentnøkkelen kalibreres respektive justeres senest etter 12 måneder fra første igangsetting eller etter 5000 utløsninger.

- Hvis displayet viser "Cal" etter at momentnøkkelen slås på, bør den kalibreres.
- For å sette indikasjonen "Cal" tilbake, trykkes Ftasten mens "Cal" vises.

Den neste indikasjon "Cal" vises nå først etter ytterligere 5.000 utløsninger.

# **OBS**

**Fare for skader på gjenstander gjennom feil kontrollverdier.** 

 Før momentnøkkelen kontrolleres bør skrutoleransen skrus av.

Hvis kontrollen viser avvik , må momentnøkkelen etterjusteres. Kontroll og etterjustering må gjennomføres i overensstemmelse med DIN EN ISO 6789.

Utover dette må tas hensyn til alle lovbestemmelser og forskrifter.

# **Justere avvikende måleverdier**

For justering kan du sende din momentnøkkel til STAHLWILLE. Du får momentnøkkelen justert og med nytt kalibreringssertifikat tilbake fra fabrikken.

Hvis du har en momentprøver med tilsvarende kapasitet og nøyaktighet, kan du også justere momentnøkkelen selv.

I dette tilfelle opphører STAHLWILLEs nøyaktighetsgaranti.

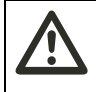

# **ADVARSEL**

**Fare for skade på personer gjennom feil justert momentnøkkel.**

- Justieren Sie den Drehmomentschlüssel nur wie nachfolgend beschrieben.
- Før momentnøkkelen kontrolleres, slå av skrutoleransen.
- Hent funksjonsmodusen "indikerende".
- Innstill momentnøkkelen til det maksimalt tillatte dreiemoment som kan stilles inn (se lasermerking).
- Belast momentnøkkelen med sin maksimalt tillatte dreiemomentverdi på prøveinstrumentet.
- Noter verdien som prøveinstrumentet viser når dette gjøres.
- For å komme i justermodus trykkes kort etter hverandre F-tasten, piltasten oppe og piltasten nede.

På displayet vises PIN-koden "0000" som er standard fabrikkoppsett. Denne PIN-koden gjelder for tilgang til det beskyttede området og for å sperre momentnøkkelen.

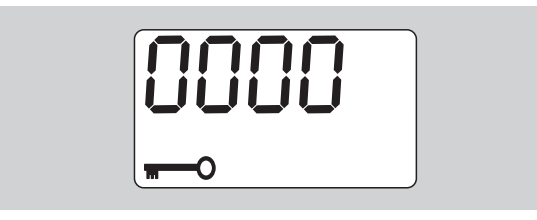

- ▶ For å bekrefte PIN-koden, trykkes OK-tasten fire ganger.
- På displayet vises "On".
- $\blacktriangleright$  Trykk piltasten inntil displayet viser "JUS.".

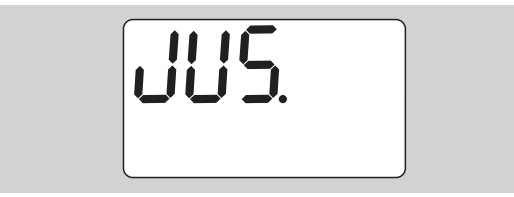

- For å avbryte prosessen trykk på F-tasten.
- ▶ For å foreta innstillingene, trykk OK-tasten.

Displayet lyser rødt og dreiemomentverdien blinker.

- ▶ Innstill med piltastene den maksimalt tillatte dreiemomentverdien for momentnøkkelen.
- For å avbryte prosessen trykk på F-tasten.

For å bekrefte innstillingene, trykkes OK-tasten.

Displayet lyser grønt og dreiemomentverdien blinker.

**VSTAHLWILLED** 

- Innstill med piltastene dreiemomentverdien som ble vist på prøveinstrumentet.
- ▶ For å avbryte prosessen trykk på F-tasten.
- For å bekrefte innstillingen, trykkes OK-tasten.
- Momentnøkkelen er justert.
- Kontroller at utløsningsverdiene er nøyaktige i overensstemmelse med DIN EN ISO 6789.
- Ved avvik må momentnøkkelen justeres igjen.

# **Tilbakestille momentnøkkelen (Reset)**

 For å tilbakestille programvaren til momentnøkkelen må du holde nede alle fire tastene i ca. 5 sekunder.

Programvaren starter opp på nytt.

- Dersom programvaren ikke starter, fjerner du batteriene eller de oppladbare batteriene fra batterirommet i momentnøkkelen.
- ▶ Vent ca. 30 minutter.
- Legg inn batteriene / de oppladbare batteriene i batterirommet igjen i samsvar med foreskrevet polaritet.
- Slå på momentnøkkelen.

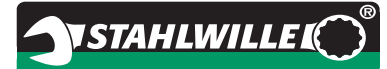

# **Teknisk beskrivelse**

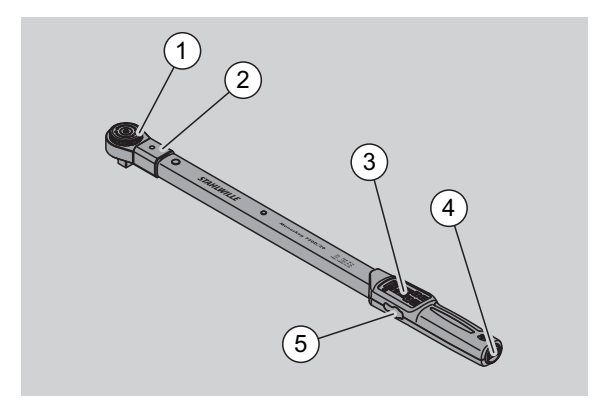

- 1 verktøy
- 2 verktøyfeste
- 3 display og taster
- 4 batterikammer
- 5 plugghylse for pc-tilkobling

Momentnøkkelen 730D er en regulerbar, indikerende og utløsende momentnøkkel med hør- og følbart utløsingssignal.

Momentnøkkelens egenskaper:

- Elektronisk styrt sikkerhets-utløsemekanisme.
- Rask og presis innstilling av utløseverdiene via taster.
- Den innstilte verdien lagres elektronisk.
- En automatisk tastesperre forhindrer utilsiktet regulering.
- Forhåndsinnstillinger kan sikres via PIN-kode.
- Overbelastningssikring gjennom akustisk og optisk varselsignal.
- Automatisk henvisning til neste kalibreringsdato.
- Enkel kalibrering og hvis nødvendig etterjustering med prøveinstrument NO 7707 W uten demontering.
- Etter avlasting av momentnøkkelen er den klar til bruk med det samme.
- Både høyre- og venstretrekking er mulig
- Indikasjonsfunksjonen fungerer også for venstre dreiemomenter.
- Du kan lagre 7.500 skrudata, velge ut via et USBgrensesnitt og overføre til videre bruk til pc'en.
- Momentnøkkelen har en QuickReleasesikkerhetslås som gjør det lett å låse og skille utbyttbare verktøydeler.
- Sikker håndtering gjennom ergonomisk utformet håndtak. Den riktige håndgrepposisjon kan ses og føles.
- Du kan innstille forskjellige måleenheter.
- Du kan enkelt taste inn stikkmål for spesielle utbyttbare verktøydeler.
- Det finnes synlige, følbare og hørbare varselsignal.

Momentnøkkelen kan leveres i 7 forskjellige størrelser. Se side [24](#page-153-0).

Momentnøkkelen kan utstyres med forskjellige utbyttbare verktøydeler. Til dette har nøkkelhodet en indre firkant med dobbelsidig boret spor og en innføringsnot. Dermed er kontrollert venstretrekking i utløsende modus mulig.

# **Identifikasjon**

Momentnøkkelen er merket med et serienummer, som er preget inn på siden av røret til momentnøkkelen. Seriennummeret er også lagret i programvaren. Det overføres ved lesing av måleverdiene til pc'en.

# **Nøyaktighet**

Måleområdet utgjør 10 % til 100 % av nominell verdi.

Indikasjonsavvik fra gjeldende måleverdi utgjør ± 2 %. Momentnøklene tilsvarer DIN EN ISO 6789.

Hver momentnøkkel leveres med et kalibreringssertifikat fra fabrikken.

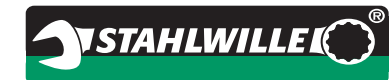

# <span id="page-153-0"></span>**Tekniske data**

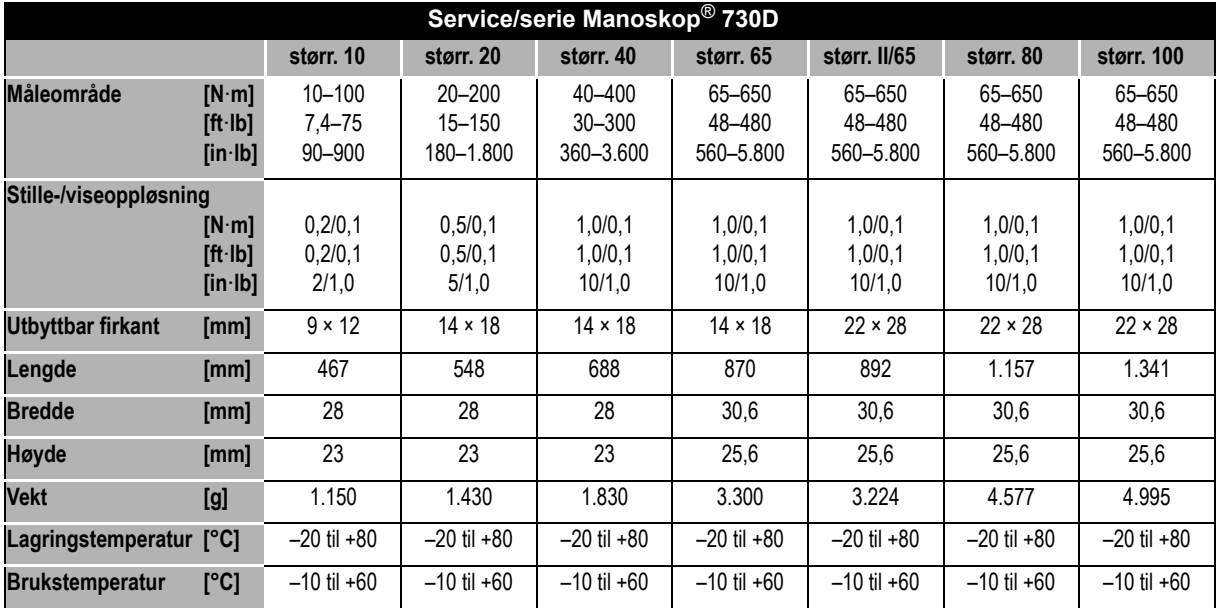

## **Intern programvare**

Momentnøkkelen er utstyrt med en mikrokontroller og et minne. Evaluering og varig lagring av måleverdiene foretas av den interne programvaren. Informasjoner gis via display, rødt eller grønt lys eller klikking ved utløsning.

Programvare-oppdateringer fås fra STAHLWILLE.

# **Symboler og merking**

På momentnøkkelens håndtak er følgende symboler plassert:

#### **CE-merking**

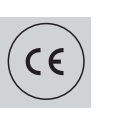

CE-merking bekrefter at alle "grunnleggende (sikkerhets-) krav", som er fastsatt i EU-retningslinjene, er fullstendig oppfylt.

#### **Batterisymbol**

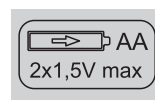

Dette symbolet oppgir antall, type, polaritet og den maksimale spenningen for akkumulatorer og batterier som skal brukes.

#### **Avfallsbehandling**

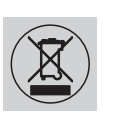

Momentnøkkelen må ikke kastes med husholdningsavfall. Momentnøkkelen skal kastes gjennom en godkjent bedrift for avfallshåndtering.

#### **Råmaterialet til håndtaket**

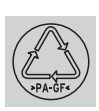

Dette symbol kjennetegner håndtakets råmateriale (med glassfiber-forsterket polyamid) for gjenbruk.

# **Tilbehør**

# **Innsatsstykker med firkantdrift**

• for alle vanlige skruehodeformer og -størrelser

# **Utbyttbare verktøydeler**

- QuickRelease-utbyttbar skralle
- Utbyttbar skralle
- Firkantverktøy
- Gaffelnøkler
- Ring-verktøy
- Open-ring-verktøy
- TORX<sup>®</sup>-nøkler
- Bit-fester
- Påsveisverktøy.

# **For pc-tilkobling**

 USB-Adapter, kabel og software (Artikkelnummer 7759-5, kodenummer: 96583630)

# **For kontroll og etterjustering**

Elektroniske momentprøvere 7707 W

# **Servicetilbud**

- Reparasjoner
- Testing og etterjustering (inkludert nøyaktighetsgaranti og nytt fabrikkalibreringssertifikat)
- Opplæring
- Serviceportal: service.stahlwille.de.

# **Avfallsbehandling**

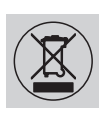

Momentnøkkelen skal kastes gjennom en godkjent bedrift for avfallshåndtering. Vennligst ta hensyn til gjeldende forskrifter. I tvilstilfelle ta kontakt med vedkommende kommunale myndighet.

Brukte batterier og defekte akkumulatorer levereres til miljøstasjoner for farlig avfall.

Momentnøkkelen består av stål.

Håndtaket består av

- glassfiber-forsterket polyamid (PA-GF),
- polymetylmetakrylat (PMMA) og
- termoplastisk elastomer (TPE).

Utover det inneholder momentnøkkelen elektroniske komponenter som må kastes særskilt.

WEEE-registreringsnr: DE 70431151

WEEE = Waste Electrical and Electronic Equipment (elektro- og elektronikk-avfall)

**STAHLWILLE** Eduard Wille GmbH & Co. KG P.O. Box 12 01 03 – 42331 Wuppertal Lindenallee 27 – 42349 Wuppertal Germany Tel.: +49 202 4791-0 Fax: +49 202 4791-200 E-Mail: support@stahlwille.de Internet: www.stahlwille.de

Norsk distributør: Oulie-Hansen AS Ravnåsveien 3 1254 Oslo Tel.: 22620500 Fax: 22611017 E-Mail: firmapost@oulie-hansen.no Internet: www.stahlwille.no

*©* KONTECXT GmbH Technische Dokumentation 45128 Essen www.technische-dokumentation.de Printed in Germany

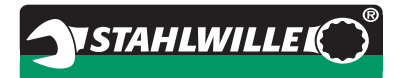

# **Bruksanvisning**

# *STAHLWILLE momentnyckel*

# *Service-/serie-manoskop***®** *No 730D*

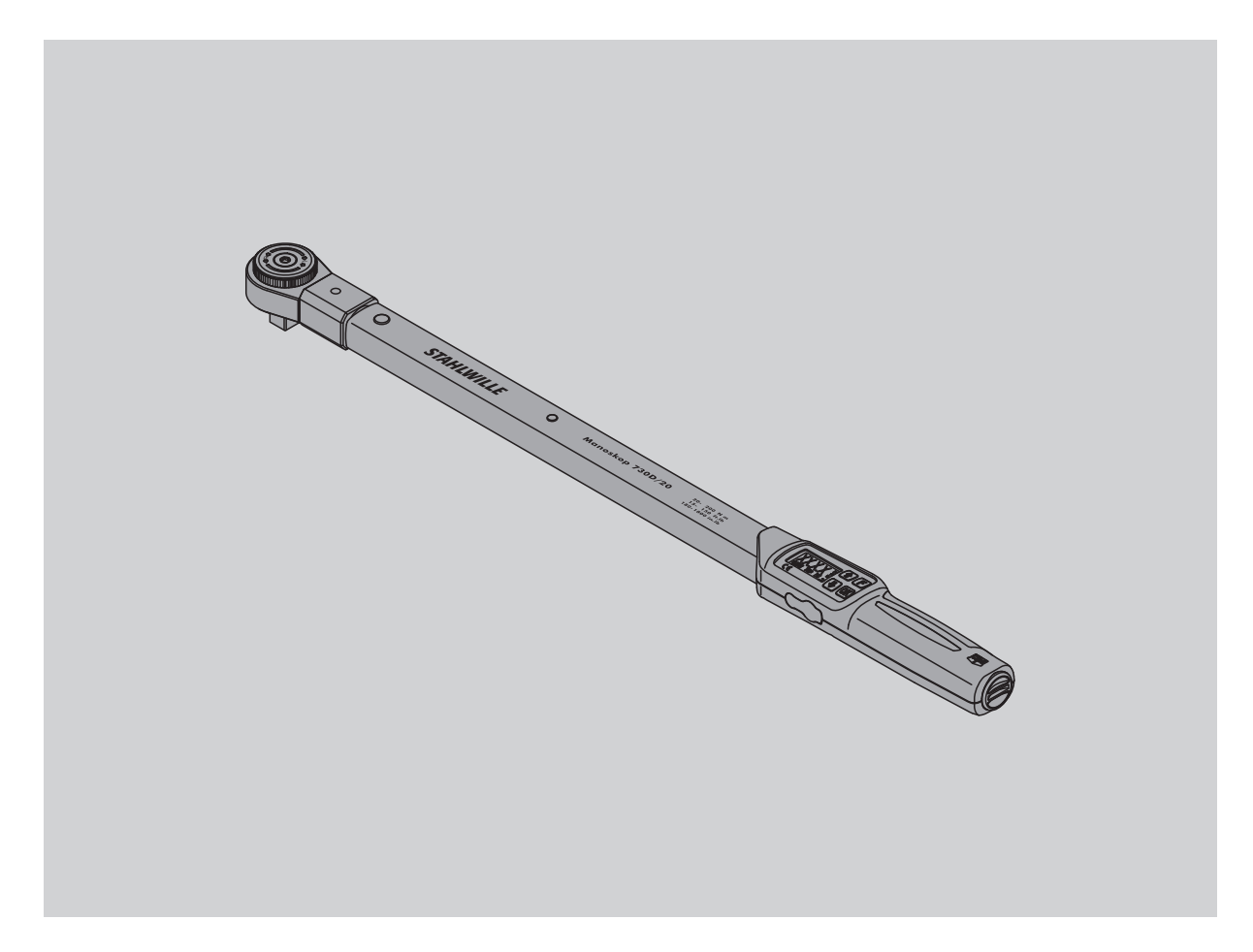

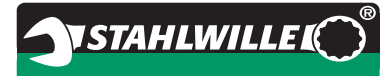

# **Förord**

Denna bruksanvisning är till hjälp för

- ändamålsenlig,
- säker och
- $\bullet$  effektiv

användning av den elektromekaniska momentnyckeln.

# **Målgrupp för denna bruksanvisning**

Bruksanvisningen riktar sig till användare av den elektromekaniska momentnyckeln.

Vi utgår ifrån att användarna har allmänna tekniska kunskaper.

Alla personer som utför följande arbeten med den elektromekaniska momentnyckeln måste känna till och förstå det kompletta innehållet i denna bruksanvisning:

- inställning
- programmering
- användning
- underhåll
- skrotning

Om du inte har förstått enstaka informationer i denna bruksanvisning eller om du saknar viss information ber vi dig att informera firman

STAHLWILLE Eduard Wille GmbH & Co. KG. Företagets kompletta adress anges på baksidan av denna bruksanvisning.

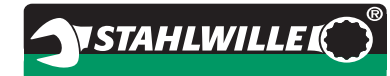

# **Innehållsförteckning**

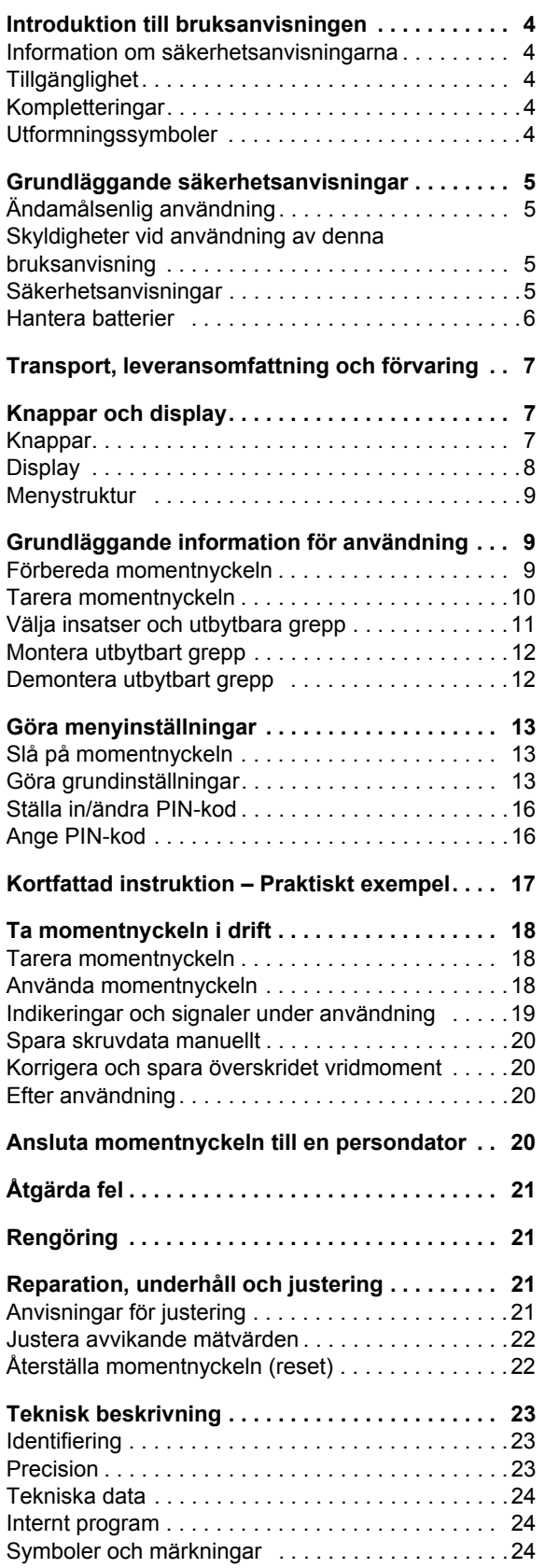

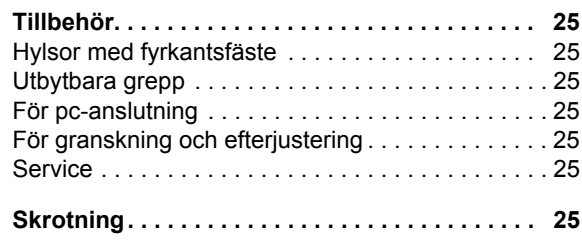

# **Introduktion till bruksanvisningen**

# **Information om säkerhetsanvisningarna**

Denna bruksanvisning innehåller följande kategorier av anvisningar:

# **VARNING**

**Anvisningar med ordet VARNING varnar för ev. allvarliga personskador eller dödsfall.**

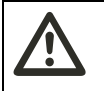

## **AKTA**

**Anvisningar med ordet AKTA varnar för ev. mindre allvarliga personskador.**

## **Obs!**

**Anvisningar med ordet OBS! varnar för ev. sak- eller miljöskador.**

# **Tillgänglighet**

Om denna bruksanvisning har gått förlorad eller inte längre kan användas, kan du beställa ett nytt exemplar från

STAHLWILLE Eduard Wille GmbH & Co. KG.

Om du ännu inte har registrerat momentnyckeln måste du ange följande uppgifter för efterbeställning:

- Momentnyckelns serienummer
- Din återförsäljares namn
- Köpdatum för momentnyckeln

Beställnumret för bruksanvisningen står längst ned till höger på titelsidan.

# **Kompletteringar**

Komplettera bruksanvisningen vid den aktuella användningsplatsen regelbundet med anvisningar pga.

- lagstadgade arbetarskyddsföreskrifter
- lagstadgade miljöskyddsföreskrifter
- bestämmelser från Arbetsmiljöverket.

# **Utformningssymboler**

I bruksanvisningen används olika symboler för olika slags avsnitt. Därmed kan du lätt se om det rör sig om normal text

- uppräkningar eller
- arbetssteg
- Anvisningar med denna symbol innehåller allmänna uppgifter samt instruktioner för effektiv användning av momentnyckeln.

# **Grundläggande säkerhetsanvisningar**

# **Ändamålsenlig användning**

Den elektromekaniska momentnyckeln Manoskop® 730D används till uppmätning av vridmoment vid kontrollerad åtdragning och lossning av skruvförband inom verkstadsmiljö. För detta ändamål måste ett passande utbytbart grepp ha monterats på momentnyckeln.

Momentnyckeln Manoskop® 730D kan även belastas i motsatt riktning mot sin funktionsriktning.

Momentnyckelns maximalt tillåtna vridmoment får aldrig överskridas.

Ändamålsenlig användning omfattar även att all information i denna bruksanvisning måste beaktas. Beakta och följ särskilt säkerhetsanvisningarna och tekniska gränsvärden.

Dessutom måste gällande arbetarskyddsföreskrifter från Arbetsmiljöverket samt alla andra gällande säkerhetsbestämmelser beaktas.

Den elektroniska momentnyckeln Manoskop® 730D får endast användas till avsedda ändamål.

STAHLWILLE övertar inget ansvar för skador som har uppstått vid ej ändamålsenlig användning.

Ej ändamålsenlig användning är särskilt

- okontrollerad lossning av fastsittande skruvförband (t ex om dessa är fastrostade)
- användning som brytstång
- användning som slagverktyg

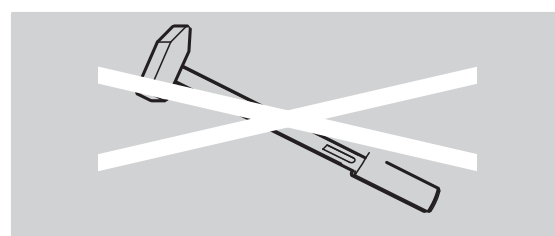

# **Skyldigheter vid användning av denna bruksanvisning**

För enkelhetens skull använder vi hädanefter endast begreppet "momentnyckel" i stället för Manoskop® i denna bruksanvisning.

Användaren av momentnyckeln är ansvarig för att denna bruksanvisning alltid står till förfogande när momentnyckeln används. Förvara bruksanvisningen i närheten av momentnyckeln.

# **Säkerhetsanvisningar**

Momentnyckeln är ett precisionsverktyg och måste därför hanteras varsamt. Undvika att utsätta nyckeln för mekanisk, kemisk eller termisk påverkan som sträcker sig utöver påkänningarna som kan uppstå vid ändamålsenlig användning.

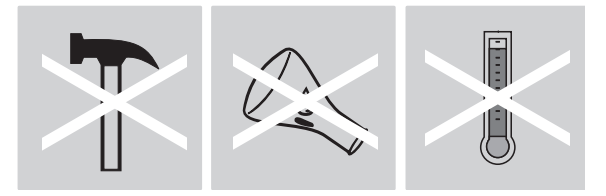

Se till att extrema klimatiska villkor som t ex kyla, värme och luftfuktighet inte påverkar nycklarnas precision.

Överbelasta inte momentnyckeln. Beakta tvunget uppgifterna för mätintervallet som har lasergraverats på momentnyckeln. I annat fall finns det risk för att momentnyckeln skadas.

Exempel på lasergraverade data:

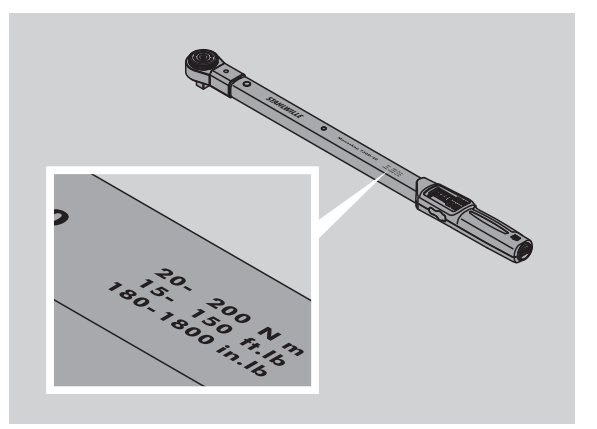

## **Undvik risk för personskador**

- Använd inte momentnyckeln som slagverktyg.
- Kontrollera momentnyckeln samt tillbehöret före användning.
- Använd aldrig en skadad momentnyckel eller skadat tillbehör.
- Batterier måste förvaras utom räckhåll för barn. Det finns risk för att barnen stoppar batterier i munnen och sväljer dem.

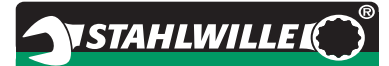

#### **Undvik skador på momentnyckeln**

- Använd inte momentnyckeln som slagverktyg.
- Kontrollera momentnyckeln samt tillbehöret före användning.
- Använd aldrig en skadad momentnyckel eller skadat tillbehör.
- Överbelasta inte momentnyckeln. Stark eller kontinuerlig överbelastning kan leda till skador på momentnyckeln.
- Utsätt aldrig momentnyckeln för regn, fukt eller andra vätskor.
- Se till att inga främmande föremål kan tränga in i momentnyckelns hölje. Täck alltid över uttaget till pcanslutningen som inte används.
- Använd inte momentnyckeln till okontrollerad lossning av förskruvningar, t ex som har rostat fast.
- Överskrid aldrig det maximala gränsvridmomentet som uppgår till 125 % av det nominella värdet.
- Öppna aldrig momentnyckelns hölje.
- Tryck aldrig på displayen.
- Kontrollera att samtliga utbytbara grepp och insticksfästen som används sitter fast och har satts in rätt.
- Batterier som läcker kan förorsaka skador på momentnyckeln. Ta ut batterierna om du inte kommer att använda momentnyckeln under längre tid.

#### **Undvik felaktiga funktioner**

- Kontrollera utlösningsprecisionen i regelbundna intervaller, se sid. [21.](#page-176-0)
- Överbelasta inte momentnyckeln. Stark eller kontinuerlig överbelastning kan leda till mätfel på momentnyckeln.
- Överskrid aldrig det maximala gränsvridmomentet som uppgår till 125 % av det nominella värdet. Det finns risk för att mät- och utlösningsvärden avviker.
- Vik inte kabeln och stickkontakten och utsätt dem aldrig för överdrivna dragkrafter eller temperaturer.
- Kontrollera att samtliga utbytbara grepp och insticksfästen som används sitter fast och har satts in rätt.
- Kontrollera att rätt stickmått har ställts in.

## **Hantera batterier**

- Batterier kan innehålla giftiga ämnen som kan vara skadliga för miljön.
- Batterier måste förvaras utom räckhåll för barn. Det finns risk för att barnen stoppar batterier i munnen och sväljer dem.
- Batterier som läcker kan förorsaka skador på momentnyckeln. Ta ut batterierna om du inte kommer att använda momentnyckeln under längre tid. Om ett batteri har börjat läcka måste du ta på skyddshandskar och därefter rengöra batterifacket med en torr trasa.
- Byt ut svaga batterier i god tid. Byt alltid ut samtliga batterier samtidigt. Använd endast batterier av samma typ.
- Använd endast lämpliga laddare till uppladdningsbara batterier.
- Försök inte ladda batterier som inte är uppladdningsbara.
- Lämna tvunget in batterier enligt gällande lagstadgade bestämmelser.
- Batterier, oavsett typ, får aldrig kastas i hushållssoporna. Lämna in förbrukade batterier och defekta uppladdningsbara batterier till ett kommunalt insamlingsställe.

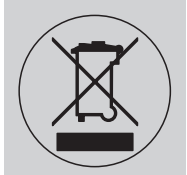

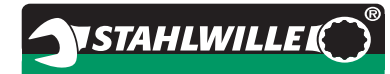

# **SV**

# **Transport, leveransomfattning och förvaring**

Transportera momentnyckeln endast i den härför avsedda original-väskan och fäst den så att den inte kan falla ned under transport.

Följande medföljer momentnyckeln 730D:

- en elektromagnetisk momentnyckel
- två Mignon-batterier AA/LR6,1,5 V
- ett fabriks-kalibreringsintyg
- denna bruksanvisning

Följande medföljer momentnyckeln 730DR:

- en elektromagnetisk momentnyckel
- en hylsadapter 735
- två Mignon-batterier AA/LR6,1,5 V
- ett fabriks-kalibreringsintyg
- denna bruksanvisning

Förvara momentnyckeln i förpackningsröret eller väskan vid en temperatur mellan –20°C och +80°C.

# **Knappar och display**

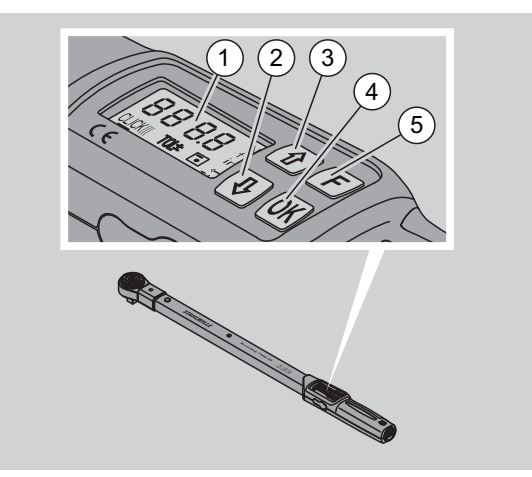

## 1 Display

- 2 Pilknapp nedåt (Välja)
- 3 Pilknapp uppåt (Välja)
- 4 OK-knapp (Bekräfta)
- 5 Funktionsknapp (F-knapp)

## **Knappar**

Använd de fyra knapparna på momentnyckeln för att välja mellan olika funktioner och inställningar.

 Displayen är tänd i ca fem sekunder varje gång en knapp har tryckts.

#### **Momentnyckeln är frånkopplad**

Valfri knapp  $\rightarrow$  Håll en valfri knapp intryckt i ungefär en sekund för att slå på momentnyckeln.

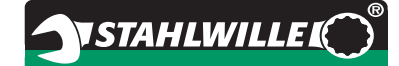

#### **Momentnyckeln är tillslagen – utanför en meny**

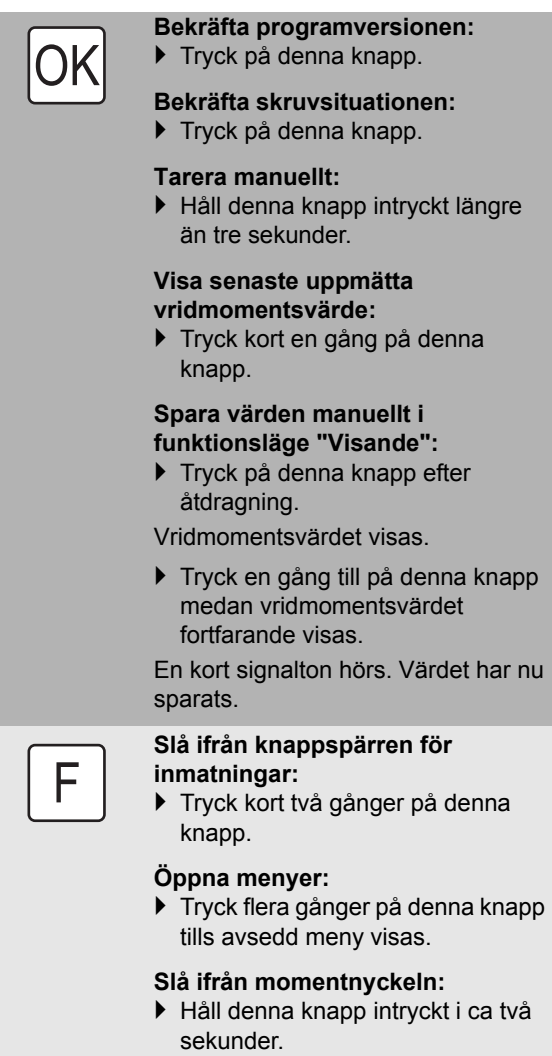

#### **Momentnyckeln är tillslagen – i en meny**

# **OK**

F

## **Bekräfta inställningen och gå till grundstatus:**

Tryck på denna knapp.

**Öppna menyfunktioner:** Tryck flera gånger på denna knapp

tills avsedd menyfunktion visas.

"Bläddra" uppåt eller nedåt, t ex 1, 2, 3 eller 3, 2, 1.

Välj mellan två olika lägen t ex On eller OFF.

# **Display**

På displayen visas aktuellt vridmoment medan åtdragningen utförs. Dessutom visas information till de aktuella inställningarna.

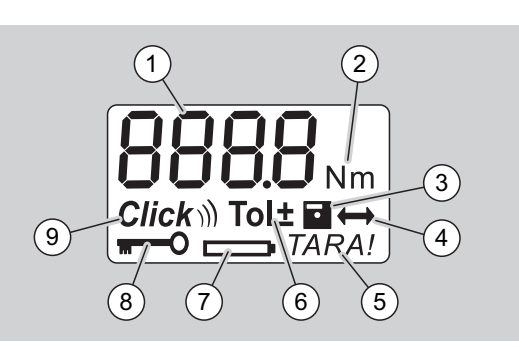

#### 1 Aktuellt vridmomentsvärde

- 2 Aktuell måttenhet (N·m, in·lb eller ft·lb)
- 3 Datalagring inställd (ingen lagring om symbolen saknas)
- 4 Stickmått inställt (standard-stickmått om symbolen saknas)
- 5 Automatisk tarering inställd (ingen automatisk tarering om symbolen saknas)
- 6 Skruvtolerans inställd (ingen skruvtolerans om symbolen saknas)

#### 7 Batterinivå

- 8 PIN-kod måste anges (ingen PIN-kod krävs om symbolen saknas)
- 9 Utlösningsläge inställt (visningsläge inställt om symbolen saknas)

## **Optiska signaler på displayen**

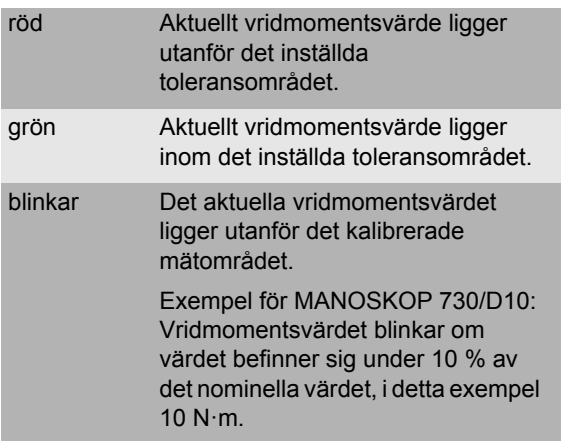

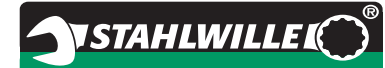

#### **Ställa in vridmomentsvärde**

Ange vridmomentsvärdet

#### **Ställa in måttenhet**

- $\bullet$  N·m
- $e$  ft $\cdot$ lb
- $\bullet$  in·lb

#### **Ställa in funktionsläge**

- $\bullet$  On (utlösande)  $Click$
- OFF (visande), ingen symbol på displayen

#### **Ställa in skruvtolerans**

- On (med skruvtolerans) Tol± – Ange minus-tolerans – Ange plus-tolerans
- OFF (utan skruvtolerans), ingen symbol på displayen

#### **Spara värden**

On (skruvdata sparas)

- Ange skruvsituations-nr.
- Vid leverans är skruvsituations-nr. "0000".
- OFF (skruvdata sparas ej), ingen symbol på displayen

#### **Stickmåttskorrigering**

- $\bullet$  On (med stickmåttsinställning)  $\leftrightarrow$ – Ange stickmått
- OFF (standard-stickmått), ingen symbol på displayen

#### **Automatisk eftertarering**

- $\bullet$  On (automatisk eftertarering påslagen) TARA!
- OFF (ingen automatisk eftertarering), ingen symbol på displayen

#### **Slå på nyckelspärr**

- On (nyckelspärr påslagen) **m** – Bestäm PIN-kod
- OFF (nyckelspärr frånslagen), ingen symbol på displayen
- Om nyckelspärren är påslagen måste den fyrsiffriga PIN-koden anges innan ett värde kan ändras.

Vid leverans är nyckelspärren frånslagen och PIN-koden är "0000".

# **Menystruktur Grundläggande information för användning**

## **Förbereda momentnyckeln**

#### **Grundläggande förutsättningar**

- Användaren måste stå stabilt innan nyckeln används.
- Se till att användaren har tillräckligt stort fritt arbetsutrymme.
- Belysningen på användningsplatsen måste vara tillräcklig.
- Den rekommenderade användningstemperaturen uppgår till –10°C till +60°C.
- Innan momentnyckeln används måste den acklimatiseras till de klimatförhållanden som råder under användning.
- Momentnyckeln måste skyddas mot skadlig påverkan, till exempel smuts eller fukt.

#### **Strömförsörjning**

Kontrollera att momentnyckelns strömförsörjning är säkerställd. Följande batterier kan användas:

- Mignon-batterier AA/LR6, 1,5 V
- Mignon-NiMH-batterier (uppladdningsbara) AA/LR6, 1,2 V

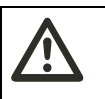

#### **AKTA Risk för exploderande uppladdningsbara batterier.**

 Använd alltid en laddare som är avsedd till de uppladdningsbara batterierna.

## **Obs!**

#### **Risk för skador på momentnyckeln.**

 Kontrollera att batterierna uppvisar en spänning på maximalt 1,5 V.

#### <span id="page-165-1"></span>**Sätta i laddade batterier**

Öppna locket till batterifacket, t ex med ett mynt.

# **Obs!**

#### **Risk för felaktig funktion i momentnyckeln.**

- Slå ifrån momentnyckeln innan du byter ut batterier.
- Kontrollera att momentnyckeln har slagits ifrån.
- Vrid av locket i motsols riktning med ett mynt tills det tar emot.
- $\triangleright$  Ta av locket.
- Sätt i batterierna i batterifacket och se till att de ligger på rätt håll (polariteten anges på handtaget).

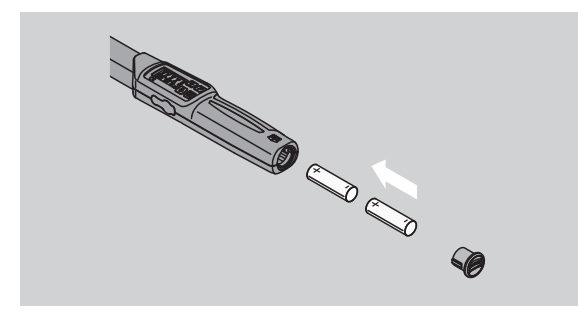

- Sätt in locket i batterifackets spår.
- ▶ Tryck emot locket lätt med myntet.
- Vrid fast locket i medsols riktning med myntet tills det tar emot.

## <span id="page-165-0"></span>**Tarera momentnyckeln**

## **VARNING**

**Risk för personskador pga. felaktiga mätvärden under tarering.**

 Säkerställ att momentnyckeln inte rubbas eller belastas medan tareringen utförs.

För att säkerställa en exakt mätning måste momentnyckeln vara tarerad vid varje skruvdragning.

#### **Tarera automatiskt**

- Lägg den frånslagna momentnyckeln på en jämn yta.
- För att kunna tarera momentnyckeln medan den är utrustad med ett utbytbart grepp måste du låta nyckeln skjuta ut över en kant, t ex en bordskant.
- Kontrollera att inga krafter påverkar momentnyckeln.
- Håll momentnyckeln stilla under hela tareringstiden.
- Tryck på en valfri knapp för att slå på nyckeln.

Programmets versionsnummer visas på displayen.

Tryck kort på OK-knappen.

Om funktionen "Spara värden" är aktiverad, kommer det fyrsiffriga skruvsituations-numret att visas.

**VSTAHLWILLEL** 

- Tryck på OK-knappen för att bekräfta skruvsituationen.
- Om du vill skapa en ny skruvsituation kan du följa instruktionerna som finns på sid. [14](#page-169-0).

Aktuellt inställt vridmomentsvärde visas. Symbolen "TARA!" blinkar på displayen. Momentnyckeln tarerar inom loppet av några sekunder.

Om värdet som visas på displayen är över 0,1 måste du tarera momentnyckeln manuellt.

#### **Tarera manuellt**

- Lägg den frånslagna momentnyckeln på en jämn yta.
- För att kunna tarera momentnyckeln medan den är utrustad med ett utbytbart grepp måste du låta nyckeln skjuta ut över en kant, t ex en bordskant.
- Kontrollera att inga krafter påverkar momentnyckeln.
- Håll momentnyckeln stilla under hela tareringstiden.
- Håll OK-knappen intryckt längre än två sekunder.

Tareringen startar. På displayen visas nu fyra vågräta streck. Symbolen "TARA!" blinkar.

Om värdet som visas på displayen är över 0,1 måste du tarera momentnyckeln igen.

# **Välja insatser och utbytbara grepp**

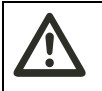

#### **VARNING**

**Risk för personskador pga. olämpliga hylsor och utbytbara grepp.**

 Använd endast hylsor och utbytbara grepp vars form och utförande är lämpliga för avsett användningssyfte.

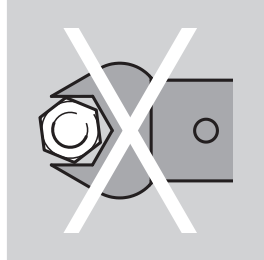

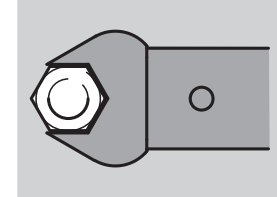

 Utbytbara grepp från STAHLWILLE garanterar rätt härvarmslängd, uppvisar korrekt inpassningsprecision och har erforderlig materialhållfasthet inom alla förbindningsområden.

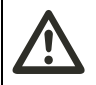

# **VARNING**

**Risk för personskador om hylsornas och de utbytbara greppens max. belastbarhet överskrids.**

 Kontrollera att hylsornas och de utbytbara greppens max. belastbarhet inte överskrids. Denna belastning kan vara lägre än maximalt tillåtet vridmoment i momentnyckeln.

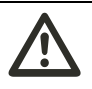

## **VARNING**

**Risk för personskador pga. felaktigt monterade utbytbara grepp.**

 Kontrollera att låsstiftet har snäppt in så att de utbytbara greppen inte kan dras ut.

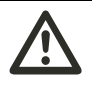

#### **VARNING Risk för personskador pga.**

**felaktigt inställt stickmått.**

 Kontrollera att stickmåttet som passar till det utbytbara greppet har ställts in på momentnyckeln.

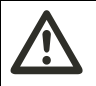

# **AKTA**

**Risk för personskador pga. egentillverkade specialverktyg.**

 Tillverka endast specialverktyg i samråd med STAHLWILLE.

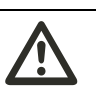

#### **AKTA Risk för personskador pga. olämpliga utbytbara grepp.**

 Använd endast de utbytbara greppen som anges i katalogen från STAHLWILLE.

## **Obs!**

**Risk för att momentnyckelns mätelement skadas.**

 Skydda momentnyckeln t ex mot hårda slag eller mot att falla ned.

# **Obs!**

## **Risk för skador på momentnyckeln.**

- Kontrollera följande om du använder hylsor med fyrkantsfäste på momentnyckeln:
	- att hylsorna är utförda enligt gällande standard
	- att hylsornas form och storlek stämmer till förbindningen med förskruvningen som ska dras åt

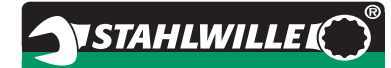

# **Montera utbytbart grepp**

 Sätt in det utbytbara greppet i innerfyrkanten i nyckeln.

Det fjädrande låsstiftet i det utbytbara greppets QuickRelease-säkerhetslåsning trycks in av den sneda ytan.

- ▶ Skjut in greppet tills det tar emot.
- Kontrollera att låsstiftet snäpper in i spärrhålet i QuickRelease-säkerhetslåsningen.

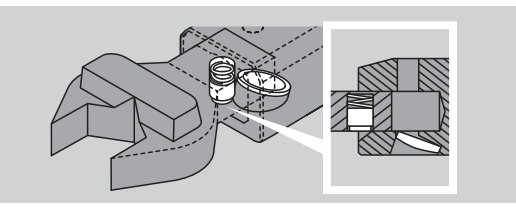

- Kontrollera att det utbytbara greppet sitter fast säkert.
- För kontrollerade utlösande vänsterdragningar måste det utbytbara greppet vridas runt med 180° med momentnyckeln.

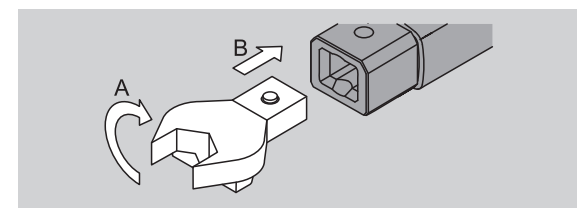

 Om du använder en hylsadapter, ställ in avsedd vridriktning med den ställbara spärren.

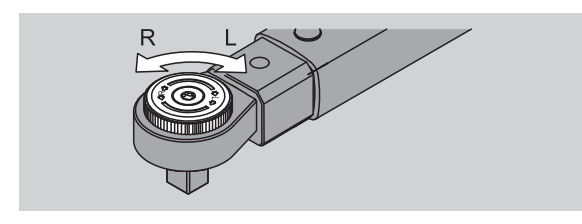

 Sätt en passande hylsa på fyrkantsfästet tills du hör hur den snäpper in.

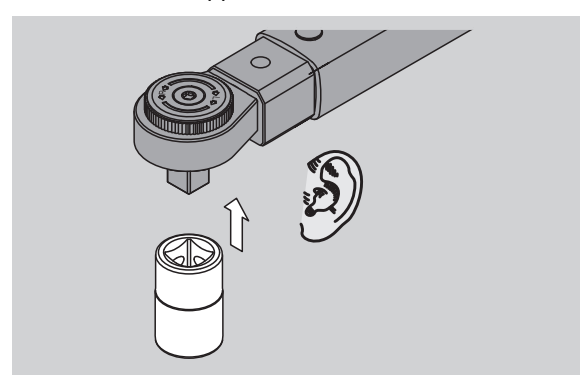

## **Demontera utbytbart grepp**

#### **Greppet har monterats "normalt"**

- Tryck in den gröna QuickRelease-snabbupplåsningsknappen på nyckelns undersida (A).
- $\triangleright$  Dra ut det utbytbara greppet (B).

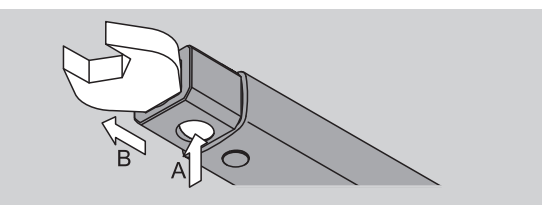

## **Greppet har monterats in med 180° vridning**

- Stick in en tunn dorn i snäpphålet på nyckelns ovansida.
- Tryck ned låsstiftet med dornen (A).
- $\triangleright$  Dra ut det utbytbara greppet (B).

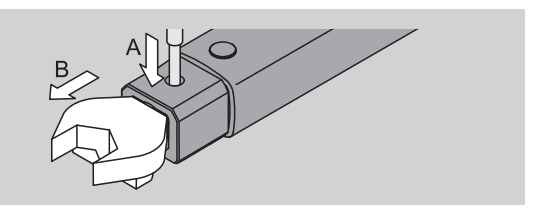

# **Göra menyinställningar**

# **Slå på momentnyckeln**

 Håll en valfri knapp intryckt i ca en sekund. Programmets versionsnummer visas på displayen.

I följande fall kan det dröja upp till en minut innan momentnyckeln är driftberedd igen efter att den har slagits på:

- När momentnyckeln tas i drift för första gången.
- Om inget batteri har lagts in inom 30 minuter.
- ▶ Tryck på OK-knappen.

Om funktionen "Spara värden" är aktiverad, kommer det fyrsiffriga skruvsituations-numret att visas.

- Tryck på OK-knappen för att bekräfta skruvsituationen.
- Om du vill skapa en ny skruvsituation kan du följa instruktionerna som finns på sid. [14](#page-169-0).

Aktuellt inställt vridmomentsvärde visas. Symbolen "TARA!" blinkar på displayen. Momentnyckeln tareras.

Efter tareringen befinner sig momentnyckeln i grundstatus.

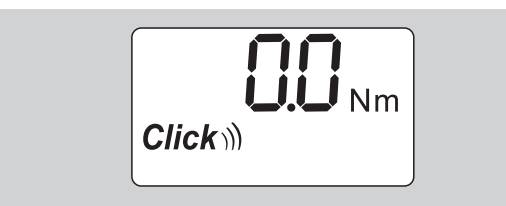

# **Göra grundinställningar**

#### **Inställningar vid leverans**

När nyckeln levereras är funktionsläget "Utlösande" inställt.

Vid beskrivningen av funktionerna utgår vi från momentnyckelns "grundstatus". Detta omfattar status efter att momentnyckeln har slagits på och tareringen har avslutats.

## **Knappspärr**

För att skydda momentnyckeln mot oavsiktliga ändringar i menyn är den utrustad med en knappspärr.

Om du vill ändra inställningarna i menyerna måste knappspärren först slås ifrån. Gör så här:

Tryck kort två gånger på F-knappen.

#### <span id="page-168-0"></span>**Spara inställningarna**

Gör så här när du har gjort inställningarna under en menypunkt:

- Om du vill överta inställningen och gå tillbaka till grundstatus måste du trycka på OK-knappen.
- Om du vill överta inställningen och skifta till en annan menypunkt måste du trycka flera gånger på F-knappen tills avsedd meny visas.

#### **Ställa in vridmomentsvärde**

 Tryck flera gånger på F-knappen tills vridmomentsvärdet visas.

Inställt vridmomentsvärde blinkar.

- Ställ in avsett värde med pilknapparna.
- Tryck kort på en av pilknapparna för att skifta värdet inom det tillåtna intervallet med ett steg. Om pilknappen hålls intryckt längre tid kommer värdet att ändras snabbare.
- Spara inställningen enligt instruktionerna på sid. [13](#page-168-0).

#### **Ställa in måttenhet**

 När man skiftar från en måttenhet till en annan kommer värdet i den aktuella inställningen att konverteras automatiskt.

## **Obs!**

#### **Risk för materiella skador pga. felaktigt inställda värden.**

- Kontrollera att det inställda vridmomentsvärdet är korrekt efter att måttenheten har ändrats.
- För att ställa in måttenheten måste du trycka in F-knappen flera gånger tills måttenheten visas. Inställd måttenhet blinkar.
- Välj avsedd måttenhet med pilknapparna.
- Spara inställningen enligt instruktionerna på sid. [13](#page-168-0).

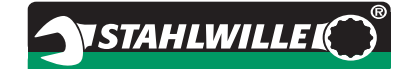

#### **Ställa in funktionsläge**

Du kan ställa in funktionsläget "Utlösande" eller "Visande".

- Tryck flera gånger på F-knappen tills symbolen "Click" visas.
- "On" eller "OFF" blinkar.
- Välj avsett funktionsläge med pilknapparna.
- Välj "On" för att ställa in funktionsläge "Utlösande".
- Funktionsläge "Utlösande" visas med symbolen "Click" på displayen.

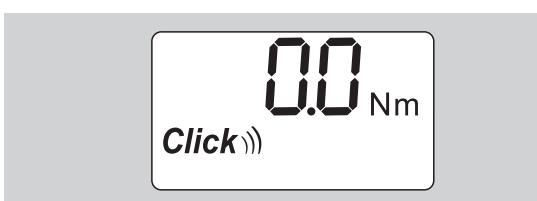

 Välj "OFF" för att ställa in funktionsläge "Visande". Symbolen "Click" visas inte.

 Spara inställningen enligt instruktionerna på sid. [13](#page-168-0).

#### **Ställa in skruvtolerans**

Använd denna funktion för att ställa in ett övre och ett undre toleransvärde för det inställda vridmomentsvärdet.

 Tryck flera gånger på F-knappen tills symbolen "Tol±" visas.

"On" eller "OFF" blinkar.

- Välj "OFF" med pilknapparna för att använda nyckeln utan skruvtolerans.
- Välj "On" med pilknapparna för att använda nyckeln med skruvtolerans.
- ▶ Tryck på F-knappen.
- Ställ in avsett undre toleransvärde med pilknapparna.
- Det undre toleransvärdet visas med ett minustecken.
- ▶ Tryck på F-knappen.
- Ställ in avsett övre toleransvärde med pilknapparna.
- Den inställda skruvtoleransen visas med symbolen "Tol±" på displayen.

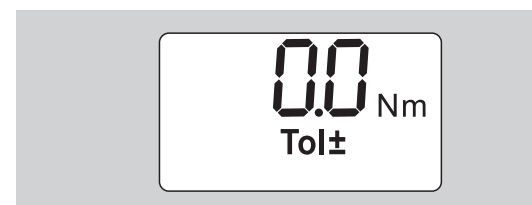

 Spara inställningen enligt instruktionerna på sid. [13](#page-168-0).

#### <span id="page-169-1"></span>**Spara värden**

Använd denna funktion för att bestämma om skruvdata ska sparas eller ej. I funktionsläge "Utlösande" sker detta automatiskt. I funktionsläge "Visande" måste du trycka in OK-knappen två gånger.

Om du vill allokera sparade data till den aktuella tiden, kan du uppdatera nyckeltiden med dokumentationsprogrammet.

När du aktiverar funktionen "Spara värden" kan även skruvsituations-nummer bestämmas.

 Tryck flera gånger på F-knappen tills symbolen "Diskett" visas.

"On" eller "OFF" blinkar.

Välj "On" med pilknapparna för att spara skruvdata.

 Symbolen "Diskett" på displayen visar att skruvdata sparas.

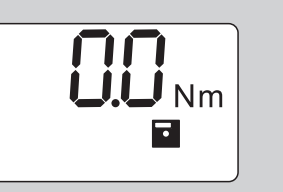

 Välj "OFF" med pilknapparna för att inte spara skruvdata.

Symbolen "Diskett" visas inte.

 Spara inställningen enligt instruktionerna på sid. [13](#page-168-0).

<span id="page-169-0"></span>För att underlätta allokeringen av skruvsituationerna vid utvärderingen med datorn kan olika skruvsituations-nummer ges.

- För att en skruvsituation ska kunna läggas upp måste funktionen "Spara värden" vara aktiverad.
- Tryck flera gånger på F-knappen tills det fyrsiffriga skruvsituations-numret visas.

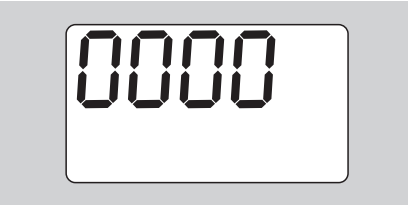

- Tryck på OK-knappen för att bekräfta skruvsituations-numret.
- Tryck på F-knappen för att förse skruvsituationen med ett nytt nummer.

Den första siffran i det fyrsiffriga skruvsituationsnumret blinkar.

- Bestäm den första siffran med pilknapparna.
- ▶ Tryck på F-knappen.

Den andra siffran i det fyrsiffriga skruvsituationsnumret blinkar.

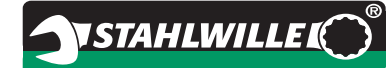

- Ställ in resterande siffror i skruvsituations-numret enligt beskrivningen ovan.
- Gör nu alla andra menyinställningen för denna skruvsituation.
- Inställningarna för den aktuella skruvsituationen sparas i momentnyckeln.

#### **Stickmåttskorrigering**

Momentnyckeln är inställd på standard-stickmått.

- Vid hylsfyrkant  $9\times12=17,5$  mm
- Vid hylsfyrkant  $14\times18=25,0$  mm
- Vid hylsfyrkant  $22\times28=55.0$  mm

Använd denna funktion för att korrigera utbytbara grepp med avvikande stickmått.

## **VARNING Risk för personskador pga. felaktigt åtdragna skruvförband.**

- Kontrollera stickmåttet vid varje utbytbart grepp som används.
- Ställ in stickmåttet i menyn "Stickmåttskorrigering".
- Bestäm stickmåttet S med ett skjutmått enligt bilden nedan.

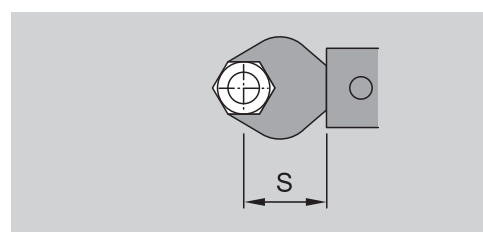

Vid kombinationer av utbytbara grepp och adaptrar måste summan av alla stickmått beaktas.

 För att välja menypunkten "Stickmåttskorrigering", tryck på F-knappen flera gånger tills symbolen "Dubbelpil" visas på displayen.

"On" eller "OFF" blinkar.

- Välj "OFF" med pilknapparna för att använda nyckeln utan stickmåttskorrigering.
- Välj "On" med pilknapparna för att använda nyckeln med stickmåttskorrigering.
- $\blacktriangleright$  Tryck på F-knappen.
- Ställ in avsett stickmått i millimeter med pilknapparna.
- Den inställda stickmåttskorrigeringen visas med symbolen "Dubbelpil" på displayen.

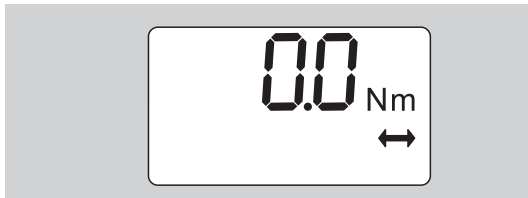

 Spara inställningen enligt instruktionerna på sid. [13](#page-168-0).

#### **Tarera automatiskt**

Använd denna funktion för att ställa in automatisk eftertarering av momentnyckeln.

 För att välja menypunkten "Tarera automatiskt", tryck på F-knappen flera gånger tills symbolen "TARA!" visas på displayen.

"On" eller "OFF" blinkar.

- Välj "OFF" med pilknapparna om momentnyckeln inte ska eftertareras automatiskt.
- Välj "On" med pilknapparna om momentnyckeln ska eftertareras automatiskt.
- Automatisk tarering visas med symbolen "TARA!" på displayen.

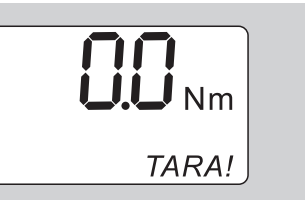

 Spara inställningen enligt instruktionerna på sid. [13](#page-168-0).

#### **Slå på nyckelspärr**

Använd denna funktion för att spärra inställningsmöjligheterna för användare som inte har någon PINkod.

 För att välja menypunkten "Nyckelspärr", tryck på F-knappen flera gånger tills symbolen "Nyckel" visas på displayen.

"On" eller "OFF" blinkar.

- Välj "OFF" med pilknapparna för att använda nyckeln utan nyckelspärr.
- Välj "On" med pilknapparna för att aktivera nyckelspärren.
- När nyckelspärren har aktiverats kan inställningar endast ändras efter att en PIN-kod har angetts. Vid leverans är PIN-koden "0000".
- Den inställda nyckelspärren visas med symbolen "Nyckel" på displayen.

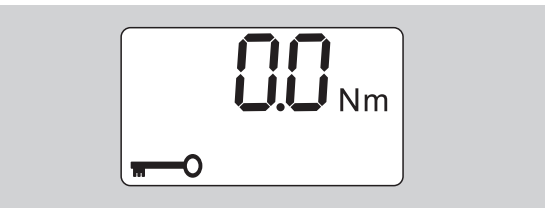

 Spara inställningen enligt instruktionerna på sid. [13](#page-168-0).

# **NSTAHLWILLE**

# **Ställa in/ändra PIN-kod**

## **Obs!**

#### **Om PIN-koden saknas kan momentnyckeln endast användas i begränsad omfattning.**

- Förvara PIN-koden på en säker plats.
- Kontakta STAHLWILLE om du har glömt bort PINkoden.
- När momentnyckelns levereras är PIN-koden inställd på "0000".

PIN-koden kan ställas in eller ändras i menyn "Slå på nyckelspärr".

- Öppna menyn "Slå på nyckelspärr".
- Tryck flera gånger på F-knappen tills symbolen "Nyckel" visas.

"On" eller "OFF" blinkar.

- Välj "On" med pilknapparna för att aktivera nyckelspärren.
- ▶ Tryck på F-knappen.

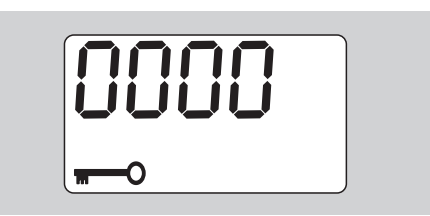

Den första siffran i den fyrsiffriga PIN-koden blinkar.

- Välj en siffra mellan 0 och 9 med pilknapparna.
- ▶ Tryck på F-knappen.

Den andra siffran i den fyrsiffriga PIN-koden blinkar.

- Ställ in resterande siffror i PIN-koden enligt beskrivningen ovan.
- Tryck på F- eller OK-knappen efter att du har angett sista siffran i PIN-koden.

PIN-koden har nu sparats.

Kom ihåg den nya PIN-koden.

Gör så här för att ändra på en befintlig PIN-kod:

- Öppna menyn "Slå på nyckelspärr".
- Tryck flera gånger på F-knappen tills symbolen "Nyckel" visas.

"On" eller "OFF" blinkar.

▶ Tryck på F-knappen.

Den första siffran i den fyrsiffriga PIN-koden blinkar.

- Bestäm den första siffran i den gamla PIN-koden med pilknapparna.
- ▶ Tryck på F-knappen.

Den andra siffran i den fyrsiffriga PIN-koden blinkar.

- Upprepa inställningen av siffrorna i PIN-koden för alla siffror.
- Tryck på F- eller OK-knappen efter att du har angett sista siffran i PIN-koden.

Nu kan du ange den nya PIN-koden direkt.

- Ange den gamla PIN-koden.
- Bekräfta den gamla PIN-koden.

 Ange den önskade nya PIN-koden på samma sätt. PIN-koden har nu ändrats.

# **Ange PIN-kod**

Rätt PIN-kod måste anges innan inställningar kan göras i momentnyckelns meny.

- Programmet frågar endast efter en PIN-kod om du har aktiverat nyckelspärren och en PIN-kod har ställts in.
- Slå på momentnyckeln.
- Tryck på OK-knappen.
- Vänta tills tareringen är klar.
- Tryck två gånger på F-knappen.

Den första siffran i den fyrsiffriga PIN-koden blinkar.

- Om du har tryckt på F-knappen och sedan inte trycker på någon annan knapp inom ca tre sekunder, kommer momentnyckeln att gå tillbaka till grundstatus.
- Bestäm den första siffran i PIN-koden med pilknapparna.
- Tryck på F-knappen.
- Den andra siffran i den fyrsiffriga PIN-koden blinkar.
- Ställ in resterande siffror i PIN-koden enligt beskrivningen ovan.
- Tryck på F- eller OK-knappen efter att du har angett sista siffran i PIN-koden.
- Därefter kan du göra inställningarna i menyn.

# **Kortfattad instruktion – Praktiskt exempel**

Nedan beskrivs ett exempel för en komplett inställning av momentnyckeln 730D/20. Följande data ska ställas in:

- Vridmomentsvärde 90 N·m
- Funktionsläge "Utlösande"
- Skruvtolerans –3 N·m, +5 N·m
- Uppnådda värden ska sparas.
- Skruvsituations-nr. 1000.
- Stickmåttet uppgår till 40 mm.
- Lägg momentnyckeln på en jämn yta.
- Kontrollera att inga krafter påverkar momentnyckeln.
- Tryck på en valfri knapp för att slå på nyckeln.

Programmets versionsnummer visas på displayen.

▶ Tryck på OK-knappen.

Om funktionen "Spara värden" är aktiverad kommer det fyrsiffriga skruvsituations-numret att visas.

 Tryck på OK-knappen för att bekräfta skruvsituationen.

Aktuellt inställt vridmomentsvärde visas. Symbolen "TARA!" blinkar på displayen. Momentnyckeln tareras automatiskt.

 För att ställa in vridmomentsvärdet måste du trycka in F-knappen flera gånger tills vridmomentsvärdet visas.

Inställt vridmomentsvärde blinkar.

 Ställ in vridmomentsvärdet på 90 N·m med pilknapparna.

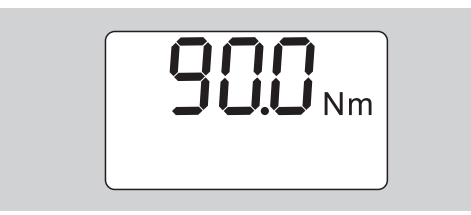

- ▶ Tryck på F-knappen.
- Ställ in måttenheten N·m med pilknapparna (vid behov).

## **Obs!**

#### **Risk för materiella skador pga. felaktigt inställda värden.**

- Kontrollera att det inställda vridmomentsvärdet är korrekt efter att måttenheten har ändrats.
- ▶ Tryck på F-knappen.

Välj "On" för att ställa in funktionsläge "Utlösande".

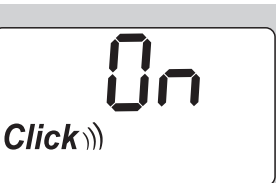

- ▶ Tryck på F-knappen.
- Välj "On" med pilknapparna för att använda nyckeln med skruvtolerans.

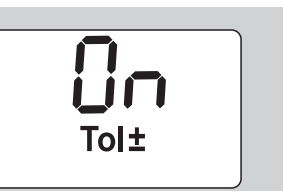

- ▶ Tryck på F-knappen.
- Ställ in det undre toleransintervallet med pilknapparna.

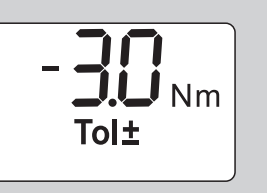

- ▶ Tryck på F-knappen.
- Ställ in det övre toleransintervallet med pilknapparna.

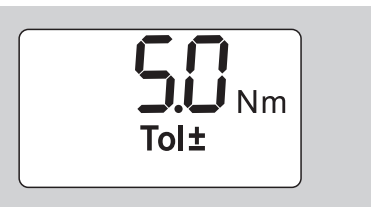

- Tryck på F-knappen.
- Välj "On" med pilknapparna för att spara skruvdata.

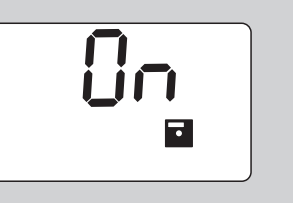

▶ Tryck på F-knappen.

Den första siffran i det fyrsiffriga skruvsituationsnumret blinkar.

- Bestäm den första siffran med pilknapparna.
- ▶ Tryck på F-knappen.
- Den andra siffran i det fyrsiffriga skruvsituationsnumret blinkar.

 Ställ in resterande siffror i skruvsituations-numret enligt beskrivningen ovan.

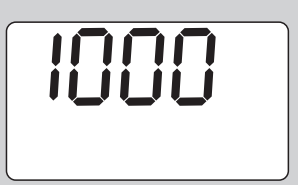

- ▶ Tryck på F-knappen.
- Välj "On" med pilknapparna för att använda nyckeln med stickmåttskorrigering.

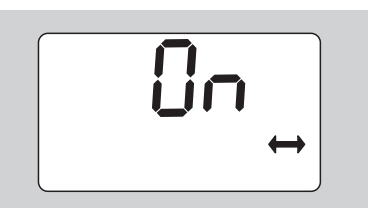

- ▶ Tryck på F-knappen.
- Ställ in stickmåttet med pilknapparna.

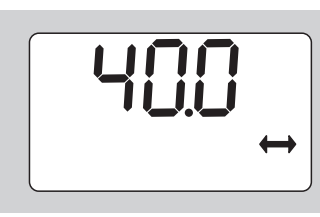

 Om du vill överta inställningen och gå tillbaka till grundstatus måste du trycka på OK-knappen.

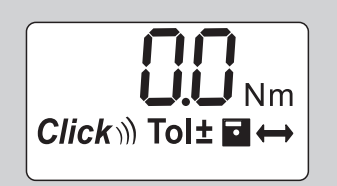

# **Ta momentnyckeln i drift**

# **Tarera momentnyckeln**

Innan du börjar med skruvdragningen med momentnyckeln måste nyckeln tareras enligt beskrivningen på sid. [10](#page-165-0).

 Mindre avvikelser eller en belastning på momentnyckeln medan tareringen utförs leder till mätfel.

# **Använda momentnyckeln**

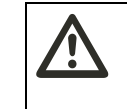

**VARNING Risk för personskador pga. felaktigt monterade utbytbara grepp.**

 Kontrollera att låsstiftet har snäppt in så att de utbytbara greppen inte kan dras ut.

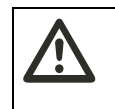

## **VARNING Risk för personskador pga. felaktigt inställda vridmomentsvärden.**

 Kontrollera att vridmomentsvärdet har ställts in rätt.

## **Obs!**

## **Risk för skador på momentnyckeln.**

- Kontrollera att momentnyckeln inte överbelastas.
- Överskrid inte max. inställbart vridmoment (se lasergraveringen på röret).
- Håll endast i handtaget när du använder momentnyckeln.
- ▶ Fatta tag i mitten av handtaget.
- Dra tangentiellt mot svängningsradien och i vinkel mot åtdragningsaxeln.

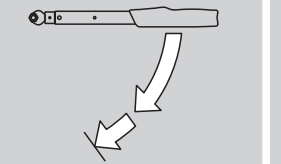

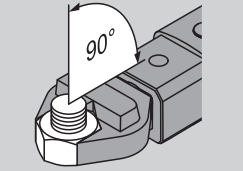

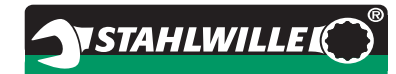

#### **Funktionsläge "Utlösande"**

 Dra åt likformigt och utan avbrott i den sista fasen tills du märker av ett tydligt ryck och hör hur det klickar.

Inställt vridmoment har nu nåtts.

Efter att momentnyckeln har löst ut kan den genast användas igen.

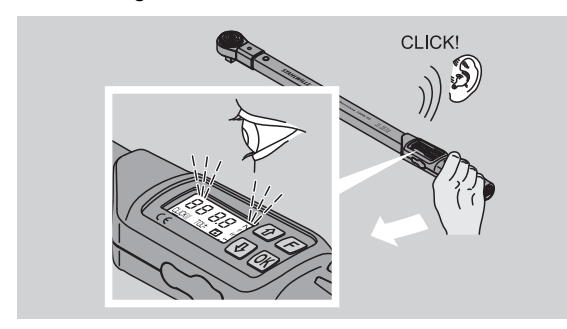

#### **Funktionsläge "Visande"**

- Observera vridmomentsvärdena på displayen medan nyckeln dras åt.
- Dra likformigt och utan avbrott i den sista fasen tills det inställda resp. avsedda vridmomentsvärdet eller grönt ljus visas på displayen.
- Grön resp. röd display visas endast om värden har angetts i menyn "Skruvtolerans".

Inställt vridmoment har nu nåtts.

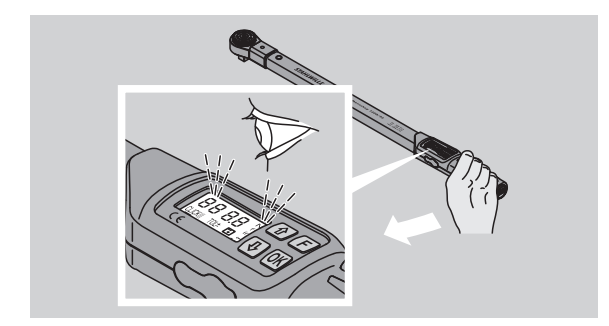

#### **Kontrollerade vänsterdragningar**

Kontrollerade vänsterdragningar kan utföras utan ytterligare inställningar. Om du använder hylsadaptrar måste dessa ställas in på arbetsriktning "vänster".

# **Indikeringar och signaler under användning**

## **AKTA**

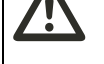

**Risk för personskador pga. överbelastning av momentnyckeln.**

- Belasta inte momentnyckeln över maximalt mätområde.
- Avsluta åtdragningen när inställt vridmoment har uppnåtts.

Om maximalt mätområde överskrids hörs flera signaltoner i intervaller.

#### **Funktionsläge "Utlösande"**

- Om du drar åt en skruv kommer det momentana vridmomentet att visas på displayen.
- Så snart du befinner dig inom det förinställda toleransintervallet visas displayen i grönt. Dessutom hörs en kort signalton.
- När det förinställda vridmomentsvärdet har uppnåtts, löser momentnyckeln ut med ett märkbart ryck och ett klickljud.
- Om du överskrider det förinställda övre toleransvärdet lyser displayen i rött. Dessutom hörs en lång signalton.
- Om du inte når upp till det förinställda undre toleransvärdet lyser displayen i rött.
- Grön resp. röd display samt akustiska signaler förekommer endast om värden har angetts i menyn "Skruvtolerans".

#### **Funktionsläge "Visande"**

- Om du drar åt en skruv kommer det momentana vridmomentet att visas på displayen.
- Så snart du befinner dig inom det förinställda toleransintervallet visas displayen i grönt. Dessutom hörs en kort signalton.
- Om du överskrider det förinställda övre toleransvärdet lyser displayen i rött. Dessutom hörs en lång signalton.
- Om du inte når upp till det förinställda undre toleransvärdet lyser displayen i rött.
- Grön resp. röd display samt akustiska signaler förekommer endast om värden har angetts i menyn "Skruvtolerans".

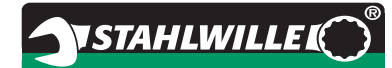

# **Spara skruvdata manuellt**

I funktionsläge "Visande" kan skruvdata endast sparas manuellt.

Gör på följande sätt för att spara skruvdata manuellt:

- "On" måste ha valts i menyn "Spara värden", se sid. [14.](#page-169-1)
- Efter åtdragning i funktionsläge "Visande" måste du trycka in OK-knappen.

Det senaste vridmomentet visas på displayen.

 Tryck en gång till på OK-knappen medan vridmomentsvärdet fortfarande visas.

En kort signalton hörs. Värdet har nu sparats.

 Även om du trycker flera gånger på OKknappen kommer vridmomentsvärdet endast att sparas en enstaka gång.

# **Korrigera och spara överskridet vridmoment**

Om ett skruvförband av misstag har dragits åt med för högt vridmoment måste du göra på följande sätt:

- ▶ Lossa på skruvförbandet.
- ▶ Tryck på OK-knappen efter lossningen.

Det senaste vridmomentet visas på displayen.

Tryck en gång till på OK-knappen.

En kort signalton hörs. Värdet har nu sparats.

# **VARNING**

**Risk för personskador av skadade skruvar eller arbetsstycken.**

- Kontrollera om skruven och arbetsstycket är skadade innan skruvförbandet dras åt på nytt.
- Använd en ny skruv om du är osäker.

 Dra åt förskruvningen igen. I programmet på datorn visas det sparade lossningsmomentet negativt.

# **Efter användning**

- Håll F-knappen intryckt i ca två sekunder för att slå ifrån momentnyckeln.
- Om du inte använder momentnyckeln under längre tid, kommer den att slås ifrån efter ca fem minuter.

# **Ansluta momentnyckeln till en persondator**

Om du ansluter momentnyckeln till en dator kan du överföra värden från momentnyckelns minne till datorn.

Beakta följande förutsättningar för anslutning till en dator:

- en USB-port
- Microsoft Windows
- installerat program för dokumentation och bearbetning av sparade data. Programmet inkl. USB-Adapter och kabel kan beställas som tillbehör (Artikelnummer 7759-5, kodnummer: 96583630) från STAHLWILLE.
- Öppna skyddslocket till uttaget för pc-anslutning. Uttaget för pc-anslutning är nu fritt tillgängligt.
- Sätt in stickkontakten i uttaget tills det tar emot. Tryck in kontakten snabbt.
- Anslut USB-kontakten till datorns USB-port.

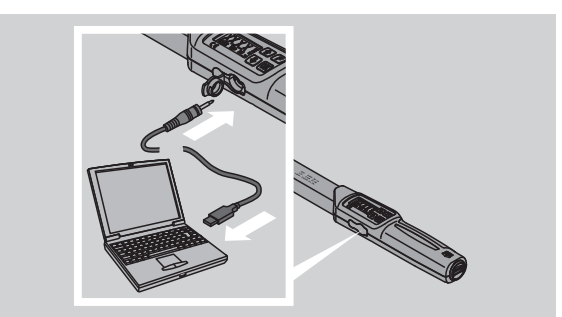

Kontrollera att stickanslutningen sitter fast.

 Starta det installerade programmet på datorn. Uppkopplingen mellan momentnyckeln och datorn upprättas automatiskt.

 Ytterligare information finns i beskrivningen av det installerade program för dokumentation och bearbetning av sparade data.

Gör på följande sätt för att koppla ifrån momentnyckeln från datorn efter att data har överförts.

- Dra ut stickkontakten ur uttaget för pc-anslutning på momentnyckeln.
- Stäng till locket för uttaget för pc-anslutning.

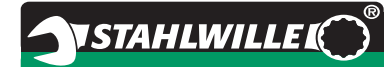

# **Åtgärda fel**

#### **Batterisymbolen på displayen blinkar.**

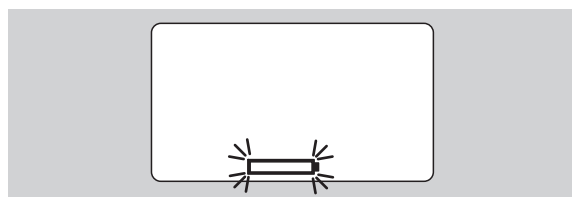

Laddningsnivån i de uppladdningsbara batterierna är otillräcklig, eller batterierna är tomma.

- Sätt i nya batterier eller ta fram färdigladdade uppladdningsbara batterier.
- ▶ Byt ut de tomma uppladdningsbara batterierna mot nya, eller sätt in nya batterier, se sid. [10](#page-165-1).
- Sparade skruvdata går inte förlorade när batterier byts ut.
- Om momentnyckeln är utan batterier under längre tid än 15 minuter måste du synkronisera nyckelns tid med datorns med hjälp av det installerade programmet efter att nya batterier har satts in.

Om du inte beaktar den blinkande batterisymbolen kommer momentnyckeln att slås ifrån efter en kort tid.

#### **Symbolen för datalagring blinkar på displayen.**

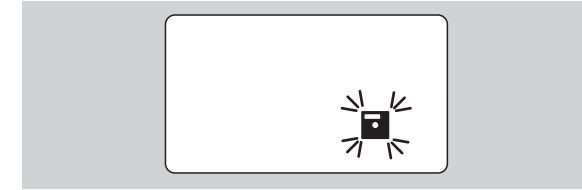

Minnet i momentnyckeln är fullt. Du kan visserligen utföra flera skruvdragningar, men de kommer inte att sparas.

 Töm minnet med programmet som har installerats på datorn.

# **Rengöring**

## **Obs!**

**Risk för materiella skador pga. felaktig rengöring.**

 Rengör momentnyckeln endast med en torr och ren trasa.

# <span id="page-176-0"></span>**Reparation, underhåll och justering**

Om momentnyckeln har skadats eller uppvisar funktionsstörningar måste den repareras och därefter justeras.

Reparationer får endast utföras av STAHLWILLE.

Bortsett från regelbundna kalibreringar kräver momentnyckeln inget underhåll.

Vid normal användning är de inre komponenterna i momentnyckeln utsatta för normalt slitage. Av denna anledning måste precisionen för utlösningsvärden kontrolleras i regelbundna intervaller.

# **Anvisningar för justering**

En momentnyckel får endast kalibreras eller justeras med ett lämpligt provinstrument.

Momentnycklar är kontrollverktyg. Kalibreringsintervallet är beroende av användningsfaktorer som erforderlig precision, användningsfrekvens, typisk belastning under användning, omgivningsvillkor under arbetets gång samt lagringsvillkor.

Tidsperioden för kalibrering och justering är beroende av kontrollprocesserna för övervakning av kontrollverktyg som har fastlagts på ert företag (t ex ISO 9000 ff). Om ingen övervakning av kontrollverktyg utförs på ert företag måste ni lämna in momentnyckeln för kalibrering resp. justering efter senast 12 månader räknat från första användningen, eller efter 5 000 utlösningar.

- Om "Cal" visas på displayen efter att momentnyckeln har slagits på bör den lämnas in för kalibrering.
- För att släcka "Cal" på displayen, tryck på Fknappen medan "Cal" visas.

"Cal" visas igen efter ytterligare 5 000 utlösningar.

## **Obs!**

#### **Risk för materiella skador pga. felaktiga testvärden.**

 Avaktivera skruvtoleransen innan momentnyckeln granskas.

Momentnyckeln måste efterjusteras om avvikelser visas vid granskningen. Granskning och efterjustering måste utföras enligt de krav som anges i DIN EN ISO 6789.

Beakta och följ dessutom alla gällande lagstadgade bestämmelser och föreskrifter.

# **Justera avvikande mätvärden**

Ni kan skicka in er momentnyckel till STAHLWILLE för justering. Vi skickar tillbaka momentnyckeln i justerat skick tillsammans med ett nytt fabrikskalibreringsintyg.

Du kan även justera momentnyckeln på egen hand om du har tillgång till ett provinstrument för vridmoment som uppvisar tillräcklig kapacitet och precision.

I detta fall upphör STAHLWILLE-precisionsgarantin att gälla.

- Gäller fr o m programversion 1.7.2
- Kontakta STAHLWILLE om du vill uppdatera programmet.
- ▶ Slå på momentnyckeln.

Den aktuella programversionen visas på displayen.

Tryck på OK för att kvittera versionen.

## **VARNING**

**Risk för personskador pga. felaktig justering av momentnyckeln.**

- Justera endast momentnyckeln enligt nedanstående beskrivning.
- Avaktivera skruvtoleransen innan momentnyckeln granskas.
- Öppna funktionsläget "Visande".
- Ställ in momentnyckeln på maximalt tillåtet vridmomentsvärde (se lasergraveringen).
- Belasta momentnyckeln med sitt maximalt tillåtna vridmomentsvärde i provinstrumentet.
- Notera värdet som visas på provinstrumentet.
- För att komma till justeringsläget måste du nu snabbt trycka in F-knappen, pilknappen uppåt och pilknappen nedåt efter varandra.

Därefter visas den fabriksinställda PIN-koden "0000" på displayen. Denna PIN-kod behöbs för att kunna öppna administratörsfunktionerna och spärra momentnyckeln.

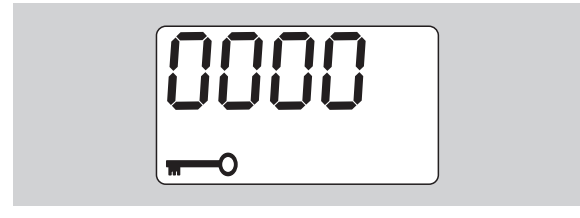

 Tryck fyra gånger på OK-knappen för att bekräfta koden.

"On" visas på displayen.

Tryck på pilknappen tills "JUS." visas på displayen.

**NSTAHLWILLEL** 

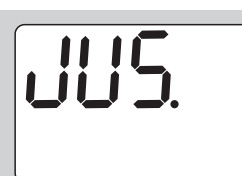

Tryck på F-knappen om du vill avbryta.

 Tryck på OK-knappen för att utföra inställningarna. Displayen lyser rött och vridmomentsvärdet blinkar.

- Ställ in momentnyckelns maximalt tillåtna
- vridmomentsvärde med pilknapparna.
- Tryck på F-knappen för att avbryta.

Tryck på OK-knappen för att bekräfta inställningen.

Displayen lyser grönt och vridmomentsvärdet blinkar.

- Använd pilknapparna för att ställa in vridmomentsvärdet som visas på provinstrumentet.
- Tryck på F-knappen om du vill avbryta.

Tryck på OK-knappen för att bekräfta inställningen.

Momentnyckeln har nu justerats.

 Kontrollera på nytt precisionen för utlösningsvärden enligt de krav som anges i DIN EN ISO 6789.

Vid avvikelser måste du justera in momentnyckeln på nytt.

# **Återställa momentnyckeln (reset)**

 Håll alla fyra knappar intryckta samtidigt i ungefär fem sekunder för att återställa momentnyckeln.

Programmet startar om.

- ▶ Om programmet inte startar om kan du ta ut batterierna ur momentnyckelns batterifack.
- Vänta i ungefär 30 minuter.
- Sätt i batterierna i batterifacket och se till att de ligger på rätt håll (rätt polaritet).
- Slå på momentnyckeln.

# **Teknisk beskrivning**

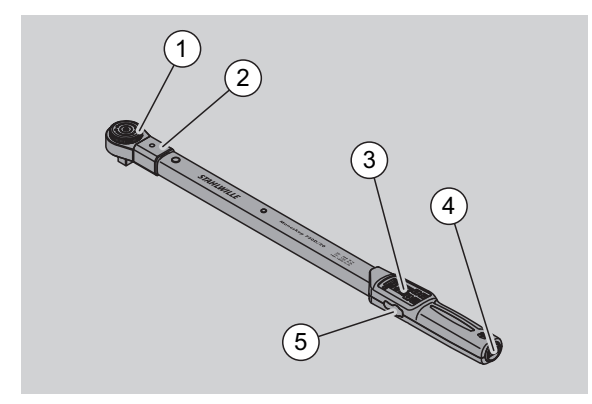

- 1 Verktyg
- 2 Verktygsfäste
- 3 Display och knappar
- 4 Batterifack
- 5 Uttag för pc-anslutning

Momentnyckeln 730D är en inställbar, visande och utlösande momentnyckel med hörbar och märkbar utlösningssignal.

Egenskaper i momentnyckeln:

- Elektroniskt styrd säkerhets-utlösningsmekanik.
- Snabb och exakt inställning av utlösningsvärden med hjälp av knappar.
- Det inställda värdet sparas elektroniskt.
- En automatisk knappspärr förhindrar oavsiktlig ändring av värden.
- Förinställningar kan skyddas med en PIN-kod.
- Överbelastningsskydd med akustisk och optisk varningssignal.
- Automatisk information för nästa kalibreringstillfälle.
- Enkel kalibrering och efterjustering med provinstrument No 7707 W utan demontering.
- Direkt efter att momentnyckeln har avlastats kan den användas igen.
- Nyckeln kan vridas åt såväl höger som vänster.
- Visningsfunktionen fungerar även vid vridmoment åt vänster.
- Du kan spara upp till 7 500 skruvdata, läsa ut dem via en USB-port och sedan bearbeta dem på en persondator.
- Momentnyckeln har en QuickReleasesäkerhetslåsning som underlättar låsning och avtagning av utbytbara grepp.
- Säker hantering med ergonomiskt utformat handtag. Du både ser och känner var du ska hålla fast handtaget.
- Olika måttenheter kan ställas in.
- Du kan helt enkelt ange stickmåttsuppgifter för särskilda utbytbara grepp.
- Momentnyckeln avger synliga, märkbara och akustiska varningssignaler.

Momentnyckeln finns i sju olika storlekar. Se sid. [24](#page-179-0).

Momentnyckeln kan bestyckas med olika slags utbytbara grepp. För detta ändamål är nyckelns ände försedd med en innerfyrkant med dubbelsidiga spärrhål och ett monteringsspår. Därmed är kontrollerade utlösande vänsterdragningar möjliga.

# **Identifiering**

Momentnyckeln är försedd med ett serienummer. Detta har stämplats in på sidan av nyckelns rör. Serienumret förekommer dessutom i programmet. När mätvärden överförs till persondatorn medföljer serienumret.

# **Precision**

Mätområdet uppgår till 10 % till 100 % av det nominella värdet.

Visningsavvikelsen för resp. mätvärde uppgår till ± 2 %.

Momentnyckeln uppfyller de krav som ställs i DIN EN ISO 6789.

Varje momentnyckel levereras med ett fabrikskalibreringsintyg.

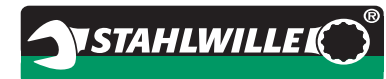

# <span id="page-179-0"></span>**Tekniska data**

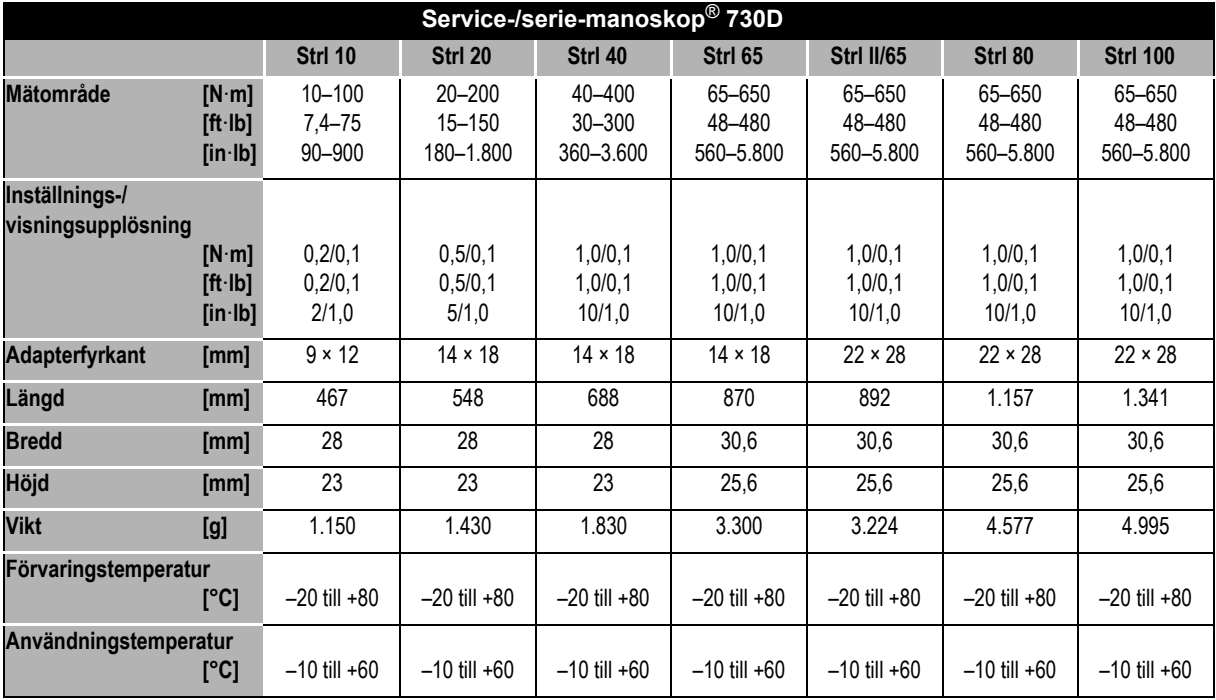

## **Internt program**

Momentnyckeln är utrustad med en mikrokontroller och ett minne. Det interna programmet utvärderar mätresultaten och sparar dem sedan permanent. Denna information visas på displayen, med rött eller grönt ljus samt med klickljud vid utlösning.

STAHLWILLE står gärna till tjänst för programuppdateringar.

# **Symboler och märkningar**

På momentnyckelns handtag finns följande symboler och märkningar:

#### **CE-märkning**

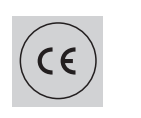

CE-märkningen bekräftar att samtliga "Grundläggande (säkerhets-) krav" i EG-direktiven uppfylls utan undantag.

#### **Batterisymbol**

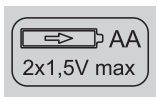

Denna symbol anger antal, typ, polaritet samt maximal spänning för batterierna som används (oavsett om normala eller uppladdningsbara batterier).

## **Skrotning**

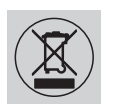

Kasta inte momentnyckeln i hushållssoporna. Lämna in momentnyckeln för skrotning till ett godkänt avfallsföretag.

#### **Material i handtaget**

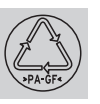

Denna symbol beskriver materialet i handtaget (glasfiberförstärkt polyamid) för återvinning.
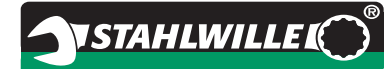

### **Tillbehör Hylsor med fyrkantsfäste**

 För alla förekommande former av skruvskallar och storlekar

#### **Utbytbara grepp**

- QuickRelease-hylsadaptrar
- Hylsadaptrar
- Utbytbara grepp med fyrkantsfäste
- Utbytbara grepp med blocknyckel
- Utbytbara grepp med ringnyckel
- Utbytbara grepp med öppen ring
- Utbytbara grepp av  $TORX^{\circledR}$ -typ
- Utbytbara grepp för bits
- Utbytbara grepp för svetsning

#### **För pc-anslutning**

 USB-Adapter, kabel och mjukvara (Artikelnummer 7759-5, kodnummer: 96583630)

#### **För granskning och efterjustering**

 Elektroniska provinstrument för vridmoment 7707 W

#### **Service**

- Reparation
- Granskning och efterjustering (inkl. precisionsgaranti och nytt fabrikskalibreringsintyg).
- Kurser
- Serviceportal: service.stahlwille.de.

### **Skrotning**

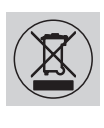

Lämna in momentnyckeln för skrotning till ett godkänt avfallsföretag. Beakta och följ gällande föreskrifter. Kontakta din kommun om någonting är oklart.

Lämna in förbrukade batterier och defekta uppladdningsbara batterier till ett kommunalt insamlingsställe.

Momentnyckeln består av stål.

Handtaget består av

- glasfiberförstärkt polyamid (PA-GF)
- polymetylakrylat (PMMA)
- termoplastisk elastomer (TPE)

Dessutom innehåller momentnyckeln elektroniska komponenter som måste avfallshanteras separat.

WEEE-registrerings-nr.: DE 70431151

WEEE = Waste Electrical and Electronic Equipment (uttjänta elektriska och elektroniska apparater)

**STAHLWILLE** Eduard Wille GmbH & Co. KG P.O. Box 12 01 03 – 42331 Wuppertal Lindenallee 27 – 42349 Wuppertal Germany Tel.: +49 202 4791-0 Fax: +49 202 4791-200 E-post: support@stahlwille.de Internet: www.stahlwille.de

*©* KONTECXT GmbH Technische Dokumentation 45128 Essen www.technische-dokumentation.de Printed in Germany

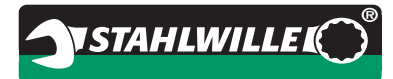

# **Brugsanvisning**

# *STAHLWILLE momentnøgle*

## *Service/Serie Manoskop***®** *No 730D*

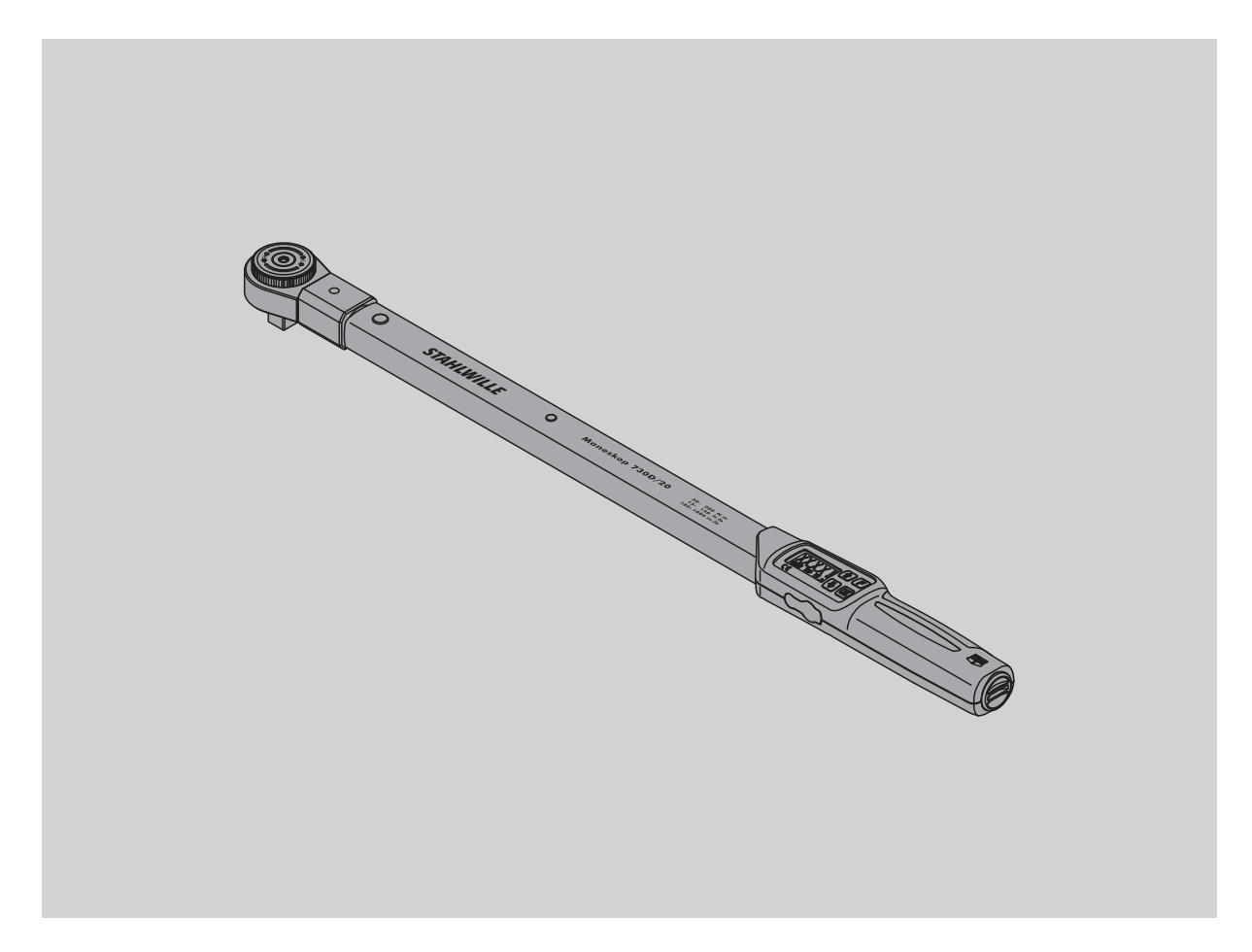

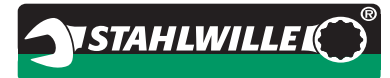

## **Indledning**

Denne brugsanvisning hjælper dig til at anvende den elektromekaniske momentnøgle på en korrekt og sikker måde.

#### **Brugsanvisningens målgruppe**

Brugsanvisningen henvender sig til brugeren af den elektromekaniske momentnøgle.

Vi forudsætter, at brugeren besidder almindeligt teknisk kendskab.

Alle personer, som arbejder med den elektroniske momentnøgle i form af mindst en af nedenstående arbejdshandlinger, skal have læst og forstået hele brugsanvisningen:

- indstilling
- programmering
- betjening
- vedligeholdelse eller
- bortskaffelse.

Hvis noget fremstår uklart i brugsanvisningen, eller oplysninger mangler, kan du kontakte STAHLWILLE Eduard Wille GmbH & Co. KG. Fuldstændig adresse findes på bagsiden af brugsanvisningen.

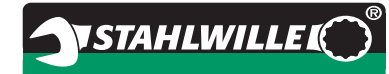

## **Indholdsfortegnelse**

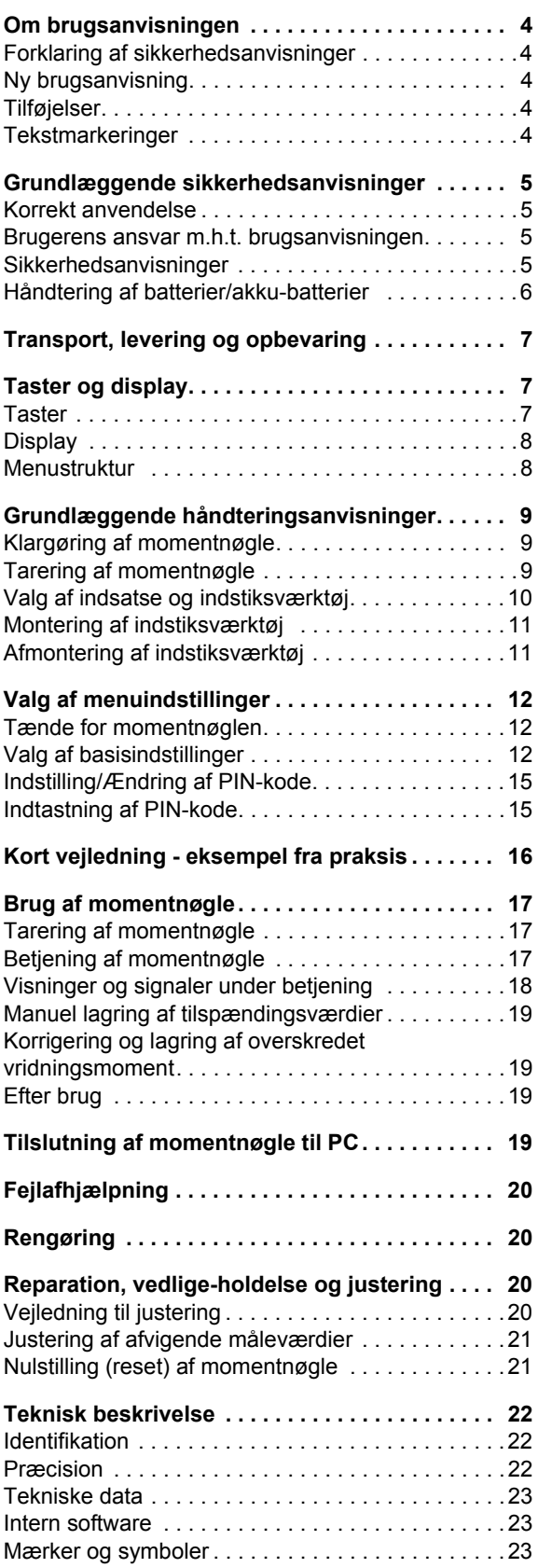

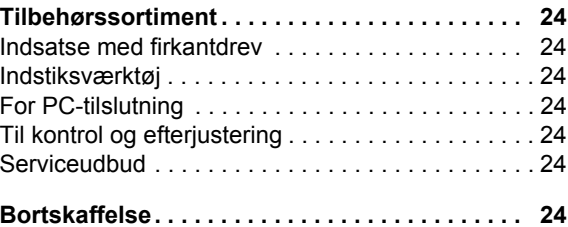

### **Om brugsanvisningen**

#### **Forklaring af sikkerhedsanvisninger**

I brugsanvisningen findes følgende skiltningskategorier:

#### **ADVARSEL**

**Information markeret ved ordet ADVARSEL advarer mod farer med risiko for svær eller dødelig kvæstelse.**

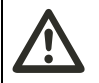

#### **FORSIGTIG**

**Information markeret ved ordet FORSIGTIG advarer mod farer med risiko for lettere eller middelsvær kvæstelse.**

#### **Vigtigt**

**Information markeret ved ordet VIGTIGT advarer mod farer med risiko for tingseller mijøskade.**

#### **Ny brugsanvisning**

Hvis brugsanvisningen skulle blive væk eller blive ubrugelig, kan du rekvirere et nyt eksemplar hos STAHLWILLE Eduard Wille GmbH & Co. KG.

Har du endnu ikke registreret produktet, behøver du følgende oplysninger for at kunne efterbestille:

- Momentnøglens serienummer
- Navnet på din forhandler
- Momentnøglens købsdato.

Brugsanvisningens bestillingsnummer står angivet nederst til højre på forsiden.

### **Tilføjelser**

Brugsanvisningen på arbejdsstedet skal løbende suppleres med aktuelle anvisninger hidrørende fra

- lovmæssige bestemmelser vedrørende ulykkesforebyggelse,
- lovmæssige bestemmelser vedrørende miljøbeskyttelse og
- bestemmelser fra brancheforeninger.

#### **Tekstmarkeringer**

Forskellige elementer i brugsanvisningen er forsynet med særlige tekstmarkeringer. På den måde kan du nemt se, hvilken type tekst det drejer sig om: almindelig brødtekst,

- opremsning eller
- ▶ handlingstrin.
- Anvisninger forsynet med dette tegn indeholder generelle oplysninger og oplysninger om økonomisk brug af momentnøglen.

### **Grundlæggende sikkerhedsanvisninger**

#### **Korrekt anvendelse**

Den elektromekaniske momentnøgle Manoskop® 730D tiener til måling af vridningsmomenter i forbindelse med kontrolleret spænding og løsnen af skrueforbindelser i værksteder. Til det formål skal et passende indstiksværktøj være forbundet med momentnøglen.

Momentnøglen Manoskop® 730D kan også belastes imod funktionsretningen.

Momentnøglens maksimale, nominelle vridningsmoment må aldrig overskrides.

Med til korrekt anvendelse hører, at anvisningerne i denne brugsanvisning følges nøje. Vær særlig opmærksom på sikkerhedsanvisningerne og de tekniske grænseværdier.

Derudover skal alle øvrige gældende sikkerhedsbestemmelser følges, såsom ulykkesforebyggende forskrifter udstedt af den kompetente brancheforening.

Den elektromekaniske momentnøgle Manoskop® 730D må kun anvendes til de nævnte formål.

STAHLWILLE fraskriver sig ethvert ansvar for skader, som måtte opstå som følge af forkert brug.

Som forkert brug anses navnligt

- ukontrolleret løsnen af f. eks. skrueforbindelser, der er rustet fast
- anvendelse som brækjern
- anvendelse som slagværktøj.

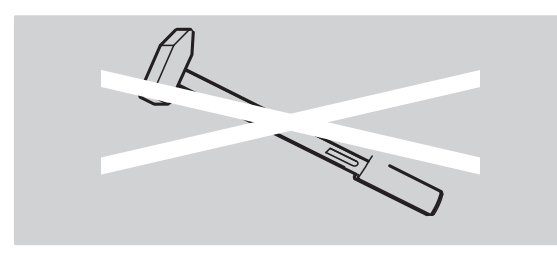

#### **Brugerens ansvar m.h.t. brugsanvisningen**

I nedenstående vil vi af nemhedsårsager benytte betegnelsen momentnøgle i stedet for Manoskop® .

Brugeren af momentnøglen er ansvarlig for, at foreliggende brugsanvisning altid er tilgængelig under arbejdet med momentnøglen. Opbevar brugsanvisningen i nærheden af momentnøglen.

#### **Sikkerhedsanvisninger**

Momentnøglen er et præcisionsværktøj og skal som sådan omgås med forsigtighed. Undgå mekaniske, kemiske eller termiske påvirkninger, som overskrider rammerne for korrekt anvendelse.

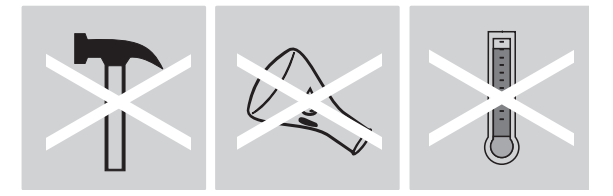

Forvis dig om, at ekstreme klimatiske betingelser, som f.eks. kulde, varme og luftfugtighed, ikke kan indvirke på præcisionen.

Momentnøglen må ikke overbelastes. Lasermærkets angivelser vedrørende måleområder skal ubetinget overholdes. Ellers kan momentnøglen tage skade.

Eksempel på lasermærke:

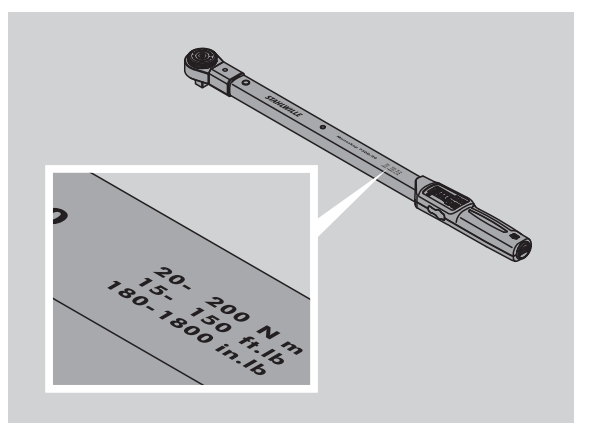

#### **Undgå fare for kvæstelse**

- Brug ikke momentnøglen som slagværktøj.
- Kontroller momentnøglen samt tilbehør, før du tager den i brug.
- Brug aldrig en momentnøgle eller tilbehør, som er beskadiget.
- Akkumulatorbatterier og øvrige batterier skal holdes uden for børns rækkevidde. Børn kan tage batterier i munden og sluge dem.

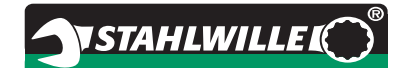

#### **Undgå at beskadige momentnøglen**

- Brug ikke momentnøglen som slagværktøj.
- Kontroller momentnøglen samt tilbehør, før du tager den i brug.
- Brug aldrig en momentnøgle eller tilbehør, som er beskadiget.
- Momentnøglen må ikke overbelastes. Kraftig eller vedvarende overbelastning kan føre til, at momentnøglen beskadiges.
- Udsæt under ingen omstændigheder momentnøglen for regn, fugt eller anden form for væske.
- Lad ikke fremmedlegemer trænge ind i momentnøglens hus. Lad stik for tilslutning af PC være afdækket, så længe det ikke benyttes.
- Momentnøglen må ikke anvendes til ukontrolleret løsskruning af fastsiddende skruesamlinger - f.eks. bolte, der er rustet fast.
- Overskrid aldrig det maksimale grænsevridningsmoment på 125 % af den nominelle værdi.
- Åbn aldrig huset til momentnøglen.
- Tryk ikke på displayet.
- Kontroller, at anvendt indstiksværktøj og stikforbindelser er fast forbundet og sat rigtigt i.
- Lækkende (akku-)batterier kan beskadige momentnøglen. Hvis du ikke benytter momentnøglen i længere tid, skal batterierne tages ud.

#### **Undgå fejlfunktioner**

- Kontroller med jævne mellemrum udløserpræcisionen, se side [20.](#page-201-0)
- Momentnøglen må ikke overbelastes. Kraftig eller vedvarende overbelastning af momentnøglen kan føre til målefejl.
- Overskrid aldrig det maksimale grænsevridningsmoment på 125 % af den nominelle værdi. Måle- og udløserværdier vil i givet fald kunne afvige fra hinanden.
- Kabler og stik må ikke kappes af og må ikke udsættes for for kraftigt træk.
- Kontroller, at anvendt indstiksværktøj og stikforbindelser er fast forbundet og sat rigtigt i.
- Kontroller, at der er indstillet det rigtige stikmål.

#### **Håndtering af batterier/akku-batterier**

- Batterier/akkumulatorbatterier kan indeholde miljøskadelige giftstoffer.
- (Akku-) batterier skal holdes uden for børns rækkevidde. Børn kan tage batterier i munden og sluge dem.
- Lækkende (akku-) batterier kan beskadige momentnøglen. Hvis du ikke benytter momentnøglen i længere tid, skal batterierne tages ud. Hvis et batteri lækker, skal du tage handsker på og rengøre batterimagasinet med en tør klud.
- Batterier, som mister kapacitet, skal erstattes i god tid. Udskift altid alle akkumulator- og øvrige batterier samtidigt. Anvend kun (akkumulator-) batterier af samme type.
- Brug kun egnede ladeadaptere til opladning af akkumulatorbatterier.
- Oplad aldrig et almindeligt batteri.
- (Akku-) batterier skal bortskaffes ifølge gældende bestemmelser.
- (Akku-) batterier må ikke smides ud som husholdningsaffald. Brugte og defekte (akku-) batterier skal indleveres på batteridepot.

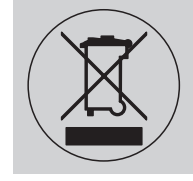

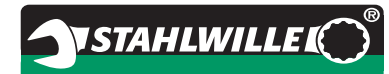

### **Transport, levering og opbevaring**

Momentnøglen skal transporteres i sin originale emballage og sikres mod at falde ud under transporten.

Til 730D medfølger:

- en elektromekanisk momentnøgle
- to Mignon-batterier AA/LR6,1,5 V
- en kalibreringsattest fra fabrikken
- denne brugsanvisning.

Med til 730DR hører:

- en elektromekanisk momentnøgle
- 1 stk. indstiksskralde 735
- to Mignon-batterier AA/LR6,1,5 V
- en kalibreringsattest fra fabrikken
- denne brugsanvisning.

Opbevar momentnøglen i indpakningsrøret eller kufferten ved en temperatur på -20 °C til +80 °C

### **Taster og display**

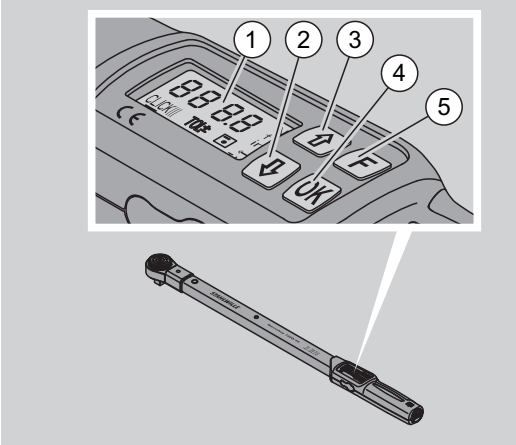

- 1 Display
- 2 Piletast forneden (vælg)
- 3 Piletast foroven (vælg)
- 4 OK-tast (bekræft)
- 5 Funktionstast (F-tast)

#### **Taster**

Med de fire taster på momentnøglen kan du væ funktioner og foretage indstillinger.

 Hver gang der trykkes på en tast, lyser displayet i ca. fem sekunder.

#### **Momentnøglen er slukket**

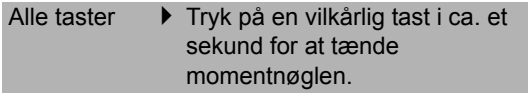

#### **Momentnøglen er tændt - uden for en menu**

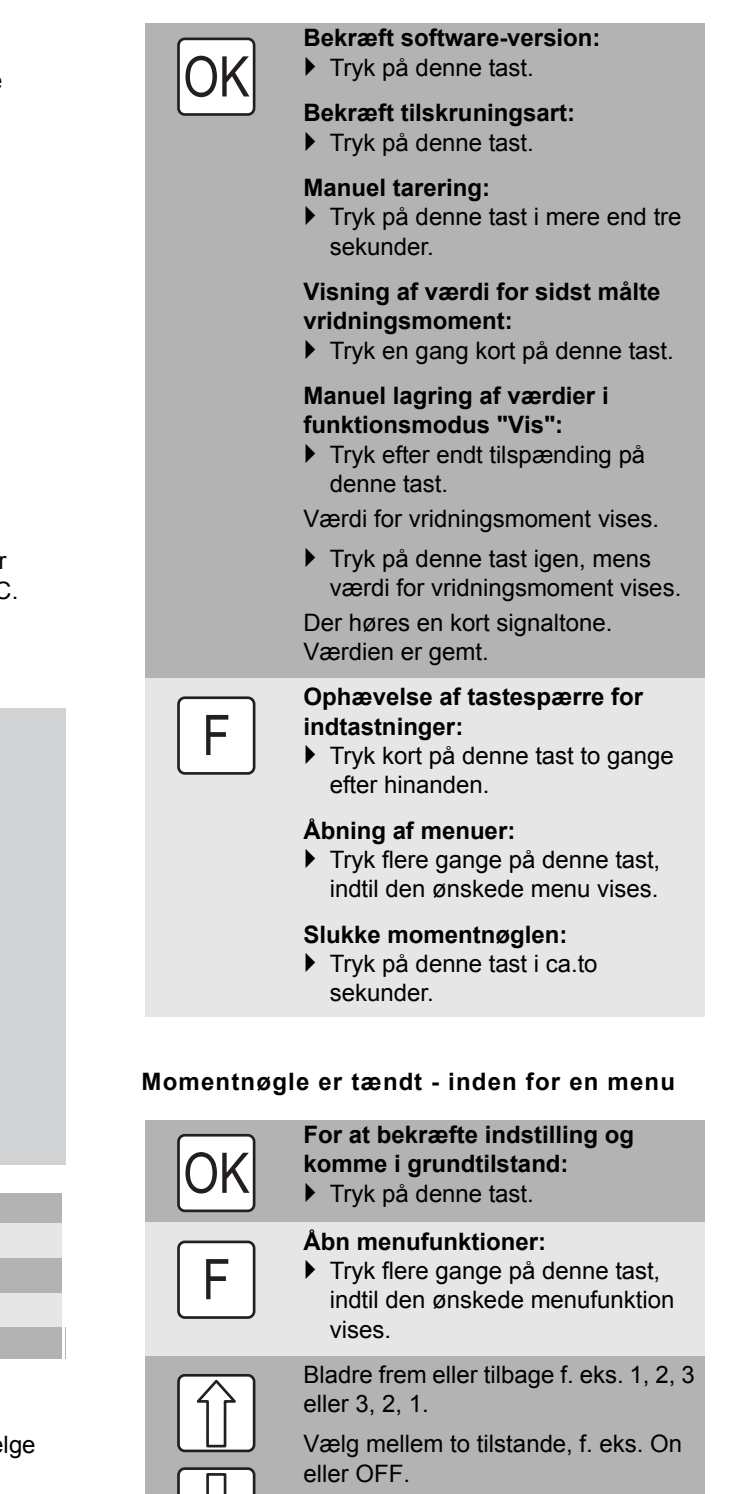

⇒

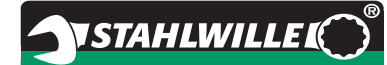

#### **Display**

På displayet ses det aktuelle vridningsmoment under tilspændingen. Desuden vises information om de aktuelle indstillinger.

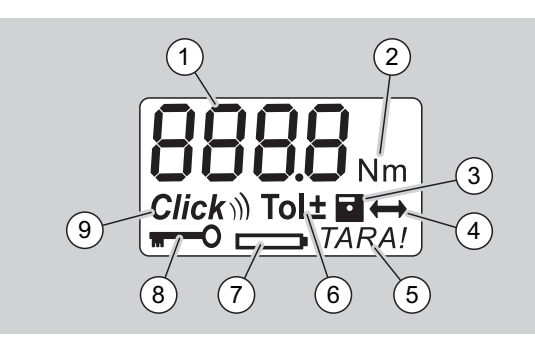

- 1 Aktuel værdi for vridningsmoment
- 2 Aktuel måleenhed (N·m, in·lb eller ft·lb)
- 3 Datalagring indstillet (uden symbol ingen datalagring)
- 4 Stikmål indstillet (uden symbol er standardstikmålet indstillet)
- 5 Automatisk tarering indstillet (uden symbol ingen automatisk tarering)
- 6 Skruetolerance indstillet (uden symbol ingen skruetolerance)
- 7 Batteriforbrugsvisning
- 8 PIN-kode-indtastning påkrævet (uden symbol PIN-kode-indtastning ikke nødvendig)
- 9 Udløsermodus indstillet (uden symbol visningsmodus)

#### **Optiske signaler på displayet**

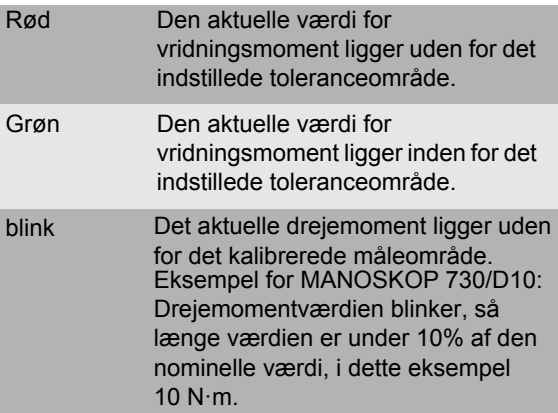

#### **Menustruktur**

#### **Indstilling af værdi for vridningsmoment**

• Indtast værdi for vridningsmoment

#### **Indstilling af måleenhed**

- N·m
- $\bullet$  ft $\cdot$ lb
- in·lb

#### **Indstilling af funktionsmodus**

- $\bullet$  On (udløsende)  $Click$
- OFF (visende), intet symbol i displayet

#### **Indstilling af skruetolerance**

- On (med skruetolerance)  $\text{Tol}$   $\pm$
- Indtast minus-tolerance – Indtast plus-tolerance
- OFF (uden skruetolerance), intet symbol på displayet

#### **Lagring af værdier**

- $\bullet$  On (skruedata gemmes)  $\Box$
- Indtast nummer på tilskruningsart Ved leveringen er nummeret på
- tilskruningsarten "0000".
- OFF (skruedata gemmes ikke), intet symbol i displayet

#### **Stikmålskorrektion**

- On (med stikmålsindstilling) – Indtast stikmål
- OFF (standardstikmål), intet symbol på displayet

#### **Automatisk eftertarering**

- $\bullet$  On (automatisk eftertarering aktiveret) TARA!
- OFF (ingen automatisk eftertarering), intet symbol i displayet

#### **Aktivering af nøglespærre**

- $\bullet$  On (nøglespærre koblet til)  $\blacksquare$ O – Fastlæggelse af PIN-kode
- OFF (nøglespærre deaktiveret), intet symbol på displayet
- Når nøglespærren er aktiveret, skal den firecifrede PIN-kode indtastes, før en værdi ændres. Ved leveringen er nøglespærren deaktiveret, og PIN-koden lyder "0000".

### **Grundlæggende håndteringsanvisninger**

#### **Klargøring af momentnøgle**

#### **Grundlæggende forudsætninger**

- Brugeren skal stå sikkert under arbejdet.
- Brugeren skal have tilstrækkelig med plads til at kunne bevæge sig frit.
- Arbejdsstedet skal være tilstrækkeligt lyst.
- Den anbefalede arbejdstemperatur er –10 °C til +60 °C.
- Inden momentnøglen tages i brug, skal den i mindst en time tilpasse sig de klimatiske betingelser, der senere vil være gældende under arbejdet.
- Momentnøglen skal være beskyttet mod skadelige påvirkninger, f.eks. fra snavs eller fugt.

#### **Strømforsyning**

Kontroller, at strømforsyningen til momentnøglen er i orden. Der kan benyttes følgende typer batterier/ akkumulatorbatterier:

- Mignon-batterier AA/LR6, 1,5 V
- Mignon-NiMH-akkumulatorbatterier AA/LR6, 1,2 V

#### **FORSIGTIG Fare for eksploderende akkumulatorbatterier.**

 Vær opmærksom på, at ladeadapteren skal være egnet til opladning af den pågældende type akkumulatorbatterier.

#### **Vigtigt**

#### **Pas på ikke at beskadige momentnøglen.**

 Kontroller, at (akku-)batterierne har en spænding på maksimalt 1,5 V.

#### <span id="page-190-1"></span>**Isætning af opladte akku-batterier/batterier**

Brug f.eks. en mønt til at åbne batteridækslet med.

### **Vigtigt**

#### **Fejlfunktion ved momentnøglen mulig.**

- Sluk for momentnøglen før udskiftning af batterierne.
- Du skal sikre, at der er slukket for momentnøglen.
- Drej dækslet med mønten mod uret indtil anslag.
- Tag dækslet af.

 Læg (akku-) batterierne i, så de vender rigtigt - den rigtige polaritet fremgår af håndgrebet.

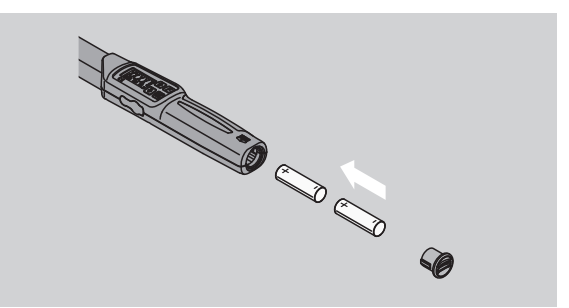

- Sæt dækslet ind i udsparingerne i batterimagasinet.
- Tryk let på dækslet med mønten.
- Drej dækslet med mønten med uret indtil anslag.

#### <span id="page-190-0"></span>**Tarering af momentnøgle**

#### **ADVARSEL**

**Fare for kvæstelse som følge af forkerte måleværdier under tarering.**

 Kontroller, at momentnøglen ikke bevæges eller belastes under tareringen.

Momentnøglen skal være tareret ved alle skrueoperationer for at sikre en nøjagtig måling.

#### **Automatisk tarering**

- Læg den slukkede momentnøgle på en jævn flade.
- For at tarere momentnøglen med indsatsværktøj monteret, kan du f.eks. lade værktøjet rage ud over bordkanten.
- Kontroller, at der ikke er nogen indvirkende kræfter på momentnøglen.
- Momentnøglen skal holdes i ro under hele tareringsprocessen.
- Tryk på en vilkårlig tast for at tænde momentnøglen.

Softwarens versionsnummer ses på displayet.

Tryk kort på OK-tasten.

Hvis funktionen "Gem værdier" er aktiveret, vises det firecifrede nummer på tilskruningsarten.

- For at bekræfte tilspændingsarten skal du trykke på OK-tasten.
- For at anlægge en ny tilspændingsart gør du som beskrevet på side [13.](#page-194-0)

Den aktuelt indstillede værdi for vridningsmoment vises.

Symbolet "TARA!" blinker på displayet. Momentnøglen tareres inden for få sekunder.

Hvis der på displayet vises en værdi på over 0,1, skal momentnøglen tareres manuelt.

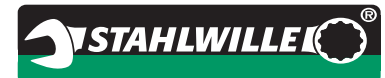

#### **Manuel tarering**

Læg den tændte momentnøgle på en jævn flade.

- For at tarere momentnøglen med indsatsværktøj monteret, kan du f.eks. lade værktøjet rage ud over bordkanten.
- Kontroller, at der ikke er indvirkende kræfter på momentnøglen.
- Momentnøglen skal holdes i ro under hele tareringsprocessen.
- ▶ Tryk på OK-tasten i mere end to sekunder.

Tareringen går i gang. På displayet ses fire vandrette streger. Symbolet "TARA!" blinker.

Hvis der på displayet nu ses en værdi på over 0,1, skal momentnøglen tareres manuelt.

### **Valg af indsatse og indstiksværktøj**

#### **ADVARSEL**

**Pas på ikke at blive kvæstet på uegnede indsatse og indstiksværktøj.**

 Brug kun indsatse og indstiksværktøj, som ud fra deres form og type er egnet til anvendelsesformålet.

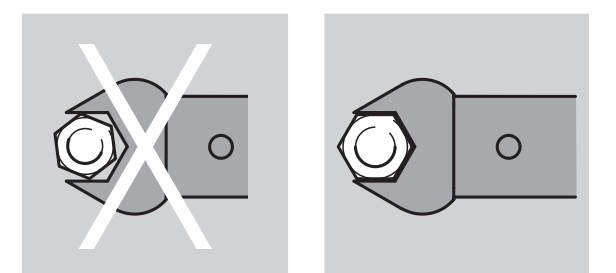

 Indstiksværktøj fra STAHLWILLE garanterer den rigtige armlængde, besidder i alle forbindelsesområder den nødvendige pasningspræcision og har den krævede materialestyrke.

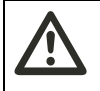

#### **ADVARSEL**

**Fare for kvæstelse som følge af overskridelse af indsatsenes og indstiksværktøjets maksimale belastningsevne.}**

 Pas på ikke at overskride indsatsenes og indstiksværktøjets maksimale belastningsevne. Denne kan være lavere end momentnøglens maksimalt tilladte vridningsmoment.

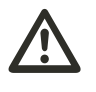

#### **ADVARSEL Fare for kvæstelse som følge af**

**forkert monteret indstiksværktøj.**

 Forvis dig om, at holdestiftens indgreb sikrer, at indstiksværktøjet ikke kan blive trukket ud.

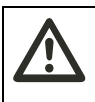

## **ADVARSEL**

#### **Fare for kvæstelse som følge af forkert indstillet stikmål.**

 Kontroller, at det stikmål, der passer til indstiksværktøjet, er indstillet på momentnøglen.

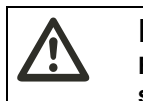

#### **FORSIGTIG Fare for kvæstelse som følge af selvfremstillet specialværktøj.**

 Fremstilling af specialværktøj må kun ske efter aftale med STAHLWILLE.

#### **FORSIGTIG**

**Fare for kvæstelse som følge af uegnet indstiksværktøj.**

 Brug kun indstiksværktøj, som anbefales i STAHLWILLE-kataloget.

#### **Vigtigt**

**Pas på ikke at beskadige momentnøglens måleelementer.**

 Beskyt momentnøglen mod f. eks. hårde stød eller fald.

#### **Vigtigt**

#### **Pas på ikke at beskadige momentnøglen.**

- Ved brug af indsatse med drivfirkant på momentnøglen, skal følgende forudsætninger være til stede:
	- Indsatsene er udført i overensstemmelse med gældende standard.
	- Indsatsenes form og størrelse passer til den skruesamling, der skal tilspændes.

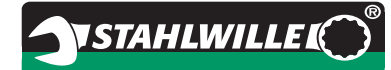

### **Montering af indstiksværktøj**

 Sæt indstiksværktøjet ind i nøglehovedets indvendige firkant.

Herved holdes den fjedrende holdestift på indstiksværktøjets QuickRelease-sikkerhedslås nede af den skrå indføringsflade.

- Pres indstiksværktøjet yderligere ind, indtil anslag nås.
- Sørg for, at holdestiften springer ind i QuickRelease-sikkerhedslåsens indgrebshul.

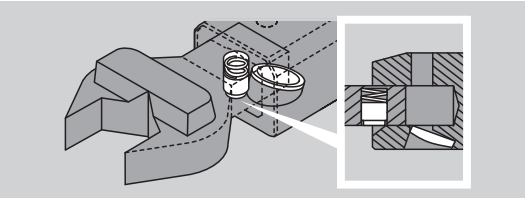

- Tjek, at indstiksværktøjet sidder sikkert.
- For kontrolleret udløsende venstretilspændinger skal indstiksværktøjet forbindes med momentnøglen omdrejet 180°.

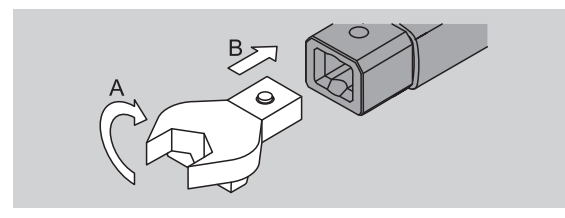

▶ Hvis du benytter en indstiksskralde, forbindes denne ved at dreje indeksskiven til den ønskede arbejdsretning.

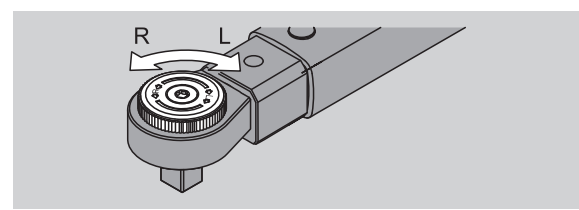

 Sæt en passende indsats på skraldens drivfirkant, så den klikker i indgreb.

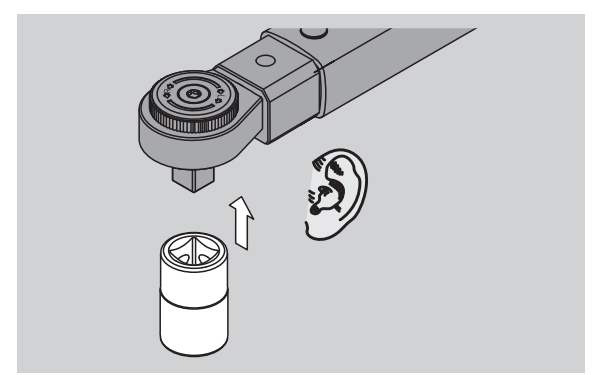

### **Afmontering af indstiksværktøj**

#### **Indstiksværktøj "normalt" monteret**

- Tryk på den grønne QuickRelease-hurtigudløser på undersiden af nøglehovedet (A).
- Træk indstiksværktøjet ud (B).

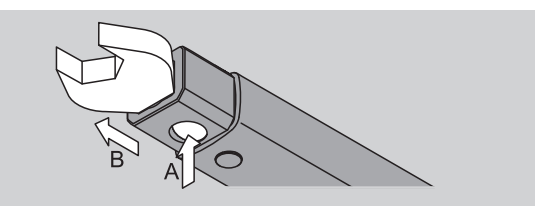

#### **Indstiksværktøj monteret med 180°-drejning**

- Sæt en tynd dorn ind i indgrebshullet udefra på oversiden af nøglehovedet.
- $\blacktriangleright$  Pres holdestiften ned med dornen (A).
- Træk indstiksværktøjet ud (B).

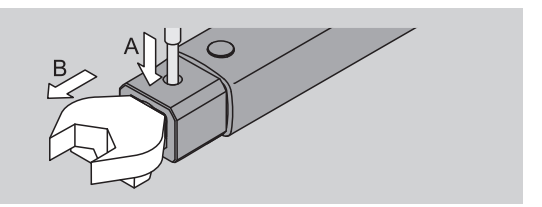

## **Valg af menuindstillinger**

#### **Tænde for momentnøglen**

Tryk på en vilkårlig tast i ca. et sekund.

Softwarens versionsnummer ses på displayet.

I følgende tilfælde kan det efter tænding af momentnøglen vare ca. et minut, til den er brugsklar:

- Ved første ibrugtagning af momentnøglen
- Hvis der i længere tid end 30 minutter ikke var isat batterier.
- ▶ Tryk på OK-tasten.

Hvis funktionen "Gem værdier" er aktiveret, vises det firecifrede nummer på tilskruningsarten.

- For at bekræfte tilspændingsarten skal du trykke på OK-tasten.
- For at anlægge en ny tilspændingsarten gør du som beskrevet på side [13](#page-194-0).

Den aktuelt indstillede værdi for vridningsmoment vises.

Symbolet "TARA!" blinker på displayet. Momentnøglen tareres.

Efter tareringen er momentnøglen i grundtilstand.

# $\mathsf{I}$  Nm  $Click$

### **Valg af basisindstillinger**

#### **Indstillinger ved leveringen**

Fra fabrikken er funktionsmodus "Udløs" indstillet.

Ved beskrivelsen af funktionerne tages udgangspunkt i momentnøglens "Grundtilstand" . Herved menes tilstanden efter at momentnøglen er blevet tændt efter fuldendt tarering.

#### **Indtastningsspærre**

For at beskytte momentnøglen mod utilsigtede ændringer i menuerne er den udstyret med en indtastningsspærre.

Hvis du ønsker at foretage indstillinger i menuerne, skal du først ophæve indtastningspærren. Gør nu som følger:

▶ Tryk kort to gange efter hinanden på F tasten.

#### <span id="page-193-0"></span>**Lagring af indstillinger**

Når du har foretaget indstillinger i et menupunkt, gør du således:

- For at gemme indstillingen og vende tilbage til grundtilstanden trykker du på OK-tasten.
- For at gemme indstillingen og gå til et andet menupunkt trykker du på F tasten, indtil den ønskede menu kommer frem.

#### **Indstilling af værdi for vridningsmoment**

 Tryk på F-tasten, indtil værdi for vridningsmoment vises.

Den indstillede værdi for vridningsmoment blinker.

- Indstil den ønskede værdi med piletasterne.
- Ved at trykke på en af piletasterne kan du indstille værdien inden for det tilladte område med et deltrin pr. tryk. Et langvarigt tryk på en piletast øger indstillingshastigheden.
- Indstillingen gemmes som beskrevet på side [12.](#page-193-0)

#### **Indstilling af måleenhed**

 Ved skift af måleenhed omregnes den aktuelle indstilling automatisk.

#### **Vigtigt**

#### **Fare for materiel skade som følge af forkert indstillet værdi.**

- Kontroller efter ændring af måleenhed, at den indstillede værdi for vridningsmoment er korrekt.
- For at indstille måleenheden trykker du på F tasten, indtil måleenheden vises.

Den indstillede måleenhed blinker.

- Vælg den ønskede måleenhed med piletasterne.
- Indstillingen gemmes som beskrevet på side [12](#page-193-0).

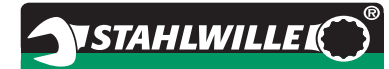

#### **Indstilling af funktionsmodus**

Du kan indstille funktionsmodus "Udløs" eller "Vis".

 Tryk på F-tasten, indtil symbolet "Klik" vises. "On" eller "OFF" blinker.

- Vælg den ønskede funktionsmodus med piletasterne.
- For at indstille funktionsmodus "Udløs" skal du vælge "On".
- Funktionsmodus "Udløs" kan kendes på symbolet "Klik" på displayet.

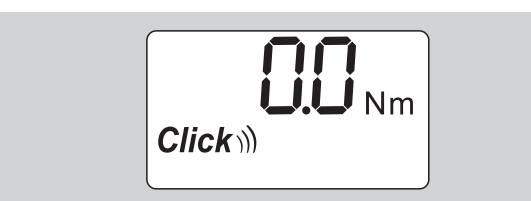

- For at indstille funktionsmodus "Vis" skal du vælge "OFF".
- Symbolet "Klik" vises ikke.
- Indstillingen gemmes som beskrevet på side [12](#page-193-0).

#### **Indstilling af skruetolerance**

Med denne funktion kan du indstille en øvre og en nedre toleranceværdi for den indstillede vridningsmoment-værdi.

▶ Tryk på F-tasten, indtil symbolet "Tol±" vises. "On" eller "OFF" blinker.

- For at arbejde uden skruetolerance skal du vælge med piletasterne "OFF".
- For at arbejde med skruetolerance skal du vælge med piletasterne "On".
- Tryk på F-tasten.
- Indstil den ønskede nedre toleranceværdi med piletasterne.
- Den nedre toleranceværdi er markeret med et minustegn.
- ▶ Tryk på F-tasten.
- Indstil den ønskede øvre toleranceværdi med piletasterne.
- En indstillet skruetolerance kan kendes på symbolet "Tol±" på displayet.

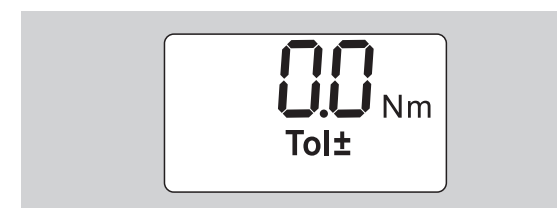

Indstillingen gemmes som beskrevet på side [12](#page-193-0).

#### <span id="page-194-1"></span>**Lagring af værdier**

Med denne funktion kan du bestemme, om tilspændingsdatene skal gemmes eller ikke. I funktionsmodus "Udløs" sker det automatisk. I funktionsmodus "Vis" trykker du to gange på OKtasten.

Hvis du vil tilordne de lagrede data efter den aktuelle tid, opdaterer du nøgletiden med dokumentationssoftwaren.

Når du aktiverer funktionen "Gem værdier", kan du også tildele numre på tilspændingsarter.

 Tryk på F-tasten, indtil symbolet "Diskette" vises. "On" eller "OFF" blinker.

- For at gemme tilspændingsdataene skal du vælge "On" med piletasterne.
- På symbolet "Diskette" på displayet kan du se, om tilspændingsdataene gemmes.

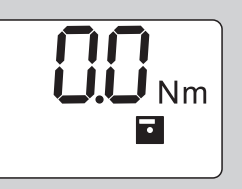

 For ikke at gemme tilspændingsdataene skal du vælge "OFF" med piletasterne.

Symbolet "Diskette" vises ikke.

Indstillingen gemmes som beskrevet på side [12](#page-193-0).

<span id="page-194-0"></span>For at tilordne tilspændingsdataene til PC'en under evalueringen, kan du tildele numre.

- For at anlægge en tilspændingsdataene skal funktionen "Gem værdier" være aktiveret.
- Tryk på F-tasten, indtil det firecifrede tilspændingsart-nummer vises.

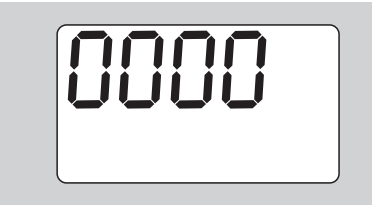

- For at bekræfte nummeret på tilspændingsarten skal du trykke på OK tasten.
- ▶ For at give tilspændingsarten et nyt nummer trykkes på F-tasten.

Det første ciffer i det firecifrede nummer blinker.

- Vælg det første ciffer med piletasterne.
- ▶ Tryk på F-tasten.

Det andet ciffer i det firecifrede nummer blinker.

 Gør som ovenfor beskrevet for at indstille de resterende cifre for tilspændingsart-nummer.

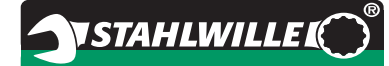

- Foretag nu alle andre menuindstillinger for denne tilspændingsart.
- Indstillingerne for den aktuelle tilskruningsart gemmes i momentnøglen.

#### **Stikmålskorrektion**

Momentnøglen er indstillet til standardstikmålet.

- Ved indstiksfirkant  $9\times12=17,5$  mm
- Ved indstiksfirkant  $14\times18=25.0$  mm
- $\bullet$  Ved indstiksfirkant 22×28=55,0 mm

Med denne funktion kan du korrigere indstiksværktøj med afvigende stikmål.

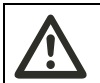

#### **ADVARSEL Fare for kvæstelse som følge af forkert tilspændte skrueforbindelser.**

- Kontroller stikmålet for alt benyttet indstiksværktøj.
- Indstil stikmålet i menuen Stikmålskorrektion.
- Mål stikmålet S med en skydelære, som vist på figuren.

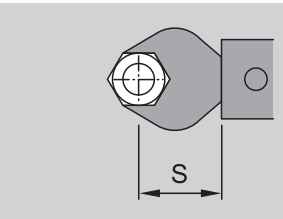

Ved kombinationer mellem indstiksværktøj og adaptere skal du tage højde for summen af alle stikmål.

 For at vælge menupunktet "Stikmålskorrektion" skal du trykke på F-tasten, indtil symbolet "Dobbeltpil" vises.

"On" eller "OFF" blinker.

- For at arbejde uden stikmålskorrektion skal du vælge "OFF" med piletasterne.
- For at arbejde med stikmålskorrektion skal du vælge "On" med piletasterne.
- Tryk på F-tasten.
- Indstil det ønskede stikmål i millimeter med piletasterne.
- En indstillet stikmålskorrektion kan kendes på symbolet "Dobbeltpil på displayet.

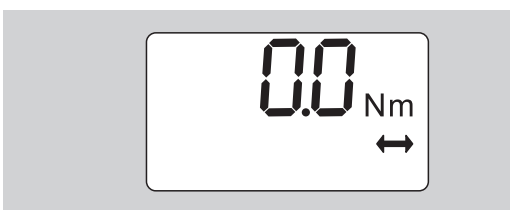

Indstillingen gemmes som beskrevet på side [12](#page-193-0).

#### **Automatisk tarering**

Med denne funktion indstiller du, om momentnøglen skal eftertarere automatisk.

 For at vælge menupunktet "Automatisk tarering" skal du trykke på F-tasten, indtil symbolet "TARA!" vises.

"On" eller "OFF" blinker.

- For ikke at eftertarere momentnøglen automatisk skal du vælge "OFF" med piletasterne.
- For at eftertarere momentnøglen automatisk skal du vælge "On" med piletasterne.
- Automatisk tarering kendes på symbolet "TARA!" på displayet.

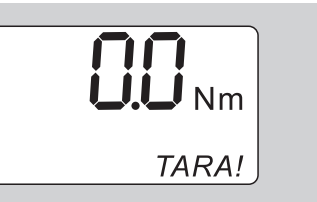

Indstillingen gemmes som beskrevet på side [12.](#page-193-0)

#### **Aktivering af nøglespærre**

Med denne funktion spærrer du indstillingsmulighederne for brugere, der ikke kender PIN-koden.

 For at vælge menupunktet "Nøglespærre" skal du trykke på F-tasten, indtil symbolet "Nøgle" vises.

"On" eller "OFF" blinker.

- For at arbejde uden nøglespærre skal du vælge med piletasterne "OFF".
- For at aktivere nøglespærren skal du vælge "On" med piletasterne.
- Når du har aktiveret nøglespærre, kan du ikke foretage ændringer i indstillingerne uden indtastning af PIN kode. Ved leveringen lyder PIN-koden "0000".
- Indstillet nøglespærre kendes på symbolet "Nøgle" på displayet.

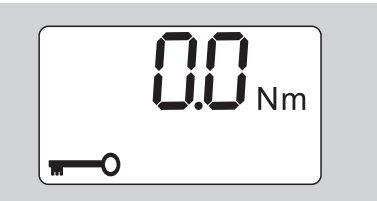

Indstillingen gemmes som beskrevet på side [12.](#page-193-0)

## **NSTAHLWILLE**

### **Indstilling/Ændring af PIN-kode**

#### **Vigtigt**

#### **Begrænset anvendelse af momentnøglen uden rigtig PIN-kode.**

- Opbevar PIN-koden et sikkert sted.
- Hvis du glemmer PIN-koden, så kontakt STAHLWILLE.
- Momentnøglen er fra fabrikken indstillet med PIN-kode "0000".

Du kan indstille eller ændre PIN-koden i menuen "Aktiver nøglespærre".

- Åbn menuen "Aktiver nøglespærre".
- Tryk på F-tasten, indtil symbolet "Nøgle" vises. "On" eller "OFF" blinker.
- For at aktivere nøglespærren skal du vælge "On" med piletasterne.
- ▶ Tryk på F-tasten.

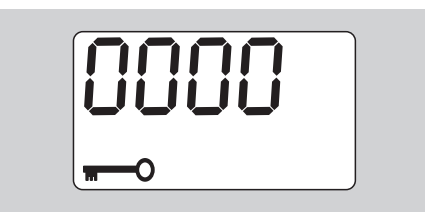

Det første ciffer i den firecifrede PIN-kode blinker.

- Vælg et tal mellem 0 og 9 med piletasterne.
- ▶ Tryk på F-tasten.

Det andet ciffer i den firecifrede PIN-kode blinker.

- Gør som ovenfor beskrevet for at indstille de resterende cifre til PIN-koden.
- Når det sidste ciffer til PIN-koden er blevet indtastet, trykkes på F- eller OK-tasten.
- PIN-koden er nu gemt.
- ▶ Lær PIN-koden udenad.

For at ændre en eksisterende PIN-kode, gøres som følger:

- Åbn menuen "Aktiver nøglespærre".
- ▶ Tryk på F-tasten, indtil symbolet "Nøgle" vises.
- "On" eller "OFF" blinker.
- ▶ Tryk på F-tasten.

Det første ciffer i den firecifrede kode blinker.

- Vælg med piletasterne det første ciffer i den gamle PIN-kode.
- ▶ Tryk på F-tasten.

Det andet ciffer i den firecifrede kode blinker.

- Gentag ændringen af cifrene i PIN-koden for de resterende cifre.
- Tryk efter indtastning af det sidste ciffer i PINkoden på F- eller OK-tasten.
- Du kan nu indtaste den nye PIN-kode direkte.
- Indtast den gamle PIN-kode.
- Bekræft den gamle PIN-kode.
- Indtast nu den ønskede nye PIN-kode på samme måde.

PIN-koden er ændret.

#### **Indtastning af PIN-kode**

Du kan ikke ændre indstillinger i menuen uden at indtaste den rigtige PIN kode.

- Der anmodes kun om PIN-kode, hvis nøglespærren er aktiveret og der er indlæst en PIN kode.
- ▶ Tænd for momentnøglen.
- ▶ Tryk på OK-tasten.
- Afvent tarering.
- ▶ Tryk på F-tasten to gange.

Det første ciffer i den firecifrede PIN-kode blinker.

- Hvis du efter at have trykket på F tasten ikke har foretaget indtastning efter ca. tre sekunder, skifter momentnøglen tilbage til grundtilstand.
- Vælg det første ciffer fra PIN-koden med piletasterne.
- Tryk på F-tasten.
- ▶ Det andet ciffer i den firecifrede PIN-kode blinker.
- Gør som ovenfor beskrevet for at indstille de resterende cifre til PIN-koden.
- Når det sidste ciffer til PIN-koden er blevet indtastet, trykes på F- eller OK-tasten.
- Du kan nu foretage indstillinger i menuen.

### **Kort vejledning - eksempel fra praksis**

Nedenfor angives et eksempel på en komplet indstilling af momentnøglen 730D/20. Følgende data skal indstilles:

- Værdi for vridningsmoment 90 N·m
- Funktionsmodus "Udløs"
- Skruetolerance -3 N·m, +5 N·m
- De opnåede værdier skal gemmes.
- Indtast tilspændingsart-nummer 1000.
- Stikmålet udgør 40 mm.
- Læg momentnøglen på en jævn flade.
- Kontroller, at der ikke virker kræfter ind på momentnøglen.
- Tryk på en vilkårlig tast for at tænde momentnøglen.

Softwarens versionsnummer ses på displayet.

Tryk på OK-tasten.

Hvis funktionen "Gem værdier" er aktiveret, vises det firecifrede nummer på tilspændingsarten.

 For at bekræfte tilspændingsarten skal du trykke på OK-tasten.

Den aktuelt indstillede værdi for vridningsmoment vises. Symbolet "TARA!" blinker på displayet. Momentnøglen tareres automatisk.

 For at indstille værdi for vridningsmoment trykker du på F-tasten, indtil værdien vises.

Den indstillede værdi for vridningsmoment blinker.

Indstil med piletasterne værdien til 90 N·m.

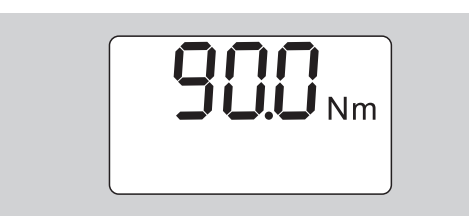

- ▶ Tryk på F-tasten.
- Indstil om nødvendigt måleenheden N·m med piletasterne.

#### **Vigtigt**

#### **Fare for materiel skade som følge af forkert indstillet værdi.**

- Kontroller efter ændring af måleenhed, at den indstillede værdi for vridningsmoment er korrekt.
- Tryk på F-tasten.

 For at indstille funktionsmodus "Udløs" skal du vælge "On".

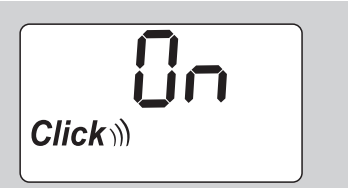

- Tryk på F-tasten.
- For at arbejde med skruetolerance skal du vælge med piletasterne "On".

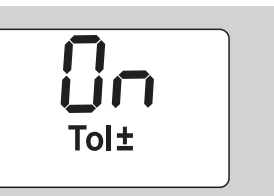

- Tryk på F-tasten.
- Indstil det nedre toleranceområde med piletasterne.

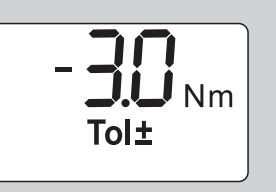

- Tryk på F-tasten.
- Indstil det øvre toleranceområde med piletasterne.

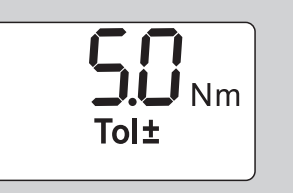

- ▶ Tryk på F-tasten.
- For at gemme tilspændingsdataene skal du vælge "On" med piletasterne.

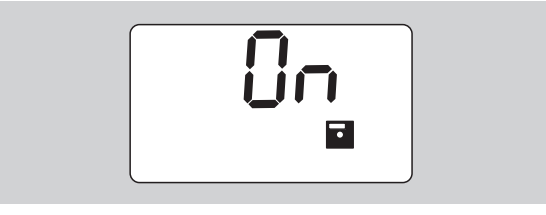

▶ Tryk på F-tasten.

Det første ciffer i det firecifrede nummer blinker.

- Vælg det første ciffer med piletasterne.
- ▶ Tryk på F-tasten.

Det andet ciffer i det firecifrede nummer blinker.

 Gør som ovenfor beskrevet for at indstille de resterende cifre for tilspændingsart-nummer.

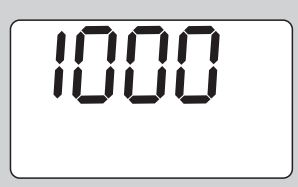

- ▶ Tryk på F-tasten.
- For at arbejde med stikmålskorrektion skal du vælge med piletasterne "On".

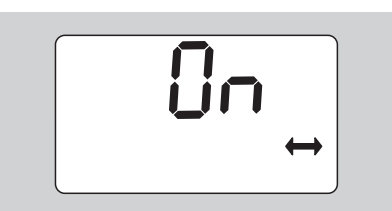

- ▶ Tryk på F-tasten.
- Indstil stikmålet med piletasterne.

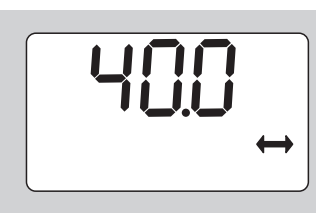

 For at gemme indstillingen og vende tilbage til grundtilstanden trykker du på OK-tasten.

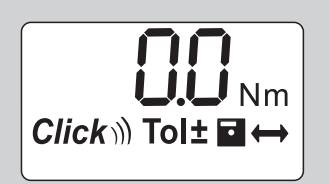

### **Brug af momentnøgle**

### **Tarering af momentnøgle**

Inden du begynder tilspændingsprocessen med momentnøglen, skal du tarere denne, som beskrevet på side [9](#page-190-0).

 Selv mindre bevægelser eller belastning af momentnøglen under tareringen vil føre til målefejl.

### **Betjening af momentnøgle**

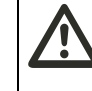

**ADVARSEL Fare for kvæstelse som følge af forkert monteret indstiksværktøj.**

- Forvis dig om, at holdestiftens indgreb sikrer, at indstiksværktøjet ikke kan blive trukket ud.
- 

#### **ADVARSEL Fare for kvæstelse som følge af**

**forkert indstillede vridningsmoment-værdier.**

Kontroller, at værdien er indstillet rigtigt.

#### **Vigtigt**

#### **Pas på ikke at beskadige momentnøglen.**

- Momentnøglen må ikke overbelastes.
- Overskrid ikke det maksimalt indstillelige vridningsmoment (se laserpåskrift på huset).
- Momentnøglen må kun betjenes via håndgrebet.
- $\blacktriangleright$  Tag fat midt på håndgrebet.
- Foretag tilspænding tangentialt i forhold til svingradius og retvinklet i forhold til spændeaksen.

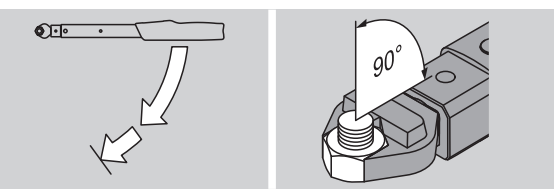

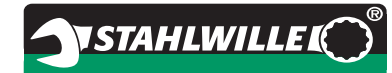

#### **Funktionsmodus "Udløs"**

 Tilspænd regelmæssigt og i den sidste fase uden afbrydelse, indtil du mærker et tydeligt ryk og hører et klik.

Det indstillede vridningsmoment er nået.

Efter friløsningen er momentnøglen straks klar til brug igen.

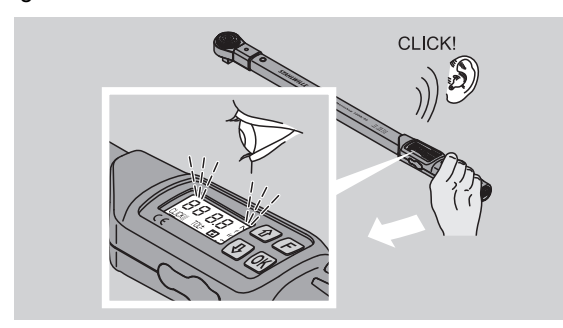

#### **Funktionsmodus "Vis"**

- Hold øje med vridningsmoment-værdierne på displayet under tilspændingsprocessen.
- Tilspænd regelmæssigt og i den sidste fase uden afbrydelse, indtil du ser den indstillede/ønskede værdi eller det grønne lys på displayet.
- De farvede signaler udlæses kun, hvis du har indtastet værdier i menuen "Skruetolerance".

Det indstillede vridningsmoment er nået.

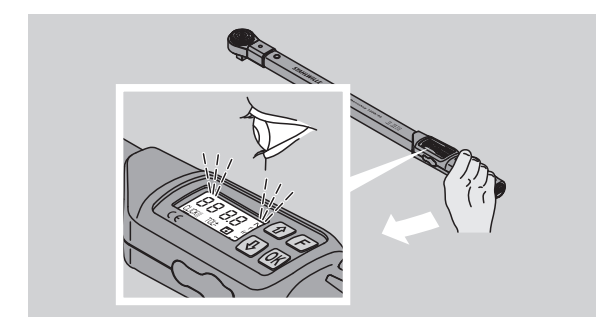

#### **Kontrollerede venstretilspændinger**

Kontrollerede venstretilspændinger kan udføres uden yderligere indstillinger. Hvis du bruger indstiksskralder, skal du indstille dem til arbejdsretning "Venstre".

#### **Visninger og signaler under betjening**

#### **FORSIGTIG**

**Fare for kvæstelse som følge af overbelastning af momentnøglen.**

- Belast ikke momentnøglen over det maksimale måleområde.
- Afslut tilspændingen, når du har nået det indstillede vridningsmoment.

Overskrides det maksimale måleområde, vil du høre en række signaltoner i intervaller.

#### **Funktionsmodus "Udløs"**

- Når du spænder en skrue, vises det aktuelle vridningsmoment på displayet.
- Så snart du befinder dig i det indstillede toleranceområde, lyser displayet grønt. Desuden høres en kort signaltone.
- Når du har nået indstillingsværdien, udløser momentnøglen med et mærkbart ryk og et hørbart klik.
- Hvis den indstillede øvre toleranceværdi overskrides, lyser displayet rødt. Desuden høres en lang signaltone.
- Hvis den indstillede nedre toleranceværdi ikke nås, lyser displayet rødt.
- De farvede og akustiske signaler udlæses kun, hvis du har indtastet værdier i menuen "Skruetolerance".

#### **Funktionsmodus "Vis"**

- Når du spænder en skrue, vises det aktuelle vridningsmoment på displayet.
- Så snart du befinder dig i det indstillede toleranceområde, lyser displayet grønt. Desuden høres en kort signaltone.
- Hvis den indstillede øvre toleranceværdi overskrides, lyser displayet rødt. Desuden høres en lang signaltone.
- Hvis den indstillede nedre toleranceværdi ikke nås, lyser displayet rødt.
- De farvede og akustiske signaler udlæses kun, hvis du har indtastet værdier i menuen "Skruetolerance".

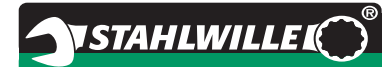

#### **Manuel lagring af tilspændingsværdier**

I funktionsmodus "Vis" kan tilspændingsværdierne kun gemmes manuelt.

Gør således for at gemme tilspændingsværdierne manuelt:

- I menuen "Gem værdier" skal"On" være valgt, se side [13](#page-194-1).
- Efter endt tilspænding i funktionsmodus "Vis" trykkes på OK-tasten.

Det forrige vridningsmoment vises på displayet.

 Tryk på OK-tasten igen, mens værdi for vridningsmoment vises.

Der høres en kort signaltone. Værdien er gemt.

 Værdien for vridningsmoment gemmes kun en gang, også selv om der trykkes flere gange på OK-tasten.

#### **Korrigering og lagring af overskredet vridningsmoment**

Hvis du er kommet til at spænde en skrueforbindelse med et for højt vridningsmoment, gør du således: ▶ Løsn skrueforbindelsen.

 Tryk på OK-tasten, når skrueforbindelsen er løsnet. Det forrige vridningsmoment vises på displayet.

▶ Tryk på OK-tasten igen.

Der høres en kort signaltone. Værdien er gemt.

#### **ADVARSEL**

**Fare for kvæstelse som følge af beskadigede skruer eller arbejdsemner.**

- Undersøg skruen og arbejdsemnet for skader inden du spænder skrueforbindelsen til igen.
- ▶ Er du i tvivl, så brug en ny skrue.

Spænd skrueforbindelsen til igen.

Softwaren på PC'en angiver det lagrede løsnemoment som negativ.

#### **Efter brug**

- ▶ Tryk på F-tasten i ca. to sekunder for at slukke momentnøglen.
- Hvis du ikke benytter momentnøglen i længere tid, slukker den af sig selv efter ca. fem minutter

### **Tilslutning af momentnøgle til PC**

Hvis momentnøglen tilsluttes en PC, kan du overføre værdierne fra momentnøglens hukommelse til PC'en. Tilslutning til PC kræver:

- en USB-port,
- Microsoft Windows og
- installering af software til dokumentation og viderebearbejdning af de lagrede data. Software inkl. USB-Adapter og Klinkestikkabel fås som tilbehør (Artikelnummer 7759-5, kodenummer: 96583630) hos STAHLWILLE.
- Klap lukket til stikket for PC-tilslutning til side. Åbn gummidækslet til stikket for PC-tilslutning.
- Sæt jack-stikket helt ind i stikket for PC-tilslutning.
- Sæt USB-stikket i USB-porten på PC'en.

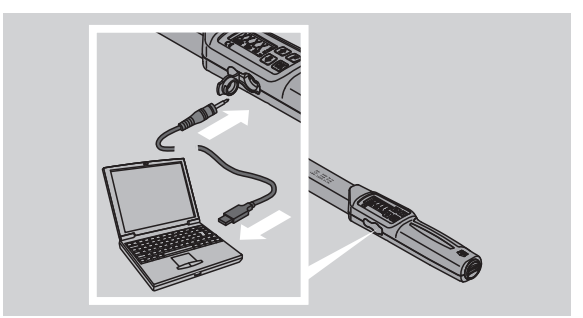

 Vær sikker på, at stikforbindelserne sidder ordentligt.

Start den installerede software på PC'en.

Forbindelsen mellem momentnøglen og PC'en etableres automatisk.

 Yderligere information findes i beskrivelsen til softwaren for dokumentation og viderebearbejdning af de lagrede data.

Sådan kobles momentnøglen fra PC'en efter dataoverførslen:

- Træk jack-stikket ud af hunstikket for PC-tilslutning.
- Luk hunstikket til igen.

## **Fejlafhjælpning**

#### **Batterisymbolet på displayet blinker**

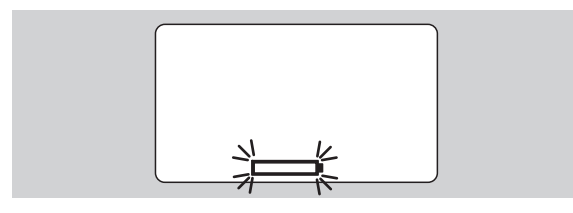

Akku-batteriernes ladetilstand er utilstrækkelig, eller batterierne er flade.

- ▶ Hav nye batterier eller opladte akku-batterier klar.
- Udskift (akku-)batterierne, se side [9](#page-190-1).
- De lagrede tilspændingsdata bevares i forbindelse med batteriskift.
- Hvis der i mere end 15 minutter ikke er (akku-) batterier i momentnøglen, skal du efter batteriskift synkronisere klokken med PC'en via den installerede software.

Hvis du overser det blinkende batterisymbol, slukker momentnøglen efter kort tid.

#### **Symbolet for datalagring blinker på displayet**

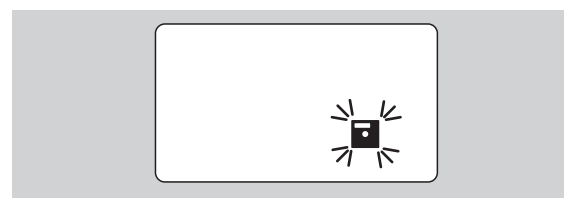

Momentnøglens hukommelse er fuld. Du kan foretage yderligere tilspændingsprocesser, men de vil ikke blive gemt.

 Slet hukommelsen via den installerede software på PC'en.

### **Rengøring**

#### **Vigtigt**

**Fare for materiel skade som følge af fejlagtig rengøring.**

 Momentnøglen må kun rengøres med en tør, ren klud.

### **Reparation, vedligeholdelse og justering**

Beskadigelse eller funktionsforstyrrelser kræver, at der udføres reparation med efterfølgende justering.

Reparationer skal udføres af STAHLWILLE.

Momentnøglerne er vedligeholdelsesfri med undtagelse af de jævnligt foretagne kalibreringer.

Momentnøglens indvendige dele er underlagt normalt slid under brug. Udløseværdiernes præcision skal derfor kontrolleres med jævne mellemrum.

### <span id="page-201-0"></span>**Vejledning til justering**

Kalibrering og justering af momentnøglen må kun foretages med et egnet prøvningsinstrument.

En momentnøgle er et kontrolværktøj. Kalibreringsintervallet afhænger af brugsfaktorer såsom den krævede præcision, anvendelseshyppighed, typisk belastning under brug, omgivende forhold under arbejdsprocessen og opbevaringsbetingelser.

Tidspunktet for kalibrering og justering er bestemt ud fra de metoder for efterprøvning af kontrolværktøj, som gælder i din virksomhed (f.eks. ISO 9000 ff). Hvis der ikke gennemføres faste eftersyn af kontrolværktøj i din virksomhed, skal momentnøglen kalibreres/ justeres efter senest 12 måneder at regne fra anvendelse første gang, eller efter 5.000 udløseprocesser.

- Hvis der står "Cal" på displayet, når momentnøglen tændes, skal den kalibreres.
- Visningen "Cal" tilbagestilles ved at trykke på Ftasten, mens "Cal" vises.

Næste "Cal"-henvisning optræder først igen efter 5.000 udløseprocesser.

#### **Vigtigt**

#### **Fare for materiel skade som følge af forkerte kontrolværdier.**

 Kobl skruetolerancen fra, inden momentnøglen kontrolleres.

Hvis der fremkommer afvigelser under kontrollen, skal momentnøglen efterjusteres. Kontrol og efterjustering skal foretages i henhold til DIN EN ISO 6789.

Bemærk herudover alle yderligere lovmæssige bestemmelser og forskrifter.

#### **Justering af afvigende måleværdier**

Du kan indsende momentnøglen og lade STAHLWILLE justere den. Momentnøglen tilbagesendes justeret sammen med en ny kalibreringsattest.

Hvis du disponerer over et prøvningsinstrument med tilstrækkelig kapacitet og præcision, kan du også justere momentnøglen selv.

I så fald bortfalder dog STAHLWILLE's præcisionsgaranti.

- Gyldig fra og med softwareversion 1.7.2
- For i givet fald at opdatere softwaren kan du kontakte STAHLWILLE.
- Tænd for momentnøglen.

På displayet vises den aktuelle softwareversion.

▶ Tryk på OK for at kvittere for visningen.

### **ADVARSEL**

**Fare for kvæstelse som følge af fejljustering.**

- Momentnøglen må kun justeres på følgende måde.
- Kobl skruetolerancen fra, inden momentnøglen kontrolleres.
- $\blacktriangleright$  Kald funktionsmodus . Vis" frem.
- Indstil momentnøglen til den maksimalt tilladte værdi (se laserpåskrift).
- Belast momentnøglen med dens maksimalt tilladte værdi ifølge prøvningsinstrumentet.
- Noter værdien, der vises på prøvningsinstrumentet.
- For at komme i justeringsmodus trykker du på Ftasten, piletast foroven og piletast forneden lige efter hinanden.

På displayet vises den fabriksindstillede PIN-kode "0000". Denne PIN-kode gælder for adgang til administrator-området og til spærring af momentnøglen.

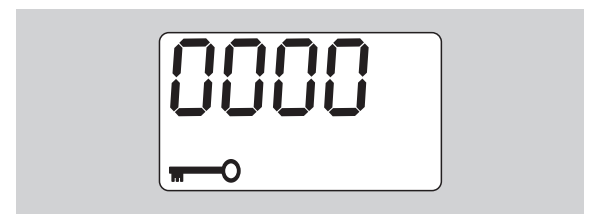

 For at bekræfte koden skal du trykke på OK-tasten fire gange.

På displayet vises "On.".

▶ Tryk på piletasten, indtil "JUS." vises på displayet.

**VSTAHLWILLEL** 

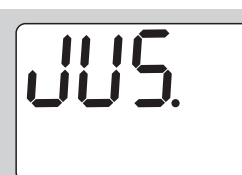

- For at afbryde proceduren trykkes på F-tasten.
- For at foretage indstillinger trykkes på OK-tasten.
- Displayet lyser rødt, og momentnøglen blinker.
- Med piletasterne indstilles momentnøglens maksimalt tilladte værdi for vridningsmoment.
- For at afbryde proceduren trykkes på F-tasten.
- For at bekræfte indstillingen trykkes på OK-tasten.

Displayet lyser grønt, og momentnøglen blinker.

- Indstil med piletasterne den værdi for vridningsmoment, der fremgik af prøvningsinstrumentet.
- For at afbryde proceduren trykkes på F-tasten.
- For at bekræfte indstillingen trykkes på OK-tasten. Momentnøgen er justeret.
- Kontroller igen udløseværdiernes præcision i henhold til DIN EN ISO 6789.

I tilfælde af afvigelse skal momentnøglen genjusteres.

#### **Nulstilling (reset) af momentnøgle**

 For at nulstille momentnøglen, skal du samtidigt trykke på alle fire taster i ca. 5 sekunder.

Softwaren starter på ny.

- Såfremt softwaren ikke starter på ny, skal du fjerne batterierne fra momentnøglens batterimagasin.
- ▶ Vent i ca. 30 minutter.
- Læg batterierne i batterimagasinet og vær opmærksom på korrekt polaritet.
- Tænd for momentnøglen.

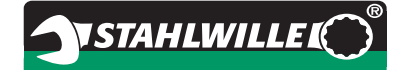

### **Teknisk beskrivelse**

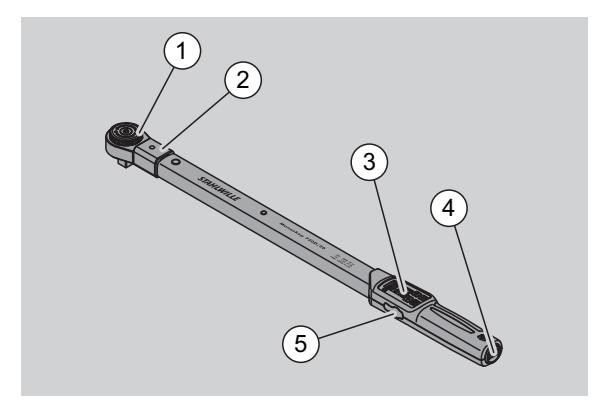

- 1 Værktøj
- 2 Værktøjsholder
- 3 Display og taster
- 4 Batterimagasin
- 5 Stik for PC-tilslutning

Momentnøglen 730D er en indstillelig momentnøgle med vise- og udløsefunktion, som har hør- og følbart udløsesignal.

Momentnøglens funktionsegenskaber:

- Elektronisk styret sikkerheds-udløsemekanik.
- Hurtig og præcis indstilling af udløseværdierne via taster.
- Den indstillede værdi lagres elektronisk.
- En automatisk indtastningsspærre forhindrer utilsigtet indstilling.
- Standardindstillinger kan sikres med PIN-kode.
- Overbelastningsbeskyttelse ved akustisk og optisk advarselssignal.
- Automatisk påmindelse om næste kalibreringsdato.
- Enkel kalibrering og evt. efterfølgende justering med prøvningsinstrument No 7707 W uden demontage.
- Momentnøglen er funktionsklar igen straks efter, at den er blevet aflastet.
- Højre- og venstretilspænding er mulig.
- Visningsfunktionen fungerer også ved venstrevridningsmomenter.
- Du kan gemme 7.500 skruedata, udlæse via en USB-port og overføre dataene for videre bearbejdning på PC.
- Momentnøglen er udstyret med en QuickReleasesikkerhedslås for enkel fiksering og frigørelse af indstiksværktøj.
- Sikker håndtering takket være ergonomisk håndgreb. Synlig og følbar korrekt grebsposition.
- Forskellige måleenheder kan indstilles.
- Stikmål for specielle indstiksværktøjer kan let indlæses.
- Med synlige, føl- og hørbare advarselssignaler.
- vorhanden.

Momentnøglen fås i syv forskellige størrelser. Se side [23.](#page-204-0)

Momentnøglen kan arbejde med forskellige typer af indstiksværktøj. Til det formål har nøglehovedet en indvendig firkant med et dobbeltsidet indgrebshul og en indføringsnot. Dette muliggør kontrollerede venstretilspændinger i udløsemodus.

#### **Identifikation**

Momentnøglen er forsynet med et serienummer. Dette er indpræget i siden på momentnøglens rør. Serienummeret er desuden lagret i softwaren. Det overføres til PC'en, når måleværdierne udlæses.

#### **Præcision**

Måleområdet udgør 10 % - 100 % af den nominelle værdi.

Visningsafvigelsen for den pågældende måleværdi udgør  $\pm$  2 %.

Momentnøglen er i overensstemmelse med DIN EN ISO 6789.

Alle momentnøgler leveres med fabriksudstedt kalibreringsattest.

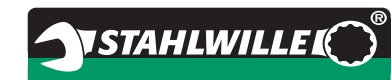

#### <span id="page-204-0"></span>**Tekniske data**

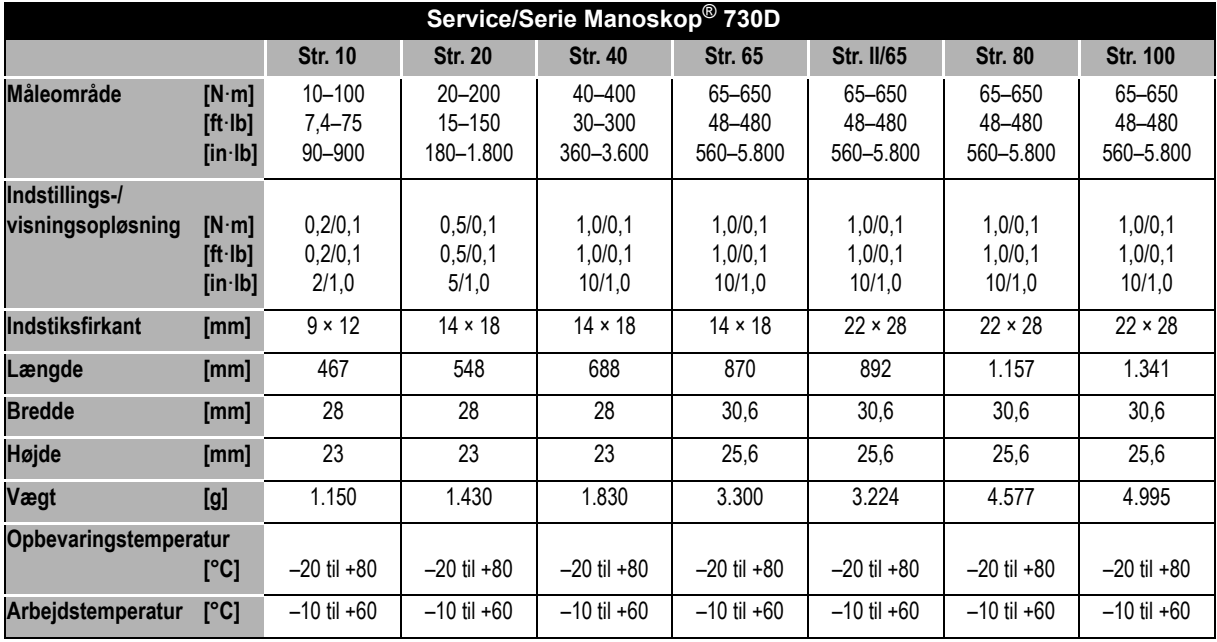

#### **Intern software**

Momentnøglen er udstyret med en mikrocontroller og en hukommelse. Den interne software vurderer måleresultaterne og lagrer dem permanent. Udlæsning af information foregår via display, rødt og grønt lys samt klik ved friløsning.

Software-updates kan fås hos STAHLWILLE.

#### **Mærker og symboler**

På momentnøglens håndgreb er der anbragt følgende mærker og symboler:

#### **CE-mærke**

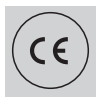

CE-mærket bekræfter, at "Grundlæggende (sikkerheds-) krav", som de følger af EF-direktiver, er overholdt til fulde.

#### **Batterisymbol**

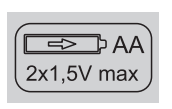

Dette symbol angiver antal, type, polaritet og den maksimale spænding for hhv. batterier og akkumulatorbatterier.

#### **Bortskaffelse**

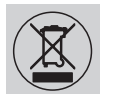

Momentnøglen må ikke smides ud som almindeligt affald. Momentnøglen skal bortskaffes via autoriseret affaldsopsamling.

#### **Håndgrebets materiale**

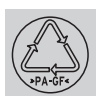

Dette symbol angiver håndgrebets materiale (glasfiberarmeret polyamid) med henblik på genanvendelse.

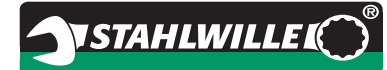

### **Tilbehørssortiment**

#### **Indsatse med firkantdrev**

til alle gængse skruehovedformer og -størrelser

#### **Indstiksværktøj**

- QuickRelease-indstiksskralder
- Indstiksskralder
- Firkant-indstiksværktøj
- Gaffel-indstiksværktøj
- Ring-indstiksværktøj
- Open-Ring-indstiksværktøj
- TORX®-indstiksværktøj
- Bitholder-indstiksværktøj
- Svejse-indstiksværktøj.

#### **For PC-tilslutning**

 USB-Adapter, Klinkestikkabel og Software (artikelnummer 7759-5, kodenummer: 96583630)

### **Til kontrol og efterjustering**

Elektroniske prøvningsinstrumenter 7707 W

#### **Serviceudbud**

- Reparationer
- Kontrol og efterjustering (inkl. præcisionsgaranti og ny fabrikskalibreringsattest)
- Kurser
- Serviceportal: service.stahlwille.de.

### **Bortskaffelse**

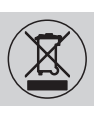

Momentnøglen skal bortskaffes via autoriseret affaldsopsamling. Gældende miljøregler skal overholdes. Forhør dig eventuelt hos din kommune.

Brugte batterier og defekte akkumulatorbatterier skal indleveres til batterisortering.

Momentnøglen er fremstillet af stål.

Håndgrebet består af

- glasfiberarmeret polyamid (PA-GF),
- polymethylmethacrylat (PMMA) og
- termoplastisk elastomer (TPE).

Derudover indeholder momentnøglen elektroniske komponenter, som skal bortskaffes særskilt.

WEEE-registreringsnr.: DE 70431151

WEEE = Waste Electrical and Electronic Equipment (elektronikskrot)

STAHLWILLE Eduard Wille GmbH & Co. KG P.O. Box 12 01 03 – 42331 Wuppertal Lindenallee 27 – 42349 Wuppertal Germany Tel.: +49 202 4791-0 Fax: +49 202 4791-200 E-Mail: support@stahlwille.de Internet: www.stahlwille.de

*©* KONTECXT GmbH Technische Dokumentation 45128 Essen www.technische-dokumentation.de Printed in Germany

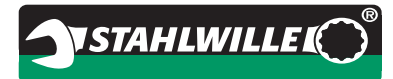

# **Gebruiksaanwijzing**

## *STAHLWILLE-momentsleutel*

## *Service/Serie Manoskop***®** *nr 730D*

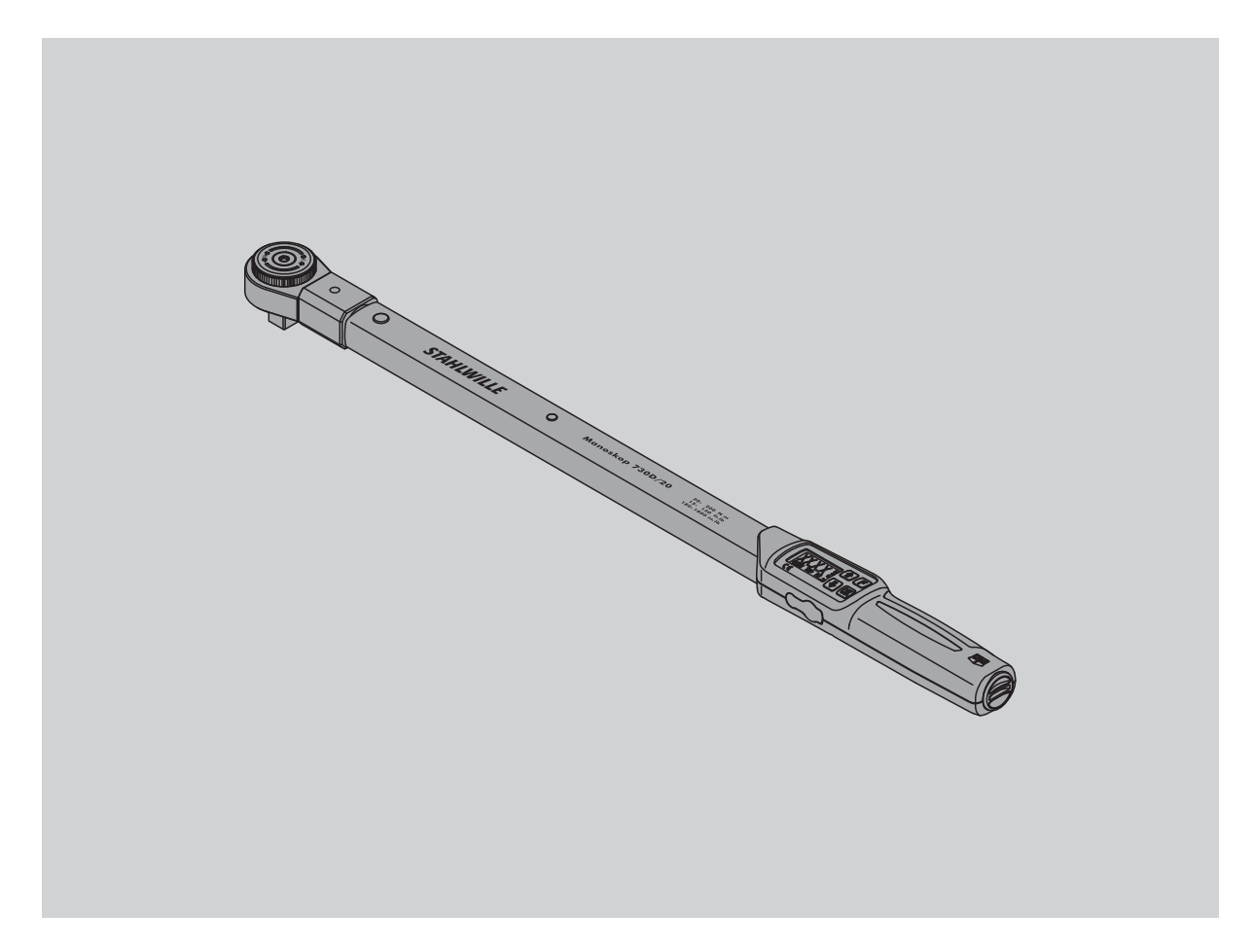

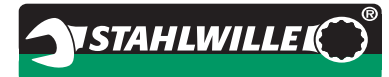

### **Woord vooraf**

Deze gebruiksaanwijzing helpt u bij het

- doelmatig,
- veilige en
- economisch

gebruik van de elektromechanische momentsleutel

#### **Doelgroep van deze gebruiksaanwijzing**

De gebruiksaanwijzing is bedoeld voor de gebruiker van de elektromechanische momentsleutel. Wij gaan ervan uit dat de gebruiker over algemene technische kennis beschikt.

Iedere persoon die de onderstaande werkzaamheden met de elektromechanische momentsleutel verricht, moet de volledige gebruiksaanwijzing gelezen en begrepen hebben over het:

- inrichten
- programmeren
- bedienen,
- onderhouden of
- verwijderen.

Wanneer u bepaalde informatie in deze gebruiksaanwijzing niet begrijpt of informatie mist, kunt u contact opnemen met STAHLWILLE Eduard Wille GmbH & Co. KG. Het volledige adres vindt u op de achterzijde van de gebruiksaanwijzing.

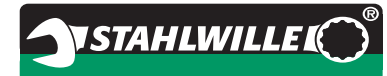

## **Inhoudsopgave**

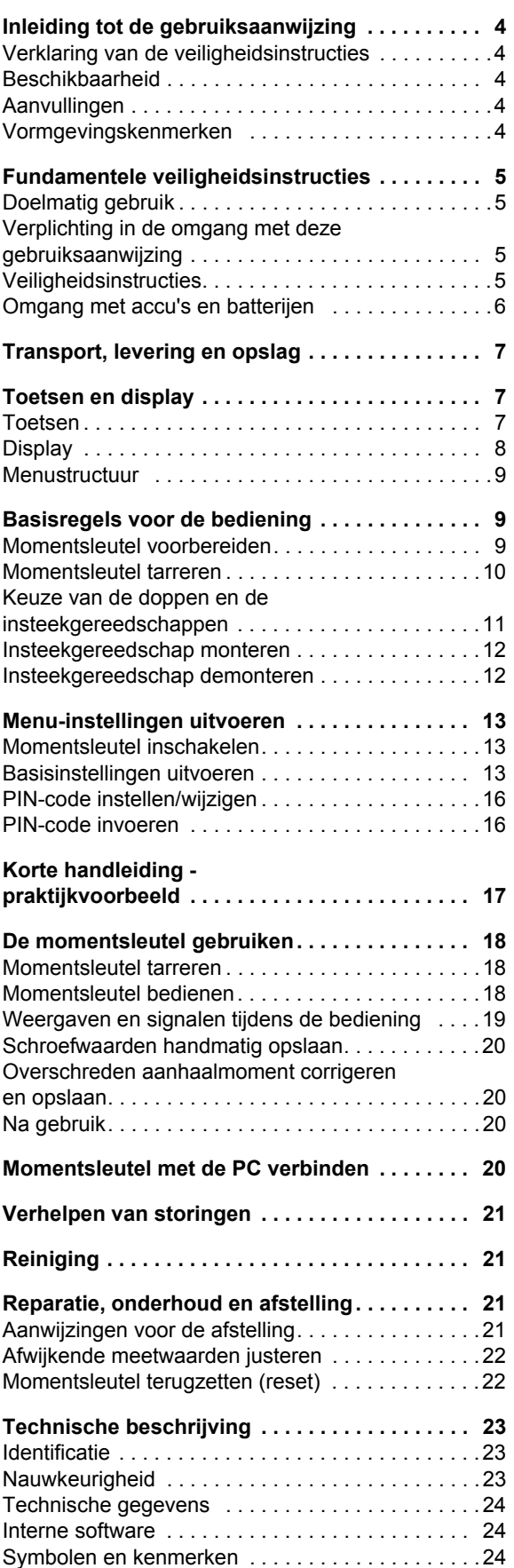

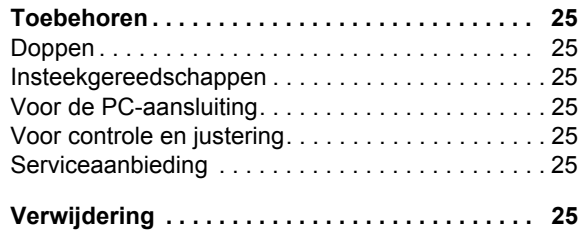

### **Inleiding tot de gebruiksaanwijzing**

#### **Verklaring van de veiligheidsinstructies**

In de gebruiksaanwijzing vindt u de volgende aanwijzingscategorieën:

### **WAARSCHUWING**

**Aanwijzingen met het woord WAARSCHUWING waarschuwen voor gevaren waarbij mogelijk ernstig tot dodelijk letsel ontstaat.**

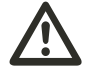

**VOORZICHTIG**

**Aanwijzingen met het woord VOORZICHTIG waarschuwen voor gevaren waarbij mogelijk licht tot middelzwaar letsel ontstaat.**

#### **Opgelet**

**Aanwijzingen met het woord OPGELET waarschuwen voor gevaren waarbij mogelijk materiële- of milieuschade ontstaat.**

### **Beschikbaarheid**

Wanneer deze gebruiksaanwijzing verloren gaat of onbruikbaar wordt, kunt u een nieuw exemplaar bestellen bij

STAHLWILLE Eduard Wille GmbH & Co. KG.

Indien u het apparaat nog niet hebt geregistreerd, heeft u de volgende gegevens voor een nabestelling nodig:

- serienummer van uw momentsleutel
- naam van uw dealer
- koopdatum van de momentsleutel

Het bestelnummer van de handleiding vindt u rechtsonder op de titelpagina.

### **Aanvullingen**

Vul de gebruiksaanwijzingen op de desbetreffende werkplek regelmatig aan met instructies op grond van

- wettelijke voorschriften m.b.t. de
- ongevallenpreventie, wettelijke voorschriften m.b.t. milieubescherming
- en
- bepalingen van de ongevallenverzekering

#### **Vormgevingskenmerken**

Verschillende elementen van de gebruiksaanwijzing zijn voorzien van vastgelegde vormgevingskenmerken. Zo kunt u eenvoudig vaststellen of het gaat om: normale tekst,

opsommingen of

- arbeidsstappen.
- Aanwijzigen met dit teken bevatten algemene gegevens over het economisch gebruik van de momentsleutel.

## **Fundamentele veiligheidsinstructies**

#### **Doelmatig gebruik**

De elektromechanische momentsleutel Manoskop® 730D is bedoeld voor het meten van aanhaalmomenten bij het gecontroleerd vastdraaien en losdraaien van schroefverbindingen in de werkplaats. Daarvoor moet een passend insteekgereedschap op de momentsleutel worden gemonteerd.

De momentsleutel Manoskop® 730 D kan ook tegen zijn functierichting in belast worden.

Het maximaal toelaatbare nominale aanhaalmoment van de momentsleutel mag nooit overschreden worden.

Het doelmatig gebruik omvat de volledige inachtneming van de informatie in deze gebruiksaanwijzing. Let vooral op de veiligheidsinstructies en de technische grenswaarden en neem deze in acht.

Neem bovendien de van toepassing zijnde ongevallenpreventievoorschriften van de verantwoordelijke vakvereniging en alle verderstrekkende veiligheidsbepalingen in acht.

De elektromechanische momentsleutel Manoskop® 730D mag alleen worden gebruikt voor de beschreven doeleinden.

STAHLWILLE is niet aansprakelijk voor schade die ontstaat door ondoelmatig gebruik.

Als ondoelmatig gebruik gelden in het bijzonder

- het ongecontroleerd losdraaien van vastzittende, bijv. vastgeroeste schroefverbindingen
- het gebruik als breekijzer
- het gebruik als slaggereedschap

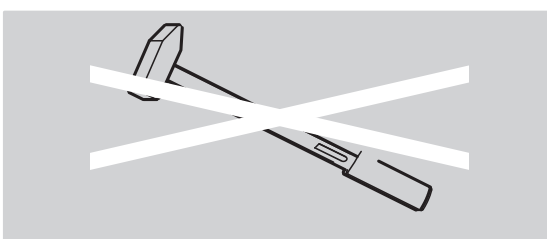

#### **Verplichting in de omgang met deze gebruiksaanwijzing**

In deze gebruiksaanwijzing wordt navolgend gemakshalve het begrip momentsleutel gebruikt in plaats van Manoskop®.

De gebruiker van de momentsleutel is er verantwoordelijk voor dat de gebruiksaanwijzing bij werkzaamheden met de momentsleutel constant ter beschikking staat. Bewaar de gebruiksaanwijzing in de buurt van de momentsleutel.

#### **Veiligheidsinstructies**

De momentsleutel is een precisiegereedschap en moet dienovereenkomstig met zorg worden behandeld. Vermijd mechanische, chemische of thermische inwerkingen die boven het doelmatige gebruik uitgaan.

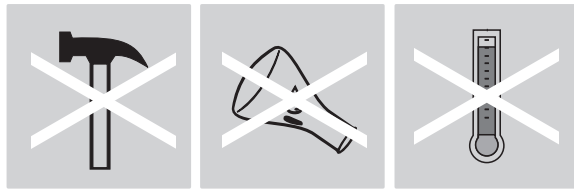

Zorg ervoor dat extreme klimatologische omstandigheden zoals kou, hitte en luchtvochtigheid de nauwkeurigheid niet kunnen beïnvloeden.

Overbelast de momentsleutel niet. Houd u altijd strikt aan de meetbereiksweergaven van de laserkenmerken op de momentsleutel. Anders kunt u de momentsleutel beschadigen.

Voorbeeld voor een laserkenmerk:

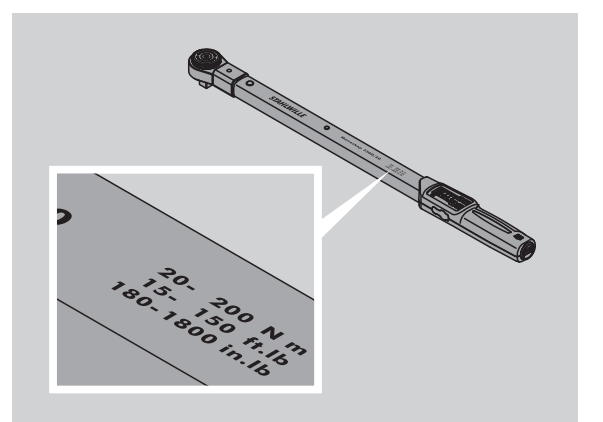

#### **Gevaar van letsel vermijden**

- Gebruik de momentsleutel nooit als slaggereedschap.
- Controleer de momentsleutel en de toebehoren altijd vóór het gebruik.
- Gebruik nooit een beschadigde momentsleutel of beschadigde toebehoren.
- Accu's en batterijen horen niet thuis in kinderhanden. Kinderen zouden deze in de mond kunnen steken en inslikken.

#### **Beschadiging van de momentsleutel vermijden**

- Gebruik de momentsleutel nooit als slaggereedschap.
- Controleer de momentsleutel en de toebehoren altijd vóór het gebruik.
- Gebruik nooit een beschadigde momentsleutel of beschadigde toebehoren.
- Overbelast de momentsleutel niet. Sterke of voortdurende overbelasting kan de momentsleutel beschadigen.
- Stel de momentsleutel in géén geval bloot aan regen, vocht of andere vloeistoffen.
- Laat geen vocht in de behuizing van de momentsleutel dringen. Dek de ongebruikte bussen voor de PC-aansluiting altijd af.
- U mag de momentsleutel niet gebruiken voor het ongecontroleerd losdraaien van vastzittende - bijv. vastgeroeste - schroefverbindingen.
- Overschrijd nooit de maximale momentbegrenzing van 125 % van de nominale waarde.
- Open nooit de behuizing van de momentsleutel.
- Druk niet op het display.
- Zorg ervoor dat alle gebruikte insteekgereedschappen en steekverbindingen vast verbonden en correct ingestoken zijn.
- Lekkende batterijen en accu's kunnen schade aan de momentsleutel veroorzaken. Verwijder de batterijen wanneer u de momentsleutel gedurende een langere periode niet gebruikt.

#### **Functiestoringen vermijden**

- Controleer op gezette tijden de nauwkeurigheid, zie pagina [21](#page-227-0).
- Overbelast de momentsleutel niet. Sterke of voortdurende overbelasting kan tot meetfouten van de momentsleutel leiden.
- Overschrijd nooit de maximale momentbegrenzing van 125 % van de nominale waarde. Meet- en werkelijke waarden kunnen afwijken.
- Knik kabels en stekkers niet af en stel deze nooit bloot aan overmatige trekkrachten of temperaturen.
- Zorg ervoor dat alle gebruikte insteekgereedschappen en steekverbindingen vast verbonden en correct ingestoken zijn.
- Zorg ervoor dat de correcte steekmaat is ingesteld.

#### **Omgang met accu's en batterijen**

- Accu's en batterijen kunnen giftige stoffen bevatten die het milieu schade toebrengen.
- Accu's en batterijen horen niet thuis in kinderhanden. Kinderen zouden deze in de mond kunnen steken en inslikken.
- Lekkende batterijen en accu's kunnen schade aan de momentsleutel veroorzaken. Wanneer u de momentsleutel gedurende een langere periode niet gebruikt, verwijdert u de batterijen. Trek, wanneer een batterij uitgelekt is, veiligheidshandschoenen aan en reinig het batterijvakje met een droge doek.
- Vervang de zwakker wordende accu's en batterijen op tijd.
- Vervang altijd alle accu's en batterijen gelijktijdig. Gebruik altijd alleen accu's en batterijen van hetzelfde type.
- Gebruik alleen de juiste laadtoestellen om de accu's te laden.
- Laad nooit batterijen op.
- Verwijder de accu's en batterijen altijd correct volgens de van toepassing zijnde wettelijke bepalingen.
- Deponeer accu's en batterijen nooit bij het normale huisafval. Geef verbruikte batterijen en defecte accu's af bij een verzamelpunt.

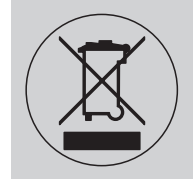

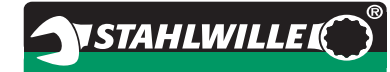

### **Transport, levering en opslag**

Transporteer de momentsleutel alleen in de originele koffer en zorg ervoor dat hij tijdens het transport niet kan vallen.

Tot de leveringsomvang van de momentsleutel 730D behoren:

- een elektromechanische momentsleutel
- twee mignonbatterijen, AA/LR6, 1,5 V.
- een kalibratiecertificaat van de fabriek
- deze gebruiksaanwijzing.

Tot de leveringsomvang van de momentsleutel 730DR behoren:

- een elektromechanische momentsleutel
- een insteekratelkop 735
- twee mignonbatterijen, AA/LR6, 1,5 V.
- een kalibratiecertificaat van de fabriek
- deze gebruiksaanwijzing.

Bewaar de momentsleutel of bij een temperatuur van –20 °C tot +80 °C.

### **Toetsen en display**

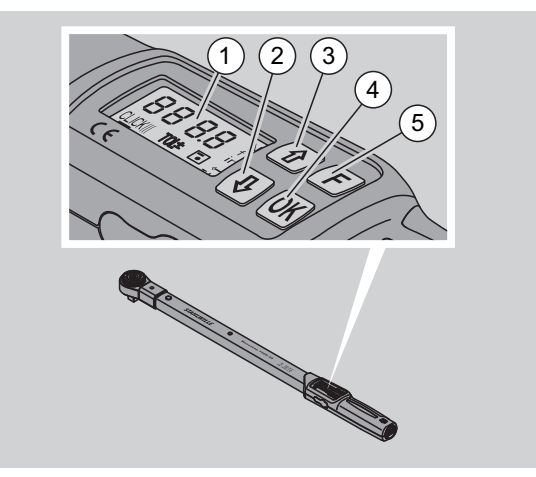

#### 1 Display

- 2 pijltoets "omlaag" (selecteren)
- 3 pijltoets "omhoog" (selecteren)
- 4 OK-toets (bevestigen)
- 5 Functietoets (F-toets)

#### **Toetsen**

Met de vier toetsen op de momentsleutel kunt u functies selecteren en instellingen uitvoeren.

 Na elke druk op een toets wordt het display ca. vijf seconden lang verlicht.

#### **Momentsleutel is uitgeschakeld**

Elke toets ▶ Druk ca. 1 seconde lang op een willekeurige toets om de momentsleutel in te schakelen.

**menu**

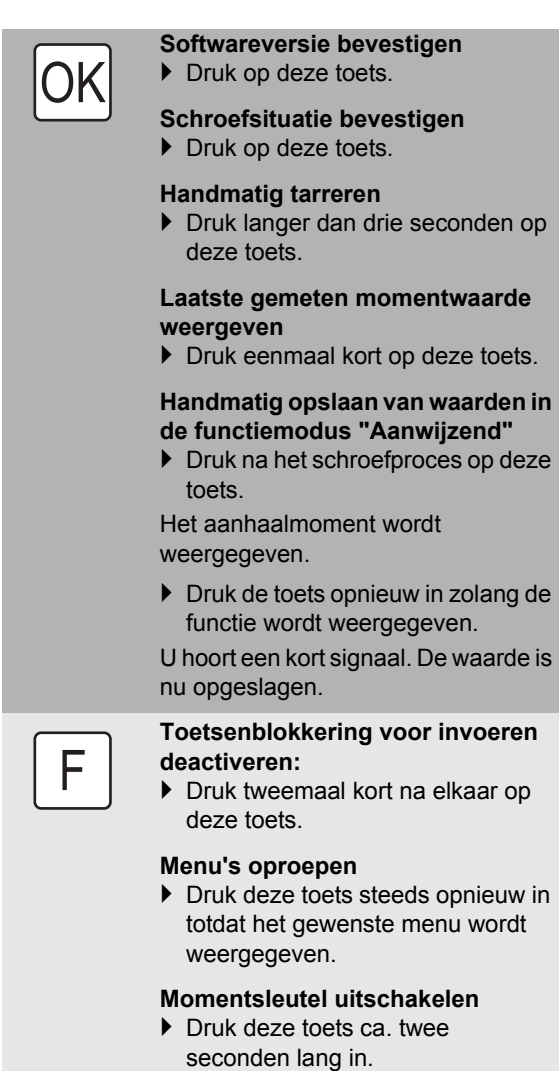

**Momentsleutel is ingeschakeld - buiten een** 

#### **Momentsleutel is ingeschakeld - binnen een menu**

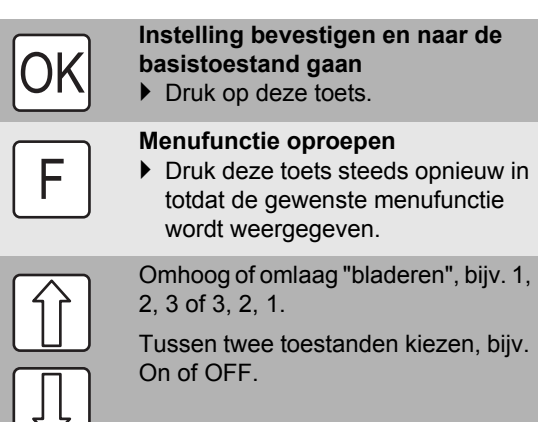

#### **Display**

Tijdens het schroefproces ziet u op het display het huidige aanhaalmoment. Bovendien wordt informatie weergegeven over de huidige instellingen.

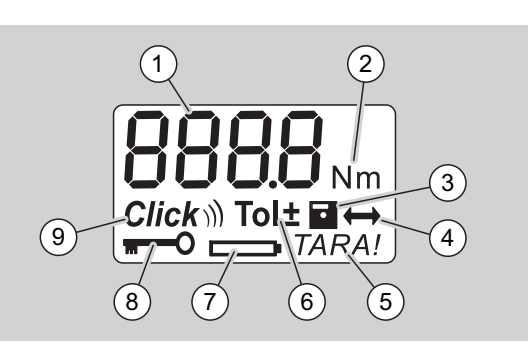

1 Huidig aanhaalmoment

- 2 Huidige meeteenheid (N·m, in·lb of ft·lb)
- 3 Gegevensopslag ingesteld (zonder symbool worden geen gegevens opgeslagen)
- 4 Steekmaat ingesteld (zonder symbool is de standaard steekmaat ingesteld)
- 5 Automatisch tarreren ingesteld (zonder symbool wordt niet automatisch getarreerd)
- 6 Schroeftolerantie ingesteld (zonder symbool geen schroeftolerantie)
- 7 Indicator batterijstatus
- 8 Invoer van PIN-code vereist (zonder symbool geen invoer van de PIN-code vereist)
- 9 Klikkende modus ingesteld (zonder symbool aanwijzende modus)

#### **Optische signalen van het display**

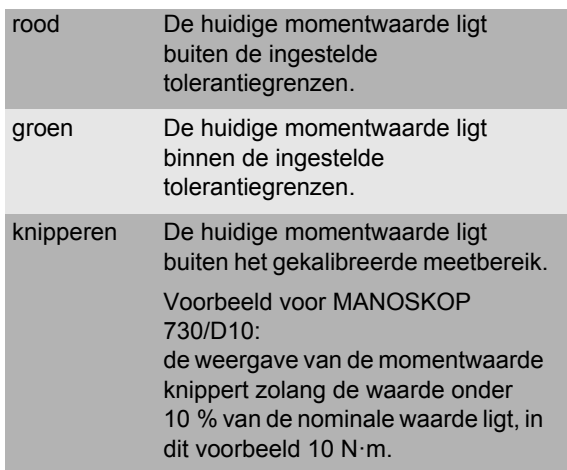

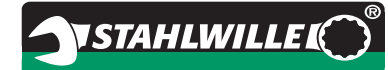

#### **Momentwaarde instellen**

Momentwaarde invoeren

#### **Meeteenheid instellen**

- $\bullet$  N·m
- $e$  ft $\cdot$ lb
- $\bullet$  in·lb

#### **Functiemodus instellen**

 $\bullet$  On (klikkend)  $Click$ 

OFF (aanwijzend), geen symbool op het display

#### **Schroeftolerantie instellen**

- On (met schroeftolerantie) Tol± – Min-tolerantie invoeren – Plus-tolerantie invoeren
- OFF (zonder schroeftolerantie), geen symbool op het display

#### **Waarden opslaan**

- On (schroefgegevens worden opgeslagen – Nummer v.d. schroefsituatie invoeren
- Bij levering is het nummer v.d. schroefsituatie "0000".
- OFF (schroefgegevens worden niet opgeslagen), geen symbool op het display

#### **Steekmaatcorrectie**

- On (met steekmaatinstelling)  $\leftrightarrow$ – Steekmaat invoeren
- OFF (standaard steekmaat), geen symbool op het display

#### **Automatisch tarreren**

- On (automatisch tarreren ingeschakeld) TARA!
- OFF (geen automatisch tarreren), geen symbool op het display

#### **Sleutelblokkering inschakelen**

- $\bullet$  On (sleutelblokkering ingeschakeld) – PIN-code bepalen.
- OFF (sleutelblokkering uitgeschakeld), geen symbool op het display
- Wanneer de sleutelblokkering is ingeschakeld, moet u de viercijferige PIN-code invoeren voordat u een waarde kunt wijzigen. Bij levering is de sleutelblokkering uitgeschakeld en de PIN-code luidt "0000".

### **Menustructuur Basisregels voor de bediening**

#### **Momentsleutel voorbereiden**

#### **Fundamentele voorwaarden**

- De gebruiker moet tijdens het gebruik veilig staan.
- Er dient voldoende bewegingsvrijheid voor de gebruiker te zijn.
- De werkplek moet voldoende verlicht zijn.
- De aanbevolen werktemperatuur ligt tussen  $-10$  °C tot +60 °C.
- De momentsleutel moet zich vóór gebruik minstens één uur kunnen aanpassen aan de klimatologische omstandigheden tijdens het latere gebruik.
- De momentsleutel moet beschermd zijn tegen schadelijke invloeden, bijv. verontreinigingen of vocht.

#### **Stroomverzorging**

Overtuig u ervan dat de verzorging van de momentsleutel gewaarborgd is. U kunt de onderstaande batterij-/accutypes gebruiken:

- mignonbatterijen, AA/LR6, 1,5 V.
- mignon-NiMH-accu's, AA/LR6, 1,2 V,

**VOORZICHTIG Gevaar door exploderende accu's.**

 Gebruik het voor het accutype geschikte laadtoestel om de accu's op te laden.

#### **Opgelet**

**Beschadiging van de momentsleutel mogelijk.**

 Overtuig u ervan dat de accu's of batterijen een spanning van maximaal 1,5 V hebben.
### <span id="page-216-1"></span>**Geladen accu's/batterijen plaatsen**

Om het deksel van het batterijvakje te openen, heeft u bijv. een passende munt nodig.

## **Opgelet**

#### **Functiestoring van de momentsleutel mogelijk.**

- Schakel de momentsleutel uit voordat u de accu's/batterijen vervangt.
- Waarborg dat de momentsleutel uitgeschakeld is.
- Draai het deksel tot aan de aanslag tegen de wijzers van de klok in.
- ▶ Neem het deksel weg.
- Plaats de accu's/batterijen met inachtneming van de op de handgreep aangegeven polariteit.

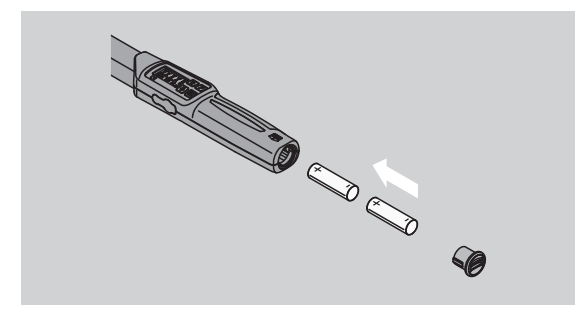

- Plaats het deksel terug in het batterijvakje.
- Druk het deksel iets aan met de munt.
- Draai het deksel met de munt tot aan de aanslag met de wijzers van klok mee.

## <span id="page-216-0"></span>**Momentsleutel tarreren**

## **WAARSCHUWING**

**Gevaar voor letsel door onjuiste meetwaarden tijdens het tarreren.**

 Zorg ervoor dat de momentsleutel tijdens het tarreren niet bewogen of belast wordt.

De momentsleutel moet bij ieder schroefproces getarreerd zijn om een nauwkeurige meting te waarborgen.

#### **Automatisch tarreren**

- Leg de uitgeschakelde momentsleutel op een vlakke ondergrond.
- Om de momentsleutel met gemonteerd insteekgereedschap te tarreren, laat u hem bijvoorbeeld iets over de tafelrand uitsteken.
- ▶ Zorg ervoor dat geen krachten op de momentsleutel inwerken.
- Houd de momentsleutel tijdens het hele tarreerproces rustig.
- ▶ Druk op een willekeurige toets om de momentsleutel in te schakelen.

Het versienummer van de software wordt op het display weergegeven.

▶ Druk kortstondig op de OK-toets.

Als de functie "Waarden opslaan" ingeschakeld is, wordt het viercijferige nummer van de schroefsituatie weergegeven.

**NSTAHLWILLEL** 

- Druk op de OK-toets om de schroefsituatie te bevestigen.
- Voor een nieuwe schroefsituatie handelt u zoals op pagina [14](#page-220-0) beschreven staat.

De actueel ingestelde momentwaarde wordt weergegeven.

Het symbool "TARA" knippert op het display. De momentsleutel wordt binnen enkele seconden getarreerd.

Wanneer op het display een waarde van meer dan 0,1 wordt weergegeven, tarreert u de momentsleutel handmatig.

#### **Handmatig tarreren**

- ▶ Leg de ingeschakelde momentsleutel op een vlakke ondergrond.
- Om de momentsleutel met gemonteerd insteekgereedschap te tarreren, laat u hem bijvoorbeeld iets over de tafelrand uitsteken.
- ▶ Zorg ervoor dat geen krachten op de momentsleutel inwerken.
- Houd de momentsleutel tijdens het hele tarreerproces rustig.
- Druk langer dan twee seconden op de OK-toets.

Het tarreerproces wordt gestart. Op het display ziet u vier horizontale streepjes. Het symbool "TARA" knippert.

Wanneer op het display een waarde van meer dan 0,1 wordt weergegeven, tarreert u de momentsleutel opnieuw.

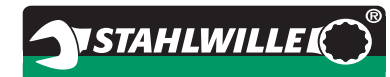

## **Keuze van de doppen en de insteekgereedschappen**

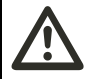

## **WAARSCHUWING Gevaar voor letsel door**

**ongeschikte doppen en insteekgereedschappen.**

 Gebruik alleen doppen of insteekgereedschappen die qua vorm en uitvoering geschikt zijn voor de toepassing.

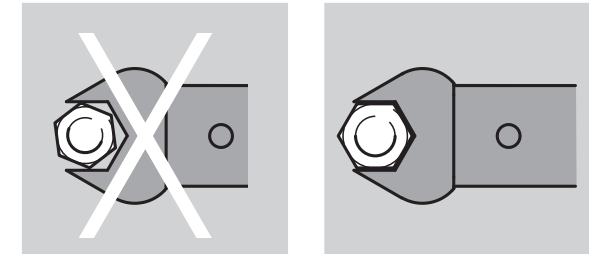

 Insteekgereedschappen van STAHLWILLE garanderen de juiste hefboomlengte, hebben in alle verbindingstoepassingen de vereiste pasnauwkeurigheid en de vereiste materiaalvastheid.

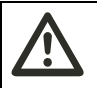

## **WAARSCHUWING Verwondingsgevaar door het**

**overschrijden van de maximale belastbaarheid van de doppen en insteekgereedschappen.**

▶ Zorg ervoor dat u de maximale belastbaarheid van de doppen en insteekgereedschappen niet overschrijdt.

Deze kan lager zijn dan het maximaal toegestane aanhaalmoment van de momentsleutel.

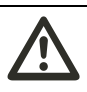

### **WAARSCHUWING Verwondingsgevaar door verkeerd gemonteerde insteekgereedschappen.**

▶ Zorg ervoor dat de insteekgereedschappen door vastklikken van de borgpen tegen uittrekken beveiligd zijn.

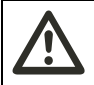

#### **WAARSCHUWING Verwondingsgevaar door verkeerd ingestelde steekmaat.**

▶ Zorg ervoor dat de voor het insteekgereedschap passende steekmaat op de momentsleutel is ingesteld.

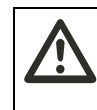

#### **VOORZICHTIG Verwondingsgevaar door zelfgemaakte speciale gereedschappen.**

 Vervaardig speciale gereedschappen alléén in overleg met STAHLWILLE.

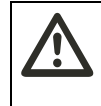

#### **VOORZICHTIG Verwondingsgevaar door ongeschikte insteekgereedschappen.**

 Gebruik alleen de in de STAHLWILLE-catalogus aanbevolen insteekgereedschappen.

## **Opgelet**

#### **Beschadiging van de meetelementen van de momentsleutel mogelijk.**

Bescherm de momentsleutel tegen bijv. harde stoten of tegen vallen.

## **Opgelet**

## **Beschadiging van de momentsleutel mogelijk.**

- Waneer u aan de momentsleutel doppen gebruikt, dient u ervoor te zorgen dat:
	- de doppen volgens de norm vervaardigd zijn. – de doppen voor de verbinding met de aan te trekken schroefverbinding het juiste profiel en de maat hebben.

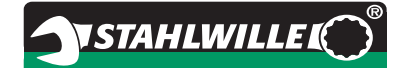

## **Insteekgereedschap monteren**

 Steek het insteekgereedschap in het binnenvierkant aan de kopse zijde van de sleutelkop.

Daarbij wordt de verende borgpen van de QuickRelease-veiligheidsvergrendeling van het insteekgereedschap door de afgeschuinde gereedschapsopname ingedrukt.

- Schuif het insteekgereedschap erin tot aan de aanslag.
- ▶ Zorg ervoor dat de borgpen in het boorgat van de QuickRelease-veiligheidsvergrendeling valt.

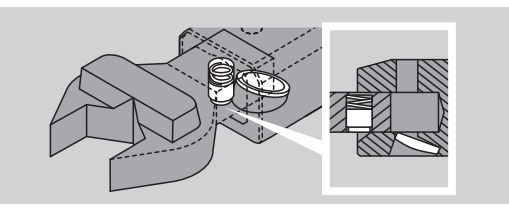

- ▶ Controleer of het insteekgereedschap correct is aangebracht.
- Voor gecontroleerd vastdraaien linksom verbindt u het insteekgereedschap 180° gedraaid met de momentsleutel.

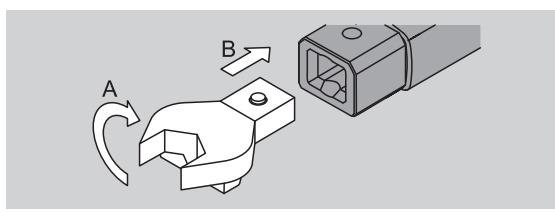

 Wanneer u een insteekratelkop gebruikt, zet u deze door draaien van de schakelschijf in de gewenste werkrichting.

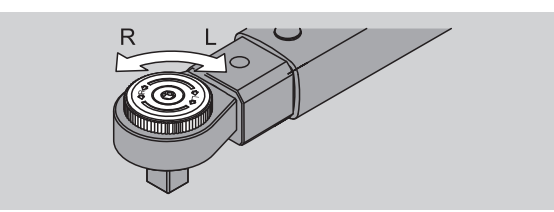

 Steek de passende dop op het aandrijfvierkant van de omschakelbare ratelkop totdat deze hoorbaar vastklikt.

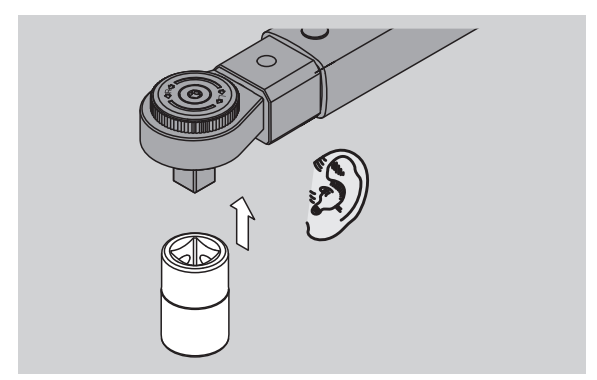

## **Insteekgereedschap demonteren**

### **Insteekgereedschap "normaal" gemonteerd**

- Druk op de groene QuickRelease-snelontgrendelingsknop aan de onderzijde van de sleutelkop (A).
- Trek het insteekgereedschap eruit (B).

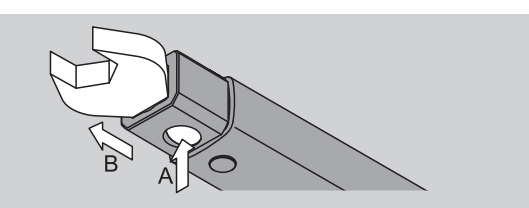

### **Insteekgereedschap 180° gedraaid gemonteerd**

- Steek een dunne pen van buiten in het boorgat aan de bovenzijde van de sleutelkop.
- Druk de borgpen met de pen in (A).
- ▶ Trek het insteekgereedschap eruit (B).

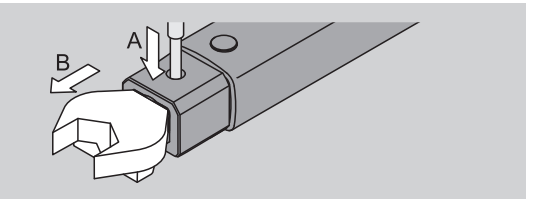

## **Menu-instellingen uitvoeren**

## **Momentsleutel inschakelen**

 Druk ca. een seconde lang op een willekeurige toets.

Het versienummer van de software wordt op het display weergegeven.

In onderstaande gevallen kan het ongeveer een minuut duren totdat de momentsleutel na het inschakelen operationeel is:

- bij de eerste ingebruikname van de momentsleutel
- als langer dan 30 minuten geen accu's of batterijen zijn geplaatst.
- ▶ Druk op de toets "OK".

Als de functie "Waarden opslaan" is ingeschakeld, wordt het viercijferige schroefsituatienummer weergegeven.

- Druk op de toets "OK" om de schroefsituatie te bevestigen..
- Voor een nieuwe schroefsituatie handelt u zoals op pagina [14](#page-220-0) beschreven staat.

De actueel ingestelde momentwaarde wordt weergegeven. Het symbool "TARA" knippert op het display. De momentsleutel wordt getarreerd.

Na het tarreren bevindt de momentsleutel zich in de basistoestand.

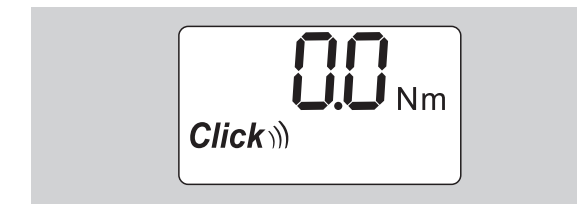

## **Basisinstellingen uitvoeren**

## **Instellingen in bij levering**

IIn de leveringstoestand is de functiemodus "Klikkend" ingesteld

Bij de beschrijving van de functies gaan we uit van de "basistoestand" van de momentsleutel. Daaronder wordt de toestand verstaan na het inschakelen van de momentsleutel en de afgesloten tarrering.

#### **Toetsenblokkering**

Ter bescherming van de momentsleutel tegen abusievelijke wijzigingen in de menu's is hij voorzien van een toetsenblokkering.

Wanneer u instellingen in het menu wilt uitvoeren, moet u eerst de toetsenblokkering deactiveren. Werkwijze:

druk tweemaal kort achtereen op de F toets.

#### <span id="page-219-0"></span>**Instellingen opslaan**

Nadat u instellingen in een menupunt heeft uitgevoerd, gaat u als volgt te werk:

- om de instelling over te nemen en naar de basistoestand terug te keren, drukt u op de OKtoets.
- om de instelling over te nemen en naar een ander menupunt te schakelen, drukt u steeds weer op de F-toets totdat het gewenste menu(punt) wordt weergegeven.

#### **Momentwaarde instellen**

 Druk steeds weer op de F-toets totdat de momentwaarde wordt weergegeven.

De ingestelde momentwaarde knippert.

- Stel met behulp van de pijltoetsen de gewenste waarde in.
- Door het aantippen van een van de pijltoetsen wordt de waarde binnen de toelaatbare grenzen steeds met een deelstap gewijzigd. Door het lang ingedrukt houden wordt de waarde snel veranderd.
- Sla de instelling op zoals op pagin[a 13](#page-219-0)  beschreven staat.

### **Meeteenheid instellen**

 Bij een wissel van de meeteenheid wordt de waarde van de huidige instelling automatisch omgerekend.

## **Opgelet**

## **Materiële schade door onjuist ingestelde waarden mogelijk.**

- ▶ Zorg ervoor dat de ingestelde aandraaimomentwaarde na een wijziging van de maateenheid correct is.
- Druk om de meeteenheid te wijzigen steeds weer op de F-toets totdat de meeteenheid wordt weergegeven.

De ingestelde meeteenheid knippert.

- Kies met de pijltoetsen de gewenste meeteenheid.
- Sla de instelling op zoals op pagina [13](#page-219-0)  beschreven staat.

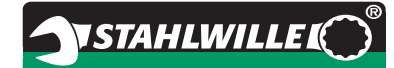

#### **Functiemodus instellen**

U kunt de functiemodus "Klikkend" of "Aanwijzend" instellen.

- Druk steeds weer op de F-toets totdat het symbool "Click" wordt weergegeven.
- "On" of "OFF" knippert.
- Kies met de pijltoetsen de gewenste functiemodus.
- Kies "On" om de functiemodus "Klikkend" in te stellen
- U herkent de functiemodus "Klikkend" aan het symbool "Click" op het display.

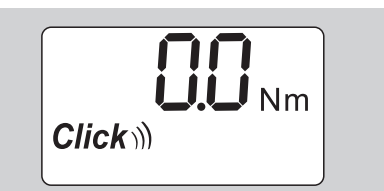

- Kies "OFF" om de functiemodus "Aanwijzend" in te stellen.
- Het symbool "Click" wordt niet weergegeven.
- Sla de instelling op zoals op pagina [13](#page-219-0) beschreven staat.

## **Schroeftolerantie instellen**

Met deze functie kunt u een bovenste en een onderste tolerantiewaarde voor de ingestelde momentwaarde instellen.

▶ Druk steeds weer op de F-toets totdat het symbool "Tol±" wordt weergegeven.

"On" of "OFF" knippert.

- Voor het werken zonder schroeftolerantie kiest u met de pijltoetsen "OFF".
- Voor het werken met schroeftolerantie kiest u met de pijltoetsen "On".
- ▶ Druk op de F-toets.
- Stel met behulp van de pijltoetsen de gewenste onderste tolerantiewaarde in.
- De onderste tolerantiewaarde wordt
- gekenmerkt door een minteken.
- ▶ Druk op de F-toets.
- Stel met behulp van de pijltoetsen de gewenste bovenste tolerantiewaarde in.
- U herkent een ingestelde schroeftolerantie aan het symbool "Tol±" op het display.

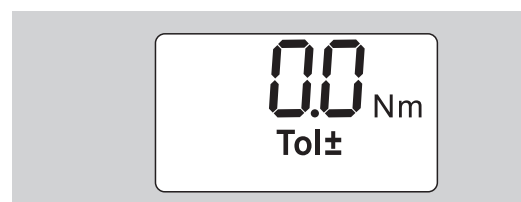

 Sla de instelling op zoals op pagina [13](#page-219-0)  beschreven staat.

#### <span id="page-220-1"></span>**Waarden opslaan**

Met deze functie bepaalt u of schroefgegevens wel of niet worden opgeslagen. In de functiemodus "Klikkend" gebeurt dit automatisch. Druk in de functiemodus "Aanwijzend" tweemaal op de OK-toets.

Wanneer u de opgeslagen gegevens aan de huidige tijd wilt toewijzen, actualiseert u de sleuteltijd met de documentatiesoftware.

Wanneer u de functie "Waarden opslaan" inschakelt, kunt u ook schroefsituatienummers toewijzen.

 Druk steeds weer op de F-toets totdat het symbool "Diskette" wordt weergegeven.

"On" of "OFF" knippert.

- Voor het opslaan van de schroefgegevens kiest u met de pijltoetsen "On".
- Aan het symbool "Diskette" op het display herkent u of de schroefgegevens worden opgeslagen.

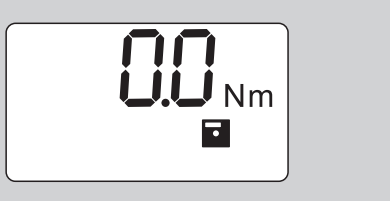

- Wanneer u de schroefgegevens niet wilt opslaan, kiest u met de pijltoetsen "OFF".
- Het symbool "Diskette" wordt niet weergegeven.
- Sla de instelling op zoals op pagina [13](#page-219-0)  beschreven staat.

<span id="page-220-0"></span>Om de schroefsituaties bij de evaluatie met de PC te kunnen toewijzen, kunt u ook schroefsituatienummers opslaan.

- Voor het aanmaken van schroefsituatienummers moet de functie "Waarden opslaan" ingeschakeld zijn.
- ▶ Druk steeds weer op de F-toets totdat het viercijferige schroefsituatienummer wordt weergegeven.

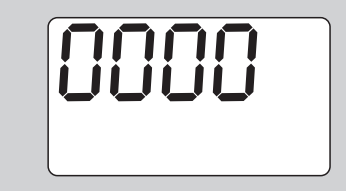

- Druk op de toets "OK" om het schroefsituatienummer te bevestigen.
- Druk op de F-toets om een nieuw schroefsituatienummer toe te wijzen.

Het eerste cijfer van het viercijferige schroefsituatienummer knippert.

- Kies met de pijltoetsen het eerste cijfer.
- ▶ Druk op de F-toets.

**NSTAHLWILLEL** 

Het tweede cijfer van het viercijferige schroefsituatienummer knippert.

- Voor de instelling van de overige cijfers voor het schroefsituatienummer gaat u te werk als hierboven beschreven.
- ▶ Voer nu alle andere menu-instellingen voor deze schroefsituatie uit.
- De instellingen van de huidige schroefsituatie worden in de momentsleutel opgeslagen.

#### **Steekmaatcorrectie**

De momentsleutel is ingesteld op de standaard steekmaat.

- $\bullet$  Bij binnenvierkant $9\times12=17,5$  mm
- $\bullet$  Bij binnenvierkant14×18=25,0 mm
- $\bullet$  Bij binnenvierkant $22\times28=55,0$  mm

Met deze functie kunt u insteekgereedschappen met daarvan afwijkende steekmaat corrigeren.

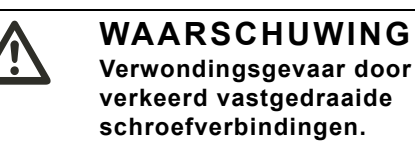

- Controleer bij elk gebruikt insteekgereedschap de steekmaat.
- Stel de steekmaat in in het menu Steekmaatcorrectie".
- Bepaal de steekmaat S met een schuifmaat zoals op de afbeelding is weergegeven.

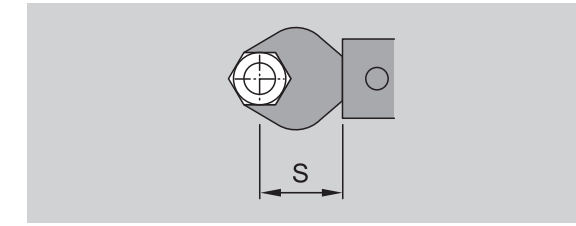

Let bij combinaties van steekgereedschappen en adapters strikt op de som van alle steekmaten"S".

- Om het menupunt "Steekmaatcorrectie" te kiezen, drukt u steeds weer op de F-toets totdat het symbool "Dubbele pijl" wordt weergegeven.
- "On" of "OFF" knippert.
- Voor het werken zonder steekmaatcorrectie kiest u met de pijltoetsen "OFF".
- Voor het werken met steekmaatcorrectie kiest u met de pijltoetsen "On".
- ▶ Druk op de F-toets.
- Stel met behulp van de pijltoetsen de gewenste steekmaat in millimeters in.

 U herkent een ingestelde steekmaatcorrectie aan het symbool "Dubbele pijl" op het display.

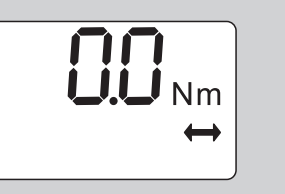

 Sla de instelling op zoals op pagin[a 13](#page-219-0)  beschreven staat.

#### **Automatisch tarreren**

Met deze functie stelt u in of de momentsleutel automatisch moet tarreren.

 Om het menupunt "Automatisch tarreren" te kiezen, drukt u steeds weer op de F-toets totdat het symbool "TARA!" wordt weergegeven.

"On" of "OFF" knippert.

- Wanneer de momentsleutel niet steeds automatisch moet tarreren, kiest u met de pijltoetsen "OFF".
- Wanneer de momentsleutel wel steeds automatisch moet tarreren, kiest u met de pijltoetsen "On".
- U herkent het automatische tarreren aan het symbool "TARA!" op het display.

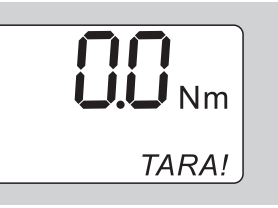

 Sla de instelling op zoals op pagin[a 13](#page-219-0)  beschreven staat.

#### **Sleutelblokkering inschakelen**

Met deze functie blokkeert u de instelmogelijkheden voor gebruikers die niet beschikken over de PIN-code.

 Om het menupunt "Sleutelblokkering" te kiezen, drukt u steeds weer op de F-toets totdat het symbool "Sleutel" wordt weergegeven.

"On" of "OFF" knippert.

- Voor het werken zonder sleutelblokkering kiest u met de pijltoetsen "OFF".
- Voor het inschakelen van de sleutelblokkering kiest u met de pijltoetsen "On".
- Wanneer u de sleutelblokkering hebt ingeschakeld, kunt u zonder de invoer van de PIN-code geen instellingen veranderen. Bij levering luidt de PIN-code "0000".
- U herkent de ingestelde sleutelblokkering aan het symbool "Sleutel" op het display.

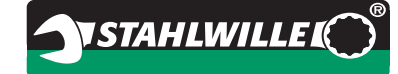

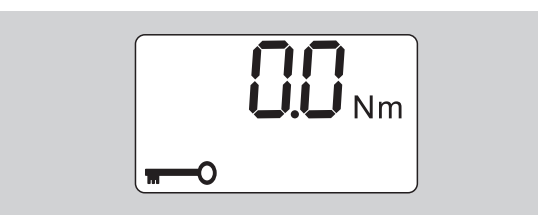

 Sla de instelling op zoals op pagina [13](#page-219-0)  beschreven staat.

## **PIN-code instellen/wijzigen**

## **Opgelet**

#### **Beperkt gebruik van de momentsleutel zonder de juiste PIN-code.**

- Bewaar de PIN-code op een veilige plaats.
- Wanneer u de PIN-code heeft vergeten, kunt u contact opnemen met STAHLWILLE.
- Bij levering van de momentsleutel is de PINcode ingesteld op "0000".

U kunt de PIN-code instellen of wijzigen in het menu "Sleutelblokkering inschakelen".

- Roep het menu "Sleutelblokkering inschakelen" op.
- Druk steeds weer op de F-toets totdat het symbool "Sleutel" wordt weergegeven.

"On" of "OFF" knippert.

- Voor het inschakelen van de sleutelblokkering kiest u met de pijltoetsen "On".
- ▶ Druk op de F-toets.

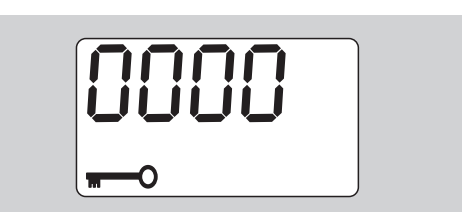

Het eerste cijfer van de viercijferige PIN-code knippert.

- Selecteer met behulp van de pijltoetsen een cijfer tussen 0 en 9.
- ▶ Druk op de F-toets.

Het tweede cijfer van de viercijferige PIN-code knippert.

- Voor de instelling van de overige cijfers van de PIN-code gaat u te werk als hierboven beschreven.
- Na de invoer van het laatste cijfer van de PIN-code drukt u op de F- of de OK-toets.

De PIN-code is nu opgeslagen.

▶ Onthoud de nieuwe PIN-code goed.

Ga als volgt te werk om een PIN-code te wijzigen:

- Roep het menu 'Sleutelblokkering inschakelen' op.
- Druk steeds weer op de F-toets totdat het symbool 'Sleutel' wordt weergegeven.

'On' of 'OFF' knippert.

▶ Druk op de F-toets.

Het eerste cijfer van de viercijferige PIN-code knippert.

- Kies met de pijltoetsen het eerste cijfer van uw oude PIN-code.
- ▶ Druk op de F-toets.

Het tweede cijfer van de viercijferige PIN-code knippert.

- Herhaal deze stappen om de overige cijfers van de PIN-code te wijzigen.
- Druk na de invoer van het laatste cijfer van de PINcode op de F- of de OK-toets.

U kunt de nieuwe PIN-code nu direct invoeren.

- Voer de oude PIN-code in.
- Bevestig de oude PIN-code.
- Voer de gewenste nieuwe PIN-code op dezelfde wijze in.

De PIN-code is gewijzigd.

## **PIN-code invoeren**

Zonder de juiste PIN-code kunt u geen instellingen in het menu van de momentsleutel veranderen.

- De PIN-code wordt alleen gevraagd wanneer u de sleutelblokkering ingeschakeld en een PINcode ingesteld heeft.
- Schakel de momentsleutel in.
- ▶ Druk op de toets "OK".
- Wacht het tarreren af.
- ▶ Druk tweemaal op de F-toets.

Het eerste cijfer van de viercijferige PIN-code knippert.

- Wanneer u na het indrukken van de F-toets ca. drie seconden niets invoert, schakelt de momentsleutel terug naar de basistoestand.
- Kies met de pijltoetsen het eerste cijfer van uw PIN-code.
- ▶ Druk op de F-toets.
- ▶ Het tweede cijfer van de viercijferige PIN-code knippert.
- Voor de instelling van de overige cijfers van de PIN-code gaat u te werk als hierboven beschreven.
- Na de invoer van het laatste cijfer van de PIN-code drukt u op de F- of de OK-toets.
- Nu kunt u instellingen in het menu uitvoeren.

## **Korte handleiding praktijkvoorbeeld**

Onderstaand wordt een voorbeeld voor de volledige instelling van de momentsleutel 730D/20 beschreven. De volgende gegevens moeten worden ingesteld:

- Momentwaarde 90 N·m
- Functiemodus "Klikkend"
- Schroeftolerantie  $-3$  N·m,  $+5$  N·m
- De ingestelde waarden moeten worden opgeslagen.
- Schroefsituatienummer 1000.
- De steekmaat bedraagt 40 mm.
- ▶ Leg de momentsleutel op een glad oppervlak.
- ▶ Zorg ervoor dat geen krachten op de momentsleutel inwerken.
- Druk op een willekeurige toets om de momentsleutel in te schakelen.

Het versienummer van de software wordt op het display weergegeven.

▶ Druk op de toets "OK".

Als de functie "Waarden opslaan" is ingeschakeld, wordt het viercijferige schroefsituatienummer weergegeven.

 Druk op de toets "OK" om de schroefsituatie te bevestigen.

De actueel ingestelde momentwaarde wordt weergegeven. Het symbool "TARA!" knippert op het display. De momentsleutel wordt automatisch getarreerd.

▶ Druk - om de momentwaarde in te stellen - steeds weer op de F-toets totdat de gewenste momentwaarde wordt weergegeven.

De ingestelde momentwaarde knippert.

 Stel met de pijltoetsen de momentwaarde in op 90 N·m.

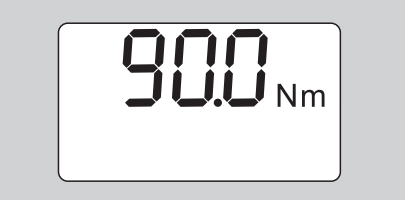

- ▶ Druk op de F-toets.
- Stel met de pijltoetsen zo nodig de vereiste meeteenheid N·m in.

**Opgelet Materiële schade door onjuist ingestelde waarden mogelijk.**

- Zorg ervoor dat de ingestelde momentwaarde na een wijziging van de meeteenheid correct is.
- ▶ Druk op de F-toets.

 Kies "On" om de functiemodus "Klikkend" in te stellen

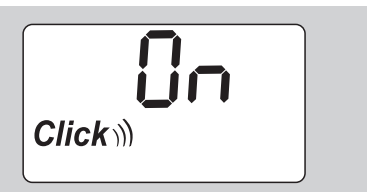

- ▶ Druk op de F-toets.
- Voor het werken met schroeftolerantie kiest u met de pijltoetsen "On".

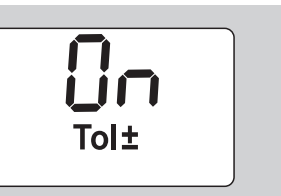

- ▶ Druk op de F-toets.
- Stel met behulp van de pijltoetsen de onderste tolerantiegrens in.

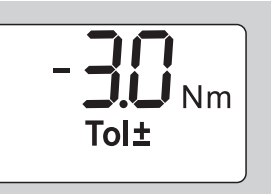

- ▶ Druk op de F-toets.
- Stel met behulp van de pijltoetsen de bovenste tolerantiegrens in.

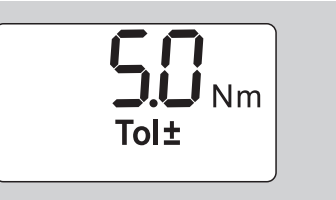

- ▶ Druk op de F-toets.
- Voor het opslaan van de schroefgegevens kiest u met de pijltoetsen "On".

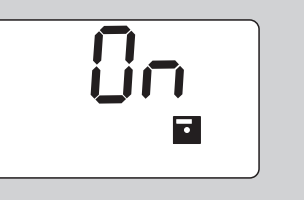

▶ Druk op de F-toets.

Het eerste cijfer van het viercijferige schroefsituatienummer knippert.

- Kies met de pijltoetsen het eerste cijfer.
- ▶ Druk op de F-toets.
- Het tweede cijfer van het viercijferige schroefsituatienummer knippert.

 Voor de instelling van de overige cijfers voor het schroefsituatienummer gaat u te werk als hierboven beschreven.

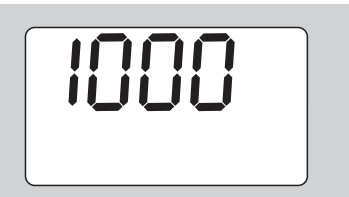

▶ Druk op de F-toets.

**NL**

 Voor het werken met steekmaatcorrectie kiest u met de pijltoetsen "On".

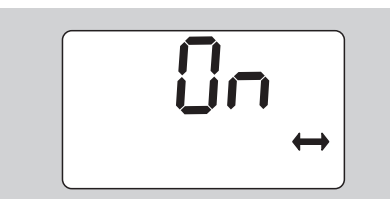

- ▶ Druk op de F-toets.
- Stel met behulp van de pijltoetsen de steekmaat in.

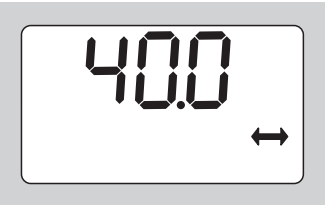

 Om de instelling over te nemen en naar de basistoestand terug te keren, drukt u op de OKtoets.

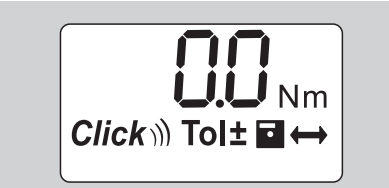

## **De momentsleutel gebruiken**

## **Momentsleutel tarreren**

Voordat u met de momentsleutel gebruikt, moet u hem tarreren zoals beschreven op pagina [10](#page-216-0).

 Kleine bewegingen of een belasting van de momentsleutel tijdens het tarreren veroorzaken meetfouten.

## **Momentsleutel bedienen**

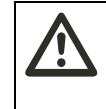

**WAARSCHUWING Verwondingsgevaar door verkeerd gemonteerde insteekgereedschappen.**

▶ Zorg ervoor dat de insteekgereedschappen door vastklikken van de borgpen tegen uittrekken beveiligd zijn.

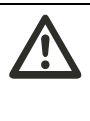

### **WAARSCHUWING Verwondingsgevaar door verkeerd ingestelde momentwaarden.**

 Zorg ervoor dat de aandraaimomentwaarde correct is ingesteld.

## **Opgelet**

#### **Beschadiging van de momentsleutel mogelijk.**

- Zorg dat u de momentsleutel niet overbelast.
- ▶ Zorg dat u het maximaal instelbare aanhaalmoment niet overschrijdt (zie laseropdruk op de behuizing).
- Bedien de momentsleutel alleen via de handgreep.
- ▶ Pak de handgreep in het midden vast.
- Draai tangentieel t.o.v. de zwenkradius en haaks t.o.v. de aandraai-as.

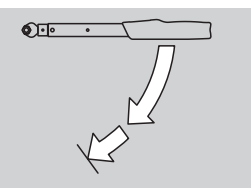

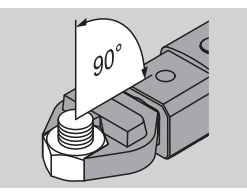

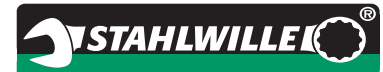

#### **Functiemodus "Klikkend"**

▶ Trek gelijkmatig en in de laatste fase zonder onderbreking totdat u een duidelijke ruk voelt en een klik hoort.

Het ingestelde aanhaalmoment is bereikt.

Na het activeren kunt u de momentsleutel meteen weer gebruiken.

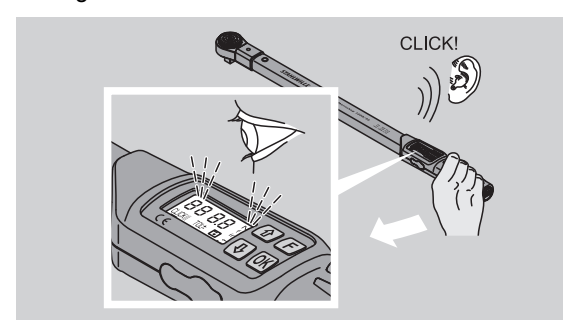

#### **Functiemodus "Aanwijzend"**

- Let tijdens het vastdraaien op de momentwaarden op het display.
- Trek gelijkmatig en in de laatste fase zonder onderbreking totdat u de ingestelde resp. gewenste momentwaarde of het groene licht op het display ziet.
- De kleursignalen worden alleen gegenereerd als u in het menu "Schroeftolerantie" waarden hebt ingevoerd.

Het ingestelde aanhaalmoment is bereikt.

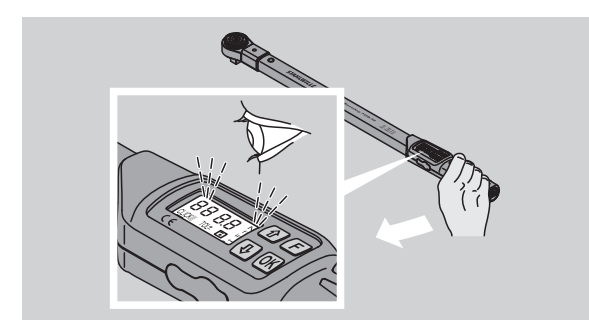

#### **Gecontroleerd linksom vastdraaien**

U kunt gecontroleerd linksom vastdraaien zonder verdere instellingen uit te voeren. Wanneer u insteekratelkoppen gebruikt, moet u deze op werkrichting "links" zetten.

## **Weergaven en signalen tijdens de bediening**

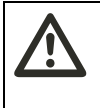

#### **VOORZICHTIG Verwondingsgevaar door overbelasting van de momentsleutel.**

- Belast de momentsleutel niet boven het maximale meetbereik.
- Beëindig de schroefbewerking zodra u het ingestelde aanhaalmoment bereikt heeft.

Wanneer u het maximale meetbereik overschrijdt, hoort u in intervallen meerdere signalen.

#### **Functiemodus "Klikkend"**

- Wanneer u een bout vastdraait, wordt het bereikte aanhaalmoment op het display weergegeven.
- Zodra u zich binnen de tevoren ingestelde tolerantiegrenzen bevindt, is het display groen. bovendien hoort u een kort signaal.
- Wanneer u het tevoren ingestelde aandraaimoment heeft bereikt, activeert de momentsleutel een voelbare ruk en een hoorbare klik.
- Zodra u de tevoren ingestelde bovenste tolerantiegrens overschrijdt, wordt het display rood. Bovendien hoort u een lang signaal.
- Zodra u de tevoren ingestelde onderste tolerantiegrens overschrijdt, wordt het display rood.
- De kleursignalen en de akoestische signalen worden alleen gegenereerd als u in het menu "Schroeftolerantie" waarden hebt ingevoerd.

#### **Functiemodus "Aanwijzend"**

- Wanneer u een bout vastdraait, wordt het bereikte aanhaalmoment op het display weergegeven.
- Zodra u zich binnen de tevoren ingestelde tolerantiegrenzen bevindt, is het display groen. Bovendien hoort u een kort signaal.
- Zodra u de tevoren ingestelde bovenste tolerantiegrens overschrijdt, wordt het display rood. Bovendien hoort u een lang signaal.
- Zodra u de tevoren ingestelde onderste tolerantiegrenzen overschrijdt, wordt het display rood.
- De kleursignalen en de akoestische signalen worden alleen gegenereerd als u in het menu "Schroeftolerantie" waarden heeft ingevoerd.

## **Schroefwaarden handmatig opslaan**

In de functiemodus "Aanwijzend" kunt u de schroefwaarden alleen handmatig opslaan.

Om de schroefwaarden handmatig op te slaan, gaat u als volgt te werk:

- In het menu "Waarden opslaan" moet "On" gekozen zijn, zie pagin[a 14.](#page-220-1)
- Druk na het aanhalen in de functiemodus "Aanwijzend" op de OK-toets.

Het als laatste bereikte aanhaalmoment wordt op het display weergegeven.

 Druk opnieuw op de OK-toets zolang de momentwaarde wordt weergegeven.

U hoort een kort signaal. De waarde is nu opgeslagen.

 Ook bij meerdere malen indrukken van de OKtoets wordt de aandraaimomentwaarde slechts één keer opgeslagen.

## **Overschreden aanhaalmoment corrigeren en opslaan**

Wanneer u een schroefverbinding abusievelijk met een te hoog aanhaalmoment heeft vastgedraaid, gaat u als volgt te werk:

- draai de schroefverbinding los.
- druk na het losdraaien op de OK-toets.

Het als laatste bereikte aanhaalmoment wordt op het display weergegeven.

druk opnieuw op de OK-toets.

U hoort een kort signaal. De waarde is nu opgeslagen.

## **WAARSCHUWING Verwondingsgevaar door**

**beschadigde schroeven of werkstukken.**

- Controleer de schroef en het werkstuk vóór het opnieuw vastdraaien van de schroefverbinding op eventuele schade.
- ▶ Neem in twiifelgevallen altiid een nieuwe bout.

 Draai de schroefverbinding opnieuw vast. In de software op de PC wordt het opgeslagen losdraaimoment negatief weergegeven.

## **Na gebruik**

- ▶ Druk de F-toets ca. twee seconden lang in om de momentsleutel uit te schakelen.
- Wanneer u de momentsleutel gedurende langere tijd niet gebruikt, schakelt hij na ca. vijf minuten zelfstandig uit.

## **Momentsleutel met de PC verbinden**

VSTAHLWILLED

Wanneer u de momentsleutel op een PC aansluit, kunt u de waarden uit het geheugen van de momentsleutel naar de PC overdragen. Voorwaarden voor de verbinding met een PC zijn:

- een USB-interface.
- Microsoft Windows en
- de installatie van de software voor de documentatie en verwerking van de opgeslagen gegevens.
- De software incl. USB-adapter en jackplugkabel is als toebehoren (Artikelnummer 7759-5, codenummer: 96583630) verkrijgbaar bij STAHLWILLE.
- Klap de afdekking van de bus voor de PC-aansluiting opzij.

De bus voor de PC-aansluiting is nu toegankelijk.

- Steek de jack-plug in één keer tot aan de aanslag in de bus voor de PC-aansluiting.
- Steek de USB-stekker in de USB-aansluiting van de PC.

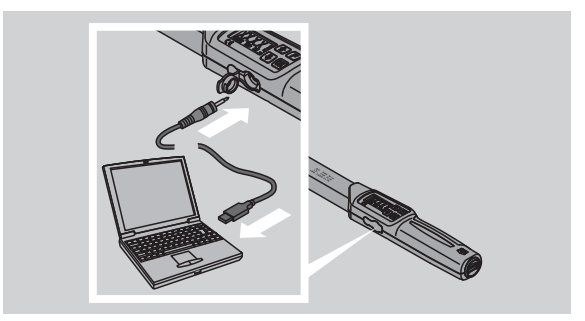

▶ Let op dat de steekverbindingen vast gemonteerd zijn.

 Start de geïnstalleerde software op de PC. De verbinding tussen de momentsleutel en de PC komt automatisch tot stand.

 Voor nadere informatie verwijzen wij naar de beschrijving van de software voor de documentatie en verwerking van de opgeslagen gegevens.

Om de momentsleutel na de gegevensoverdracht van de PC los te maken, gaat u als volgt te werk:

- $\triangleright$  trek de jack-plug uit de bus (van de momentsleutel) voor de PC-aansluiting.
- sluit de afdekking van de bus voor de PCaansluiting.

## **Verhelpen van storingen**

**Het batterijsymbool op het display knippert.**

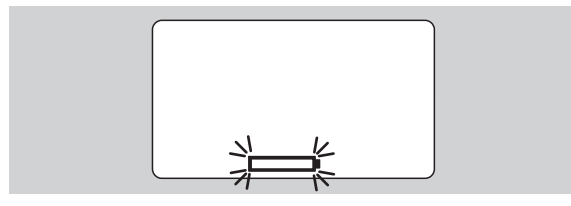

De spanning van de accu is niet meer voldoende resp. de batterijen zijn leeg.

- Leg nieuwe batterijen of geladen accu's klaar.
- Vervang de lege accu's door geladen exemplaren of plaats nieuwe batterijen, zie pagina [10](#page-216-1).
- De opgeslagen schroefgegevens blijven bij de vervanging van de accu's/batterijen behouden.
- Wanneer zich langer dan 15 minuten geen accu's of batterijen in de momentsleutel bevinden, moet u na het vervangen van de batterijen/accu's de kloktijd met de PC synchroniseren via de geïnstalleerde software.

Wanneer u het knipperende batterijsymbool negeert, schakelt de momentsleutel na korte tijd zelfstandig uit.

### **Het symbool gegevensopslag knippert op het display.**

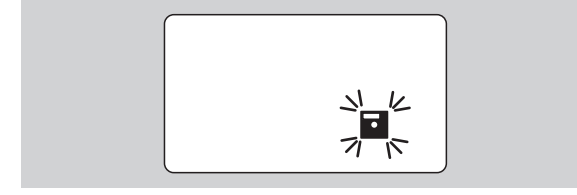

Het geheugen van de momentsleutel is vol. U kunt wel verdere schroefverbindingen vastdraaien, maar de waarden worden niet meer opgeslagen.

 Wis de gegevens via de geïnstalleerde software op de PC.

## **Reiniging**

## **Opgelet**

**Materiële schade door verkeerde reiniging mogelijk.**

 Reinig de momentsleutel uitsluitend met een droge doek.

## **Reparatie, onderhoud en afstelling**

In geval van een beschadiging of een functiestoring van de momentsleutel dient deze gerepareerd en vervolgens afgesteld te worden.

Reparaties mogen alléén worden uitgevoerd door STAHLWILLE.

Afgezien van de regelmatige kalibraties is de momentsleutel onderhoudsvrij.

De inwendige onderdelen van de momentsleutel zijn bij gebruik onderhevig aan normale slijtage. Daarom moet de nauwkeurigheid van de waarden met regelmatige tussenpozen worden gecontroleerd.

## **Aanwijzingen voor de afstelling**

Een kalibratie of afstelling van de momentsleutel mag alleen worden uitgevoerd met een geschikt controleapparaat.

Momentsleutels zijn controlemiddelen. Het kalibreerinterval hangt af van de toepassingsfactoren evenals van de vereiste nauwkeurigheid, de gebruiksfrequentie, de karakteristieke belasting tijdens het gebruik, de omgevingsfactoren tijdens het arbeidsproces en de opslagvoorwaarden.

Het interval voor de kalibratie en afstelling resulteert uit de in uw onderneming vastgelegde procedure voor de bewaking van controlemiddelen (bijv. ISO 9000 vv). Wanneer u géén bewaking van controlemiddelen in uw onderneming uitvoert, moet u de momentsleutel na uiterlijk 12 maanden vanaf het eerste gebruik of na 5.000 activeringen kalibreren resp. afstellen.

- Wanneer na het inschakelen van de momentsleutel op het display "Cal" verschijnt, moet de sleutel gekalibreerd worden.
- ▶ Om de weergave "Cal" weg te krijgen, drukt u tijdens de weergave van "Cal" op de F-toets.

De volgende melding "Cal" verschijnt nu pas weer na 5.000 activeringen.

## **Opgelet**

### **Verkeerde controlewaarden kunnen tot materiële schade leiden.**

 Schakel de schroeftolerantie uit vóór de controle van de momentsleutel.

Wanneer u bij de controle afwijkingen constateert, moet u de momentsleutel justeren. Controle en justering moeten volgens de voorschriften van DIN EN ISO 6789 worden uitgevoerd.

Neem bovendien alle andere wettelijke bepalingen en voorschriften in acht.

## **Afwijkende meetwaarden justeren**

U kunt uw momentsleutel voor de justering naar STAHLWILLE sturen. U ontvangt de momentsleutel gejusteerd en met een nieuw kalibratiecertificaat van de fabriek terug.

U kunt de momentsleutel ook zelf justeren wanneer u over een controleapparaat met dienovereenkomstige capaciteit en nauwkeurigheid beschikt.

In dit geval komt de STAHLWILLEnaukeurigheidsgarantie te vervallen.

- Geldig vanaf softwareversie 1.7.2
- Neem contact op met STAHLWILLE om de software zo nodig te actualiseren.
- ▶ Schakel de momentsleutel in.

Op het display wordt de actuele softwareversie weergegeven.

 Druk op de OK-toets om de weergave te bevestigen.

## **WAARSCHUWING Verwondingsgevaar door**

**verkeerd justeren van de momentsleutel.**

- Justeer de momentsleutel alléén zoals navolgend beschreven.
- Schakel de schroeftolerantie vóór de controle van de momentsleutel uit.
- ▶ Roep de functiemodus 'Aanwijzend' op.
- Stel de momentsleutel in op de maximaal toegestane momentwaarde (zie laseropdruk)
- Belast de momentsleutel met de maximaal toegestane momentwaarde op het controleapparaat.
- Noteer de waarde die het controleapparaat daarbij weergeeft.
- Om naar de justeermodus te schakelen, drukt u kort achter elkaar op de F-toets, de pijltoets boven en de pijltoets beneden.

Op het display wordt de in de fabriek ingestelde PINcode '0000' weergegeven. Deze PIN-code is bedoeld voor de toegang tot het administratorniveau en de blokkering van de momentsleutel.

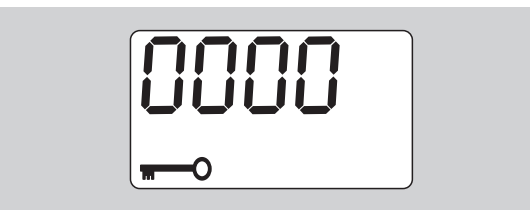

 Druk vier keer op de toets 'OK' om de code te bevestigen.

Op het display wordt 'On' weergegeven.

 Druk op de pijltoets totdat op het display 'JUS.' wordt weergegeven.

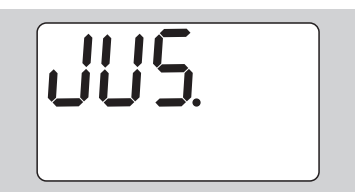

- Om het proces af te breken, drukt u op de F-toets.
- Druk op de OK-toets om de instellingen uit te voeren.

Het display brandt rood en de momentwaarde knippert.

- ▶ Stel de maximaal toegestane momentwaarde van de momentsleutel in met behulp van de pijltoetsen.
- Om het proces af te breken, drukt u op de F-toets.
- Druk op de OK-toets om de instelling te bevestigen.

Het display brandt groen en de momentwaarde knippert.

- Stel met behulp van de pijltoetsen de momentwaarde in die op het controleapparaat werd weergegeven.
- Om het proces af te breken, drukt u op de F-toets.
- Druk op de OK-toets om de instelling te bevestigen.

De momentsleutel is gejusteerd.

 Controleer opnieuw de exactheid van de activeringswaarde volgens de voorschriften van NEN EN ISO 6789.

Bij afwijkingen moet u de momentsleutel opnieuw justeren.

## **Momentsleutel terugzetten (reset)**

 Druk gedurende ongeveer 5 seconden op alle vier toetsen tegelijk om de software van de momentsleutel terug te zetten.

De software start opnieuw.

- Indien de software niet opnieuw gestart, verwijdert u de accu's of de batterijen uit het batterijvakje van de momentsleutel.
- Wacht ongeveer 30 minuten.
- Plaats de accu's weer in het batterijvakje met inachtneming van de aangegeven polariteit.
- Schakel de momentsleutel in.

## **Technische beschrijving**

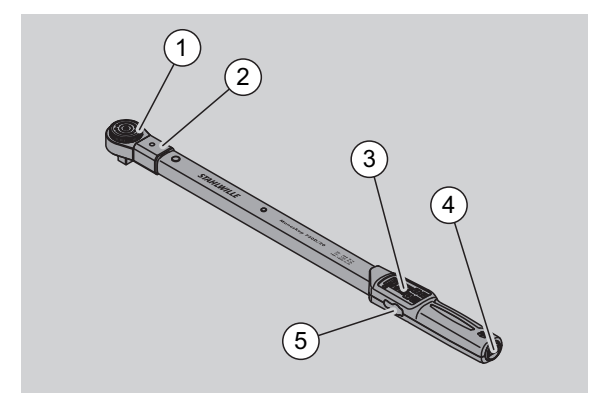

- **Insteekgereedschap**
- 2 Binnenvierkant
- 3 Display en toetsen
- 4 Batterijvak
- 5 Bus voor PC-aansluiting

De momentsleutel 730D is een instelbare, aanwijzende en klikkende momentsleutel met hooren voelbaar signaal.

Eigenschappen van de momentsleutel

- Elektronisch gestuurd klikmechanisme.
- Snel en exact instellen van de momentwaarden via toetsen.
- De ingestelde waarde wordt elektronisch opgeslagen.
- Een automatische toetsblokkering voorkomt abusievelijk verstellen van de waarden.
- Voorinstellingen kunnen door middel van een PINcode worden opgeslagen.
- Overbelastingsbeveiliging door akoestisch en optisch waarschuwingssignaal.
- Automatische verwijzing naar de volgende kalibratietermijn.
- Eenvoudig kalibreren en eventueel justeren met het controleapparaat nr. 7707 W zonder demontage.
- Na de ontlasting van de momentsleutel is deze direct weer operationeel.
- Het is mogelijk, bouten rechts- en linksom vast te draaien.
- De weergavefunctie functioneert ook bij aanhaalmomenten linksom.
- U kunt 7.500 schroefgegevens opslaan, via een USB-interface uitlezen en voor verder gebruik naar een PC overdragen.
- De momentsleutel heeft een QuickReleaseveiligheidsvergrendeling voor een eenvoudige vergrendeling en verwijdering van insteekgereedschappen.
- Veilig gebruik dankzij ergonomisch gevormde handgreep. Hoe u de sleutel moet vasthouden is goed zicht- en voelbaar.
- U kunt verschillende meeteenheden instellen.
- U kunt de steekmaten voor speciale insteekgereedschappen heel eenvoudig invoeren.

• Zichtbare, voelbare en hoorbare waarschuwingssignalen zijn voorhanden.

De momentsleutel is verkrijgbaar in zeven verschillende maten. Zie pagina [24.](#page-230-0)

De momentsleutel kan met verschillende insteekgereedschappen worden uitgerust. Daarvoor heeft de sleutelkop een binnenvierkant met een dubbelzijdige uitsparing en een geleidegroef. Daardoor kunnen in de klikkende modus aanhaalbewegingen linksom worden uitgevoerd.

## **Identificatie**

De momentsleutel is gekenmerkt met een serienummer. Deze is opzij aan de huis van de momentsleutel ingestanst.

Het serienummer is bovendien in de software opgeslagen. Het nummer wordt bij het uitlezen van de meetwaarden naar de PC overgedragen.

## **Nauwkeurigheid**

Het meetbereik bedraagt 10 % - 100 % van de nominale waarde.

De weergaveafwijking van de desbetreffende meetwaarde bedraagt ± 2 %.

De momentsleutel voldoet aan DIN EN ISO 6789.

Iedere momentsleutel wordt geleverd met een kalibratiecertificaat van de fabriek.

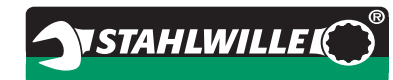

## <span id="page-230-0"></span>**Technische gegevens**

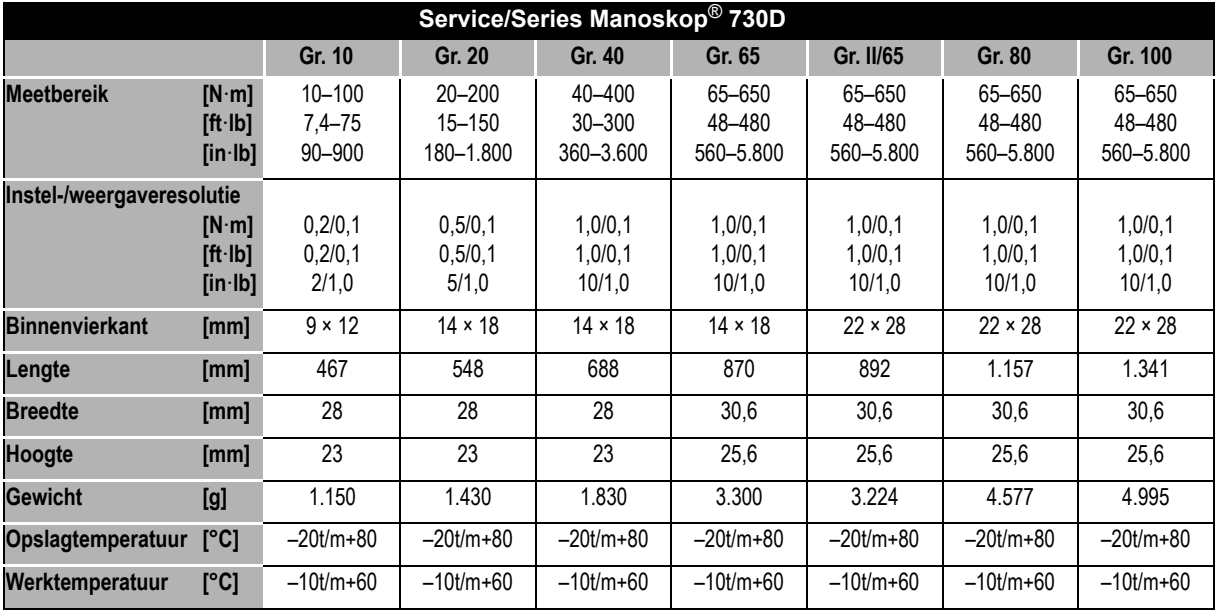

## **Interne software**

De momentsleutel is uitgerust met een microcontroller en een geheugen. De interne software evalueert de meetresultaten en slaat deze duurzaam op. De uitvoer van de informatie geschiedt via het display, het rode en groene licht en het klikken.

Software-updates zijn verkrijgbaar bij STAHLWILLE.

## **Symbolen en kenmerken**

Op het handvat van de momentsleutel zijn de onderstaand beschreven symbolen en kenmerken aangebracht:

## **CE-keurmerk**

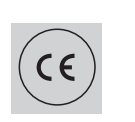

De CE-kenmerking bevestigt de volledige overeenstemming met de "Principiële (veiligheids-)eisen" in de EG-richtlijnen.

## **Batterijsymbool**

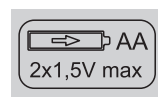

Dit symbool geeft het aantal, het type, de polariteit en de maximale spanning van de te gebruiken accu's of batterijen aan.

## **Verwijdering**

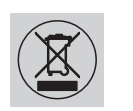

Verwijder de momentsleutel niet via het huisafval. Verwijder de momentsleutel via een geautoriseerd verwerkingsbedrijf.

#### **Materiaal van de handgreep**

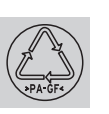

Dit symbool kenmerkt het materiaal van de handgreep (glasvezelversterkte polyamide) voor de recycling.

## **Toebehoren**

## **Doppen**

voor alle gangbare boutkopmodellen en maten

## **Insteekgereedschappen**

- QuickRelease-insteekratelkoppen
- Insteekratelkoppen
- Insteekvierkanten
- Insteeksteeksleutels
- Insteekringsleutels
- Insteekopenringsleutels
- TORX<sup>®</sup>-insteekgereedschappen
- Insteekbithouder
- Insteekaanlasgereedschappen.

## **Voor de PC-aansluiting**

 USB-adapter, jackplugkabel en software (Artikelnummer 7759-5, codenummer: 96583630)

## **Voor controle en justering**

Elektronische controleapparaten 7707 W

## **Serviceaanbieding**

- Reparaties
- Controle en bijstelling (inclusief nauwkeurigheidsgarantie en nieuw kalibratiebewijs van de fabriek)
- Scholingen
- Serviceportaal: service.stahlwille.de.

## **Verwijdering**

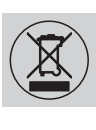

Verwijder de momentsleutel via een geautoriseerd verwerkingsbedrijf. Neem de daarvoor van toepassing zijnde voorschriften in acht. In geval van twijfel kunt u contact opnemen met uw gemeente.

Geef verbruikte batterijen en defecte accu's af bij een verzamelpunt.

De momentsleutel is van staal.

De handgreep bestaat uit:

- glasvezelversterkte polyamide (PA-GF),
- polymethylmethacrylaat (PMMA) en
- thermoplastische elastomeer (TPE).

Bovendien bevat de momentsleutel elektronische onderdelen die u afzonderlijk moet verwijderen.

### WEEE-registernr.: DE 70431151

WEEE = Waste Electrical and Electronic Equipment (verbruikte elektronische en elektrische apparaten)

**STAHLWILLE** Eduard Wille GmbH & Co. KG P.O. Box 12 01 03 – 42331 Wuppertal Lindenallee 27 – 42349 Wuppertal Germany Tel.: +49 202 4791-0 Fax: +49 202 4791-200 E-Mail: support@stahlwille.de Internet: www.stahlwille.de

*©* KONTECXT GmbH Technische Dokumentation 45128 Essen www.technische-dokumentation.de Printed in Germany

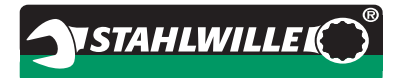

# **Käyttöohje**

# *STAHLWILLE Momenttiavain*

# *Manoskop***®** *No 730D huolto- ja tuotantokäyttöön*

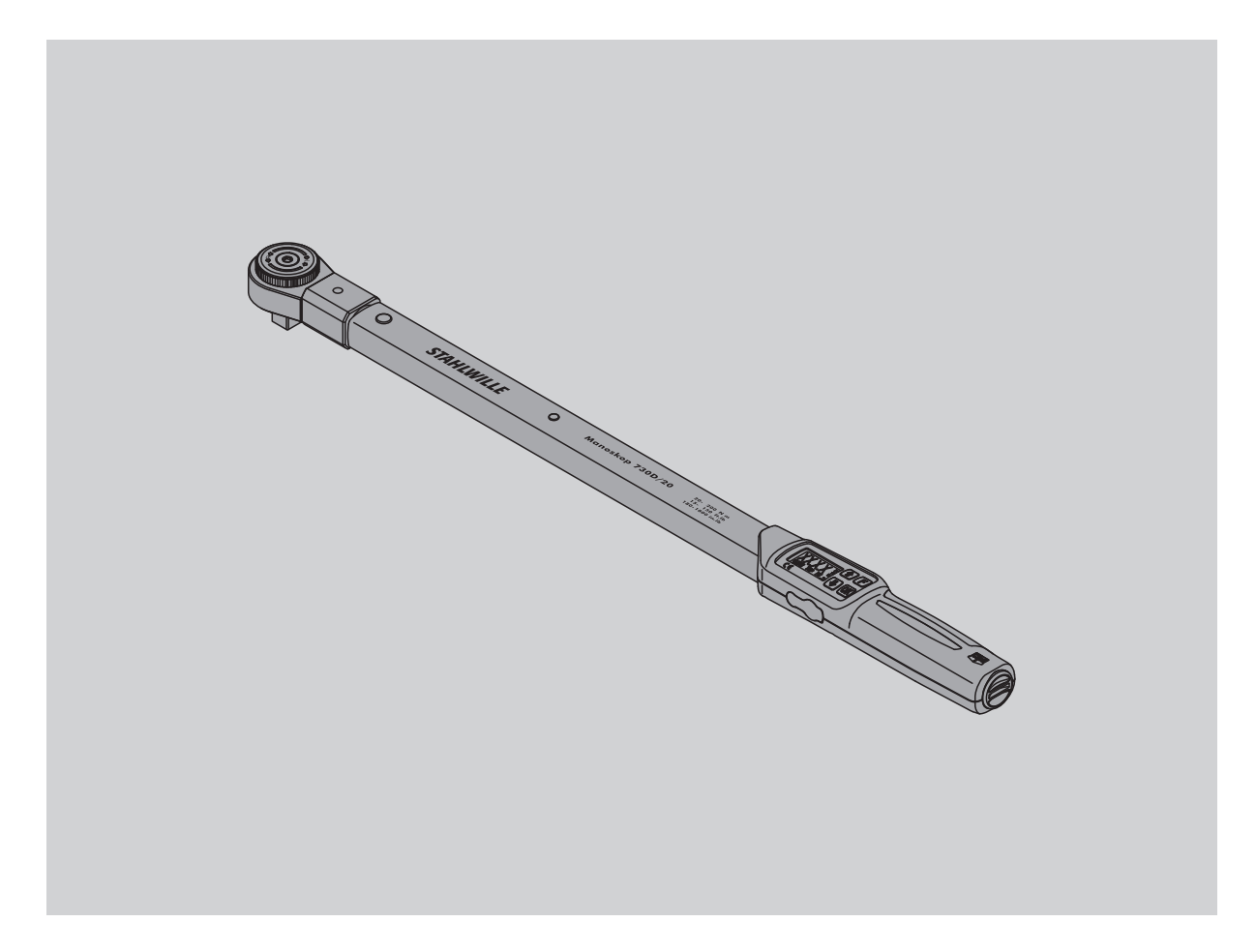

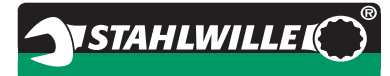

## **Alkusanat**

Tämä käyttöohjeen avulla opit käyttämään sähkömekaanista momenttiavainta

- määrysten mukaisesti,
- turvallisesti ja
- taloudellisesti.

## **Käyttöohjeen kohderyhmä**

Käyttöohje on tarkoitettu sähkömekaanisen momenttiavaimen käyttäjille.

Edellytämme, että käyttäjillä on yleistiedot tekniikasta.

Jokaisen, jonka tehtävänä on suorittaa seuraavia töitä sähkömekaanisella momenttiavaimella, on luettava koko käyttöohje ja ymmärrettävä siinä annetut ohjeet:

- kuntoonlaitto
- ohjelmointi
- käyttäminen
- huoltaminen tai
- hävittäminen.

Jollet ymmärrä kaikkia käyttöohjeessa olevia ohjeita tai mielestäsi siitä puuttuu tietoja, ota yhteys STAHLWILLE Eduard Wille GmbH & Co. KG:hen tai maahantuojaan.

Yhteystiedot on annettu käyttöohjeen takasivulla.

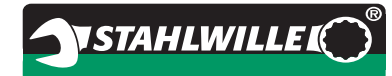

## **Sisällysluettelo**

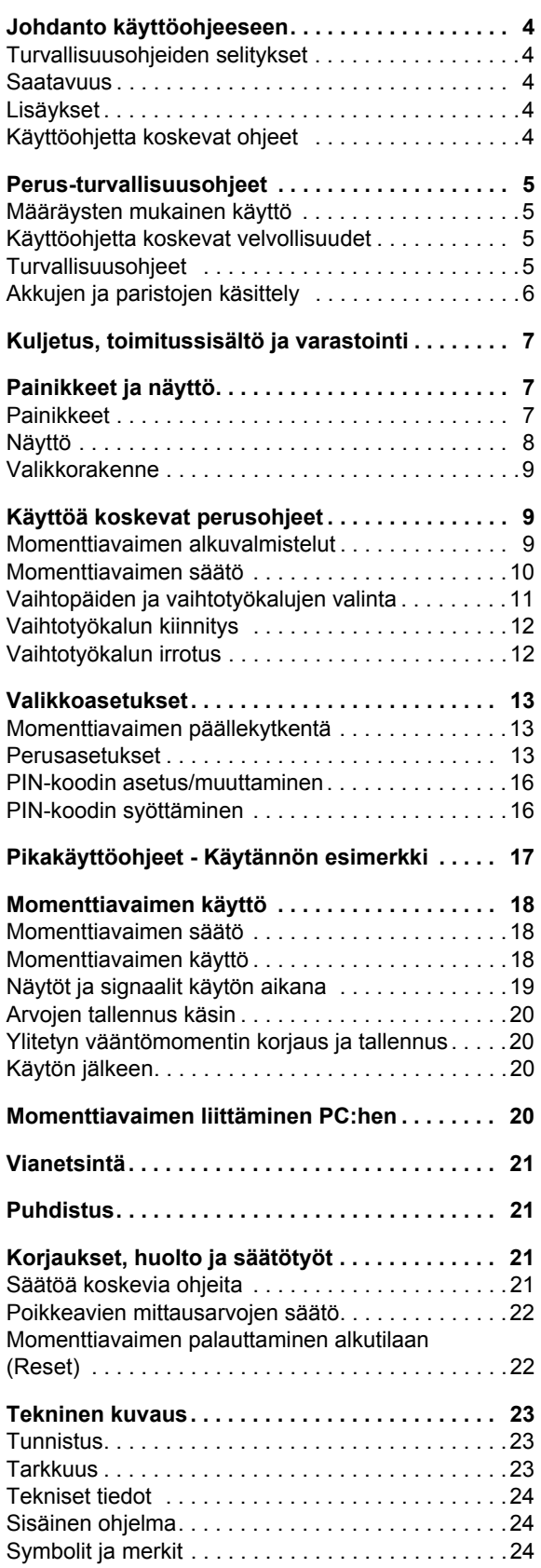

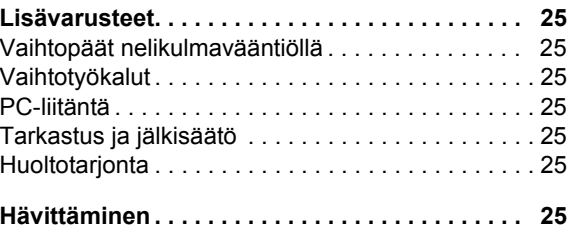

# **VSTAHLWILLEI**

## **Johdanto käyttöohjeeseen**

## **Turvallisuusohjeiden selitykset**

Löydät käyttöohjeesta seuraavantyyppisiä ohjeita:

## **VAROITUS**

**Ohjeet, jotka alkavat sanalla VAROITUS, varoittavat tilanteista, jotka saattavat aiheuttaa vakavia loukkaantumisia tai johtaa kuolemaan.**

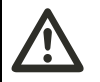

## **VARO**

**Ohjeet, jotka alkavat sanalla VARO, varoittavat tilanteista, jotka saattavat aiheuttaa lieviä tai vakavampia loukkaantumisia.**

## **Huomio**

**Ohjeet, jotka alkavat sanalla HUOMIO, varoittavat tilanteista, jotka saattavat aiheuttaa esine- tai ympäristövahinkoja.**

## **Saatavuus**

Jos kadotat käyttöohjeen tai se ei ole enää käyttökelpoinen, voit tilata uuden kappaleen STAHLWILLE Eduard Wille GmbH & Co. KG:lta.

Mikäli et ole vielä rekisteröinyt laitetta, tarvitset seuraavat tiedot tilaamista varten:

- momenttiavaimen sarjanumero
- jälleenmyyjän nimi
- momenttiavaimen ostopäivä.

Käyttöohjeen tilausnumeron löydät etusivun oikeasta alalaidasta.

## **Lisäykset**

Täydennä käyttöohjetta säännöllisesti paikallisilla seuraavien määräysten mukaisilla ohjeilla

- lakisääteiset työsuojeluohjeet,
- lakisääteiset ympäristöohjeet ja
- ammattikuntien julkaisemat määräykset.

## **Käyttöohjetta koskevat ohjeet**

Käyttöohjeen eri kohdat on merkitty lukemisen helpottamiseksi eri lailla. Näin voit helposti tunnistaa, onko kyseessä: normaali teksti,

- luettelo vai
- $\blacktriangleright$  toimintaohieet.
- Ohjeissa, joiden edessä on tämä merkki, annetaan yleisluonteisia ja momenttiavaimen taloudelliseen käyttöön liittyviä tietoja.

## **Perus-turvallisuusohjeet**

## **Määräysten mukainen käyttö**

**FI**

Sähkömekaaninen momenttiavain Manoskop® 730D on tarkoitettu vääntömomenttien mittaamiseen ruuviliitosten kontrolloidussa kiristyksessä ja avaamisessa korjaamokäytössä. Momenttiavaimeen on kiinnitettävä työkohteeseen sopiva vaihtotyökalu.

Momenttiavainta Manoskop® 730D voidaan kuormittaa myös sen toimintasuunnan vastaisesti.

Momenttiavaimen suurinta sallittua momenttia ei saa ylittää.

Määräysten mukaiseen käyttöön kuuluu myös kaikkien tämän käyttöohjeen tietojen ja ohjeiden noudattaminen. Huomioi erityisesti turvallisuusohjeet ja tekniset raja-arvot ja noudata niitä.

Noudata lisäksi vastaavan ammattikunnan antamia työsuojeluohjeita ja kaikkia muita voimassa olevia turvamääräyksiä.

Sähkömekaanista momenttiavainta Manoskop® 730D saa käyttää vain ilmoitettuihin käyttötarkoituksiin.

STAHLWILLE ei vastaa vahingoista, jotka aiheutuvat määräystenvastaisesta käytöstä.

Määräystenvastaista toimintaa on erityisesti

- kiinnijuuttuneiden, esim. kiinniruostuneiden liitosten kontrolloimaton avaaminen
- käyttö sorkkarautana
- käyttö lyöntivälineenä.

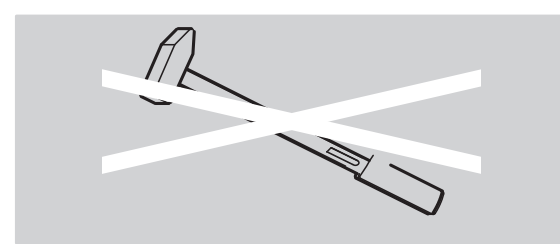

## **Käyttöohjetta koskevat velvollisuudet**

Momenttiavaimesta Manoskop® käytetään jatkossa vain nimitystä momenttiavain.

Momenttiavaimen käyttäjä on vastuussa siitä, että tämä käyttöohje on jatkuvasti saatavilla momenttiavaimella työskenneltäessä. Säilytä käyttöohjetta momenttiavaimen läheisyydessä.

## **Turvallisuusohjeet**

Momenttiavain on tarkkuustyökalu, jota on käsiteltävä asianmukaisella huolellisuudella. Vältä mekaanisia, kemiallisia tai termisiä vaikutuksia, jotka ylittävät määräysten mukaisen käytön rasitukset.

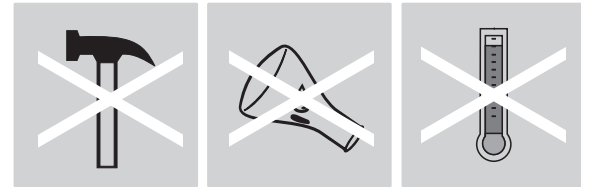

Varmista, että äärimmäiset ilmastolliset olosuhteet, kuten kylmyys, kuumuus ja ilmankosteus, eivät voi vaikuttaa tarkkuuteen.

Älä ylikuormita momenttiavainta. Noudata ehdottomasti momenttiavaimen lasermerkinnän mittausaluetietoja. Muussa tapauksessa momenttiavain saattaa vaurioitua.

Esimerkki lasermerkinnästä:

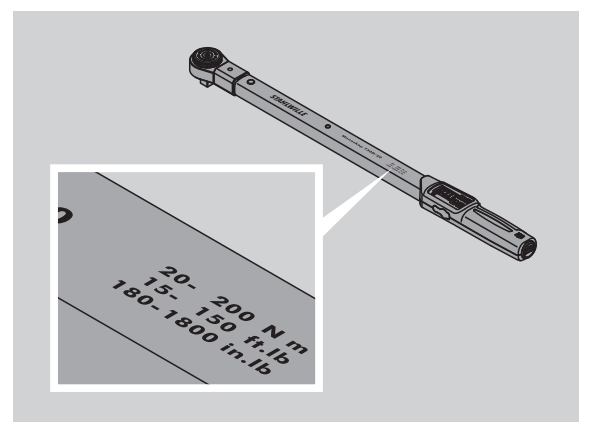

#### **Loukkaantumisten välttäminen**

- Älä käytä momenttiavainta lyöntivälineenä.
- Tarkista aina ennen käyttöä momenttiavaimen ja varusteiden kunto.
- Älä käytä vaurioitunutta momenttiavainta tai varusteita.
- Akut ja paristot eivät saa joutua lasten käsiin. Lapset voivat laittaa ne suuhunsa ja niellä.

## **VSTAHLWILLEL**

### **Momenttiavainvaurioiden välttäminen**

- Älä käytä momenttiavainta lyöntivälineenä.
- Tarkista ennen käyttöä momenttiavaimen ja varusteiden kunto.
- Älä käytä vaurioitunutta momenttiavainta tai varusteita.
- Älä ylikuormita momenttiavainta. Kova tai jatkuva ylikuormitus voi johtaa momenttiavaimen vaurioitumiseen.
- Älä jätä momenttiavainta koskaan sateeseen tai altista sitä muulle kosteudelle tai nesteille.
- Varo, ettei momenttiavaimen koteloon pääse roskia tms. Peitä aina PC-liitännän käyttämättömät liittimet.
- Älä käytä momenttiavainta kiinnijuuttuneiden esimerkiksi kiinniruostuneiden - ruuvienliitosten kontrolloimattomaan avaamiseen.
- Älä ylitä maksimi rajavääntömomenttia, joka on 125 % nimellisarvosta.
- Älä koskaaan avaa momenttiavaimen kotelointia.
- Varo painamasta näyttöruutua.
- Varmista, että kaikki käytettävät vaihtopäät ja liittimet ovat tiukassa ja oikein paikoillaan.
- Vuotavat paristot ja akut saattavat aiheuttaa vaurioita momenttiavaimessa. Kun momenttiavain on pidempään käyttämättä, poista siitä paristot.

### **Virhetoimintojen välttäminen**

- Tarkista laukaisutarkkuus säännöllisin välein, katso sivu [21](#page-253-0).
- Älä ylikuormita momenttiavainta. Kova tai jatkuva ylikuormitus voi johtaa momenttiavaimen mittausvirheisiin.
- Älä ylitä maksimi rajavääntömomenttia, joka on 125 % nimellisarvosta. Mittaus- ja laukaisuarvot saattavat silloin olla virheellisiä.
- Varo, että kaapeli ja liittimet eivät taivu tai altistu liian koville vetovoimille tai lämpötiloille.
- Varmista, että kaikki käytettävät vaihtopäät ja pistoliittimet ovat tiukassa ja oikein paikoillaan.
- Varmista, että vaihtotyökalun ulkoneman pituus on asetettu oikein.

## **Akkujen ja paristojen käsittely**

- Akut ja paristot voivat sisältää myrkyllisiä, ympäristölle haitallisia aineita.
- Akut ja paristot eivät saa joutua lasten käsiin. Lapset voivat laittaa ne suuhunsa ja niellä.
- Vuotavat paristot ja akut saattavat aiheuttaa vaurioita momenttiavaimessa. Kun momenttiavain on pidempään käyttämättä, poista siitä paristot. Jos paristo on vuotanut, käytä suojakäsineitä ja puhdista paristolokero kuivalla kankaalla.
- Kun akkujen ja paristojen teho alkaa heiketä, vaihda ne ajoissa. Vaihda aina kaikki akut ja paristot samanaikaisesti ja käytä vain tyypiltään samanlaisia akkuja ja paristoja.
- Käytä akkujen lataamiseen vain tarkoitukseen soveltuvia akkulatureita.
- Älä lataa paristoja.
- Hävitä käytöstä poistetut akut ja paristot ehdottomasti voimassaolevien lakisääteisten määräysten mukaisesti.
- Älä heitä koskaan akkuja tai paristoja tavallisiin kotitalousjätteisiin. Toimita käytöstä poistetut paristot ja vialliset akut asianmukaiseen keräyspisteeseen.

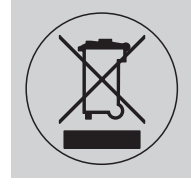

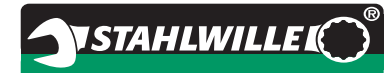

## **Kuljetus, toimitussisältö ja varastointi**

Kuljeta momenttiavainta vain alkuperäispakkauksessa ja varmista, ettei momenttiavain pääse putoamaan kuljetuksen aikana.

Momenttiavaimen 730D toimitussisältö:

- sähkömekaaninen momenttiavain
- kaksi Mignon-paristoa AA/LR6,1,5 V
- tehtaan antama kalibrointitodistus
- käyttöohje.

**FI**

Momenttiavaimen 730DR toimitussisältö:

- sähkömekaaninen momenttiavain
- räikkävaihtopää 735
- kaksi Mignon-paristoa AA/LR6,1,5 V
- tehtaan antama kalibrointitodistus
- käyttöohje.

Säilytä momenttiavainta sen pakkausputkessa tai laukussa –20 °C - +80 °C lämpötilassa.

## **Painikkeet ja näyttö**

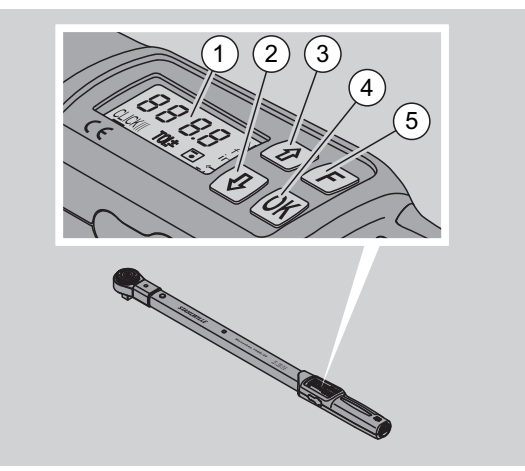

#### 1 Näyttö

- 2 Nuolipainike alas (valinta)
- 3 Nuolipainike ylös (valinta)
- 4 OK-painike (vahvistus)
- 5 Toimintopainike (F-painike)

## **Painikkeet**

Momenttiavaimen neljällä painikkeella voit valita toimintoja ja tehdä asetuksia.

 Näyttöön syttyy valo noin viideksi sekunniksi joka painikkeen painalluksesta.

#### **Momenttiavain on kytketty pois päältä**

Jokainen painike Kytke momenttiavain päälle painamalla jotain painikkeista noin sekunnin ajan.

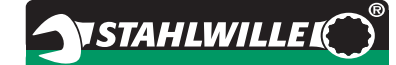

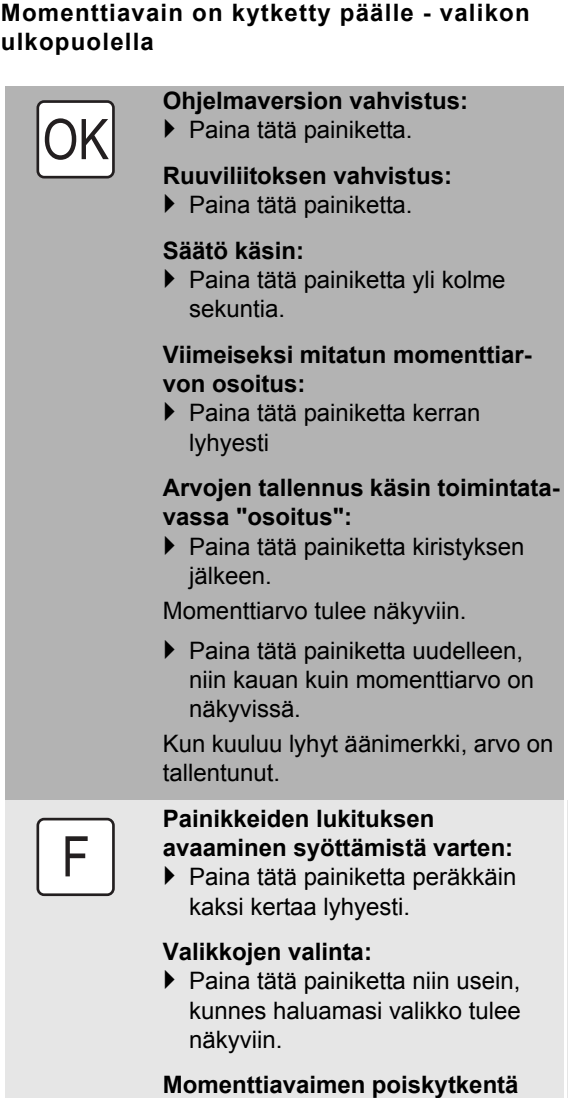

 Paina tätä painiketta noin kaksi sekuntia.

#### **Momenttiavain on kytketty päälle - valikon sisäpuolella**

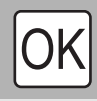

F

#### **Asetuksen vahvistus ja siirtyminen perustilaan:**

Paina tätä painiketta.

#### **Valikkotoimintojen valinta:**

 Paina tätä painiketta niin usein, kunnes haluamasi valikkotoiminto tulee näkyviin.

"Selaaminen" nousevasti tai

laskevasti esim. 1, 2, 3 tai 3, 2, 1.

Vaihto tilasta toiseen, esim. tilasta On tilaan OFF tai päinvastoin.

## **Näyttö**

Kiristämisen aikana näyttöön tulee näkyviin nykyinen kiristysmomentti. Lisäksi siinä näkyvät valitut asetukset.

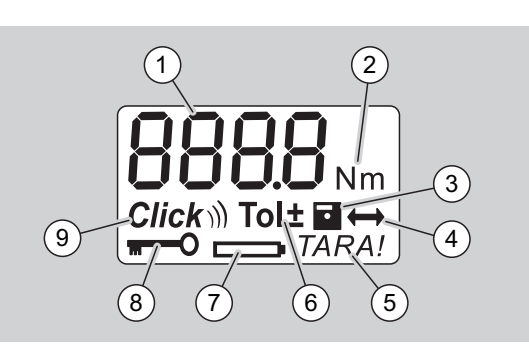

1 Nykyinen kiristysmomentti

- 2 Valittu mittayksikkö (N·m, in·lb tai ft·lb)
- 3 Tietojen tallennus valittu (jos symboli ei ole näytössä, tietoja ei tallenneta)
- 4 Ulkoneman mitta asetettu (jos symboli ei ole näytössä, asetuksena on vakiomitta)
- 5 Automaattinen säätö valittuna (jos symboli ei ole näytössä, säätö ei käynnisty automaattisesti)
- 6 Toleranssirajat asetettuna (jos symboli ei ole näytössä, toleranssirajoja ei ole asetettu)
- 7 Pariston jäljellä oleva kapasiteetti
- 8 Vaaditaan PIN-koodi (jos symboli ei ole näytössä PIN-koodia ei tarvitse antaa)
- 9 Laukaisutoiminto valittuna (jos symboli ei ole näytössä, toimintatapana on osoitus)

## **Näytön optiset signaalit**

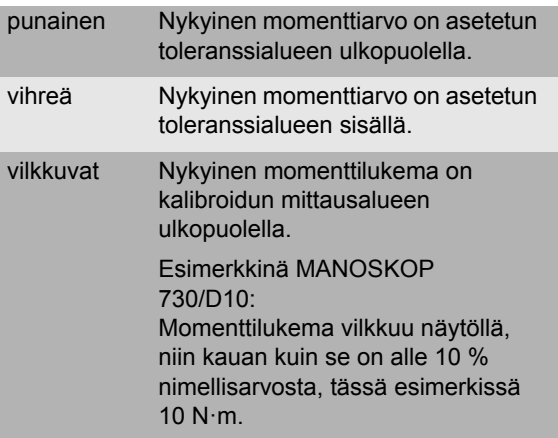

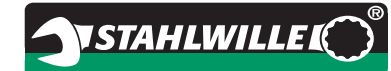

#### **Momenttiarvon asetus**

#### Syötä momenttiarvo

### **Mittayksikön valinta**

- $\bullet$  N·m
- $e$  ft $\cdot$ lb
- $\bullet$  in·lb

### **Toleranssin asetus**

- $\bullet$  On (laukaisu)  $Click$
- OFF (osoitus), symboli ei ole näytössä

#### **Toleranssirajojen asetus**

- On (toleranssiasetus) Tol± – syötä miinus-toleranssi – syötä plus-toleranssi
- OFF (ei toleranssiasetusta), symboli ei ole näytössä

#### **Arvojen tallennus**

- On (Tiedot tallennetaan) – Syötä ruuviliitoksen numero
- Toimitustilassa ruuviliitoksen numero on "0000".
- OFF (Tietoja ei tallenneta), symboli ei ole näytössä

#### **Ulkoneman mitan korjaus**

- On (ulkoneman mitan asetus)  $\leftrightarrow$ – Syötä ulkoneman mitta
- OFF (ulkoneman vakiomitta), symboli ei ole näytössä

#### **Automaattinen säätö**

- On (automaattinen säätö valittu) TARA!
- OFF (automaattinen säätö pois päältä), symboli ei ole näytössä

#### **Painikkeiden lukitus**

- $\bullet$  On (painikkeet lukittuina)  $\blacksquare$ – Anna PIN-koodi
- OFF (painikkeiden lukitus pois päältä), symboli ei ole näytössä
- Jos painikkeet ovat lukittuina, on ennen jonkin arvon muuttamista annettava nelinumeroinen PIN-koodi.

Toimitustilassa painikkeiden lukitus on kytketty pois päältä ja PIN-koodina on "0000".

## **Valikkorakenne Käyttöä koskevat perusohjeet**

## **Momenttiavaimen alkuvalmistelut**

#### **Perusedellytykset**

- Käyttäjän on seistävä työskennellessään tukevassa työasennossa.
- Käyttäjällä tulee olla riittävästi liikkumatilaa.
- Käyttöpaikan tulee olla riittävän valoisa.
- Suositeltu käyttölämpötila on välillä  $-10 °C - +60 °C$ .
- Momenttiavaimen on annettava ennen käyttöä mukautua vähintään tunnin ajan käytön aikana vallitseviin ilmastollisiin olosuhteisiin.
- Momenttiavain on suojattava sen toimintaa haittaavilta vaikutuksilta esimerkiksi lialta tai kosteudelta.

### **Virtalähde**

Varmista, että momenttiavain saa riittävästi virtaa. Voit käyttää seuraavantyyppisiä paristoja/akkuja:

- Mignon-paristot AA/LR6, 1,5 V
- Mignon-NiMH-akut AA/LR6, 1,2 V

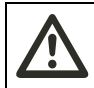

**VARO Akut voivat räjähtää.**

 Käytä akkujen lataamiseen oikeantyyppistä akkulaturia.

## **Huomio**

#### **Momenttiavain saattaa vaurioitua.**

 Varmista, että akkujen tai paristojen jännite on enintään 1,5 V.

#### **Ladattujen akkujen/paristojen paikoilleen asetus**

Paristolokeron kannen saa auki esimerkiksi kolikon avulla.

## **Huomio**

#### **Momenttiavaimen virheellinen toiminta mahdollista.**

- Kytke momenttiavain pois päältä ennen akkujen/ paristojen vaihtoa.
- Varmista, että momenttiavain on kytketty pois päältä.
- Käännä kantta kolikon avulla vastapäivään ääriasentoon saakka.
- $\blacktriangleright$  Irrota kansi.
- Aseta akut tai paristot paikoilleen kahvaan merkittyjen napaisuusmerkkien mukaisesti.

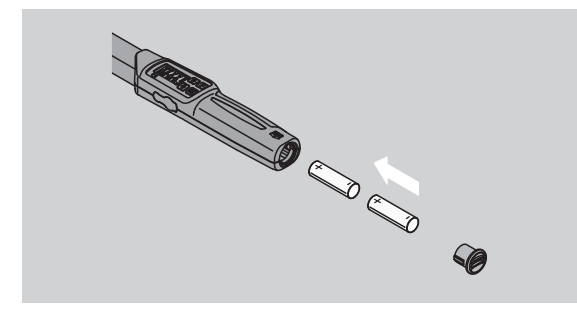

- Aseta kansi paikalleen paristotilan aukkoon.
- Paina kansi kevyesti kiinni kolikon avulla.
- Käännä kantta kolikon avulla myötäpäivään ääriasentoon saakka.

## <span id="page-242-0"></span>**Momenttiavaimen säätö**

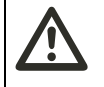

## **VAROITUS**

**Loukkaantumisvaara virheellisten mittausarvojen johdosta säädön aikana.**

 Varmista, että momenttiavain on liikkumatta ja kuormittamatta säädön aikana.

Tarkan mittauksen varmistamiseksi tulee momenttiavaimen olla aina säädetty aloitettaessa kiristys.

#### **Automaattinen säätö**

- Aseta momenttiavain, joka on kytkeytty pois päältä, tasaiselle alustalle.
- Jos momenttiavaimessa on vaihtopää, sen tulee säädettäessä ulottua esim. pöydän reunan yli.
- Varmista, että momenttiavaimeen ei kohdistu mitään voimia.
- Varmista, että momenttiavain pysyy paikallaan liikkumatta koko säädön ajan.
- Käynnistä momenttiavain painamalla jotain painiketta.

Ohjelmaversion numero tulee näkyviin näyttöön.

Paina lyhyesti OK-painiketta.

Mikäli tallennustoiminto on valittuna, näkyviin tulee nelipaikkainen ruuviliitoksen numero.

**NSTAHLWILLEL** 

- Vahvista liitos painamalla OK-painiketta.
- Jos haluat ohjelmoida uuden ruuviliitoksen, toimi kuten sivulla [14.](#page-246-0)

Asetettu momenttiarvo tulee näkyviin.

Symboli "TARA!" vilkkuu näytössä. Momenttiavaimen säätö on valmis parissa sekunnissa.

Jos näyttöön tuleva lukema on yli 0,1, säädä momenttiavain käsin.

#### **Säätö käsin**

- Aseta käynnistetty momenttiavain tasaiselle alustalle.
- Jos momenttiavaimessa on vaihtopää, sen tulee säädettäessä ulottua esim. pöydän reunan yli.
- Varmista, että momenttiavaimeen ei kohdistu mitään voimia.
- Varmista, että momenttiavain pysyy paikallaan liikkumatta koko säädön ajan.
- Paina OK-painiketta yli kaksi sekuntia.

Säätö käynnistyy. Näyttöön tulee neljä viivaa. Symboli "TARA!" vilkkuu.

Jos näyttöön tuleva lukema on yli 0,1, säädä momenttiavain uudelleen.

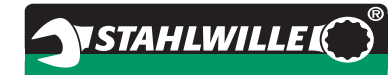

## **Vaihtopäiden ja vaihtotyökalujen valinta**

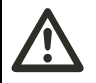

#### **VAROITUS Sopimattomat vaihtopäät ja työkalut saattavat aiheuttaa loukkaantumisia.**

 Käytä vain muodoltaan ja malliltaan käyttötarkoitukseen soveltuvia vaihtopäitä ja -työkaluja.

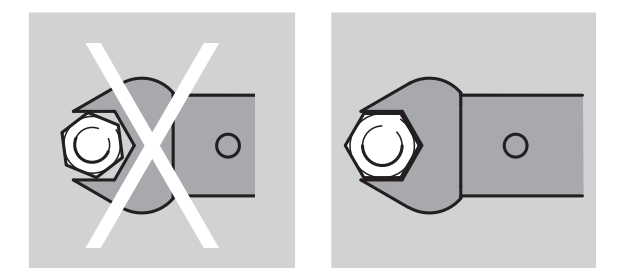

 STAHLWILLE vaihtopäät ja vaihtotyökalut varmistavat oikean varsipituuden, niiden tarkkuus on riittävä kaikilla liitosalueilla ja ne on lujasta materiaalista.

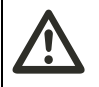

## **VAROITUS**

#### **Loukkaantumiset mahdollisia ylitettäessä vaihtotyökalujen suurin sallittu kuormitettavuus.**

 Varmista, että vaihtotyökalujen suurin sallittu kuormitus ei ylity.

Se voi olla alhaisempi kuin momenttiavaimen saavuttama suurin sallittu momentti.

## **VAROITUS**

**Väärin kiinnitetyt vaihtotyökalut saattavat aiheuttaa loukkaantumisia.**

 Varmista, että kiinnitystappi lukittuu paikalleen ja estää vaihtotyökalun irtoamisen.

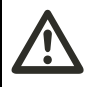

## **VAROITUS**

**Väärin asetettu vaihtotyökalun ulkoneman mitta saattaa aiheuttaa loukkaantumisia.**

 Varmista, että momenttiavaimeen on asetettu vaihtotyökalulle sopiva ulkoneman mitta.

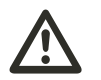

## **VARO**

**Itsevalmistetut erikoistyökalut saattavat aiheuttaa loukkaantumisia.**

 Käytä itsevalmistettuja erikoistyökaluja vain, kun olet sopinut asiasta ensin STAHLWILLEn kanssa.

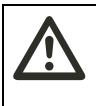

#### **VARO Sopimattomat vaihtotyökalut saattavat aiheuttaa loukkaantumisia.**

 Käytä vain STAHLWILLE luettelossa suositeltuja vaihtotyökaluja.

## **Huomio**

**Momenttiavaimen mittauselementit saattavat vaurioitua.**

Varo, ettei momenttiavain kolhiinnu tai putoa.

## **Huomio**

## **Momenttiavain saattaa vaurioitua.**

- Kun käytät momenttiavaimessa vaihtopäätä ja nelikulmavääntiötä, varmista seuraavat seikat:
	- Vaihtopää on malliltaan standardien mukainen.
	- Vaihtopään muoto ja koko on oikea kiristettävään liitokseen nähden.

## **Vaihtotyökalun kiinnitys**

 Työnnä vaihtotyökalu momenttiavaimen päässä olevaan nelikulmakiinnitykseen.

Tällöin vaihtotyökalun QuickRelease-varmuuslukituksen jousikuormitteinen kiinnitystappi painautuu alas sisäänvientiuran läpi.

- Työnnä vaihtotyökalu pohjaan asti.
- Varmista, että kiinnitystappi menee QuickReleasevarmuuslukituksen loviporaukseen asti.

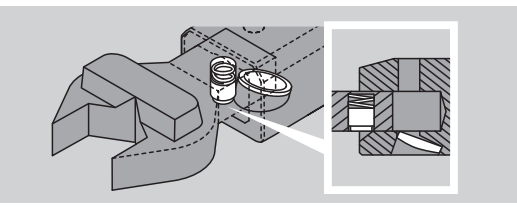

- Tarkista, että vaihtotyökalu on tiukasti kiinni.
- Kiinnitä vaihtotyökalu momenttiavaimeen 180° käännettynä kiristettäessä vastapäivään hallitusti laukaisutoimintoa käyttäen.

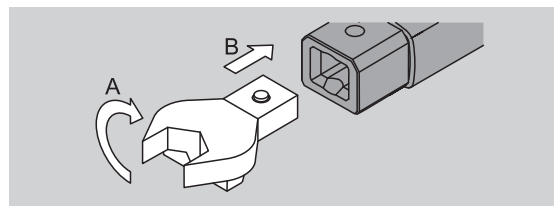

 Mikäli käytät räikkävaihtopäätä, valitse haluamasi toimintasuunta kääntämällä kytkinlevyä.

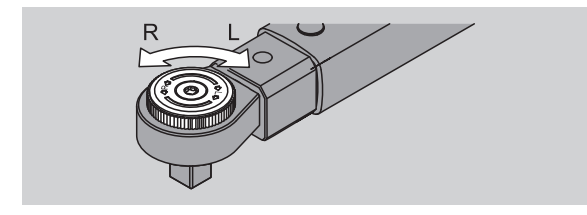

 Työnnä sopiva vaihtopää räikän nelikulmavääntiöön, niin että se napsahtaa kiinni.

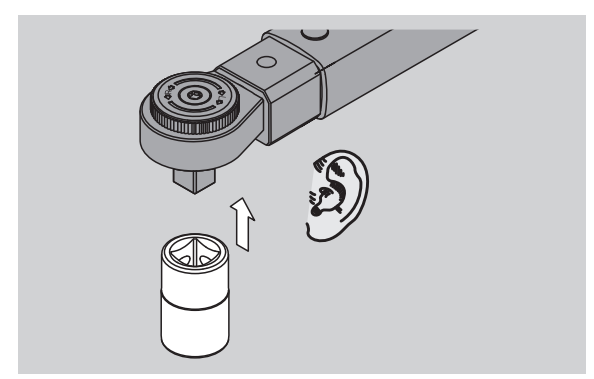

## **Vaihtotyökalun irrotus**

#### **Vaihtotyökalu kiinnitetty "normaalisti"**

- Paina momenttiavaimen pään pohjassa olevaa vihreää QuickRelease-pikalukituksen irrotusnappia (A).
- Vedä vaihtotyökalu ulos (B).

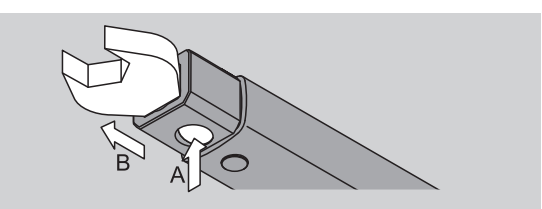

#### **Vaihtotyökalu kiinnitetty 180° käännettynä**

- Aseta ohut piikki ulkokautta momenttiavaimen pään yläpuolella olevaan loviporaukseen.
- Paina kiinnitystappi alas piikin avulla (A).
- Vedä vaihtotyökalu ulos (B).

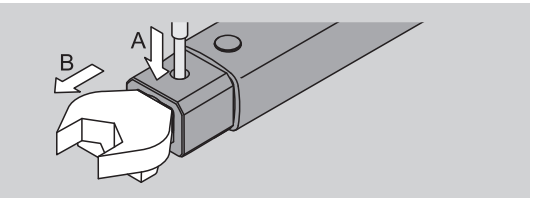

**FI**

## **Valikkoasetukset**

**FI**

## **Momenttiavaimen päällekytkentä**

 Paina jotain painiketta noin sekunnin ajan. Ohjelmaversion numero tulee näkyviin näyttöön.

Momenttiavaimen käynnistämisen jälkeen voi seuraavissa tapauksissa kestää noin minuutin, ennen kuin avain on käyttövalmis:

- Kun momenttiavain otetaan käyttöön ensimmäisen kerran
- Kun akkuja tai paristoja ei ole asetettu paikoilleen 30 minuuttiin.
- ▶ Paina OK-painiketta.

Mikäli toiminto "Arvojen tallennus" on valittuna, näkyviin tulee ruuviliitoksen nelipaikkainen numero.

- Vahvista liitos painamalla OK-painiketta.
- Jos haluat ohjelmoida uuden ruuviliitoksen, toimi kuten sivulla [14](#page-246-0) neuvotaan.

Asetettu momenttiarvo tulee näkyviin.

Symboli "TARA!" vilkkuu näytössä. Momenttiavaimen säätö käynnistyy.

Kun säätö on valmis, momenttiavain on perustilassa.

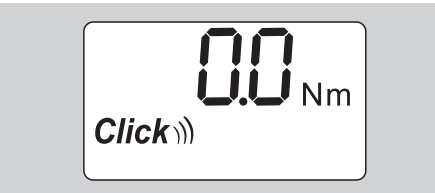

## **Perusasetukset**

#### **Tehdasasetukset toimitustilassa**

Toimitustilassa momenttiavaimen toimintatavaksi on valittu "Laukaisu".

Toimintojen kuvauksessa lähtökohtana on, että momenttiavain on "perustilassa". Tämä tarkoittaa tilaa momenttiavaimen päällekytkemisen ja päättyneen säädön jälkeen.

#### **Painikkeiden lukitus**

Momenttiavain on varustettu painikkeiden lukitustoiminnolla, jotta asetusten muuttaminen epähuomiossa on estetty.

Kun haluat tehdä asetuksia valikoissa, avaa ensin painikkeiden lukitus. Toimi seuraavasti:

Paina kaksi kertaa lyhyesti F painiketta.

### <span id="page-245-0"></span>**Asetusten tallennus**

Kun olet tehnyt asetuksia jossain valikkokohdassa, toimi seuraavasti:

- Hyväksy asetus ja palaa perustilaan painamalla OK-painiketta.
- Hyväksy asetus ja siirry toiseen valikkokohtaan painamalla niin monta kertaa F painiketta, kunnes haluamasi valikko tulee näkyviin.

### **Momentin asetus**

 Paina F-painiketta niin monta kertaa, kunnes momenttilukema tulee näkyviin.

Asetettu momenttilukema vilkkuu.

- Valitse nuolipainikkeilla haluamasi momenttiarvo.
- Nuolipainikkeen joka painalluksesta arvo muuttuu sallitulla alueella yhden jakovälin verran. Painettaessa nuolipainiketta pidempään arvo muuttuu nopeammin.
- ▶ Tallenna asetus kuten sivull[a 13](#page-245-0) neuvotaan.

### **Mittayksikön valinta**

 Vaihdettaessa mittayksikköä nykyisen asetuksen arvo muunnetaan automaattisesti valitun mittayksikön mukaan.

## **Huomio**

#### **Väärin asetetut arvot saattavat aiheuttaa esinevahinkoja.**

- Varmista, että asetettu momenttiarvo on oikea mittayksikön vaihtamisen jälkeen.
- Kun haluat vaihtaa mittayksikön, paina F painiketta niin monta kertaa, kunnes haluamasi mittayksikkö tulee näkyviin.

Asetettu mittayksikkö vilkkuu.

- Valitse nuolipainikkeilla haluamasi mittayksikkö.
- Tallenna asetus kuten sivulla [13](#page-245-0) neuvotaan.

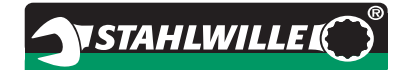

#### **Toimintatavan valinta**

Toimintatavaksi voidaan valita "Laukaisu" tai "Osoitus".

- Paina F-painiketta niin monta kertaa, kunnes symboli "Click" tulee näkyviin.
- "On" tai "OFF" vilkkuu.
- Valitse nuolipainikkeilla haluamasi toimintatapa.
- Aseta toimintatavaksi "Laukaisu" valitsemalla "On".
- Kun toimintatapana on "Laukaisu" näytössä on symboli "Click".

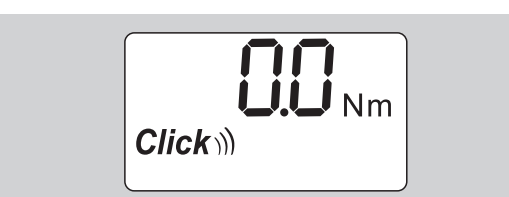

 Aseta toimintatavaksi "Osoitus" valitsemalla "OFF". Symboli "Click" ei tule näyttöön.

Tallenna asetus kuten sivulla [13](#page-245-0) neuvotaan.

#### **Toleranssin asetus**

Tällä toiminnolla voit asettaa ylä- ja alatoleranssin asetetulle kiristysmomentille.

 Paina F-painiketta niin monta kertaa, kunnes symboli "Tol±" tulee näkyviin.

"On" tai "OFF" vilkkuu.

- Jos haluat työskennellä ilman toleranssirajooja valitse nuolipainikkeilla "OFF".
- Jos haluat työskennellä toleranssirajoja käyttäen, valitse nuolipainikkeilla "On".
- ▶ Paina F-painiketta.
- Aseta nuolipainikkeilla haluamasi alatoleranssi.
- Alatoleranssin merkkinä on miinus.
- ▶ Paina F-painiketta.
- Aseta nuolipainikkeilla haluamasi ylätoleranssi.
- Kun toleranssi on asetettu, näytössä on symboli "Tol±".

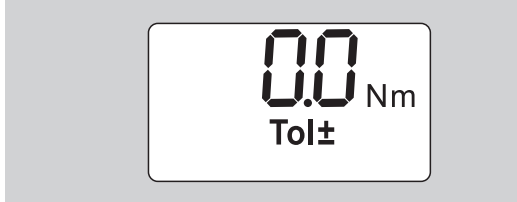

▶ Tallenna asetus kuten sivull[a 13](#page-245-0) neuvotaan.

#### **Arvojen tallennus**

Tällä toiminnolla voi määrittää, tallennetaanko ruuviliitoksen tiedot vai ei. Toimintatavassa "Laukaisu" tallennustoiminto käynnistyy automaattisesti. Toimintatavassa "Osoitus" on painettava kaksi kertaa OK-painiketta.

Jos tallennetut tiedot pitää järjestää senhetkisen kellonajan mukaan, päivitä avaimen aika dokumentointiohjelman avulla.

Kun käynnistät toiminnon "Arvojen tallennus", voit antaa myös ruuviliitosnumerot.

 Paina F-painiketta niin monta kertaa, kunnes symboli "Levyke" tulee näkyviin.

"On" tai "OFF" vilkkuu.

- Tallenna ruuviliitoksen tiedot valitsemalla nuolipainikkeilla "On".
- Kun näytössä on symboli "Levyke", liitoksen tiedot tallennetaan.

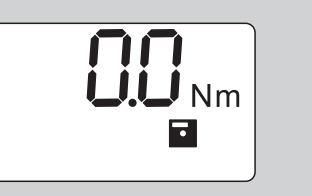

 Jos tietoja ei tarvitse tallentaa, valitse nuolipainikkeilla "OFF".

Symboli "Levyke" ei tule näkyviin.

Tallenna asetus kuten sivulla [13](#page-245-0) neuvotaan.

<span id="page-246-0"></span>Analysoitaessa ruuviliitoksia PC:llä on annettava ruuviliitosnumerot.

- Ruuviliitoksen ohjelmointi edellyttää, että toiminto "Arvojen tallennus" on käynnistetty.
- Paina F-painiketta niin monta kertaa, kunnes näkyviin tulee liitoksen nelipaikkainen numero.

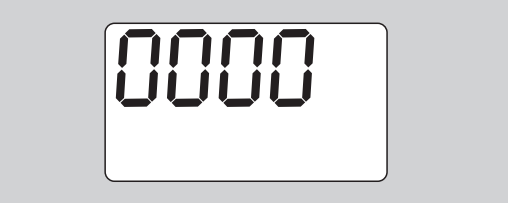

- Vahvista ruuviliitoksen numero painamalla OK painiketta.
- Jos haluat antaa liitokselle uuden numeron, paina F-painiketta.

Liitoksen nelipaikkaisen numeron ensimmäinen numero alkaa vilkkua.

- Valitse nuolipainikkeilla ensimmäinen numero.
- ▶ Paina F-painiketta.

Liitoksen nelipaikkaisen numeron toinen numero alkaa vilkkua.

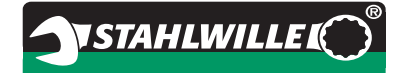

- Aseta ruuviliitosnumeron muut numerot kuten edellä on neuvottu.
- Tee nyt kaikki muut valikkoasetukset tälle ruuviliitokselle.
- Nykyisen ruuviliitoksen asetukset tallennetaan momenttiavaimen muistiin.

#### **Ulkoneman mitan korjaus**

Momenttiavaimen tehdasasetuksena on ulkoneman vakiomitta.

- $\bullet$  Nelikulmavaihtopää  $9\times12=17,5$  mm
- $\bullet$  Nelikulmavaihtopää 14×18=25,0 mm
- $\bullet$  Nelikulmavaihtopää 22 $\times$ 28=55.0 mm

Tällä toiminnolla voidaan asettaa ulkoneman mitta, jos se poikkeaa käytettävän vaihtotyökalun ulkoneman mitasta.

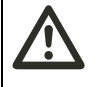

**VAROITUS Väärin kiristetyt ruuviliitokset saattavat aiheuttaa** 

**loukkaantumisia.**

- Tarkista aina käytettävän vaihtotyökalun ulkoneman pituus.
- Aseta ulkoneman mitta valikosta ulkoneman mitan korjaus.
- Mittaa työntömitalla vaihtotyökalun ulkoneman pituus S, katso kuva.

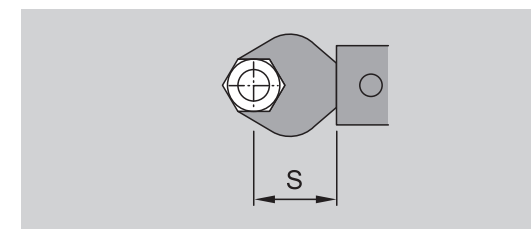

Käytettäessä vaihtotyökalua ja liitintä on huomioitava niiden kokonaispituus.

 Valitse valikkokohta ulkoneman mitan korjaus painamalla F-painiketta niin monta kertaa, kunnes symboli "Kaksoisnuoli" tulee näkyviin.

On" tai "OFF" vilkkuu.

- Jos vaihtotyökalun ulkoneman mittaa ei tarvitse asettaa, valitse nuolipainikkeilla "OFF".
- Jos vaihtotyökalun ulkoneman mitta on korjattava, valitse nuolipainikkeilla "On".
- ▶ Paina F-painiketta.
- Aseta nuolipainikkeilla haluamasi pituus millimetreissä.

 Kun toiminto ulkoneman mitan korjaus on valittuna, näytössä on symboli "Kaksoisnuoli".

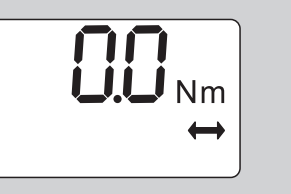

Tallenna asetus kuten sivull[a 13](#page-245-0) neuvotaan.

#### **Automaattinen säätö**

Valittaessa tämä toiminto momenttiavaimen säätö käynnistyy automaattisesti.

 Valitse valikkokohta Automaattinen säätö painamalla F-painiketta niin monta kertaa, kunnes symboli "TARA!" tulee näkyviin.

"On" tai "OFF" vilkkuu.

- Jollei momenttiavaimen automaattista säätöä käytetä, valitse nuolipainikkeilla "OFF".
- Jos momenttiavaimen säädön tulee käynnistyä automaattisesti, valitse nuolipainikkeilla "On".
- Kun automaattinen säätö on valittu, näytössä on symboli "TARA!".

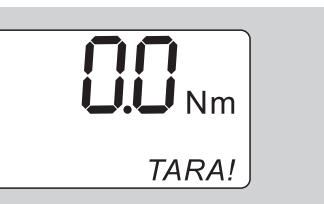

Tallenna asetus kuten sivull[a 13](#page-245-0) neuvotaan.

#### **Painikkeiden lukitus**

Tämä toiminto estää käyttäjiä, jotka eivät tunne PINkoodia, tekemästä asetuksia.

 Valitse valikkokohta Painikkeiden lukitus painamalla F-painiketta niin monta kertaa, kunnes symboli "Avain" tulee näkyviin.

"On" tai "OFF" vilkkuu.

- Jollei painikkeiden lukitusta tarvita, valitse nuolipainikkeilla "OFF".
- Jos haluat lukita painikkeet, valitse nuolipainikkeilla "On".
- Kun painikkeet ovat lukittuina, on asetusten muuttaminen mahdollista vain PIN koodin antamisen jälkeen. PIN-koodin tehdasasetus on "0000".
- (i) Kun painikkeiden lukitustoiminto on valittuna, näytössä on symboli "Avain".

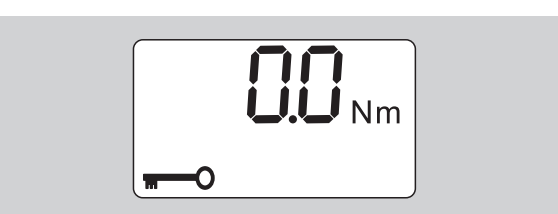

Tallenna asetus kuten sivull[a 13](#page-245-0) neuvotaan.

## **PIN-koodin asetus/muuttaminen**

## **Huomio**

#### **Momenttiavainta voi käyttää vain rajoitetusti ilman oikeaa PIN-koodia.**

- Säilytä PIN-koodi huolellisesti.
- Mikäli unohdat PIN-koodin, ota yhteys STAHLWILLEen.
- Momenttiavaimen PIN-koodin tehdasasetuksena on "0000".

Voit asettaa tai muuttaa PIN-koodin valikosta "Painikkeiden lukitus".

- Valitse valikko "Painikkeiden lukitus".
- Paina F-painiketta niin monta kertaa, kunnes symboli "Avain" tulee näkyviin.

"On" tai "OFF" vilkkuu.

- Kytke lukitustoiminto päälle valitsemalla nuolipainikkeilla "On".
- ▶ Paina F-painiketta.

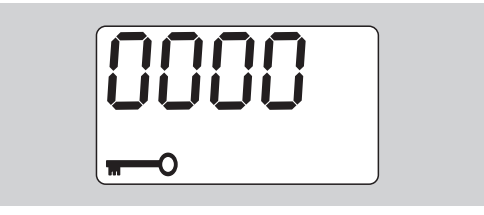

PIN-koodin nelipaikkaisen numeron ensimmäinen numero alkaa vilkkua.

- Valitse nuolipainikkeilla numero väliltä 0 ja 9.
- ▶ Paina F-painiketta.

PIN-koodin nelipaikkaisen numeron toinen numero alkaa vilkkua.

- Aseta PIN-koodin muut numerot kuten edellä on neuvottu.
- ▶ Kun PIN-koodin viimeinen numero on valittu, paina F- tai OK-painiketta.

PIN-koodi on nyt tallennettu.

Merkitse uusi PIN-koodi muistiin.

Vaihda käytössä oleva PIN-koodi toimimalla seuraavasti:

- Valitse valikko "Painikkeiden lukitus".
- Paina F-painiketta niin monta kertaa, kunnes symboli "Avain" tulee näkyviin.
- "On" tai "OFF" vilkkuu.

▶ Paina F-painiketta.

Nelipaikkaisen PIN-koodin ensimmäinen numero alkaa vilkkua.

**VSTAHLWILLEL** 

- Valitse nuolipainikkeilla vanhan PIN-koodin ensimmäinen numero.
- ▶ Paina F-painiketta.

Nelipaikkaisen PIN-koodin toinen numero alkaa vilkkua.

- Vaihda samaan tapaan PIN-koodin jäljellä olevat numerot.
- Kun PIN-koodin viimeinen numero on syötetty, paina F- tai OK-painiketta.

Nyt voit syöttää uuden PIN-koodin.

- Syötä vanha PIN-koodi.
- Vahvista vanha PIN-koodi.

 Syötä haluamasi uusi PIN-koodi samalla tavoin. PIN-koodi on vaihdettu.

## **PIN-koodin syöttäminen**

Momenttiavaimen valikkoasetuksia ei voi muuttaa ilman oikeaa PIN koodia.

- PIN-koodia kysytään vain, kun painikkeiden lukitustoiminto on kytketty päälle ja PIN koodi on asetettu.
- Käynnistä momenttiavain.
- ▶ Paina OK-painiketta.
- Odota, kunnes säätövaihe päättyy.
- Paina kaksi kertaa F-painiketta.

PIN-koodin nelipaikkaisen numeron ensimmäinen numero alkaa vilkkua.

- Jollet tee F painikkeen painamisen jälkeen mitään syöttöjä noin kolmen sekunnin kuluessa, momenttiavaimeen vaihtuu perustila.
- Valitse nuolipainikkeilla PIN-koodin ensimmäinen numero.
- Paina F-painiketta.
- Nelipaikkaisen PIN-koodin toinen numero alkaa vilkkua.
- Aseta PIN-koodin muut numerot kuten edellä on neuvottu.
- ▶ Kun PIN-koodin viimeinen numero on svötetty, paina F- tai OK-painiketta.
- Nyt voit tehdä asetuksia valikossa.

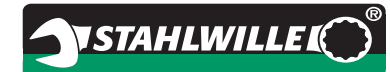

## **Pikakäyttöohjeet - Käytännön esimerkki**

Seuraavaksi annetaan esimerkki momenttiavaimen 730D/20 kaikista asetuksista. Seuraavat tiedot pitää asettaa:

- Momentti 90 N·m
- Toimintatapa "Laukaisu"
- Toleranssirajat –3 N·m, +5 N·m
- Saavutetut arvot pitää tallentaa.
- Ruuviliitoksen numero 1000.
- Ulkoneman mitta on 40 mm.
- Aseta momenttiavain tasaiselle alustalle.
- Varmista, ettei momenttiavaimeen kohdistu mitään voimia.
- Käynnistä momenttiavain painamalla jotain painiketta.

Ohjelmaversion numero tulee näyttöön.

▶ Paina OK-painiketta.

Mikäli toiminto "Arvojen tallennus" on valittuna, näkyviin tulee ruuviliitoksen nelipaikkainen numero.

Vahvista ruuviliitos painamalla OK-painiketta.

Nykyinen valittu momenttiarvo tulee näkyviin. Symboli "TARA!" vilkkuu näytössä. Momenttiavaimen säätö käynnistyy automaattisesti.

 Aloita momenttiarvon asetus painamalla F-painiketta niin monta kertaa, kunnes momenttiarvo tulee näkyviin.

Asetettu momenttilukema vilkkuu.

Aseta nuolipainikkeilla momenttiarvoksi 90 N·m.

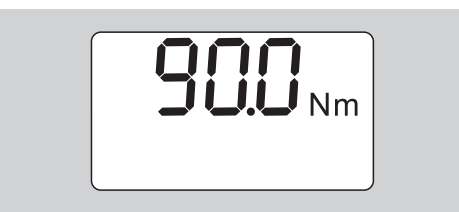

- ▶ Paina F-painiketta.
- Aseta tarvittaessa nuolipainikkeilla mittayksiköksi N·m.

## **Huomio**

**Väärin asetetut arvot saattavat aiheuttaa esinevahinkoja.**

- Varmista, että asetettu momenttiarvo on oikea mittayksikön vaihtamisen jälkeen.
- ▶ Paina F-painiketta.

Aseta toimintatavaksi "Laukaisu" valitsemalla "On".

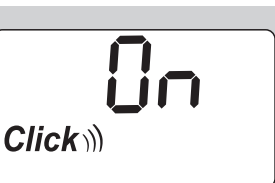

- ▶ Paina F-painiketta.
- Jotta voit työskennellä toleransseja käyttäen, valitse nuolipainikkeilla "On".

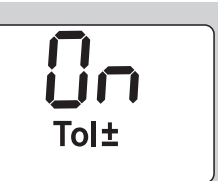

- ▶ Paina F-painiketta.
- Aseta nuolipainikkeilla alatoleranssialue.

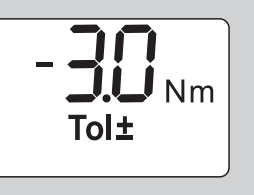

- ▶ Paina F-painiketta.
- Aseta nuolipainikkeilla ylätoleranssialue.

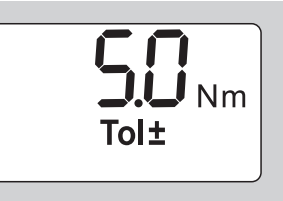

- ▶ Paina F-painiketta.
- Valitse nuolipainikkeilla "On", jotta tiedot tallennetaan.

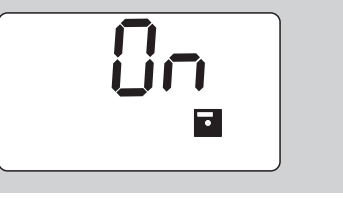

▶ Paina F-painiketta.

Ruuviliitoksen nelipaikkaisen numeron ensimmäinen numero alkaa vilkkua.

- Valitse nuolipainikkeilla ensimmäinen numero.
- Paina F-painiketta.
- Nelipaikkaisen liitosnumeron toinen numero alkaa vilkkua.

 Aseta liitosnumeron muut numerot kuten edellä on neuvottu.

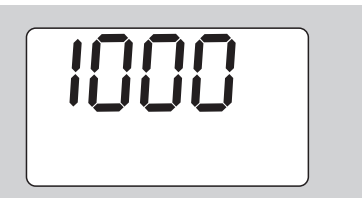

- ▶ Paina F-painiketta.
- Ulkoneman mitan korjaamiseksi valitse nuolipainikkeilla "On".

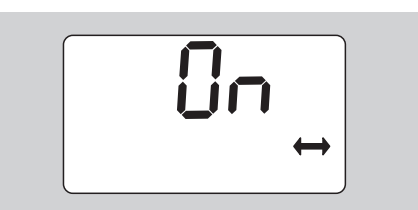

- ▶ Paina F-painiketta.
- Aseta nuolipainikkeilla ulkoneman mitta.

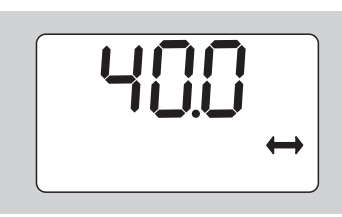

 Hyväksy asetus ja palaa perustilaan painamalla OK-painiketta.

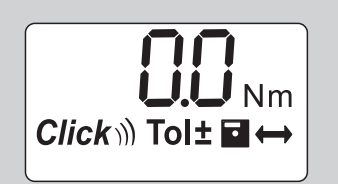

## **Momenttiavaimen käyttö**

## **Momenttiavaimen säätö**

Ennen kuin aloitat kiristämisen momenttiavaimella, säädä se kuten sivulla [10](#page-242-0) neuvotaan.

 Momenttiavaimen pienetkin liikkeet tai kuormitus säädön aikana aiheuttavat mittausvirheitä.

## **Momenttiavaimen käyttö**

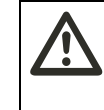

**VAROITUS Väärin kiinnitetyt vaihtotyökalut saattavat aiheuttaa loukkaantumisia.**

 Varmista, että kiinnitystappi lukittuu paikalleen ja estää vaihtotyökalun irtoamisen.

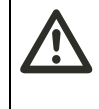

#### **VAROITUS Väärin asetetut momenttiarvot saattavat aiheuttaa loukkaantumisia.**

Varmista, että momenttiarvo on asetettu oikein.

#### **Huomio Momenttiavain saattaa vaurioitua.**

- Varo ylikuormittamasta momenttiavainta.
- Älä ylitä suurinta sallittua momenttia (katso lasermerkintä momenttiavaimen rungossa).
- Käytä momenttiavainta vain sen kahvasta.
- Tartu kahvaan sen keskiosasta.
- Kiristä tangentiaalisesti kääntösäteeseen nähden ja kulmassa kiristyslinjaan päin.

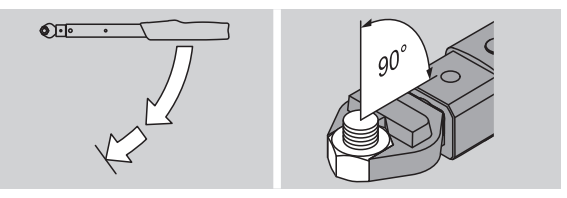

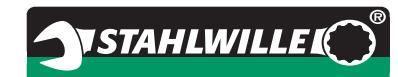

# **FI**

### **Toimintatapa "Laukaisu"**

 Kiristä tasaisesti ja viimeisessä vaiheessa keskeyttämättä, kunnes tunnet selvän nykäyksen ja kuulet naksahduksen.

Asetettu momentti on saavutettu.

Momenttiavainta voi käyttää heti uudelleen sen laukeamisen jälkeen.

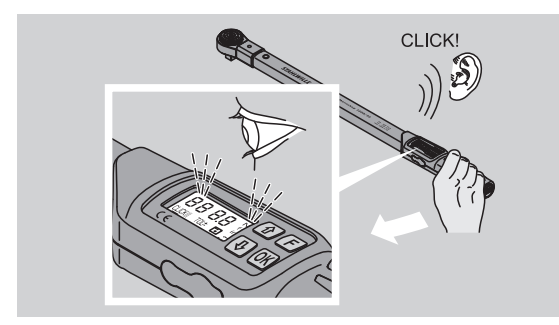

## **Toimintatapa "Osoitus"**

- Tarkkaile kiristämisen aikana näyttöön tulevia momenttiarvoja.
- Kiristä tasaisesti ja viimeisessä vaiheessa keskeyttämättä, kunnes asetettu tai haluamasi momenttiarvo tai vihreä valo tulee näyttöön.
- Värilliset signaalit tulevat näkyviin vain, kun arvot on asetettu valikossa "Toleranssi".

Asetettu momentti on saavutettu.

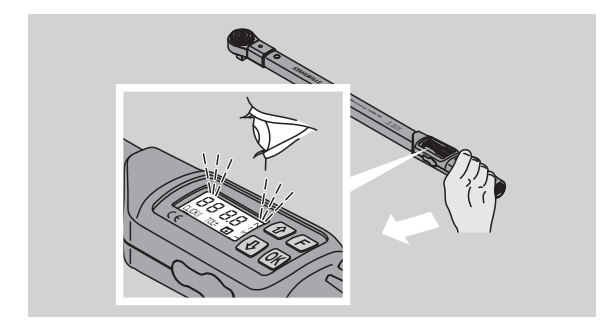

## **Hallitut kiristykset vastapäivään**

Hallitut kiristykset vastapäivään ovat mahdollisia ilman lisäasetuksia. Jos käytät räikkävaihtopäätä, valitse toimintasuunnaksi "vastapäivään".

## **Näytöt ja signaalit käytön aikana**

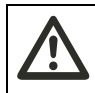

#### **VARO Momenttiavaimen ylikuormittaminen saattaa aiheuttaa loukkaantumisia.**

- Älä kuormita momenttiavainta yli suurimman sallitun mittausalueen.
- Lopeta kiristäminen, kun asetettu momentti on saavutettu.

Jos suurin sallittu mittausalue ylittyy, merkkiääni kuuluu tasaisin välein monta kertaa.

## **Toimintatapa "Laukaisu"**

- Ruuvia kiristettäessä näyttöön tulee senhetkinen momenttiarvo.
- Heti kun olet asetetulla toleranssialueella, näyttöön syttyy vihreä valo ja lisäksi kuuluu lyhyt merkkiääni.
- Kun asetettu momentti on saavutettu, momenttiavain laukeaa, minkä tuntee selvänä nykäyksenä ja samalla kuuluu naksahdus.
- Jos ylität asetetun ylätoleranssirajan, näyttöön syttyy punainen valo. Lisäksi kuuluu pitkä merkkiääni.
- Jollet saavuta asetettua alatoleranssirajaa, näyttöön syttyy punainen valo.
- Värilliset signaalit ja äänimerkit tulevat näkyviin ja kuuluviin vain, kun arvot on asetettu valikossa "Toleranssi".

## **Toimintatapa "Osoitus"**

- Ruuvia kiristettäessä näyttöön tulee senhetkinen momenttiarvo.
- Heti kun olet asetetulla toleranssialueella, näyttöön syttyy vihreä valo ja lisäksi kuuluu lyhyt merkkiääni.
- Jos ylität asetetun ylätoleranssirajan, näyttöön syttyy punainen valo. Lisäksi kuuluu pitkä merkkiääni.
- Jollet saavuta asetettua alatoleranssirajaa, näyttöön syttyy punainen valo.
- Värilliset signaalit ja äänimerkit tulevat näkyviin ja kuuluviin vain, kun arvot on asetettu valikossa "Toleranssi".
## **Arvojen tallennus käsin**

Toimintatavassa "Osoitus" ruuviliitoksen arvot voidaan tallentaa vain käsin.

Tallenna arvot käsin seuraavien ohjeiden mukaisesti:

- Valikossa "Arvojen tallennus" pitää olla valittuna "On", katso sivu [14](#page-246-0).
- Kun kiristys on valmis toimintatavassa "Osoitus", paina OK-painiketta.

Viimeksi käytetty momenttiarvo tulee näyttöön.

 Paina uudelleen OK-painiketta, niin kauan kuin momenttiarvo on näkyvissä.

Kun kuuluu lyhyt äänimerkki, arvo on tallentunut.

 Vaikka OK-painiketta painetaan monta kertaa, momenttiarvo tallentuu muistiin vain kerran.

### **Ylitetyn vääntömomentin korjaus ja tallennus**

Jos olet vahingossa kiristänyt ruuviliitoksen liian tiukkaan, toimi seuraavasti:

- ▶ Avaa ruuviliitos.
- Paina avaamisen jälkeen OK-painiketta.

Viimeksi mitattu momenttiarvo tulee näyttöön.

Paina uudelleen OK-painiketta.

Kuuluu lyhyt äänimerkki. Arvo on tallentunut.

## **VAROITUS**

**Vialliset ruuvit tai työkappaleet saattavat aiheuttaa loukkaantumisia.**

- Tarkista ennen ruuviliitoksen uudelleen kiristämistä ruuvin ja työkappaleen kunto.
- Jos olet epävarma, käytä uutta ruuvia.

 Kiristä ruuviliitos uudelleen. Tallennettu avausmomentti osoitetaan PC:n ohjelmassa negatiivisena.

## **Käytön jälkeen**

- Kytke momenttiavain pois päältä painamalla Fpainiketta noin kahden sekunnin ajan.
- Jon momenttiavain on pidempään käyttämättä, se kytkeytyy pois päältä noin viiden minuutin kuluttua.

## **Momenttiavaimen liittäminen PC:hen**

Jos liität momenttiavaimen PC:hen, voit siirtää arvot momenttiavaimen muistista PC:lle.

**VSTAHLWILLED** 

PC-liitännän edellytyksinä ovat:

- USB-liityntä,
- Microsoft Windows ja
- ohjelman asennus tallennettujen arvojen dokumentointia ja jatkokäsittelyä varten. Ohjelmisto, USB-sovitin ja jakkiliitinkaapeli on saatavissa lisätarvikkeena (Tuotenumero 7759-5, koodinumero: 96583630) STAHLWILLEltä.
- Käännä PC-liitäntää varten olevan liittimen lukko sivuun.

PC-liitännän liitin on nyt vapaana.

- Työnnä jakkiliitin kerralla vasteeseen asti PCliitännän liittimeen.
- Työnnä USB-liitin PC:n USB-liitäntään.

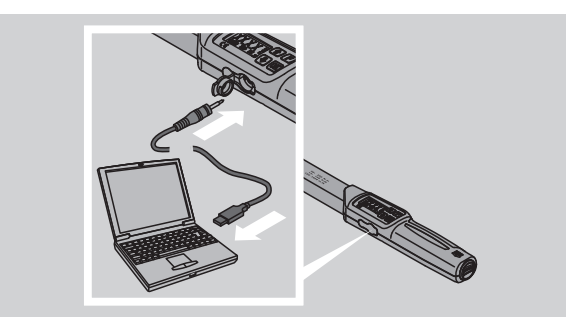

- Varmista, että liittimet ovat tiukasti kiinni toisissaan.
- Käynnistä asennettu ohjelma PC:stä.

Momenttiavaimen ja PC:n välinen yhteys toimii heti.

 Katso lisätiedot tallennettujen arvojen dokumentointia ja jatkokäsittelyä varten olevan ohjelman kuvauksesta.

Irrota momenttiavain tiedonsiirron jälkeen PC:stä seuraavien ohjeiden mukaisesti:

- Irrota jakkiliitin momenttiavaimen PC-liitännän liittimestä.
- Sulje PC-liitäntää varten oleva liitin lukolla.

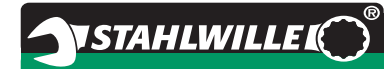

## **Vianetsintä**

### **Pariston symboli vilkkuu näytössä**

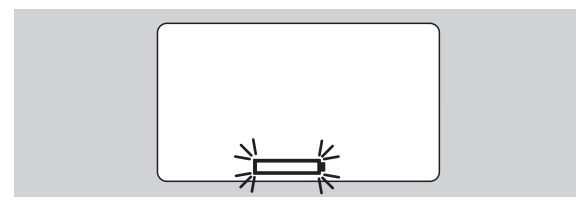

Akun varaus ei ole enää riittävä tai paristot ovat lopussa.

- Aseta uudet paristot tai ladatut akut valmiiksi.
- Vaihda akkujen tilalle ladatut akut tai aseta uudet paristot paikoilleen, katso sivu [10](#page-242-0).
- Tallennetut liitostiedot jäävät muistiin pariston vaihdon jälkeen.
- Mikäli momenttiavain on yli 15 minuuttia ilman akkuja tai paristoja, on paristojen vaihdon jälkeen kellonaika synkronoitava PC:n kanssa asennetun ohjelman avulla.

Jos vilkkuva pariston symboli jätetään huomioimatta, momenttiavain kytkeytyy pois päältä hetken kuluttua.

### **Tietojen tallennuksen symboli vilkkuu näytössä**

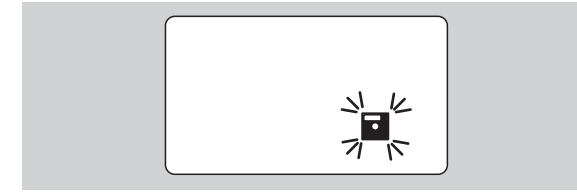

Momenttiavaimen muisti on täynnä. Voit kiristää edelleen liitoksia, mutta liitoskohtaiset tiedot eivät tallennu enää muistiin.

 Tyhjennä muisti PC:hen asennetun ohjelman avulla.

## **Puhdistus**

## **Huomio**

#### **Väärin tehty puhdistus saattaa aiheuttaa esinevahinkoja.**

 Puhdista momenttiavain ainoastaan kuivalla ja puhtaalla kankaalla.

## **Korjaukset, huolto ja säätötyöt**

Jos momenttiavain vioittuu tai siihen tulee toimintahäiriöitä, on se korjattava ja sen jälkeen säädettävä.

Korjaukset saa suorittaa vain STAHLWILLE.

Momenttiavain on määrävälein tehtävää kalibrointia lukuunottamatta huoltovapaa.

Momenttiavaimen sisäosat altistuvat käytössä normaali kulumiselle. Sen vuoksi laukaisuarvojen tarkkuus on tarkistettava säännöllisin välein.

## **Säätöä koskevia ohjeita**

Momenttiavaimen kalibroinnin tai säädön saa suorittaa vain tarkoitukseen sopivalla testauslaitteella.

Momenttiavaimet ovat tarkastusvälineitä. Kalibrointiväliin vaikuttavat esimerkiksi vaadittava tarkkuus, käyttötiheys, tyypillinen rasitus käytön aikana, ympäristöolosuhteet työskentelyn aikana ja säilytysolosuhteet.

Kalibrointi- ja säätöajankohta määräytyy yrityksessä käytettävän tarkastusvälineiden valvontamenettelyn mukaan (esim. ISO 9000 ). Jos tarkastusvälineiden valvontaa ei suoriteta itse, tulee momenttiavain jättää kalibroitavaksi ja säädettäväksi viimeistään 12 kuukauden tai 5.000 laukaisukerran jälkeen.

- Kun momenttiavaimen käynnistämisen jälkeen näyttöön tulee ilmoitus "Cal", on momenttiavain jätettävä kalibroitavaksi.
- Kuittaa ilmoitus "Cal" painamalla F-painiketta ilmoituksen "Cal" ollessa näytössä.

Seuraavan kerran muistutus "Cal" tulee näyttöön vasta 5.000 laukaisukerran jälkeen.

### **Huomio**

### **Väärät tarkistusarvot saattavat aiheuttaa esinevahinkoja.**

 Kytke toleranssitoiminto pois päältä ennen momenttiavaimen tarkistamista.

Mikäli tarkastuksessa ilmenee poikkeamia, on momenttiavain säädettävä uudelleen. Testaus ja säätö on tehtävä standardin DIN EN ISO 6789 määräysten mukaisesti.

Huomioi ja noudata lisäksi kaikkia muita lakisääteisiä määräyksiä ja ohjeita.

### **Poikkeavien mittausarvojen säätö**

Voit lähettää momenttiavaimen säädettäväksi STAHLWILLElle. Saat momenttiavaimen takaisin säädettynä yhdessä tehtaan antaman uuden kalibrointitodistuksen kanssa.

Voit säätää momenttiavaimen myös itse, jos käytettävissä on kapasiteetiltaan ja tarkkuudeltaan sopiva vääntömomentin testauslaite.

Tässä tapauksessa STAHLWILLEn myöntämä tarkkuustakuu ei ole enää voimassa.

- Alkaen ohjelmaversiosta 1.7.2
- Mikäli ohjelmisto on päivitettävä, ota yhteys STAHLWILLEen.
- Käynnistä momenttiavain.

Näyttöön tulee nykyinen ohjelmistoversio.

Vahvista näyttö painamalla OK.

### **VAROITUS Väärin säädetty momenttiavain voi aiheuttaa loukkaantumisia.**

 Säädä momenttiavain seuraavien ohjeiden mukaisesti.

- Kytke ennen momenttiavaimen tarkastusta toleranssitoiminto pois päältä.
- ▶ Valitse toimintatapa ..osoitus".
- Aseta momenttiavaimen vääntömomentiksi suurin sallittu arvo (katso lasermerkintä).
- Kuormita momenttiavainta suurimmalla sallitulla momentilla testauslaitteessa.
- Merkitse testauslaitteen osoittama lukema ylös.
- Siirry säätötilaan painamalla toinen toisensa jälkeen lyhyesti F-painiketta, nuolipainiketta ylös ja nuolipainiketta alas.

Näyttöön tulee tehtaalla asetettu PIN-koodi "0000". Tällä PIN-koodilla pääsee pääkäyttäjätilaan ja sitä tarvitaan momenttiavaimen lukitse-miseen.

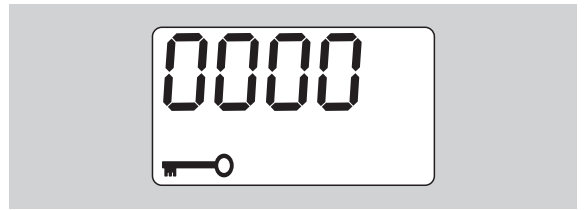

 Vahvista koodi painamalla neljä kertaa OK-painiketta.

Näyttöön tulee "On".

 Paina nuolipainiketta, kunnes näyttöön tulee "JUS.".

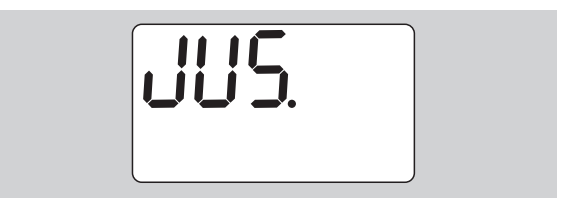

- Keskeytä säätövaihe painamalla F-painiketta.
- ▶ Paina OK-painiketta asetusten tekemiseksi.

Näytössä palaa punainen valo, ja momenttiarvo vilkkuu.

**NSTAHLWILLEI** 

- Aseta nuolipainikkeilla momenttiavaimen suurin sallittu momenttiarvo.
- Keskeytä säätövaihe painamalla F-painiketta.

Vahvista asetus painamalla OK-painiketta.

Näytössä palaa vihreä valo, ja momenttiarvo vilkkuu.

- Aseta nuolipainikkeilla momenttiarvoksi testauslaitteen osoittama lukema.
- Keskeytä säätövaihe painamalla F-painiketta.
- Vahvista asetus painamalla OK-painiketta.

Momenttiavain on säädetty.

 Tarkista laukaisuarvojen tarkkuus uudelleen standardin DIN EN ISO 6789 mukaisesti. Arvojen ollessa poikkeavia on momenttiavain säädettävä uudelleen.

## **Momenttiavaimen palauttaminen alkutilaan (Reset)**

 Palauta momenttiavaimen ohjelma alkuperäiseen tilaan painamalla yhtä aikaa kaikkia neljää painiketta noin 5 sekunnin ajan.

Ohjelma käynnistyy uudelleen.

- Jos ohjelma ei käynnisty uudelleen, poista akut tai paristot momenttiavaimen paristolokerosta.
- Odota noin 30 minuuttia.
- Aseta akut takaisin paristolokeroon siinä olevien napaisuusmerkkien mukaisesti.
- Käynnistä momenttiavain.

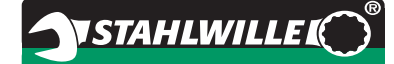

## **Tekninen kuvaus**

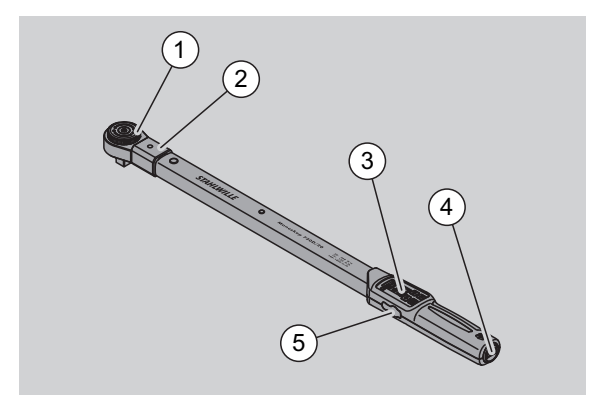

- **Työkalu**
- 2 Työkalun kiinnitys
- 3 Näyttö ja painikkeet
- 4 Paristolokero
- 5 Liitin PC-liitäntää varten

Momenttiavain 730D on säädettävä laukaisu- ja näyttötoiminnoilla varustettu momenttiavain, jonka laukeamisen sekä tuntee että kuulee.

Momenttiavaimen ominaisuudet:

- Elektronisesti ohjattu varmuus-laukaisumekanismi.
- Laukaisuarvojen nopea ja tarkka asetus painikkeiden avulla.
- Asetusten tallennus tapahtuu elektronisesti.
- Painikkeiden automaattinen lukitus estää asetusten tahattoman muuttamisen.
- Esiasetukset voidaan varmistaa PIN-koodilla.
- Akustinen ja optinen varoitussignaali suojaa ylikuormitukselta.
- Automaattinen seuraavan kalibrointiajankohdan muistutus.
- Kalibrointi ja tarvittaessa säädön tarkistus käy helposti koestuslaitteen nro 7707 W avulla momenttiavainta purkamatta.
- Momenttiavain on sen laukeamisen jälkeen heti toimintavalmis.
- Kiristykset voidaan suorittaa myötä- ja vastapäivään.
- Momentin näyttötoiminto toimii myös vastapäivään kieristettäessä.
- 7.500 kiristystapahtuman tiedot voidaan tallentaa, lukea USB-liitynnän kautta ja siirtää PC:lle jatkokäsittelyä varten.
- Momenttiavaimessa on QuickReleasevarmuuslukitus, joka mahdollistaa vaihtotyökalujen nopean kiinnityksen ja irrotuksen.
- Käsittely on turvallista ergonomisesti muotoillun kahvan ansiosta. Oikean otekohdan sekä näkee että tuntee.
- Valittavana eri mittayksiköitä.
- Erikoisvaihtopäiden ulkoneman mitan asetus käy helposti.
- Käytettävissä ovat näkyvät, tuntuvat ja kuuluvat varoitussignaalit.

Momenttiavainta toimitetaan seitsemänä eri kokona. Katso sivu [24.](#page-256-0)

Momenttiavaimeen voidaan kiinnittää erilaisia vaihtotyökaluja. Sitä varten momenttiavaimen päässä on sisänelikulma, jossa on kaksipuolinen loviporaus ja sisäänvientiura. Näin hallitut kiristykset vastapäivään ovat mahdollisia käytettäessä momenttiavainta laukaisevana.

### **Tunnistus**

Joka momenttiavaimella on oma sarjanumeronsa. Se on merkitty momenttiavaimen putkirungon sivuun. Sarjanumero on lisäksi tallennettu ohjelmistoon. Se välittyy PC:hen luettaessa mittausarvoja.

### **Tarkkuus**

Mittausalue on 10 % - 100 % nimellisarvosta.

Mittausarvojen virhetoleranssi on ± 2 %. Momenttiavain on standardien DIN EN ISO 6789 mukainen.

Jokaisen momenttiavaimen mukana toimitetaan tehtaan antama kalibrointitodistus.

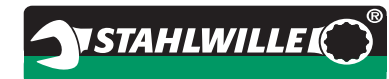

## <span id="page-256-0"></span>**Tekniset tiedot**

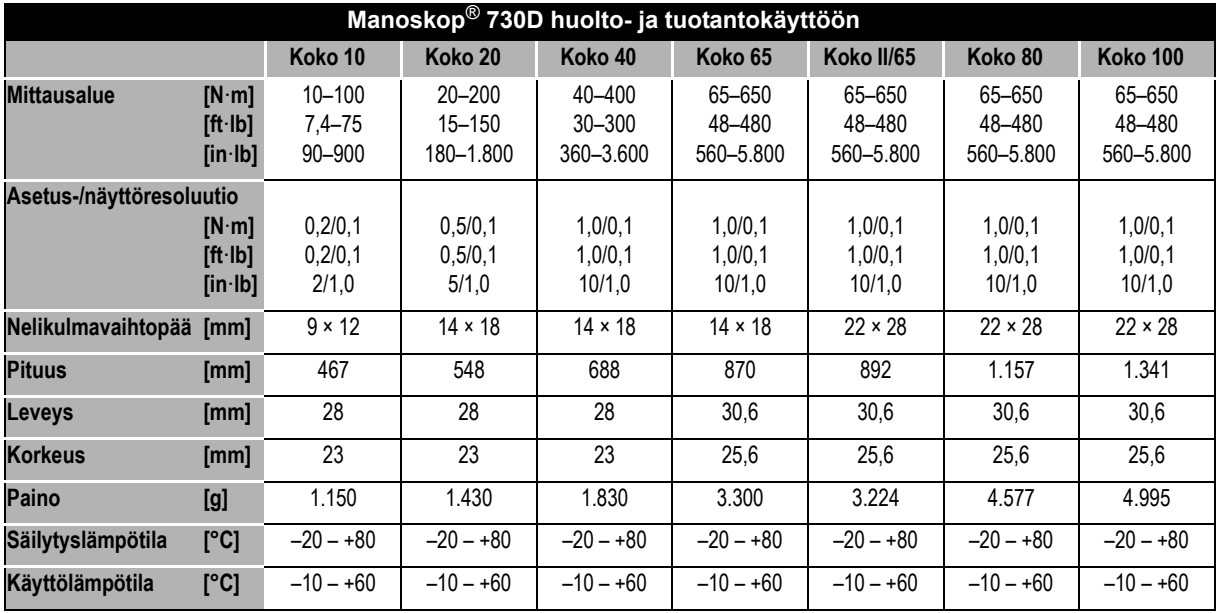

## **Sisäinen ohjelma**

Momenttiavain on varustettu mikrokontrollerilla ja muistilla. Sisäinen ohjelma käsittelee mittaustulokset ja tallentaa ne pysyvästi. Tiedot välittyvät osoituksena, punaisena tai vihreänä valona ja "klik"-äänenä avaimen lauetessa.

Ohjelmapäivityksiä saa STAHLWILLEltä.

## **Symbolit ja merkit**

Momenttiavaimen kahvaan on kiinnitetty seuraavat symbolit ja merkit:

### **CE-merkki**

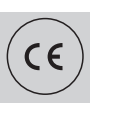

CE-merkintä vahvistaa, että EYdirektiiveissä määrättyjä "perus (turvallisuus-) vaatimuksia", on noudatettu täydellisesti.

### **Pariston symboli**

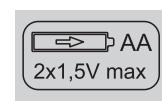

Kuvasymbolissa on ilmoitettu käytettävien akkujen ja paristojen lukumäärä, tyyppi, napaisuus ja maksimi jännite.

#### **Hävittäminen**

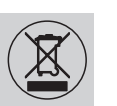

Momenttiavainta ei saa hävittää kotitalousjätteiden mukana. Toimita momenttiavain valtuutettuun jätehuoltopisteeseen.

#### **Kahvan materiaali**

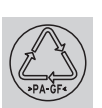

Symboli tarkoittaa, että kahvan valmistusmateriaali (lasikuituvahvisteinen polyamidi) on kierrätettävissä.

# **VSTAHLWILLEL**

# **Lisävarusteet**

## **Vaihtopäät nelikulmavääntiöllä**

• kaikille muodoltaan ja kooltaan tavanomaisille ruuveille

## **Vaihtotyökalut**

- QuickRelease-räikkävaihtopäät
- Räikkävaihtopäät
- Nelikulmavaihtopäät
- Kiintoavainvaihtopäät
- Rengasavainvaihtopäät
- Avosilmukka-avainpäät
- TORX<sup>®</sup>-vaihtopäät
- Bits-vaihtopäät
- Hitsattavat vaihtopäät.

## **PC-liitäntä**

 USB-sovitin, jakkiliitinkaapeli ja ohjelmisto (Tuotenumero 7759-5, koodinumero: 96583630)

## **Tarkastus ja jälkisäätö**

 Elektroniset vääntömomentin testauslaitteet 7707 W

## **Huoltotarjonta**

- Korjaukset
- Tarkastus ja jälkisäätö (mukaan lukien tarkkuustakuu ja uusi tehtaan antama kalibrointitodistus)
- Koulutukset
- Huoltoportaali: service.stahlwille.de.

## **Hävittäminen**

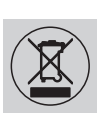

Toimita momenttiavain valtuutettuun jätehuoltopisteeseen. Huomioi voimassa olevat jätehuoltomääräykset ja noudata niissä olevia ohjeita. Jos olet epävarma, ota yhteys kunnan tai kaupungin jätehuoltoasioista vastaaviin henkilöihin.

Toimita käytöstä poistetut paristot ja vialliset akut niille tarkoitettuun keräyspisteeseen.

Momenttiavain on terästä.

Kahvan materiaalit

- lasikuituvahvisteinen polyamidi (PA-GF),
- polymetyylimetakrylaatti (PMMA) ja
- termoplastinen elastomeeri (TPE).

Tämän lisäksi momenttiavaimessa on elektronisia komponentteja, jotka on erikseen toimitettava kierrätykseen.

WEEE-rekisteri-nro: DE 70431151

WEEE = Waste Electrical and Electronic Equipment (Sähkö- ja elektroniikkalaiteromu)

**STAHLWILLE** Eduard Wille GmbH & Co. KG P.O. Box 12 01 03 – 42331 Wuppertal Lindenallee 27 – 42349 Wuppertal Germany Tel.: +49 202 4791-0 Fax: +49 202 4791-200 E-Mail: support@stahlwille.de Internet: www.stahlwille.de

*©* KONTECXT GmbH Technische Dokumentation 45128 Essen www.technische-dokumentation.de Printed in Germany

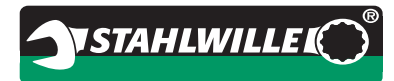

# **Instrukcja obsługi**

# *STAHLWILLE*

# *Klucz dynamometryczny*

# *Manoskop***®** *Nr 730D*

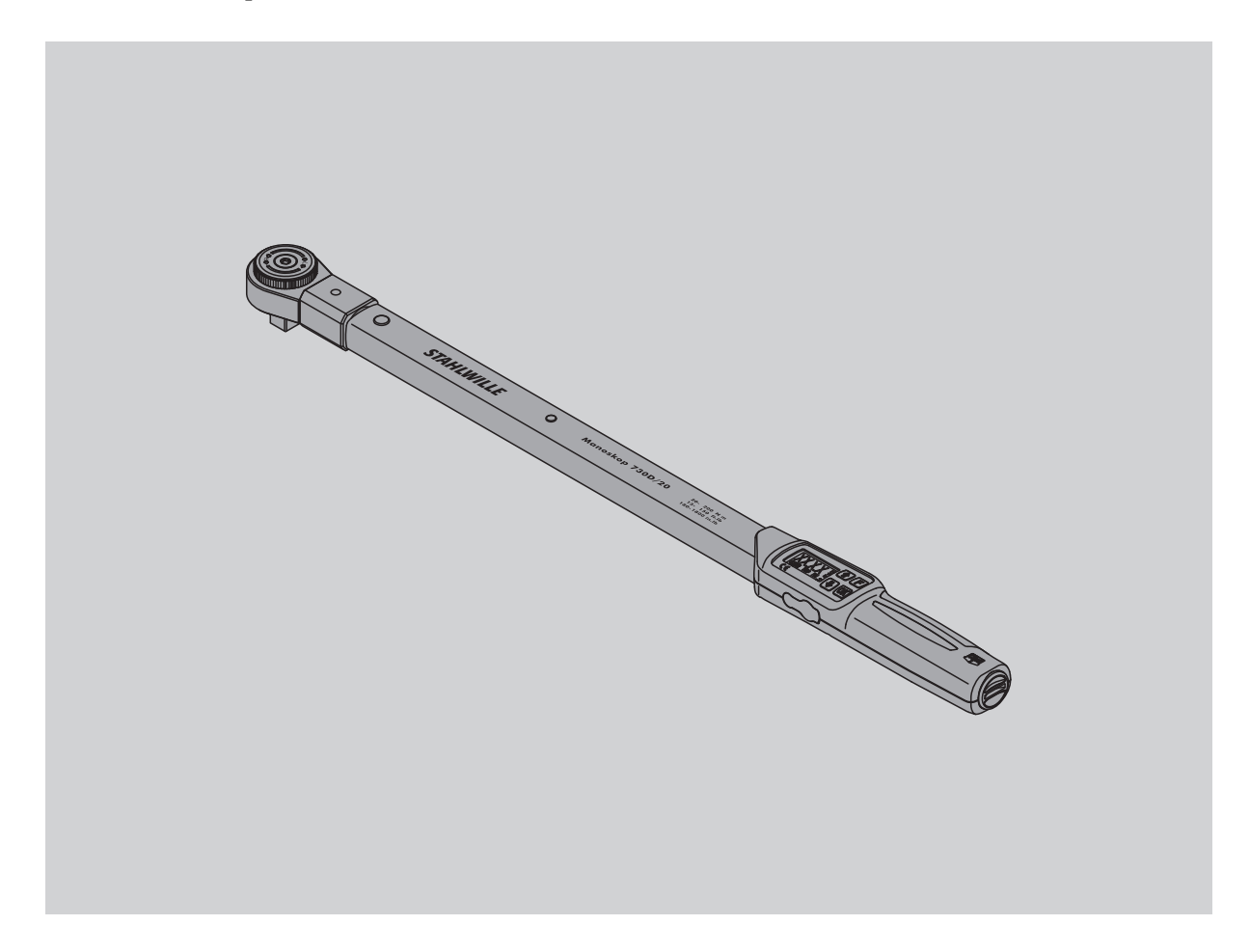

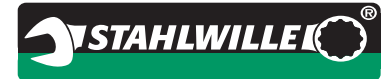

## **Wstęp**

Niniejsza instrukcja obsługi pomoże Państwu w :

- ekonomicznym,
- pewnym i fachowym oraz

 celowym, tzn. zgodnym z przeznaczeniem używaniu elektroniczno-mechanicznego klucza dynamometrycznego.

## **Odbiorcy instrukcji**

Niniejsza instrukcja skierowana jest do odbiorców oraz użytkowników elektroniczno-mechanicznego klucza dynamometrycznego.

Wychodzimy przy tym z założenia, że użytkownicy klucza posiadają powszechne wykształcenie techniczne.

Każda osoba, która przedstawiany klucz dynamometryczny elektroniczno-mechaniczny:

- nastawia,
- programuje,
- obsługuje,
- kontroluje lub
- utylizuje,

jest zobowiązana do zaznajomienia się z całością instrukcji oraz do jej zrozumienia.

Jeśli niektóre z informacji zawarte w instrukcji są dla Państwa niezrozumiałe, lub jeśli Państwa zdaniem w instrukcji powinny znaleźć się także inne informacje, prosimy o kontakt z Producentem STAHLWILLE Eduard Wille GmbH & Co. KG. Kompletny adres znajdziecie Państwo na ostatniej stronie instrukcji.

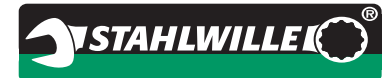

# **Spis treści**

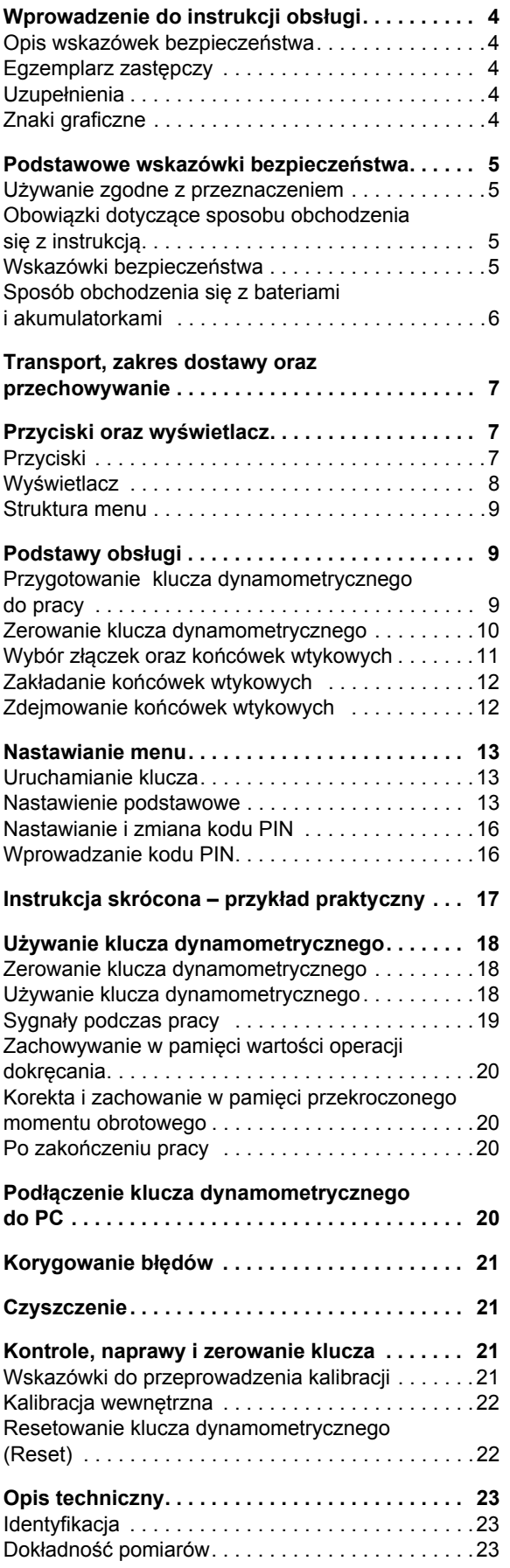

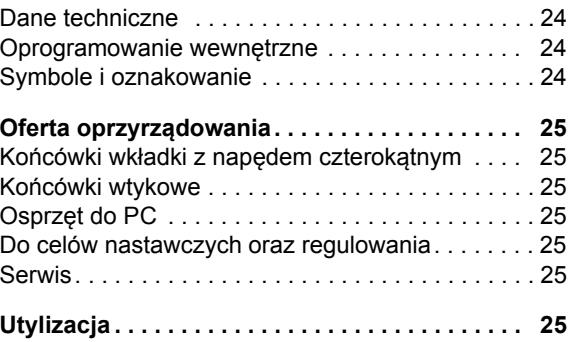

## **Wprowadzenie do instrukcji obsługi**

## **Opis wskazówek bezpieczeństwa**

W instrukcji znajdziecie Państwo następujące kategorie wskazówek bezpieczeństwa:

## **OSTRZEżENIE**

**Wskazówki typu "Ostrzeżenie" przestrzegają przed możliwymi niebezpieczeństwami wskutek których może dojść do ciężkich lub śmiertelnych obrażeń ciała.**

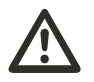

## **ZALECANA OSTROżNOść**

**Wskazówki typu "Ostrożność" ostrzegają przed niebezpieczeństwami wskutek których może dojść do lekkich lub umiarkowanych obrażeń ciała.**

### **UWAGA**

**Wskazówki typu "Uwaga" przestrzegają przed możliwością powstania szkód rzeczowych lub szkód środowiskowych.**

## **Egzemplarz zastępczy**

W przypadku zagubienie lub zniszczenia niniejszej instrukcji, istnieje możliwość zamówienia nowego egzemplarza u Producenta STAHLWILLE Eduard Wille GmbH & Co. KG.

W przypadku gdy narzędzie nie zostało jeszcze zarejestrowane, dla zamówienia nowego

egzemplarza potrzebne są następujące informacje:

- numer seryjny klucza dynamometrycznego,
- nazwa sklepu lub przedstawiciela handlowego,
- data zakupu klucza.

Numer zamówienia znajdziecie Państwo w prawym dolnym rogu strony tytułowej.

## **Uzupełnienia**

Instrukcję należy regularnie uzupełniać nowymi informacjami z zakresu:

- obowiązujących przepisów BHP,
- obowiązujących przepisów o ochronie środowiska oraz
- przepisów stowarzyszeń zawodowych.

### **Znaki graficzne**

Poszczególne elementy niniejszej instrukcji zostały przedstawione graficznie w czterech wariantach. Dzięki temu to łatwo jest stwierdzić, czy w instrukcji chodzi o:

normalny tekst,

- numerację albo
- działania (operacje).
- Wskazówki opatrzone niniejszym znakiem zawierają ogólne dane dotyczące ekonomiczności używania klucza dynamometrycznego.

## **Podstawowe wskazówki bezpieczeństwa**

### **Używanie zgodne z przeznaczeniem**

Elektroniczno-mechaniczny klucz dynamometryczny Manoskop® 730D służy do przeprowadzania pomiarów momentu obrotowego podczas kontrolowanego dokręcania i odkręcania połączeń śrubowych w warunkach warsztatowych. Aby klucz dynamometryczny spełniał swoje przeznaczenie musi być używany z odpowiednio dobranymi końcówkami wtykowymi.

Elektroniczno-mechaniczny klucz dynamometryczny Manoskop® 730D może być używany także w kierunku przeciwnym do ruchu wskazówek zegara.

Nie wolno przekraczać maksymalnego znamionowego momentu obrotowego.

Do używania klucza zgodnie z przeznaczeniem należy także rygorystyczne przestrzeganie informacji zawartych w niniejszej instrukcji. W szczególności należy przestrzegać wskazówki dotyczące bezpieczeństwa pracy oraz wartości granicznych.

Ponadto należy zwracać uwagę na przepisy BHP odpowiednich stowarzyszeń zawodowych oraz na stosowanie innych przepisów branżowych BHP.

Elektroniczno-mechaniczny klucz dynamometryczny Manoskop® 730D może być używany wyłącznie do podanych zastosowań.

STAHLWILLE nie ponosi odpowiedzialności za szkody, które powstają przez używanie narzędzia niezgodnie z jego przeznaczeniem.

Niezgodne z przeznaczeniem stosowanie klucza to w szczególności:

- niekontrolowane odkręcanie zapieczonych lub skorodowanych połączeń śrubowych,
- używanie klucza jako "łom",
- używanie klucza jako "młotek".

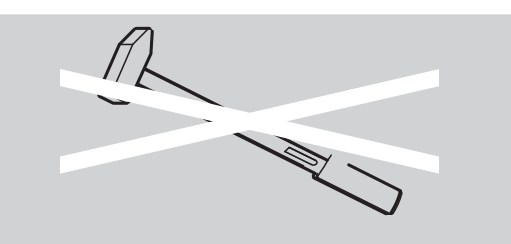

## **Obowiązki dotyczące sposobu obchodzenia się z instrukcją**

W dalszej części instrukcji Elektronicznomechaniczny klucz dynamometryczny Manoskop® będzie określany jako klucz dynamometryczny.

Użytkownik klucza dynamometrycznego zobowiązany jest do takiego przechowywania niniejszej instrukcji, aby była ona zawsze do dyspozycji podczas posługiwania się kluczem. Instrukcję przechowywać zawsze w pobliżu miejsca posługiwania się kluczem dynamometrycznym.

### **Wskazówki bezpieczeństwa**

Klucz dynamometryczny jest precyzyjnym narzędziem pomiarowym i powinien być traktowany w odpowiedni sposób. Należy unikać uszkodzeń mechanicznych, chemicznych lub termicznych wynikających z użycia niezgodnego z zaleceniami niniejszej instrukcji.

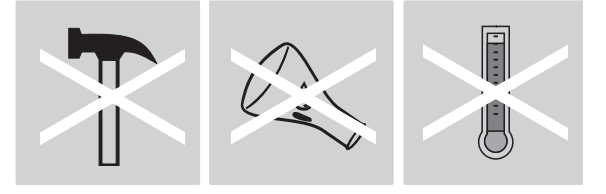

Należy uwzględnić, iż ekstremalne warunki klimatyczne (mróz, skwar, wilgoć) mogą mieć wpływ na dokładność pomiarów.

Nie przeciążać klucza dynamometrycznego. Bezwarunkowo przestrzegać danych dotyczących zakresu pomiaru. W przeciwnym przypadku klucz może zostać uszkodzony. Dane o zakresie pomiaru zostały podane na kluczu dynamometrycznym przy użyciu techniki laserowej.

Przykład oznakowania laserowego dotyczącego zakresu pomiarów:

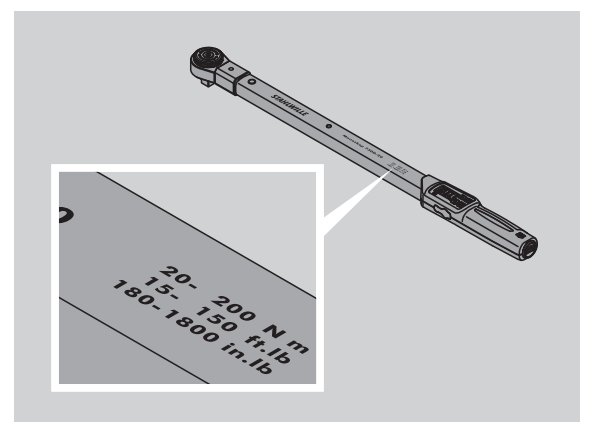

### **Unikać wypadków przy pracy**

- Nie używać klucza jako "młotek".
- Przed użyciem sprawdzić klucz wraz z oprzyrządowaniem.
- Nie używać niesprawnego klucza lub niesprawnego oprzyrządowania.
- Akumulatorki oraz baterie nie mogą dostać się w ręce dzieci. Dzieci w trakcie zabawy mogą je wziąść do ust i połknąć.

### **Unikać uszkodzeń klucza dynamometrycznego**

- Nie używać klucza jako "młotek".
- Przed użyciem sprawdzić sprawność klucza oraz oprzyrządowania.
- Nie używać niesprawnego klucza lub niesprawnego oprzyrządowania.
- Nie przeciążać kucza dynamometrycznego. Zbyt wysokie oraz trwałe przeciążenie może doprowadzić do uszkodzenia klucza dynamometrycznego.
- Klucz dynamometryczny chronić przed wilgocią, deszczem, wodą oraz innymi płynami.
- Nie dopuścić do wtargnięcia do obudowy klucza obcych ciał. Jeśli nie używamy komputera, gniazdko do połączenia z PC musi być przykryte.
- Nie używać klucza dynamometrycznego do niekontrolowanego luzowania połączeń śrubowych, np. do luzowania skorodowanych śrub.
- Nie przekraczać nigdy granicznego momentu obrotowego w wysokości 125 % zadanej wartości.
- Nie otwierać nigdy obudowy klucza dynamometrycznego.
- Nie naciskać na wyświetlacz.
- Przed użyciem stwierdzić, czy wszystkie potrzebne końcówki wtykowe oraz połączenia zostały zamontowane w prawidłowy oraz bezpieczny sposób.
- Przeterminowane, cieknące baterie i akumulatorki mogą doprowadzić do uszkodzenia klucza dynamometrycznego. Jeśli klucz dłuższy czas nie jest używany, należy z niego wyciągnąć baterie i akumulatorki.

### **Unikać błędów funkcjonalnych**

- W regularnych odstępach czasu sprawdzać dokładność mechanizmu zwalniającego, patrz strona [21](#page-279-0).
- Nie przeciążać klucza dynamometrycznego. Zbyt silne lub długotrwałe przeciążenie może doprowadzić do błędnych pomiarów kluczem dynamometrycznym.
- Nie przekraczać nigdy granicznego momentu obrotowego w wysokości 125 % zadanej wartości. W takim przypadku wartości pomiarów oraz wyzwolnienia mogą się różnić.
- Nie zginać przewodu oraz mocować wtyczke w odpowiednim gnieździe. Kabel i wtyczka nie powinny być poddawane oddziaływaniu zbyt wysokich temperatur. Nie poddawać przewodu zbyt silnemu rozciąganiu.
- Przed użyciem sprawdzić, czy wszystkie potrzebne końcówki wtykowe oraz połączenia zostały zamontowane w prawidłowy oraz bezpieczny sposób.
- Sprawdzić długość końcówki wtykowej.

### **Sposób obchodzenia się z bateriami i akumulatorkami**

- Akumulatorki oraz baterie mogą zawierać substancje trujące dla otoczenia.
- Akumulatorki oraz baterie nie mogą się dostać w rece dzieci. Dzieci podczas zabawy mogą je wziąć do ust i połknąć.
- Przeterminowane, cieknące baterie i akumulatorki mogą doprowadzić do uszkodzenia klucza dynamometrycznego. Jeśli klucz dłuższy czas nie jest używany, należy z niego wyciągnąć baterie i akumulatorki. W przypadku, gdy bateria już wyciekła, założyć gumowe rekawice oraz wyczyścić schowek na baterie używając do tego suchej ściereczki.
- Bliskie wyczerpaniu baterie lub akumulatorki należy wymieniać. Wszystkie baterie i akumulatorki wymieniać równocześnie, używać baterii i akumulatorów tego samego typu.
- Do ładowania akumulatorów używać odpowiednich urządzeń.
- Nie naładowywać baterii.
- Baterie oraz akumulatorki należy zutylizować zgodnie z obowiązującymi przepisami prawnymi.
- Nie wrzucać baterii oraz akumulatorów do odpadów domowych. Należy je oddać w punkcie zbioru zużytych baterii oraz akumulatorów.

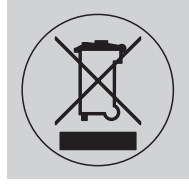

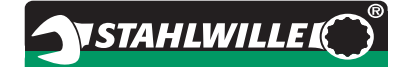

## **Transport, zakres dostawy oraz przechowywanie**

Transport klucza dynamometrycznego powinien następować wyłącznie w przeznaczonej do tego celu oryginalnej walizce. W czasie transportu urządzenie należy chronić przed upuszczeniem.

Zakres dostawy klucza 730D obejmuje:

- Elektroniczno-mechaniczny klucz dynamometryczny,
- dwie baterie Mignon AA/LR6,1,5 V,
- świadectwo kontroli zakładowej,
- instrukcję obsługi.

Zakres dostawy klucza 730DR obejmuje:

- Elektroniczno-mechaniczny klucz dynamometryczny,
- grzechotkę 735,
- dwie baterie Mignon AA/LR6,1,5 V,
- świadectwo kontroli zakładowej,
- instrukcję obsługi.

Klucz dynamometryczny przechowywać w tubie ochronnej lub w przeznaczonej do tego walizce w przedziale temperatur od –20 °C do +80 °C.

## **Przyciski oraz wyświetlacz**

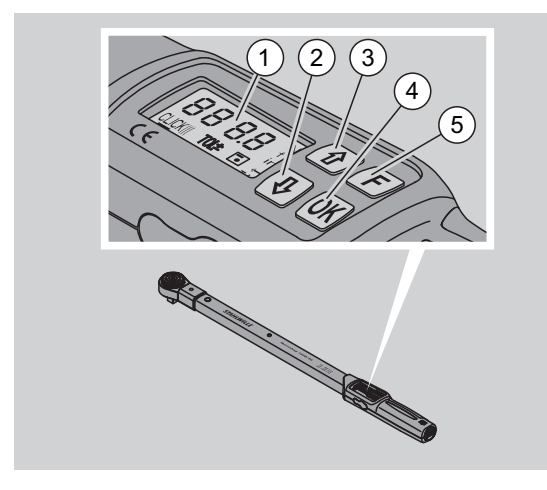

- 1 Wyświetlacz
- 2 Przycisk w dół (Wybrać)
- 3 Przycisk w górę (Wybrać)
- 4 Przycisk OK (Potwierdzić)
- 5 Przyciski funkcyjne (Przycisk F)

## **Przyciski**

Przy pomocy czterech przycisków możecie Państwo wywołać i nastawić odpowiednie funkcje klucza dynamometrycznego.

 Po każdym naciśnięciu dowolnego przycisku wyświetlacz zapala się na około 5 sekund.

### **Klucz dynamometryczny jest wyłączony**

Każdy przycisk W celu włączenia klucza dynamometrycznego należy przyciskać przez ok. 1 sekundę dowolny przycisk.

#### **Klucz dynamometryczny jest włączonyznajdujemy się poza menu**

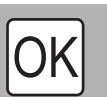

F

#### **Potwierdzenie wersji oprogramowania:**

▶ Nacisnać przedstawiony przycisk.

- **Potwierdzenie rejestru operacji:**
- Nacisnąć przedstawiony przycisk.

### **Zerowanie ręczne:**

 Przyciskać przedstawiony przycisk dłużej niż 3 sekundy

#### **Wyświetlanie wartości ostatnio zmierzonego momentu obrotowego:**

Krótko nacisnąć przedstawiony przycisk.

#### **Ręczne wprowadzanie danych do pamięci w stanie roboczym "Wyświetlacz":**

 Po operacji dokręcania nacisnąć przedstawiony przycisk.

Wyświetlanie wartości momentu obrotowego.

 przycisk przyciskać tak długo jak długo wyświetlana jest wartość momentu obrotowego.

Po usłyszeniu sygnału, wartość została zachowana w pamięci.

### **Anulowanie blokady przycisków:**

 Przedstawiony przycisk nacisnąć krótko dwukrotnie.

### **Wywoływanie menu:**

 Naciskać przedstawiony przycisk aż do pojawienia się żądanego menu.

### **Wyłączanie klucza**

#### **dynamometrycznego:**

 Przyciskać przedstawiony przycisk ok. 2 sekundy.

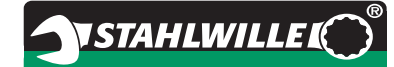

#### **Klucz dynamometryczny jest włączony – wewn**ą**trz jednego z menu**

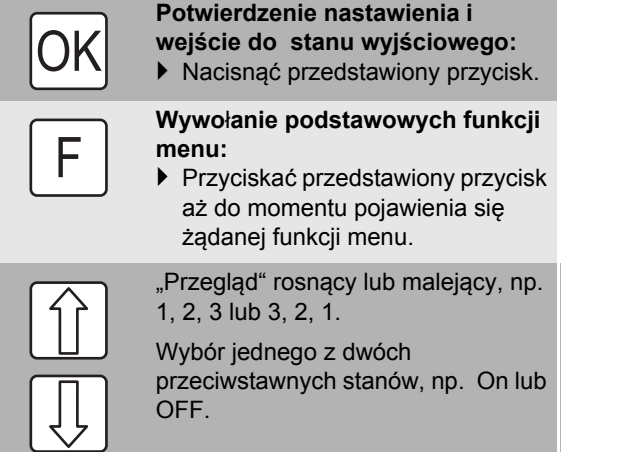

### **Wyświetlacz**

Podczas operacji dokręcania wyświetlacz pokazuje aktualną wartość momentu obrotowego. Ponadto wyświetlacz pokazuje informacje odnoszące się do aktualnego nastawienia klucza.

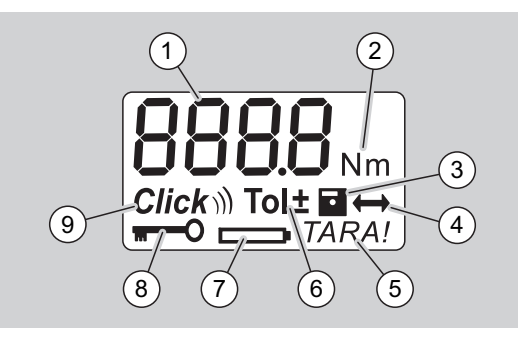

- 1 Aktualna wartość momentu obrotowego
- 2 Aktualna jednostka pomiaru (N·m, in·lb lub ft·lb)
- 3 Wybrano zachowanie danych w pamięci klucza (Jeśli symbol jest niewidoczny - dane nie są zachowywane w pamięci)
- 4 Wybrano długość końcówki wtykowej (Jeśli symbol jest niewidoczny - wybrano standardową długość końcówki wtykowej)
- 5 Wybrano automatyczne zerowanie (Jeśli symbol jest niewidoczny - automatyczne zerowanie wyłączone)
- 6 Wybrano granicę tolerancji dla operacji (Jeśli symbol jest niewidoczny - nie wybrano granicy tolerancji)
- 7 Wskaźnik zużycia baterii
- 8 Konieczność wprowadzenia kodu PIN (Jeśli symbol jest niewidoczny - wprowadzenie kodu PIN niekonieczne)
- 9 Wybrano stan wyzwalacz (Jeśli symbol jest niewidoczny - stan wyzwalacz nieaktywny)

#### **Sygna**ł**y optyczne na wyświetlaczu**

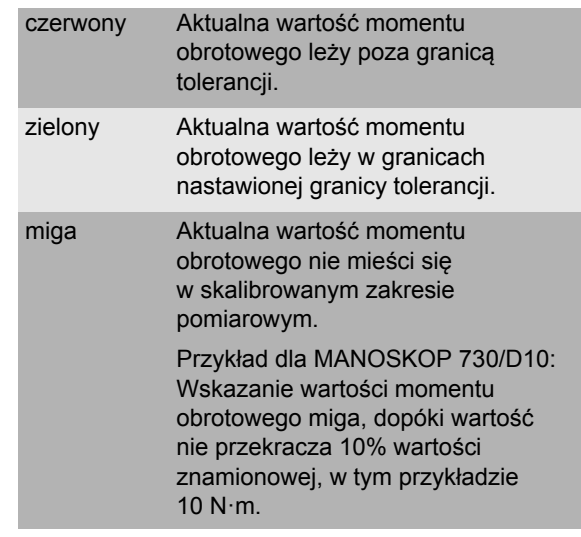

#### **Nastwienie wartości momentu obrotowego**

Wybrać/nastawić wielkość momentu obrotowego

### **Nastawienie jednostki pomiaru**

- N·m
- $\bullet$  ft $\cdot$ lb
- $\bullet$  in·lb

#### **Nastawienie stanu roboczego/funkcyjnego**

- On (Wyzwalacz)  $Click$ ))
- OFF (Wyświetlacz), symbol niewidoczny na wyświetlaczu

### **Nastawienie wartości tolerancji dla operacji**

- ON (wybrano granicę tolerancji)  $\text{Tolt}$ – Wprowadzić tolerancję "Minus" – Wprowadzić tolerancję "Plus"
- OFF (nie wybrano granicy tolerancji), symbol niewidoczny na wyświetlaczu.

### **Zachowywanie danych**

On (Dane operacji są

## zachowywane w pamięci)

 – Wprowadzić numer rejestru operacji Dostarczony klucz posiada numer rejestru

- operacji "0000".
- OFF (Dane operacji nie są zachowywane w pamięci), symbol niewidoczny na wyświetlaczu

### **Korekta długo**ś**ci końc**ó**wki wtykowej**

- On (wybrano nastwienie długości końcówki
	- wtykowej) <
	- Wprowadzić długość końcówki wtykowej
- OFF (standardowa długość końcówki wtykowej), symbol niewidoczny na wyświetlaczu.

### **Automatyczne zerowanie**

- $\bullet$  On (wybrano automatyczne zerowanie)  $\mathit{TARA}!$
- OFF (automatyczne zerowanie nieaktywne), symbol niewidoczny na wyświetlaczu

### **Włączenie blokady klucza**

- On (blokada włączona) **m** – zdefiniować kod PIN
- OFF (blokada wyłączona), symbol niewidoczny na wyświetlaczu.
- Jeśli blokada klucza jest aktywna, należy przed zmianą jakiejkolwiek wielkości wprowadzić do klucza cztero-symbolowy kod PIN. Dostarczony klucz posiada wyłączoną

## blokadę, kod PIN brzmi "0000".

## **Struktura menu Podstawy obsługi**

### **Przygotowanie klucza dynamometrycznego do pracy**

### **Warunki podstawowe**

- Narzędzie używać w pozycji stojącej.
- Zagwarantować odpowiednią ilość miejsca do pracy dla użytkownika.
- Miejsce pracy musi być dobrze oświetlone.
- Zalecana temperatura otoczenia powinna wynosić pomiędzy –10 °C oraz +60 °C.
- Przed użyciem, klucz dynamometryczny powinien przez około godzinę dopasowywać się do warunków klimatycznych panujących w miejscu pracy.
- Klucz należy chronić przed szkodliwymi wpływami otoczenia, np. przed zabrudzeniem lub wilgocią.

### **Zasilanie klucza**

Zapewnić zasilanie klucza. W tym celu mogą zostać zastosowane następujące baterie lub akumulatorki:

- Bateria Mignon AA/LR6, 1,5 V
- Akumulator Mignon-NiMH AA/LR6, 1,2 V.

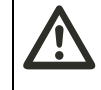

## **ZALECANA OSTROżNOść**

### **Niebezpiecze**ń**stwo wywoływane przez wybuchaj**ą**ce akumulatorki.**

 Do ładowania akumulatorków używać odpowiednich urządzeń/stacji ładowania.

## **UWAGA**

### **Możliwość uszkodzenia klucza dynamometrycznego.**

 W bateriach i akumulatorach zapewnić napięcie max 1,5 V.

### <span id="page-268-1"></span>**Wkładanie naładowanych akumulatorów i baterii**

W celu otwarcia pokrywy schowka do baterii/ akumulatorów można użyć np. odpowiedniej monety.

### **Uwaga Możliwe błędne działanie klucza dynamometrycznego.**

- Przed wymianą akumulatorów lub baterii należy wyłączyć klucz dynamometryczny.
- Upewnić się, że klucz dynamometryczny jest wyłączony.
- Używając monety kręcić pokrywę w kierunku odwrotnym do ruchu wskazówek zegara aż do momentu poczucia oporu.
- ▶ Zdjąć pokrywę.
- Włożyć baterie lub akumulatory do schowka klucza zwracając uwagę na ich biegunowość przedstawioną na rękojeści.

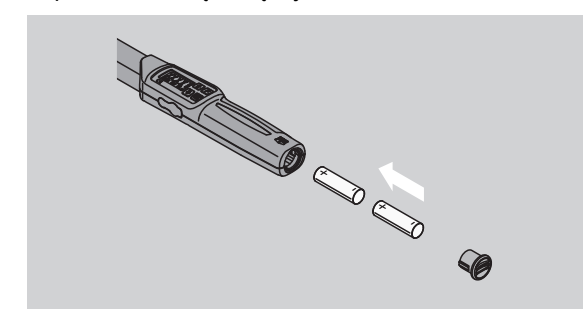

- Pokrywę nałożyć na schowek w rękojeści klucza.
- Pokrywę lekko przycisnąć monetą.
- Używając monety kręcić pokrywę w kierunku zgodnym do ruchu wskazówek zegara aż do momentu poczucia oporu.

### <span id="page-268-0"></span>**Zerowanie klucza dynamometrycznego**

## **OSTRZEżENIE**

**Niebezpieczeństwo skaleczeń wskutek nastawienia błędnych wartości podczas zerowania.**

 Zapewnić żeby podczas zerowania klucz nie był obciążony lub poruszany.

W celu otrzymywania dokładnych wyników pomiarów klucz należy przed każdym pomiarem lub dociąganiem wyzerować.

### **Zerowanie automatyczne**

- Wyłączony klucz dynamometryczny położyć na płaską powierzchnię.
- W celu wyzerowania klucza z zamontowaną końcówką wtykową należy klucz tak położyć aby oprzyrządowanie wystawało poza krawędź powierzchni.
- Podczas zerowania klucz nie może być obciążony.

Podczas zerowania klucz trzymać spokojnie.

**YSTAHLWILLEL** 

 W celu włączenia klucza przycisnąć dowolny przycisk.

Na wyświetlaczu pojawia się numer wersji oprogramowania.

Przycisnąć krótko przycisk OK.

W przypadku, gdy aktywna jest opcja zachowania wartości w pamięci na wyświetlaczu pojawia się cztero-cyfrowy numer rejestru operacji.

- W celu potwierdzenia rejestru operacji, przycisnąć przycisk OK.
- W celu założenia nowego rejestru operacji, postępować jak opisano na stronie [14](#page-272-0).

Na wyświetlaczu pokazuje się aktualna wartość momentu obrotowego.

Gdy na wyświetlaczu miga Symbol "TARA!" oznacza to, że klucz zostanie za kilka sekund wyzerowany.

Jeśli na wyświetlaczu ukazuje się wartość większa od 0,1 należy klucz wyzerować ręcznie.

### **Zerowanie ręczne**

- Wyłączony klucz dynamometryczny położyć na płaską powierzchnię.
- W celu wyzerowania klucza z zamontowaną końcówką wtykową należy klucz tak położyć aby oprzyrządowanie wystawało poza krawędź powierzchni.
- ▶ Podczas zerowania klucz nie może być obciążony.
- Podczas zerowania klucz trzymać spokojnie.
- Przycisk OK przyciskać dłużej niż dwie sekundy. Proces zerowania został zainicjowany. Na

wyświetlaczu widoczne są cztery poziome kreski oraz migający symbol "TARA!".

Jeśli na wyświetlaczu pojawi się wartość większa niż 0,1 należy proces zerowania powtórzyć.

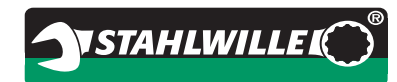

## **Wybór złączek oraz końcówek wtykowych**

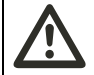

## **OSTRZEżENIE**

**Możliwość skaleczeń poprzez stosowanie nieodpowiednich złączek oraz końcówek wtykowych.**

 Stosować złączki oraz końcówki wtykowe, które w swej formie oraz wykonaniu pasują do stosowanego klucza.

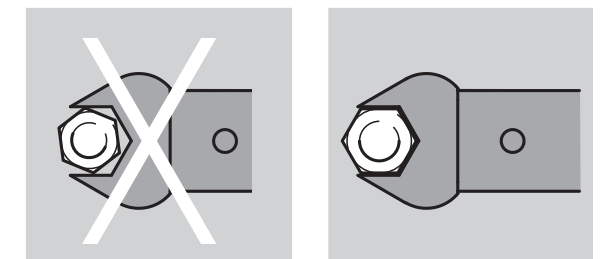

 Oprzyrządowanie firmy STAHLWILLE zapewnia odpowiednią dźwignię, dokładność wykonania i dopasowania jak też odpowiednią wytrzymałość materiałową.

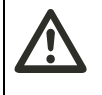

## **OSTRZEżENIE**

**Niebezpieczeństwo skaleczeń wskutek przekroczenia maksymalnej wytrzymałości oprzyrządowania (złączek oraz końcówek wtykowych).**

 Zapewnić ażeby maksymalna wytrzymałość oprzyrządowania nie została przkroczona. Wytrzymałość może być niższa niż maksymalny moment obrotowy klucza dynamometrycznego.

## **OSTRZEżENIE**

**Możliwość skaleczeń wskutek nieodpowiedniego zamontowania oprzyrządowania.**

▶ Zwracać uwagę aby osprzęt był pewnie połączony z kluczem poprzez zablokowanie trzpienia.

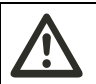

## **OSTRZEżENIE**

**Możliwość skaleczeń wskutek doboru nieodpowiedniej długości końcówki wtykowej.**

 Zapewnić odpowiednią długość końcówki wtykowej zamontowanej na kluczu.

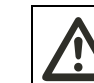

### **ZALECANA OSTROżNOść**

**Możliwość skaleczeń wskutek stosowania specjalnego osprzętu wykonanego samodzielnie.**

 Oprzyrządowanie specjalne wykonywać wyłącznie we współpracy z STAHLWILLE.

## **ZALECANA OSTROżNOść**

**Możliwość skaleczeń wskutek stosowania nieodpowiednich końcówek wtykowych.**

 Stosować wyłącznie końcówki wtykowe polecane w katalogu STAHLWILLE.

## **UWAGA**

### **Możliwość uszkodzenia elementów pomiarowych klucza dynamometrycznego.**

 Urządzenie chronić przed upadkiem lub silnymi wstrząsami i uderzeniami.

## **UWAGA**

### **Możliwość uszkodzenia klucza dynamometrycznego.**

- Stosując oprzyrządowanie posiadające kwadrat napędowy zwracać uwagę na:
- Wykonanie oprzyrządowania zgodnie z normami.
- Odpowiednią formę i wielkość końcówek w odniesieniu do mocowanych połączeń śrubowych.

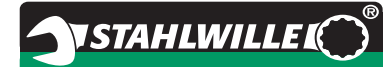

### **Zakładanie końcówek wtykowych**

 Umieścić końcówkę w prostokątnym gnieździe znajdującym się na czole głowicy klucza dynamometrycznego.

W następstwie tego wciśnięty zostanie sprężynowy trzpień blokady bezpieczeństwa, tzw. QuickRelease końcówki wtykowej.

- Wsuwać końcówkę aż do poczucia oporu.
- ▶ Trzpień blokujący musi zablokować się w otworze blokady QuickRelease.

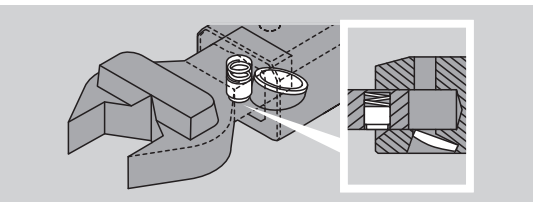

- Sprawdzić czy obie części zostały pewnie ze sobą połączone.
- Dla kontrolowanych operacji odkręcania należy końcówkę odwrócić o 180°.

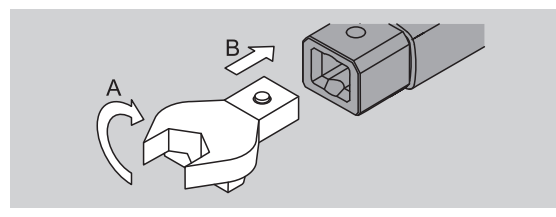

 W przypadku używania grzechotki, należy nastawić ją na odpowiedni kierunek pracy poprzez przekręcenie tarczy grzechotki.

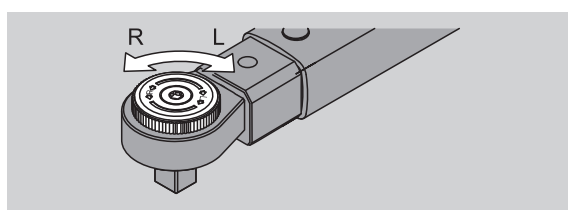

 Umieścić odpowiednią nasadkę na kwadracie grzechotki. Podczas montażu musi być słyszalne osadzenie się nasadki na grzechotce.

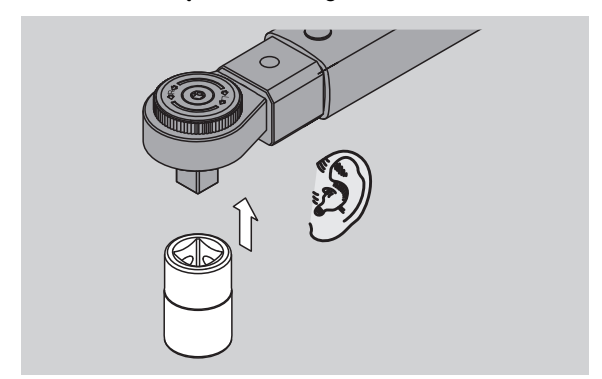

### **Zdejmowanie końcówek wtykowych**

#### **Przy oprzyrządowaniu zamocowanym "normalnie"**

- Nacisnąć zielony przycisk zwalniający blokady bezpieczeństwa QuickRelease, znajdujący się w dolnej części głowicy klucza (A).
- Wyciągnąć końcówkę wtykową (B).

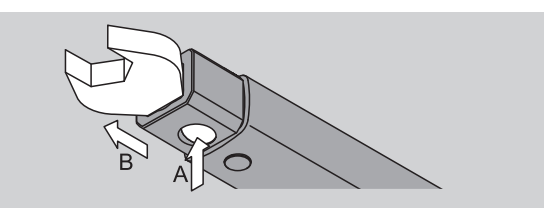

#### **Przy oprzyrządowaniu, które zostało zamontowane po odwróceniu go o 180°**

- Włożyć cienki sworzeń w otwór blokady znajdujący się w górnej części głowicy klucza.
- Przycisnąć nim bolec blokujący (A).
- Wyciągnąć końcówkę (B).

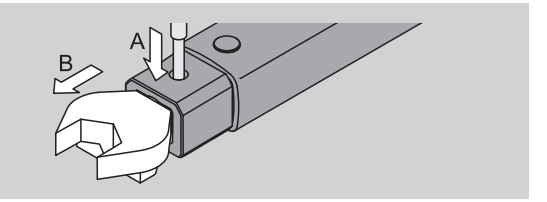

## **Nastawianie menu**

### **Uruchamianie klucza**

 W celu włączenia klucza należy przycisnąć i przytrzymać kilka sekund dowolny przycisk.

Na wyświetlaczu pojawi się numer seryjny oprogramowania.

W następujących przypadkach po włączeniu klucza dynamometrycznego może upłynąć około jednej minuty, zanim klucz będzie gotowy do pracy:

- Przy pierwszym uruchomieniu klucza dynamometrycznego
- Jeżeli akumulatory lub baterie nie były włożone przez okres dłuższy niż 30 minut.
- ▶ Przycisnąć przycisk OK.

W przypadku, gdy aktywna jest funkcja "Zachować dane", na wyświetlaczu widoczny jest cztero-cyfrowy numer operacji.

- W celu potwierdzenia numeru operacji, przycisnąć przycisk OK.
- W celu wprowadzenia nowego numeru operacji, postępować jak podano na stronie [14](#page-272-0) .

Na wyświetlaczu pokazana jest aktualna wartość momentu obrotowego.

Ponadto widoczny jest migający symbol "TARA!" Oznacza to zerowanie klucza.

Po zakończeniu zerowania klucz znajduje się w pozycji wyjściowej/podstawowej.

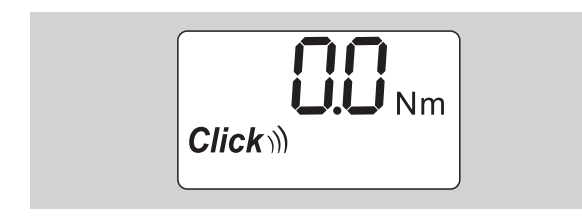

## **Nastawienie podstawowe**

### **Nastawienie po dostawie**

Dostawa klucza następuje w stanie roboczym "Zwolnienie".

Przy opisie funkcjonowania klucza wychodzimy ze stanu roboczego "Stan wyjściowy". Należy przez to rozumieć stan roboczy klucza po włączeniu oraz po zakończeniu zerowania.

#### **Blokada przycisk**ó**w**

W celu uniemożliwienia dokonania niezamierzonych zmian w menu klucza,

możliwa jest blokada funkcjonowania przycisków.

Aby wprowadzić nastawy w menu, należy najpierw anulować blokadę przycisków. Należy postąpić następująco:

Przycisnąć dwukrotnie krótko przycisk F.

#### <span id="page-271-0"></span>**Zachowywanie w pamięci nastawień klucza**

Jeśli dokonano nastawień w jednym z punktów menu postępować jak poniżej podano:

**TSTAHLWILLE** 

- W celu zachowania nastawienia oraz przejścia do stanu wyjściowego przycisnąć przycisk OK.
- W celu zachowania nastawienia oraz przejścia do innego punktu menu przyciskać przycisk F tak długo, aż żądane menu pojawi się na wyświetlaczu.

#### **Nastawanienie momentu obrotowego**

 Przyciskać przycisk F tak długo, aż na wyświetlaczu pojawi się wartość momentu obrotowego.

Wielkość momentu obrotowego miga na wyświetlaczu.

- $\blacktriangleright$  Używając przycisków strzałkowych "w dół" "w górę" nastawić żądaną wielkość na kluczu.
- Poprzez kolejne przyciskanie na jeden z przycisków przestawiamy wartość zawsze o jedną kreskę. Przyciśnięcie oraz przytrzymanie jednostki spowoduje szybki przegląd i zmianę wartości.
- ▶ Zachować nastawienie w pamięci tak jak podano na stronie [13.](#page-271-0)

#### **Nastawianie jednostki pomiaru**

 Przy zmianie jednostki pomiaru, mierzona wartość zostaje automatycznie przeliczona na nową.

### **Uwaga**

**Możliwość powstania szkód rzeczowych wskutek błędnie nastawionych wartości wyjściowych.**

- Po zmianie jednostki zwrócić uwagę na prawidłowość nastawienia wartości momentu obrotowego.
- W celu nastawienia jednostki pomiaru, naciskać przycisk F, aż do momentu pojawienia się żądanej jednostki na wyświetlaczu.

Nowo nastawiona jednostka miga na wyświetlaczu.

- Wybrać przyciskami strzałkowymi żądaną jednostkę.
- Nastawienie zachować w pamięci jak podano na stronie [13](#page-271-0).

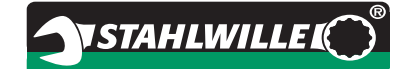

### **Nastawienie trybu roboczego**

Możliwe jest nastawienie trybu "Zwalniacz" lub "Wyświetlacz".

 Przycisk F naciskać tak długo, aż na wyświetlaczu pojawi się symbol "Click".

Na wyświetlaczu miga "On" lub "OFF".

- Wybrać odpowiedni stan roboczy używając przycisków ze strzałkami.
- $\blacktriangleright$  W celu nastawienia stanu "Nastawny" wybrać "On".
- **C**) Stan roboczy "Nastawny" widoczny jest na wyświetlaczu - symbol "Click".

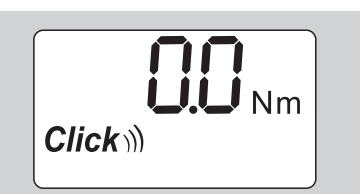

 W celu nastawienia stanu roboczego "Wyświetlacz" wybrać "OFF".

Symbol "Click" jest niewidoczny na wyświetlaczu.

 Nastawienia zachować w pamięci jak podano na stronie [13](#page-271-0).

### **Nastawienie granicznych warto**ś**ci tolerancji**

Za pomocą tej funkcji można nastawić dolną i górną granicę tolerancji dla danego momentu obrotowego.

 Przyciskać przycisk F tak często, aż pojawi się symbol "Tol±".

Na wyświetlaczu miga "On" lub "OFF".

- Aby wykonywać pracę nie używając granicy tolerancji wybrać "OFF", używając do tego przycisków ze strzałkami.
- Chcąc pracować stosując granicę tolerancji wybrać "ON" używając przycisków ze strzałkami.
- Przycisnąć F.
- Używając strzałek nastawić dolną granicę tolerancji.

Dolna granica tolerancji posiada znak minus.

- ▶ Nacisnąć przycisk F.
- Nastawić górną granicę tolerancji używając do tego przycisków strzałkowych.
- Nastawiona granica tolerancji widoczna jest na wyświetlaczu jako symbol "Tol±".

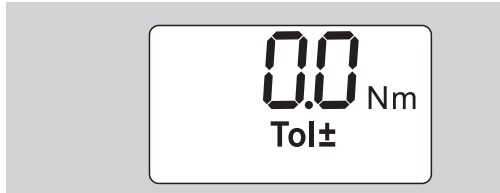

 Nastawienie zachować w pamięci w sposób podany na stronie [13.](#page-271-0)

#### <span id="page-272-1"></span>**Zachowywanie w pamięci danych pomiarowych**

Przy użyciu tej funkcji można sprawdzić, czy dane z operacji mają zostać zachowane w pamięci czy nie. W stanie roboczym "Nastawny" zachowanie w pamięci następuje automatycznie. W stanie roboczym "Wskazujący" nacisnąć dwukrotnie przycisk OK.

Jeśli dane pomiarów mają zostać przypisane do aktualnej godziny/czasu, należy zaktualizować godzinę/czas, stosując oprogramowanie do dokumentacji.

Włączając funkcję "Zachować dane", możliwe jest nadanie numeru operacji.

 Przyciskać przycisk F tak często, aż na wyświetlaczu pokaże się symbol "Dyskietka".

Na wyświetlaczu miga "On" lub "OFF".

- W celu zachowania w pamięci danych pomiarowych, wybrać przy pomocy przycisków strzałkowych "On".
- Symbol "Dyskietka" widoczny na wyświetlaczu pokazuje, czy dane są zachowywane w pamięci.

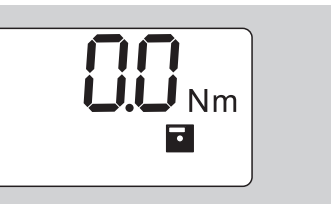

 Jeśli dane nie mają zostać zachowane w pamięci wybrać "OFF".

Symbol "Dyskietka" jest niewidoczny.

 Dane zachować w pamięci jak podano na stronie [13](#page-271-0).

<span id="page-272-0"></span>W celu elektronicznego opracowania danych (PC) można poszczególnym operacjom przypisać odpowiednią numerację.

- W celu nadania numeru operacji należy wybrać funkcje "Zachować dane".
- ▶ Przyciskać przycisk F tak czesto, aż pojawi się cztero-cyfrowy numer operacji.

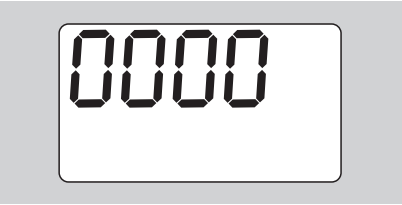

- W celu potwierdzenia numeru operacji przycisnąć przycisk OK.
- W celu nadania nowego numeru operacii. przycisnąć przycisk F.

Na monitorze miga miejsce pierwszej cyfry czterocyfrowego kodu operacji.

**VSTAHLWILLE** 

- Używając przycisku strzałkowego wybrać pierwszą cyfrę.
- Przycisnąć przycisk F.

Na monitorze miga drugie miejsce dla kodu operacji.

- W celu wpisania do pamięci całego kodu postępować jak wyżej opisano.
- Wprowadzić pozostałe nastawienia menu odnoszące się do tej operacji.
- Nastawienia aktualnej operacji są zachowywane w pamięci klucza.

#### **Korekta długości końcówki wtykowej**

Klucz dynamometryczny nastawiony jest na standardową długość końcówki wtykowej.

- $\bullet$  prostokątna końcówka  $9\times12=17,5$  mm
- $\bullet$  prostokątna końcówka 14×18=25,0 mm
- $\bullet$  prostokątna końcówka 22×28=55,0 mm

Przy pomocy tej funkcji możliwe jest dopasowanie końcówek wtykowych, których długość odbiega od wyżej podanych.

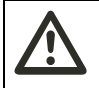

## **OSTRZEżENIE**

**Możliwość skaleczeń wskutek nieodpowiedniego połączenia części składowych klucza.**

- Przed użyciem sprawdzać długość każdej używanej końcówki wtykowej.
- Długość końcówki wtykowej nastawić w menu korekta długości końcówki.
- Długość końcówki S zmierzyć przy pomocy suwmiarki tak jak pokazano na rysunku.

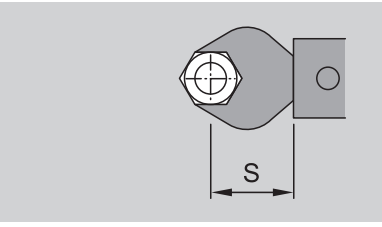

Przy kombinacji oprzyrządowania oraz końcówek i adapterów należy uwzględnić wszystkie długości oprzyrządowania.

 W celu wywołania funkcji menu korektura długości, przyciskać przycisk F tak często aż na wyświetlaczu pojawi się podwójna strzałka.

Na wyświetlaczu miga "On" lub "OFF".

- Chcąc pracować bez korekty długości wybrać przyciskiem strzałkowym "OFF".
- Chcąc pracować stosując korektę długości wybrać "On".
- Przycisnąć przycisk F.
- Nastawić długość końcówki w milimetrach używając do tego przycisków strzałkowych.

 Na wyświetlaczu widoczna jest korekta długości. Symbol "Podwójna strzałka".

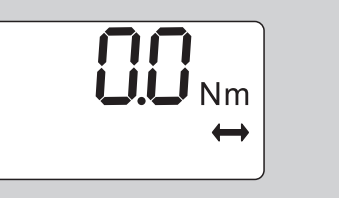

 Zachować w pamięci nastawienie, jak opisano na stronie [13](#page-271-0).

#### **Automatyczne zerowanie**

Przy zastosowaniu tej funkcji nastawiane jest automatyczne zerowanie klucza dynamometrycznego.

 W celu wyboru z menu pozycji automatyczne zerowanie przyciskać przycisk F tak często aż na wyświetlaczu ukaże się symbol "TARA!".

Na wyświetlaczu miga "On" lub "OFF"

- Używając przycisku strzałkowego można wybrać opcję "OFF", która dezaktywuje automatyczne zerowanie klucza.
- W celu automatycznego zerowania klucza wybrać "On" używając przycisku strzałkowego
- (i) Na wyświetlaczu pojawia się symbol "TARA!". Oznacza to automatyczne zerowanie klucza.

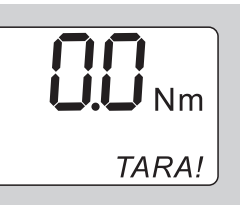

 Zachować nastawienie postępując jak podano na stronie [13](#page-271-0).

#### **Nastawianie blokady klucza**

Przy pomocy tej funkcji blokuje się możliwość zmian nastawienia klucza przez osoby nie posiadające dostępu do kodu PIN.

 W celu wyboru funkcji blokada klucza, przyciskać przycisk F tak często aż na wyświetlaczu pokaże się symbol "klucz".

Na wyświetlaczu miga "On" lub "OFF".

- ▶ Chcac pracować bez blokady klucza wybrać "OFF" używając do tego celu przycisków strzałkowych.
- ▶ W celu aktywacji blokady klucza wybrać "On".
- W przypadku aktywacji blokady klucza niemożliwe jest dokonanie jakichkolwiek zmian w nastawieniu klucza bez podania kodu PIN. Kod PIN dla dostarczonego klucza brzmi "0000".
- Aktywacja blokady klucza rozpoznawalna jest na wyświetlaczu poprzez widoczny symbol Klucz"

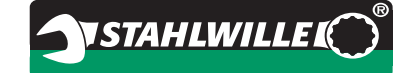

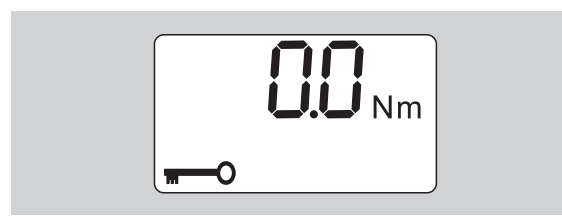

 Zachować nastawienie w pamięci tak, jak przedstatwiono na stronie [13.](#page-271-0)

## **Nastawianie i zmiana kodu PIN**

### **UWAGA**

**Możliwość stosowania klucza dynamometrycznego bez znajomości kodu PIN jest ograniczona.**

- Kod PIN przechowywać w bezpiecznym miejscu. W przypadku zagubienia kodu prosimy o kontakt z firmą STAHLWILLE.
- Kod PIN dla dostarczonego klucza dynamometrycznego brzmi "0000".

Kod PIN może zostać nastawiony lub zmieniony w menu "Aktywacja blokady".

- ▶ Wywołać z menu opcję "Aktywacja blokady".
- Przyciskać przycisk F tak często aż na wyświetlaczu pojawi się symbol "Klucz".

Na wyświetlaczu miga "On" lub "OFF".

- W celu aktywacji blokady klucza dynamometrycznego wybrać "On" używając do tego przycisków strzałkowych.
- Nacisnąć przycisk F.

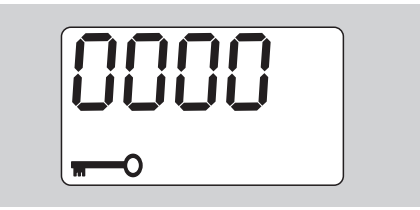

Na wyświetlaczu miga miejsce pierwszej cyfry czterocyfrowego kodu PIN.

- Używając przycisku strzałkowego wybrać cyfrę z przedziału pomiędzy 0 oraz 9.
- Przycisnąć przycisk F.

Na wyświetlaczu miga miejsce drugiej cyfry czterocyfrowego kodu PIN.

- Dla wprowadzenia całego kodu PIN postępować jak wyżej opisano.
- ▶ Po wprowadzeniu ostatniej cyfry kodu PIN przycisnąć przycisk F lub OK.

Kod PIN jest zachowany w pamięci.

▶ Zapamiętać nowy kod PIN.

Aby zmienić istniejący kod PIN, należy wykonać następujące czynności:

▶ Wywołać menu "Włączenie blokady klucza".

 Nacisnąć kilkakrotnie przycisk F, aż wyświetlony zostanie symbol klucza.

Miga "On" lub "OFF".

Nacisnąć przycisk F.

Miga pierwsza cyfra czterocyfrowego kodu PIN.

- Używając przycisków ze strzałką wybrać pierwszą cyfrę starego kodu PIN.
- ▶ Nacisnać przycisk F.

Miga druga cyfra czterocyfrowego kodu PIN.

- Powtórzyć zmianę cyfr kodu PIN dla pozostałych cyfr.
- Po wprowadzeniu ostatniej cyfry kodu PIN nacisnąć przycisk F lub przycisk OK.

Teraz można bezpośrednio wprowadzić nowy kod PIN.

- Wprowadzić stary kod PIN.
- Zatwierdzić stary kod PIN.
- Wprowadzić w ten sam sposób żądany nowy kod PIN.

Kod PIN został zmieniony.

## **Wprowadzanie kodu PIN**

Praca w menu i zmiana danych klucza dynamometrycznego jest niemożliwa bez wprowadzenia uprzednio kodu PIN.

- Pytanie o kod PIN jest zadawane tylko w przypadku aktywacji blokady klucza, gdy do pamięci wprowadzono odmienny kod PIN.
- Włączyć klucz dynamometryczny.
- **Przycisnąć przycisk OK.**
- ▶ Odczekać na zakończenie zerowania.
- Przycisnąć dwukrotnie przycisk F.

Na wyświetlaczu miga miejsce pierwszej cyfry czterocyfrowego kodu PIN.

- Jeśli przez około 3 sekundy po przyciśnięciu przycisku F nie zostanie wprowadzona żadna inna wartość, klucz dynamometryczny wróci do stanu podstawowego.
- Używając przycisku strzałkowego wybrać pierwszą cyfrę kodu PIN.
- Przycisnąć przycisk F.
- Na wyświetlaczu miga drugie miejsce czterocyfrowego kody PIN.
- Wprowadzić do klucza pozostałe cyfry kodu PIN, tak jak wyżej opisano.
- Po zakończeniu wprowadzania ostatniej cyfry kodu PIN przycisnąć przycisk F lub OK.
- Dokonać zmian w nastawieniach menu.

## **Instrukcja skrócona – przykład praktyczny**

Poniżej przedstawiony został praktyczny przykład dotyczący kompletnego nastawienia klucza dynamometrycznego 730D/20. Do nastawienia są następujące dane:

- Wartość momentu obrotu 90 N·m.
- Stan roboczy "Nastawny".
- Granica tolerancji –3 N·m, +5 N·m.
- Zmierzone wartości zachować w pamięci.
- Numer operacji 1000.
- Długość końcówki wtykowej wynosi 40 mm.
- Klucz dynamometryczny położyć na płaskiej powierzchni.
- Sprawdzić, czy klucz nie jest obciążony.
- W celu włączenia klucza przycisnąć dowolny przycisk.

Na wyświetlaczu pojawi się numer wersji oprogramowania.

Przycisnąć przycisk OK.

Jeśli aktywna jest funkcja "Zachować dane", na wyświetlaczu pojawi się też cztero-cyfrowy numer operacji.

 W celu potwierdzenia numeru operacji, przycisnąć przycisk OK.

Na wyświetlaczu pojawi się aktualna wielkość momentu obrotowego. Symbol "TARA!" miga. Klucz dynamometryczny jest zerowany automatycznie.

- W celu nastawienia wielkości momentu obrotowego, przyciskać przycisk F tak długo, aż wybrany moment obrotowy pokaże się na wyświetlaczu.
- Używając przycisków strzałkowych nastawić wartość momentu obrotowego na 90 N·m.

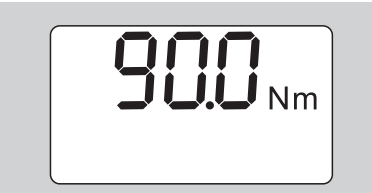

- Przycisnąć przycisk F.
- Jeśli zachodzi taka potrzeba, nastawić jednostkę pomiaru N·m, używając do tego przycisków strzałkowych.

### **UWAGA**

**Możliwość wywołania szkód rzeczowych wskutek nieodpowiedniego nastawienia danych.**

- Sprawdzić, czy nastawiony moment obrotowy po zmianie jednostki pomiaru jest odpowiedni.
- Przycisnąć przycisk F.

 $\blacktriangleright$  W celu wyboru stanu roboczego "Wyzwalacz", wybrać "On".

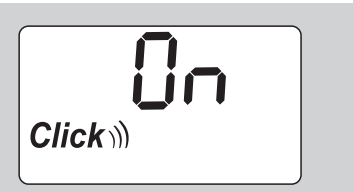

- Przycisnąć przycisk F.
- W celu wykonania pracy przy użyciu granicy tolerancji, wybrać przyciskiem strzałkowym "ON".

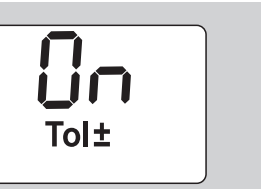

- Przycisnąć przycisk F.
- Używając przycisków strzałkowych nastawić dolną granicę tolerancji.

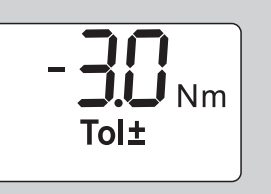

- Przycisnąć przycisk F.
- Używając przycisków strzałkowych nastawić górną granicę tolerancji.

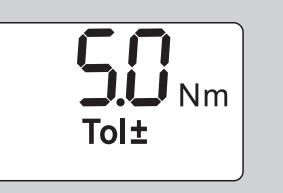

- Przycisnąć przycisk F.
- W celu zachowania w pamięci danych z operacji wybrać przyciskiem strzałkowym "On".

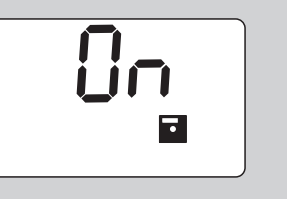

Przycisnąć przycisk F

Na wyświetlaczu miga miejsce dla pierwszej cyfry.

- Przyciskiem strzałkowym wybrać pierwszą cyfrę.
- Przycisnąć przycisk F
- Na monitorze miga drugie miejsce dla czterocyfrowego kodu PIN.

 W celu wprowadzenia pozostałych cyfr numeru operacji postępować jak uprzednio opisano.

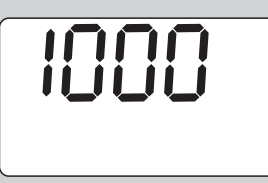

- Przycisnąć przycisk F.
- Chcąc skorygować długość końcówki wtykowej wybrać przyciskiem strzałkowym "On".

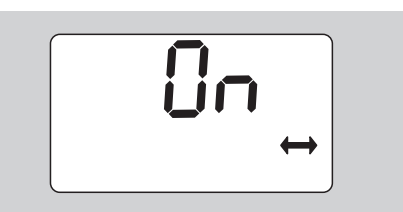

- Przycisnąć przycisk F.
- Nastawić odpowiednią długość końcówki wtykowej, używając do tego przycisków strzałkowych.

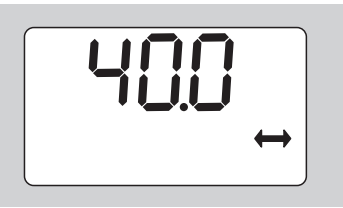

 W celu akceptacji nastawień oraz przejścia do stanu podstawowego nacisnąć przycisk OK.

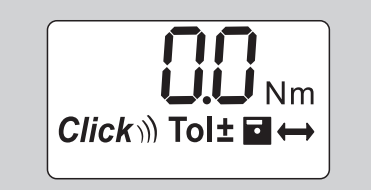

## **Używanie klucza dynamometrycznego**

## **Zerowanie klucza dynamometrycznego**

Przed przystąpieniem do wykonywania operacji kluczem dynamometrycznym, należy go wyzerować tak jak opisano na stronie [10](#page-268-0).

 Nawet nieznaczne poruszenie lub obciążenie klucza podczas zerowania prowadzi do błędnych wyników pomiarowych.

## **Używanie klucza dynamometrycznego**

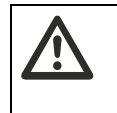

## **OSTRZEżENIE**

**Możliwość skaleczeń wskutek błędnego zainstalowania oprzyrządowania.**

 Sprawdzić, czy końcówki wtykowe zabezpieczone są odpowiednio trzpieniem blokady przed wypadnięciem.

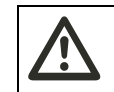

## **OSTRZEżENIE**

**Możliwość skaleczeń wskutek błędnego nastawienia wartości momentu obrotowego.**

 Sprawdzić, czy moment obrotowy nastawiony jest bezbłędnie.

### **Uwaga**

**Możliwość uszkodzenia klucza dynamometrycznego.** 

- Sprawdzać, czy klucz nie jest przeciążany.
- Nie przekraczać maksymalnej wartości obciążenia klucza. (zobacz laserowe oznakowanie na rękojeści).
- Klucz używać trzymając go za rękojeść.
- Rękojeść uchwycić w połowie jej długości.
- Dociągać stycznie do kąta pochylenia i dowolnie do kierunku ruchu dociągania.

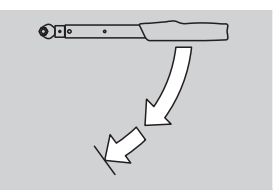

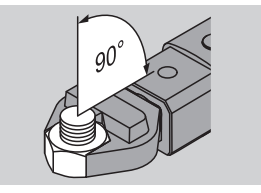

### **Stan roboczy "Nastawny"**

 Dociągać równomiernie, a w ostatniej fazie operacji bez przerwy w dociąganiu, do momentu poczucia lekkiego oporu oraz usłyszenia sygnału dźwiękowego "klik".

Nastawiony moment obrotowy został osiągniety.

Po zwolnieniu klucz można natychmiast używać do następnych pomiarów.

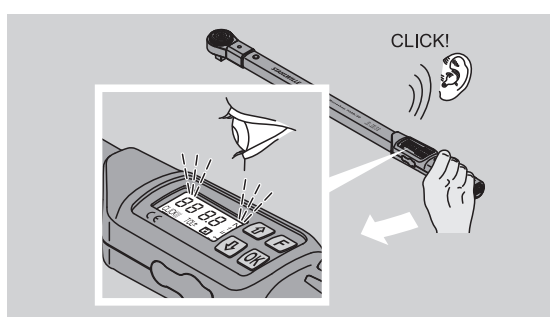

#### **Stan roboczy "Nastawny"**

- Podczas operacji obserwować na wyświetlaczu wartości momentu obrotowego.
- Dociągać równomiernie, a w ostatniej fazie operacji bez przerwy w dociąganiu, do momentu osiągnięcia wartości nastawionego lub żądanego momentu obrotowego albo do momentu pojawienia się na wyświetlaczu zielonego światła.
- Sygnały świetlne aktywujemy poprzez wprowadzenie danych w funkcji menu "Granica tolerancii".

Nastawiona wielkość momentu obrotowego została osiągnięta.

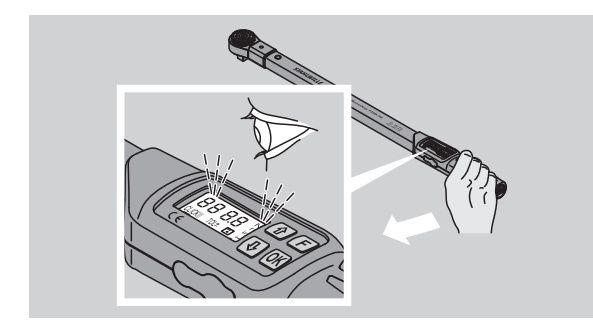

#### **Kontrolowane dokręcanie w lewo**

Kontrolowane dokręcania w lewo są możliwe do wykonania bez dodatkowych nastawień. Używając grzechotki należy nastawić kierunek jej pracy "w lewo".

### **Sygnały podczas pracy**

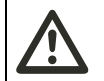

## **ZALECANA OSTROżNOść**

**Niebezpieczeństwo skaleczeń wskutek przeciążenia klucza dynamometrycznego.**

- Nie przeciążać klucza poza jego maksymalny przedział pomiarów.
- Operację zakończyć gdy osiągnięta została nastawiona wartość momentu obrotowego.

Gdy przedział pomiarów został przekroczony, słyszalny jest w interwałach sygnał dźwiękowy.

#### **Stan roboczy "Nastawny"**

- Podczas operacji dokręcania na wyświetlaczu pokazany jest przyłożony moment obrotowy.
- Jeśli nastawiona uprzednio granica tolerancji została osiągnięta, wyświetlacz świeci na zielono oraz dodatkowo słyszalny jest krótki sygnał dźwiękowy.
- Jeśli osiągnięty został uprzednio nastawiony moment obrotu, klucz wyzwala się automatycznie. Podczas wyzwalania odczuwalny jest ruch klucza oraz słyszalny jest "klik".
- Jeśli nastawiona uprzednio granica tolerancji została przekroczona, wyświetlacz świeci na czerwono oraz dodatkowo słyszalny jest długi sygnał dźwiękowy.
- Jeśli dolna granica tolerancji nie została osiągnięta, wyświetlacz świeci na czerwono.
- Sygnały akustyczne oraz świetlne są wysyłane tylko w przypadku, gdy w menu nastawiona została "Granica tolerancji".

#### $Stan robotzy, Wskazujacy"$

- Podczas dociągania śrub, na wyświetlaczu pojawia się aktualnie przyłożony moment obrotowy.
- Jeśli znajdujemy się w granicach uprzednio nastawionej tolerancji, na wyświetlaczu świeci się zielona lampka oraz słyszalny jest krótki sygnał dźwiękowy.
- Przy przekroczeniu uprzednio nastawionej granicy tolerancji, wyświetlacz świeci w kolorze czerwonym. Dodatkowo słyszalny jest długi sygnał dźwiękowy.
- Jeśli nie została osiągnięta nastawiona uprzednio dolna granica tolerancji wyświetlacz świeci w kolorze czerwonym.
- Sygnały świetlne i akustyczne aktywujemy poprzez wprowadzenie danych w funkcji menu "Granica tolerancji".

## **Zachowywanie w pamięci wartości operacji dokręcania**

Wartości operacji dokręcania w trybie roboczym "Wskazujący" można wprowadzić do pamięci tylko ręcznie.

W celu ręcznego zachowania w pamięci wartości operacji postępować jak poniżej podano:

- W menu "Zachować dane" wybrać "On", patrz strona [14.](#page-272-1)
- Po dokonanej operacji w trybie "Wyświetlacz" przycisnąć przycisk OK.

Na wyświetlaczu pojawia się ostatnio przyłożony moment obrotowy.

 Przyciskać przycisk OK tak długo, jak długo pokazywana jest wartość momentu obrotowego.

Słyszalny jest krótki sygnał dźwiękowy. Wartość jest zachowana w pamięci.

 Wartość momentu obrotowego będzie tylko jeden raz wprowadzona do pamięci, niezależnie od tego ile razy przycisk zostanie przyciśnięty.

### **Korekta i zachowanie w pamięci przekroczonego momentu obrotowego**

Jeśli operacja dokręcania przeprowadzona została przy nastawionej zbyt wysokiej wartości momentu obrotowego, należy postępować jak poniżej podano: Odkręcić śrubę.

- 
- Po odkręceniu przycisnąć OK.

Na wyświetlaczu pojawi się ostatnio przyłożona wartość momentu obrotowego.

Ponownie przycisnąć OK.

Słyszalny krótki sygnał dźwiękowy potwierdza zachowanie wartości w pamięci.

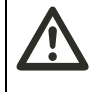

### **OSTRZEżENIE Możliwość skaleczeń wskutek uszkodzonych śrub lub**

**oprzyrządowania.**

- Przed ponownym dokręcaniem sprawdzić śrubę oraz oprzyrządowanie, czy nie zostały uszkodzone podczas luzowania.
- W przypadku wątpliwości użyć nowej śruby.

Dokonać ponownie operacii dokrecania. Oprogramowanie PC pokaże wprowadzoną do pamięci wartość ze znakiem ujemnym.

## **Po zakończeniu pracy**

- W celu wyłączenia klucza przyciskać przez około 2 sekundy przycisk F.
- Jeśli Państwo nie używacie klucza przez czas dłuższy niż 5 minut, wyłączy się on automatycznie.

## **Podłączenie klucza dynamometrycznego do PC**

Podłączając klucz dynamometryczny do PC możliwe jest przeniesienie zachowanych w pamięci klucza danych do pamięci PC.

Klucz może być podłączony do komputera gdy, wyposażony jest w:

- qniazdo USB,
- Microsoft Windows oraz gdy
- zainstalowane jest oprogramowanie do dokumentacji i dalszego przetwarzania danych. Całe oprogramowanie, inkl. adapter USB oraz kabel z wtyczką bananową jest dostępne jako wyposażenie dodatkowe w STAHLWILLE (numer artykułu 7759-5, numer kodu: 96583630).
- Otworzyć zamknięcie gniazda dla podłączenia z PC.

Gniazdo jest otwarte i gotowe do podłączenia.

- Wtyczkę włożyć jednym ruchem (do poczucia oporu) do gniazda USB.
- Włożyć wtyczkę USB do podłączenia USB w komputerze.

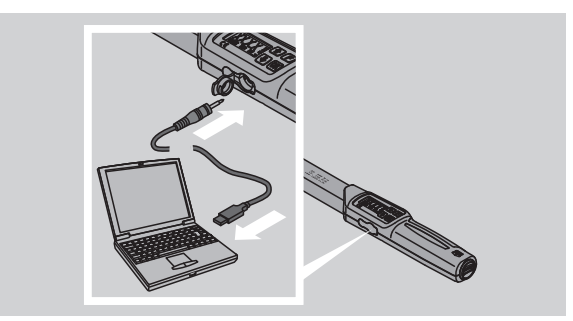

- Sprawdzić połączenie obu części.
- Uaktywnić zainstalowane oprogramowanie komputera.

Połączenie pomiędzy kluczem dynamometrycznym a PC nastepuje automatycznie.

 Dalsze informacje dostępne są w instrukcji dotyczącej dokumentacji oraz dalszego przetwarzania danych.

W celu przerwania połączenia pomiędzy PC a kluczem postępować jak niżej podano:

- ▶ Wyciągnąć wtyczkę z gniazda do połączenia z PC.
- ▶ Gniazdo dla połaczenia z PC zamknać.

## **Korygowanie błędów**

**Na wyświetlaczu widać migający symbol baterii**

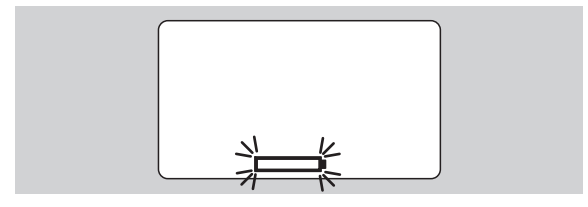

Stan naładowania akumulatorów jest niewystarczający, albo wyczerpały się baterie.

- **Przygotować nowe akumulatory lub baterie.**
- Włożyć naładowane akumulatory lub nowe baterie jak podano na stronie [10](#page-268-1).
- Podczas wymiany źródeł zasilania zachowane w pamięci dane nie ulegają usunięciu z pamięci.
- Jeśli przez okres dłuższy niż 15 minut nie zainstalujemy baterii lub akumulatorów, należy po wymianie źródeł zasilania nastawić aktualny czas i zsynchronizować go z zegarem PC.

Jeśli zignorujecie Państwo sygnał ostrzegawczy, klucz wyłączy się po krótkim czasie automatycznie.

### **Na wyświetlaczu widać migający symbol zachowania w pamięci danych**

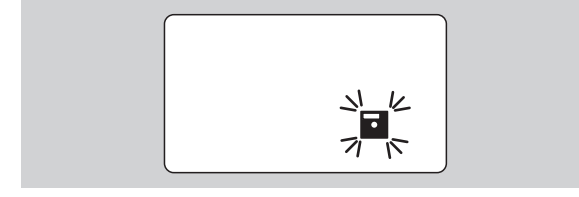

Pamięć klucza dynamometrycznego jest wyczerpana. Operacje dokręcania są możliwe do wykonania, jednak bez zachowania danych w pamięci.

 Dane usunąć z pamięci przy użyciu oprogramowania zainstalowanego w PC.

## **Czyszczenie**

### **UWAGA**

**Możliwość szkód rzeczowych wskutek błędnego sposobu czyszczenia.**

 Klucz dynamometryczny czyścić wyłącznie przy użyciu suchej i czystej ściereczki.

## <span id="page-279-0"></span>**Kontrole, naprawy i zerowanie klucza**

W przypadku uszkodzenia klucza lub zauważenia zakłóceń w jego pracy, konieczne jest przeprowadzenie kontroli, naprawy oraz kalibracji.

Naprawa narzędzia może być przeprowadzona wyłącznie u Producenta STAHLWILLE.

Kontrola i dozorowanie klucza dynamometrycznego jest ograniczona do dotrzymania terminów kalibracji.

Wewnętrzne części klucza ulegają normalnemu zużyciu podczas pracy. Dlatego w regularnych odstępach czasu musi być przeprowadzana kontrola wartości wyzwalania.

## **Wskazówki do przeprowadzenia kalibracji**

Kalibracja klucza dynamometrycznego może być przeprowadzana wyłącznie przy użyciu dostosowanego do tego celu urządzenia.

Klucze dynamometryczne są urządzeniami kontrolnymi. Terminy kalibracji zależą od takich czynników jak żądana dokładność pomiarów, częstotliwość użycia, obciążenie klucza podczas pracy, warunków otoczenia pracy oraz warunków, w jakich klucz jest przechowywany.

Terminy kalibracji wynikają z wewnętrznych przepisów dotyczących kontroli jakości w Państwa przedsiębiorstwie. (np.. ISO 9000 ff). Jeśli w Państwa przedsiębiorstwie nie są dokonywane czynności kalibracji, należy zlecić przeprowadzenie kontroli i kalibracji klucza najpóźniej po12 miesiącach, licząc od momentu pierwszego użycia klucza, lub po przekroczeniu 5.000 wyzwoleń.

- Jeśli po włączeniu klucza na wyświetlaczu widnieje "Cal", klucz należy niezwłocznie wykalibrować.
- ▶ W celu wyłączenia informacji "Cal", przycisnąć przycisk F, gdy świeci się "Cal".

Nastepna informacja o kalibracji klucza "Cal" pojawi się po 5.000 użyciach.

### **Uwaga**

### **Możliwość powstania szkód wskutek nastawienia błędnych wartości.**

Przed kontrolą klucza wyłączyć granicę tolerancji.

Jeśli kontrola wykaże niedopuszczalne odchylenia, klucz należy jeszcze raz wykalibrować. Kontrolę oraz kalibrację przeprowadzać zgodnie z DIN EN ISO 6789.

Zwracać uwagę na wszystkie przepisy prawne mające związek z posługiwaniem się kluczem dynamometrycznym.

## **Kalibracja wewnętrzna**

Klucz dynamometryczny może być przesłany do kalibracji do firmy STAHLWILLE. Po przeprowadzeniu kalibracji, otrzymacie Państwo skalibrowany klucz z nowym świadectwem kontroli i kalibracji.

Przyrząd może być kalibrowany także przez Państwo, jeśli do dyspozycji są odpowiednie urządzenia do kalibracji zapewniające odpowiednią dokładność.

W tym przypadku jednak gwarancja dokładności Producenta - STAHLWILLE już nie obowiązuje.

- Obowiązuje dla wersji oprogramowania 1.7.2 lub wersii wyższej
- W razie potrzeby, w celu aktualizacji oprogramowania należy koniecznie skontaktować się z firmą STAHLWILLE.

 Uruchomić klucz dynamometryczny. Na wyświetlaczu pojawi się aktualna wersja oprogramowania klucza dynamometrycznego.

 W celu potwierdzenia informacji na wyświetlaczu nacisnąć OK.

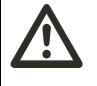

### **OSTRZEżENIE Możliwość skaleczeń wskutek błędnej kalibracji klucza dynamometrycznego.**

Klucz kalibrować jak podano poniżej.

- Przed przystąpieniem do kontroli klucza dynamometrycznego wyłączyć funkcję wartości tolerancyjnych dla czynności dokręcania.
- ▶ Wprowadzić tryb pracy "Wyświetlacz".
- ▶ Klucz dynamometryczny nastawić na maksymalna wartość momentu obrotowego (zobacz opis laserowy).
- ▶ Zamocowany na urządzeniu testującym klucz dynamometryczny obciążyć maksymalnie dozwoloną wartością momentu obrotowego.
- Zapisać wartość pokazywaną na urządzeniu testującym.
- Aby przejść do trybu pracy justowanie, przyciskać kilkakrotnie krótko klawisz F oraz przyciski strzałkowe w górę, w dół.

Na wyświetlaczu pojawi się nastwaiony przez producenta kod PIN "0000". Kod PIN umożliwia dostęp do obszaru zarządzania/administrowania oraz do obszaru blokady klucza dynamometrycznego.

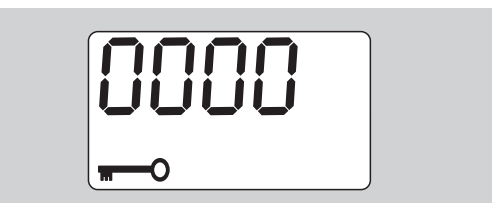

 W celu potwierdzenia kodu, przcisnąć cztery razy klawisz OK.

Na wyświetlaczu pojawi się "On".

 Klawiszem strzałkowym potwierdzać tak długo aż na wświetlaczu pojawi się "JUS."

**YSTAHLWILLEL** 

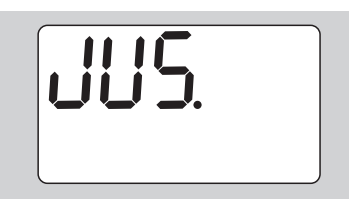

- W celu przerwania czynności, nacisnąć przycisk F.
- W celu potwierdzenia nowo wprowadzonego nastawienia, przycisnąć OK.

Wyświetlacz zmieni kolor na czerwony. Miga też wartość momentu obrotowego.

- Używając przycisków strzałkowych nastawić maksymalnie dozwoloną wartość momentu obrotowego dla klucza dynamometrycznego.
- W celu przerwania czynności, nacisnąć klawisz F.
- W celu potwierdzenia nowo wprowadzonego nastawienia, przycisnąć OK.

Wyświetlacz zmienia barwę na zieloną. Miga wartość momentu obrotowego.

- Używając przycisków strzałkowych nastawić wartość momentu obrotowego, pokazywanego na urządzeniu testującym.
- W celu przerwania czynności, nacisnąć klawisz F.
- W celu potwierdzenia nowo wprowadzonego nastawienia, przycisnąć OK.

Klucz dynamometryczny jest najustowany ponownie.

 Sprawdzić jeszcze raz nastawioną dokładność wartości wyzwalania odnosząc się do wskazówek DIN EN ISO 6789.

W przypadku odchyleń klucz dynamometryczny musi ponownie zostać najustowany.

### **Resetowanie klucza dynamometrycznego (Reset)**

 Aby zresetować oprogramowanie klucza dynamometrycznego, należy nacisnąć jednocześnie wszystkie cztery przyciski na około 5 sekund.

Następuje ponowne uruchomienie oprogramowania.

- Jeżeli oprogramowanie nie uruchomi się ponownie, należy wyjąć akumulatory lub baterie ze schowka na baterie klucza dynamometrycznego.
- ▶ Odczekać około 30 minut.
- Ponownie włożyć akumulatory, zwracając uwagę na biegunowość określoną w schowku na baterię.
- Włączyć klucz dynamometryczny.

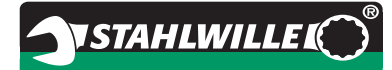

## **Opis techniczny**

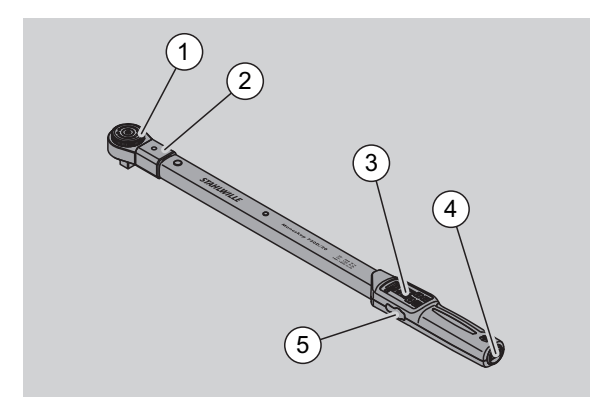

- 1 Narzędzie wtykowe
- 2 Gniazdo do oprzyrządowania
- 3 Wyświetlacz oraz przyciski
- 4 Schowek na baterie
- 5 Gniazdo podłączenia USB

Klucz dynamometryczny 730D jest urządzeniem umożliwiającym nastawienie, wyświetlenie oraz wyzwolenie momentu obrotowego. Podczas pracy widoczne, słyszalne i wyczuwalne są emitowane przez klucz sygnały.

Właściwości klucza dynamometrycznego:

- Elektronicznie sterowana mechanika wyzwalacza.
- Szybkie i precyzyjne nastawienia wartości wyzwalania przy użyciu przycisków.
- Automatyczne zachowanie w pamięci nastawionej wartości.
- Automatyczna blokada przycisków, chroniąca przed przypadkową zmianą nastawień.
- Nastawienia chronione są przez kod PIN.
- Ochrona przed nadmiernym obciążeniem poprzez emisję sygnałów akustycznych oraz optycznych.
- Automatyczna informacja odnośnie konieczności kalibracji.
- Prosty sposób kalibracji przy użyciu urządzenia kontrolnego Nr 7707 W bez konieczności demontażu klucza.
- Po odciążeniu klucza dynamometrycznego można go natychmiast stosować do następnych operacji.
- Możliwość operacji zgodnie z ruchem wskazówek zegara oraz w kierunku przeciwnym.
- Funkcja wyświetlacza funkcjonuje także przy operacjach lewoskrętnych.
- Możliwość zachowania w pamięci 7.500 danych. Możliwość transferu danych do PC poprzez USB oraz ich dalszego przetwarzania.
- Klucz dynamometryczny posiada tzw. blokadę QuickRelease, służącą do szybkiego i bezpiecznego zakładania oraz wyciągania oprzyrządowania.
- Ergonomiczne stosowanie klucza poprzez odpowiednio uformowany uchwyt. Możliwość prawidłowego uchwycenia klucza jest widoczne oraz daje się wyczuć.
- Możliwość nastawienie różnych jednostek pomiaru.
- Możliwość nastawienia długości końcówek dla specjalnego oprzyrządowania.
- Sygnały ostrzegawcze są widoczne, słyszalne oraz wyczuwalne.

Klucz dynamometryczny dostępny jest w siedmiu różnych rozmiarach. Patrz strona [24](#page-282-0).

Klucz może pracować z różnymi końcówkami wtykowymi. W tym celu klucz posiada głowicę z prostokątem wyposażoną dwustronnie w otwory blokujące oraz rowek wprowadzajacy. Poprzez to możliwe są kontrolowane operacje w kierunku odwrotnym do ruchu wskazówek zegara.

## **Identyfikacja**

Klucz dynamometryczny posiada numer seryjny wybity na uchwycie klucza .

Numer seryjny jest zapisany także w pamięci oprogramowania. Transmisja numeru seryjnego do PC następuje podczas przekazu wartości do PC.

## **Dokładność pomiarów**

Zakres pomiarów wynosi 10 % do 100 % wartości nominalnej.

Błąd pomiarowy poszczególnych wartości wynosi  $± 2 \%$ .

Klucz odpowiada DIN EN ISO 6789.

Każdy klucz dostarczany jest ze świadectwem kalibracii.

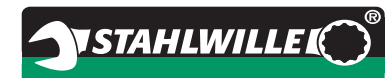

### <span id="page-282-0"></span>**Dane techniczne**

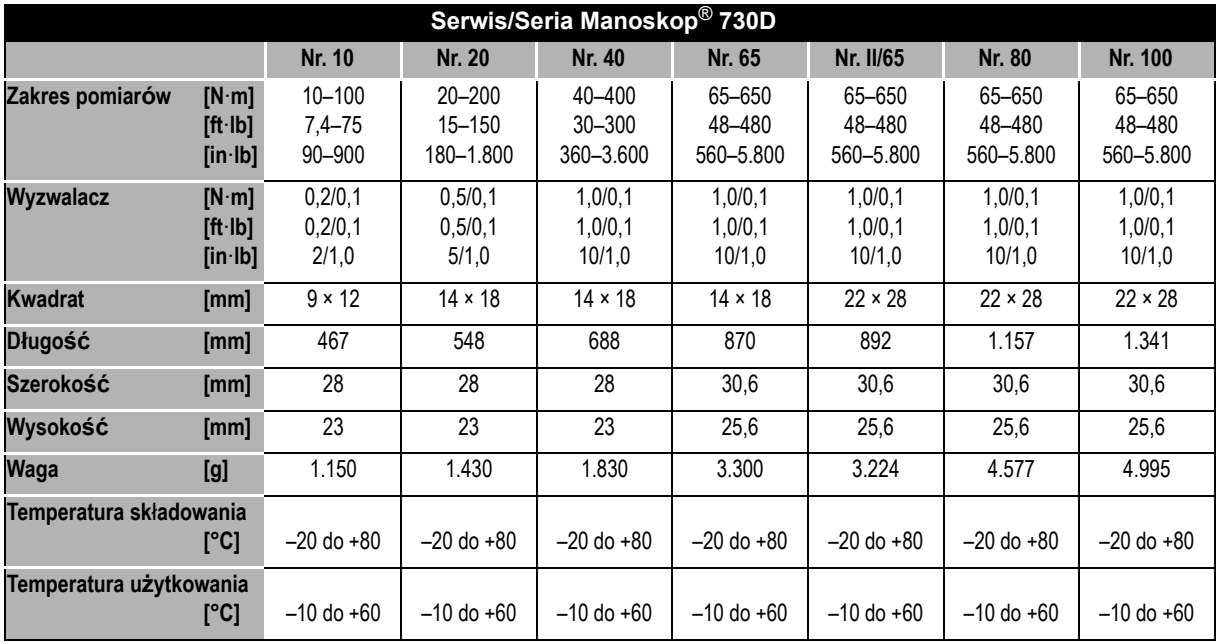

### **Oprogramowanie wewnętrzne**

Klucz dynamometryczny wyposażony jest w mikrokontroler oraz pamięć. Oprogramowanie wewnętrzne ocenia dane z przeprowadzonych pomiarów oraz zachowuje je w pamięci. Dane prezentowane są na wyświetlaczu. Dodatkowo świeci zielone albo czerwone światło a podczas wyzwalania słyszalny jest "klik".

Oprogramowanie dostępne jest w firmie STAHLWILLE.

### **Symbole i oznakowanie**

Na rękojeści klucza zostały naniesione następujące symbole i oznakowania:

### **Oznakowanie CE**

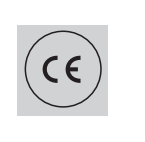

Oznakowanie CE potwierdza zastosowanie podstawowych wymagań z zakresu BHP, przyjętych i opublikowanych przez kraje członkowskie UED.

### **Symbol baterii**

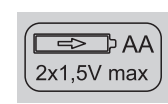

Symbol podaje ilość, typ, polarność oraz maksymalne napięcie używanych bateriii oraz akumulatorów.

### **Utylizacja**

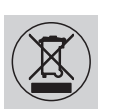

Utylizacja klucza nie może nastąpić poprzez wrzucenie go do odpadów domowych. Utylizacji dokonać poprzez uprawnioną do tego firmę.

#### **Materia**ł **r**ę**koje**ś**ci**

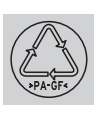

Symbol podaje materiał z którego sporządzono rękojeść (poliamid wzmocniony włóknem szklanym) w celu wykorzystania go jako materiał wtórny.

# **VSTAHLWILLE**

## **Oferta oprzyrządowania**

## **Końcówki wkładki z napędem czterokątnym**

wszystkie znane formy i wielkości głowic

### **Końcówki wtykowe**

- Grzechotka QuickRelease
- **•** Grzechotka
- Końcówki kwadratowe
- Końcówki płaskie
- Końcówki oczkowe
- Końcówki oczkowe otwarte
- Końcówki wtykowe typuTORX®
- Uchwyt do końcówek Bit
- Końcówki do przyspawania nietypowych profili.

## **Osprzęt do PC**

 Adapter USB, kabel z wtyczką bananową oraz oprogramowanie (numer artykułu 7759-5, numer kodu: 96583630).

### **Do celów nastawczych oraz regulowania**

 Elektroniczne urządzenie kontrolne momentu obrotu 7707 W

### **Serwis**

- naprawy
- kontrola i regulacia dodatkowa (wraz z gwarancia dokładności i nowym fabrycznym świadectwem kalibracii)
- szkolenia
- portal serwisowy: service.stahlwille.de.

## **Utylizacja**

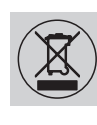

Utylizacja klucza musi nastąpić poprzez uprawniony do tego celu zakład utylizacyjny. Zwracać przy tym uwagę na obowiązujące przepisy z tego zakresu. W przypadku jakichkolwiek wątpliwości skontaktować się z odpowiednimi jednostkami administracyjnymi.

Zużyte baterie i akumulatory oddawać do punktu zbioru zużytych baterii.

Klucz dynamometryczny zbudowany jest ze stali.

Uchwyt składa się z

- wzmocnionego włóknem szklanym poliamidu (PA-GF),
- Polimetakrylanu metylu (PMMA) oraz
- Termoplastycznego elastomeru (TPE).

Ponadto klucz składa się z części elektronicznych, które muszą być oddzielnie zutylizowane.

Rejestr WEEE Nr.: **DE 70431151**

WEEE = Waste Electrical and Electronic Equipment (urządzenia elektryczne i elektroniczne)

**STAHLWILLE** Eduard Wille GmbH & Co. KG P.O. Box 12 01 03 – 42331 Wuppertal Lindenallee 27 – 42349 Wuppertal Germany Tel.: +49 202 4791-0 Fax: +49 202 4791-200 E-Mail: support@stahlwille.de Internet: www.stahlwille.de

*©* KONTECXT GmbH Technische Dokumentation 45128 Essen www.technische-dokumentation.de Printed in Germany

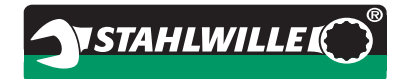

# **Руководство по эксплуатации**

# *Моментный гаечный ключ STAHLWILLE*

*Manoskop***®** *№ 730D Service/Series*

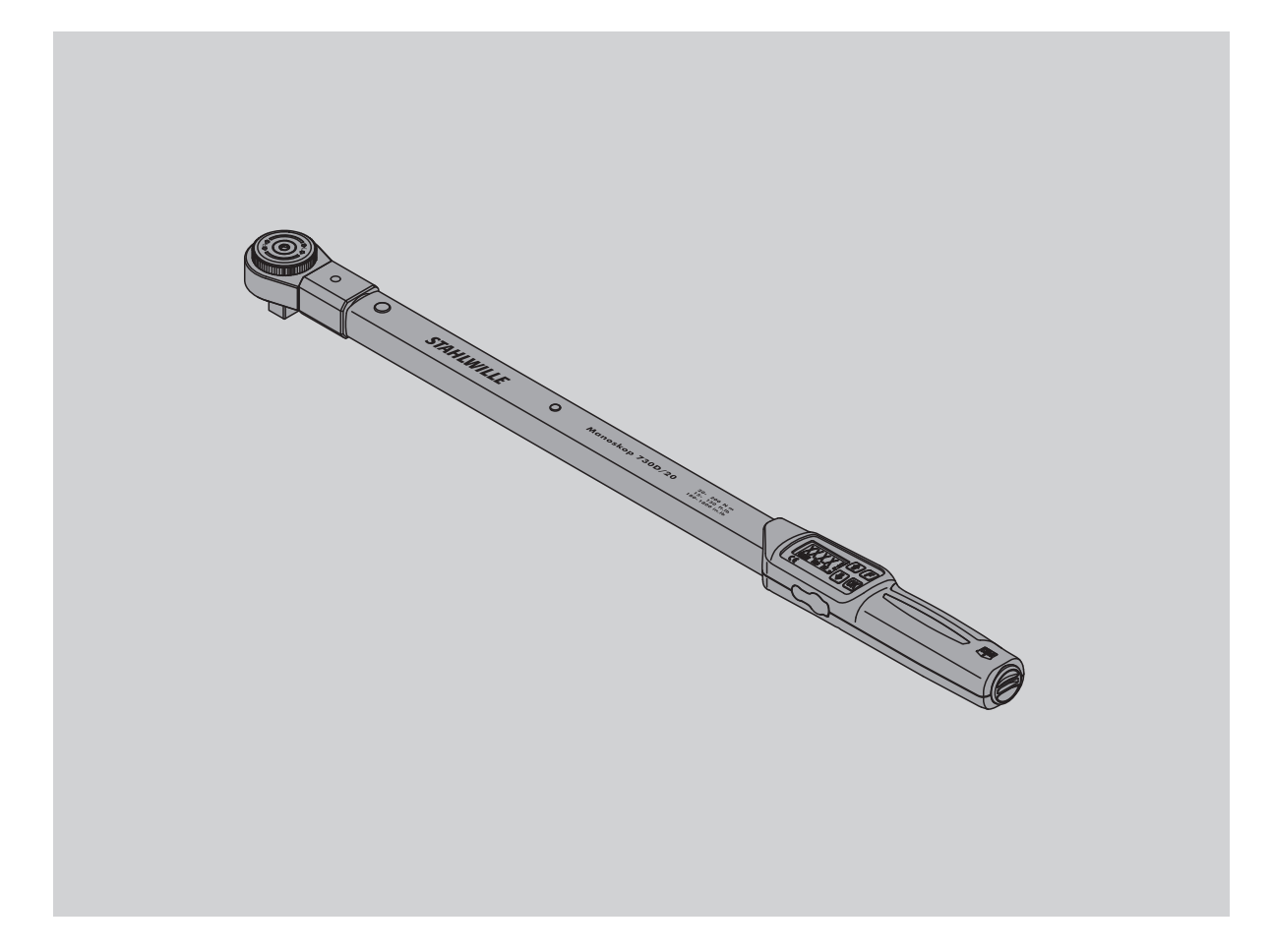

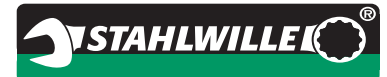

## **Предисловие**

Данное Руководство по эксплуатации поможет Вам:

- надлежащим образом
- безопасно и
- экономно

эксплуатировать электромеханический моментный ключ.

## **Целевая группа данного Руководства по эксплуатации**

Это Руководство по эксплуатации предназначено для механиков, использующих электромеханический моментный ключ.

Мы предполагаем, что механик обладает общетехническими знаниями.

Любое лицо, выполняющее работы электромеханическим моментным ключом, должно полностью принять к сведению и понять содержание данного Руководства по эксплуатации:

- наладка
- программирование
- использование
- техническое обслуживание и
- утилизация

Если какая-информация, изложенная в настоящем Руководстве по эксплуатации, Вам не понятна или отсутствует, проконсультируйтесь с фирмой STAHLWILLE Eduard Wille GmbH & Co. KG (Эдуард Вилле ГмбХ&Ко.КГ).

Полный адрес Вы найдете на обратной стороне данного Руководства по эксплуатации.

# **RU**

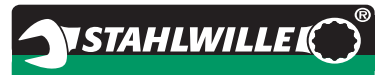

## **Оглавление**

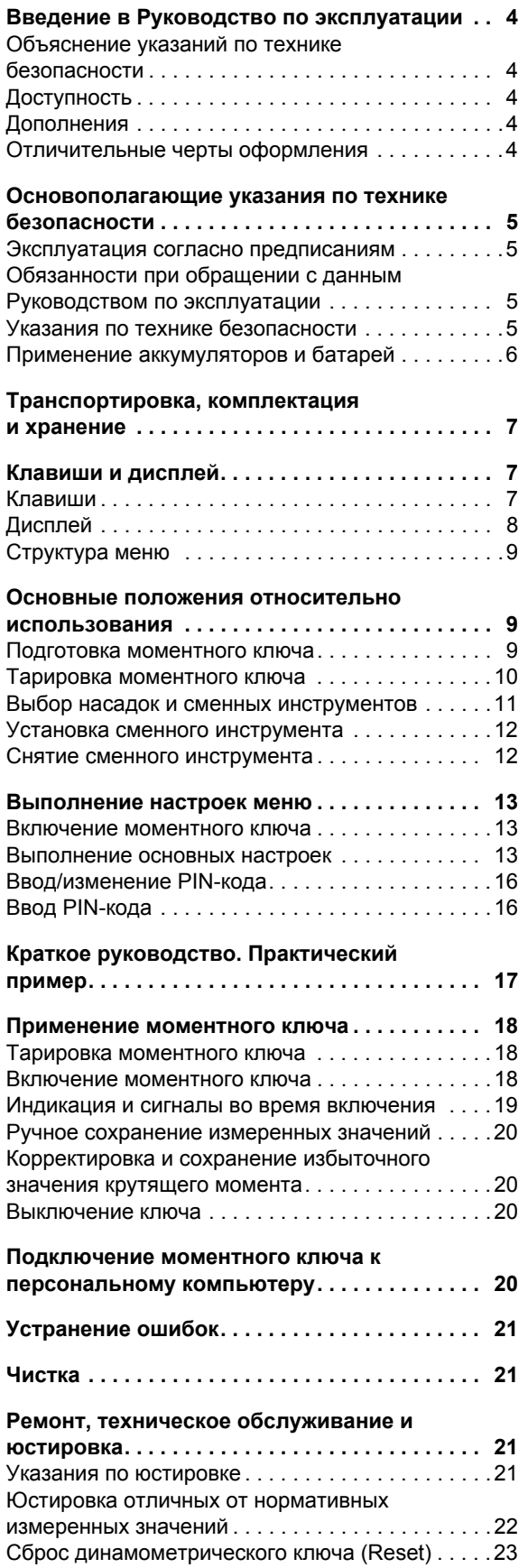

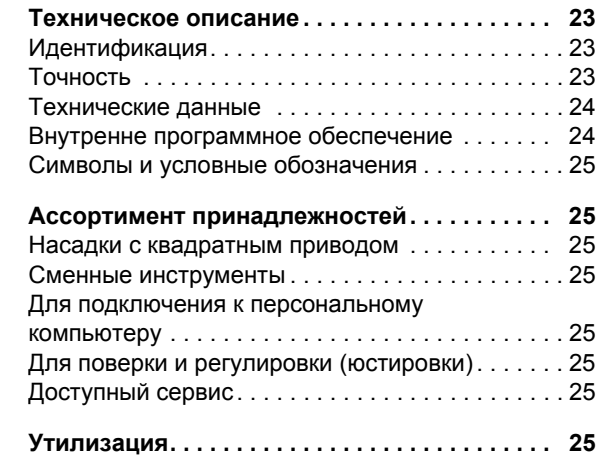
# **Введение в Руководство по эксплуатации**

#### **Объяснение указаний по технике безопасности**

В Руководстве по эксплуатации Вы найдете следующие категории указаний:

#### **ПРЕДУПРЕЖДЕНИЕ Указания со словом**

**«ПРЕДУПРЕЖДЕНИЕ» предупреждают об угрозах, при которых возможно возникновение тяжелых или смертельных травм.**

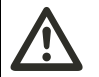

# **ОСТОРОЖНО**

**Указания со словом «ОСТОРОЖНО» предупреждают об угрозах, при которых возможно возникновение легких травм или травм средней степени тяжести.**

#### **Внимание**

**Указания со словом «ВНИМАНИЕ» предупреждают об угрозах, при которых возможно возникновение повреждений предметов или нанесение вреда окружающей среде.**

# **Доступность**

Если данное Руководство потеряется или станет непригодным для использования, Вы можете запросить у фирмы STAHLWILLE

Eduard Wille GmbH & Co. KG новый экземпляр.

Если Вы еще не зарегистрировали прибор, то для того, чтобы сделать дополнительный заказ, Вам необходимы следующие данные:

- серийный номер Вашего моментного ключа
- название Вашего продавца
- дата покупки моментного ключа

Номер заказа Руководства по эксплуатации Вы найдете справа внизу на титульной странице.

# **Дополнения**

Регулярно дополняйте Руководство по эксплуатации на соответствующем месте применения указаниями на основании:

- законодательных предписаний по предотвращению несчастных случаев
- законодательных предписаний относительно защиты окружающей среды и
- предписаний профсоюзов.

#### **Отличительные черты оформления**

Различные элементы Руководства по эксплуатации снабжены установленными особенностями оформления. Таким образом, Вы можете легко установить, о каком виде текста идет речь:

обычный текст,

- перечисление или
- шаги действия.
- Указания с этим символом содержат данные общего рода и относятся к рентабельности применения моментного ключа.

# **Основополагающие указания по технике безопасности**

#### **Эксплуатация согласно предписаниям**

Моментный ключ Manoskop® 730D служит для измерения крутящих моментов при управляемой затяжке и ослаблении резьбовых соединений в цехах. Для этого к моментному ключу должен быть подсоединен подходящий сменный инструмент.

Моментный ключ Manoskop® 730D можно нагружать и против его рабочего направления.

Ни в коем случае недопустимо превышение максимально допустимого номинального крутящего момента.

Применение по назначению предполагает полное принятие во внимание информации, содержащейся в данном Руководстве по эксплуатации. Принимайте во внимание и тщательно следуйте указаниям по технике безопасности и техническим предельным значениям.

Кроме того, Вы должны соблюдать соответствующие инструкции по предупреждению несчастных случаев компетентных профсоюзов и прочие действующие правила техники безопасности.

Моментный ключ Manoskop® 730D можно использовать только в названных целях.

STAHLWILLE не берет на себя никакой ответственности за ущерб, возникающий вследствие использования не по назначению.

«Не по назначению» считается, в частности,

- неконтролируемое ослабление тугих, например, заржавевших, резьбовых соединений
- применение в качестве лома
- применение в качестве ударного инструмента.

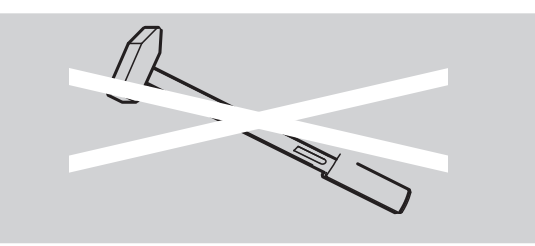

#### **Обязанности при обращении с данным Руководством по эксплуатации**

В данном Руководстве далее для упрощения изложения вместо Manoskop® используется термин «моментный ключ».

Пользователь несет ответственность за то, чтобы данное Руководство пользователя при проведении работ с моментным ключом постоянно было в наличии. Храните данное Руководство пользователя вблизи моментного ключа.

#### **Указания по технике безопасности**

Моментный ключ - это точный инструмент и требует соответствующего аккуратного обращения. Избегайте механических, химических или термических воздействий, превышающих требования надлежащей эксплуатации.

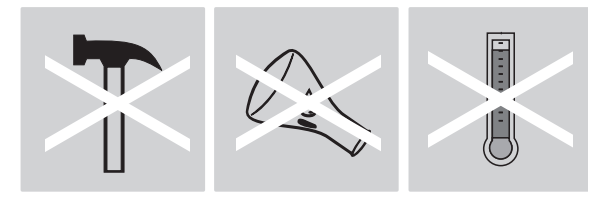

Убедитесь, что экстремальные климатические условия, такие, как холод, жара и влажность воздуха не могут повлиять на точность.

Не нагружайте моментный ключ чрезмерно. Непременно придерживайтесь данных пределов измерений лазерной маркировки на моментном ключе. В противном случае Вы можете повредить моментный ключ.

Пример лазерной маркировки:

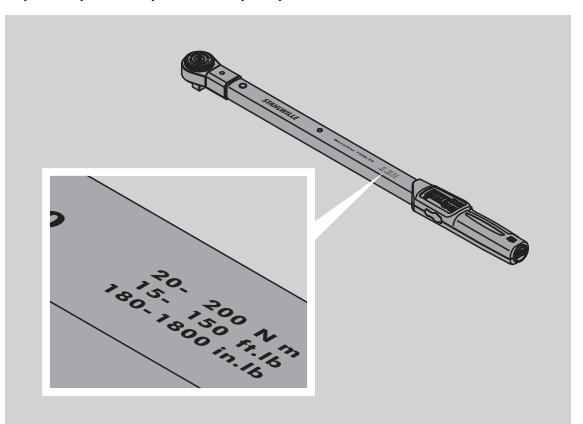

#### **Как избежать опасности получения травм**

- Не используйте моментный ключ в качестве ударного инструмента.
- Перед использованием моментного ключа проверяйте все принадлежности.
- Никогда не применяйте поврежденные моментные ключи или принадлежности.
- Не допускайте попадания аккумуляторов и батареек к детям. Дети могут взять их в рот и проглотить.

#### **Как избежать повреждения моментного ключа**

- Не используйте моментный ключ в качестве ударного инструмента.
- Перед использованием моментного ключа проверяйте все принадлежности.
- Никогда не применяйте поврежденные моментные ключи или принадлежности.
- Не нагружайте моментный ключ чрезмерно. Сильные или продолжительные перегрузки могут привести к повреждению моментного ключа.
- Ни в коем случае не подвергайте моментный ключ воздействию дождя, влажности или иных жидкостей.
- Не допускайте попадания внутрь корпуса моментного ключа инородных тел. Всегда закрывайте неиспользуемое гнездо подключения к компьютеру.
- Не используйте моментный ключ для неконтролируемого ослабления тугих, например, заржавевших, резьбовых соединений.
- Никогда не допускайте превышения максимального предельного момента кручения более чем на 125 % от номинального.
- Никогда не открывайте корпус моментного ключа.
- Не давите на дисплей.
- Убедитесь, что все сменные инструменты и разъемные соединения прочно соединены и вставлены правильно.
- Разряженные батарейки и аккумуляторы могут повредить моментный ключ. Если Вы длительное время не используете моментный ключ, выньте батарейки.

#### **Как избежать сбоев**

- Регулярно проверяйте точность отсчета, см. страницу
- Не нагружайте моментный ключ чрезмерно. Сильная или длительная перегрузка может привести к ошибкам в результатах измерений моментного ключа.
- Никогда не допускайте превышения максимального предельного момента кручения более чем на 125 % от номинального. Результаты измерений и показания могут отличаться.
- Не перегибайте шнур и штепсель, не тяните их с чрезмерной силой и не подвергайте воздействию повышенной температуры.
- Убедитесь, что все сменные инструменты и разъемные соединения прочно соединены и вставлены правильно.
- Убедитесь, что установлен правильный штихмас.

#### **Применение аккумуляторов и батарей**

- Аккумуляторы и батареи могут содержать ядовитые вещества, которые наносят вред окружающей среде.
- Не допускайте попадания аккумуляторов и батареек к детям. Дети могут взять их в рот и проглотить.
- Разряженные батарейки и аккумуляторы могут повредить моментный ключ. Если Вы длительное время не используете моментный ключ, выньте батарейки. Если батарейка протекла, наденьте защитные перчатки и очистите батарейный отсек влажной тканью.
- Своевременно заменяйте разряженные аккумуляторы и батарейки. Всегда своевременно заменяйте все разряженные аккумуляторы и батарейки. Применяйте аккумуляторы и батарейки одного и того же самого типа.
- Для зарядки аккумуляторов применяйте только пригодные для этого зарядные устройства.
- Не заряжайте батарейки.
- Обязательно утилизируйте аккумуляторы и батарейки согласно действующим законодательным нормам.
- Никогда не выбрасывайте аккумуляторы и батарейки в обычный бытовой мусор. Использованные батарейки и аккумуляторы сдавайте в какой-либо сборный пункт.

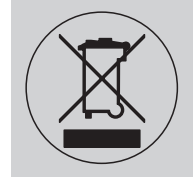

# **Транспортировка, комплектация и хранение**

Перевозите моментный ключ только в оригинальной упаковке и предохраняйте его при транспортировке от падений.

В комплект поставки моментного ключа 730D входят:

- электромеханический моментный ключ
- две батарейки типа «миньон» AA/LR6,1, 5 В
- заводское свидетельство о калибровке
- данное Руководство по эксплуатации.

В комплект поставки моментного ключа 730DR входят:

- электромеханический моментный ключ
- съемная трещотка 735
- две батарейки типа «миньон» AA/LR6,1, 5 В
- заводское свидетельство о поверке
- данное Руководство по эксплуатации.

Храните моментный ключ в его упаковочной трубке или чемоданчике при температуре от –20 °C до +80 °C.

# **Клавиши и дисплей**

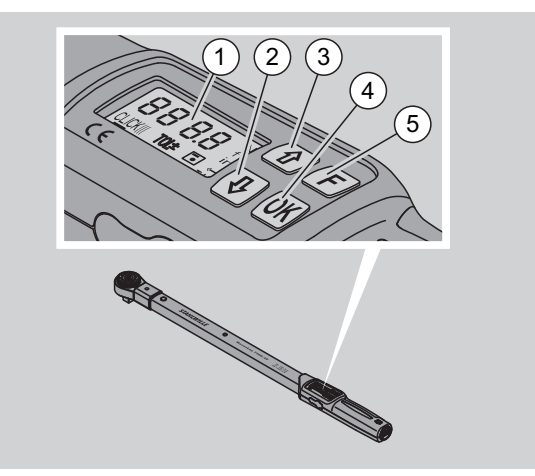

#### 1 Дисплей

- 2 Клавиша со стрелкой вниз (выбрать)
- 3 Клавиша со стрелкой вверх (выбрать)
- 4 Клавиша «ОК» (Подтвердить)
- 5 Функциональная клавиша (F-клавиша)

#### **Клавиши**

С помощью четырех клавиш на моментном ключе Вы можете выбирать функции и выполнять настройки.

 После каждого нажатия на клавишу дисплей загорается приблизительно на пять секунд.

#### **Моментный ключ выключен**

Каждая клавиша Чтобы включить моментный ключ, нажмите приблизительно на 5 сек. на любую клавишу.

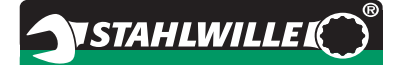

#### **Моментный ключ выключен-вне меню**

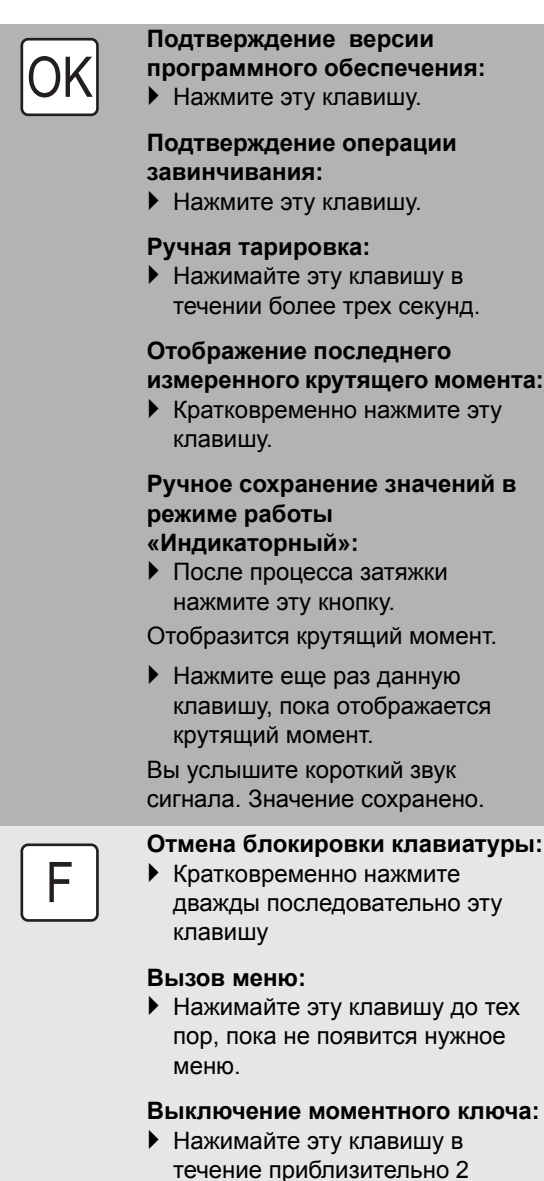

#### **Моментный ключ включен-в меню**

секунд.

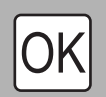

F

**Подтверждение настройки и вход в основное состояние:** Нажмите эту клавишу.

#### **Вызов функций меню:**

 Нажимайте эту клавишу до тех пор, пока не появится нужная функция меню.

«Листать» по восходящей или по нисходящей, например, 1,2,3 или 3,2,1.

Сделать выбор между двумя состояниями, например, On или OFF.

#### **Дисплей**

На дисплее Вы во время процесса отображения видите текущий крутящий момент. Кроме того Вам сообщается информация о текущих настройках.

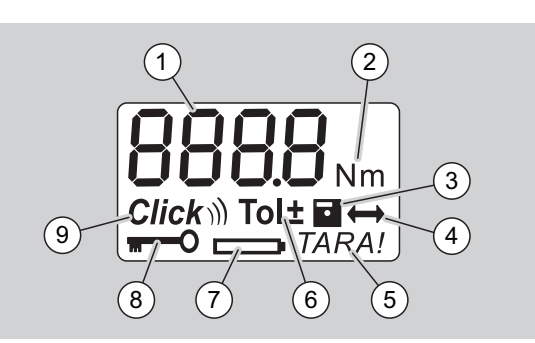

- 1 Текущее значение крутящего момента
- 2 Текущая единица измерения (Н·м, дюйм·фунт или фут·фунт)
- 3 Режим сохранения данных (без символа сохранение не выполняется)
- 4 Ввод штихмаса (без символа устанавливается стандартный штихмас)
- 5 Режим автоматической тарировки (без символа автоматическая тарировка не выполняется)
- 6 Ввод погрешности измерений (без символа погрешность не введена)
- 7 Индикатор разряда батареи
- 8 Требуется введение PIN-кода (без символа введение PIN-кода не требуется)
- 9 Режим работы предельного ключа (без символа режим индикации)

#### **Оптические сигналы дисплея**

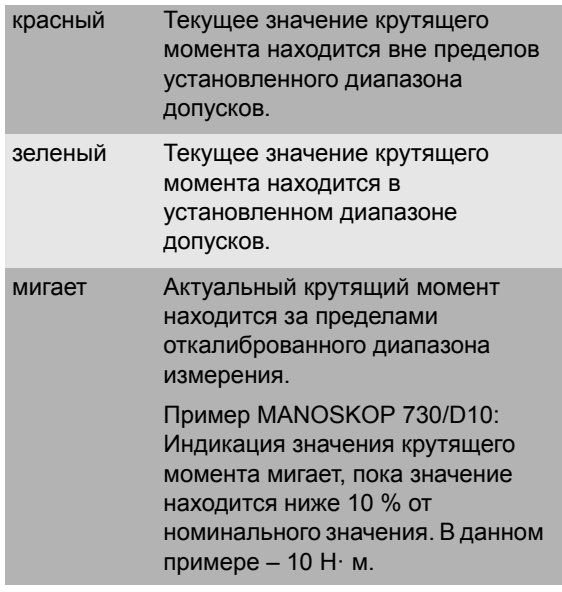

#### **Установка крутящего момента**

Ввести значение крутящего момента

#### **Установка единицы измерения**

- $\bullet$  H $\cdot$ M
- фут·фунт
- дюйм·фунт

#### **Установка функционального режима**

• On (предельный)  $Click$ ))

OFF (индикаторный, на дисплее нет символа)

#### **Установка погрешности измерений**

- On (с погрешностью измерений)  $\text{To}$   $\pm$ 
	- Введение минус допуска
- Введение плюс допуска OFF (без погрешности измерений), на дисплее
- нет символа

#### **Сохранение значений**

- On (результаты измерений сохраняются) – Ввести номер операции завинчивания
- При поставке выставлен номер 0000.
- OFF (результаты измерений не сохраняются), На дисплее нет символа

#### **Коррекция штихмаса**

- On (с настройкой штихмаса)  $\leftrightarrow$ – Ввод штихмаса
- OFF (штихмаса), на дисплее нет символа

#### **Автоматическая дополнительная**

#### **тарировка**

- On (автоматическая дополнительная тарировка включена) **TARA!**
- OFF (автоматическая дополнительная тарировка не выполняется), на дисплее нет символа

#### **Включение кодовой защиты**

- On (кодовая защита включена) **\*\*** – Установка PIN-кода
- OFF (кодовая защита выключена), на экране нет символа
- Когда включена кодовая защита, перед изменением какого-либо значения Вам необходимо ввести четырехзначный PINкод.

При поставке блокировка ключа выключена и PIN-кодом является число «0000»..

# **Структура меню Основные положения относительно использования**

#### **Подготовка моментного ключа**

#### **Основополагающие предпосылки**

- При работе пользователь должен принять устойчивое положение.
- Пользователь должен иметь достаточную свободу движений.
- Рабочее место должно быть в достаточной мере светлым.
- Диапазон рабочих температур от -10 °С до +60 °C.
- Перед работой моментный ключ следует выдержать в течении как минимум часа при температуре окружающей среды на рабочем месте.
- Моментный ключ должен быть защищен от вредных влияний, например, загрязнения или влажности.

#### **Электропитание**

Убедитесь, что гарантировано электропитание динамометрического ключа. Могут применяться следующие типы батареек/ аккумуляторов:

- Батарейки типа «миньон» АА/LR6, 1,5 В
- Никель-металлогидридные аккумуляторы типоразмера AA/LR6, 1,2 В

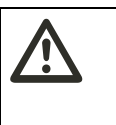

#### **ОСТОРОЖНО Существует опасность, вызываемая взрывом подзаряжаемых аккумуляторов.**

 Для зарядки каждого типа аккумуляторов всегда применяйте соответствующий тип зарядного устройства.

#### **Внимание**

**Возможно повреждение моментного ключа.**

 Убедитесь, что максимальное напряжение аккумуляторов или батарей составляет 1,5 В.

#### <span id="page-294-1"></span>**Установка заряженных аккумуляторов/батарей**

Чтобы открыть крышку батарейного отсека, Вам нужна, например, подходящая монета.

#### **Внимание**

#### **Возможна неправильная работа или выход из строя динамометрического ключа.**

- Перед заменой аккумуляторов/батареек выключите динамометрический ключ.
- Убедитесь, что динамометрический ключ выключен.
- Поверните с помощью монеты крышку по часовой стрелке до упора.
- Снимите крышку.
- Установите аккумуляторы или батарейки, соблюдая указанную на ручке полярность.

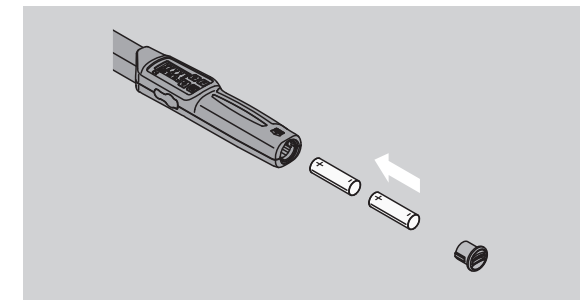

- Вставьте крышку в пазы батарейного отсека.
- Слегка прижмите крышку монетой.
- Поверните с помощью монеты крышку по часовой стрелке до упора.

#### <span id="page-294-0"></span>**Тарировка моментного ключа**

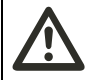

## **ПРЕДУПРЕЖДЕНИЕ**

**Существует опасность нанесения ущерба из-за неправильных данных измерений при проведении тарировки.**

 Убедитесь, что во время процесса тарировки моментный ключ не двигается и не находится под нагрузкой.

Для обеспечения точности измерений моментный ключ при каждом процессе завинчивания следует тарировать.

#### **Автоматическая тарировка**

- Выключите моментный ключ и положите на плоскую поверхность.
- Чтобы оттарировать моментный ключ с установленным сменным инструментом, положите его так, чтобы он выступал, например, за кромку верстака.
- Убедитесь, что на моментный ключ не действуют никакие силы.

 В течение всего процесса тарировки спокойно удерживайте моментный ключ.

**VSTAHLWILLEK** 

 Чтобы включить моментный ключ, нажмите любую кнопку.

На дисплее отображается номер версии программного обеспечения.

Кратковременно нажмите клавишу OK.

Если включена функция «Сохранить значения», то отобразится четырехзначный номер операции завинчивания.

- Чтобы подтвердить операцию завинчивания, нажмите клавишу OK.
- Чтобы установить новый номер операции завинчивания, поступите так, как описано на странице [14.](#page-298-0)

Отобразится текущий крутящий момент. На дисплее мигает символ "TARA!". моментный ключ тарируется в течении нескольких секунд.

Если на дисплее появится значение больше 0,1, то оттарируйте моментный ключ вручную.

#### **Ручная тарировка:**

- Положите выключенный моментный ключ на плоскую поверхность.
- Чтобы оттарировать моментный ключ с установленным сменным инструментом, положите его так, чтобы он выступал за кромку стола.
- Убедитесь, что на моментный ключ не действуют никакие силы.
- В течении всего процесса тарировки спокойно удерживайте моментный ключ.
- Нажмите клавишу ОК более чем на две секунды.

Запускается процесс тарировки. Вы видите на дисплее четыре горизонтальных полоски. Мигает символ "TARA!".

Если на дисплее появится значение больше 0,1, то оттарируйте моментный ключ заново.

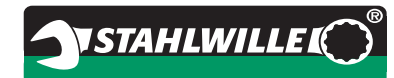

#### **Выбор насадок и сменных инструментов**

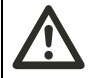

#### **ПРЕДУПРЕЖДЕНИЕ**

**Применение неподходящих сменных инструментов и насадок создает опасность получения травм.**

 Применяйте только те сменные инструменты и насадки, у которых форма и конструкция отвечают целям применения.

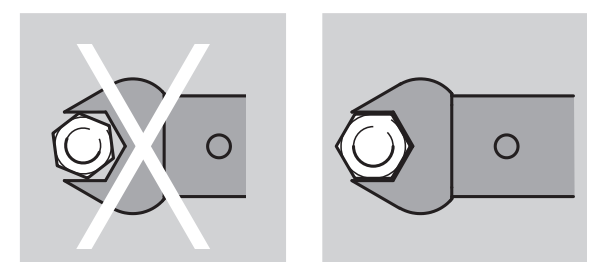

 Сменные инструменты фирмы STAHLWILLE гарантируют правильную длину рычага, необходимую точность посадки во всех контактных точках и обладают необходимой прочностью материала.

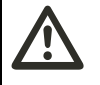

#### **ПРЕДУПРЕЖДЕНИЕ**

**При превышении значений максимальной допустимой нагрузки к сменным инструментам, возникает опасность получения травм.**

 Убедитесь в том, что Вы не превышаете максимальную допустимую нагрузку на сменный инструмент.

Она может быть ниже максимально допустимого крутящего момента моментного ключа.

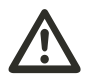

#### **ПРЕДУПРЕЖДЕНИЕ**

**Неправильно установленные сменные инструменты могут создать опасность получения травм.**

 Убедитесь, что сменные инструменты защищены от выпадения фиксацией штифтом.

#### **ПРЕДУПРЕЖДЕНИЕ Если штихмас задан неправильно, то создается**

**опасность получения травм.**

 Убедитесь, что для сменного инструмента на моментном ключе задан подходящий штихмас.

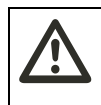

# **ОСТОРОЖНО**

**Применение самодельных специальных инструментов создает опасность получения травм.**

 Изготавливайте специальные инструменты только по договоренности с фирмой STAHLWILLE.

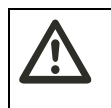

#### **ОСТОРОЖНО**

**Применение неподходящих сменных инструментов может создать опасность получения травм.**

 Применяйте только сменные инструменты, рекомендуемые в каталоге фирмы STAHLWILLE.

#### **Внимание**

#### **Возможно повреждение измерительного элемента моментного ключа.**

 предохраняйте моментный ключ от, например, грубых толчков или падения.

#### **Внимание**

**Возможно повреждение моментного ключа.**

- Если Вы применяете на моментном ключе насадки с четырехгранным приводом, то убедитесь в следующем:
	- соответствует ли стандартам исполнение насадки.
	- Подходят ли форма и размер насадки для работы с затягиваемым резьбовым соединением.

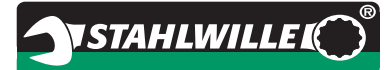

#### **Установка сменного инструмента**

 Вставьте сменный инструмент во внутренний четырехгранник головки ключа.

При этом пружинный штифтовой ограничитель предохранительного фиксатора QuickRelease сменного инструмента вдавливается вводной фаской.

- Перемещайте вставной инструмент дальше до упора.
- Убедитесь, что штифтовой ограничитель входит в фиксирующее отверстие предохранительного фиксатора QuickRelease.

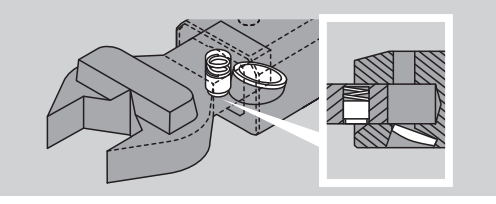

- Убедитесь в надежности посадки сменного инструмента.
- Для выполнения контролируемого завинчивания в направлении против часовой стрелки, поверните сменный инструмент в моментном ключе на 180°.

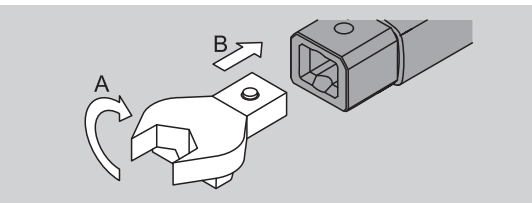

 Если Вы применяете сменную трещотку, то включите ее поворотом делительного диска в желаемом рабочем направлении.

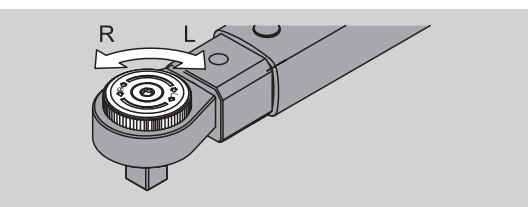

 Вставляйте подходящую торцовую головку в приводной четырехгранник переключающей трещотки, пока она не зафиксируется с четко слышимым звуком.

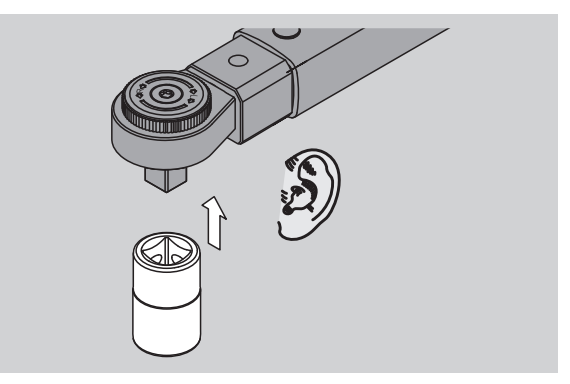

#### **Снятие сменного инструмента**

**Сменный инструмент смонтирован «как обычно»**

- Нажмите зеленую кнопку быстрой деблокировки QuickRelease, размещенную на нижней стороне головки ключа (А).
- Вытащите сменный инструмент (В).

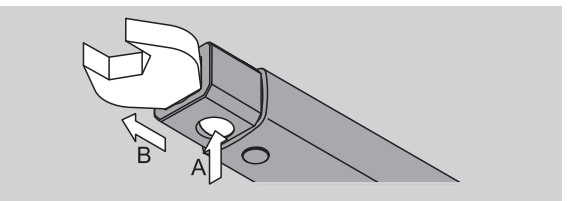

#### **Сменный инструмент установлен с поворотом на 180°**

- Вставьте тонкий стержень снаружи в фиксирующее отверстие на верхней стороне головки ключа.
- Вдавите стержнем штифтовой ограничитель (А).
- Вытащите сменный инструмент (В).

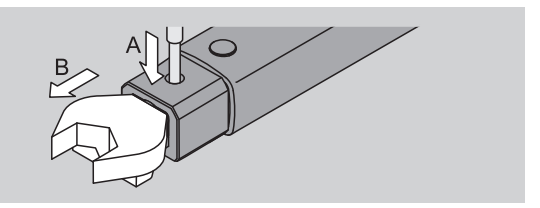

# **Выполнение настроек меню**

#### **Включение моментного ключа**

 Нажмите приблизительно на секунду любую клавишу.

На дисплее отображается номер версии программного обеспечения.

В следующих случаях после включения динамометрического ключа может пройти около минуты, пока он будет готов к работе:

- При первом вводе динамометрического ключа в эксплуатацию
- Если на протяжении более 30 минут не были вставлены аккумуляторы или батарейки.

#### Нажмите клавишу OK.

Если включена функция «Сохранить значения», то отобразится четырехзначный номер операции завинчивания.

- Чтобы подтвердить операцию завинчивания, нажмите клавишу OK.
- Чтобы создать новую операцию завинчивания, поступите так, как описано на странице [14](#page-298-0).

Установленный текущий крутящий момент отражается на дисплее.

На дисплее мигает символ "TARA!". Выполняется тарировка моментного ключа.

После тарировки моментный ключ находится в базовом состоянии.

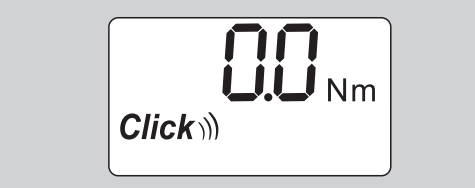

#### **Выполнение основных настроек**

#### **Установки при поставке**

При поставке установлен режим работы «Предельный».

При описании этой функции мы исходим из «базового состояния» моментного ключа. Под этим понимается состояние после включения моментного ключа и окончания процесса тарировки.

#### **Блокировка клавиатуры**

Чтобы защитить моментный ключ от непреднамеренных изменений в меню, он оснащен блокировкой клавиатуры.

Если Вы хотите выполнить настройки в меню, сначала Вы должны снять блокировку клавиатуры. Выполните следующие действия:

 Дважды последовательно кратковременно нажмите F-клавишу.

#### <span id="page-297-0"></span>**Сохранение настроек**

Если Вы произвели настройки в каком-то пункте меню, поступите следующим образом:

- Чтобы выполнить настройку и вернуться в базовое состояние, нажмите клавишу OK.
- Чтобы выполнить настройку и перейти к какомулибо другому пункту меню, нажимайте Fклавишу до тех пор, пока не будет отображено желаемое меню.

#### **Установка крутящего момента**

 Нажимайте F-клавишу до тех пор, пока не будет отображено желаемое значение крутящего момента.

Установленное значение крутящего момента мигает.

- Установите клавишей со стрелкой желаемое значение.
- Нажатие на одну из кнопок изменяет значение в допущенном диапазоне соответственно на одно деление шкалы. С помощью продолжительного нажатия клавиши со стрелкой значение изменяется быстро.
- Сохраните настройку как описано на странице [13.](#page-297-0)

#### **Установка единицы измерения**

 При изменении единицы измерения производится перерасчет значения текущей настройки.

#### **Внимание**

#### **При неправильной установке значений возможно нанесение материального ущерба.**

- Убедитесь, что установленное значение крутящего момента после изменения единицы измерения правильно.
- Чтобы изменить единицу измерения, нажимайте F- клавишу до тех пор, пока не будет отображаться эта единица измерения. Установленное значение крутящего момента мигает.
- Выберите с помощью клавиши со стрелкой желаемую единицу измерения.
- Сохраните настройку как описано на странице [13.](#page-297-0)

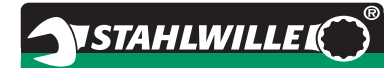

#### **Установка функционального режима**

Вы можете установить «Предельный» или «Индикаторный» режимы работы.

 Нажимайте F-клавишу до тех пор, пока не будет отображен символ «Click».

Mигает "On" или "OFF".

- Выберите с помощью клавиши со стрелкой желаемый режим работы.
- Чтобы установить режим работы «Предельный», выберите "On".
- Подтверждение режима «Предельный» отобразиться на дисплее символом «Click».

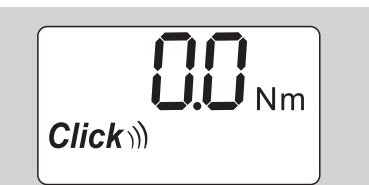

 Чтобы установить режим работы «Индикаторный», выберите "ОFF".

Символ «Click» не отображается.

 Сохраните настройку как описано на странице [13.](#page-297-0)

#### **Установка погрешности измерений**

С помощью данной функции Вы можете установить для установленного крутящего момента верхнее или нижнее значение допуска.

 Нажимайте F-клавишу до тех пор, пока не будет отображен символ «Tol±».

Мигает "On" или "OFF".

- Чтобы работать без погрешности, выберите выберите со стрелкой "ОFF".
- Чтобы работать c погрешностью, выберите клавишей со стрелкой "On".
- Нажмите F-клавишу.
- Установите клавишей со стрелкой желаемое нижнее значение допуска.
- (i) Нижнее значение допуска обозначено знаком «минус».
- Нажмите F-клавишу.
- Установите клавишей со стрелкой желаемое верхнее значение допуска.
- На дисплее Вы распознаете установленный резьбовой допуск по символу "Tol±".

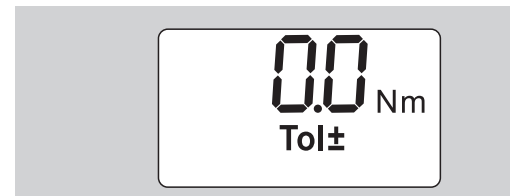

 Сохраните настройку как описано на странице [13.](#page-297-0)

#### <span id="page-298-1"></span>**Сохранение значений**

С помощью данной функции Вы можете установить, будут ли сохраняться данные завинчивания или нет. В режиме работы «Предельный» это происходит автоматически. В режиме «Индикаторный» нажмите дважды клавишу OK.

Если Вы хотите присвоить сохраненным данным текущее время , откорректируйте время ключа с помощью документационного программного обеспечения.

Если Вы включили функцию «Сохранить значения», то Вы сможете располагать и номерами завинчивания.

- Нажимайте F-клавишу до тех пор, пока не будет отображен символ «Дискета». Мигает "On" или "OFF".
- Чтобы сохранить данные о завинчивании, выберите клавишей со стрелкой "On".
- **(i)** На дисплее по символу «Дискета» Вы поймете, сохраняются ли данные о завинчивании.

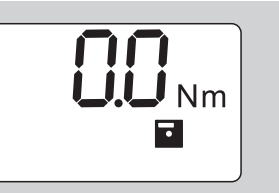

 Чтобы не сохранять данные о завинчивании, выберите клавишей со стрелкой значение "ОFF".

Символ «Дискета » не отображается.

 Сохраните настройку как описано на странице [13.](#page-297-0)

<span id="page-298-0"></span>Чтобы при обработке операций завинчивания согласовать данные с компьютером, Вы можете присваивать номера операциям завинчивания.

- Для фиксации операции завинчивания, функция «Сохранить значения» должна быть включена.
- Нажимайте F-клавишу до тех пор, пока не будет отображен четырехзначный номер операции завинчивания.

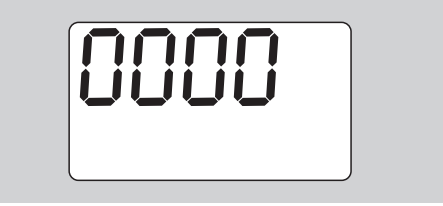

 Чтобы подтвердить случай завинчивания, нажмите клавишу OK.

 Чтобы иметь новый номер для операции завинчивания, нажмите F-клавишу.

Мигает первая цифра четырехзначного номера операции завинчивания.

- Выберите с помощью клавиши со стрелкой первую цифру.
- Нажмите F-клавишу.

Мигает вторая цифра четырехзначного номера операции завинчивания.

- Для установки остальных цифр номера операции завинчивания поступите так, как только что было описано.
- Теперь выполните все остальные настройки меню данной операции завинчивания.
- В моментном ключе сохраняются настройки текущей операции завинчивания.

#### **Коррекция штихмаса**

Моментный ключ отрегулирован на стандартный штихмас.

- Если сменная четырехугольная головка  $9\times12$ , то штихмас = 17.5 ММ
- Если сменная четырехугольная головка 14 $\times$ 18, то штихмас = 25.0 ММ
- Если сменная четырехгранная головка  $22\times28$ , то штихмас = 55,0 мм

С помощью данной функции Вы можете корректировать результаты измерений для сменных инструментов с отличным от стандартного штихмасом.

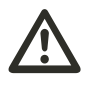

#### **ПРЕДУПРЕЖДЕНИЕ**

**Неправильная затяжка резьбовых соединений может привести к возникновению опасности получения травм.**

- У каждого применяемого сменного инструмента проверяйте штихмас.
- Установите штихмас в меню "Корректировка штихмаса".
- При помощи штангенциркуля определите штихмас S, как это изображено на рисунке.

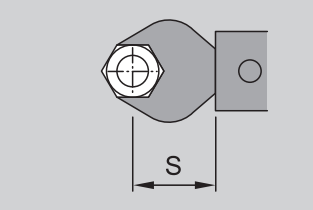

При сочетании сменных инструментов и переходных устройств Вам следует учитывать сумму всех штихмасов.

 ЧЧтобы выбрать пункт меню «Корректировка штихмаса» нажимайте F-клавишу до тех пор, пока не будет отображен символ «Двойная стрелка».

Мигает "On" или "OFF".

 Если Вы хотите работать без корректировки штихмаса, выберите клавишами со стрелкой значение "OFF".

**NSTAHLWILLEL** 

- Если Вы хотите работать с корректировкой штихмаса, выберите клавишами со стрелкой значение "On".
- Нажмите F-клавишу.
- Установите с помощью клавиш со стрелкой желаемый штихмас в миллиметрах.
- Вы узнаете, что корректировка штихмаса установлена по символу «Двойная стрелка» на дисплее.

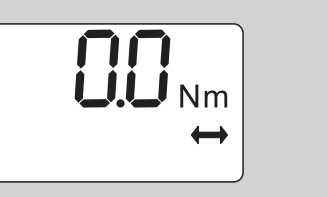

 Сохраните настройку как описано на странице [13.](#page-297-0)

#### **Автоматическая тарировка**

С помощью данной функции Вы определяете, должен ли моментный ключ тарироваться автоматически.

 Чтобы выбрать пункт меню «Автоматическая юстировка» нажимайте F-клавишу до тех пор, пока не будет отображен символ «TARA!». Mигает "On" или "OFF".

 Чтобы моментный ключ не тарировался автоматически, выберите клавишей со стрелкой значение "ОFF".

- Чтобы моментный ключ тарировался автоматически, выберите клавишей со стрелкой значение "On".
- Автоматическую тарировку Вы узнаете по символу "TARA!" на дисплее.

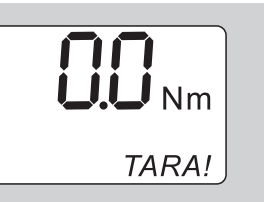

 Сохраните настройку как описано на странице [13.](#page-297-0)

#### **Включение кодовой защиты**

С помощью данной функции Вы блокируете возможности настройки для пользователя без PINкода.

 Чтобы выбрать пункт меню «Кодовая защита» нажимайте F-клавишу до тех пор, пока не будет отображен символ «Код».

Мигает "On" или "OFF".

# **RU**

- **NSTAHLWILLEI**
- Чтобы работать без кодовой защиты, выберите с помощью клавиши со стрелкой значение "ОFF".
- Чтобы включить кодовую защиту, выберите клавишей со стрелкой значение "On".
- Если Вы включили кодовую защиту, то без введения PIN-кода Вы не сможете изменять настройки. При поставке PIN-код "0000".
- Вы узнаете, что кодовая защита установлена, по символу «Код» на дисплее.

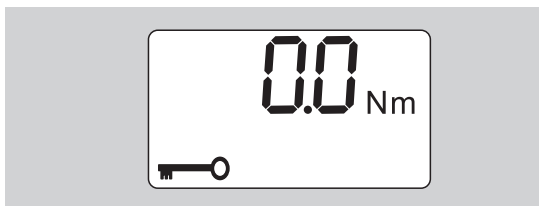

 Сохраните настройку как описано на странице [13.](#page-297-0)

#### **Ввод/изменение PIN-кода**

#### **Внимание**

**Ограниченное использование моментного ключа без правильного PINкода.**

- Надежно храните PIN-код.
- Если Вы забыли PIN-код, обратитесь в фирму STAHLWILLE.
- При поставке моментного ключа установлен PIN-код «0000».

Вы можете установить или изменить PIN-код в меню «Включить кодовую защиту».

- Вызовите меню «Включить кодовую защиту»
- Нажимайте F-клавишу до тех пор, пока не будет отображен символ «Код».

Мигает "On" или "OFF".

- Чтобы включить кодовую защиту, выберите клавишей со стрелкой значение "On".
- Нажмите F-клавишу.

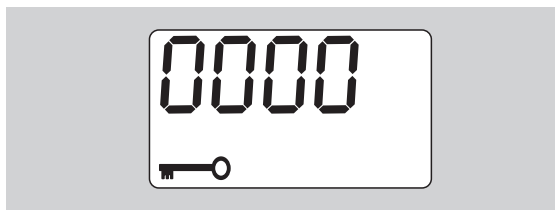

Мигает первая цифра четырехзначного номера PIN-кода.

- С помощью клавиш со стрелкой выберите цифру в промежутке от 0 до 9.
- Нажмите F-клавишу.

Мигает вторая цифра четырехзначного номера PIN-кода.

- Для установки остальных цифр PIN-кода поступите так, как только что было описано.
- После ввода последней цифры PIN-кода нажмите F- клавишу или клавишу OK.

Теперь PIN-код сохранен.

• Запомните новый PIN-код. Чтобы изменить существующий PIN-код, выполните следующие действия:

- Вызовите меню "Включение блокировки клавиатуры".
- Нажимайте кнопку "F" до тех пор, пока не отобразится символ "Ключ".

Мигает "On" или "OFF".

Нажмите кнопку "F".

Первая цифра четырехзначного PIN-кода мигает.

- Кнопками-стрелками выберите первую цифру старого PIN-кода.
- Нажмите кнопку "F".

Вторая цифра четырехзначного PIN-кода мигает.

- Повторите изменение цифр PIN-кода для остальных цифр.
- После ввода последней цифры PIN-кода нажмите кнопку "F" или "OK".

Теперь Вы можете напрямую ввести новый PINкод.

- Введите старый PIN-код.
- Подтвердите старый PIN-код.
- Введите желаемый новый PIN-код аналогичным образом.

PIN-код изменен.

### **Ввод PIN-кода**

Без введения правильного РIN-кода Вы не сможете изменять какие-либо настройки в меню моментного ключа.

- PIN-код запрашивается только тогда, когда Вы включили кодовую защиту и установили PIN-код.
- Включите моментный ключ.
- Нажмите клавишу OK.
- Дождитесь тарировки.
- Дважды нажмите F-клавишу.

Мигает первая цифра четырехзначного номера PIN-кода.

- Если в течении приблизительно 3 секунд после нажатия F клавиши Вы не осуществите ввод, моментный ключ вернется в базовое состояние.
- Выберите с помощью клавиши со стрелкой первую цифру Вашего PIN-кода.
- Нажмите F-клавишу.
- Мигает вторая цифра четырехзначного номера PIN-кода.
- Для установки остальных цифр PIN-кода поступите так, как только что было описано.

**VSTAHLWILLED** 

- После ввода последней цифры PIN-кода нажмите F- клавишу или клавишу OK.
- Теперь Вы можете выполнять настройки в меню.

# **Краткое руководство. Практический пример**

Далее описывается пример полной настройки моментного ключа 730D/20. Должны быть установлены такие данные:

- Значение крутящего момента 90 Н·м
- Режим работы «Предельный»
- Допуск завинчивания –3 Н·м, +5 Н·м
- Достигнутые значения должны быть сохранены.
- Номер операции завинчивания 1000.
- Величина штихмаса составляет 40 мм.
- Положите моментный ключ на плоскую поверхность.
- Убедитесь, что на моментный ключ не действуют никакие силы.
- Чтобы включить моментный ключ, нажмите любую кнопку.

На дисплее отображается номер версии программного обеспечения.

#### Нажмите клавишу OK.

Если включена функция «Сохранить значения», то отобразится четырехзначный номер операции закручивания.

 Чтобы подтвердить случай закручивания, нажмите клавишу OK.

Отобразится текущий крутящий момент. На дисплее мигает символ "TARA!". Будет осуществляться тарировка моментного ключа.

 Для ввода значения крутящего момента, нажимайте F- клавишу до тех пор, пока на дисплее не отобразится значение крутящего момента.

Устанавливаемое значение крутящего момента мигает.

 С помощью клавиш со стрелками выставьте значение крутящего момента на величину 90 Н·м.

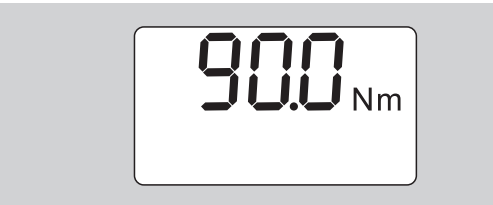

 С помощью клавиш со стрелками выставьте, если необходимо единицу измерения Н·м.

#### **Внимание**

**При неправильной установке значений возможно нанесение материального ущерба.**

- Убедитесь, что установленное значение крутящего момента после изменения единицы измерения правильное.
- Нажмите F-клавишу.
- Чтобы установить режим работы «Предельный», выберите значение "On".

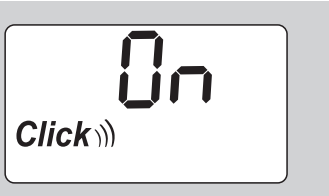

- Нажмите F-клавишу.
- Чтобы работать без допуска завинчивания, выберите клавишей со стрелкой значение "On".

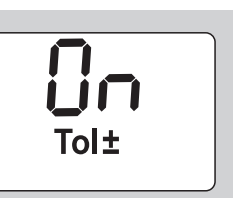

- Нажмите F-клавишу.
- Установите клавишей со стрелкой нижнее поле допуска.

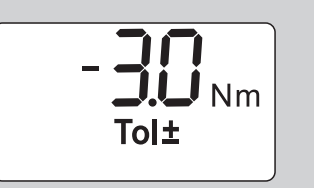

- Нажмите F-клавишу.
- Установите клавишей со стрелкой верхнее поле допуска.

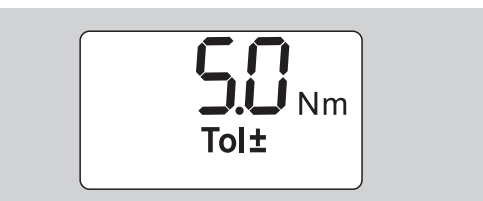

Нажмите F-клавишу.

Нажмите F-клавишу.

 Чтобы сохранить данные о завинчивании, выберите клавишей со стрелкой значение "On".

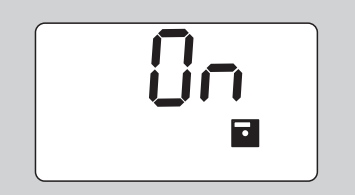

Нажмите F-клавишу.

Мигает первая цифра четырехзначного номера операции завинчивания.

- Выберите с помощью клавиш со стрелкой первую цифру.
- Нажмите F-клавишу.
- Мигает вторая цифра четырехзначного номера операции завинчивания.
- Для установки остальных цифр номера операции завинчивания поступите так, как только что было описано.

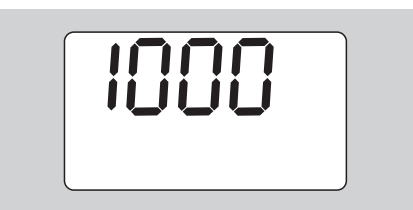

- Нажмите F-клавишу.
- Чтобы работать с коррекцией штихмаса, выберите клавишей со стрелкой значение "On".

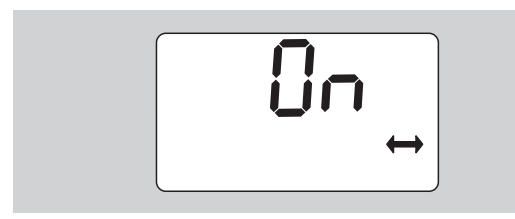

- Нажмите F-клавишу.
- Установите клавишами со стрелкой штихмас.

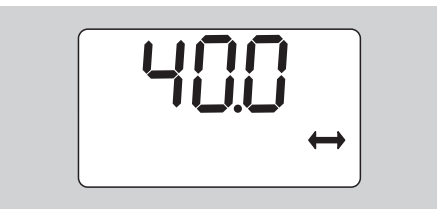

 Чтобы выполнить настройку и вернуться в базовое состояние, нажмите клавишу OK.

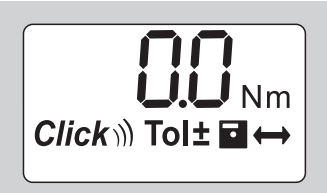

# **Применение моментного ключа**

#### **Тарировка моментного ключа**

Перед тем, как начать завинчивать с помощью моментного ключа, Вы должны его оттарировать, как это описано на странице [10.](#page-294-0)

 Небольшие движения или нагрузка моментного ключа во время процесса тарировки приводят к ошибкам измерений.

#### **Включение моментного ключа**

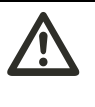

#### **ПРЕДУПРЕЖДЕНИЕ**

**Неправильно установленные сменные инструменты могут создать опасность получения травм.**

 Убедитесь, что сменные инструменты защищены от выпадения фиксацией штифтового ограничителя.

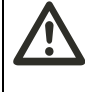

#### **ПРЕДУПРЕЖДЕНИЕ**

**Если значения крутящего момента заданы неправильно, то создается опасность получения травм.**

 Убедитесь, что установлено правильное значение крутящего момента.

#### **Внимание**

**Возможно повреждение моментного ключа.** 

- Убедитесь, что Вы не подвергаете моментный ключ чрезмерной нагрузке.
- Не допускайте превышения максимально допустимого крутящего момента (смотри лазерную маркировку на корпусе ключа).
- Работайте моментным ключом только с помощью рукоятки.
- Беритесь за рукоятку соосно.
- Тяните по касательной к окружности вращения ключа и под углом 90° к оси вращения.

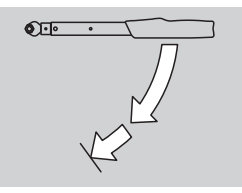

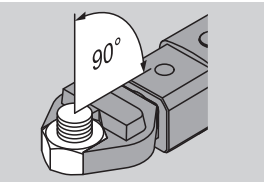

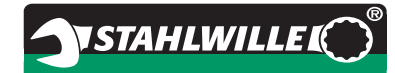

#### **Режим работы «Предельный»**

 Тяните равномерно и на последнем этапе непрерывно, пока не почувствуете значительный толчок и не услышите щелчок.

Установленный крутящий момент достигнут.

После снятия нагрузки моментный ключ снова готов к работе.

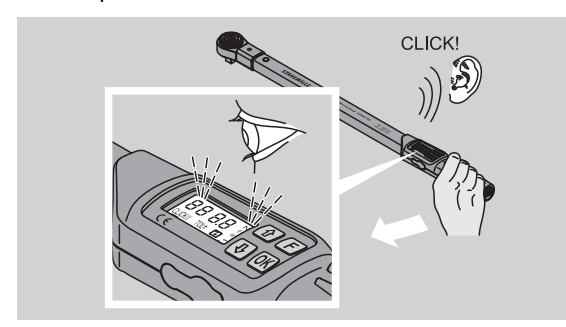

#### **Режим работы «Индикаторный»**

- Во время затяжки наблюдайте на дисплее за значениями крутящего момента.
- Затягивайте равномерно и на последнем этапе непрерывно, пока не увидите на дисплее установленное или желаемое значение крутящего момента или зеленый свет.
- Цветовые сигналы появляются лишь в том случае, если Вы ввели значения в меню «Погрешность измерений».

Установленный крутящий момент достигнут.

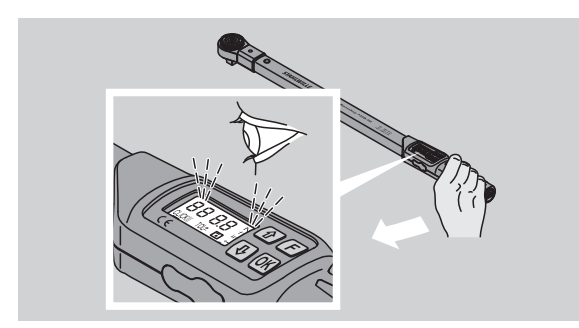

#### **Контролируемые затяжки против часовой стрелки**

Контролируемые затяжки против часовой стрелки Вы можете выполнять без дополнительных настроек. Если Вы применяете сменные трещотки, то Вы должны переключить их на рабочее направление «Против часовой стрелки».

#### **Индикация и сигналы во время включения**

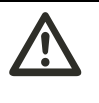

# **ОСТОРОЖНО**

**Перегрузка моментного ключа может создать опасность получения травм.**

- Не нагружайте моментный ключ нагрузками, величины которых находятся за пределами максимального диапазона измерений.
- Заканчивайте процесс затяжки, если достигнут установленный крутящий момент.

Если максимальный диапазон измерений превышен, Вы услышите несколько предупредительных сигналов, раздающихся через определенные промежутки времени.

#### **Режим работы «Предельный»**

- Если Вы затягиваете болт, то прилагаемый в это время крутящий момент отображается на дисплее.
- Как только вы будете находиться в установленном до этого поле допусков, дисплей загорится зеленым светом. Дополнительно раздастся короткий предупредительный сигнал.
- Когда установленное ранее значение крутящего момента достигнуто, моментный ключ разгружается с ощутимым толчком и слышимым щелчком.
- Если Вами будет превышено ранее установленное верхнее значение допуска, дисплей загорится красным цветом. Дополнительно раздастся длинный предупредительный сигнал.
- Если Вами будет превышено ранее установленное нижнее значение допуска, дисплей загорится красным цветом.
- Цветовые и звуковые сигналы появляются лишь в том случае, если Вы ввели значения в меню «Погрешность измерений».

#### **Режим работы «Индикаторный»**

- Если Вы затягиваете болт, то прилагаемый в это время крутящий момент отображается на дисплее.
- Как только вы будете находиться в установленном до этого поле допусков, дисплей загорится зеленым светом. Дополнительно раздастся короткий предупредительный сигнал.
- Если Вами будет превышено ранее установленное верхнее значение допуска, дисплей загорится красным цветом. Дополнительно раздастся длинный предупредительный сигнал.
- Если Вами будет превышено ранее установленное нижнее значение допуска, дисплей загорится красным цветом.
- Цветовые и звуковые сигналы появляются лишь в том случае, если Вы ввели значения в меню «Погрешность измерений».

#### **Ручное сохранение измеренных значений**

В режиме работы «Индикаторный» значения затяжки Вы можете сохранить только вручную.

Чтобы сохранить вручную значения завинчивания, поступите следующим образом:

- В меню «Сохранить значения» должно быть выбрано значение "On", см. страницу [14.](#page-298-1)
- По окончании процесса затяжки в режиме «Индикаторный» нажмите клавишу OK.

Приложенный в последний раз крутящий момент отобразится на дисплее.

 Вновь нажмите клавишу OK, до тех пор, когда отобразится крутящий момент.

Вы услышите короткий звуковой сигнал. Значение сохранено.

 Значение крутящего момента и при многократном нажатии клавиши OK сохраняется только раз.

#### **Корректировка и сохранение избыточного значения крутящего момента**

Если Вы по ошибке затянули резьбовое соединение со слишком большим крутящим моментом, поступите следующим образом:

- Ослабьте резьбовое соединение.
- После ослабления нажмите кнопку OK.

Введенный в последний раз крутящий момент отобразится на дисплее.

Нажмите клавишу OK.

Раздастся короткий предупредительный сигнал. Значение сохранено.

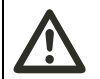

### **ПРЕДУПРЕЖДЕНИЕ**

**Поврежденные винты или завинчиваемые детали могут создать опасность получения травм.**

- Перед повторной затяжкой резьбового соединения проверьте винт и изделие на наличие повреждений.
- При возникновении сомнений используйте новый винт.
- Вновь затяните резьбовое соединение.

В программном обеспечении на компьютере сохраненный момент откручивания отображается со знаком минус.

#### **Выключение ключа**

- Чтобы выключить моментный ключ, нажмите F-клавишу приблизительно на две секунды.
- Если Вы не используете моментный ключ длительное время, то через приблизительно пять минут он выключается.

# **Подключение моментного ключа к персональному компьютеру**

Если Вы подключаете моментный ключ к персональному компьютеру, то значения из памяти моментного ключа могут быть переданы на компьютер.

Предпосылками подсоединения к персональному компьютеру являются:

- USB-порт,
- Microsoft Windows и
- установка программного обеспечения для документирования и последующей обработки сохраненных данных. Программное обеспечение, включая USBадаптер и кабель со штекером для круглого разъема, можно заказать дополнительно (Номер артикула 7759-5, номер кода: 96583630) в STAHLWILLE.
- Откиньте в сторону крышку гнезда для подключения к персональному компьютеру.

Теперь гнездо для подключения к персональному компьютеру открыто.

- Вставьте до упора штекер с защелкой в канале в гнездо для подключения к персональному компьютеру.
- Вставьте штекер USB в разъем USB персонального компьютера.

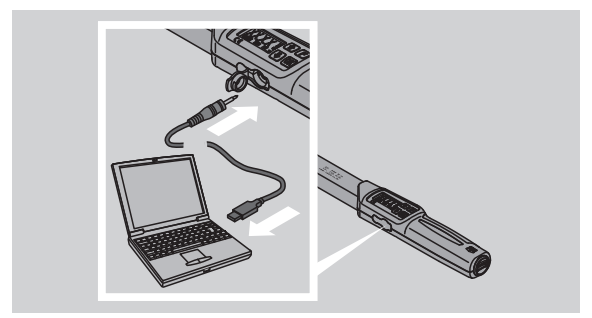

- Убедитесь, что штекерные разъемы сидят прочно.
- Запустите установленное программное обеспечение на персональном компьютере.

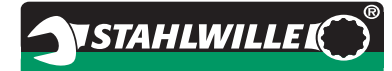

Соединение между моментным ключом и персональным компьютером устанавливается автоматически.

 Прочую информацию Вы почерпнете из описания программного обеспечения для документирования и последующей обработки сохраненных данных.

Чтобы после передачи данных отсоединить моментный ключ от персонального компьютера, поступите следующим образом:

- Выньте штекер с защелкой из гнезда для ввода персонального компьютера у моментного ключа.
- Закройте гнездо для подключения компьютера крышкой.

# **Устранение ошибок**

#### **Символ батареи на дисплее мигает**

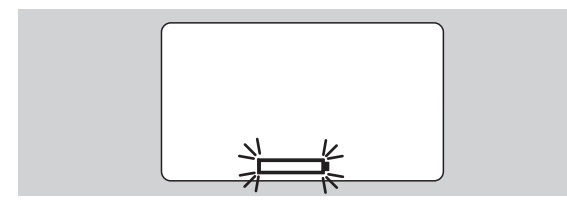

Заряда аккумулятора уже недостаточно или батареи сели.

- Приготовьте новые батареи или заряженные аккумуляторы.
- Замените аккумуляторы на заряженные или установите новые батареи, см. страницу [10.](#page-294-1)
- Записанные в память данные о завинчивании при замене батарей сохраняются.
- Если в моментном ключе более 15 мин. нет аккумуляторов или батарей, то после замены батарей Вам следует с помощью установленного программного обеспечения синхронизировать астрономическое время часов с персональным компьютером.

Если Вы не обращаете внимания на мигающий символ батареи, через некоторое время моментный ключ отключается.

#### **На дисплее мигает символ записи данных в память.**

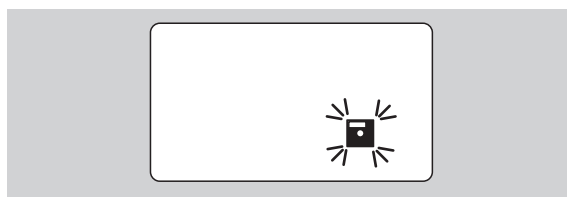

Память моментного ключа заполнена. Вы можете и далее осуществлять завинчивания, однако они больше не будут записываться в память.

 Очистите память через установленное программное обеспечение на персональном компьютере.

## **Чистка**

#### **Внимание**

#### **Неправильная чистка может привести к нанесению материального ущерба.**

 Очищайте моментный ключ исключительно сухой, чистой салфеткой для вытирания пыли.

# **Ремонт, техническое обслуживание и юстировка**

При повреждениях или нарушениях функционирования моментного ключа требуется ремонт с последующей юстировкой.

Ремонт имеет право осуществлять только фирма STAHLWILLE.

Моментному ключу за исключением регулярной поверки уход не нужен.

Внутренние детали моментного ключа при использовании подвергаются обычному износу. Поэтому следует через равные промежутки времени проверять точность работы ключа.

#### <span id="page-305-0"></span>**Указания по юстировке**

Поверку или юстировку моментного ключа разрешается проводить только с помощью соответствующего испытательного прибора.

Моментные ключи являются средствами измерений. Межповерочный интервал зависит от таких факторов использования, как требующаяся точность, частота применения, типичная нагрузка при применении, условия окружающей среды во время рабочих процессов и условия хранения.

Период для поверки и юстировки вытекает из установленных на Вашем предприятии методов надзора за средствами контроля. Если Вы не проводите на Вашем предприятии надзор за средствами контроля, то отдайте Ваш моментный ключ по истечении самое большее 12 месяцев, начиная с даты первого использования или после 5 000 измерений, на поверку или юстировку.

- Если после включения моментного ключа Вы увидите "Cal", то Вам следует отдать его на поверку.
- Чтобы отсрочить индикацию "Cal", нажмите во время отображения F-клавишу.

Следующее указание "Cal" возникнет теперь только по истечении последующих 5 000 опреаций.

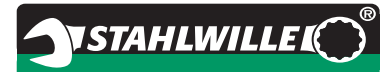

#### **Внимание**

**Неправильные проверочные значения могут привести к нанесению материального ущерба.**

 Перед поверкой моментного ключа выключите допуск завинчивания.

Если при поверке возникают отклонения, моментный ключ необходимо подвергнуть дополнительной юстировке. Поверка и дополнительная юстировка должны осуществляться согласно требованиям DIN EN ISO 6789.

Поэтому принимайте во внимание и следуйте всем дальнейшим законодательным нормам и предписаниям.

#### **Юстировка отличных от нормативных измеренных значений**

Вы можете отослать Ваш моментный ключ для юстировки на фирму STAHLWILLE. Вы получите моментный ключ назад отъюстированным и с новым заводским свидетельством о калибровке.

Вы также можете отъюстировать моментный ключ самостоятельно, если у Вас есть соответствующей мощности и точности прибор для проверки крутящего момента.

В этом случае гарантия фирмы STAHLWILLE теряет законную силу.

- Действительно с версии ПО 1.7.2
- Чтобы при необходимости обновить программное обеспечение, свяжитесь с компанией STAHLWILLE.
- Включите динамометрический ключ.
- На дисплее отобразится текущая версия ПО.
- Чтобы подтвердить отображаемую информацию, нажмите ОК.

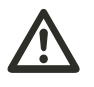

# **ПРЕДУПРЕЖДЕНИЕ**

**Неправильная юстировка моментного ключа может привести к возникновению опасности получения травм.**

- Юстируйте моментный ключ только так, как описано далее.
- Перед проверкой динамометрического ключа выключите винтовой допуск.
- $\triangleright$  Откройте функциональный режим "Anzeigend".
- Установите динамометрический ключ на максимально допустимое значение момента затяжки (см. лазерную маркировку).
- Нагрузите на контрольном устройстве динамометрический ключ максимальным допустимым моментом затяжки.
- Запишите значение, которое при этом отобразит контрольное устройство.

 Чтобы попасть в режим юстировки, быстро нажмите одну за другой кнопки F, стрелку вверх и вниз.

На дисплее отобразится установленный на заводе PIN-код "0000". Этот PIN-код действителен для доступа в область администратора и блокировки динамометрического ключа.

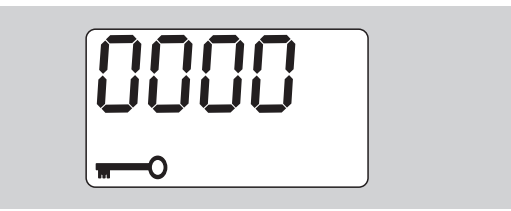

 Чтобы подтвердить код, нажмите четыре раза ОК.

На дисплее отобразится "Вкл".

 Нажимайте кнопку со стрелкой, пока на дисплее не отобразится "JUS.".

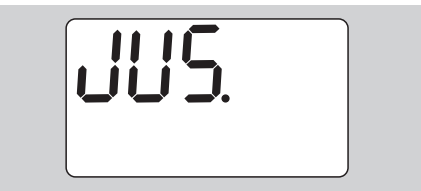

Чтобы прервать процесс, нажмите кнопку F.

 Чтобы принять настройки, нажмите кнопку ОК. Дисплей подсвечивается красным и значение момента затяжки мигает.

- С помощью кнопок со стрелками установите максимально допустимое значение момента затяжки динамометрического ключа.
- Чтобы прервать процесс, нажмите кнопку F.
- Чтобы подтвердить настройки, нажмите кнопку ОК.

Дисплей подсвечивается зеленым и значение момента затяжки мигает.

- С помощью кнопок со стрелками установите значение момента затяжки, которое отобразилось на контрольном устройстве.
- Чтобы прервать процесс, нажмите кнопку F.
- Чтобы подтвердить настройки, нажмите кнопку ОК.

Юстировка динамометрического ключа завершена.

 Снова проверьте точность значения срабатывания согласно указаниям стандарта DIN EN ISO 6789.

При отклонениях динамометрический ключ необходимо юстировать заново.

#### **Сброс динамометрического ключа (Reset)**

 Чтобы произвести сброс программного обеспечения, нажмите одновременно все четыре кнопки примерно на 5 секунд.

Программное обеспечение перезапустится.

- Если программное обеспечение не перезапустится, извлеките аккумуляторы или батарейки из батарейного отсека динамометрического ключа.
- Подождите около 30 минут.
- Снова установите аккумуляторы на место с соблюдением полярности, указанной в батарейном отсеке.
- Включите динамометрический ключ.

# **Техническое описание**

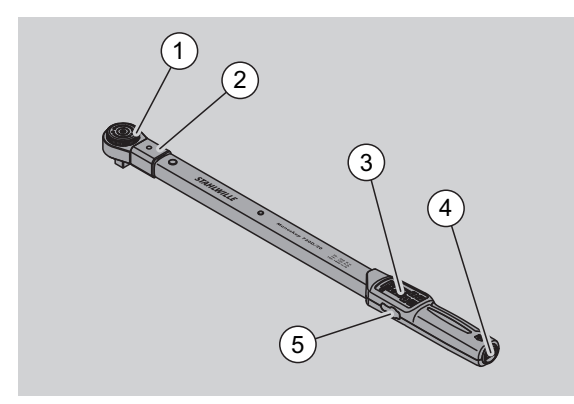

- 1 Сменный инструмент
- 2 Приспособление для крепления инструмента
- 3 Дисплей и клавиши
- 4 Гнездо для размещения батарей
- 5 Гнездо для подключения к персональному компьютеру

Моментный ключ 730D это регулируемый моментный ключ с функцией индикаторного и предельного ключа одновременно, который выдает слышимый хорошо ощутимый сигнал.

Свойства моментного ключа:

- Управляемый электронным устройством безопасный щелчковый механизм.
- Быстрая и точная настройка значений при пуске с помощью клавиш.
- Установленное значение записывается в память электронным способом.
- Автоматическая блокировка клавиатуры препятствует непреднамеренным изменениям.
- Предварительные настройки можно защитить с помощью PIN-кода.
- Защита от перегрузок подачей звукового или оптического предупредительного сигнала.
- Автоматическое указание следующего срока поверки.
- Простая поверка, а при необходимости повторная юстировка на испытательном устройстве 7707 W без разборки.
- После снятие нагрузки с моментного ключа он сразу же готов к работе.

**NSTAHLWILLEL** 

- Возможна затяжка, как по часовой, так и против часовой стрелки.
- Функция индикации действует и в том случае, если крутящий момент измеряется против часовой стрелки.
- Вы можете записать в память данные по завинчиваниям, cчитать их через USB-порт и передать для дальнейшей обработки на Ваш персональный компьютер.
- моментный ключ имеет предохранительный фиксатор для простой фиксации и снятия сменных инструментов.
- Безопасное обращение в силу того, что ручке придана эргономичная форма. Правильное положение ручки видно и можно почувствовать.
- Вы можете установить различные единицы измерения.
- Вы можете простым способом ввести штихмас для специальных инструментов.
- Есть слышимые, видимые и ощущаемые предупредительные сигналы.

Динамометрический ключ может поставляться в семи разных размерах. См. страницу [24.](#page-308-0)

Моментный ключ можно оснастить различными сменными инструментами. Для этого головка ключа снабжена внутренним четырехгранником с двусторонним фиксирующим отверстием и вводным пазом. Тем самым возможна затяжка против часовой стрелки в режиме предельного ключа.

#### **Идентификация**

Моментный ключ отмаркирован серийным номером. номер выбит сбоку на корпусе моментного ключа.

Кроме того, серийный номер хранится в программном обеспечении. Он передается при считывании данных измерений на компьютер.

#### **Точность**

Диапазон измерений - от 10 % до 100 % от номинала.

Погрешность измерений составляет ± 2 %. Моментный ключ соответствует требованиям DIN EN ISO 6789.

Каждый моментный ключ поставляется с заводским свидетельством о калибровке.

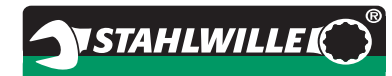

#### <span id="page-308-0"></span>**Технические данные**

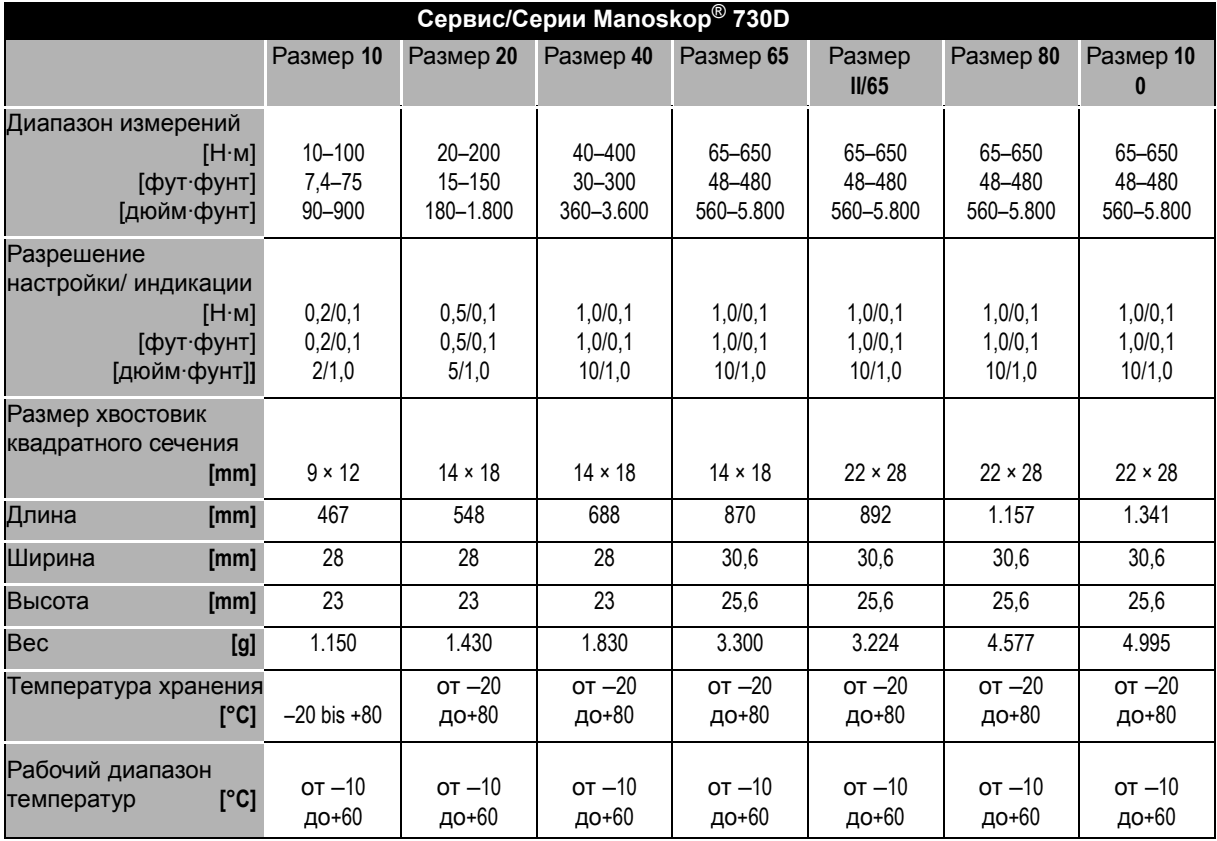

#### **Внутренне программное обеспечение**

Моментный ключ оснащен микроконтроллером и запоминающим устройством. Внутреннее программное обеспечение оценивает результаты измерений и записывает их в память. Вывод информации осуществляется посредством индикации, красного или зеленого цвета и щелканья при достижении установленного значения.

Обновленное программное обеспечение Вы можете получить у фирмы STAHLWILLE.

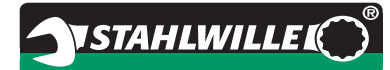

#### **Символы и условные обозначения**

На ручке моментного ключа нанесены следующие символы и условные обозначения:

#### **Символ ЕС**

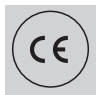

Условное обозначение ЕС подтверждает полное соблюдение «Основополагающих требований (по технике безопасности), установленных в директивах ЕС.

#### **Символ батарейки**

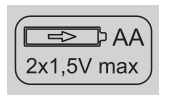

Данный символ указывает количество, тип, полярность и максимальное напряжение применяемых аккумуляторов или батареек.

#### **Утилизация**

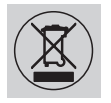

Не утилизируйте моментный ключ посредством выбрасывания в бытовой мусор. Утилизируйте моментный ключ через имеющее разрешение специализированное предприятие по утилизации.

#### **Материал ручки**

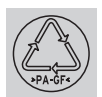

Данный символ обозначает материал ручки (армированный стекловолокном полиамид) для переработки.

# **Ассортимент принадлежностей**

#### **Насадки с квадратным приводом**

 головки для всех общепринятых форм и размеров

#### **Сменные инструменты**

- Сменные трещотки QuickRelease
- Сменные трещотки
- Сменные инструменты с жестким квадратом
- Сменные инструменты с открытым зевом
- Накидные сменные инструменты
- Сменные инструменты с разомкнутым кольцом
- Сменные инструменты  $TORX^{\circledast}$
- Сменные инструменты с держателем для отверточных наконечников
- Сварные адаптеры

#### **Для подключения к персональному компьютеру**

 USB-адаптер, кабель со штекером для круглого разъема и программное обеспечение (Номер артикула 7759-5, номер кода: 96583630)

#### **Для поверки и регулировки (юстировки)**

Электронные испытательные приборы 7707 W

#### **Доступный сервис**

- Ремонт
- Проверка и дополнительная юстировка (включая гарантию точности и новое заводское свидетельство о калибровке).
- Обучение
- Портал сервисной службы: service.stahlwille.de.

# **Утилизация**

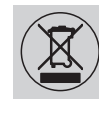

Утилизируйте моментный ключ через имеющее разрешение специализированное предприятие по утилизации. Принимайте во внимание и следуйте имеющим силу предписаниям. При возникновении сомнений обратитесь в Ваши местные или городские органы власти.

Использованные батарейки и аккумуляторы сдавайте в какой-либо сборный пункт.

Моментный ключ изготовлен из стали.

Ручка изготовлена из

- армированный стекловолокном полиамида (PA-GF),
- Полиметилметакрилата (PMMA) и
- Термопластичного эластомера (TPE).

Моментный ключ содержит электронные детали, которые Вы должны утилизировать особым способом.

Регистрационный номер: WEEE DE 70431151

WEEE = использованные электрические и электронные приборы

**STAHLWILLE** Eduard Wille GmbH & Co. KG P.O. Box 12 01 03 – 42331 Wuppertal Lindenallee 27 – 42349 Wuppertal Germany Tel.: +49 202 4791-0 Fax: +49 202 4791-200 E-Mail: support@stahlwille.de Internet: www.stahlwille.de

*©* KONTECXT GmbH Technische Dokumentation 45128 Essen www.technische-dokumentation.de Printed in Germany

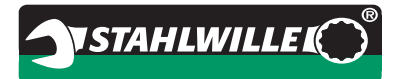

# **Használati útmutató**

# *STAHLWILLE nyomatékkulcs*

# *Service/Serien Manoskop***®** *No 730D*

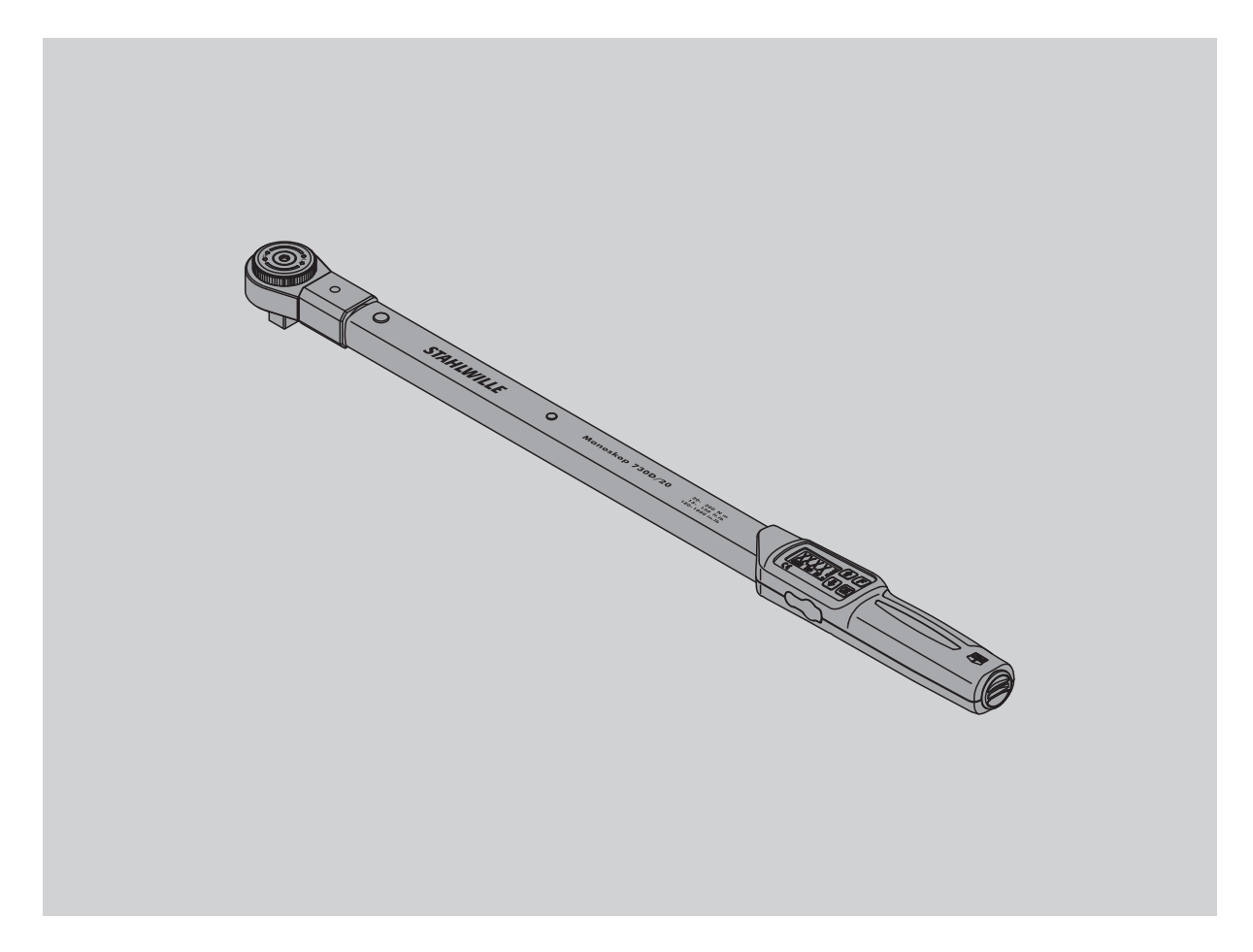

# **HU**

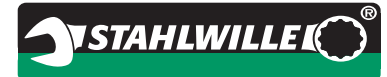

# **Előszó**

Jelen használati útmutató segít az elektromechanikus nyomatékkulcs

- rendeltetésszerű,
- biztonságos és
- gazdaságos
- használatában.

### **A használati útmutató célcsoportja**

A használati útmutató az elektromechanikus nyomatékkulcs használóinak szól.

Feltételezzük, hogy a használók általános műszaki ismeretekkel rendelkeznek.

Minden olyan személynek tudomásul kell vennie és meg kell értenie a használati útmutató teljes tartalmát, aki az elektromechanikus nyomatékkulccsal az alábbi tevékenységek valamelyikét végzi:

- beállítás
- programozás
- kezelés, használat
- karbantartás vagy
- ártalmatlanítás.

Amennyiben a használati útmutatóban található információk némelyike nem világos vagy egyéb információkat hiányol, érdeklődjön az STAHLWILLE Eduard Wille GmbH & Co. KG társaságnál. Az összes elérhetőséget tartalmazó címet a használati útmutató hátoldalán találja.

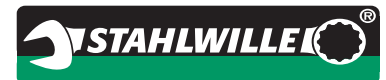

# **Tartalomjegyzék**

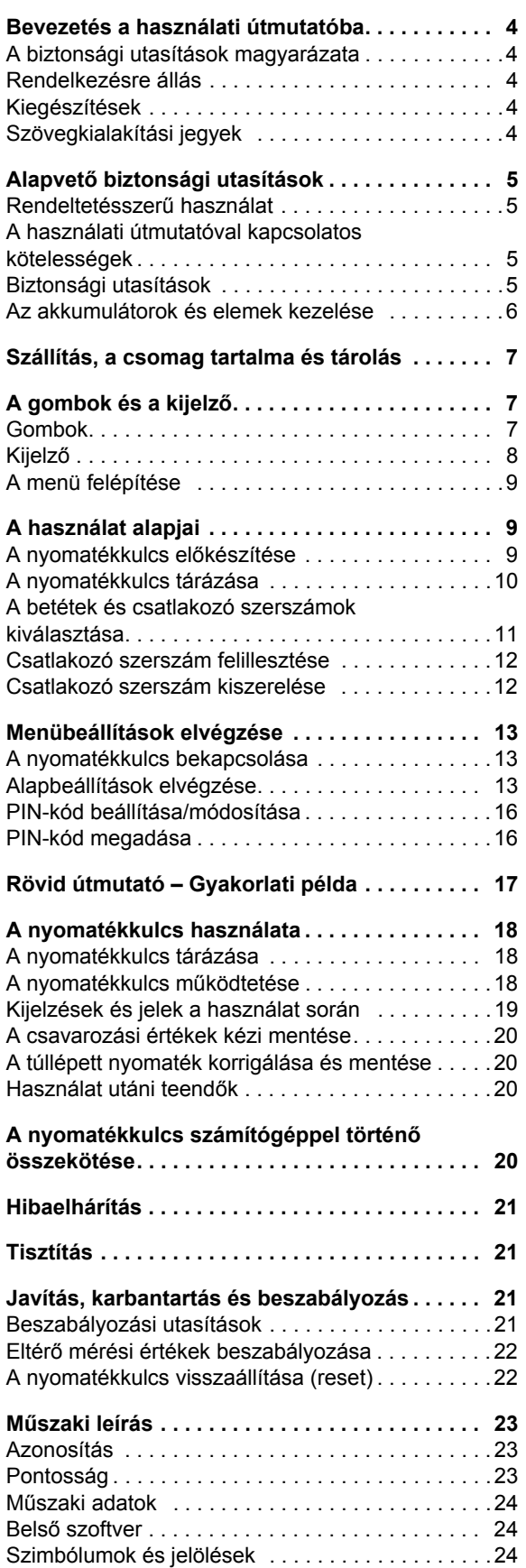

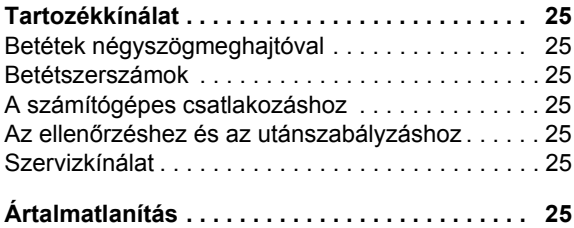

# <span id="page-314-0"></span>**Bevezetés a használati útmutatóba**

#### <span id="page-314-1"></span>**A biztonsági utasítások magyarázata**

A használati útmutatóban az utasítások következő kategóriáit találja:

**FIGYELMEZTETÉS**

**A FIGYELMEZTETÉS szóval ellátott utasítások olyan veszélyekre figyelmeztetnek, melyek esetén súlyos vagy halálos sérülés is bekövetkezhet.**

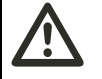

### **VIGYÁZAT**

**A VIGYÁZAT szóval ellátott utasítások olyan veszélyekre figyelmeztetnek, melyek esetén könnyebb vagy közepesen súlyos sérülés következhet be.**

#### **Figyelem**

**A FIGYELEM szóval ellátott utasítások olyan veszélyekre figyelmeztetnek, melyek esetén anyagi vagy környezeti károk következhetnek be.**

## <span id="page-314-2"></span>**Rendelkezésre állás**

Amennyiben a használati útmutató elvész vagy használhatatlanná válik, az STAHLWILLE Eduard Wille GmbH & Co. KG társaságnál új példányt kérhet.

Amennyiben még nem regisztrálta az eszközt, a következő adatokra van szüksége az utánrendeléshez:

- A nyomatékkulcs sorozatszáma
- A kereskedés neve, ahol az eszközt vásárolta
- A nyomatékkulcs vásárlásának dátuma.

A használati útmutató rendelési száma a címlap jobb alsó részén található

## <span id="page-314-3"></span>**Kiegészítések**

Az eszköz mindenkori használati helyén ki kell egészíteni a használati útmutatót a következő utasításokkal:

- a baleset-megelőzésre vonatkozó törvényi előírásokkal,
- a környezetvédelemre vonatkozó törvényi előírásokkal és
- a szakszervezeti rendelkezésekkel.

### <span id="page-314-4"></span>**Szövegkialakítási jegyek**

A használati útmutató különböző elemei meghatározott szövegalkotási jegyekkel vannak ellátva. Ezáltal könnyen megállapítható, hogy milyenfajta szövegről van szó: normál szövegről,

- felsorolásokról vagy
- cselekvési lépésekről.
- Az ezzel a jellel ellátott utasítások általános jellegű és a nyomatékkulcs gazdaságos használatát ismertető tudnivalókat tartalmaznak.

# <span id="page-315-0"></span>**Alapvető biztonsági utasítások**

### <span id="page-315-1"></span>**Rendeltetésszerű használat**

A Manoskop® 730D elektromechanikus

nyomatékkulcs a csavarkötések felügyelt meghúzása és kioldása során nyomatékok mérésére szolgál a műhelyi területeken. Ehhez egy megfelelő csatlakozó szerszámmal kell összekötni a nyomatékkulcsot.

A Manoskop® 730D nyomatékkulcs működési irányával ellentétesen is terhelhető.

A nyomatékkulcs maximálisan megengedett névleges nyomatékát tilos túllépni.

A rendeltetésszerű használat magába foglalja a használati útmutatóban található információk teljes mértékű szem előtt tartását. Különösen a biztonsági utasításokat és a műszaki határértékeket kell figyelembe venni és betartani.

Ezen kívül szem előtt kell tartani az illetékes szakmai egyesület mindenkori baleset-megelőzési előírásait és minden további érvényben lévő biztonsági rendelkezést.

A Manoskop® 730D elektromechanikus nyomatékkulcsot kizárólag az említett célokra szabad használni.

A STAHLWILLE nem vállal felelősséget a nem rendeltetésszerű használatból eredő károkért.

Nem minősül rendeltetésszerű használatnak legfőképp

- a fix, p l. a teljesen berozsdásodott csavarkötések ellenőrizetlen kioldása
- feszítővasként történő használat
- ütőszerszámként történő használat.

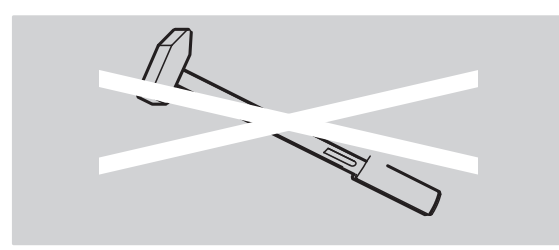

### <span id="page-315-2"></span>**A használati útmutatóval kapcsolatos kötelességek**

Az útmutatóban az egyszerűség kedvéért az alábbiakban a nyomatékkulcs fogalmát használjuk a Manoskop® helyett.

A nyomatékkulcs használója felelős azért, hogy a nyomatékkulccsal történő munkavégzések során mindig rendelkezésre álljon a használati útmutató. Tartsa a használati útmutatót a nyomatékkulcs közelében.

#### <span id="page-315-3"></span>**Biztonsági utasítások**

A nyomatékkulcs egy precíziós szerszám és ennek megfelelően gondosan kell kezelni. Kerülje az olyan mechanikus, vegyi vagy termikus behatásokat, melyek meghaladják a rendeltetésszerű használat keltette igénybevételeket.

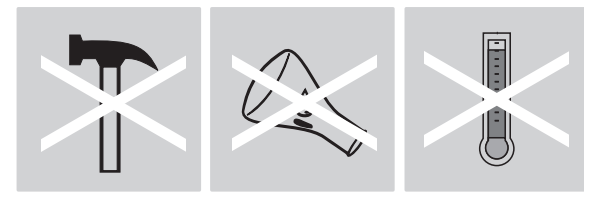

Gondoskodjon arról, hogy a pontosságot szélsőséges éghajlati viszonyok, pl. hideg, hőség és páratartalom ne befolyásolhassák.

Ne terhelje túl a nyomatékkulcsot. A nyomatékkulcson található lézerjelölés mérési tartományainak adatait feltétlenül be kell tartani. Ellenkező esetben kárt tehet a nyomatékkulcsban.

Példa lézerjelölésre:

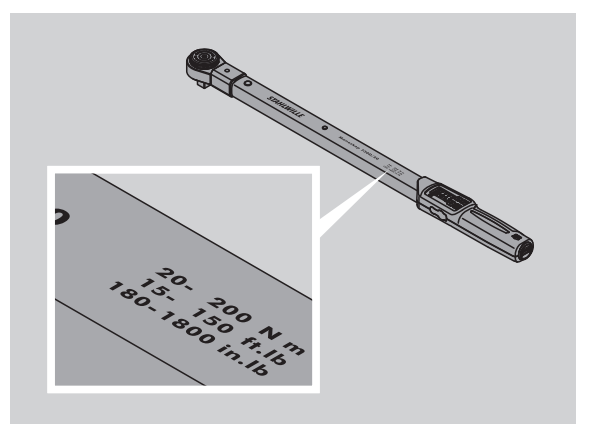

#### **A sérülésveszélyek elkerülése**

- Ne használja a nyomatékkulcsot ütőszerszámként.
- Használat előtt ellenőrizze a nyomatékkulcsot a tartozékokkal együtt.
- Soha ne használjon sérült nyomatékkulcsot vagy tartozékokat.
- Az akkumulátorok és az elemek nem kerülhetnek gyermekek kezébe. Fennáll ugyanis a veszély, hogy a gyermekek a szájukba veszik és lenyelik az említett dolgokat.

#### **A nyomatékkulcs sérüléseinek elkerülése**

- Ne használja a nyomatékkulcsot ütőszerszámként.
- Használat előtt ellenőrizze a nyomatékkulcsot a tartozékokkal együtt.
- Soha ne használjon sérült nyomatékkulcsot vagy tartozékokat.
- Ne terhelje túl a nyomatékkulcsot. Az erős vagy tartós túlterhelés a nyomatékkulcs károsodását eredményezheti.
- Semmi esetre se tegye ki a nyomatékkulcsot esőnek, nedvességnek vagy egyéb folyadéknak.
- Ügyeljen arra, hogy ne jusson idegen anyag vagy tárgy a nyomatékkulcs házába. A számítógépre történő csatlakoztatáshoz való csatlakozót takarja le, ha nem használja.
- Ne használja a nyomatékkulcsot fix például teljesen berozsdásodott – csavarkötések felügyeletlen kioldására.
- A névleges érték 125 %-os maximális határnyomatékát tilos túllépni.
- Tilos felnyitni a nyomatékkulcs házát.
- Ne nyomja meg a kijelzőt.
- Gondoskodjon arról, hogy az összes szükséges csatlakozó és betét-szerszám jól illeszkedjen és megfelelően legyen rögzitve.
- A kifolyt elemek és akkumulátorok károkat okozhatnak a nyomatékkulcson. Vegye ki az elemeket, ha hosszabb ideig nem használja a nyomatékkulcsot.

#### **A hibás működés elkerülése**

- Ellenőrizze rendszeres időközönként a kioldási pontosságot, lásd a(z) [21.](#page-331-2) oldalt.
- Ne terhelje túl a nyomatékkulcsot. Az erős vagy tartós túlterhelés a nyomatékkulcs mérési hibáit eredményezheti.
- A névleges érték 125 %-os maximális határnyomatékát tilos túllépni. A mérési és kioldási értékek eltérőek lehetnek.
- Ne törje meg a kábelt és a dugót és ne tegye ki őket túlzott húzóerőnek vagy túl magas hőmérsékletnek.
- Gondoskodjon arról, hogy az összes szükséges csatlakozó és betét-szerszám jól illeszkedjen és megfelelően legyen rögzitve.
- Gondoskodjon arról, hogy a megfelelő tűmérték kerüljön beállításra.

#### <span id="page-316-0"></span>**Az akkumulátorok és elemek kezelése**

- Az akkumulátorok és az elemek olyan mérgező anyagokat tartalmazhatnak, melyek ártalmasak a környezetre.
- Az akkumulátorok és az elemek nem kerülhetnek gyermekek kezébe. Fennáll ugyanis a veszély, hogy a gyermekek a szájukba veszik és lenyelik az említett dolgokat.
- A kifolyt elemek és akkumulátorok károkat okozhatnak a nyomatékkulcson. Vegye ki az elemeket, ha hosszabb ideig nem használja a nyomatékkulcsot. Kifolyt elem esetén vegyen fel védőkesztyűt és tisztítsa meg az elemtartó rekeszt egy száraz törlőkendővel.
- A gyengülő akkumulátorokat és elemeket időben cserélie ki.
- Mindig egyidejűleg cseréljen ki minden akkumulátort és elemet. Kizárólag azonos típusú akkumulátort és elemet használjon.
- Arra megfelelő feltöltőt használjon az akkumulátorok feltöltésére.
- Ne töltse fel az elemeket.
- Feltétlenül ártalmatlanítsa az akkumulátorokat és az elemeket az érvényben lévő törvényi rendelkezéseknek megfelelően.
- Az akkumulátorokat és az elemeket tilos a háztartási hulladék közé dobni. Adja le az elhasznált elemeket és a hibás akkumulátorokat egy arra kijelölt gyűjtőhelyen.

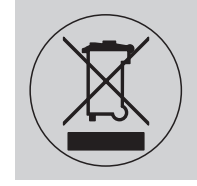

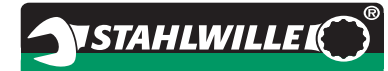

# <span id="page-317-0"></span>**Szállítás, a csomag tartalma és tárolás**

A nyomatékkulcsot csak az eredeti csomagolásában szabad szállítani és szállítás során biztosítani kell a leesés ellen.

- A 730D nyomatékkulcs és tartozékai:
- egy elektromechanikus nyomatékkulcs
- két Mignon-elem, AA/LR6,1,5 V
- egy gyári kalibrálási bizonyítvány
- jelen használati útmutató.
- A 730DR nyomatékkulcs és tartozékai:
- egy elektromechanikus nyomatékkulcs
- egy 735-ös racsni
- két Mignon-elem, AA/LR6,1,5 V
- egy gyári kalibrálási bizonyítvány
- jelen használati útmutató.

A nyomatékkulcs –20 °C és +80 °C közötti hőmérsékleten tárolandó.

# <span id="page-317-1"></span>**A gombok és a kijelző**

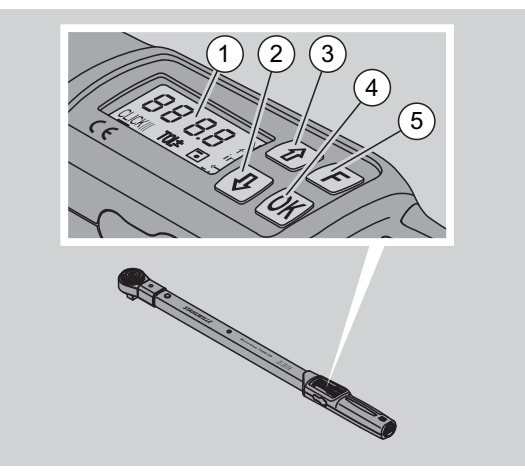

#### 1 Kijelző

- 2 Lefelé gomb (kiválasztás)
- 3 Felfelé gomb (kiválasztás)
- 4 OK gomb (megerősítés)
- 5 Funkcióbillentyű (F gomb)

#### <span id="page-317-2"></span>**Gombok**

A nyomatékkulcson lévő négy gombbal funkciók választhatók ki és beállítások végezhetők el.

 A kijelző minden gombnyomás után kb. öt másodpercre kivilágosodik.

#### **A nyomatékkulcs ki van kapcsolva**

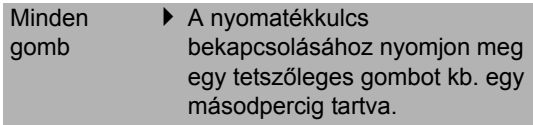

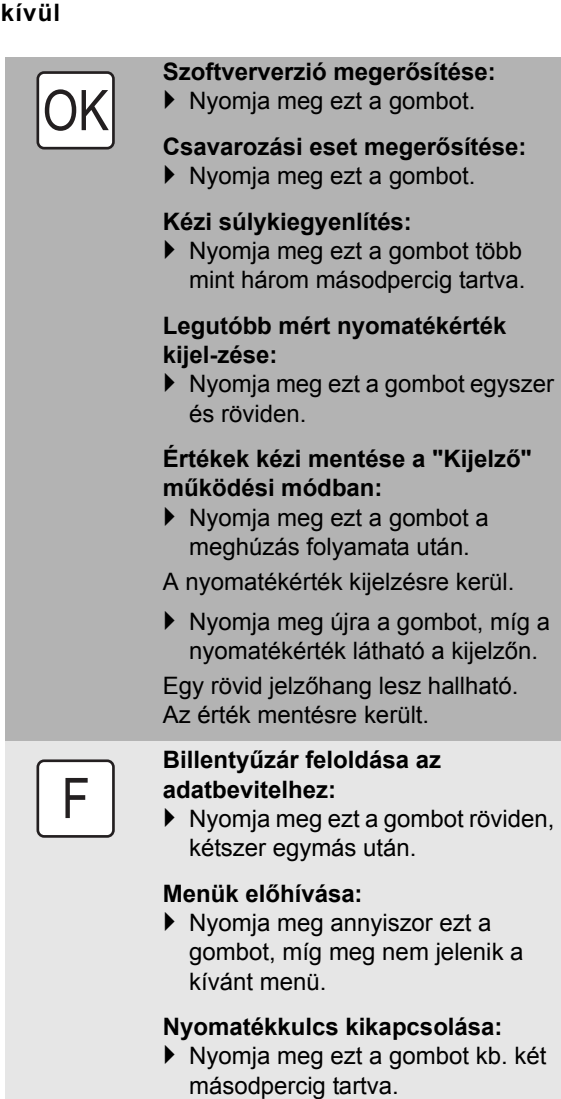

**A nyomatékkulcs be van kapcsolva – menün** 

#### **DA nyomatékkulcs be van kapcsolva – menün belül**

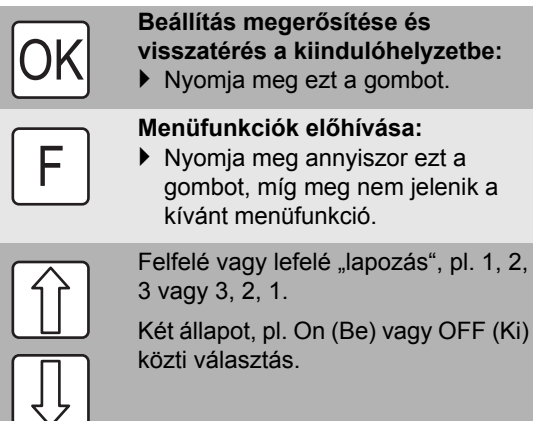

pl. 1, 2,

### <span id="page-318-0"></span>**Kijelző**

A meghúzás folyamata alatt a kijelzőn látható az aktuális nyomaték. Ezen kívül az aktuális beállításokkal kapcsolatban információk jelennek meg.

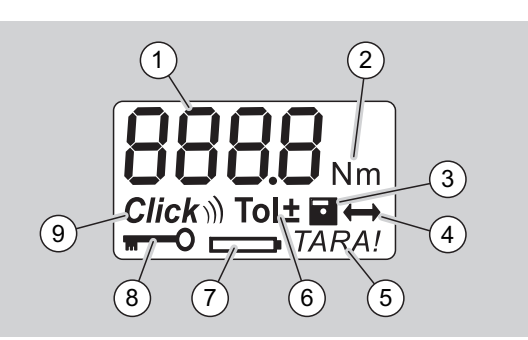

1 Aktuális nyomatékérték

- 2 Aktuális mértékegység (N·m, in·lb vagy ft·lb)
- 3 Adatmentés beállítva (ha nincs szimbólum, akkor nincs adatmentés)
- 4 Tűmérték beállítva (ha nincs szimbólum, akkor a szabványos tűmérték van beállítva)
- 5 Automatikus súlykiegyenlítés beállítva (ha nincs szimbólum, akkor nincs automatikus súlykiegyenlítés)
- 6 Csavarozási tűrés beállítva (ha nincs szimbólum, akkor nincs csavarozási tűrés)
- 7 Töltésjelző
- 8 PIN-kód megadása szükséges (ha nincs szimbólum, akkor nincs szükség a PIN-kód megadására)
- 9 Kioldó üzemmód beállítva (ha nincs szimbólum, akkor a kijelző üzemmód az aktív)

#### **A kijelző optikai jelei**

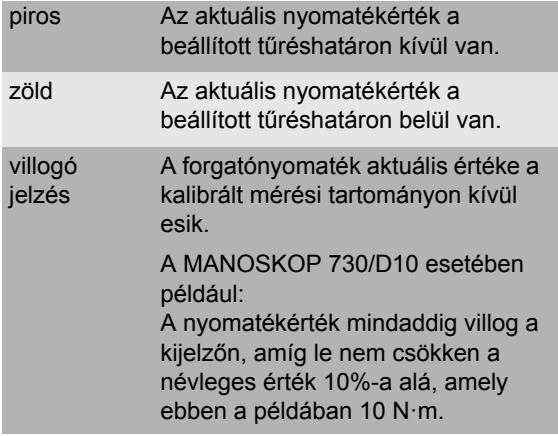

# **HU**

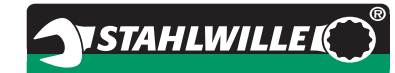

#### **A nyomatékérték beállítása**

A nyomatékérték megadása

#### **A mértékegység beállítása**

- N·m
- $e$  ft $\cdot$ lb
- $\bullet$  in·lb

#### **A működési mód beállítása**

- $\bullet$  On (Kioldó)  $Click$ ))
- OFF (Kijelző), nincs szimbólum a kijelzőn

#### **A csavarozási tűrés beállítása**

- On (csavarozási tűréssel)  $\text{To}$   $\pm$  – Mínusz tűrés megadása – Plusz tűrés megadása
- OFF (csavarozási tűrés nélkül), nincs szimbólum a kijelzőn

#### **Értékek mentése**

- On (a csavarozási adatok mentésre kerülnek)
	-
	- Csavarozási eset számának megadása
- Forgalmazási állapotban "0000" a csavarozási eset száma.
- OFF (a csavarozási adatok nem kerülnek mentésre), nincs szimbólum a kijelzőn

#### **Tűmérték korrigálása**

- $\bullet$  On (tűmérték beállításával) – Tűmérték megadása
- OFF (szabványos tűmérték), nincs szimbólum a kijelzőn

#### **Automatikus utólagos súlykiegyenlítés**

- On (automatikus utólagos súlykiegyenlítés bekapcsolva) TARA!
- OFF (nincs automatikus utólagos súlykiegyenlítés), nincs szimbólum a kijelzőn

#### **Jelszavas zár bekapcsolása**

- On (jelszavas zár bekapcsolva) – PIN-kód meghatározása
- OFF (jelszavas zár kikapcsolva), nincs szimbólum a kijelzőn
- Ha be van kapcsolva a jelszavas zár, akkor az értékek módosítása előtt meg kell adni a négyjegyű PIN-kódot. Forgalmazási állapotban ki van kapcsolva a jelszavas zár és "0000" a PIN-kód.

# <span id="page-319-0"></span>**A menü felépítése A használat alapjai**

#### <span id="page-319-2"></span><span id="page-319-1"></span>**A nyomatékkulcs előkészítése**

#### **A nyomatékkulcs előkészítése**

- A használónak biztosan kell állnia a használat közben.
- A használó számára legyen elegendő szabad hely a mozgás miatt.
- A használat helyének kellőképpen világosnak kell lennie.
- Az ajánlott használati hőmérséklet –10 °C és +60 °C közt mozog.
- Legalább egy órára van szükség a használat előtt ahhoz, hogy a nyomatékkulcs alkalmazkodjon a későbbi használat során fennálló környezeti feltételekhez.
- A nyomatékkulcsot óvni kell a rongáló, például a szennyeződés vagy a nedvesség okozta behatásoktól.

#### **Áramellátás**

Gondoskodjon arról, hogy a nyomatékkulcs áramellátása biztosítva legyen. Az alábbi elem-/ akkumulátortípusok alkalmazhatók:

- Mignon-elemek, AA/LR6, 1,5 V
- Mignon-NiMH elemek, AA/LR6, 1,2 V

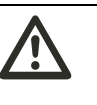

#### **VIGYÁZAT Felrobbanó akkumulátorok okozta veszély.**

 Mindig a megfelelő töltőt használja az egyes akkutípusok feltöltésére.

#### **Figyelem**

- **A nyomatékkulcsban kár keletkezhet.**
- Gondoskodjon arról, hogy az alkalmazott akkuk vagy elemek max. 1,5 V feszültségűek legyenek.

#### **Feltöltött akkuk/elemek behelyezése**

Az elemtartó rekesz fedelének felnyitásához egy megfelelő eszközre, például egy érmére van szükség.

#### **Figyelem**

#### **Az alábbiak figyelmen kívül hagyása esetén előfordulhat, hogy a nyomatékkulcs hibásan fog működni.**

- ▶ Az akkumulátorok/elemek cseréje előtt kapcsolja ki a nyomatékkulcsot.
- Győződjön meg róla, hogy a nyomatékkulcs ki van kapcsolva.
- Forgassa ütközésig az óramutató járásával ellentétes irányba a fedelet az érme segítségével.
- ▶ Vegye le a fedelet.
- Helyezze be az akkukat vagy elemeket, közben pedig ügyeljen a markolaton megadott polaritásra.

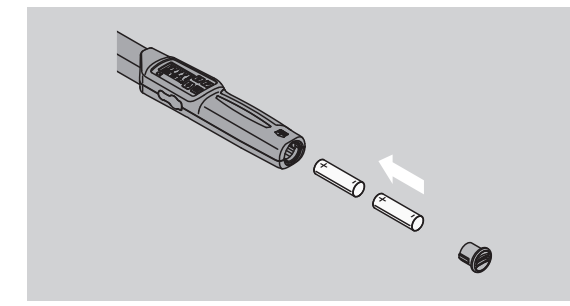

- ▶ Illessze vissza a fedelet az elemtartó rekesz réseibe.
- Finoman nyomja meg a fedelet az érmével.
- Forgassa ütközésig az óramutató járásával megegyező irányba a fedelet az érme segítségével.

### <span id="page-320-0"></span>**A nyomatékkulcs tárázása**

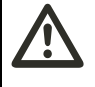

#### **FIGYELMEZTETÉS A helytelen mérési értékek sérülésveszélyt jelenthetnek a súlykiegyenlítés során.**

 Gondoskodjon arról, hogy a nyomatékkulcs ne mozogjon és ne legyen terhelésnek kitéve a súlykiegyenlítési folyamat során.

A nyomatékkulcsnak minden csavarozási folyamat esetén súlykiegyenlített állapotban kell lennie, hogy a pontos mérés biztosítható legyen.

#### **Automatikus súlykiegyenlítés**

- Helyezze a kikapcsolt nyomatékkulcsot egy sík felületre.
- A nyomatékkulcs csatlakozó szerszámmal együtt történő tárázásához hagyja, hogy túllógion a szerszám p l. az asztal szélén.
- Biztosítsa azt, hogy ne hasson erő a nyomatékkulcsra.
- Tartsa nyugodt helyzetben a nyomatékkulcsot a teljes tárázási folyamat alatt.

 A nyomatékkulcs bekapcsolásához nyomjon meg egy tetszőleges gombot.

**NSTAHLWILLEL** 

- A szoftver verziószáma megjelenik a kijelzőn.
- Nyomja meg röviden az OK gombot.

Amennyiben be van kapcsolva az Értékek mentése funkció, megjelenik a csavarozási eset négyjegyű száma.

- A csavarozási eset megerősítéséhez nyomja meg az OK gombot.
- Új csavarozási eset létrehozásához a(z) [14](#page-324-0) oldalon leírt módon járjon el.

Az aktuálisan beállított nyomatékérték kijelzésre kerül.

A "TARA!" szimbólum villog a kijelzőn. Néhány másodpercen belül megtörténik a nyomatékkulcs tárázása.

Tárázza kézzel a nyomatékkulcsot, amennyiben a kijelzőn 0,1-nél nagyobb érték látható.

#### **Kézi tárázás:**

- ▶ Helyezze a bekapcsolt nyomatékkulcsot egy sík felületre.
- A nyomatékkulcs csatlakozó szerszámmal együtt történő tárázásához hagyia, hogy túllógjon a szerszám p l. az asztal szélén.
- Biztosítsa azt, hogy ne hasson erő a nyomatékkulcsra.
- Tartsa nyugodt helyzetben a nyomatékkulcsot a teljes tárázási folyamat alatt.
- Nyomja meg az OK gombot több mint két másodpercig tartva.

A tárázási folyamat elindul. A kijelzőn négy vízszintes csík látható. A "TARA!" szimbólum villog.

Tárázza újból a nyomatékkulcsot, amennyiben a kijelzőn 0,1-nél nagyobb érték látható.

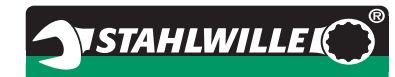

### <span id="page-321-0"></span>**A betétek és csatlakozó szerszámok kiválasztása**

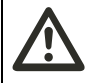

#### **FIGYELMEZTETÉS A nem megfelelő betétek és csatlakozó szerszámok sérülésveszélyt jelentenek.**

 Kizárólag olyan betéteket vagy csatlakozó szerszámokat használjon, melyek formájukat és kivitelüket tekintve megfelelnek a használati célnak.

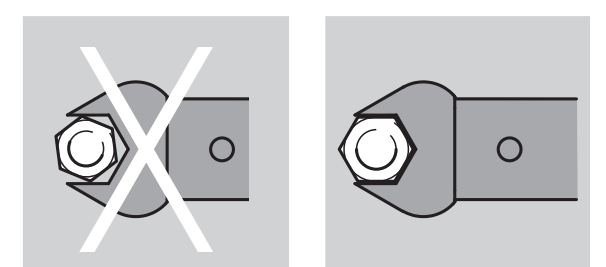

 A STAHLWILLE csatlakozó szerszámai megfelelő erőkart garantálnak, minden kapcsolódási területen a szükséges illeszkedési pontossággal bírnak és rendelkeznek a szükséges anyagszilárdsággal.

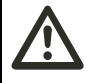

#### **FIGYELMEZTETÉS A betétek és csatlakozó szerszámok maximális terhelhetőségének túllépése**

**sérülésveszélyt jelent.**

 Ügyeljen arra, hogy ne lépje túl a betétek és csatlakozó szerszámok maximális terhelhetőségét.

Ez alacsonyabb is lehet mint a nyomatékkulcs maximálisan megengedett nyomatéka.

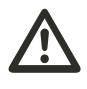

#### **FIGYELMEZTETÉS A helytelenül beillesztett csatlakozó szerszámok sérülésveszélyt jelentenek.**

 Ügyeljen arra, hogy a tartóstift a helyére ugorjon (bekattanjon), ezáltal a betétszerszámok nem esnek ki a helyükről

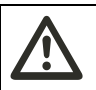

#### **FIGYELMEZTETÉS A helytelenül beállított tűmérték sérülésveszélyt jelent.**

 Ügyeljen arra, hogy a nyomatékkulcson a csatlakozó szerszámhoz illő tűmérték legyen beállítva.

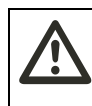

#### **VIGYÁZAT A saját készítésű speciális szerszámok sérülésveszélyt jelenthetnek.**

 Csak a STAHLWILLE céggel egyeztetve készítsen speciális szerszámokat.

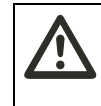

# **VIGYÁZAT**

**A nem megfelelő beilleszthető szerszámok sérülésveszélyt jelentenek.**

 Kizárólag a STAHLWILLE katalógusban ajánlott beilleszthető szerszámokat használja.

#### **Figyelem**

**A nyomatékkulcs mérőalkatrészeiben kár keletkezhet.**

 Óvja a nyomatékkulcsot pl. az erős ütésektől vagy a leeséstől.

### **Figyelem**

#### **A nyomatékkulcsban kár keletkezhet.**

- Amennyiben a nyomatékkulcsot meghajtó négyszöges betétekkel használja, ügyeljen az alábbiakra:
	- A betétek szabványszerű kivitele.
	- A betétek helyes formája és mérete a meghúzandó csavarkötéssel való összeköttetéshez.

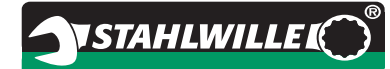

#### <span id="page-322-0"></span>**Csatlakozó szerszám felillesztése**

 Dugja be a csatlakozó szerszámot a kulcsfej belső négyszög nyílásába.

Eközben a csatlakozó szerszám gyorskioldó biztonsági zárának rugós tartóstiftje a ferde bevezetőél által benyomódik.

- Tolja tovább a csatlakozó szerszámot egészen ütközésig.
- Ügyeljen arra, hogy a tartóstift beugorjon a gyorskioldó biztonsági zár furatába.

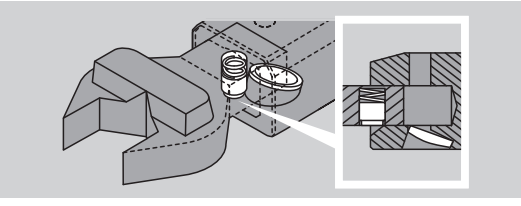

- Ellenőrizze, hogy fixen illeszkedik-e a csatlakozó szerszám.
- Az ellenőrzött kioldó balos meghúzásokhoz csatlakoztassa a csatlakozó szerszámot 180°-kal elforgatva a nyomatékkulcshoz.

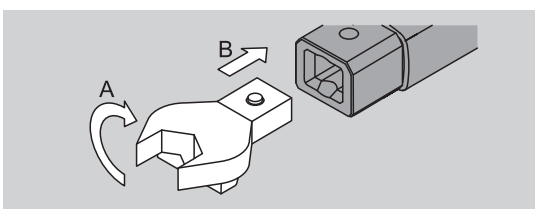

 Amennyiben rátűző racsnit használ, kapcsolja a kapcsolókorong forgatásának segítségével a kívánt munkavégzési irányba.

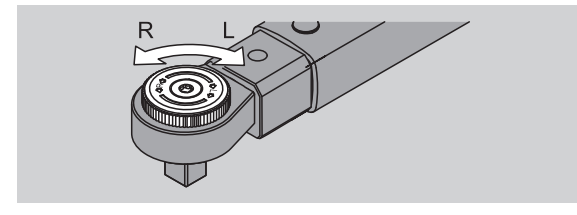

 Illessze a megfelelő betétet az irányváltós racsni meghajtó négyszögébe, míg hallhatóan be nem kattan a helyére.

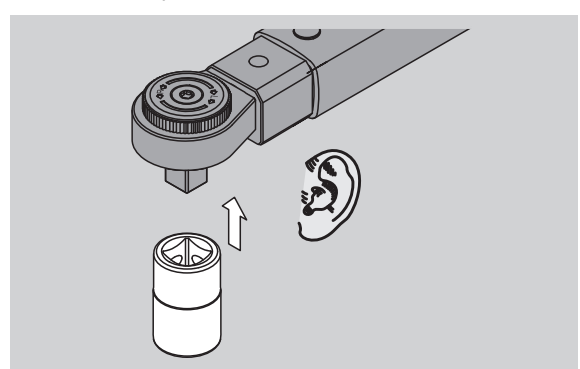

#### <span id="page-322-1"></span>**Csatlakozó szerszám kiszerelése**

#### **Normál" helyzetben beillesztett csatlakozó szerszám**

- Nyomja meg a kulcsfej alján található zöld gyorskioldó-gombot (A).
- Húzza ki a csatlakozó szerszámot (B).

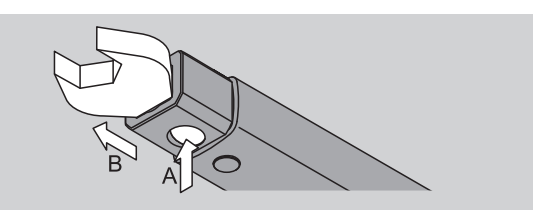

#### **180°-kal elfordítva beillesztett csatlakozó szerszám**

- Dugjon kívülről egy vékony tüskét a kulcsfej tetején található furatba.
- Nyomja le a tartóstiftet a tüskével (A).
- Húzza ki a csatlakozó szerszámot (B).

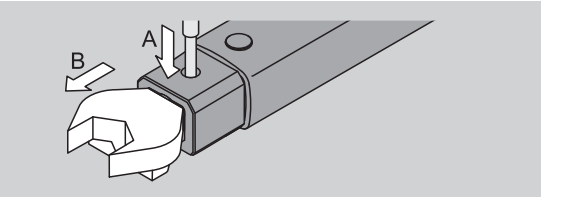

# **HU**

# <span id="page-323-0"></span>**Menübeállítások elvégzése**

### <span id="page-323-1"></span>**A nyomatékkulcs bekapcsolása**

- Nyomjon meg egy tetszőleges gombot kb. egy másodpercig tartva.
- A szoftver verziószáma megjelenik a kijelzőn.

A nyomatékkulcs bekapcsolása után az alábbi esetekben kb. egy percig is eltarthat, amíg a kulcs üzemkész állapotba kerül:

- A nyomatékkulcs első üzembe helyezésekor.
- Ha 30 percnél hosszabb ideig nem volt benne akkumulátor vagy elem.
- ▶ Nyomja meg az OK gombot.

Amennyiben be van kapcsolva az "Értékek mentése" funkció, megjelenik a csavarozási eset négyjegyű száma.

- A csavarozási eset megerősítéséhez nyomja meg az OK gombot.
- Új csavarozási eset létrehozásához a(z) [14](#page-324-0) oldalon leírt módon járjon el.

Az aktuálisan beállított nyomatékérték kijelzésre kerül.

A "TARA!" szimbólum villog a kijelzőn. A nyomatékkulcs tárázása megtörténik.

A tárázás után a nyomatékkulcs alapállapotban van.

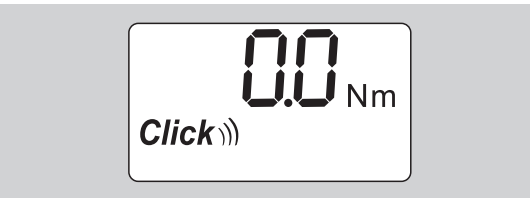

# <span id="page-323-2"></span>**Alapbeállítások elvégzése**

#### **Gyári beállítások**

Gyárilag a "Kioldó" működési mód van beállítva.

A funkciók ismertetése során a nyomatékkulcs "Alapállapotából" indulunk ki. Ez alatt a nyomatékkulcs bekapcsolása utáni és a befejezett tárázási folyamat utáni állapot értendő.

#### **Billentyűzár**

A nyomatékkulcs billentyűzárral van ellátva annak érdekében,hogy védve legyen a menüben való óvatlan módosításoktól.

Ha beállítást akar végrehajtani a menükben, akkor először fel kell oldania a billentyűzárat. Kövesse az alábbi lépéseket:

 Nyomja meg egymás után kétszer röviden az F gombot.

#### <span id="page-323-3"></span>**Beállítások mentése**

Ha elvégezte az adott menüpontban a beállításokat, akkor a következőképpen járjon el:

- Nyomja meg az OK gombot a beállítás megerősítéséhez és az alaphelyzetbe való visszatéréshez.
- A beállítás megerősítéséhez és egy másik menüpontba való lépéshez nyomja meg annyiszor az F gombot, míg meg nem jelenik a kívánt menü.

#### **A nyomatékérték beállítása**

- Nyomja meg annyiszor az F gombot, míg meg nem jelenik a nyomatékérték.
- A beállított nyomatékérték villog.
- Állítsa be a kurzorgombok (nyilak) segítségével a kívánt értéket.
- A nyilak megnyomásával állítható az érték mindig egy-egy osztásértékkel a megengedett tartományon belül. Ha hosszan nyomja a nyilakat, akkor az érték gyorsan állítható.
- A beállítás a(z) [13](#page-323-3). oldalon leírt módon menthető el.

#### **A mértékegység beállítása**

 A mértékegység váltása esetén az aktuális beállítás értéke automatikusan átváltásra kerül.

#### **Figyelem**

#### **A hibásan beállított értékek miatt anyagi károk keletkezhetnek.**

- Ügyeljen arra, hogy a beállított nyomatékérték a mértékegység módosítása után is helyes legyen.
- A mértékegység beállításához nyomja meg annyiszor az F gombot, míg meg nem jelenik a mértékegység.
- A beállított mértékegység villog.
- Válassza ki a nyilak segítségével a kívánt mértékegységet.
- A beállítás a(z) [13](#page-323-3). oldalon leírt módon menthető el.
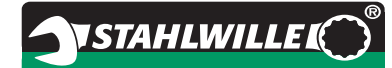

#### **A működési mód beállítása**

A "Kioldó" vagy a "Kijelző" működési mód állítható be.

 Nyomja meg annyiszor az F gombot, míg meg nem jelenik a "Click" szimbólum.

Az "On" vagy az "OFF" villog.

- Válassza ki a nyilak segítségével a kívánt működési módot.
- A "Kioldó" működési mód beállításához válassza az "On" lehetőséget.
- A "Kioldó" működési módot a kijelzőn látható "Click" szimbólumról ismerheti fel.

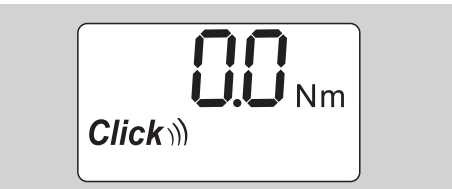

- A "Kijelző" működési mód beállításához válassza az "OFF" lehetőséget.
- A "Click" szimbólum ekkor nem jelenik meg.
- A beállítás a(z) [13](#page-323-0). oldalon leírt módon menthető el.

#### **A csavarozási tűrés beállítása**

Ezzel a funkcióval állítható be a beállított nyomatékérték alsó és felső tűrésértéke.

 Nyomja meg annyiszor az F gombot, míg meg nem jelenik a "Tol±" szimbólum.

Az "On" vagy az "OFF" villog

- A csavarozási tűrés nélküli munkavégzéshez válassza a nyilak segítségével az "OFF" lehetőséget.
- A csavarozási tűréssel történő munkavégzéshez válassza a nyilak segítségével az "On" lehetőséget.
- ▶ Nyomia meg az F gombot.
- Állítsa be a nyilak segítségével a kívánt alsó tűrésértéket.
- Mínuszjel jelöli az alsó tűrésértéket.
- ▶ Nyomia meg az F gombot.
- Állítsa be a nyilak segítségével a kívánt felső tűrésértéket.
- A beállított csavarozási tűrés a kijelzőn látható "Tol±" szimbólumról ismerhető fel.

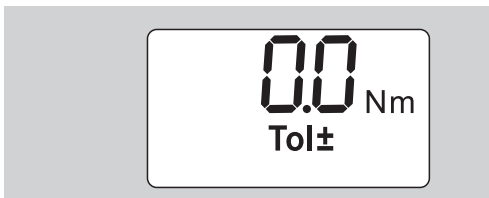

 A beállítás a(z) [13](#page-323-0). oldalon leírt módon menthető el.

#### <span id="page-324-0"></span>**Értékek mentése**

Ezzel a funkcióval meghatározható, hogy a csavarozási adatok mentésre kerüljenek-e vagy sem. A "Kioldó" működési módban ez automatikusan történik. A "Kijelző" működési módban nyomja meg kétszer az OK gombot.

Frissítse az időt a dokumentációs szoftverrel, ha a mentett adatokat az aktuális időhöz szeretné rendelni.

Ha bekapcsolja az "Értékek mentése" funkciót, akkor csavarozási eset számokat is kiadhat.

 Nyomja meg annyiszor az F gombot, míg meg nem jelenik a "Lemez" szimbólum.

Az "On" vagy az "OFF" villog

- A csavarozási adatok mentéséhez válassza a nyilak segítségével az "On" lehetőséget.
- A kijelzőn látható "Lemez" szimbólumról ismerhető fel, hogy a csavarozási adatok mentésre kerülnek-e.

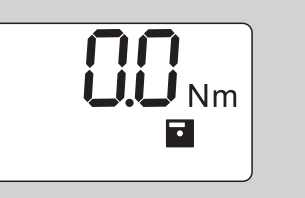

- Válassza a nyilak segítségével az "OFF" lehetőséget, ha nem szeretné menteni a csavarozási adatokat.
- A "Lemez" szimbólum ekkor nem jelenik meg.
- A beállítás a(z) [13](#page-323-0). oldalon leírt módon menthető el.

A csavarozási esetek számítógéppel való kiértékelés során történő hozzárendeléséhez csavarozási eset számokat adhat ki.

- **(i)** Csavarozási eset létrehozásához az "Értékek mentése" funkciónak bekapcsolt állapotban kell lennie.
- Nyomja meg annyiszor az F gombot, míg meg nem jelenik a csavarozási eset négyjegyű száma.

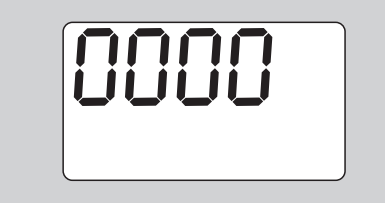

- A csavarozási eset számának megerősítéséhez nyomja meg az OK gombot.
- Nyomja meg az F gombot, ha új számot szeretne kiosztani a csavarozási esetnek.

A csavarozási eset négyjegyű számának első számjegye villog.

 Válassza ki a nyilak segítségével az első számjegyet.

▶ Nyomja meg az F gombot.

A csavarozási eset négyjegyű számának második számjegye villog.

- A hátralévő számjegyek beállításához a fentiekben leírt módon járjon el.
- Ezt követően az adott csavarozási eset összes többi menübeállítását is elvégezheti.
- Az aktuális csavarozási eset beállításai a nyomatékkulcsban kerülnek mentésre.

#### **Tűmérték korrigálása**

A nyomatékkulcs a szabványos tűmértékre van beállítva.

- 9×12 betétnégyszög esetén 17,5 mm
- $\bullet$  14×18 betétnégyszög esetén 25,0 mm
- 2228 betétnégyszög esetén 55,0 mm

Ezzel a funkcióval korrigálhatók a fentiektől eltérő méretű betétszerszámok.

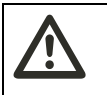

#### **FIGYELMEZTETÉS A helytelenül meghúzott csavarkötések sérülésveszélyt jelentenek**

- Ellenőrizze az összes felhasznált betétszerszám esetében a tűmértéket.
- Állítsa be a tűmértéket a tűmérték korrigálása menüben.
- Állapítsa meg egy tolómérő segítségével az S tűmértéket az ábrán látható módon.

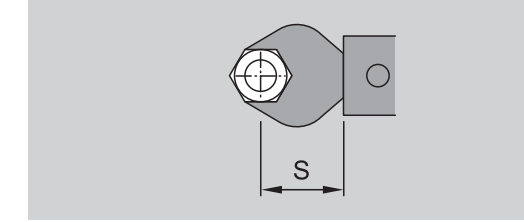

Betétszerszámok és adapterek kombinációi esetén figyelembe kell venni az összes tűmérték összegét.

 A tűmérték korrigálása menüpont kiválasztásához nyomja meg annyiszor az F gombot, míg meg nem jelenik a "Duplanyíl" szimbólum.

Az "On" vagy az "OFF" villog.

- A tűmérték korrigálása nélküli munkavégzéshez válassza a nyilak segítségével az "OFF" lehetőséget.
- A tűmérték korrigálásával történő munkavégzéshez válassza a nyilak segítségével az "On" lehetőséget.
- Nyomja meg az F gombot.
- Állítsa be a nyilak segítségével a kívánt tűmértéket milliméterben megadva.
- A beállított tűmérték korrigálás a kijelzőn látható "Duplanyíl" szimbólumról ismerhető fel.

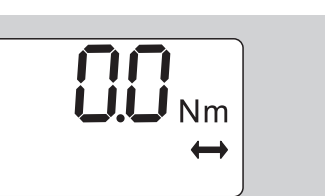

**ISTAHLWILLEI** 

 A beállítás a(z) [13](#page-323-0). oldalon leírt módon menthető el.

#### **Automatikus tárázás**

Ezzel a funkcióval állítható be, hogy a nyomatékkulcs végezzen-e automatikus utántárázást.

 Az Automatikus tárázás menüpont kiválasztásához nyomja meg annyiszor az F gombot, míg meg nem jelenik a "TARA!" szimbólum.

Az "On" vagy az "OFF" villog.

- Válassza a nyilak segítségével az "OFF" lehetőséget, ha nem szeretné automatikusan utántárázni a nyomatékkulcsot.
- Válassza a nyilak segítségével az "On" lehetőséget, ha szeretné automatikusan utántárázni a nyomatékkulcsot.
- Az automatikus tárázás a kijelzőn látható "TARA!" szimbólumról ismerhető fel.

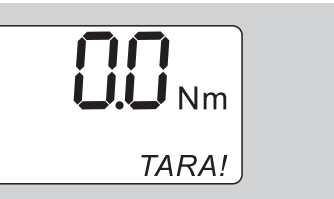

 A beállítás a(z) [13](#page-323-0). oldalon leírt módon menthető el.

#### **Jelszavas zár bekapcsolása**

Ezzel a funkcióval zárhatók le a beállítási lehetőségek azon felhasználók elől, akik nem rendelkeznek a PINkóddal.

 A Jelszavas zár menüpont kiválasztásához nyomja meg annyiszor az F gombot, míg meg nem jelenik a "Kulcs" szimbólum.

Az "On" vagy az "OFF" villog.

- A jelszavas zár nélküli munkavégzéshez válassza a nyilak segítségével az "OFF" lehetőséget.
- A jelszavas zár bekapcsolásához válassza a nyilak segítségével az "On" lehetőséget.
- Ha bekapcsolta a jelszavas zárat, akkor a PINkód megadása nélkül nem tud változtatni a beállításokon. Gyári állapotban "0000" a PINkód.
- A beállított jelszavas zár a kijelzőn látható "Kulcs" szimbólumról ismerhető fel.

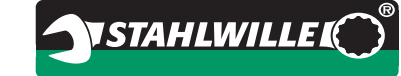

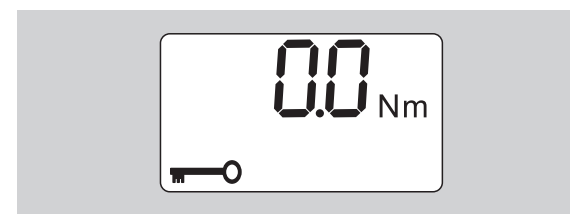

 A beállítás a(z) [13](#page-323-0). oldalon leírt módon menthető el.

## **PIN-kód beállítása/módosítása**

#### **Figyelem**

#### **A helytelen PIN-kód a nyomatékkulcs korlátozott használatát eredményezi.**

- Őrizze biztonságos helyen a PIN-kódot.
- ▶ Ha elfelejtette a PIN-kódot, lépjen kapcsolatba a STAHLWILLE társasággal.
- $\circled{1}$  A nyomatékkulcson gyárilag a "0000" PIN-kód van beállítva.

A PIN-kódot a "Jelszavas zár bekapcsolása" menüben lehet beállítani és módosítani.

- Hívja elő a "Jelszavas zár bekapcsolása" menüt.
- Nyomja meg annyiszor az F gombot, míg meg nem jelenik a "Kulcs" szimbólum.

Az "On" vagy az "OFF" villog.

- A jelszavas zár bekapcsolásához válassza a nyilak segítségével az "On" lehetőséget.
- ▶ Nyomia meg az F gombot.

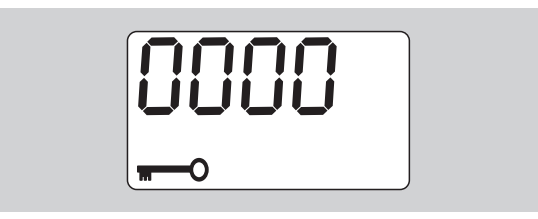

A négyjegyű PIN-kód első számjegye villog.

- Válasszon a nyilak segítségével egy számot 0 és 9 közt.
- Nyomja meg az F gombot.

A négyjegyű PIN-kód második számjegye villog.

- A PIN-kód hátralévő számjegyeinek beállításához a fentiekben leírt módon járjon el.
- Nyomja meg az F vagy az OK gombot, miután a PIN-kód utolsó számjegyét is megadta.

Ezzel a PIN-kód mentése megtörtént.

▶ Jegyezze meg az új PIN-kódot.

Meglévő PIN-kód megváltoztatásához az alábbi lépéseket kövesse:

- · Hívja be a "Jelszavas zár bekapcsolása" menüt.
- $\bullet$  Nyomja meg annyiszor az "F" gombot, hogy megjelenjen a "kulcs" szimbólum.

Az "On" vagy az "Off" villog.

 $\blacktriangleright$  Nyomja meg az "F" gombot.

- A négyjegyű PIN-kód első számjegye villog.
- Válassza ki a nyilak segítségével a régi PIN-kód első számjegyét.
- $\blacktriangleright$  Nyomja meg az "F" gombot.

A négyjegyű PIN-kód második számjegye villog.

- A PIN-kód hátralévő számjegyeinek módosításához ismételje meg a fenti lépéseket.
- A PIN-kód utolsó számjegyének bevitelét követően nyomja meg az "F" vagy az "OK" gombot.

Most már közvetlenül beírhatja az új PIN-kódot.

- ▶ Írja be a régi PIN-kódot.
- Erősítse meg a régi PIN-kódot.
- Írja be ugyanígy a kívánt új PIN-kódot.
- Ezzel megtörtént a PIN-kód módosítása.

## **PIN-kód megadása**

Nem módosíthat a beállításokon a nyomatékkulcs menüjében, ha nem adja meg a helyes PIN-kódot.

- A PIN-kód megadására csak akkor lesz szükség, ha bekapcsolta a jelszavas zárat és beállított egy PIN-kódot.
- Kapcsolja be a nyomatékkulcsot.
- ▶ Nyomja meg az OK gombot.
- Várja meg a tárázást.
- Nyomja meg kétszer az F gombot.
- A négyjegyű PIN-kód első számjegye villog.
- Ha az F gomb megnyomása után mintegy három másodpercig semmit nem ad meg, akkor a nyomatékkulcs visszavált az alaphelyzetbe.
- Válassza ki a nyilak segítségével a PIN-kód első számjegyét.
- Nyomja meg az F gombot.
- A négyjegyű PIN-kód második számjegye villog.
- A PIN-kód hátralévő számjegyeinek beállításához a fentiekben leírt módon járjon el.
- Nyomja meg az F vagy az OK gombot, miután a PIN-kód utolsó számjegyét is megadta.
- Most már végezhet beállításokat a menüben.

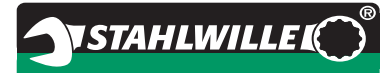

## **Rövid útmutató – Gyakorlati példa**

Az alábbiakban a 730D/20 nyomatékkulcs komplett beállításának egy lehetséges példáját ismertetjük. A következő adatokat kell beállítani:

- Nyomatékérték: 90 N·m
- · "Kioldó" működési mód
- Csavarozási tűrés: –3 N·m, +5 N·m
- Az elért értékeket menteni kell.
- Csavarozási eset száma: 1000.
- Tűmérték: 40 mm.
- ▶ Helyezze a nyomatékkulcsot egy sík felületre.
- Biztosítsa azt, hogy ne hasson erő a nyomatékkulcsra.
- A nyomatékkulcs bekapcsolásához nyomjon meg egy tetszőleges gombot.

A szoftver verziószáma megjelenik a kijelzőn.

Nyomja meg az OK gombot.

Amennyiben be van kapcsolva az "Értékek mentése" funkció, megjelenik a csavarozási eset négyjegyű száma.

 A csavarozási eset megerősítéséhez nyomja meg az OK gombot.

Az aktuálisan beállított nyomatékérték kijelzésre kerül. A "TARA!" szimbólum villog a kijelzőn. A nyomatékkulcs automatikus tárázása megtörténik.

 A nyomatékérték beállításához nyomja meg annyiszor az F gombot, míg meg nem jelenik a nyomatékérték.

A beállított nyomatékérték villog.

 A nyilak segítségével állítsa be a nyomatékértéket 90 N·m-re.

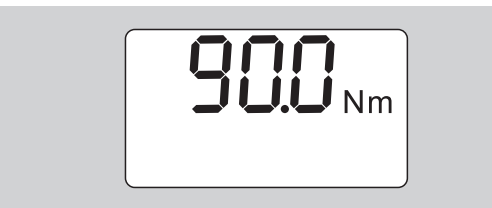

- ▶ Nyomja meg az F gombot.
- Ha szükséges, állítsa be a nyilak segítségével a N·m mértékegységet.

#### **Figyelem**

#### **A hibásan beállított értékek miatt anyagi károk keletkezhetnek.**

 Ügyeljen arra, hogy a beállított nyomatékérték a mértékegység módosítása után is helyes legyen.

- ▶ Nyomja meg az F gombot.
- A "Kioldó" működési mód beállításához válassza az "On" lehetőséget.

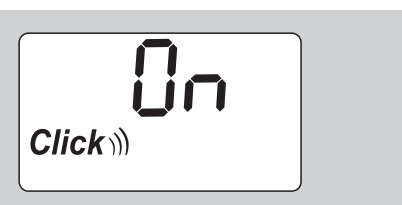

- Nyomja meg az F gombot.
- A csavarozási tűréssel történő munkavégzéshez válassza a nyilak segítségével az "On" lehetőséget.

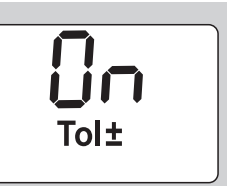

- Nyomja meg az F gombot.
- Állítsa be a nyilak segítségével az alsó tűréshatárt.

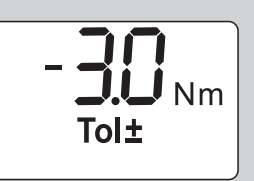

- ▶ Nyomja meg az F gombot.
- Állítsa be a nyilak segítségével a felső tűréshatárt.

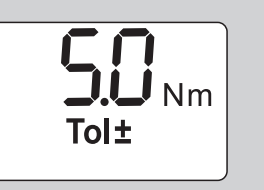

- ▶ Nyomja meg az F gombot.
- A csavarozási adatok mentéséhez válassza a nyilak segítségével az "On" lehetőséget.

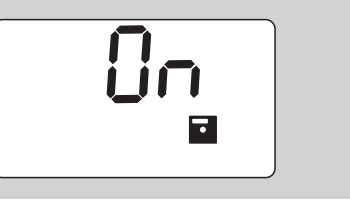

▶ Nyomja meg az F gombot.

A csavarozási eset négyjegyű számának első számjegye villog.

- Válassza ki a nyilak segítségével az első számjegyet.
- Nyomja meg az F gombot.
- A csavarozási eset négyjegyű számának második számjegye villog.

 A hátralévő számjegyek beállításához a fentiekben leírt módon járjon el.

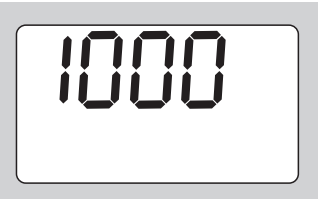

- Nyomja meg az F gombot.
- A tűmérték korrigálással történő munkavégzéshez válassza a nyilak segítségével az "On" lehetőséget.

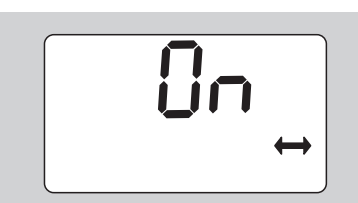

- Nyomja meg az F gombot.
- Állítsa be a nyilak segítségével a tűmértéket.

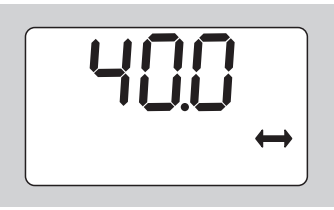

 Nyomja meg az OK gombot a beállítás megerősítéséhez és az alaphelyzetbe való visszatéréshez.

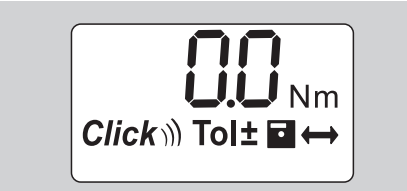

## **A nyomatékkulcs használata**

## **A nyomatékkulcs tárázása**

Mielőtt elkezdené a nyomatékkulccsal a csavarozási folyamatot, a(z) [10.](#page-320-0) oldalon leírt módon táráznia kell a nyomatékkulcsot.

 A nyomatékkulcs tárázási folyamat alatt történő apróbb mozgatása vagy megterhelése mérési hibákhoz vezet.

## **A nyomatékkulcs működtetése**

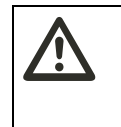

**FIGYELMEZTETÉS A helytelenül beillesztett csatlakozó szerszámok sérülésveszélyt jelentenek.**

 Ügyeljen arra, hogy a tartóstift a helyére ugorjon (bekattanjon), ezáltal a betétszerszámok nem esnek ki a helyükről.

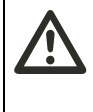

#### **FIGYELMEZTETÉS A helytelenül beállított nyomatékértékek sérülésveszélyt jelentenek.**

 Gondoskodjon arról, hogy a nyomatékérték helyesen legyen beállítva.

### **Figyelem**

- **A nyomatékkulcsban kár keletkezhet.**
- Ügyeljen arra, hogy ne terhelje túl a nyomatékkulcsot.
- ▶ Ne lépie túl a maximálisan beállítható nyomatékot (lásd a kulcs szárán lévő lézerfeliratot).
- Kizárólag a markolatnál fogva működtesse a nyomatékkulcsot.
- Középen fogja meg a markolatot.
- A forgássugárhoz képest az érintő mentén, a meghúzási tengelyhez képest szögben végezzen meghúzást.

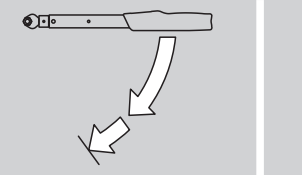

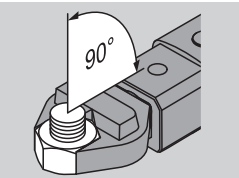

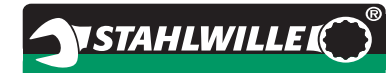

#### **"Kioldó" működési mód**

 Végezzen meghúzást egyenletesen és az utolsó szakaszban megszakítás nélkül, míg nem érez egy jelentősebb zökkenést és nem hall egy kattanást.

Elérte a beállított nyomatékot.

A kioldás után a nyomatékkulcs ismét azonnal használatra kész.

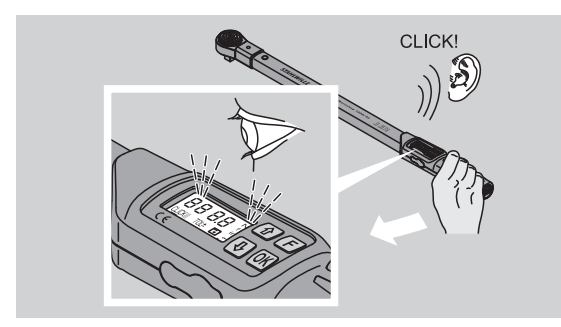

#### **"Kijelző" működési mód**

- Figyelje a meghúzás alatt a kijelzőn látható nyomatékértékeket.
- Végezzen meghúzást egyenletesen és az utolsó szakaszban megszakítás nélkül, míg meg nem jelenik a kijelzőn a beállított ill. kívánt nyomatékérték vagy a zöld fény.
- A színbeli jelek csak akkor jönnek elő, ha a "Csavarozási tűrés" menüben értékeket adott meg.

Elérte a beállított nyomatékot.

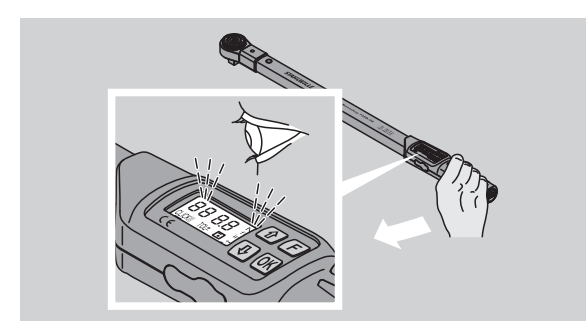

#### **Ellenőrzött balos meghúzások**

Ellenőrzött balos meghúzásokat minden további beállítás nélkül végezhet. Ha rátüzű racsnikat használ, akkor ezeket a "Bal" munkavégzési irányba kell állítania.

## **Kijelzések és jelek a használat során**

#### **VIGYÁZAT A nyomatékkulcs túlterhelése sérülésveszélyt jelent.**

- Ne tegye ki terhelésnek a nyomatékkulcsot a maximális mérési tartományon túl.
- ▶ Fejezze be a meghúzási folyamatot, ha elérte a beállított nyomatékot.

Amennyiben túllépi a maximális mérési tartományt, akkor bizonyos időközönként hangjelzéseket fog hallani.

#### **"Kioldó" működési mód**

- Ha csavart húz meg, akkor az aktuálisan ható nyomaték megjelenik a kijelzőn.
- A kijelző zölden világít, mihelyt az előzőleg beállított tűrési tartományban lesz. Emellett egy rövid hangjelzés is hallható lesz.
- Ha elérte az előzőleg beállított nyomatékértéket, akkor a nyomatékkulcs egy érezhető rántással és egy hallható kattanással old ki.
- Ha túllépi az előzőleg beállított felső tűrésértéket, akkor a kijelző pirosan világít. Emellett egy hosszú hangjelzés is hallható lesz.
- Ha nem éri el az előzőleg beállított alsó tűrésértéket, akkor a kijelző pirosan világít.
- A színbeli és hangbeli jelek csak akkor jönnek elő, ha a "Csavarozási tűrés" menüben értékeket adott meg.

#### **"Kijelző" működési mód**

- Ha csavart húz meg, akkor az aktuálisan ható nyomaték megjelenik a kijelzőn.
- A kijelző zölden világít, mihelyt az előzőleg beállított tűrési tartományban lesz. Emellett egy rövid hangjelzés is hallható lesz.
- Ha túllépi az előzőleg beállított felső tűrésértéket, akkor a kijelző pirosan világít. Emellett egy hosszú hangjelzés is hallható lesz.
- Ha nem éri el az előzőleg beállított alsó tűrésértéket, akkor a kijelző pirosan világít.
- A színbeli és hangbeli jelek csak akkor jönnek elő, ha a "Csavarozási tűrés" menüben értékeket adott meg.

## **A csavarozási értékek kézi mentése**

A "Kijelző" működési módban csak kézzel menthetők a csavarozási értékek.

A csavarozási értékek kézzel történő mentéséhez a következőképpen járjon el:

- $\bigcirc$  Az "Értékek mentése" menüben az "On" legyen kiválasztva, lásd a(z) [14](#page-324-0). oldalt.
- A "Kijelző" működési módban történő meghúzási folyamat után nyomja meg az OK gombot.

Az utoljára felvitt nyomaték megjelenik a kijelzőn.

 Nyomja meg újra az OK gombot, míg a nyomatékérték látható a kijelzőn.

Egy rövid jelzőhang lesz hallható. Az érték mentésre került.

 A nyomatékérték az OK gomb többszöri megnyomása esetén is csak egyszer kerül mentésre.

### **A túllépett nyomaték korrigálása és mentése**

Amennyiben egy csavarkötést tévedésből túl nagy nyomatékkal húzott meg, a következőképpen járjon el:

- ▶ Oldja ki a csavarkötést.
- Nyomja meg az OK gombot a kilazítás folyamata után.

Az utoljára felvitt nyomaték megjelenik a kijelzőn.

▶ Nyomja meg újra az OK gombot.

Egy rövid hangjelzés lesz hallható. Az érték mentésre került.

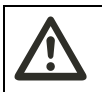

### **FIGYELMEZTETÉS**

**A megrongálódott csavarok vagy munkadarabok sérülésveszélyt jelentenek.**

 Ellenőrizze a csavarkötés újbóli meghúzása előtt, hogy nem sérülte-e a csavar és a munkadarab. Kétséges esetben használjon új csavart.

Húzza meg újra a csavarkötést.

A számítógépen lévő szoftverben negatív előjellel jelenik meg a mentett kioldónyomaték.

## **Használat utáni teendők**

- A nyomatékkulcs kikapcsolásához nyomja meg az F gombot kb. két másodpercig tartva.
- A nyomatékkulcs kb. öt perc után kikapcsol, ha hosszabb ideig nem használja.

## **A nyomatékkulcs számítógéppel történő összekötése**

A nyomatékkulcs számítógépre való csatlakoztatása esetén a nyomatékkulcs memóriájában lévő értékeket átviheti a számítógépre.

A számítógéppel történő összekötés feltételei:

- USB port,
- Microsoft Windows és
- a mentett adatok dokumentálására és további feldolgozására szolgáló szoftver telepítése. A szoftver és vele együtt az USB adapter és a jack csatlakozókábel tartozékként (Cikkszám: 7759-5, kódszám: 96583630) kapható a STAHLWILLE forgalmazásában.
- Hajtsa félre a számítógépre történő csatlakoztatást szolgáló aljzat fedelét.

A számítógépre történő csatlakoztatást szolgáló aljzatot ezzel szabaddá tette.

- Dugja be egyhuzamban ütközésig a jack csatlakozódugót a számítógépes csatlakozást szolgáló aljzatba.
- Dugja be az USB csatlakozódugót a számítógép USB csatlakozójába.

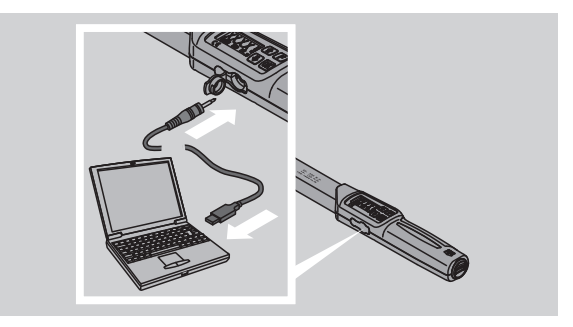

Ügyeljen arra, hogy a csatlakozókat fixen rögzítse.

 Indítsa el a számítógépen a telepített szoftvert. A nyomatékkulcs és a számítógép közti kapcsolat automatikusan létrejön.

 További információkhoz lásd a mentett adatok dokumentálására és további feldolgozására szolgáló szoftver ismertetőjét.

Az adatátvitel után a nyomatékkulcs számítógépről történő leválasztásához a következőképpen járjon el:

- Húzza ki a jack csatlakozódugót a nyomatékkulcs számítógépes csatlakoztatását szolgáló aljzatából.
- Zárja le a számítógépes csatlakozásra szolgáló aljzatot a fedéllel.

## **Hibaelhárítás**

#### **Villog a kijelzőn látható elem szimbólum**

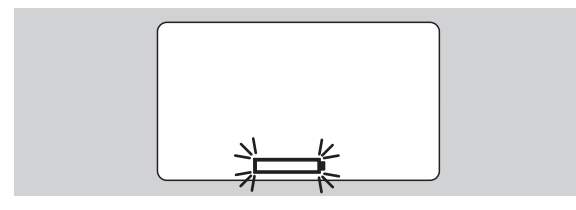

Az akkuk töltöttsége már nem elegendő ill. az elemek lemerültek.

- Készítsen elő új elemeket vagy feltöltött akkukat.
- Cserélje ki az akkukat feltöltött akkukra ill. helyezzen be új elemeket, lásd a(z) [10](#page-320-1). oldalt.
- A mentett csavarozási adatok elemcsere esetén is megőrződnek.
- Amennyiben több mint 15 percig nincs akku vagy elem a nyomatékkulcsban, akkor az elemcsere után a telepített szoftveren keresztül szinkronizálni kell az időt a számítógéppel.

A nyomatékkulcs rövid időn belül kikapcsol, amennyiben figyelmen kívül hagyja a villogó elem szimbólumot.

#### **Villog a kijelzőn látható adatmentési szimbólum**

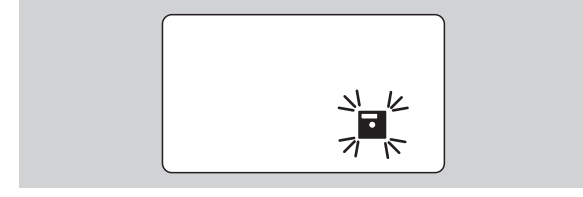

A nyomatékkulcs memóriája megtelt. További csavarozási folyamatokat hajthat végre, ezek mentése azonban már nem lehetséges.

 Törölje a memóriában tárolt adatokat a számítógépre telepített szoftver segítségével.

## **Tisztítás**

## **Figyelem**

#### **A helytelen tisztítás károkat okozhat.**

 Kizárólag száraz és tiszta törlőkendővel tisztítsa a nyomatékkulcsot.

## **Javítás, karbantartás és beszabályozás**

A nyomatékkulcs sérülései vagy működési zavarai esetén javításra van szükség majd egy ezt követő beszabályozásra.

A javításokat kizárólag a STAHLWILLE végezheti el.

A nyomatékkulcs a rendszeres kalibrálásokon kívül nem igényel karbantartást.

A nyomatékkulcs belső részei használat esetén a szokásos elhasználódásnak vannak kitéve. A kioldási értékek pontosságát emiatt rendszeres időközönként ellenőrizni kell.

## **Beszabályozási utasítások**

A nyomatékkulcs kalibrálása vagy beszabályozása csak egy arra alkalmas ellenőrző műszerrel hajtható végre.

A nyomatékkulcsok mérőeszközök. A kalibrálás intervalluma olyan használati tényezőktől függ mint a pontosság, a használat gyakorisága, a használat során jellemző terhelés, a munkafolyamat alatt fennálló környezeti viszonyok és a tárolási körülmények.

A kalibrálásra és a beszabályozásra vonatkozó időköz az Ön vállalatánál a mérőeszközök felügyeletét illetően meghatározott eljárásokból adódik (p l. ISO 9000 és a továbbiak). Amennyiben a vállalatban nem végeznek mérőeszköz-vizsgálatot, az első használattól számolva legkésőbb 12 hónap után, vagy 5.000 kioldás után el kell végeztetni a nyomatékkulcs kalibrálását ill. beszabályozását.

- Kalibráltatni kell a nyomatékkulcsot, amennyiben bekapcsolása után a kijelzőn a "Cal" jelzés látható.
- A "Cal" kijelzés visszaállításához nyomja meg az F gombot a "Cal" kijelzése közben.

A következő "Cal" utasítás így majd csak további 5.000 kioldás után jelenik meg.

## **Figyelem**

#### **A helytelen vizsgálati értékek károkat okozhatnak.**

 Kapcsolja ki a csavarozási tűrést a nyomatékkulcs ellenőrzése előtt.

Amennyiben az ellenőrzés során eltérések adódnak, után kell szabályozni a nyomatékkulcsot. Az ellenőrzésnek és az utánszabályozásnak a DIN EN ISO 6789 normái szerint kell történnie.

Ezen kívül vegye figyelembe és tartsa be az összes további törvényi rendelkezést és előírást.

## **Eltérő mérési értékek beszabályozása**

A nyomatékkulcsot elküldheti a STAHLWILLE társasághoz beszabályozásra. Beszabályozva és új gyári kalibrálási bizonyítvánnyal adjuk vissza a nyomatékkulcsot.

Sajátkezűleg is beszabályozhatja a nyomatékkulcsot, amennyiben rendelkezik megfelelő kapacitású és pontosságú nyomatékellenőrző műszerrel.

Ebben az esetben megszűnik a STAHLWILLE pontossági garanciája.

- Az 1.7.2 szoftververziótól kezdve érvényes
- A szoftver esetleges frissítéséhez lépjen kapcsolatba a STAHLWILLE társasággal.
- ▶ Kapcsolia be a nyomatékkulcsot.
- A kijelzőn megjelenik az aktuális szoftververzió.
- ▶ Nyomja meg az OK gombot a kijelzés megerősítéséhez.

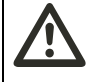

**FIGYELMEZTETÉS A nyomatékkulcs helytelen beszabályozása sérülésveszélyt jelent.**

- Csak az alábbiakban leírt módon szabályozza be a nyomatékkulcsot.
- Kapcsolja ki a csavarozási tűrést a nyomatékkulcs ellenőrzése előtt.
- Hívja elő a "Kijelző" működési módot.
- Állítsa be a nyomatékkulcsot a maximálisan megengedett nyomatékértékre (lásd a lézerfeliratot).
- Terhelje a nyomatékkulcsot az ellenőrző műszeren a maximálisan megengedett nyomatékértékkel.
- Közben jegyezze fel az ellenőrző műszer által kijelzett értéket.
- A beszabályozási üzemmódba való belépéshez nyomja meg röviden egymás után az F gombot, a felfelé gombot és a lefelé gombot.

A kijelzőn megjelenik a gyárilag beállított "0000" PINkód. Ez a PIN-kód a kezelői területhez történő hozzáféréshez és a nyomatékkulcs lezárásához érvényes.

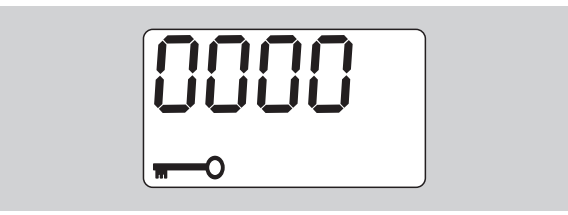

- A kód megerősítéséhez nyomja meg négyszer az OK gombot.
- A kijelzőn megjelenik az "On".

 Lépkedjen a nyilak segítségével, míg meg nem jelenik a kijelzőn a "JUS.".

**NSTAHLWILLEL** 

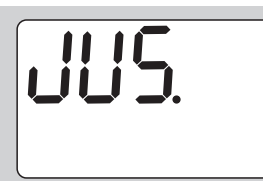

- A folyamat megszakításához nyomja meg az F gombot.
- Beállítások végrehajtásához nyomja meg az OK gombot.
- A kijelző pirosan világít, a nyomatékérték pedig villog.
- Állítsa be a nyilak segítségével a nyomatékkulcs maximálisan megengedett nyomatékértékét.
- A folyamat megszakításához nyomja meg az F gombot.
- A beállítás megerősítéséhez nyomja meg az OK gombot.
- A kijelző zölden világít, a nyomatékérték pedig villog.
- Állítsa be a nyilak segítségével azt a nyomatékértéket, melyet az ellenőrző műszer jelzett ki.
- A folyamat megszakításához nyomja meg az F gombot.
- A beállítás megerősítéséhez nyomja meg az OK gombot.
- A nyomatékkulcs beszabályozásra került.
- Ellenőrizze újból a kioldási értékek pontosságát a DIN EN ISO 6789 normái szerint. Eltérések esetén újra be kell szabályozni a nyomatékkulcsot.

## **A nyomatékkulcs visszaállítása (reset)**

 A nyomatékkulcs szoftverének visszaállításához nyomja meg egyszerre mind a négy gombot, és tartsa nyomva kb. 5 másodpercig.

Ekkor a szoftver újraindul.

- ▶ Ha mégsem indulna újra, akkor távolítsa el az akkumulátorokat vagy az elemeket a nyomatékkulcs elemtartó rekeszéből.
- Várjon kb. 30 percig.
- Helyezze be újra az akkumulátorokat az elemtartó rekeszben megadott polaritással.
- ▶ Kapcsolia be a nyomatékkulcsot.

## **Műszaki leírás**

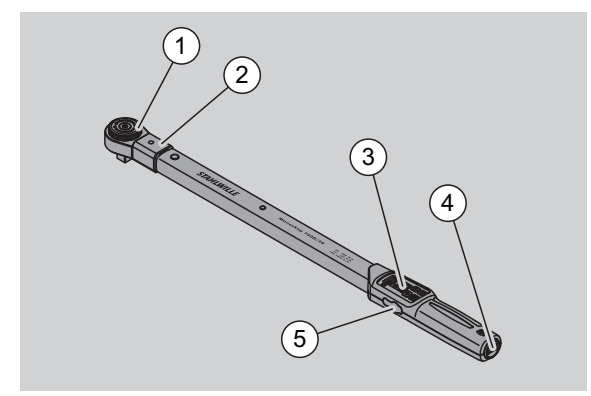

- **Szerszám**
- 2 Szerszámbefogó
- 3 Kijelző és gombok
- 4 Elemtartó rekesz
- 5 Számítógépes csatlakozásra szolgáló aljzat

A 730D nyomatékkulcs egy beállítható, kijelző és kioldó nyomatékkulcs hallható és érezhető kioldási jelzéssel.

A nyomatékkulcs tulajdonságai:

- Elektronikus vezérlésű biztonsági kioldómechanika.
- A kioldási értékek gyors és precíz beállítása a gombok segítségével.
- A beállított érték elektronikus módon mentésre kerül.
- Az automatikus billentyűzár megakadályozza a véletlen elállítást.
- Az előzetes beállítások PIN-kóddal védhetők.
- Túlterhelés elleni védelem az akusztikus és optikai figyelmeztető jelzésnek köszönhetően.
- Automatikus figyelmeztetés a következő kalibrálási időpontra.
- Egyszerű kalibrálás és adott esetben utánszabályozás a 7707 W számú ellenőrző műszerrel szétszerelés nélkül.
- A nyomatékkulcs terhelésének megszüntetése után a nyomatékkulcs azonnal ismét működésre kész.
- Jobbos és balos meghúzásokra van lehetőség.
- A Kijelző funkció balos nyomatékok esetén is működik.
- 7.500 csavarozási adat mentésére van lehetőség, melyek USB porton keresztül kiolvashatók és további felhasználásra számítógépre vihetők át.
- A nyomatékkulcs egy gyorskioldó biztonsági zárral rendelkezik, mely a betétszerszámok egyszerű csatlakoztatását és leválasztását szolgálja.
- Az ergonomikus kialakítású markolat a biztonságos használatot segíti. A helyes fogási pozíció látható és érezhető.
- Különböző mértékegységek beállítására van lehetőség.
- A speciális betétszerszámok számára egyszerűen adható meg a tűmérték.

 Látható, érezhető és hallható figyelmeztető jelzések segítik a munkát.

A nyomatékkulcs hét különböző méretben szállítható. Lásd a(z) [24.](#page-334-0) oldalt.

A nyomatékkulcs különböző beilleszthető szerszámokkal szerelhető fel. A kulcsfej ennek érdekében egy kétoldali rögzítőfurattal és egy bevezető horonnyal ellátott belső négyszög nyílással rendelkezik. Ezáltal lehetővé válnak a felügyelt balos meghúzások a kioldó módban.

## **Azonosítás**

A nyomatékkulcsot sorozatszám jelöli. A sorozatszám a nyomatékkulcs szárának oldalán található. Ezen kívül a szoftver is tartalmazza. A mérési értékek kiolvasásakor átkerül a számítógépre.

## **Pontosság**

A mérési tartomány a névleges érték 10 és 100 %-a közt mozog.

A mindenkori mérési érték kijelzési eltérése ±2 %.

A nyomatékkulcs megfelel a DIN EN ISO 6789 szabványnak.

Mindegyik nyomatékkulcshoz tartozik gyári kalibrálási bizonyítvány.

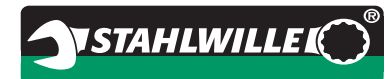

## <span id="page-334-0"></span>**Műszaki adatok**

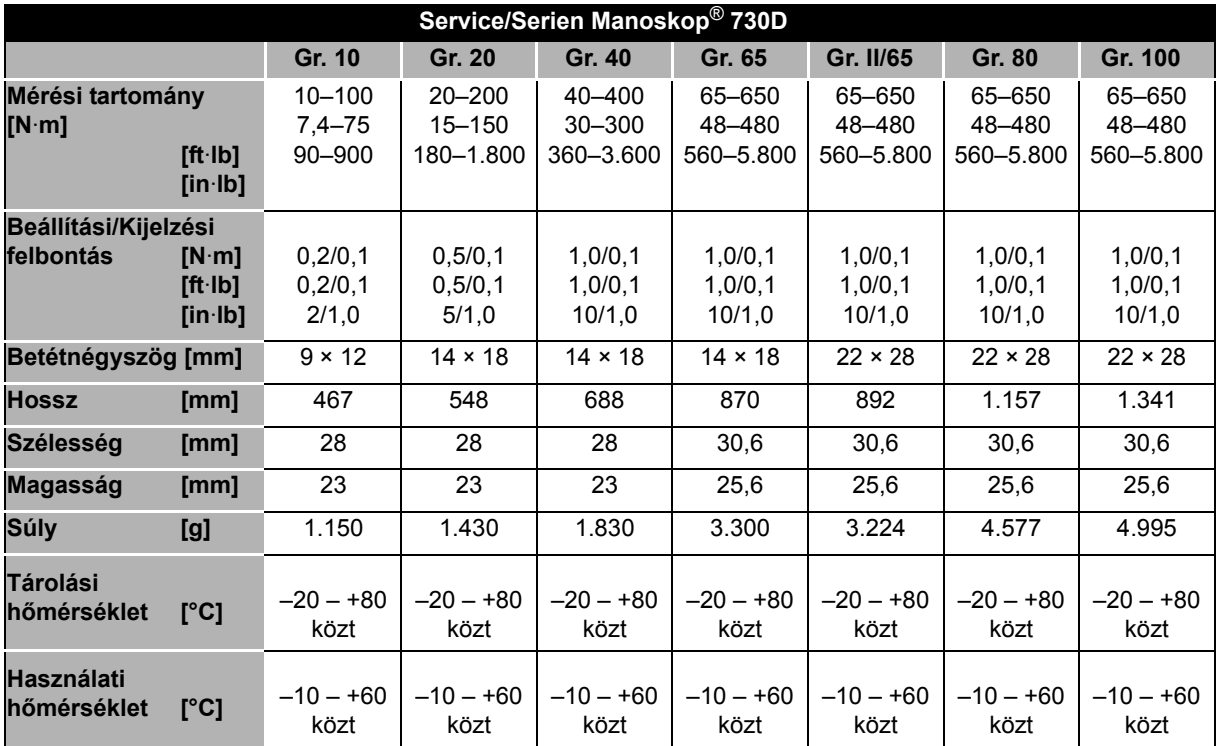

## **Belső szoftver**

A nyomatékkulcs mikrokontrollerrel és memóriával rendelkezik. A belső szoftver kiértékeli és hosszú időre elmenti a mérési eredményeket. Az információk a kijelzőn át, a piros vagy zöld fény segítségével és a kioldáskor hallható kattanás által jutnak el a használóhoz.

A szoftverfrissítések a STAHLWILLE társaságtól szerezhetők be.

## **Szimbólumok és jelölések**

A nyomatékkulcs markolatán az alábbi szimbólumok és jelölések találhatók:

#### **CE jelölés**

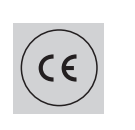

A CE jelölés igazolja az EKirányelvekben meghatározott "alapvető (biztonsági) követelmények" maradéktalan betartását.

#### **Elem szimbólum**

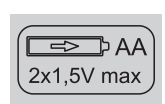

Ez a szimbólum jelzi az alkalmazandó akkuk vagy elemek számát, típusát, polaritását és maximális feszültségét.

#### **Ártalmatlanítás**

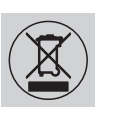

A nyomatékkulcsot tilos a háztartási szeméttel együtt ártalmatlanítani. Engedélyezett és megfelelő hulladékkezelő szaküzem segítségével ártalmatlanítsa a nyomatékkulcsot.

#### **A markolat anyaga**

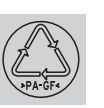

Ez a szimbólum jelöli a markolat anyagát (üvegszál-erősítésű poliamid) az újrahasznosításhoz.

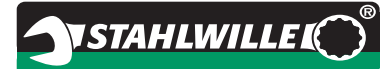

# **Tartozékkínálat**

## **Betétek négyszögmeghajtóval**

 az összes használatos csavarfej-formához és mérethez

### **Betétszerszámok**

- Gyorskioldó racsnik
- Racsnik
- Négyszög beilleszthető szerszámok
- Villásos beilleszthető szerszámok
- Gyűrűs beilleszthető szerszámok
- Nyíltgyűrűs beilleszthető szerszámok
- TORX®-beilleszthető szerszámok
- Bittartó beilleszthető szerszámok
- Előhegesztett beilleszthető szerszámok.

## **A számítógépes csatlakozáshoz**

 USB adapter, jack csatlakozókábel és szoftver (Cikkszám: 7759-5, kódszám: 96583630).

## **Az ellenőrzéshez és az utánszabályzáshoz**

Elektronikus nyomatékellenőrző műszerek 7707 W

## **Szervizkínálat**

- Javítások
- Ellenőrzés és utánszabályzás (beleértve a pontossági garanciát és az új gyári kalibrálási bizonyítványt).
- Képzések
- Szervizportál: service.stahlwille.de.

## **Ártalmatlanítás**

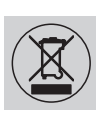

Engedélyezett és megfelelő hulladékkezelő szaküzem segítségével ártalmatlanítsa a nyomatékkulcsot. Vegye figyelembe és tartsa be az erre vonatkozó előírásokat. Kétséges vagy bizonytalan esetben lépjen kapcsolatba az illetékes szervekkel.

Adja le az elhasznált elemeket és a hibás akkukat egy arra kijelölt gyűjtőhelyen.

A nyomatékkulcs acélból készült.

A markolat

- üvegszál-erősítésű poliamidból (PA-GF),
- poli-metil-metakrilátból (PMMA) és
- termoplasztikus elasztomerből (TPE) készült.

A nyomatékkulcs ezen kívül elektronikus alkatrészeket is tartalmaz, melyeket külön kell ártalmatlanítani.

WEEE regisztrációs sz.: DE 70431151

WEEE = Waste Electrical and Electronic Equipment (Elektromos és elektronikus berendezések hulladékai)

**STAHLWILLE** Eduard Wille GmbH & Co. KG P.O. Box 12 01 03 – 42331 Wuppertal Lindenallee 27 – 42349 Wuppertal Németország Tel.: +49 202 4791-0 Fax: +49 202 4791-200 E-Mail: support@stahlwille.de Internet: www.stahlwille.de

*©* KONTECXT GmbH Technische Dokumentation 45128 Essen www.technische-dokumentation.de Printed in Germany

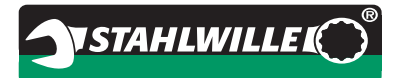

# **Návod na použitie**

# *STAHLWILLE momentový kľúč*

*servisný/sériový Manoskop***®***č. 730D*

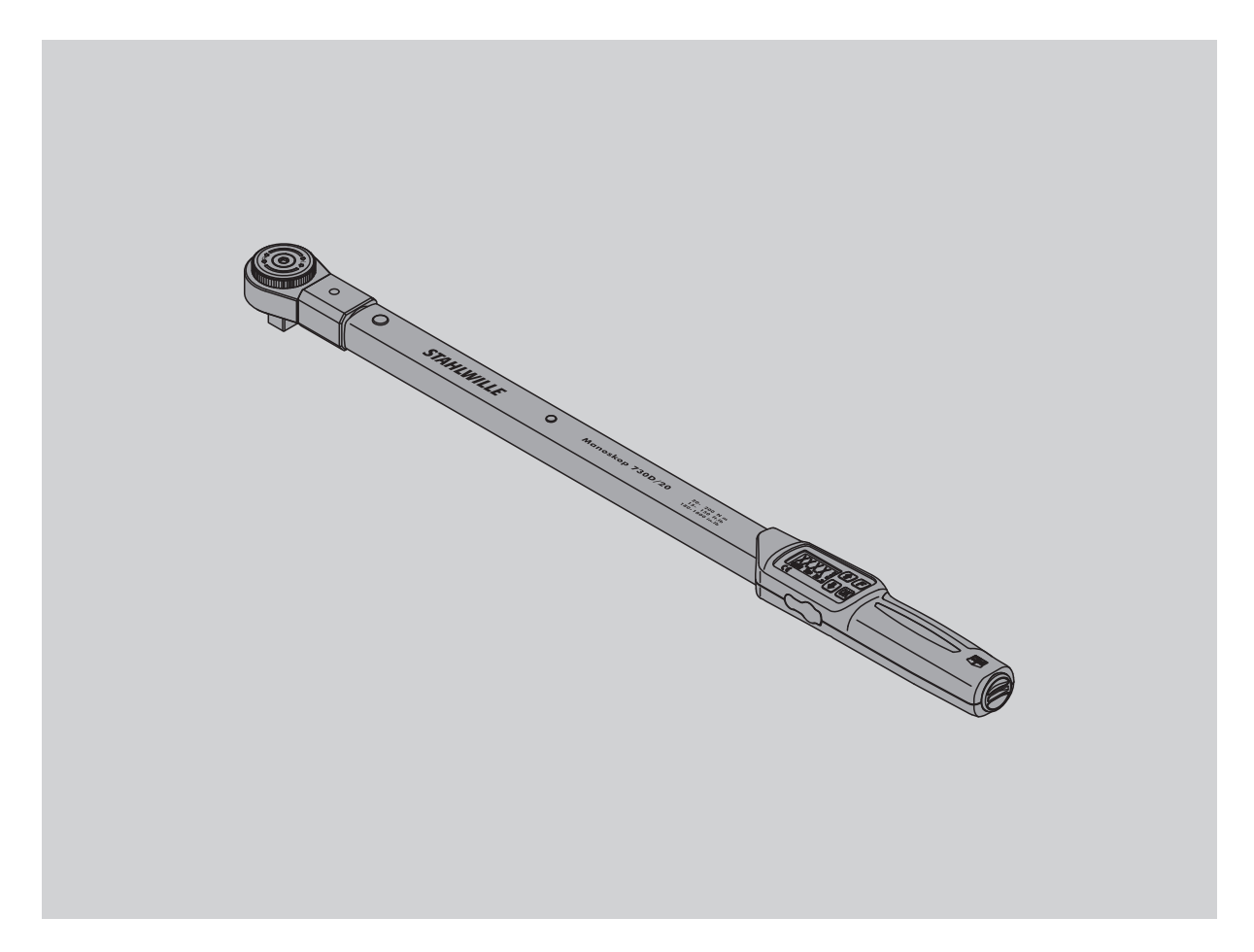

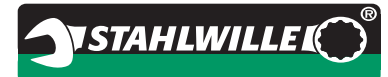

## **Predslov**

Tento návod na použitie Vám pomôže pri

- náležitom,
- spoľahlivom a
- úspornom

použití elektromechanického momentového kľúča.

### **Cieľová skupina tohto návodu na použitie**

Návod na použitie sa obracia na užívateľov elektromechanického momentového kľúča.

Predpokladáme, že užívatelia disponujú všeobecnými technickými znalosťami.

Každá osoba, ktorá vykonáva s elektromechanickým momentovým kľúčom nasledujúce činnosti, musí brať na vedomie a porozumieť kompletnému obsahu tohto návodu na použitie:

- inštalovanie
- programovanie
- obsluha
- údržba alebo
- ikvidovanie.

Ak nerozumiete jednotlivým informáciám v tomto návode na použitie alebo vám chýbajú informácie, informujte sa u

STAHLWILLE Eduard Wille GmbH & Co. KG. Kompletnú adresu nájdete na zadnej strane tohto návodu na použitie.

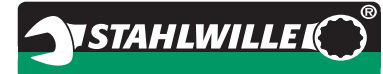

## **Obsah**

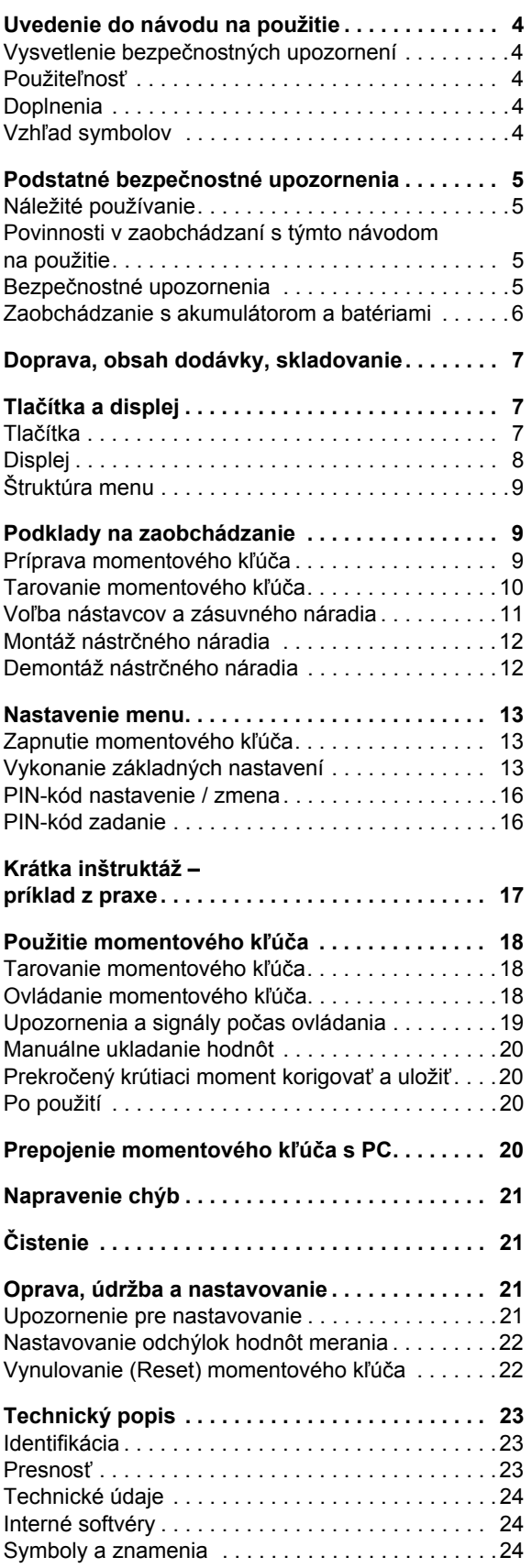

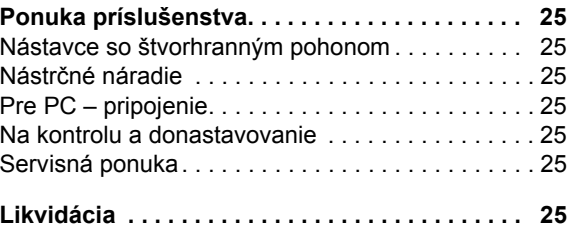

## **Uvedenie do návodu na použitie**

## **Vysvetlenie bezpečnostných upozornení**

V návode na použitie nájdete nasledujúce kategórie upozornení:

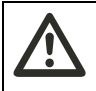

#### **VAROVANIE upozornenia so**

**slovomVAROVANIE varujú pred nebezpečenstvami, pri ktorých by mohlo prísť k ťažkým alebo smrteľným zraneniam.**

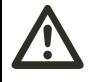

## **POZOR**

**upozornenia so slovom POZOR varujú pred nebezpečenstvami, pri ktorých by mohlo prísť k ľahkým až stredne ťažkým zraneniam.**

### **Upozornenie**

**Upozornenia so slovom UPOZORNENIE varujú pred nebezpečenstvami, pri ktorých by mohlo prísť k vecným škodám alebo ku škodám na životnom prostredí.**

## **Použiteľnosť**

Ak sa tento návod na použitie stratí, alebo sa stane nepoužiteľným, môžte o nový exemplár požiadať u STAHLWILLE Eduard Wille GmbH & Co. KG.

Pokiaľ ešte prístroj nemáte zaregistrovaný. potrebujete nasledovné údaje pre dodatočnú objednávku:

- sériové číslo vášho momentového kľúča
- meno vášho obchodníka
- dátum kúpy vášho momentového kľúča

Objednávacie číslo návodu na použitie nájdete vpravo dole na titulnej strane.

## **Doplnenia**

Doplňujte návod na použitie pre príslušné miesto nasadenia pravidelne o pokyny na základe

- právnych predpisov na ochranu pred úrazmi,
- právnych predpisov na ochranu životného prostredia a
- ustanovení profesných združení.

## **Vzhľad symbolov**

Rôzne články návodu na použitie sú opatrené so stanovenými symbolmi. Tak môžte ľahko zistiť, o aký druh textu sa jedná: normálny text,

- vyčíslenie (vypočítavanie)
- jednotlivé kroky úkonu
- upozornenia s týmto znakom obsahujú údaje všeobecného druhu a k úspornému použitiu momentového kľúča

## **Podstatné bezpečnostné upozornenia**

## **Náležité používanie**

Elektromechanický momentový kľúč Manoskop® 730D slúži na meranie krútiaceho momentu pri kontrolovanom priťahovaní a uvoľňovaní skrutkových spojov v dielňach. K tomu musí byť k momentovému kľúču pripojené vhodné zásuvné náradie.

Momentový kľúč Manoskop® 730D môže byť vystavený zaťaženiu aj v protismere svojho funkčného použitia.

Maximálny prípustný krútiaci menovitý moment momentového kľúča nesmie byť nikdy prekročený.

K náležitému používaniu patrí úplné dbanie na informácie v tomto návode na použitie. Dbajte a dodržiavajte hlavne bezpečnostné upozornenia a technické hraničné hodnoty.

Okrem toho musíte dodržiavať aj platné predpisy na ochranu pred úrazmi príslušných profesných združení a všetky ostatné platné bezpečnostné nariadenia.

Elektromechanický momentový kľúč Manoskop® 730D môže byť použitý iba na vymenované účely.

STAHLWILLE neručí za škody, ktoré vzniknú nenáležitým používaním.

Nenáležitým používaním je najmä

- nekontrolované uvoľňovanie zapečených napr. zhrdzavených zaskrutkovaní
- použitie ako páčidlo
- použitie ako kladivo

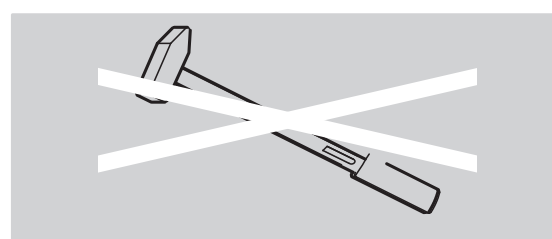

## **Povinnosti v zaobchádzaní s týmto návodom na použitie**

V tomto návode sa kvôli zjednodušeniu používa iba polovičný pojem momentový kľúč namiestoManoskop®.

Používateľ momentového kľúča je zodpovedný za to, aby tento návod na použitie bol vždy pri práci s momentovým kľúčom k dispozícii. Uchovávajte návod na použitie vždy v blízkosti momentového kľúča.

### **Bezpečnostné upozornenia**

Momentový kľúč je presné náradie a musí sa s ním adekvátne tomu starostlivo zaobchádzať. Zabráňte mechanickým, chemickým alebo termickým vplyvom, ktoré sú nad rámec náležitého zaobchádzania.

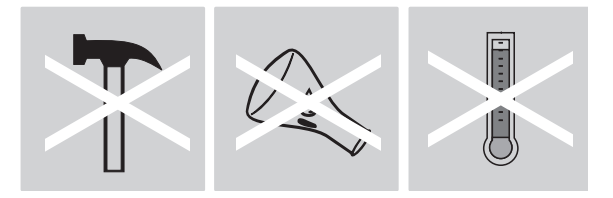

Zabezpečte, aby extrémne klimatické podmienky ako chlad, horúčava a vlhkosť vzduchu nemohli ovplyvniť presnosť.

Nepreťažujte momentový kľúč. Dodržujte bezpodmienečne údaje o meracom rozsahu laserového označenia na momentovom kľúči. Inak môžete momentový kľúč poškodiť.

Príklad pre laserové označenie:

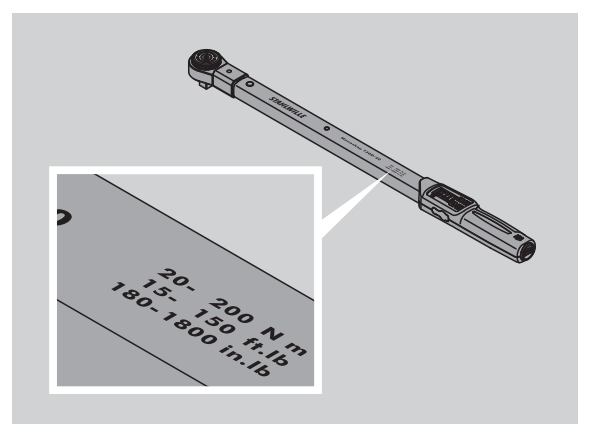

#### **Zabrániť nebezpečenstvu poranenia**

- nepoužívajte momentový kľúč ako kladivo.
- kontrolujte pred použitím momentový kľúč vrátane príslušenstva
- nikdy nepoužívajte poškodený momentový kľúč alebo časti príslušenstva
- akumulátory a batérie sa nesmú dostať do rúk deťom. Deti by si ich mohli dať do úst a prehltnúť ich.

#### **Zabrániť poškodeniu momentového kľúča**

- nepoužívajte momentový kľúč ako kladivo.
- kontroluite pred použitím momentový kľúč vrátane príslušenstva
- nikdy nepoužívajte poškodený momentový kľúč alebo časti príslušenstva
- nepreťažujte momentový kľúč. Silné alebo trvalé preťaženie môže viesť k poškodeniu momentového kľúča
- nevystavujte momentový kľúč dažďu, vlhkosti alebo iným tekutinám
- nenechajte žiadne cudzie telesá vniknúť do puzdra momentového kľúča. Vždy zakryte nepoužívanú zástrčku na PC – pripojenie
- nepoužívajte momentový kľúč na nekontrolované uvoľňovanie zapečených - napr. zhrdzavených – zaskrutkovaní
- neprekračujte nikdy maximálny hraničný krútiaci moment 125 % nominálnej hodnoty
- nikdy neotvárajte puzdro momentového kľúča
- netlačte na displej
- presvedčte sa, že sú všetky použité zásuvné náradia a zásuvné spojenia pevne prepojené a správne zasunuté
- vytečené batérie a akumulátory môžu zapríčiniť škody na momentovom kľúči. Ak momentový kľúč dlhší čas nepoužívate, vyberte batérie.

#### **Zabrániť chybnej činnosti**

- preskúšajte presnosť vypínania kľúča v pravidelných intervaloch, pozri stranu [21.](#page-357-0)
- nepreťažujte momentový kľúč. Silné alebo trvalé preťaženie môže viesť ku chybným meraniam momentového kľúča.
- neprekračujte nikdy maximálny hraničný krútiaci moment o 125 % nominálnej hodnoty. Namerané hodnoty a hodnoty vypnutia sa môžu odchýliť.
- nezalomte kábel ani zástrčku a nevystavujte ich nikdy prehnaným ťahom alebo teplotám.
- presvedčte sa, že sú všetky použité zásuvné náradia a zásuvné spojenia pevne prepojené a správne zasunuté.
- presvedčte sa, že je nastavená správna miera použitého nástrčného náradia.

### **Zaobchádzanie s akumulátorom a batériami**

- akumulátory a batérie môžu obsahovať jedovaté látky, ktoré môžu poškodzovať životné prostredie
- akumulátory a batérie sa nesmú dostať do rúk deťom. Deti by si ich mohli dať do úst a prehltnúť ich.
- vytečené batérie a akumulátory môžu zapríčiniť škody na momentovom kľúči. Ak momentový kľúč dlhší čas nepoužívate, vyberte batérie. Ak je batéria vytečená, natiahnite si ochranné rukavice a vyčistite priehradku na batériu suchou handričkou.
- včas vymeňte slabnúce akumulátory a batérie
- vymeňte vždy všetky akumulátory a batérie naraz. Používajte len akumulátory a batérie rovnakého typu.
- používajte len vhodné nabíjačky na nabíjanie akumulátorov
- nenabíjajte batérie
- akumulátory a batérie likvidujte bezpodmienečne podľa platných právnych predpisov
- nikdy nezahadzujte akumulátory a batérie do normálneho domového odpadu. Použité batérie a pokazené akumulátory odovzdajte v zberni.

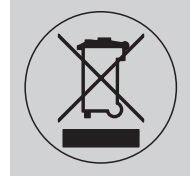

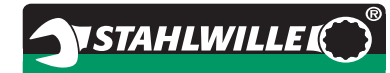

## **Doprava, obsah dodávky, skladovanie**

Momentový kľúč prepravujte iba v originálnom balení a zabezpečte ho pri preprave proti spadnutiu

- K obsahu dodávky momentového kľúča 730D patria:
- jeden elektromechanický momentový kľúč
- dve Mignon batérie AA/LR6,1,5 V
- jeden dielenský kalibračný list
- tento návod na použitie.

#### K obsahu dodávky momentového kľúča 730DR patria:

- jeden elektromechanický momentový kľúč
- jedna račňa 735
- dve Mignon batérie AA/LR6,1,5 V
- jeden dielenský kalibračný list
- tento návod na použitie.

Momentový kľúč skladujte pri teplote od –20 °C do +80 °C.

## **Tlačítka a displej**

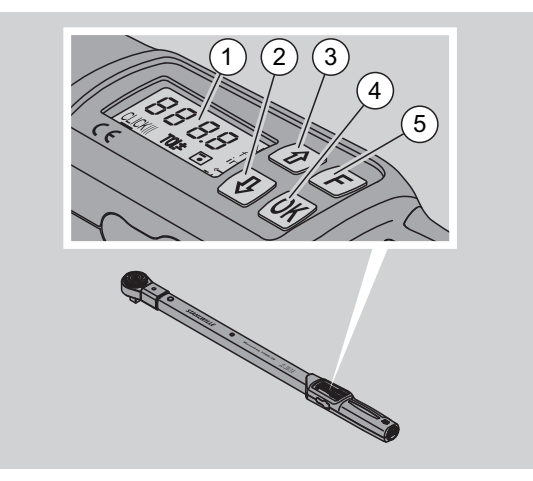

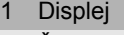

- 2 Šípka dole (zvoliť)
- 3 Šípka hore (zvoliť)
- 4 OK tlačítko (potvrdiť)
- 5 Funkcia tlačítko (F-Taste)

## **Tlačítka**

S týmito štyrmi tlačítkami na momentovom kľúči môžete navoliť funkcie a vykonať nastavenia.

 Po každom stlačení tlačítka sa displej rozsvieti na cca. päť sekúnd.

#### **Momentový kľúč je vypnutý**

Každé tlačítko Aby sa momentový kľúč zapol, stlačte na cca. jednu sekundu ľubovolné tlačítko.

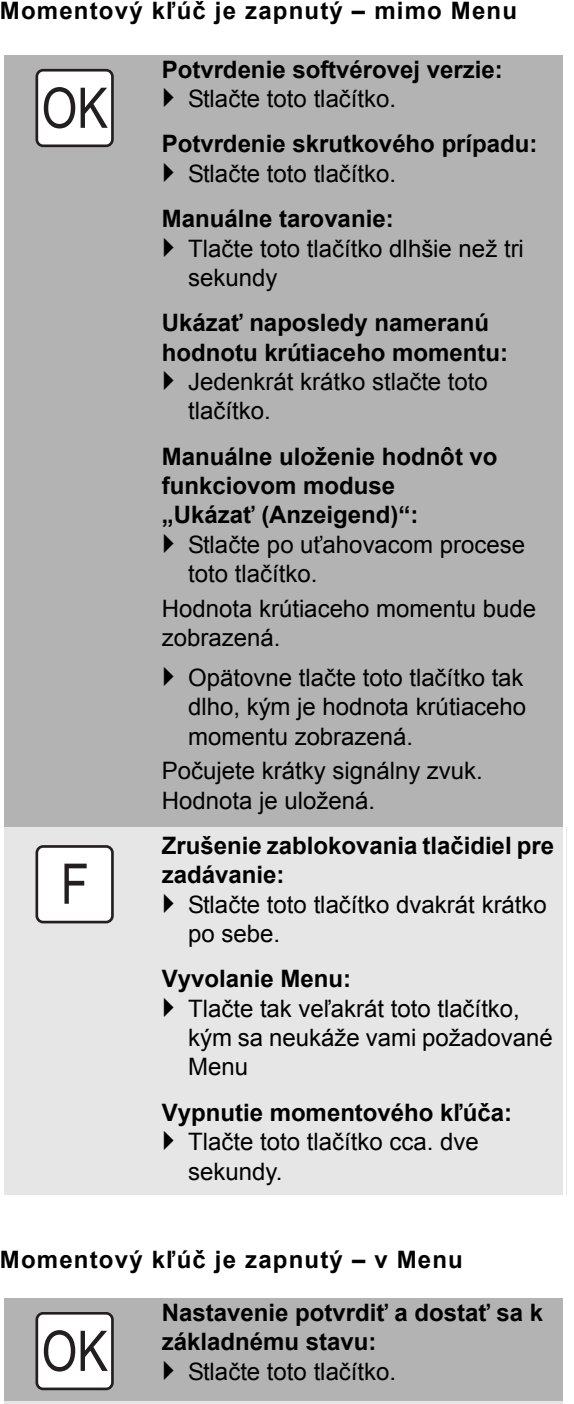

F

#### **Vyvolanie funkcií Menu:** Tlačte tak veľakrát toto tlačítko, kým sa neukáže vami požadovaná funkcia Menu.

#### Vzostupne alebo zostupne

"prelistovávať" napr. 1, 2, 3 alebo 3, 2, 1.

Zvoliť si medzi dvoma statusmi napr. ON alebo OFF.

## **Displej**

Počas uťahovacieho procesu na displeji vidíte aktuálny krútiaci moment. Okrem toho sú zobrazené aj informácie o aktuálnych nastaveniach.

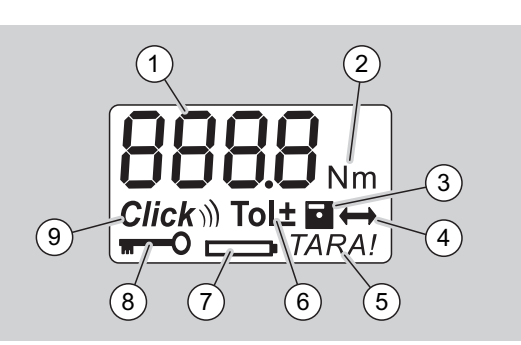

- 1 Aktuálna hodnota krútiaceho momentu
- 2 Aktuálna merná jednotka (N·m, in·lb alebo ft·lb)
- 3 Nastavenie ukladania údajov do pamäti (bez symbolu saúdaje neukladajú)
- 4 Nastavenie osovej vzdialenosti nástavca (bez symbolu jenastavená štandardná osová vzdialenosť nástavca)
- 5 Nastavenie automatického tarovania (bez symbolu nie je automatické tarovanie)
- 6 Nastavenie tolerancie (bez symbolu nie je tolerancia aktivovaná)
- 7 Ukazovateľ spotreby batérie
- 8 Nutné zadanie PIN kódu (bez symbolu žiadna nutnosťzadania PIN – kódu)
- 9 Nastavenie spúšťacieho modusu (bez symbolu zobrazovací modus)

#### **Optické signály displeja**

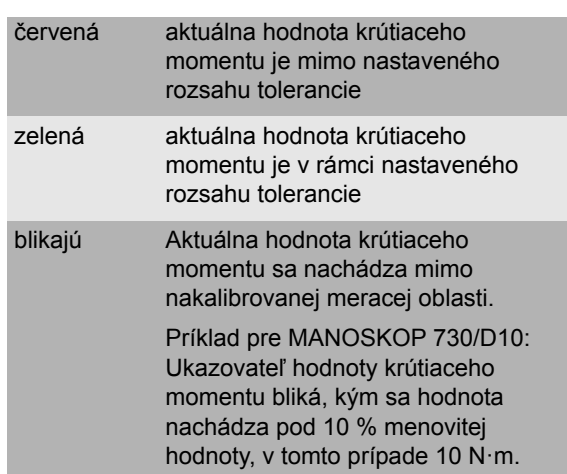

#### **Nastavenie hodnoty krútiaceho momentu**

zadať hodnotu krútiaceho momentu

#### **Nastavenie mernej jednotky**

- $\bullet$  N·m
- $\bullet$  ft $\cdot$ lb
- $\bullet$  in·lb

#### **Nastavenie funkciového modusu**

On (spúšťajúci) **Klik**

 OFF (znázorňujúci), žiadny symbol na displeji **Nastavenie tolerancie**

- On (s toleranciou)  $\text{Tolt}$
- mínus toleranciu zadať
- plus toleranciu zadať
- OFF (bez tolerancie), žiadny symbol na displeji

#### **Uloženie hodnôt do pamäte**

- On (údaje sa uložia) – zadať číslo prípadu
- $\ddot{O}$  v čase dodania je číslo prípadu "0000"
- OFF (údaje nebudú uložené do pamäte), žiadny symbol na displeji

#### **Oprava osovej vzdialenosti nástavca**

- On (nastavenie osovej vzdialenosti nástavca)  $\leftrightarrow$ 
	- zadať osovú vzdialenosť nástavca
- OFF (štandardná osová vzdialenosť nástavca), žiadny symbol na displeji

#### **Automatické dotarovanie**

- On (zapnuté automatické dotarovanie) TARA!
- OFF (žiadne automatické dotarovanie), žiadny symbol na displeji

#### **Zapnutie blokovania kľúča**

- On (blokovanie kľúča zapnuté) **m++** – určiť PIN – kód
- OFF (blokovanie kľúča vypnuté), žiadny symbol na displeji
- Keď je zapnuté blokovanie kľúča, musíte pred zmenou hodnoty zadať štvormiestny PIN kód. V čase dodania je blokovanie kľúča vypnuté a PIN - kód je "0000".

## **Štruktúra menu Podklady na zaobchádzanie**

## **Príprava momentového kľúča**

#### **Základné predpoklady**

- Užívateľ musí byť pri používaní v bezpečí.
- Užívateľ musí mať dostatok priestoru na pohyb.
- Miesto použitia musí byť dostatočne svetlé.
- Odporúčaná teplota pri používaní je 10 °C až  $+ 60 °C$ .
- Momentový kľúč musí mať možnosť minimálne jednu hodinu pred použitím prispôsobiť sa klimatickým podmienkam, aké budú počas neskoršieho použitia.
- Momentový kľúč musí byť chránený pred poškodzujúcimi vplyvmi, napr. znečistenie alebo vlhkosť.

#### **Zásobovanie elektrickým prúdom**

Presvedčte sa, či je zabezpečené zásobovanie momentového kľúča elektrickým prúdom. Môžu byť použité nasledujúce typy batérií / akumulátorov:

- Mignon batérie AA/LR6, 1,5 V
- Mignon NiMH akumulátor AA/LR6, 1,2 V.

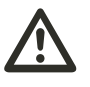

**POZOR Nebezpečenstvo explózie akumulátorov.**

 Rôzne typy akumulátorov nabíjajte vždy správnym typom nabíjačky.

### **Upozornenie**

#### **Možné poškodenie momentového kľúča.**

 Ubezpečte sa, že akumulátory alebo batérie majú napätie maximálne 1,5 V.

#### <span id="page-346-1"></span>**Vloženie nabitých akumulátorov / batérií**

Na otvorenie krytu priehradky na batérie použite napríklad vhodnú mincu.

#### **Upozornenie Je možné chybné fungovanie momentového kľúča.**

- Pred výmenou akumulátora/batérií vypnite momentový kľúč.
- Skontrolujte, či je momentový kľúč vypnutý.
- otočte kryt mincou proti smeru hodinových ručičiek až na doraz.
- ▶ odoberte kryt.
- vložte akumulátor alebo batérie podľa polarity určenej na držadle

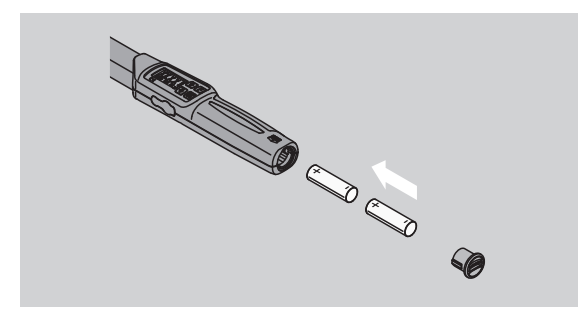

- ▶ kryt nasaďte do drážok priehradky na batérie.
- ▶ zľahka pritlačte kryt mincou.
- otočte kryt mincou v smere hodinových ručičiek až na doraz

## <span id="page-346-0"></span>**Tarovanie momentového kľúča**

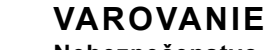

**Nebezpečenstvo poranenia pre chybné namerané hodnoty počas tarovania.**

 Ubezpečte sa, že momentovým kľúčom nebude počas tarovania pohnuté a nebude ani zaťažený.

Na zabezpečenie presného merania, musí byť momentový kľúč pri každom procese tarovaný.

#### **Automatické tarovanie**

- ▶ Položte vypnutý momentový kľúč na rovnú plochu.
- Na tarovanie momentového kľúča s montovaným zásuvným náradím ho nechajte vyčnievať napr. cez hranu stola.
- Ubezpečte sa, že na momentový kľúč nepôsobia žiadne sily.
- Počas celého priebehu tarovania držte momentový kľúč pokojne.
- ▶ Na zapnutie momentového kľúča stlačte ľubovoľné tlačítko.

Číslo verzie softvéru bude zobrazené na displeji.

▶ Krátko stlačte OK – tlačítko.

Ak je zapnutá funkcia Ukladania hodnôt do pamäte, zobrazí sa štvormiestne číslo skrutkového prípadu.

▶ Na potvrdenie skrutkového prípadu stlačte OK – tlačítko.

**NSTAHLWILLEL** 

 Na uloženie nového skrutkového prípadu postupujte tak, ako je popísané na strane [14](#page-350-0) .

Aktuálne nastavená hodnota krútiaceho momentu bude zobrazená.

Symbol "TARA!" bliká na displeji. Momentový kľúč bude po dobu pár sekúnd tarovať.

Keď sa na displeji zobrazí hodnota viac ako 0,1, potom momentový kľúč tarujte manuálne.

#### **Manuálne tarovanie**

- ▶ Položte zapnutý momentový kľúč na rovnú plochu.
- Na tarovanie momentového kľúča s montovaným zásuvným náradím ho nechajte vyčnievať napr. cez hranu stola.
- Ubezpečte sa, že na momentový kľúč nepôsobia žiadne sily.
- Počas celého priebehu tarovania držte momentový kľúč pokojne.
- Podržte OK tlačítko dlhšie než dve sekundy.

Proces tarovania štartuje. Na displeji vidíte štyri vodorovné čiary. Symbol "TARA!" bliká.

Ak sa teraz na displeji zobrazí hodnota vyššia než 0,1, potom tarujte momentový kľúč znova.

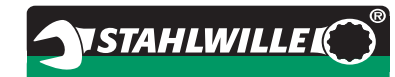

## **Voľba nástavcov a zásuvného náradia**

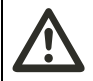

#### **VAROVANIE Nebezpečenstvo poranenia nevhodnými nástavcami a zásuvným náradím**

▶ Používaite iba nástavce alebo zásuvné náradie. ktoré sú svojou formou a prevedením vhodné na použitie.

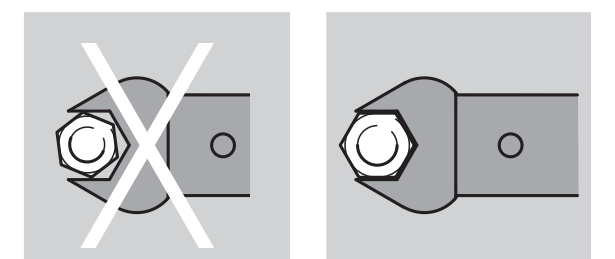

 Zásuvné náradie firmy STAHLWILLE zabezpečuje správnu dĺžku páky, vo všetkých oblastiach prepojenia majú nevyhnutnú presnosť rozmerov a majú žiaducu pevnosť materiálu.

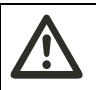

## **VAROVANIE**

**Nebezpečenstvo poranenia prekročením maximálnej nosnosti nástavcov a zásuvného náradia**

 Ubezpečte sa, že neprekračujete maximálne zaťaženie nadstavcov a zásuvného náradia. Toto môže byť nižšie než maximálny povolený krútiaci moment momentového kľúča.

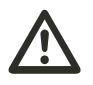

## **VAROVANIE**

**Nebezpečenstvo poranenia nesprávne montovaným nástrčným náradím**

 Presvedčte sa, či je nástrčné náradie zabezpečené proti zvlečeniu zasunutím upevňovacieho kolíka.

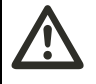

## **VAROVANIE**

**Nebezpečenstvo poranenia nesprávne nastavenou osovou vzdialenosťou nástavca**

 Presvedčte sa, či je pre nástrčné náradie na momentovom kľúči nastavená primeraná osová vzdialenosť nástavca.

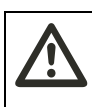

#### **POZOR Nebezpečenstvo poranenia vlastnou výrobou zhotoveným špeciálnym náradím**

 Špeciálne náradie zhotovujte len po dohovore so STAHLWILLE.

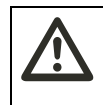

#### **POZOR Nebezpečenstvo poranenia nevhodným nástrčným náradím**

 Používajte iba nástrčné náradie odporúčané v STAHLWILLE katalógu

#### **Upozornenie**

**Možnosť poškodenia meracích elementov momentového kľúča.**

 Chráňte momentový kľúč pred napr. tvrdými nárazmi alebo pádmi.

## **Upozornenie Možné poškodenie momentového kľúča.**

- Zabezpečte nasledovné, ak na momentovom kľúči používate nástavce so štvorhranným pohonom:
	- prevedenie nástavcov zodpovedajúce normám
	- správny tvar a veľkosť nástavcov na prepojenie s momentovým kľúčom, vhodné na príslusný skrutkový spoj

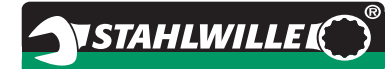

## **Montáž nástrčného náradia**

 Zastrčte zásuvné náradie do vnútorného štvorhranu hlavice kľúča.

Pritom sa zatlačí pružiaci upevňovací kolík QuickRelease - bezpečnostného zablokovania nástrčného náradia zavádzacím zrazením.

- ▶ Posuňte zásuvné náradie ďalej až na doraz.
- Ubezpečte sa, že upevňovací kolík zaskočí do zárezu QuickRelease - bezpečnostného zablokovania.

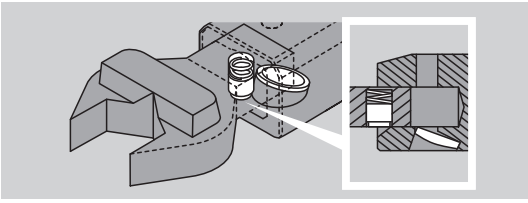

- Preskúšajte bezpečné uloženie nástrčného náradia.
- ▶ Na kontrolované iniciovanie uťahovania doľava spojte nástrčné náradie otočené o 180° s momentovým kľúčom.

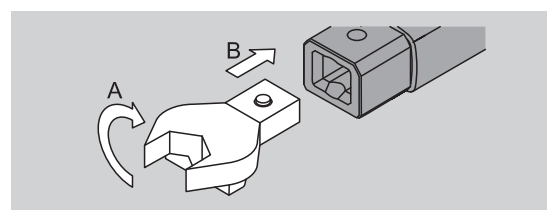

 Ak používate nástrčnú račňu, prepnite ju pretočením prepínacieho kotúča do požadovaného smeru práce.

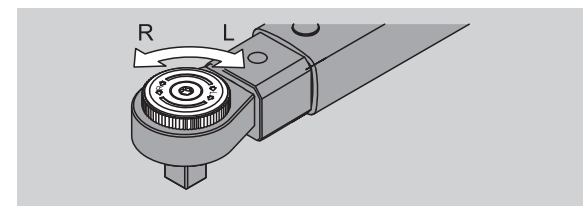

 Nasuňte vhodný nadstavec na štvorhranný pohon prepínacej račne, až kým je počuť zaklapnutie.

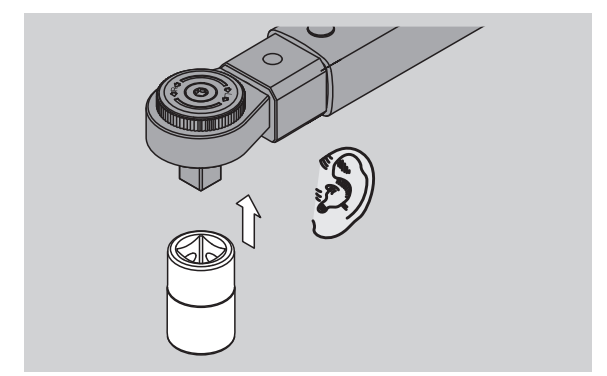

## **Demontáž nástrčného náradia**

#### **Nástrčné náradie nainštalované "normálne"**

- Potlačte zelený QuickRelease Rýchle odblokovanie tlačítko na spodnej strane hlavy kľúča (A).
- Vytiahnite nástrčné náradie von (B).

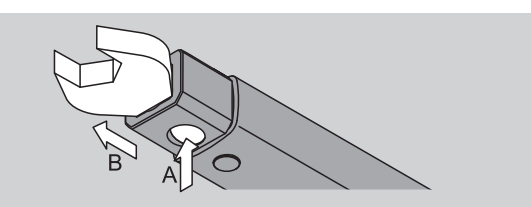

#### **Nástrčné náradie nainštalované otočene o 180°**

- ▶ Tenký tŕň zasuňte z vonka do zárezového otvoru na hornej strane hlavy kľúča.
- S tŕňom stlačte upevňovací kolík smerom dole (A).
- Vytiahnite nástrčné náradie von (B).

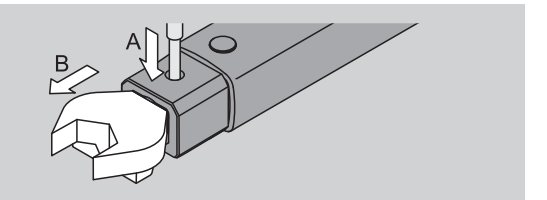

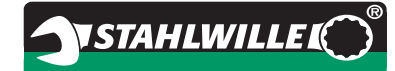

## **Nastavenie menu**

## **Zapnutie momentového kľúča**

 Tlačte cca. jednu sekundu dlho ľubovoľné tlačítko. Číslo verzie softvéru bude zobrazené na displeji.

V nasledovných prípadoch môže po zapnutí momentového kľúča trvať takmer minútu, kým bude pripravený na prevádzku:

- Pri prvom uvedení momentového kľúča do prevádzky
- Ak neboli dlhšie ako 30 minút vložené akumulátory ani batérie.
- Stlačte OK tlačítko.

Ak je zapnutá funkcia "Ukladanie hodnôt", bude zobrazené štvormiestne číslo skrutkového prípadu.

- ▶ Na potvrdenie skrutkového prípadu stlačte OK tlačítko.
- Na zadanie nového skrutkového prípadu postupujte tak, ako je uvedené na str. [14.](#page-350-0)

Aktuálne nastavená hodnota krútiaceho momentu bude zobrazená.

Symbol "TARA!" bliká na displeji. Momentový kľúč sa taruje.

Po tarovaní je momentový kľúč v základnom režime.

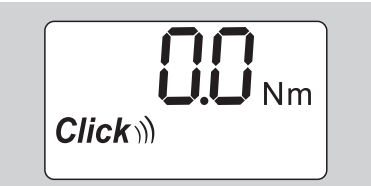

## **Vykonanie základných nastavení**

#### **Nastavenia v dodacom stave**

V dodacom stave je nastavený funkčný modus "Spúšťanie".

Pri opise funkcií vychádzame zo "základného režimu" momentového kľúča. Tým sa rozumie režim po zapnutí momentového kľúča a uzavreté tarovanie.

#### **Zablokovanie tlačítok**

Aby bol momentový kľúč chránený pred neúmyselnými zmenami v Menu, je vybavený zablokovaním tlačítok.

Ak chcete vykonať nastavenia v ponukách, najprv je nutnézrušiť zablokovanie tlačidiel. Postupujte nasledovne:

▶ stlačte dvakrát krátko po sebe F – tlačítko.

#### <span id="page-349-0"></span>**Uloženie nastavení**

Ak ste vykonali nastavenia v jednom bode Menu, postupujte nasledovne:

- Na prebratie nastavenia a vrátenie sa do základného režimu stlačte OK –tlačítko.
- Na prebratie nastavenia a zmenu k inému bodu Menu stlačte tak veľakrát F –tlačítko, kým sa nezobrazí požadované Menu.

#### **Nastavenie hodnoty krútiaceho momentu**

 Stlačte tak veľakrát F – tlačítko, kým sa nezobrazí hodnota krútiaceho momentu.

Nastavená hodnota krútiaceho momentu bliká.

- Nastavte pomocou šípok požadovanú hodnotu.
- Ťukaním na niektorú zo šípok bude hodnota prestavená v prípustnom pásme vždy o jeden deliaci krôčik. Pomocou dlhého stisnutia šípky bude hodnota prestavená rýchlo.
- ▶ Nastavenie si uložte podľa popisu na str. [13.](#page-349-0)

#### **Nastavenie mernej jednotky**

 Pri zmene mernej jednotky sa hodnota aktuálneho nastavenia automaticky prepočíta.

#### **Upozornenie Možnosť vecných škôd nesprávne nastavenými hodnotami.**

- Presvedčte sa, že nastavená hodnota krútiaceho momentu je po zmene mernej jednotky správna.
- ▶ Pre nastavenie mernej jednotky stláčajte F tlačidlo tak veľakrát, až kým sa nezobrazí merná jednotka.

Nastavená merná jednotka bliká.

- Šípkami si vyberte požadovanú mernú jednotku.
- Nastavenie si uložte podľa popisu nižšie.

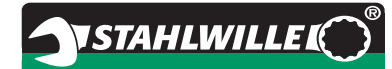

#### **Nastavenie funkčného modusu**

Funkčný modus môžte nastaviť ako "Spúšťanie" alebo "Oznamovanie".

 Stlačte F – tlačítko ak veľakrát, kým sa neukáže symbol "Click".

"On" alebo "OFF" bliká.

- Pomocou šípok vyberte požadovaný funkčný modus.
- ▶ Pre nastavenie funkčného modusu "Spúšťanie" zvoľte "On".
- Funkčný modus "Spúšťanie" spoznáte podľa symbolu "Click" na displeii.

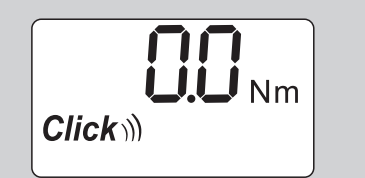

Pre nastavenie funkčného modusu "Oznamovanie" zvoľte "OFF".

Symbol "Click" nebude zobrazený.

Nastavenie si uložte podľa popisu na str. [13.](#page-349-0)

#### **Nastavenie tolerancie**

S touto funkciou môžte nastaviť hornú a spodnú hodnotu tolerancie pre nastavenú hodnotu krútiaceho momentu.

 Stláčajte F – tlačítko tak častokrát, kým sa nezobrazí symbol "Tol±".

"On" alebo "OFF" bliká.

- Pre prácu bez tolerancie zvoľte šípkami "OFF".
- Pre prácu s použitím tolerancie zvoľte šípkami
- .On".
- Stlačte F tlačítko.
- Pomocou šípok nastavte požadovanú spodnú hodnotu tolerancie.
- Spodná hodnota tolerancie je označená znamienkom mínus.
- Stlačte F tlačítko.
- Pomocou šípok nastavte požadovanú hornú hodnotu tolerancie.
- Nastavenú toleranciu spoznáte podľa symbolu "Tol±" na displeji.

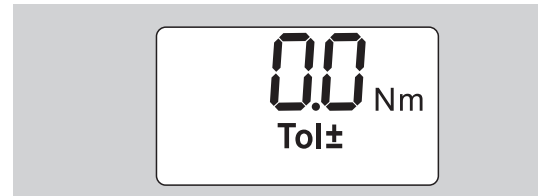

Nastavenie uložte podľa popisu na strane [13.](#page-349-0)

#### <span id="page-350-1"></span>**Uloženie hodnôt**

Touto funkciou stanovíte, či budú namerané údaje uložené alebo nie. Vo funkčnom moduse "Spúšťanie" sa to stane automaticky. Vo funkčnom moduse "Oznamovanie" stlačte dvakrát OK – tlačítko.

Ak chcete uložené údaje priradiť k aktuálnemu času, aktualizujte nakódovaný čas s dokumentačným softvérom.

Keď nastavíte funkciu "Uloženie údajov", môžete zadávať aj čísla skrutkového prípadu.

- Stláčajte F tlačítko tak veľakrát, kým sa nezobrazí symbol "Disketa".
- "On" alebo "OFF" bliká.
- ▶ Na aktivovanie uloženia údajov, zvoľte pomocou šípok "On".
- $\circled{1}$  Podľa symbolu "Disketa" na displeji zistíte, či boli údaje uložené.

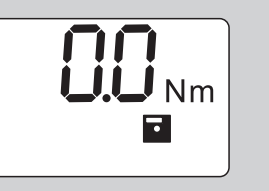

 Pre deaktiváciu ukladania údajov zvoľte pomocou šípok "OFF".

Symbol "Disketa" nebude zobrazený.

Nastavenie uložte podľa popisu na str. [13](#page-349-0)

<span id="page-350-0"></span> Na lepsie spravovanie udajov pri vyhodnocovaní s PC, je vhodné zadať čísla pre jednotlivé skrutkové prípady.

- Na vloženie skrutkového prípadu musí byť zapnutá funkcia "Uloženie údajov".
- ▶ Stláčaite F tlačítko tak veľakrát, kým sa nezobrazí štvormiestne číslo skrutkového prípadu.

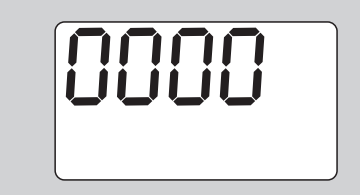

- Na potvrdenie čísla skrutkového prípadu stlačte OK – tlačítko.
- Pre zadanie nového čísla skrutkového prípadu stlačte F – tlačítko.

Prvá číslica štvormiestneho čísla bliká.

- ▶ Šípkami zvoľte prvú číslicu.
- ▶ Stlačte F tlačítko.

Druhá číslica štvormiestneho čísla bliká.

 Pre nastavenie zvyšných číslic štvormiestneho čísla skrutkového prípadu postupujte tak, ako bolo práve popísané.

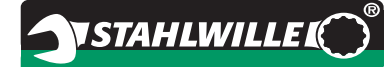

- Teraz vykonajte všetky ostatné nastavenia Menu tohto skrutkového prípadu.
- Nastavenia aktuálneho skrutkového prípadu budú v momentovom kľúči uložené.

#### **Oprava osovej vzdialenosti nástavca**

Momentový kľúč je nastavený na štandardnú osovú vzdialenosť nástavca.

- Pri nástrčnom štvorhrane 9x12=17,5 mm
- Pri nástrčnom štvorhrane 14x18=25,0 mm
- Pri nástrčnom štvorhrane 22x28=55,0 mm

S touto funkciou môžete korigovať nástrčné náradie s odchyľujúcou sa osovou vzdialenosťou.

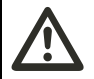

#### **VAROVANIE Nebezpečenstvo poranenia chybne pritiahnutými skrutkovými spojeniami.**

- Pri každom použitom zásuvnom náradí skontrolujte osovú vzdialenosť nástavca.
- ▶ Osovú vzdialenosť nástavca nastavte v Menu Oprava osovej vzdialenosti nástavca.
- S posuvným meradlom zistite osovú vzdialenosť nástavca S, ako je to zobrazené na obrázku.

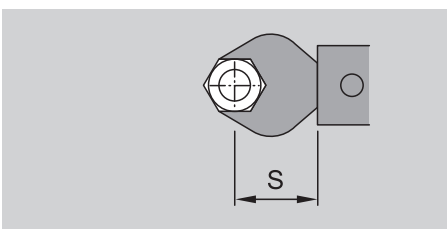

Pri kombináciách nástrčných náradí a adaptérov musí byť zohľadnený súčet všetkých osových vzdialeností nástavca.

▶ Na zvolenie bodu Menu Oprava osovei vzdialenosti nástavca stlačte F – tlačidlo tak veľakrát, kým sa nezobrazí symbol "Dvojitá šípka". "On" alebo "OFF" bliká.

- ▶ Keď chcete pracovať bez opravy osovej vzdialenosti nástavca, šípkami zvoľte "OFF".
- ▶ Keď chcete pracovať s opravou osovej vzdialenosti nástavca, šípkami zvoľte "On".
- ▶ Stlačte F tlačítko.
- Pomocou šípok nastavte požadovanú osovú vzdialenosť nástavca v milimetroch.
- Nastavenú osovú vzdialenosť nástavca zistíte podľa symbolu "Dvojitá šípka" na displeji.

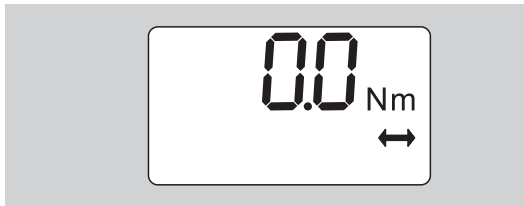

▶ Nastavenie uložte podľa popisu na stran[e 13.](#page-349-0)

#### **Automatické tarovanie**

S touto funkciou nastavíte, či sa má momentový kľúč automaticky dotarovať.

▶ Na zvolenie bodu Menu automatické tarovanie stlačte F – tlačítko tak veľakrát, kým sa zobrazí symbol "TARA!".

"On" alebo "OFF" bliká.

- Aby sa momentový kľúč automaticky nedotaroval, zvoľte šípkami "OFF".
- Aby sa momentový kľúč automaticky dotaroval, zvoľte šípkami "On".
- Automatické tarovanie spoznáte podľa symbolu "TARA!" na displeji.

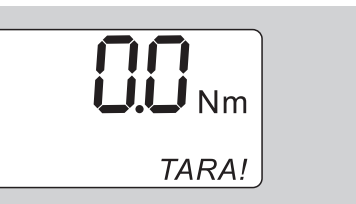

Nastavenie uložte podľa popisu na str. [13.](#page-349-0)

#### **Zapnutie blokovania kľúča**

Touto funkciou zablokujete možnosť nastavovania pre užívateľov, ktorí nemajú k dispozícii PIN – kód.

 Pre zvolenie bodu Menu Blokovanie kľúča stláčajte F – tlačítko tak často, kým sa nezobrazí symbol "Kľúč".

"On" alebo "OFF" bliká.

- ▶ Na prácu bez zablokovania kľúča zvoľte šípkami "OFF".
- ▶ Na zapnutie blokovania kľúča zvoľte šípkami "On".
- Keď ste zapli blokovanie kľúča, nemôžete bez zadania PIN – kódu zmeniť žiadne nastavenia. V čase dodania je PIN - kód "0000".
- Zapnuté blokovanie kľúča spoznáte podľa symbolu "Kľúč" na displeii.

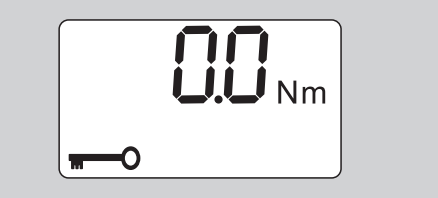

▶ Nastavenie uložte podľa popisu na str. [13.](#page-349-0)

## **PIN-kód nastavenie / zmena**

#### **Upozornenie**

**Obmedzené použitie momentového kľúča bez správneho PIN – kódu**

- ▶ PIN kód si bezpečne uschovajte.
- ▶ Ak ste PIN kód zabudli, spojte sa so STAHLWILLE.
- V čase dodania momentového kľúča je nastavený PIN kód "0000".

PIN – kód môžete nastaviť alebo zmeniť v Menu "Zapnutie blokovania kľúča"

- ▶ Vyvolajte v Menu "Zapnutie blokovania kľúča".
- Stláčajte tak častokrát F tlačítko, kým sa nezobrazí symbol "Kľúč".

"On" alebo "OFF" bliká.

- Na zapnutie blokovania kľúča vyberte šípkami .On".
- Stlačte F tlačítko.

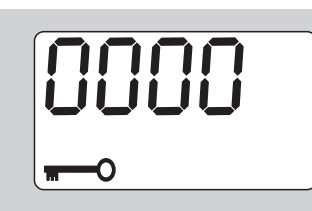

Prvá číslica štvormiestneho PIN – kódu bliká.

- ▶ Šípkami vyberte číslo medzi 0 a 9.
- ▶ Stlačte F tlačítko.

Druhá číslica štvormiestneho PIN – kódu bliká.

- Pre nastavenie zvyšných číslic PIN kódu pokračujte tak, ako bolo práve popísané.
- ▶ Po zadaní poslednej číslice PIN kódu stlačte F alebo OK – tlačítko.

PIN – kód je teraz uložený.

▶ Zapamätajte si nový PIN - kód.

Ak chcete zmeniť existujúci kód PIN, postupujte nasledovne:

- Vyvolajte ponuku "Schlüsselsperre einschalten" (Zapnúť zablokovanie kľúča).
- Toľkokrát stlačte tlačidlo F, kým sa nezobrazí symbol Kľúč.

Bliká nápis "On" (Zap.) alebo "OFF" (Vyp.).

- Stlačte tlačidlo F.
- Začne blikať prvá číslica štvormiestneho kódu PIN.
- Tlačidlami so šípkou vyberte prvú číslicu starého kódu PIN.
- Stlačte tlačidlo F.
- Začne blikať druhá číslica štvormiestneho kódu PIN.
- Zopakujte zmenu číslice kódu PIN pre ostatné číslice.
- ▶ Po zadaní poslednej číslice kódu PIN stlačte tlačidlo F alebo OK.

Teraz môžete priamo zadať nový kód PIN.

- Zadajte starý kód PIN.
- ▶ Potvrďte starý kód PIN.
- Rovnakým spôsobom zadajte požadovaný nový kód PIN.

Kód PIN je zmenený.

### **PIN-kód zadanie**

Žiadne nastavenie v Menu momentového kľúča nemôžete zmeniť bez zadania správneho PIN – kódu.

- PIN kód bude dotazovaný, keď ste zapli blokovanie kľúča a nastavili PIN – kód.
- ▶ Zapnite momentový kľúč.
- ▶ Stlačte OK tlačítko.
- Vyčkajte tarovanie.
- ▶ Dvakrát stlačte F tlačítko.

Prvá číslica štvormiestneho PIN – kódu bliká.

- Ak po stlačení F tlačítka cca. 3 sekundy neurobíte žiadne zadanie, vráti sa momentový kľúč naspäť do základného režimu.
- ▶ Pomocou šípok zvoľte prvú číslicu vášho PIN kódu.
- ▶ Stlačte F tlačítko.
- ▶ Druhá číslica štvormiestneho PIN kódu bliká.
- ▶ Pri nastavovaní zvyšných číslic PIN kódu postupujte tak, ako bolo práve popísané.
- ▶ Po zadaní poslednej číslice PIN kódu stlačte F alebo OK – tlačítko.
- ▶ Teraz môžete robiť nastavenia v Menu.

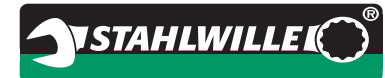

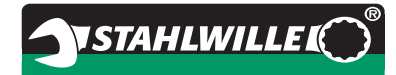

## **Krátka inštruktáž – príklad z praxe**

Následne bude popísaný príklad pre kompletné nastavenie momentového kľúča 730D/20. Nastavené majú byť nasledujúce údaje:

- hodnota krútiaceho momentu 90 N·m
- · funkčný model "Spúšťanie"
- $\bullet$  tolerancia -3 N·m, +5 N·m
- dosiahnuté hodnoty majú byť uložené.
- číslo skrutkového prípadu 1000.
- •osová vzdialenosť nástavca je 40 mm.
- ▶ Položte momentový kľúč na rovnú plochu.
- Ubezpečte sa, že na momentový kľúč nepôsobia žiadne sily.
- ▶ Na zapnutie momentového kľúča stlačte ľubovoľné tlačitko.

Číslo verzie softvéru bude zobrazené na displeji.

▶ Stlačte OK - tlačítko.

Ak je zapnutá funkcia "Uloženie údajov", bude zobrazené štvormiestne číslo skrutkového prípadu.

▶ Na potvrdenie skrutkového prípadu stlačte OK – tlačítko.

Aktuálne nastavená hodnota krútiaceho momentu bude zobrazená. Symbol "TARA!" bliká na displeji. Momentový kľúč bude automaticky tarovaný.

 Na nastavenie hodnoty krútiaceho momentu stlačte F – tlačítko tak často, kým táto hodnota krútiaceho momentu nebude zobrazená.

Nastavená hodnota krútiaceho momentu bliká.

 Pomocou šípok nastavte hodnotu krútiaceho momentu na 90 N·m ein.

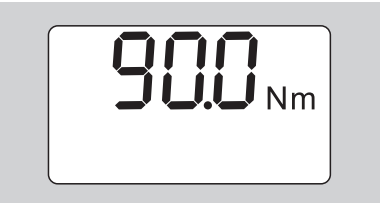

- ▶ Stlačte F tlačítko.
- Ak je to potrebné, nastavte šípkami mernú jednotku N·m ein.

#### **Upozornenie Možnosť vecných škôd nesprávne nastavenými hodnotami.**

- Ubezpečte sa, že nastavená hodnota krútiaceho momentu je aj po zmene mernej jednotky správna.
- ▶ Stlačte F tlačítko

▶ Na nastavenie funkčného modusu "Spúšťanie" zvoľte "On".

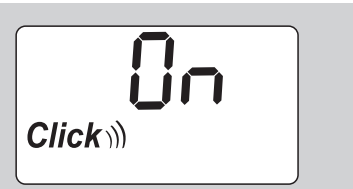

- ▶ Stlačte F tlačítko.
- ▶ Na prácu s toleranciou zvoľte šípkami "On".

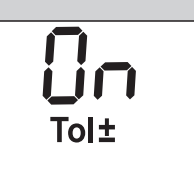

- Stlačte F tlačítko.
- ▶ Šípkami nastavte dolný rozsah tolerancie.

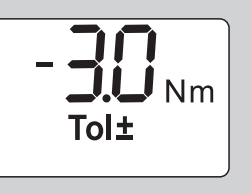

- ▶ Stlačte F tlačítko.
- ▶ Šípkami nastavte horný rozsah tolerancie.

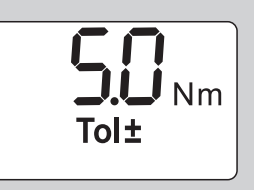

- ▶ Stlačte F tlačítko.
- ▶ Na uloženie údajov zvoľte šípkami "On".

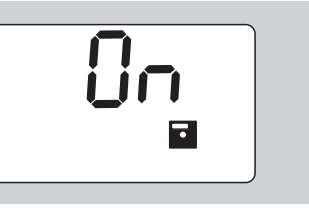

▶ Stlačte F – tlačítko.

Prvá číslica štvormiestneho čísla skrutkového prípadu bliká.

- Šípkami zvoľte prvú číslicu.
- ▶ Stlačte F tlačítko.
- Druhá číslica štvormiestneho čísla skrutkového prípadu bliká.

 Na nastavenie zvyšných číslic čísla skrutkového prípadu postupujte tak, ako bolo práve popísané.

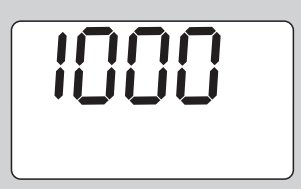

- Stlačte F tlačítko.
- Na upravenie osovej vzdialenosti nástavca zvoľte šípkami "On".

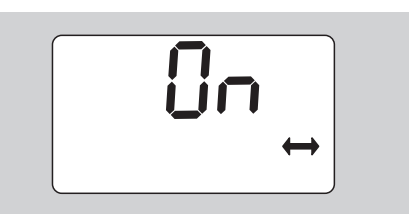

- ▶ Stlačte F tlačítko.
- Pomocou šípok nastavte osovú vzdialenosť nástavca.

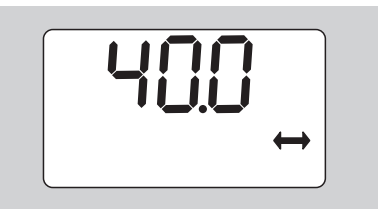

 Na prevzatie nastavenia a vrátenie sa k základnému režimu stlačte OK – tlačítko.

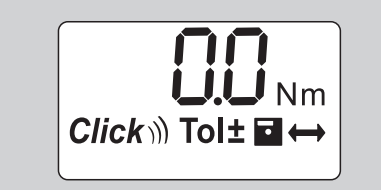

## **Použitie momentového kľúča**

## **Tarovanie momentového kľúča**

Kým s momentovým kľúčom začnete skrutkovací proces, musíte ho tarovať, tak ako je popísané na strane [10](#page-346-0).

 Nepatrné pohnutie alebo zaťaženie momentového kľúča počas tarovania vedie k merným chybám.

## **Ovládanie momentového kľúča**

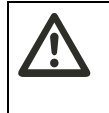

**VAROVANIE Nebezpečenstvo poranenia nesprávne namontovaným nástrčným náradím.**

 Presvedčte sa, či je nástrčné náradie zabezpečené proti zvlečeniu zasunutím upevňovacieho kolíka.

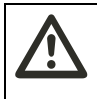

## **VAROVANIE Nebezpečenstvo poranenia**

**nesprávne nastavenou hodnotou krútiaceho momentu.**

 Presvedčte sa, či je správne nastavená hodnota krútiaceho momentu.

## **Upozornenie**

#### **Možné poškodenie momentového kľúča.**

- Presvedčte sa, či momentový kľúč nepreťažujete. Neprekračujte maximálne nastaviteľný krútiaci
- moment (pozri popis na telese momentového. kľúča).
- Momentový kľúč ovládajte iba rukoväťou.
- Rukoväť uchopujte centricky (stredovo).
- Uťahujte tangenciálne k otočnému polomeru a kolmo na os uťahovania.

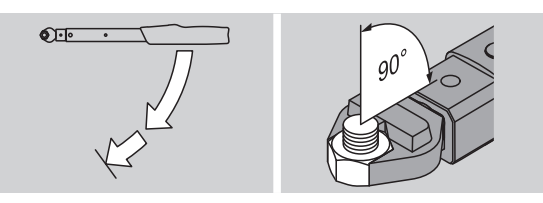

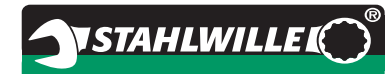

#### **Funkčný modus "Spúšťanie"**

 Uťahujte rovnomerne a v poslednej fáze bez prerušenia dovtedy, kým pocítite jasné trhnutie a počujete kliknutie.

Nastavený krútiaci moment bol dosiahnutý.

Po uvoľnení je momentový kľúč opäť okamžite pripravený k použitiu.

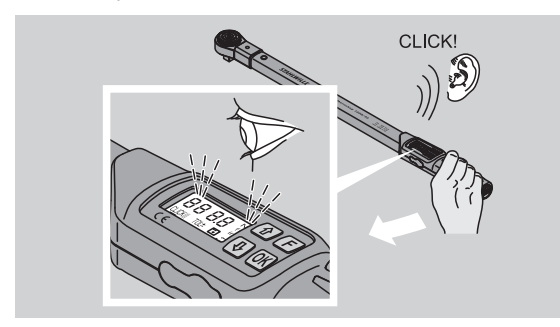

#### **Funkčný modus "Oznamovanie"**

- Pozorujte počas uťahovania hodnoty krútiaceho momentu na displeji.
- Uťahujte rovnomerne a v poslednej fáze bez prerušenia dovtedy, kým na displeji neuvidíte nastavenú resp. požadovanú hodnotu krútiaceho momentu alebo zelené svetlo.
- Farebné signály budú vydané len vtedy, ak ste v Menu "Tolerancia" zadali hodnoty.

Nastavený krútiaci moment bol dosiahnutý.

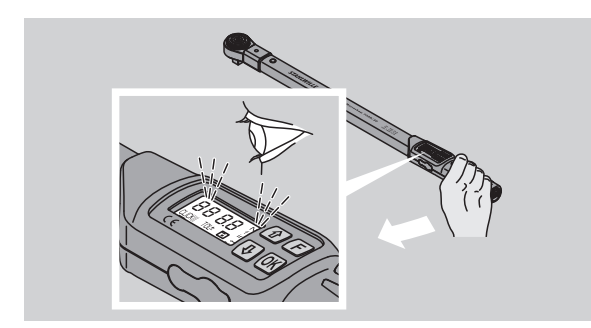

#### **Kontrolované uťahovanie doľava**

Kontrolované uťahovanie doľava môžte realizovať bez ďalších nastavení. Ak používate nástrčné račne, musíte ich prepnúť na smer práce "vľavo".

### **Upozornenia a signály počas ovládania**

# **POZOR**

#### **Nebezpečenstvo poranenia preťažením momentového kľúča.**

- Nepreťažujte momentový kľúč nad maximálny rozsah merania.
- Ukončite proces uťahovania, keď dosiahnete nastavený krútiaci moment.

Keď prekročíte maximálny rozsah merania, počujete viaceré signálne tóny v intervaloch.

#### **Funkčný modus "Spúšťanie"**

- Keď uťahujete skrutku, na displeji bude zobrazený aktuálne pripojený krútiaci moment.
- Akonáhle sa nachádzate v predtým nastavenom rozsahu tolerancie, svieti displej na zeleno. Dodatočne sa ozve krátky signálny tón.
- Ak dosiahnete predtým nastavenú hodnotu krútiaceho momentu, momentový kľúč sa odpojí s citeľným trhnutím a počuteľným kliknutím.
- Ak prekročíte predtým nastavenú hornú hodnotu tolerancie, displej zasvieti na červeno. Dodatočne sa ozve dlhý signálny tón.
- Ak nedosiahnete predtým nastavenú spodnú hodnotu tolerancie, displej zasvieti na červeno.
- Farebné a akustické signály sú vydávané iba vtedy, ak ste v Menu "Tolerancia" zadali hodnoty.

#### **Funkčný modus "Oznamovanie"**

- Keď uťahujete skrutku, na displeji bude zobrazený aktuálne pripojený krútiaci moment.
- Akonáhle sa nachádzate v predtým nastavenom rozsahu tolerancie, svieti displej na zeleno. Dodatočne sa ozve krátky signálny tón.
- Ak prekročíte predtým nastavenú hornú hodnotu tolerancie, displej zasvieti na červeno. Dodatočne sa ozve dlhý signálny tón.
- Ak nedosiahnete predtým nastavenú spodnú hodnotu tolerancie, displej zasvieti na červeno.
- Farebné a akustické signály sú vydávané iba vtedy, ak ste v Menu "Tolerancia" zadali hodnoty.

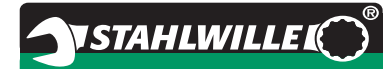

## **Manuálne ukladanie hodnôt**

Vo funkčnom moduse "Oznamovanie" môžete hodnoty ukladať iba manuálne.

Na manuálne uloženie hodnôt postupujte nasledovne:

- V Menu "Uloženie hodnôt" musí byť zvolené "On", pozri str. [14](#page-350-1).
- ▶ Po uťahovacom procese vo funkčnom moduse "Oznamovanie" stlačte OK – tlačítko.

Naposledy nanesený krútiaci moment bude zobrazený na displeji.

 Opätovne stlačte OK – tlačítko, kým nebude zobrazená hodnota krútiaceho momentu.

Počujete krátky signálny tón. Hodnota je uložená.

 Hodnota krútiaceho momentu bude aj pri viacnásobnom tlačení OK – tlačítka iba jedenkrát uložená.

## **Prekročený krútiaci moment korigovať a uložiť**

Ak ste zaskrutkovanie omylom pritiahli s príliš veľkým krútiacim momentom, postupujte nasledovne:

Uvoľnite zaskrutkovanie.

▶ Po uvoľňovacom procese stlačte OK – tlačítko. Naposledy nanesený krútiaci moment bude zobrazený na displeji.

▶ Nanovo stlačte OK - tlačítko.

Ozve sa krátky signálny tón. Hodnota je uložená.

## **VAROVANIE**

**Nebezpečenstvo poranenia poškodenými skrutkami alebo obrábanými predmetmi**

- Preverte pred novým utiahnutím zaskrutkovania skrutku a obrábaný predmet, či nie sú poškodené.
- V prípade pochybností použite novú skrutku.

▶ Nanovo utiahnite zaskrutkovanie.

V softvéri na PC bude uložený moment uvoľnenia zobrazený negatívne.

## **Po použití**

- ▶ Na vypnutie momentového kľúča stlačte F tlačítko na cca. dve sekundy.
- Ak momentový kľúč nepoužívate dlhší čas, sám sa po cca. piatich minútach vypne.

## **Prepojenie momentového kľúča s PC**

Keď pripojíte momentový kľúč na PC, môžete hodnoty z pamäte momentového kľúča preniesť do PC.

Predpoklady na prepojenie s PC sú:

- USB rozhranie,
- Microsoft Windows a

inštalácia softvéru k dokumentácii a ďalšiemu spracovaniu uložených údajov. Softvér vrátane USB adaptéru, zdierkového kábla možno kúpiť u STAHLWILLE ako príslušenstvo (Číslo výrobku 7759-5, číslo kódu: 96583630).

▶ Odklopte uzáver zástrčky na PC – pripojenie. Zástrčka na PC – pripojenie je teraz voľná.

- Zasuňte zástrčkový konektor jedným ťahom a až na doraz do zástrčky pre PC – napojenie.
- ▶ Zasuňte USB konektor do USB napojenia počítača.

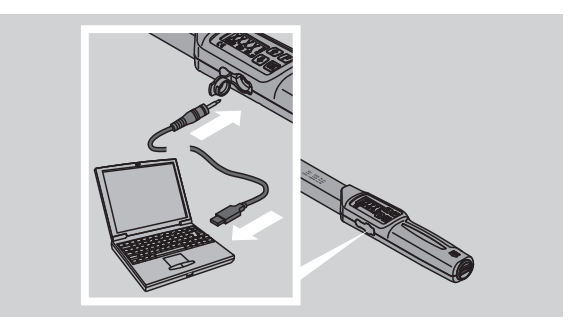

- **Presvedčte sa, že zásuvné spojenia držia pevne.**
- Naštartujte inštalovaný softvér na PC.

Spojenie medzi momentovým kľúčom a PC bude vytvorené automaticky.

 Ďalšie informácie vyrozumiete z opisu softvéru k dokumentácii a ďalšiemu spracovaniu uložených údajov.

Na oddelenie momentového kľúča po prenose údajov od PC, postupujte nasledovne:

- Vytiahnite zástrčkový konektor zo zástrčky pre PC – napojenie momentového kľúča.
- Uzatvorte zástrčku na PC napojenie uzáverom.

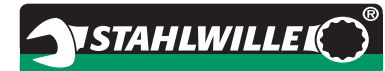

## **Napravenie chýb**

#### **Symbol batérie bliká na displeji**

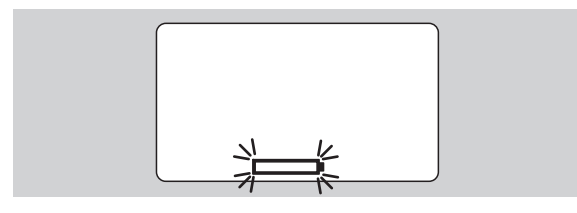

Nabitý stav akumulátora už nevystačí, resp. batérie sú prázdne.

- Pripravte nové batérie alebo nabité akumulátory.
- Vymeňte akumulátory za nabité, resp. vložte nové batérie, pozri str. [10.](#page-346-1)
- Uložené závitové údaje zostanú pri výmene batérií uchované.
- Ak v momentovom kľúči nie sú akumulátory alebo batérie dlhšie ako 15 minút, musíte po výmene batérií denný čas synchronizovať s PC pomocou inštalovaného softvéru.

Ak si blikajúci symbol batérie nebudete všímať, momentový kľúč sa po krátkom čase vypne.

#### **Symbol pre uloženie údajov bliká na displeji**

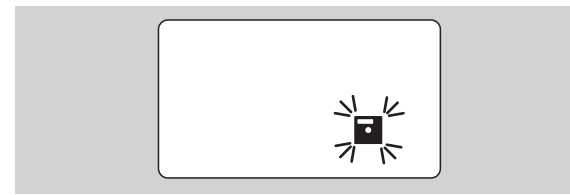

Pamäť momentového kľúča je plná. Môžete vykonávať ďalšie skrutkové procesy, tieto však nebudú uložené.

 Pamäť vymažte pomocou inštalovaného softvéru na PC.

# **Čistenie**

#### **Upozornenie Možné vecné škody zapríčinené nesprávnym čistením**

 Momentový kľúč čistite výlučne so suchou, čistou plachtou (šatkou).

## <span id="page-357-0"></span>**Oprava, údržba a nastavovanie**

Pri poškodeniach alebo poruchách funkcií momentového kľúča je nevyhnutná oprava s následným nastavením.

Opravy môže robiť iba STAHLWILLE.

Momentový kľúč okrem pravidelných kalibrovaní nevyžaduje údržbu.

Vnútorné časti momentového kľúča podliehajú pri používaní normálnemu opotrebeniu. Preto musí byť presnosť vyvolaných hodnôt v pravidelných odstupoch preverená.

### **Upozornenie pre nastavovanie**

Kalibrovanie alebo nastavovanie momentového kľúča môže byť prevedené iba na to vhodným skúšobným prístrojom.

Momentové kľúče sú meradlá. Interval kalibrovania závisí od faktorov používania ako sú požadovaná presnosť, častosť použitia, typické zaťaženie počas použitia, podmienky prostredia počas pracovného procesu a podmienky skladovania.

Časový úsek na kalibrovanie a nastavovanie vyplýva z postupov na kontrolu meradiel vo vašom podniku (napr. ISO 9000 ff). ). Ak vo vašom podniku nerobíte kontrolu meradiel, nechajte momentový kľúč kalibrovať resp. nastaviť najneskôr po 12 mesiacoch, začínajúc od prvého použitia alebo po 5.000 vypnutí.

- Ak po zapnutí momentového kľúča na displeji vidíte "Cal", nechaite ho kalibrovať.
- ▶ Na vrátenie oznamu "Cal" stlačte počas toho ako je zobrazené "Cal" F – tlačítko.

Ďalšie upozornenie "Cal" sa teraz objaví až po ďalších 5.000 vypnutiach.

#### **Upozornenie Možné vecné škody zapríčinené nesprávnymi výslednými hodnotami skúšky**

▶ Pred preskúšaním momentového kľúča vypnite funkciu tolerancie

Ak sa pri preskúšaní vyskytnú odchýlky, musí byť momentový kľúč nastavený. Preskúšanie a nastavovanie sa musí prebiehať podľa normy DIN EN ISO 6789.

Dbajte a dodržiavajte aj všetky ďalšie právne ustanovenia a predpisy.

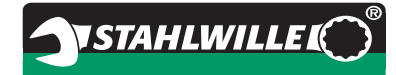

## **Nastavovanie odchýlok hodnôt merania**

Na nastavenie môžete váš momentový kľúč poslať do firmy STAHLWILLE. Váš momentový kľúč dostanete späť nastavený a s novým dielenským kalibračným listom.

Môžete si momentový kľúč nastaviť aj sami, pokiaľ máte k dispozícii skúšobný prístroj na momentové kľúče zodpovedajúcej kapacity a presnosti.

V tomto prípade zanikne STAHLWILLE – záruka presnosti.

- Platné od verzie softvéru 1.7.2
- V prípade, že bude potrebná aktualizácia softvéru, spojte sa s firmou STAHLWILLE.
- ▶ Zapnite momentový kľúč.

Na displeji sa zobrazí aktuálna verzia softvéru.

Na potvrdenie údajov na displeji stlačte tlačidlo OK.

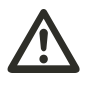

**VAROVANIE Nebezpečenstvo poranenia nesprávnym nastavením** 

 Nastavujte momentový kľúč len ako je popísané nižšie.

**momentového kľúča.**

- ▶ Pred testovaním momentového kľúča vypnite toleranciu uťahovacieho momentu.
- ▶ Zvoľte funkčný režim "Indikačný".
- Momentový kľúč nastavte na maximálne prípustnú hodnotu uťahovacieho momentu (pozri údaje na kľúči vypálené laserovým lúčom).
- Na skúšobnom prístroji zaťažte momentový kľúč maximálne prípustnou hodnotou uťahovacieho momentu.
- Zapíšte si hodnotu, ktorá je indikovaná na skúšobnom prístroji.
- ▶ Do režimu justáže sa dostanete tak, že v rýchlom slede stlačíte najprv tlačidlo F, potom tlačidlo so šípkou nahor a nakoniec tlačidlo so šípkou nadol.

Na displeji sa zobrazí zo závodu nastavený kód PIN "0000". Tento kód PIN platí pre zásah do oblasti práv administrátora a pre zablokovanie momentového kľúča.

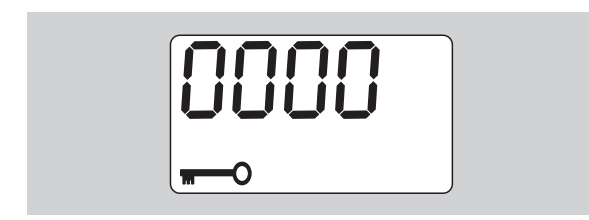

 Potvrdenie kódu vykonáte štvornásobným stlačením tlačidla OK.

Na displeji sa zobrazí "On".

 Stláčajte tlačidlo so šípkou dovtedy, až sa na displeji zobrazí "JUS.".

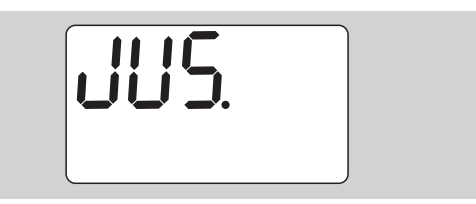

Ak budete chcieť postup prerušiť, stlačte tlačidlo F.

 Pre vykonanie nastavenia, stlačte tlačidlo OK. Displej sa rozsvieti na červeno a hodnota uťahovacieho momentu bliká.

- Pomocou tlačidiel so šípkami nastavte maximálne prípustnú hodnotu uťahovacieho momentu momentového kľúča.
- Ak budete chcieť postup prerušiť, stlačte tlačidlo F.
- Ak budete chcieť nastavenie potvrdiť, stlačte tlačidlo OK.

Displej sa rozsvieti na zeleno a hodnota uťahovacieho momentu bliká.

- Pomocou tlačidiel so šípkami nastavte tú hodnotu uťahovacieho momentu, ktorá bola indikovaná na skúšobnom prístroji.
- Ak budete chcieť postup prerušiť, stlačte tlačidlo F.
- Ak budete chcieť nastavenie potvrdiť, stlačte tlačidlo OK.

Justáž momentového kľúča je vykonaná.

 Preskúšajte nanovo presnosť vypínacích hodnôt podľa predpisov normy DIN EN ISO 6789.

Ak by ste zistili odchýlky, musíte justáž momentového kľúča vykonať znovu.

### **Vynulovanie (Reset) momentového kľúča**

 Ak chcete vynulovať softvér momentového kľúča, na približne 5 sekúnd súčasne stlačte všetky štyri tlačidlá.

Softvér sa spustí nanovo.

- Ak sa sotfvér nespustí nanovo, z priehradky na batérie momentového kľúča vyberte akumulátory alebo batérie.
- Počkajte asi 30 minút.
- ▶ Znovu vložte akumulátory tak, aby sa ich polarita zhodovala s polaritou uvedenou v priehradke na batérie.
- ▶ Zapnite momentový kľúč.

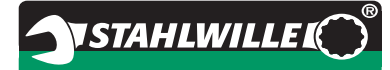

## **Technický popis**

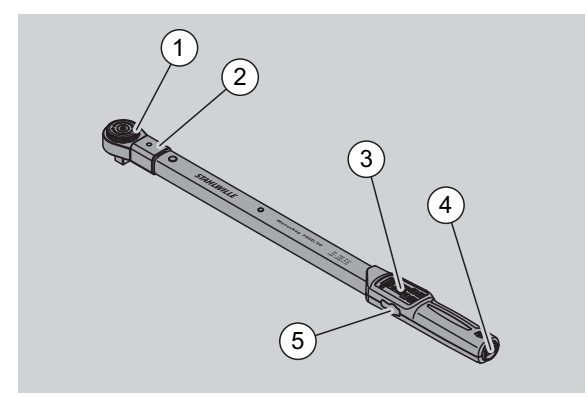

- 1 Nástroj
- 2 Upnutie nástroja
- 3 Displej a tlačítka
- 4 Priehradka na batériu
- 5 Zástrčka na PC napojenie

Momentový kľúč 730D je nastaviteľný, oznamovací a spúšťací momentový kľúč s počuteľným a citeľným spúšťacím signálom.

Vlastnosti momentového kľúča:

- Elektronicky riadená bezpečnostná spúšťacia mechanika.
- Rýchle a presné nastavenie hodnôt pomocou tlačítiek.
- Nastavená hodnota je elektronicky uložená.
- Automatické zablokovanie tlačítiek zabraňuje neúmyselnému prestaveniu.
- Prednastavenia môžu byť zaistené PIN kódom.
- Ochrana pred preťažením akustickým a optickým varovným signálom.
- Automatické upozornenie na ďalší termín kalibrovania.
- Jednoduchá kalibrácia a dodatočné nastavenie skúšobným prístrojom č. 7707 W bez demontovania.
- Po odľahčení momentového kľúča je tento okamžite opäť funkčne pripravený.
- Možné je uťahovanie doprava aj doľava.
- Funkcia oznamovania je funkčná aj pri ľavých krútiacich momentoch.
- Môžete uložiť 7.500 údajov, prečítať cez USB rozhranie a na ďalšie použitie preniesť na PC.
- Momentový kľúč má QuickRelease bezpečnostné zablokovanie na jednoduché zablokovanie a oddelenie od nástrčného náradia.
- Bezpečné ovládanie ergonomicky tvarovanou rukoväťou. Správna pozícia uchytenia je viditeľná a citeľnár.
- Môžete nastaviť rôzne merné jednotky.
- Môžete jednoducho zadať osové vzdialenosti nástavca pre špeciálne nástrčné náradie.
- Sú k dispozícii viditeľné, citeľné a počuteľné varovné signály.

Momentový kľúč sa dodáva v siedmich rôznych veľkostiach. Pozri stranu [24.](#page-360-0)

Momentový kľúč môže byť osadený rôznym nástrčným náradím. Nato má hlava kľúča vnútorný štvorhran s obojstranným zárezovým otvorom a privádzacou drážkou. Tým sú kontrolované uťahovania doľava v spúšťacom moduse možné.

## **Identifikácia**

Momentový kľúč je označený sériovým číslom. Toto je vyryté na boku telesa momentového kľúča. Sériové číslo je okrem toho uložené aj v softvéri. Je prenesené pri prečítavaní meraných hodnôt na PC.

### **Presnosť**

Merací rozsah činí 10 % až 100 % nominálnej hodnoty.

Odchýlka hlásenia platnej mernej hodnoty činí ± 2 %. Momentový kľúč zodpovedá DIN EN ISO 6789.

Každý momentový kľúč je dodávaný s dielenským kalibračným listom.
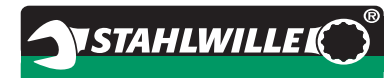

### **Technické údaje**

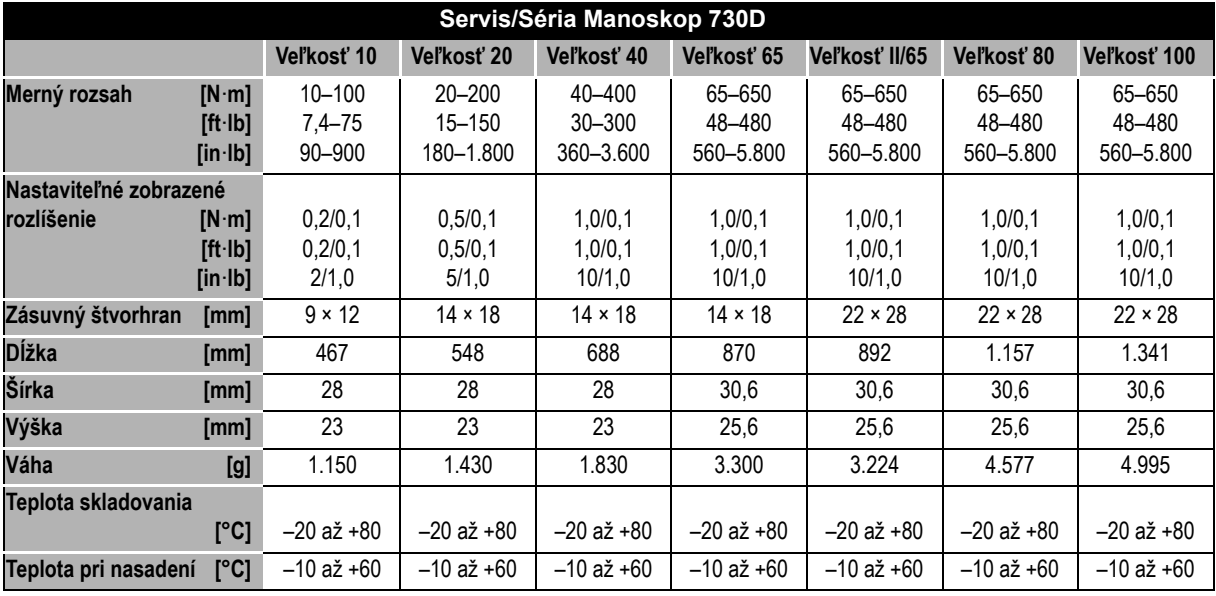

#### **Interné softvéry**

Momentový kľúč je vybavený mikro riadiacou jednotkou a pamäťou. Interný softvér hodnotí výsledky meraní a trvalo ich ukladá. Výstup informácií nasleduje oznamami, červeným alebo zeleným svetlom a kliknutím pri spustení.

Softvérovú aktualizáciu môžete získať od STAHLWILLE.

#### **Symboly a znamenia**

Na rukoväti momentového kľúča sú umiestnené nasledovné symboly a znamenia:

#### **CE – znak**

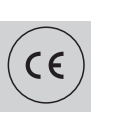

CE – znak potvrdzuje úplné dodržanie "základných (bezpečnostných-) požiadaviek, ktoré sú stanovené v EG – smerniciach.

#### **Symbol batérie**

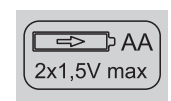

Tento symbol udáva počet, typ, polaritu a maximálne napätie používaných akumulátorov alebo batérií.

#### **Likvidácia odpadu**

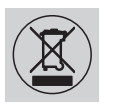

Momentový kľúč nelikvidujte do domového odpadu. Momentový kľúč likvidujte v schválených odborných prevádzkach na likvidáciu odpadu.

#### **Materiál rukoväte**

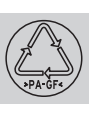

Tento symbol charakterizuje materiál rukoväte (skleným vláknom posilnený polyamid) pre opätovné využitie.

# *<u>NSTAHLWILLE</u>*

# **Ponuka príslušenstva Nástavce so štvorhranným pohonom**

Pre všetky bežné formy a veľkosti hláv.

#### **Nástrčné náradie**

- QuickRelease nástrčná račňa
- nástrčná račňa
- štvorhranné nástrčné náradie
- otvor kľúča nástrčné náradie
- kruhové nástrčné náradie
- otvorené kruhové nástrčné náradie
- TORX<sup>®</sup>-nástrčné náradie
- bitový držiak nástrčné náradie
- privarené nástrčné náradie

#### **Pre PC – pripojenie**

 USB – adaptér, zdierkový kábel, a softvér (Číslo výrobku 7759-5, číslo kódu: 96583630)

#### **Na kontrolu a donastavovanie**

 elektronické skúšobné prístroje na krútiaci moment 7707 W

#### **Servisná ponuka**

- Opravy
- Kontrola po opätovnom nastavení (vrátane záruky presnosti a nového potvrdenia o kalibrácii pre závod)
- Školenia
- Servisný portál: service.stahlwille.de.

# **Likvidácia**

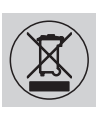

Momentový kľúč likvidujte v schválených odborných prevádzkach na likvidáciu odpadu. Dbajte a dodržujte platné predpisy. V prípade pochybností sa spojte so správou vašej obce alebo mesta.

Použité batérie a chybné akumulátory odovzdajte v zberni.

Momentový kľúč pozostáva z ocele.

Rukoväť pozostáva zo

- skleným vláknom posilneného polyamidu (PA-GF),
- polymethylmethacrylatu (PMMA) a
- termoplastického elastomeru (TPE).

Okrem toho obsahuje momentový kľúč elektronické dielce, ktoré musíte likvidovať oddelene.

WEEE – registračné číslo: DE 70431151

WEEE = Waste Electrical and Electronic Equipment (Nepotrebné elektrické a elektronické prístroje)

**STAHLWILLE** Eduard Wille GmbH & Co. KG P.O. Box 12 01 03 – 42331 Wuppertal Lindenallee 27 – 42349 Wuppertal Germany Tel.: +49 202 4791-0 Fax: +49 202 4791-200 E-Mail: support@stahlwille.de Internet: www.stahlwille.de

*©* KONTECXT GmbH technická dokumentácia 45128 Essen www.technische-dokumentation.de vytlačené v Nemecku

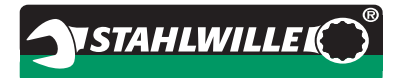

# 使用说明

# STAHLWILLE 扭矩扳手

Manoskop **®** 730D 专业型电子扭矩扳手

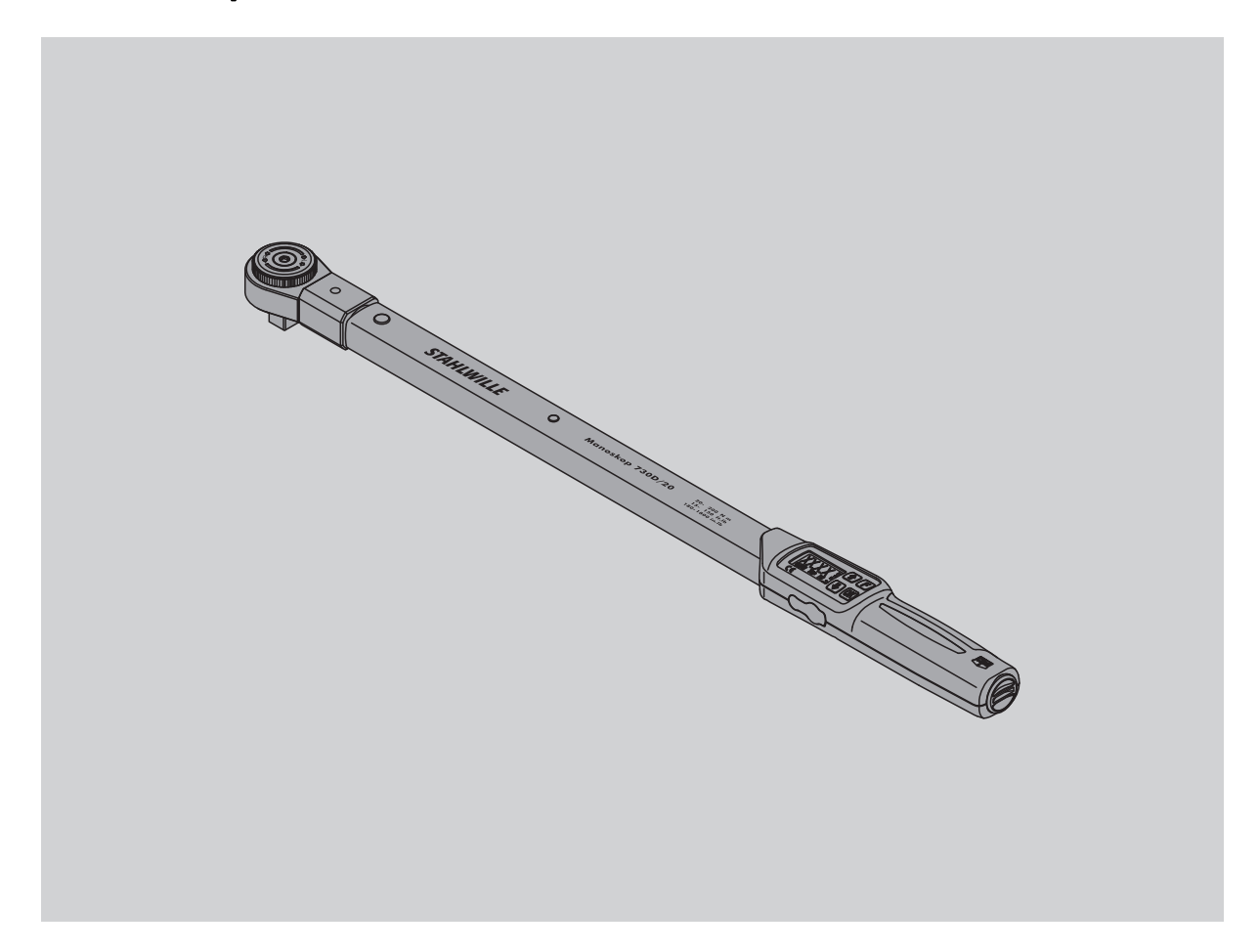

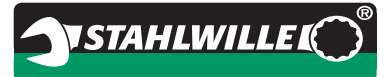

# 前言

本使用说明帮助您

- 规范
- 安全

高效地

使用电子扭矩扳手。

#### 使用说明的目标对象

本使用说明主要是针对电子式扭矩扳手的使用人员。 我们要求使用人员必须具备一般的技术知识基础。 使用电子扭矩扳手从事下述工作的人员,必须事先阅 读并完全理解本使用说明的内容:

- 调整
- 设置
- 操作
- 保养或
- 废弃处理。

若有不明之处或者需要了解其它信息,请您与 STAHLWILLE Eduard Wille 公司联系。 联系地址请见本使用说明的背面。

# 目录

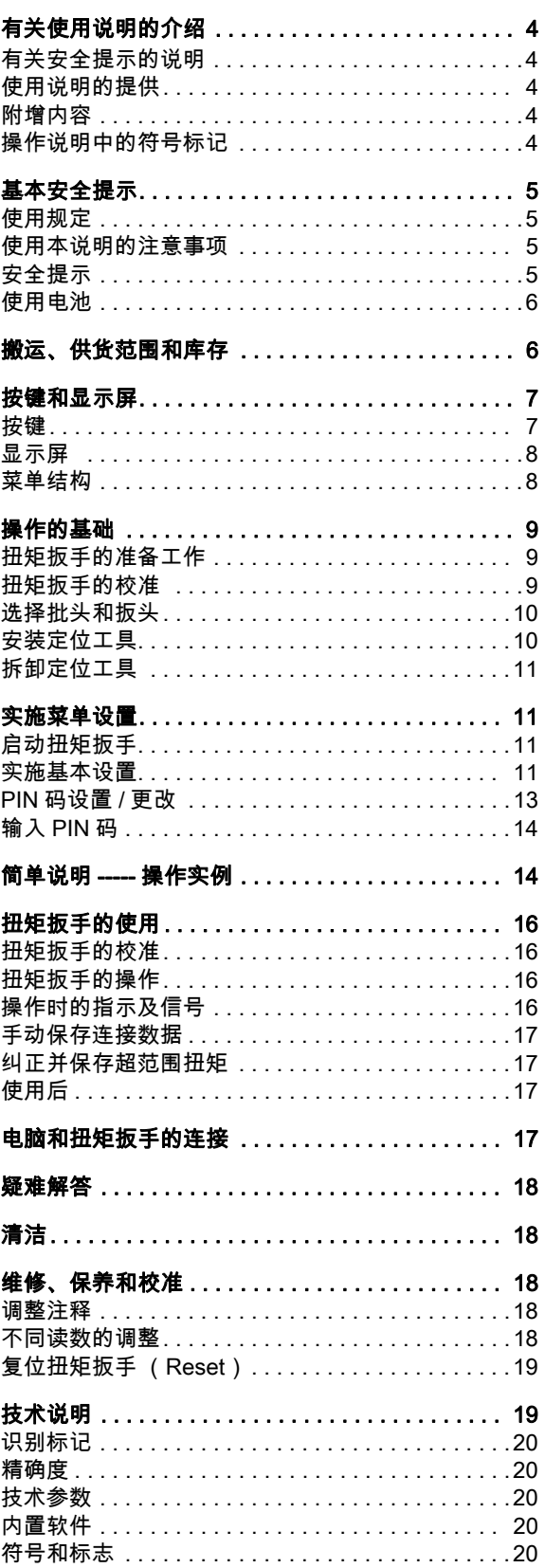

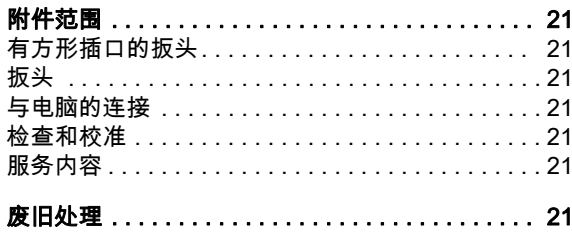

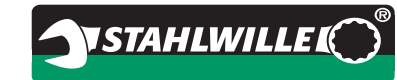

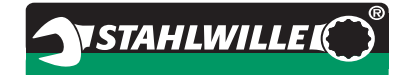

# <span id="page-366-0"></span>有关使用说明的介绍

#### <span id="page-366-1"></span>有关安全提示的说明

本使用说明内有以下提示:

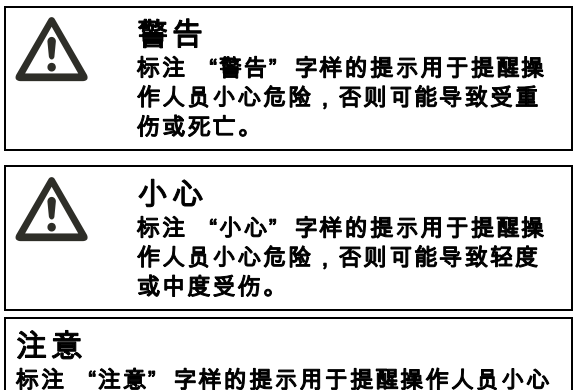

# 危险,否则可能对物品或环境构成危害。

#### <span id="page-366-2"></span>使用说明的提供

如果本使用说明不慎遗失,请向 STAHLWILLE Eduard Wille 公司订购一份新的说明书。

如果您还没有注册设备,您需要下列信息用于补充订 货:

- 您的扭矩扳手的序列号
- 您的经销商名称
- 扭矩扳手的购买日期。

使用说明的订购编号在说明书封面的右下角。

#### <span id="page-366-3"></span>附增内容

定期根据以下法律规定在设备使用现场对使用说明进 行必要的补充:

- 有关事故防范的法律规定
- 有关环境保护的法律规定
- 同业协会的有关规定。

#### <span id="page-366-4"></span>操作说明中的符号标记

本使用说明中有各种不同的符号和标记。它们用于区 分不同性质的内容:

- 普通内容 清单列表或者
- 操作步骤。
- 
- 带此符号的内容包含普通操作信息,有助于经济 高效地使用扭矩扳手。

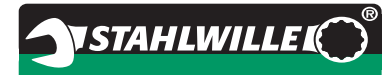

### <span id="page-367-0"></span>基本安全提示

#### <span id="page-367-1"></span>使用规定

电子扭矩扳手 Manoskop® 730D 用于测量在工厂车间 内拧紧和松开螺旋连接件时的扭矩。扭矩扳手上必须 连接有一个合适的扳头。

扭矩扳手 Manoskop<sup>®</sup> 730D 也可以反向受力。

不得超出扭矩扳手的最大允许额定扭矩。

必须完全遵照本使用说明内的要求进行操作。尤其注 意并遵守安全提示和规定的极限值。

此外,还必须遵守主管同业协会的事故防范规定以及 所有其它现行安全规定。

电子扭矩扳手 Manoskop® 730D 只能用于以上说明的 用途。

STAHLWILLE 公司对不按规定操作造成的损失概不负 责。

不规范的操作包括,特别是

- 松开卡死 (如生锈)的螺栓
- 作为撬棍使用
- 作为敲击工具使用。

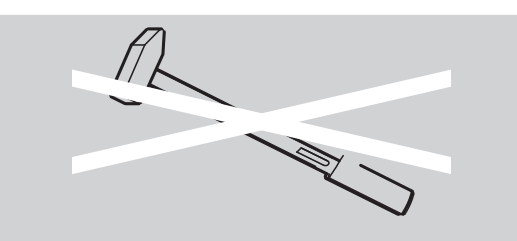

#### <span id="page-367-2"></span>使用本说明的注意事项

本说明中,Manoskop® 统一简称为扭矩扳手。

操作人员必须确保,在扭矩扳手的操作过程中可以随 时查阅本使用说明。应将使用说明存放在扭矩扳手附 近。

#### <span id="page-367-3"></span>安全提示

扭矩扳手属于精密工具,使用时必须格外小心。防止 仪器受到超出规定范围的机械、化学或热学负荷。

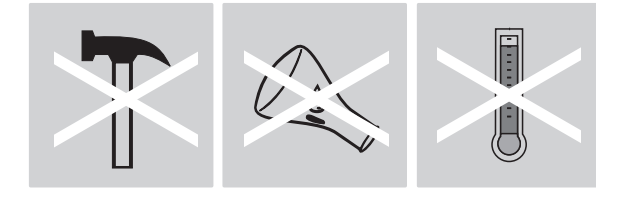

注意防止仪器的精确度受极端环境条件,如低温、高 温和潮湿的影响。

扭矩扳手不得承受过负荷。务必遵守扭矩扳手上激光 标识的测量范围说明。否则扭矩扳手有被损坏的危 险。

激光标识示例:

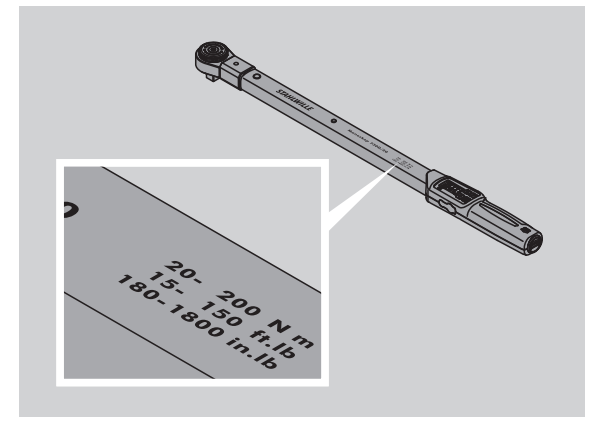

#### 避免人员受伤

- 不得将扭矩扳手作为敲击工具使用。
- 在使用扭矩扳手前检查所有的附件。
- 不得使用损坏的扭矩扳手或附件。
- 不要让儿童玩弄电池,以免导致出现儿童误食的危 险。

#### 防止损坏扭矩扳手

- 不得将扭矩扳手作为敲击工具使用。
- 在使用扭矩扳手前检查所有的附件。
- 不得使用损坏的扭矩扳手或附件。
- 扭矩扳手不得承受过负荷。严重的或持续的超负荷 可能会损坏扭矩扳手。
- 不得将扭矩扳手放置在雨水、湿气或其它液体中。
- 注意防止异物进入扭矩扳手的外罩内。如果不使用 计算机的接口,应该将其盖好。
- 不得用扭矩扳手松开咬死 (如生锈)的螺栓。
- 最大极限扭矩不得超过额定值的 125%。
- 不得打开扭矩扳手的外罩。
- 不要按压显示屏。
- 确保所有使用的扳头和插接件都安装正确、牢固。
- 如果电池漏液,可能损坏扭矩扳手。如果长时间不 使用扭矩扳手,应将电池取出。

#### 防止功能错误

- 定期检查脱扣扭矩的精确度,见第 [18](#page-380-2) 页。
- 扭矩扳手不得承受过负荷。严重的或持续的超负荷 可能会导致扭矩扳手出现测量错误。
- 最大极限扭矩不得超过额定值的 125%。测量值和 脱扣扭矩值可能出现偏差。
- 不得弯折电缆和插头,不得用力拉扯或放置在过高 的温度下。
- 确保所有使用的扳头和插接件都安装正确、牢固。
- 确保设置了正确的力臂。

#### <span id="page-368-0"></span>使用电池

- 电池内的有害物质会危害环境。
- 不要让儿童玩弄电池,以免导致出现儿童误食的危 险。
- 如果电池漏液,可能损坏扭矩扳手。如果长时间不 使用扭矩扳手,应将电池取出。如果电池漏液,应 戴上手套,并用一块干布清洁电池盒。
- 及时更换电量不足的电池。
- 始终同时更换所有的电池。只能使用同一型号的电 池。
- 使用合适的充电器给充电电池充电。
- 不得给普通电池充电。
- 请务必根据现行法律规定处理废旧电池。
- 不要将废旧电池混入普通垃圾。将废旧或不用的电 池交给专业回收站处理。

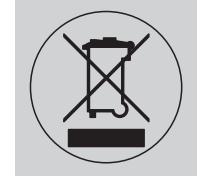

# <span id="page-368-1"></span>搬运、供货范围和库存

搬运扭矩扳手时必须使用原包装并确保在运输过程中 不会落下。

**VSTAHLWILLEK** 

- 扭矩扳手 730D 的供货范围包括:
- 一把电子扭矩扳手
- 两只 5# 电池 AA/LR6,1.5 V
- 一份出厂检验单
- 本使用说明。

扭矩扳手 730D 的供货范围包括:

- 一把电子扭矩扳手
- 一个转换棘轮 735
- 两只 5# 电池 AA/LR6, 1.5 V
- 一份出厂检验单
- 本使用说明。

将扭矩扳手存放在 – 20 ° C 至 +80 ° C 的温度下。

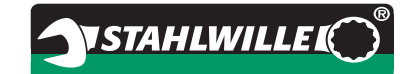

# <span id="page-369-0"></span>按键和显示屏

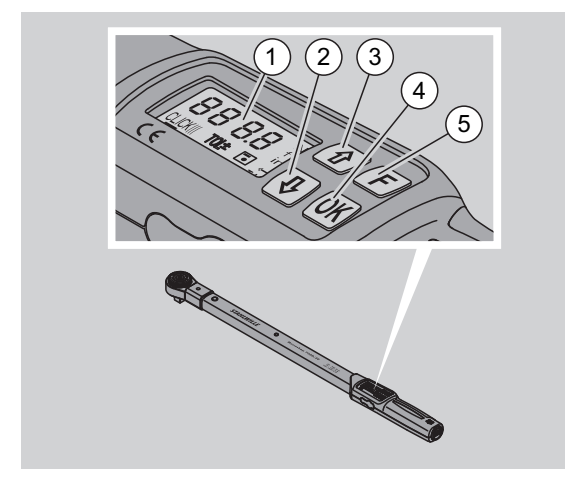

#### 1 显示屏

- 2 下箭头键 (选择)
- 3 上箭头键 (选择)
- 4 OK 键 (确认)
- 5 功能键 (F 键)

#### <span id="page-369-1"></span>按键

您可以使用扭矩扳手上的这四个按键选择功能,并进 行设置。

按任意键后显示屏都会亮大约 5 秒钟。

#### 扭矩扳手已经关闭

任意键 ▶ 在任意键上持续按住大约 1 秒钟即 可启动扭矩扳手。.

#### 扭矩扳手已经启动 – 不包括菜单

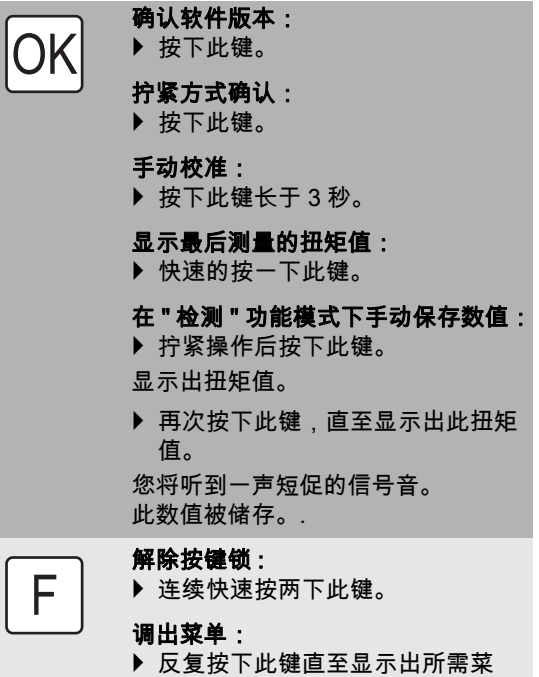

关闭扭矩扳手:

单。

按下此按键约 2 秒。

#### 扭矩扳手已经启动 – 包括菜单

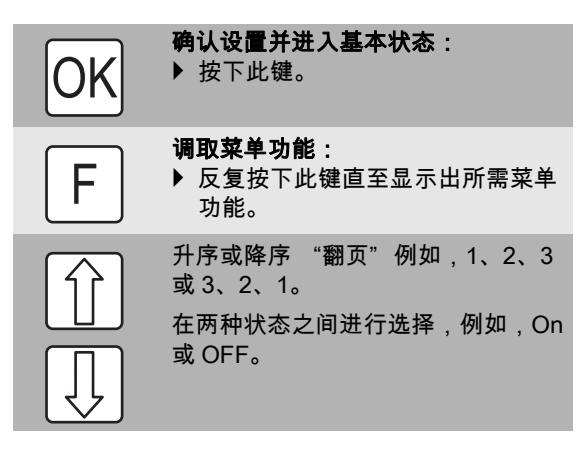

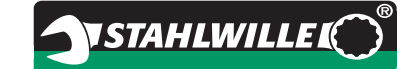

#### <span id="page-370-0"></span>显示屏

在拧紧操作过程中能够在显示屏中看到当前的扭矩。 除此之外,还会显示当前设置的信息。

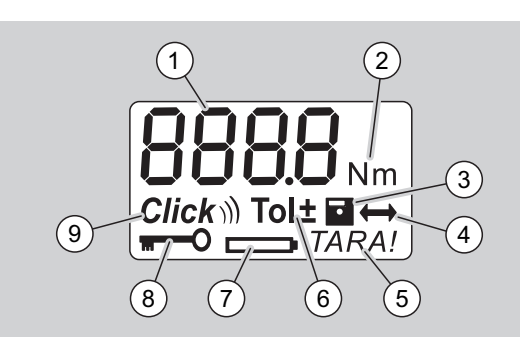

#### 1 当前的扭矩值

- 2 当前的测量单位 (N·m, in·lb 或 ft·lb)
- 3 设置数据存储 (无符号代表没有数据存储)
- 4 加长力臂设置 ( 无符号代表设置为标准力臂 )
- 5 自动清零设置 ( 无符号代表不自动清零 )
- 6 设置拧紧公差 (无符号代表没有拧紧公差)
- 7 电池电量显示
- 8 必须输入 PIN 码 (无符号代表不必输入 PIN 码)
- 9 脱扣模式设置 (无符号代表显示模式)

#### 显示屏的光学信号

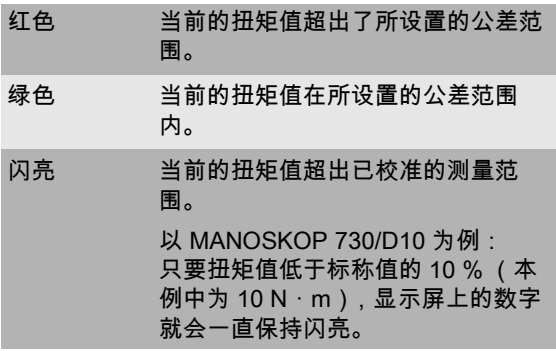

#### <span id="page-370-1"></span>菜单结构

- 设置扭矩值 输入扭矩值
- 
- 设置测量单位  $\bullet$  N·m
- 
- ft·lb
- $\bullet$  in·lb

#### 设置功能模式

- On (脱扣) Click)
- OFF ( 显示 ), 显示屏中无符号

#### 设置拧紧公差

- On (带拧紧公差) Tol±
	- 输入 公差
	- 输入 + 公差
- OFF ( 无拧紧公差 ), 显示屏中无符号

#### 储存数值

- On (储存拧紧数据) <sup>1</sup>
- 输入拧紧方式编号
- 在供货状态下,拧紧方式编号为 "0000" 。
- OFF ( 不会储存拧紧数据 ), 显示屏中无符号

#### 力臂设置

● On (有力臂设置) $\leftrightarrow$  – 输入力臂 OFF ( 标准力臂 ), 显示屏中无符号

#### 自动清零设置

- On (开启了自动清零) TARA!
- OFF ( 不设置自动清零 ), 显示屏中无符号

#### 锁定开关

- On ( 启用密码锁 ) **w + O** – 设置 PIN 码
- OFF ( 关闭密码锁 ), 显示屏中无符号
- 如果启用了密码锁,必须在更改数值前输入四 位的 PIN 码。 在供货状态下,密码锁是关闭的,PIN 码为 "0000" 。

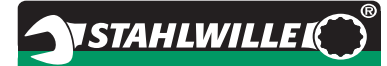

### <span id="page-371-0"></span>操作的基础

#### <span id="page-371-1"></span>扭矩扳手的准备工作

#### 基本的前提条件

- 使用时操作人员必须站稳。
- 操作人员必须有足够的活动空间。
- 工作地点的照明必须充足。
- 建议的使用温度为 10 °C 至 +60 °C.
- 使用前一小时必须先让扭矩扳手适应使用的环境和 条件。
- 必须确保扭矩扳手免受不良影响,例如,受污染或 受潮。

#### 电源

确保扭矩扳手有电。可以使用下列类型的电池 / 充电 电池:

- 5# 电池 AA/LR6, 1.5 V
- 5# 镍氢电池 AA/LR6, 1.2 V

#### 小心 充电电池存在爆炸危险。

充电时须选用与充电电池型号配套的充电器。

### 注意

#### 会损害扭矩扳手。

确保充电电池或电池的最大电压为 1.5 V。

#### <span id="page-371-3"></span>安装充好电的电池

例如,可以使用一个适合的硬币打开电池盒盖。

#### 注意

#### 可能导致扭矩扳手功能故障。

- ▶ 更换电池之前应该将扭矩扳手关闭。
- ▶ 确保扭矩扳手处于关机状态。
- ▶ 用硬币将盖子按逆时针方向旋转至止挡。
- 取下盖子。
- 按照手柄上规定的极性将充电电池或电池装入。

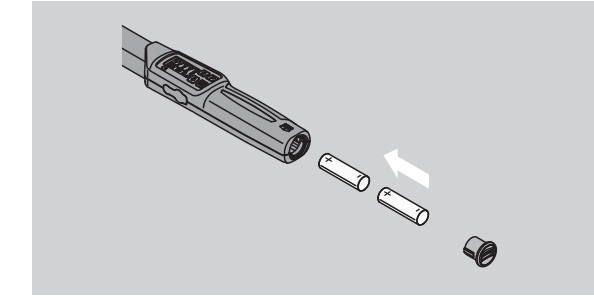

- 将盖子放置在电池盒留空处。
- ▶ 用硬币轻轻的按下盖子。
- ▶ 用硬币将盖子按顺时针方向旋转至止挡。

#### <span id="page-371-2"></span>扭矩扳手的校准

警告

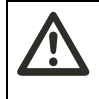

校准期间错误的测量值会导致受伤的 危险。

▶ 确保扭矩扳手在校准过程中保持不动或不受负荷。

为了确保精确的测量,必须在每次拧紧过程时对扭矩 扳手进行校准。

#### 自动清零

将关闭的扭矩扳手放置在一个平整的表面上。

- 为了使用安装的扳头给扭矩扳手清零,允许其突 出来,例如伸出桌面的边缘。
- ▶ 确保没有任何外力影响扭矩扳手。
- ▶ 在整个校准过程中不要动扭矩扳手。
- ▶ 按任意键启动扳手。
- 软件的版本号会显示在显示屏上。

▶ 快速按下 OK 键。 如果启用了存储数值功能,将会显示出四位拧紧方式

- 编号。
- ▶ 按 OK 键确认。
- ▶ 请按照第 [12](#page-374-0) 页的描述进行新拧紧方式的设置。

显示出当前设置的扭矩值。 符号 "TARA!" 会在显示屏中闪烁。扭矩扳手将在几 秒钟之内进行校准。

如果显示屏中显示的数值超过 0.1,请您手动校准扭 矩扳手。

#### 手动清零

▶ 将启动的扭矩扳手放置在一个平整的表面上。

- 为了使用安装的扳头给扭矩扳手清零,允许其突 出来,例如伸出桌面的边缘。
- ▶ 确保没有任何外力影响扭矩扳手。
- ▶ 在整个校准过程中不要动扭矩扳手。
- ▶ 按下 OK 键长于 2 秒。

校准过程启动。会在显示屏中看到四条水平的线条。 符号 "TARA!" 闪烁。

如果现在显示屏中显示的数值超过 0.1,请您重新校 准扭矩扳手。

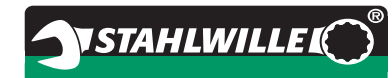

### <span id="page-372-0"></span>选择批头和扳头

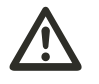

警告 不适合的批头和扳头会导致受伤的危 险。

▶ 只得使用与规定用途形状和结构相符的批头和扳 头。

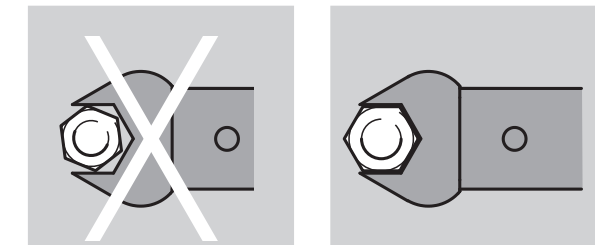

 STAHLWILLE 公司的扳头确保正确的力臂长度 具备在所有连接领域中所需的必要精密度和材料 强度。

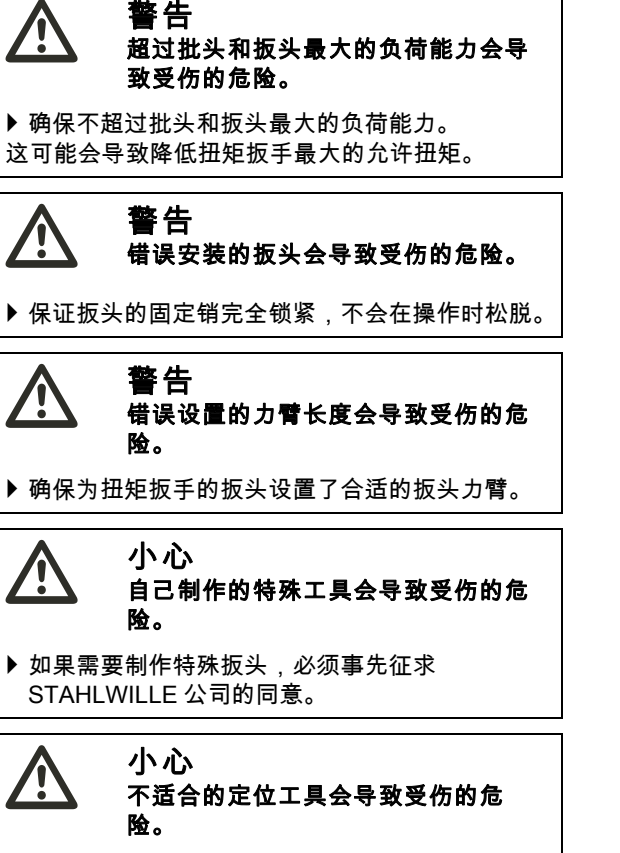

使用 STAHLWILLE 目录中推荐的定位工具。

注意 会对扭矩扳手的测量元件产生伤害。

▶ 确保扭矩扳手不要碰撞硬物或摔落。

#### 注意

#### 会损害扭矩扳手。

- ▶ 在扭矩扳手上使用带方形驱动头的批头时,请您 确保:
	- 批头的结构要符合相关标准。
	- 带有拧紧的螺纹套管的连接件批头要具有正确 的形状和尺寸。

#### <span id="page-372-1"></span>安装定位工具

▶ 将定位工具插到扳头的方孔内。

定位工具的弹性固定销被插槽顶住。

- ▶ 将定位工具继续推到卡紧位置。
- ▶ 确保固定销弹入快拆安全闭锁装置的卡孔内。

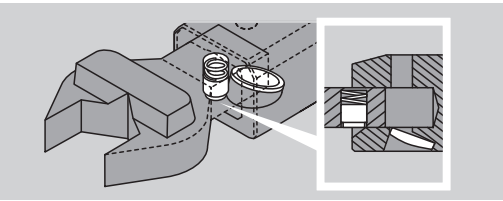

- ▶ 检查定位工具是否安装牢固。
- ▶ 如果需要执行带扭矩控制的逆时针操作,请将插入 工具调转 180 度后安装在扭矩扳手上。

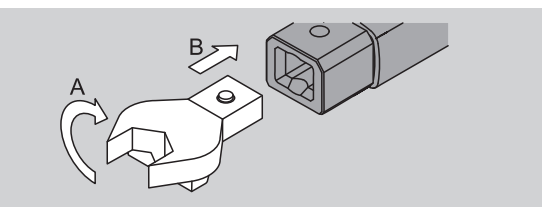

▶ 如果装有转换棘轮,可以旋转控制旋钮将棘轮调整 到需要的操作方向。

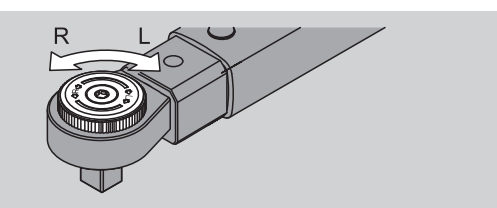

▶ 将合适的批头插入转换棘轮的方形驱动头内,并听 到锁紧的声音。

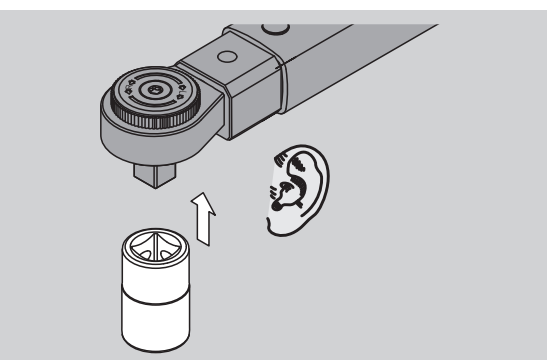

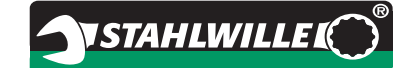

#### <span id="page-373-0"></span>拆卸定位工具

#### "正常" 安装定位工具

- 按下扳头背面绿色的快拆 快速 解锁头 (A)。
- 拔出定位工具 (B)。

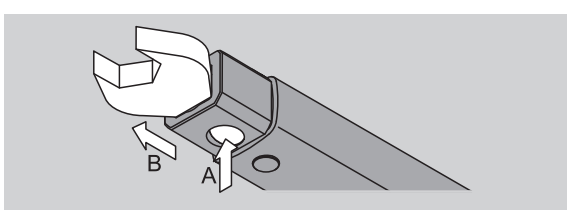

#### 将定位工具旋转 180 ° 进行安装

- ▶ 将一根细杆从外部插入到扳头正面的卡孔内。
- 用细杆顶住固定销 (A)。
- 拔出定位工具 (B)。

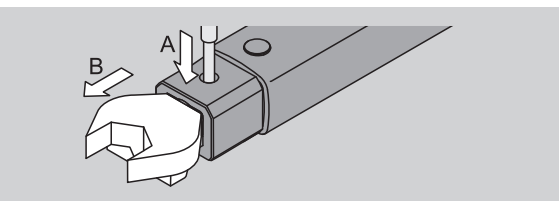

### <span id="page-373-1"></span>实施菜单设置

#### <span id="page-373-2"></span>启动扭矩扳手

▶ 按任意键大约 1 秒钟的时间。

软件的版本号会显示在显示屏上。

若发生以下情况,重新开机后可能要等待大约一分 钟,扭矩扳手方可恢复正常待机状态:

- 首次开机调试扭矩扳手
- 电池取出的时间超过 30 分钟。

再次按 OK 按钮。

如果启用了 "存储数值" 功能,将会显示出四位拧紧 方式编号。

▶ 按 OK 键确认。

▶ 请按照第 [12](#page-374-0) 页的描述进行新拧紧方式的设置。

显示出当前设置的扭矩值。 符号 "TARA!" 会在显示屏中闪烁。扭矩扳手进行清

零。

清零后,扭矩扳手将处于基本状态。

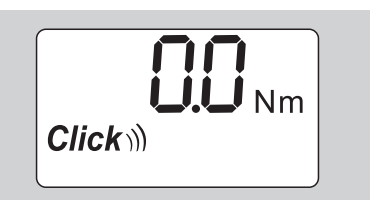

#### <span id="page-373-3"></span>实施基本设置

#### 供货状态下的设置

在供货状态下,设置为 "脱扣" 功能模式。

在对功能进行描述时,我们是从扭矩扳手的 "基本状 态" 开始的。此状态是指,在启动扭矩扳手后和清零 结束后的状态。

#### 按键锁

配置此按键锁,是为了防止在意外情况下更改扭矩扳 手菜单中的设置。

如果要在菜单中执行设置操作,必须先解除按键锁。 具体操作如下:

**▶ 连续快速按两次 F 键。** 

#### <span id="page-374-1"></span>保存设置

如果要在菜单项中进行设置,请按以下步骤操作:

- ▶ 按 OK 键,即可应用设置并返回基本状态。
- ▶ 为了应用此设置,并转到其它菜单项,请连续按 F 键,直至显示出所需的菜单。

#### 设置扭矩值

▶ 连续按 F 键,直至显示出扭矩值。 设置的扭矩值闪烁。

- 用箭头键设置所需的数值。
- 在允许的范围内通过点击箭头键为分配步骤调节 数值。长时间按下箭头键数值将快速调整。
- ▶ 请按照第 [12](#page-374-1) 页的描述储存设置。

#### 设置测量单位

 在改变测量单位时,当前设置的数值将自动进行 转换。

#### 注意 错误设置的数值会造成财产损失。

▶ 确保在更改了测量单位后所设置的扭矩值是正确 的。

 为了能够设置测量单位,反复按下 F 键,直至显示 出测量单位。

设置的测量单位闪烁。

- ▶ 用箭头键选择所需的测量单位。
- ▶ 请按照第 [12](#page-374-1) 页的描述储存设置。

#### 设置功能模式

可以设置 "脱扣" 或 "显示" 两种功能模式。

- ▶ 连续按 F 键,直到显示屏上出现 "Click"为止。 显示屏上闪烁 "On" 或 "OFF" 字样。
- ▶ 用箭头键选择所需的功能模式。
- ▶ 如果需要设置 "脱扣"功能模式, 选择 "On"
- 显示屏上如有 "Click" ,说明当前设置的功能 模式是 "脱扣" 。

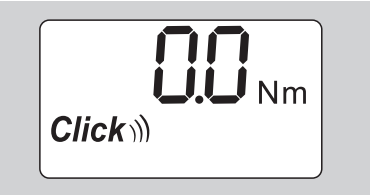

 如果需要设置 "显示" 功能模式,选择 "OFF" 。 符号 "Click" 将不会显示。

▶ 请按照第 [12](#page-374-1) 页的描述储存设置。

#### 设置拧紧公差

有了这个功能您可以设定一个扭矩值误差的上限值和 下限值。

▶ 连续按 F 键,直到显示屏上出现 "Tol ± "为止。 显示屏上闪烁 "On" 或 "OFF" 字样。

- ▶ 如果不需要设置拧紧公差,请用箭头键选择" OFF" 。
- ▶ 如果需要设置拧紧公差,请用箭头键选择" On"。

**NSTAHLWILLEK** 

- ▶ 按 F 键。
- ▶ 通过箭头键设置公差值下限。
- 下限值显示为一个负数。
- ▶ 按 F 键。
- ▶ 通过箭头键设置公差值上限。
- 您可以通过显示屏上的 "Tol ± " 符号确认设定 的拧紧公差。

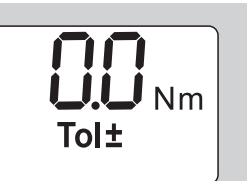

▶ 请按照第 [12](#page-374-1) 页的描述储存设置。

#### <span id="page-374-2"></span>储存数值

通过此功能,您可以选择是否保存螺栓的相关数据。 在 "脱扣" 模式下自动保存数据。在 "显示" 模式 下,按 OK 键两次保存数据。

如果您要为储存的数据指定当前时间,您可以更新软 件文档的关键时间。

如果您切换到 "保存数据" 模式下,您还可以设置螺 栓型号。

▶ 连续按 F 键,直到显示屏上出现 "磁盘"为止。 显示屏上闪烁 "On" 或 "OFF" 字样。

 用箭头键选择 "On" 可以保存螺栓数据。 您可以通过显示屏上的 "磁盘" 。

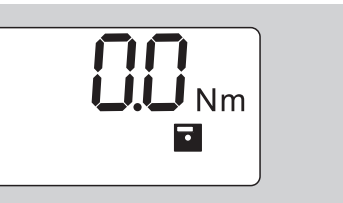

- ▶ 用箭头键选择 "OFF"则不会保存螺栓数据。 "磁盘" 标志不显示。
- ▶ 请按照第 [12](#page-374-1) 页的描述储存设置。

<span id="page-374-0"></span>您可以通过设置螺栓编码来用电脑对螺栓的评价进行 分类。

- 必须切换到 "数据保存" 功能下才能保存螺栓 的数据。
- ▶ 一直按 F 键,直到显示四位的螺栓编码。

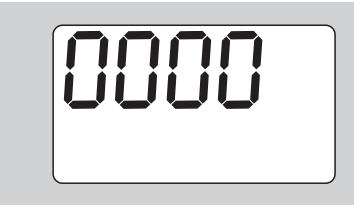

- ▶ 按 OK 键确认螺栓编码。
- ▶ 按 F 键可以选择新的螺栓编码。 四位螺栓编码的第一位会闪烁。
- ▶ 通过箭头键选择第一位数字。 ▶ 按 F 键。
- 四位螺栓编码的第二位会闪烁。
- ▶ 按照上述步骤,设定其余数字。
- ▶ 现在,现在您可以开始设置其余的菜单项了。 当前螺栓的设置会储存在扭矩扳手中。

#### 力臂修改

将扭矩扳手设置为标准力臂。

- 使用 9 × 12=17.5 mm 的扳头
- 使用 14 × 18=25.0 mm 的扳头
- 使用 22 × 28=55.0 mm 的扳头

该功能可以用来纠正有力臂修改的扳头。

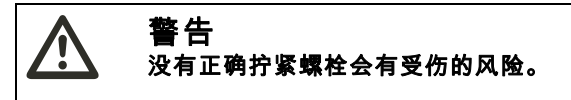

- ▶ 请您检查每一个插件工具所使用的尺寸。
- ▶ 请您在尺寸校准菜单中设置尺寸。
- 如图所示,找一个尺寸为 S 的衡量滑块。

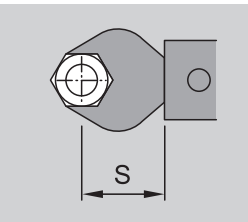

对于插入工具和适配器的组合,您需要注意所有尺寸 的总和。

▶ 一直按 F 键直到出现 "双箭头"标志,您可以选择 尺寸调整菜单项。

显示屏上闪烁 "On" 或 "OFF" 字样。

- ▶ 如果您不想调整尺寸,请选择 "OFF"。
- ▶ 如果您想要调整尺寸,请选择 "On"。
- ▶ 按 F 键。
- ▶ 通过箭头键设置您想选择的尺寸 (以 mm 为单 位)。
- 您可以通过显示屏上的 "双箭头" 标志,确认 设定的尺寸。

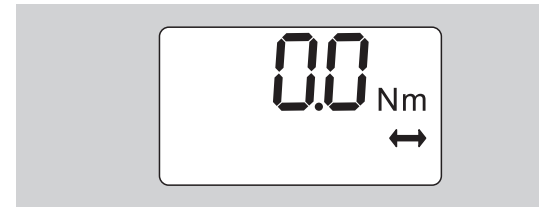

▶ 请按照第 [12](#page-374-1) 页的描述储存设置。

#### 自动清零

您可以通过本功能选择是否让扭矩扳手自动清零。

▶ 一直按 F 键直到出现 "TARA! (清零)" 标志, 您 就可以选择自动校准菜单项。

VSTAHLWILLEL

- 显示屏上闪烁 "On" 或 "OFF" 字样。
- ▶ 不想让扭矩扳手清动清零,请选择 "OFF"。
- ▶ 想要让扭矩扳手自动清零,请选择 On" 。
- $\hat{D}$  您可以通过屏幕上显示的 "TARA! (清零)" 标志确认自动清零。

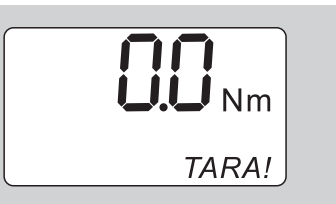

▶ 请按照第 [12](#page-374-1) 页的描述储存设置。

#### 锁定开关

此功能可让您在不使用 PIN 码的情况下锁定用户设 置。

▶ 一直按 F 键直到出现 "双箭头"标志,您可以选择 尺寸调整菜单项。

显示屏上闪烁 "On" 或 "OFF" 字样。

- ▶ 如果不需要设置拧紧公差,请用箭头键选择" OFF" 。
- ▶ 用箭头键选择 "On", 即可启动锁定开关。
- 若果您已经启动锁定开关功能,没有 PIN 码则不 能更改任何设置。PIN 码的出厂设置值为 "0000" 。
- 您可以通过显示屏上的 "钥匙" 标志,确认锁 定开关。

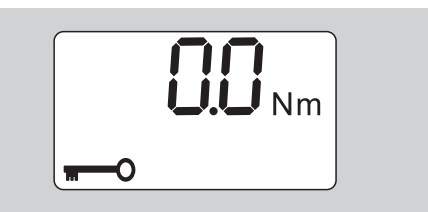

▶ 请按照第 [12](#page-374-1) 页的描述储存设置。

#### <span id="page-375-0"></span>PIN 码设置 / 更改

### PIN 码的出厂设置值为 \_0000" 。 注意 没有 PIN 码,扭矩扳手的使用会受限制。 ▶ 请妥善保管 PIN 码。 ▶ 如果 PIN 码遗失,请与 STAHLWILLE 公司联系。

您可以在菜单项 "锁定开关" 中设置或更改 PIN 码。

- 进入 "锁定开关" 菜单。
- 连续按 F 键,直到显示屏上出现 "钥匙" 图案为 止。

显示屏上闪烁 "On" 或 "OFF" 字样。

▶ 用箭头键选择 "On", 即可启动锁定开关。

**VSTAHLWILLEK** 

▶ 按 F 键。

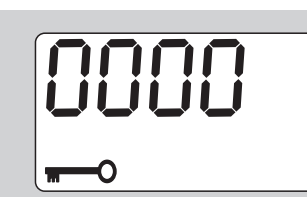

#### 四位 PIN 码的第一个数字闪烁。

- ▶ 用箭头键在 0 至 9 之间选择一个数字。
- ▶ 按 F 键。
- 四位数 PIN 码的第二个数字会闪烁。
- ▶ 按照上述设定 PIN 码的步骤,设定其余数字。
- ▶ 输入最后一位 PIN 码后,请按 F 键或 OK 键。 新 PIN 码会被保存。
- 请您牢记新设置的 PIN 码。

按以下步骤修改原有 PIN 码:

- ▶ 打开菜单 "Schl ü sselsperre einschalten" ( 启用 扳手的禁用功能)。
- 连续按住 F 键,直到显示屏上出现钥匙图案为止。 显示屏上闪烁 "On" 或 "OFF" 字样。
- ▶ 按下 F 键。
- 四位 PIN 码的第一个数字闪烁。
- 用箭头键设置 PIN 码的第一位数。
- ▶ 按下 F 键。
- 四位 PIN 码的第二个数字闪烁。
- ▶ 重复以上步骤设置 PIN 码的其它几个数位。
- ▶ 设置好最后一位 PIN 码后按 F 键或 OK 键结束。 现在即可直接输入新的 PIN 码。
- ▶ 输入原有 PIN 码。
- ▶ 确认原有 PIN 码。
- ▶ 按照相同步骤输入需要设置的新 PIN 码。 PIN 码的修改操作结束。

#### <span id="page-376-0"></span>输入 PIN 码

没有输入正确的 PIN 码,您将不能对扭矩扳手的任何 设置做更改。

- 只有在启动锁定开关和设置新的 PIN 码时才需要 PIN 码。
- ▶ 启动扭矩扳手。
- ▶ 再次按 OK 按钮。
- ▶ 等待校准过程结束。
- ▶ 按 F 键两次。
- 四位 PIN 码的第一个数字闪烁。
- 如果你在按下 F 键后三秒内不输入数字,扭矩扳 手就会恢复原来的状态。
- ▶ 您可以用箭头键来选择 PIN 码的第一位数字。
- ▶ 按 F 键。
- ▶ 四位数 PIN 码的第二个数字会闪烁。
- ▶ 按照上述设定 PIN 码的步骤,设定其余数字。
- ▶ 输入最后一位 PIN 码后,请按 F 键或 OK 键。
- ▶ 您现在可以设置菜单中的选项。

## <span id="page-376-1"></span>简单说明 ----- 操作实例

下面以 730D/20 型为例,说明扭矩扳手如何完成设

- 定。数据应该如下设置:
- 扭矩值为 90 N·m
- 功能模式为 "振动"
- 拧紧公差为 -3 N·m、+5 N·m
- 实际值将被保存。
- 螺栓号 1000。
- 中心距为 40 mm。
- ▶ 把扭矩扳手放在一个平面上。
- ▶ 确保没有任何外力影响扭矩扳手。
- ▶ 按任意键启动扳手。

软件的版本号会显示在显示屏上。

▶ 再次按 OK 按钮。

如果启用了 "存储数值" 功能,将会显示出四位拧紧 方式编号。

▶ 按 OK 键确认。 显示出当前设置的扭矩值。符号 "TARA!" 会在显示

屏中闪烁。扭矩扳手自动清零。

- ▶ 要调整扭矩值,按 F 键,直至显示扭矩值。 设置的扭矩值闪烁。
- ▶ 用箭头键设置扭矩值为 90 N·m。

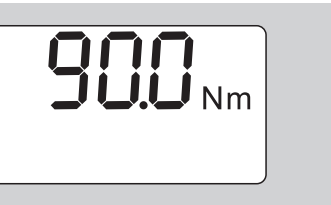

▶ 按 F 键。

如有必要,用箭头键设置单位为 N·m。

### 注意 错误设置的数值会造成财产损失。

- 确保在更改了测量单位后所设置的扭矩值是正确 的。
- ▶ 按 F 键。
- ▶ 如果需要设置 "脱扣"功能模式,选择 "On"。

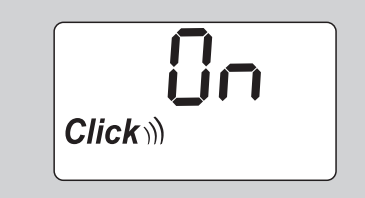

▶ 按 F 键。

 $\gamma$ STAHLWILLE $\bigodot^{\!\! \circ}$ 

▶ 如果需要设置拧紧公差,请用箭头键选择"On"。

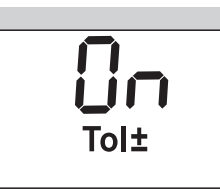

- ▶按 F 键。
- 通过箭头键设置公差值下限。

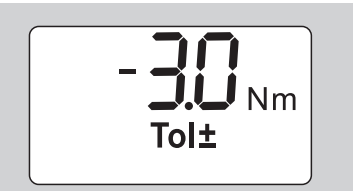

- ▶按 F 键。
- 通过箭头键设置公差值上限。

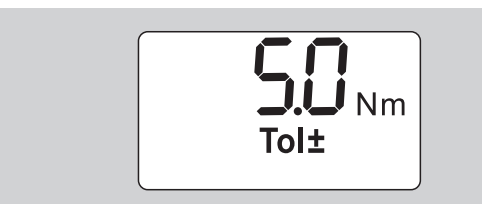

- ▶ 按 F 键。
- ▶ 用箭头键选择 "On"可以保存螺栓数据。

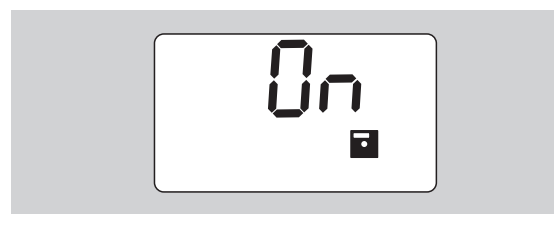

- 按F键
- 四位螺栓编码的第一位会闪烁。
- ▶ 通过箭头键选择第一位数字。
- ▶ 按 F 键。
- ▶ 四位螺栓编码的第二位会闪烁。
- ▶ 按照上述步骤,设定其余数字。

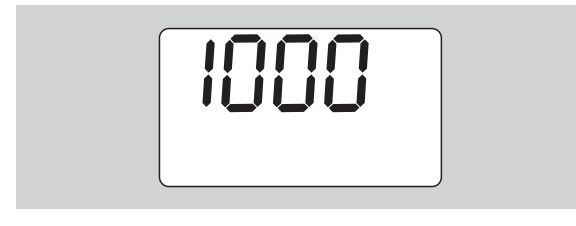

▶ 按 F 键。

▶ 如果需要更正尺寸, 请用箭头键选择" On" 。

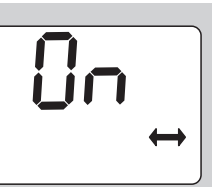

▶ 按 F 键。 用箭头键设置尺寸。

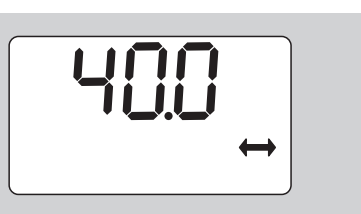

▶ 按 OK 键,即可应用设置并返回基本状态。

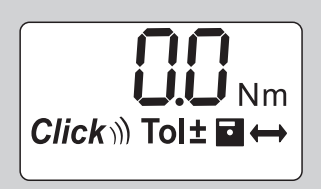

# <span id="page-378-0"></span>扭矩扳手的使用

#### <span id="page-378-1"></span>扭矩扳手的校准

在开始使用扭矩扳手前,请务必如第 [9](#page-371-2) 页所述校准扳 手。

轻微的运动或扳手上的负荷会使校准产生误差。

#### <span id="page-378-2"></span>扭矩扳手的操作

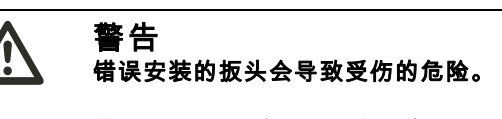

▶ 保证扳头的固定销完全锁紧,不会在操作时松脱。

警告 错误的设定扭矩值会有受伤的危险。

▶ 确保正确设定扭矩值。

#### 注意 会损害扭矩扳手。

- ▶ 请务必不要使扳手过载。
- ▶ 不要超过最大可调扭矩 (见管体上的激光打印数 字)。
- ▶ 操作时应握住手柄。
- ▶ 握住手柄的中间位置。
- ▶ 拧紧时的用力方向应该保持在旋转半径的切线方向 上,并与旋转轴保持直角。

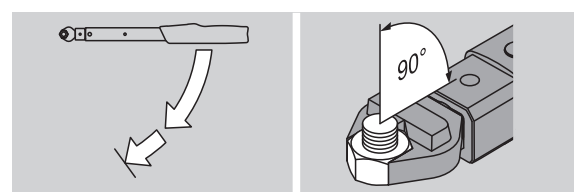

#### " 脱扣 " 功能模式

▶ 均匀地拧紧螺栓。最后拧紧时保持操作的连续性, 直到明显感觉到扳手震动,且听到脱扣声为止。 所设的扭矩就达到了。

脱扣后可以立即重新使用扭矩扳手。

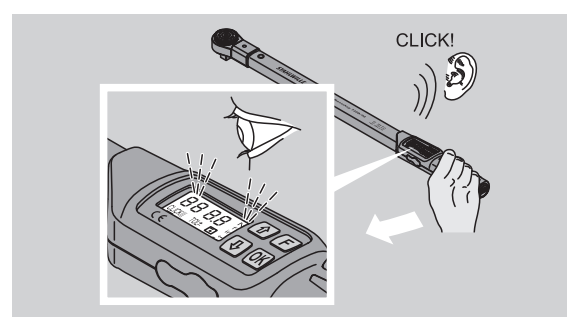

#### " 检测 " 功能模式

- ▶ 拧紧过程中,请注意显示屏上的扭矩值。
- ▶ 均匀地拧紧螺栓。最后拧紧时保持操作的连续性, 直到你看到设置的或欲达到的扭矩值,或显示绿灯 为止。

*NSTAHLWILLEK* 

 彩色信号只有已在菜单中选择 "拧紧公差" 时 才会显示。

所设的扭矩就达到了。

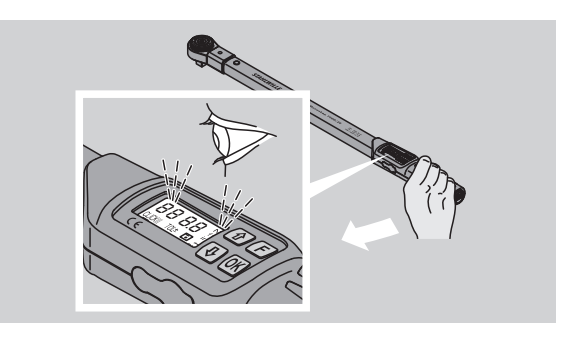

#### 带扭矩控制的逆时针操作

您不需要进一步的设置就可以进行带扭矩控制的逆时 针操作。当您使用插入式棘轮时,请务必把工作方向 调成 " 反向 " 操作方向。

#### <span id="page-378-3"></span>操作时的指示及信号

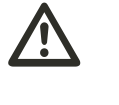

小心 超载会对扳手造成损坏。

▶ 扭矩扳手负荷请勿超过最大测量范围。

▶ 当您达到设定的扭矩时请停止。

如果超过了最大范围,您会听到几次间隔的蜂鸣声。

#### " 脱扣 " 功能模式

- 您在拧螺栓时,会在显示屏上看到实时的扭矩值。
- 只要您的范围在预先设定的公差范围内,显示屏就。 会亮绿灯。此外,还会听见一声短促的提示音。
- 当您达到预定扭矩值时,扭矩扳手会有明显的震动 和咔嗒声。
- 如果您超过了设定的公差范围,显示屏会亮红灯。 此外,还会听见一声较长的提示音。
- 如果您没有达到设定的公差范围,显示屏会亮红 灯。
- 声光信号只有已在菜单中选择"拧紧公差"才会显 示。

#### " 检测 " 功能模式

- 您在拧螺栓时,会在显示屏上看到实时的扭矩值。
- 只要您的范围在预先设定的公差范围内,显示屏就 会亮绿灯。此外,还会听见一声短促的提示音。
- 如果您超过了设定的公差范围,显示屏会亮红灯。 此外,还会听见一声较长的提示音。
- 如果您没有达到设定的公差范围,显示屏会亮红 灯。
- 声光信号只有已在菜单中选择 "拧紧公差 "才 会显示。

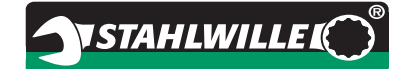

#### <span id="page-379-0"></span>手动保存连接数据

您可以在 "检测" 功能模式下手动保存螺栓数据。 手动保存螺栓数据步骤如下:

 在菜单 "数据保存" 中选择 "On" ,详见第 [12](#page-374-2) 页。

▶ 在 "检测"模式下, 拧紧后按 OK 键。 显示屏上会显示最后应用的扭矩。

▶ 在显示扭矩时再按一次 OK 键。 您将听到一声短促的信号音。此数值被储存。

按多次 OK 键,扭矩值也只会被保存一次。

#### <span id="page-379-1"></span>纠正并保存超范围扭矩

如果您不小心设定了过大的扭矩去拧紧了螺栓,步骤 如下:

- ▶ 松开螺栓。
- ▶ 松开后按 OK 按钮。
- 显示屏上会显示最后应用的扭矩。

▶ 再次按 OK 按钮。 会听见一声短促的提示音。此数值被储存。

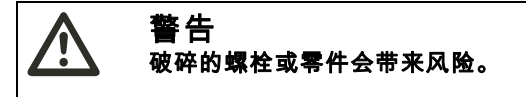

- 再次拧紧前,请您检查螺栓的拧紧情况和零件的 损坏情况。
- 如果有问题请换一个新的螺栓。

▶ 再拧紧螺栓。

电脑软件会把松开的扭矩保存为负值。

#### <span id="page-379-2"></span>使用后

- ▶ 长按 F 键约两秒可以关闭扭矩扳手。
- 如果您长时间不使用扭矩扳手,五分钟后它会自 动关闭。

<span id="page-379-3"></span>电脑和扭矩扳手的连接

如果把扭矩扳手连接到电脑上,您可以把扳手中的数 据传入电脑。

连接电脑需要以下条件:

- $-$ 个 USB 接口
- Windows 操作系统
- 安装有文件和数据处理的软件。 该软件包含 USB 适配器和 STAHLWILLE 的连接线 。<br>附件 (部件号:7759<sup>-</sup>5,代码:96583630)。
- ▶ 请您在电脑端断开连接。
- 用于连接电脑的插孔现在是不被占用的。
- ▶ 在关闭电脑端接口前,请勿拔下连接线。
- ▶ 请将 USB 适配器插入电脑的 USB 接口中。

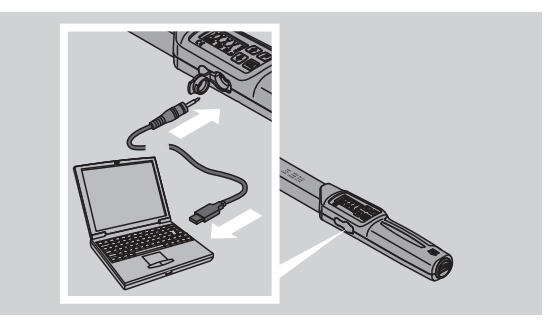

确保所有的连接是牢固的。

▶ 启动安装在电脑上的软件。

扭矩扳手和电脑之间会自动连接。

更多信息请查看软件的文档和数据处理说明。

在完成数据传输后,断开扳手和电脑之间的连接,步 骤如下:

- ▶ 拔出扳手连接电脑端的连接线。
- 关闭连接电脑的插口。

# **VSTAHLWILLEK**

### <span id="page-380-0"></span>疑难解答

#### 电池图标在闪烁

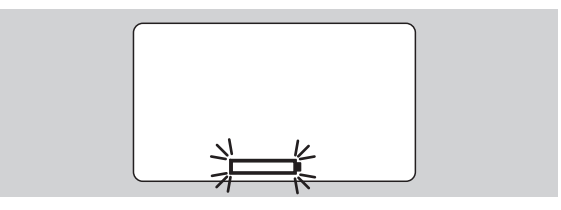

电池电量不足或电量已耗尽。

- ▶ 请准备安装新的干电池或充电电池。
- 更换新的电池,详见第 [9](#page-371-3) 页。
- 螺栓数据不会因为更换电池而丢失。
- 如果扳手没有安装电池的时间超过 15 分钟,您 必须在更换完电池后用软件把扳手和电脑的时间 进行同步。

如果您没有注意到闪烁的电池标志,扭矩扳手会在短 时间内自动关闭。

#### 数据储存标志在闪烁

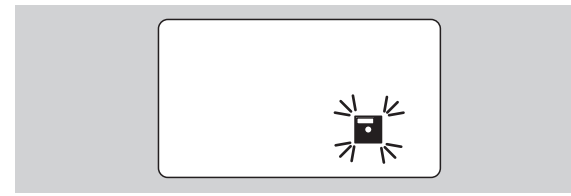

扭矩扳手的内存已满。您可以继续拧螺栓,但数据不 再会被保存。

▶ 您可以用在电脑上安装的软件清除内存。

<span id="page-380-1"></span>清洁

#### 注意 错误的清洁会造成财产损失。

▶ 只能用干燥、干净的布来清洁扭矩扳手。

### <span id="page-380-2"></span>维修、保养和校准

扭矩扳手的损坏和功能故障必须立即维修和调整。

只能由 STAHLWILLE 公司进行维修。

扭矩扳手需定期校准和维护。

扭矩扳手的内部元件在使用过程中会受到正常损耗。 因此必须定期检查脱扣扭矩值的精确度。

#### <span id="page-380-3"></span>调整注释

扭矩扳手的校准和调整必须使用合适的仪器。

扭矩扳手是检测工具。校准间隔取决于操作因素 (如 要求的精度)、使用频率、使用过程中的常用负荷、 工作过程中的环境和储存条件。

校准的时间由贵公司测试设备的既定程序 (如 ISO 9000)决定。如果贵公司没有既定程序,可以在首次 使用的 12 个月之后或者 5000 次使用之后进行校准和 调整。

 如果在开机后显示 "Cal" ,您就需要校准扳手 了。

▶ 为了让 "Cal"标志复位, 请您长按 F 键。 继续使用 5000 次后, "Cal" 标志会再次出现。

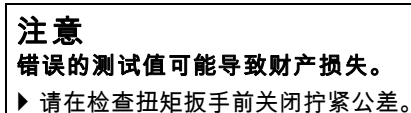

如果在检查过程中发现偏差超出允许范围,则必须对 扭矩扳手进行校准。必须根据 DIN EN ISO 6789 标准 的规定执行检查和校准操作。

必须遵守所有相关的法律规定。

#### <span id="page-380-4"></span>不同读数的调整

您可以将扭矩扳手邮寄到 STAHLWILLE 公司进行校 准。您将会收到一把校准好的扭矩扳手和出厂校验 单。

如果您有相应容量和精度的扭力测试仪,您也可以自 己校准扭矩扳手。

但将使 STAHLWILLE 公司的产品的精确度担保作废。

- 有效软件版本 1.7.2
- 如果需要更新升级软件,请与 STAHLWILLE 公 司联系。
- 启动扭矩扳手。
- 显示屏上会显示当前的软件版本。
- ▶ 按 OK 键确认显示。

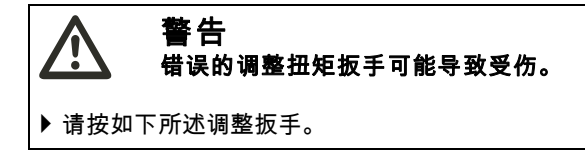

- ▶ 请在检查扭矩扳手前关闭拧紧公差。
- 启用 "检测" 功能模式。
- ▶ 将扭矩扳手设置为最大转矩值 (见激光打印数 值)。
- ▶ 用测试仪在扭矩扳手上加载扳手最大的扭矩值。
- ▶ 请注意测试仪上显示的值。

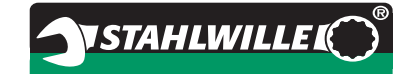

 要进入校准模式,请快速连续按下 F 键,向上箭头 键和向下箭头键。

显示屏上出现由工厂设置的 PIN 码 "0000" 。此 PIN 码用于设置管理员访问权限和禁用扭矩扳手。

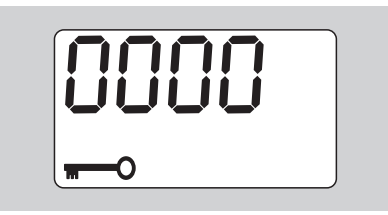

- ▶ 连按四次 OK 键,确认该码。
- 显示屏会显示 "On" 。
- 按箭头键直到屏幕显示 "JUS." 。

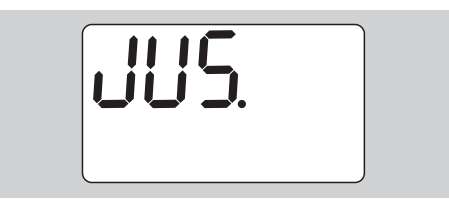

- 要取消,请按 F 键。F 键。
- 要设置,按 OK 键。
- 屏幕会出现红色并闪烁的扭矩值。
- 用箭头键设置扭矩扳手的最大扭矩值。
- 要取消,请按 F 键。F 键。
- ▶ 按 OK 键确认设置。

屏幕会出现绿色并闪烁的扭矩值。

- ▶ 用箭头键将扭矩板手的扭矩值设置为测试仪上显示 的数值。
- 要取消,请按 F 键。F 键。
- ▶ 按 OK 键确认设置。
- 扭矩扳手就调整好了。
- ▶ 按照 DIN EN ISO 6789 要求再次检查其精度。 如有偏差,您需要重新调整扳手。

#### <span id="page-381-0"></span>复位扭矩扳手 (Reset)

▶ 若需将扭矩扳手的软件复位,同时按住四个按键保 持大约 5 秒钟时间即可。

软件重启。

- ▶ 如果软件不自动重启,请从扭矩扳手的电池盒中取 出电池。
- ▶ 等待大约 30 分钟。
- ▶ 按照电池盒内的极性标识重新装入电池。
- ▶ 启动扭矩扳手。

### <span id="page-381-1"></span>技术说明

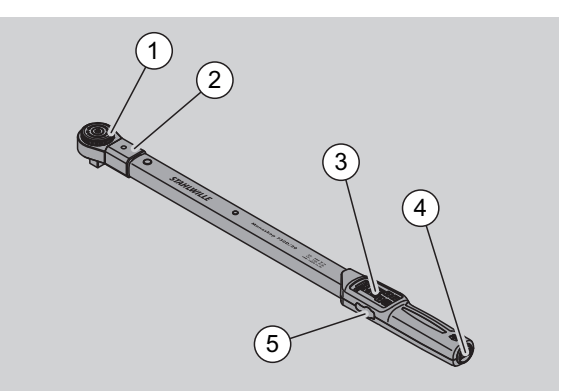

- 1 扳头
- 2 支架
- 3 显示屏和按键
- 4 电池
- 5 电脑连接插座

730D 扭矩扳手是一款可以调节、显示并发出咔嗒声 的扭矩扳手,其脱扣信号可以听到和感觉到。

扭矩扳手的特点:

- 电子控制安全释放机制。
- 快速、精准的按键脱扣扭矩值设置。
- 电子储存设定值。
- 自动键锁防止意外操作。
- 通过 PIN 码确保预先设定不被修改。
- 过载保护与声光报警。
- 自动检测下一个校准时间。
- 简单的校准,并在诸如在不拆卸 7707W 型检测装置 的情况下二次校准。
- 完成操作后,无需设置归零即可重新使用扭矩扳 手。
- 顺时针或逆时针都可以转动。
- 逆时针转动时,显示器上的读数也能正常显示。
- 您可以储存7500组数据, 也能通过USB接口可以向 电脑里传输并进一步利用。
- 扭矩扳手有一个简单的锁定和快速释放分离插头的 安全锁。
- 安全,符合人体工程学设计的手柄。正确的把握位 置显而易见。
- 您可以设定不同的计量单位。
- 您可以方便地插入特殊类型的压力表插件工具。
- 有声光报警信号。

此扭矩扳手共有七种不同规格可供选购。见第 [20](#page-382-2) 页。 扭矩扳手可以配备多种扳头。为实现该目的,扳手的 头部配备了一个方形插口,双面有锁紧孔和插入凹 槽。这使得能够在脱扣模式下受控逆时针方向拧紧。

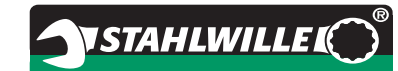

#### <span id="page-382-0"></span>识别标记

扭矩扳手上标有序列号。序列号铸刻在扳手的棘轮侧 面。

序列号也储存在了软件里。它会在读取测量值时被传 输到电脑里。

#### <span id="page-382-1"></span>精确度

测量范围为标示值的 10% 至 100%。 显示读数会有 2% 的误差。 本品符合 DIN EN ISO 6789 标准。 每把扳手都提供一份工厂校准书。

### <span id="page-382-2"></span>技术参数

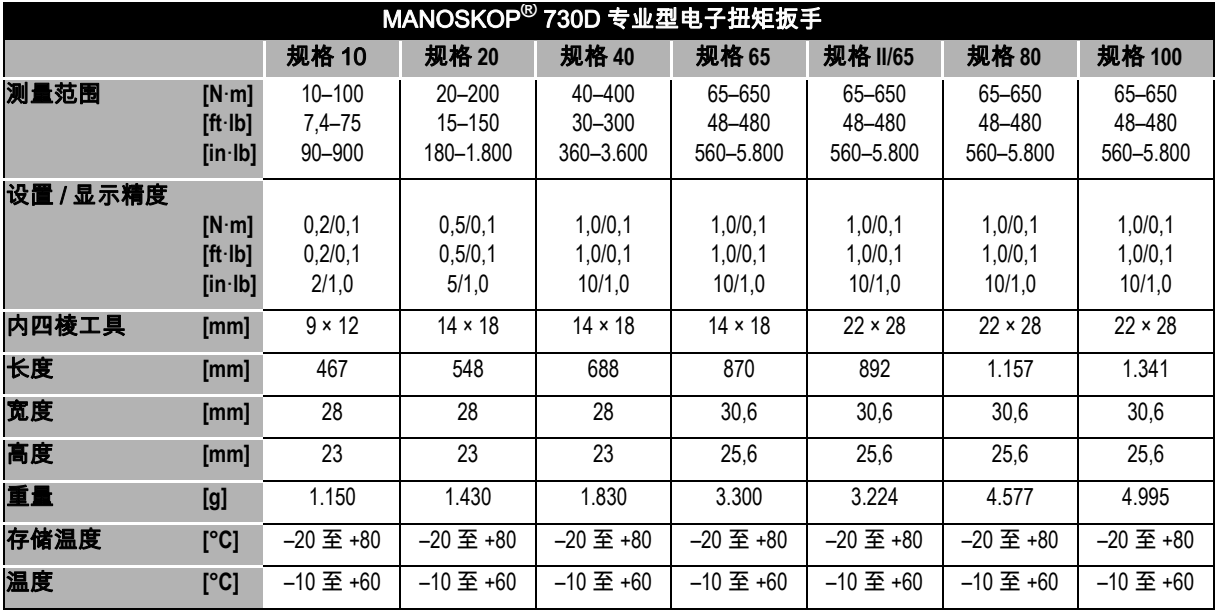

#### <span id="page-382-3"></span>内置软件

扭矩扳手配备了一个微控制器和一个存储器。内置软 件对数据结果作出评估并永久储存。信息通过显示 器、红绿灯光、脱扣装置的 "咔哒" 声传达出来。 软件可在 STAHLWILLE 网站更新。

#### <span id="page-382-4"></span>符号和标志

扭矩扳手的手柄上有下列符号和标志:

#### CE 标志

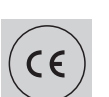

CE 标志说明本产品完全符合欧盟准 则规定的基本安全要求。

#### 电池图标

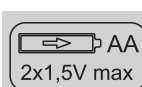

此符号表示电池的数量、类型、极性 和所使用的电池和蓄电池的最大电 压。

#### 废旧处理

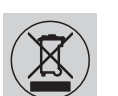

不能把本产品当做家庭垃圾处理。请 您通过获得特许的企业处理本产品。

#### 材料的处理

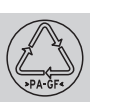

此符号说明,产品外壳由可回收的强 化玻璃纤维聚酰胺尼龙制成。

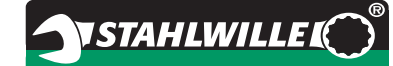

# <span id="page-383-0"></span>附件范围

## <span id="page-383-1"></span>有方形插口的扳头

● 可以使用所有形状和大小的标准螺帽

#### <span id="page-383-2"></span>扳头

- 快拆插件棘轮
- 转换棘轮
- 方形插入工具
- 叉形插入工具
- 环形插入工具
- 环形开口式插入工具
- TORX<sup>®</sup> 型插入工具
- 带批头固定座的插入工具
- 焊接型插入工具。

#### <span id="page-383-3"></span>与电脑的连接

● USB 适配器、连接线和软件 (部件号: 7759-5, 代 码:96583630)。

#### <span id="page-383-4"></span>检查和校准

● 7707 W 型电子扭矩测试仪

#### <span id="page-383-5"></span>服务内容

- 维修
- 检查和校准 (包括精确度担保和出具新的出厂校验
- 单)。
- 培训
- 服务网站: service.stahlwille.de

### <span id="page-383-6"></span>废旧处理

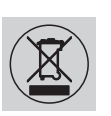

请您通过获得特许的企业处理本 产品。注意遵守相关的现行规 定。如果有疑问,请联系您所在 的区或市级办事处。

将废旧或不用的电池交给专业回收站处理。 本扭矩扳手是由钢构成的。

手柄材料为

- 强化玻璃纤维聚酰胺尼龙 (PA-GF)
- 聚甲基丙烯酸甲酯 (PMMA)和
- 热塑性弹性体 (TPE)。
- 此外,本产品内部的电子元器件需要特殊处理。

WEEE 注册号:DE 70431151

WEEE = Waste Electrical and Electronic Equipment (废弃电子电气设备)

**STAHLWILLE** Eduard Wille GmbH & Co. KG P.O. Box 12 01 03 – 42331 Wuppertal Lindenallee 27 – 42349 Wuppertal Germany 电话: +49 202 4791-0 传真: +49 202 4791-200 电子邮件: support@stahlwille.de 网站: www.stahlwille.de

© KONTECXT 有限责任公司提供本技术文档 45128 Essen www.technische-dokumentation.de Printed in Germany